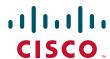

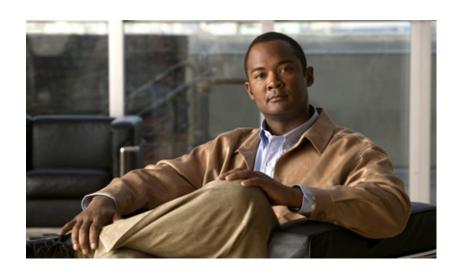

## Cisco ASR 1000 Series Aggregation Services Routers SIP and SPA Software Configuration Guide

November 24, 2010

#### **Americas Headquarters**

Cisco Systems, Inc. 170 West Tasman Drive San Jose, CA 95134-1706 USA

http://www.cisco.com Tel: 408 526-4000

800 553-NETS (6387)

Fax: 408 527-0883

Text Part Number: OL-14127-08

THE SPECIFICATIONS AND INFORMATION REGARDING THE PRODUCTS IN THIS MANUAL ARE SUBJECT TO CHANGE WITHOUT NOTICE. ALL STATEMENTS, INFORMATION, AND RECOMMENDATIONS IN THIS MANUAL ARE BELIEVED TO BE ACCURATE BUT ARE PRESENTED WITHOUT WARRANTY OF ANY KIND, EXPRESS OR IMPLIED. USERS MUST TAKE FULL RESPONSIBILITY FOR THEIR APPLICATION OF ANY PRODUCTS.

THE SOFTWARE LICENSE AND LIMITED WARRANTY FOR THE ACCOMPANYING PRODUCT ARE SET FORTH IN THE INFORMATION PACKET THAT SHIPPED WITH THE PRODUCT AND ARE INCORPORATED HEREIN BY THIS REFERENCE. IF YOU ARE UNABLE TO LOCATE THE SOFTWARE LICENSE OR LIMITED WARRANTY, CONTACT YOUR CISCO REPRESENTATIVE FOR A COPY.

The Cisco implementation of TCP header compression is an adaptation of a program developed by the University of California, Berkeley (UCB) as part of UCB's public domain version of the UNIX operating system. All rights reserved. Copyright © 1981, Regents of the University of California.

NOTWITHSTANDING ANY OTHER WARRANTY HEREIN, ALL DOCUMENT FILES AND SOFTWARE OF THESE SUPPLIERS ARE PROVIDED "AS IS" WITH ALL FAULTS. CISCO AND THE ABOVE-NAMED SUPPLIERS DISCLAIM ALL WARRANTIES, EXPRESSED OR IMPLIED, INCLUDING, WITHOUT LIMITATION, THOSE OF MERCHANTABILITY, FITNESS FOR A PARTICULAR PURPOSE AND NONINFRINGEMENT OR ARISING FROM A COURSE OF DEALING, USAGE, OR TRADE PRACTICE.

IN NO EVENT SHALL CISCO OR ITS SUPPLIERS BE LIABLE FOR ANY INDIRECT, SPECIAL, CONSEQUENTIAL, OR INCIDENTAL DAMAGES, INCLUDING, WITHOUT LIMITATION, LOST PROFITS OR LOSS OR DAMAGE TO DATA ARISING OUT OF THE USE OR INABILITY TO USE THIS MANUAL, EVEN IF CISCO OR ITS SUPPLIERS HAVE BEEN ADVISED OF THE POSSIBILITY OF SUCH DAMAGES.

Cisco and the Cisco Logo are trademarks of Cisco Systems, Inc. and/or its affiliates in the U.S. and other countries. A listing of Cisco's trademarks can be found at <a href="https://www.cisco.com/go/trademarks">www.cisco.com/go/trademarks</a>. Third party trademarks mentioned are the property of their respective owners. The use of the word partner does not imply a partnership relationship between Cisco and any other company. (1005R)

Any Internet Protocol (IP) addresses and phone numbers used in this document are not intended to be actual addresses and phone numbers. Any examples, command display output, network topology diagrams, and other figures included in the document are shown for illustrative purposes only. Any use of actual IP addresses or phone numbers in illustrative content is unintentional and coincidental.

Cisco ASR 1000 Series Aggregation Services Routers SIP and SPA Software Configuration Guide © 2008-2010 Cisco Systems, Inc. All rights reserved.

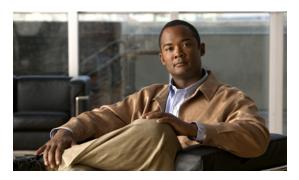

#### CONTENTS

#### Preface xxi

Objectives xxi

Document Revision History xxi

Organization xxiii

Related Documentation xxvi

Cisco IOS XE Features and Software Configuration xxvi

Cisco ASR 1000 Series Aggregation Services Routers Documentation xxvi

Document Conventions xxvii

Obtaining Documentation and Submitting a Service Request xxvii

#### CHAPTER 1 Using Cisco IOS XE Software 1-1

Accessing the CLI Using a Router Console 1-1

Accessing the CLI Using a Directly-Connected Console 1-1

Connecting to the Console Port 1-2

Using the Console Interface 1-3

Accessing the CLI from a Remote Console Using Telnet 1-3

Preparing to Connect to the Router Console Using Telnet 1-3

Using Telnet to Access a Console Interface 1-4

Using Keyboard Shortcuts 1-5

Using the History Buffer to Recall Commands 1-5

Understanding Command Modes 1-6

Getting Help 1-7

Finding Command Options Example 1-7

Using the no and default Forms of Commands 1-10

Saving Configuration Changes 1-10

Filtering Output from the show and more Commands 1-10

Finding Support Information for Platforms and Cisco Software Images 1-11

Using Cisco Feature Navigator 1-11

Using Software Advisor 1-11

Using Software Release Notes 1-11

#### CHAPTER 2 SIP and SPA Product Overview 2-1

Introduction to SIPs and SPAs 2-1

```
SPA Interface Processor
PART 1
                     Overview of the SIP
CHAPTER 3
                          Release History 3-1
                          Supported SIP Features
                              Cisco ASR1000-SIP10 Features
                                                             3-2
                              Cisco ASR1000-SIP40 Features
                                  Cisco ASR1000-SIP10 High-Availability Features
                                                                                 3-3
                          Supported MIBS 3-3
                          Command Reference Information 3-3
                     Configuring the SIP
CHAPTER 4
                          Configuration Tasks 4-1
                              Identifying Slots and Subslots for the SIP and SPAs
                                  Specifying the Slot Location for a SIP 4-1
                                  Specifying the SIP Subslot Location for a SPA
                              Hardware Module Scheduling Commands
                                  Ingress Scheduling 4-3
                          Resetting a SIP
                                          4-5
                     Troubleshooting the SIP
CHAPTER 5
                          General Troubleshooting Information 5-1
                              Interpreting Console Error Messages
                              Using debug Commands
                                                       5-1
                              Using show Commands
                                                      5-2
                          Using the Cisco IOS Event Tracer to Troubleshoot Problems 5-2
                          Preparing for Online Insertion and Removal of the SIP and SPAs 5-2
                              Preparing for Online Removal of a SIP
                                  Deactivating a SIP
                                                      5-3
                                  Reactivating a SIP
                                                      5-3
                              Verifying Deactivation and Activation of a SIP
                                                                           5-4
                              Preparing for Online Removal of a SPA
                                  Deactivating a SPA 5-6
```

SPA Interface Processors 2-1
Shared Port Adapters 2-2
SIP and SPA Compatibility 2-3
Modular Optics Compatibility 2-5

Deactivation of a SIP Configuration Example 5-8 Activation of a SIP Configuration Example Deactivation of a SPA Configuration Example **5-9** Activation of a SPA Configuration Example **ATM Shared Port Adapters** Overview of the ATM SPAs 6-1 Release History Supported Features **Basic Features** SONET/SDH Error, Alarm, and Performance Monitoring 6-3 Layer 2 Features Layer 3 Features High Availability Features Restrictions 6-6 Supported MIBs SPA Architecture Path of Cells in the Ingress Direction Path of Packets in the Egress Direction 6-9 Displaying the SPA Hardware Type **6-9** Example of the show interfaces Command 6-10 Example of the show controllers Command 6-10 **Configuring the ATM SPAs** 7-1 **Configuration Tasks** Required Configuration Tasks Specifying the Interface Address on a SPA Modifying the Interface MTU Size 7-4 Interface MTU Configuration Guidelines 7-4 Interface MTU Configuration Task 7-6 Verifying the MTU Size Creating a Permanent Virtual Circuit 7-9 Verifying a PVC Configuration **7-11** Creating a PVC on a Point-to-Point Subinterface 7-11 Configuring a PVC on a Multipoint Subinterface 7-13

Reactivating a SPA

Verifying Deactivation and Activation of a SPA **5-8** Deactivation and Activation Configuration Examples

CHAPTER 7

PART **2** 

CHAPTER 6

| Verifying a Multipoint PVC Configuration 7-14                                         |
|---------------------------------------------------------------------------------------|
| Configuring a Range of PVCs on a Multipoint Subinterface <b>7-15</b>                  |
| Configuring Traffic Parameters for PVCs <b>7-17</b>                                   |
| Verifying the Traffic Parameter Configuration <b>7-19</b>                             |
| Configuring Virtual Circuit Classes 7-20                                              |
| Verifying the Virtual Circuit Class Configuration 7-21                                |
| Configuring SONET and SDH Framing 7-21                                                |
| Verifying the SONET and SDH Framing Configuration 7-22                                |
| Configuring AToM VP Cell Mode Relay Support 7-23                                      |
| VP Mode Configuration Guidelines <b>7-23</b>                                          |
| VP Mode Configuration Example <b>7-23</b>                                             |
| Verifying ATM Cell Relay VP Mode 7-24                                                 |
| Configuring QoS Features on ATM SPAs 7-24                                             |
| Configuring PPPoEoA on ATM SPAs <b>7-24</b>                                           |
| Saving the Configuration <b>7-25</b>                                                  |
| Shutting Down and Restarting an Interface on a SPA <b>7-25</b>                        |
| Verifying the Interface Configuration <b>7-27</b>                                     |
| Verifying Per-Port Interface Status <b>7-27</b>                                       |
| Monitoring Per-Port Interface Statistics <b>7-28</b>                                  |
| Configuration Examples 7-28                                                           |
| Basic Interface Configuration Example <b>7-29</b>                                     |
| MTU Configuration Example 7-29                                                        |
| PVC on a Point-to-Point Subinterface Configuration Example <b>7-29</b>                |
| PVC Ranges on a Multipoint Subinterface for PPPoEoA Configuration Example <b>7-30</b> |
| AToM VP Cell Mode Relay Configuration Example <b>7-30</b>                             |
| PPPoEoA VC Class and PVC Range Configuration Example <b>7-30</b>                      |
| SONET and SDH Framing Configuration Example 7-31                                      |
|                                                                                       |
| Troubleshooting the ATM SPAs 8-1                                                      |
| General Troubleshooting Information 8-1                                               |
| Interpreting Console Error and System Messages 8-1                                    |
| Using debug Commands 8-2                                                              |
| General debug Commands 8-2                                                            |
| ATM debug Commands 8-2                                                                |
| Using show Commands 8-2                                                               |
| Performing Basic Interface Troubleshooting 8-3                                        |
| Using the Ping Command to Verify Network Connectivity 8-4                             |
| Displaying Additional ATM SPA Data 8-5                                                |

Displaying ATM SPA Hardware Information **8-5** 

CHAPTER 8

Displaying Information About PVCs 8-5
Using Loopback Commands 8-6
Using loopback diagnostic to Create a Local Loopback 8-6
Examples 8-8
Using loopback line 8-8
Using the Cisco IOS Event Tracer to Troubleshoot Problems 8-9
Preparing for Online Insertion and Removal of a SPA 8-9

## PART 3 Ethernet Shared Port Adapters

#### CHAPTER 9 Overview of the Ethernet SPAs 9-1

Release History 9-2 Supported Features Restrictions 9-3 Synchronous Ethernet 9-3 Squelching 9-4 SSM and ESMC 9-5 Synchronization Status Message Ethernet Synchronization Messaging Channel 9-5 Supported MIBs 9-6 Supported Ethernet SPAs 9-7 2-Port Gigabit Synchronous Ethernet SPA 9-7 SPA Architecture 9-7 Path of a Packet in the Ingress Direction 9-7 Path of a Packet in the Egress Direction 9-8 Displaying the SPA Hardware Type Example of the show interfaces Command

#### CHAPTER 10 Configuring the Ethernet SPAs 10-1

Configuration Tasks 10-1
Required Configuration Tasks 10-2
Specifying the Interface Address on a SPA 10-4
Modifying the MAC Address on an Interface 10-4
Verifying a MAC Address 10-4
Gathering MAC Address Accounting Statistics 10-5
Configuring the Hot Standby Router Protocol 10-5
Verifying HSRP 10-5
Modifying the Interface MTU Size 10-6

```
Interface MTU Configuration Guidelines
            Interface MTU Configuration Task
            Verifying the MTU Size 10-7
        QoS Classification 10-7
             Port-Level or Physical-Level QoS Classification
        Configuring the Encapsulation Type
        Configuring the Autonegotiation on an Interface
            Disabling Autonegotiation 10-11
            Configuring Speed and Duplex
            Configuring the Media Type 10-12
            Enabling Autonegotiation 10-12
        Configuring a Subinterface on a VLAN
                                             10-12
        VLAN Classification 10-13
            Verifying Subinterface Configuration on a VLAN
                                                            10-14
        Saving the Configuration 10-15
        Shutting Down and Restarting an Interface on a SPA
                                                            10-15
    Verifying the Interface Configuration 10-15
        Verifying Per-Port Interface Status
    Using show Commands to Check SFP Module and XFP Module Status
        Configuring the Network Clock for the 2-Port Gigabit Synchronous Ethernet SPA on a Cisco ASR 1000
        Series Router 10-19
            Configuring the Network Clock in Global Configuration Mode
            Configuring the Network Clock in Interface Configuration Mode
            Managing Synchronization
                                        10-24
            Sample Configuration 10-25
            Verifying Synchronous Ethernet Configuration
            Troubleshooting the Synchronous Ethernet Configuration
                                                                    10-31
    Configuration Examples
        Basic Interface Configuration Example
                                              10-33
        MAC Address Configuration Example
        MAC Address Accounting Configuration Example
                                                         10-34
        MTU Configuration Example
                                     10-34
        VLAN Configuration Example
                                      10-35
Troubleshooting the Gigabit Ethernet SPAs
    General Troubleshooting Information
        Using debug Commands
                                  11-2
        Using show Commands 11-2
    Performing Basic Interface Troubleshooting
```

CHAPTER 11

Verifying the Line Protocol Is Up 11-5 Verifying the CRC Counter Verifying the Carrier Signal 11-5 **Understanding SPA Automatic Recovery** 11-6 When Automatic Recovery Occurs 11-6 If Automatic Recovery Fails Using the Cisco IOS Event Tracer to Troubleshoot Problems Preparing for Online Insertion and Removal of a SPA **Packet over SONET Shared Port Adapters Overview of the POS SPAs** Release History 12-2 POS Technology Overview 12-2 Supported Features 12-3 SONET/SDH Compliance Features SONET/SDH Error, Alarm, and Performance Monitoring Features 12-3 SONET/SDH Synchronization Features 12-4 WAN Protocol Features **Network Management Features** 12-4 Restrictions 12-5 Supported MIBs SPA Architecture 12-6 4-Port OC-3c/STM-1 POS SPA Architecture Path of a Packet in the Ingress Direction 12-6 Path of a Packet in the Egress Direction 12-6 2-Port OC-48c/STM-16 POS SPA Architecture 12-7 Path of a Packet in the Ingress Direction 12-7 Path of a Packet in the Egress Direction 12-8 1-Port OC-192c/STM-64 POS XFP SPA Architecture 12-8 Path of a Packet in the Ingress Direction 12-8 Path of a Packet in the Egress Direction 12-9 Displaying the SPA Hardware Type 12-9 Example of the show interfaces Command 12-9

Example of the show controllers Command

Verifying the Interface Is Up 11-4

12-10

PART 4

CHAPTER 12

CHAPTER 13

## Configuration Tasks 13-1 Specifying the Interface Address on a SPA Modifying the Interface MTU Size 13-2 Interface MTU Configuration Guidelines 13-2 Interface MTU Configuration Task 13-3 Verifying the MTU Size 13-3 Modifying the POS Framing Verifying the POS Framing Modifying the Keepalive Interval Verifying the Keepalive Interval 13-5 Modifying the CRC Size 13-6 Verifying the CRC Size Modifying the Clock Source Verifying the Clock Source Modifying SONET Payload Scrambling Verifying SONET Payload Scrambling 13-8 Configuring the Encapsulation Type Verifying the Encapsulation Type Configuring POS Alarm Trigger Delays Path-Level Triggers 13-9 Verifying POS Alarm Trigger Delays 13-9 Saving the Configuration **13-10** Shutting Down and Restarting an Interface on a SPA 13-10 Verifying the Interface Configuration Verifying Per-Port Interface Status 13-11 Monitoring Per-Port Interface Statistics 13-11 **Configuration Examples** 13-12 Basic Interface Configuration Example MTU Configuration Example POS Framing Configuration Example Keepalive Configuration Example 13-14 **CRC Configuration Example**

**Configuring the POS SPAs** 

13-1

#### **Serial Shared Port Adapters**

Clock Source Configuration Example 13-15

**Encapsulation Configuration Example** 

**SONET Payload Scrambling Configuration Example** 

POS Alarm Trigger Delays Configuration Example

13-15

| CHAPTER 14 | Overview of the Serial SPAs 14-1                                                                |  |  |
|------------|-------------------------------------------------------------------------------------------------|--|--|
|            | Release History 14-1                                                                            |  |  |
|            | Supported Features 14-2                                                                         |  |  |
|            | Restrictions 14-4                                                                               |  |  |
|            | Supported MIBs 14-5                                                                             |  |  |
|            | Displaying the SPA Hardware Type <b>14-7</b>                                                    |  |  |
|            | Examples of the show interfaces Command 14-7                                                    |  |  |
|            | Examples of the show controllers Command 14-8                                                   |  |  |
| CHAPTER 15 | Configuring the 8-Port Channelized T1/E1 SPA 15-1                                               |  |  |
|            | Configuration Tasks 15-1                                                                        |  |  |
|            | Required Configuration Tasks 15-1                                                               |  |  |
|            | Setting the Card Type <b>15-2</b>                                                               |  |  |
|            | Enabling the Interfaces on the Controller 15-4                                                  |  |  |
|            | Verifying Controller Configuration 15-5                                                         |  |  |
|            | Setting the IP Address 15-6                                                                     |  |  |
|            | Verifying Interface Configuration 15-6                                                          |  |  |
|            | Specifying the Interface Address on a SPA <b>15-6</b>                                           |  |  |
|            | Optional Configurations 15-7                                                                    |  |  |
|            | Configuring Framing 15-8                                                                        |  |  |
|            | Configuring Encapsulation 15-9                                                                  |  |  |
|            | Configuring the CRC Size for T1 15-10                                                           |  |  |
|            | Configuring FDL 15-11                                                                           |  |  |
|            | Invert Data on the T1/E1 Interface <b>15-11</b>                                                 |  |  |
|            | Changing a Channel Group Configuration 15-12                                                    |  |  |
|            | Configuring QoS Features on Serial SPAs 15-12                                                   |  |  |
|            | Saving the Configuration 15-13                                                                  |  |  |
|            | Verifying the Interface Configuration 15-13                                                     |  |  |
|            | Verifying Per-Port Interface Status 15-13                                                       |  |  |
|            | Configuration Examples 15-14                                                                    |  |  |
|            | Framing and Encapsulation Configuration Example 15-14                                           |  |  |
|            | CRC Configuration Example 15-14                                                                 |  |  |
|            | Facility Data Link Configuration Example 15-15 Invert Data on the T1/E1 Interface Example 15-15 |  |  |
| CHAPTER 16 | Configuring the 2-Port and 4-Port Channelized T3 SPAs 16-1                                      |  |  |
|            | Configuration Tasks 16-1                                                                        |  |  |
|            | Required Configuration Tasks 16-2                                                               |  |  |

Configuring the T3 Controller Configuring the Logical T1 Interfaces 16-3 Verifying T3 Controller Configuration 16-5 Verifying Interface Configuration 16-6 Specifying the Interface Address on a SPA 16-7 Optional Configurations 16-8 Configuring Data Service Unit Mode 16-8 Configuring Maintenance Data Link 16-9 Configuring Encapsulation Configuring T3 Framing Configuring FDL 16-13 Configuring Scramble 16-15 Saving the Configuration Verifying the Interface Configuration Verifying Per-Port Interface Status Configuration Examples **DSU Configuration Example** 16-18 MDL Configuration Example 16-18 **Encapsulation Configuration Example** Framing in Unchannelized Mode Configuration Example Facility Data Link Configuration Example 16-19 Scrambling Configuration Example **16-19** Creating a Multilink Bundle Configuration Example Assigning a T1 Interface to a Multilink Bundle Configuration Example 16-20

## CHAPTER 17 Configuring the 2-Port and 4-Port Clear Channel T3/E3 SPAs 17-1

Configuration Tasks 17-1

Required Configuration Tasks 17-2

Setting the Card Type 17-2

Setting the IP Address 17-3

Verifying Controller Configuration 17-3

Verifying Interface Configuration 17-4

Specifying the Interface Address on a SPA 17-5

Optional Configurations 17-5

Configuring Data Service Unit Mode 17-5

Configuring Maintenance Data Link 17-7

Configuring Scramble 17-9

Configuring Framing 17-11

Configuring Encapsulation 17-12

Configuring Cable Length Configuring Invert Data 17-14 Configuring the Trace Trail Buffer Configuring QoS Features on Serial SPAs 17-16 Saving the Configuration 17-16 Verifying the Interface Configuration Verifying Per-Port Interface Status 17-16 Monitoring Per-Port Interface Statistics Configuration Examples 17-18 **DSU Configuration Example** 17-18 MDL Configuration Example 17-18 Scrambling Configuration Example Framing Configuration Example 17-19 **Encapsulation Configuration Example** Cable Length Configuration Example Invert Data Configuration Example 17-20 Trace Trail Buffer Configuration Example 17-20

## CHAPTER 18 Configuring the 4-Port Serial Interface SPA 18-1

Configuration Tasks 18-1 Configuring the 4-Port Serial Interface SPA Verifying the Configuration 18-2 Using show Commands 18-3 Using the ping Command to Verify Network Connectivity Using loopback Commands Specifying the Interface Address on a SPA **Optional Configurations Configuring Timing Signals** 18-7 Inverting the Clock Signal 18-9 Configuring NRZI Format 18-9 Configuring Cyclic Redundancy Checks 18-10 Configuring Encapsulation Saving the Configuration Verifying the Interface Configuration Verifying Per-Port Interface Status 18-12 **Configuration Examples** 18-13 Inverting the Clock Signal Configuration Example 18-13 NRZI Format Configuration Example Cyclic Redundancy Checks Configuration Example 18-13

Encapsulation Configuration Example 18-14

Distributed Multilink PPP Configuration Example 1

CHAPTER 19

# Configuring the 1-Port Channelized OC-3/STM-1 SPA and 1-Port Channelized OC-12/STM-4 SPA 19-1

Restrictions for Configuring the 1-Port Channelized OC-12/STM-4 SPA **19-1** Configuration Tasks 19-2 Specifying the Physical Address for Controller and Interface Configuration Naming the Interface 19-3 Required Configuration Tasks 19-3 Configuring the Controller for SONET or SDH Mode Configuring SONET Mode 19-4 Configuring SDH Mode 19-6 Configuring Channelized DS3 Mode Configuring DS1 (Channelized T3 mode) 19-9 Configuring E1 (Channelized T3/E3 mode) 19-12 Configuring Unchannelized E3 Serial Interface Verifying the Interface Configuration 19-14 Optional Configurations 19-15 Configuring Encapsulation 19-15 Configuring the CRC Size for T1 **19-16** Configuring FDL 19-17 Configuring FRF.12 19-18 Configuring Multilink Point-to-Point Protocol (Hardware-Based on the QFP) Configuring LFI 19-21 Inverting Data on the T1/E1 Interface Changing a Channel Group Configuration Configuring BERT 19-22 Configuring QoS Features on Serial SPAs 19-24 Saving the Configuration 19-25 Verifying the Interface Configuration Verifying Per-Port Interface Status 19-25 Configuration Examples T3 Framing Configuration Example Cyclic Redundancy Check Configuration Example 19-27 Facility Data Link Configuration Example 19-28

19-28

Invert Data on T1/E1 Interface Example

|                   | General Troubleshooting Information <b>20-1</b>                                              |
|-------------------|----------------------------------------------------------------------------------------------|
|                   | Interpreting Console Error Messages 20-1                                                     |
|                   | Using debug Commands 20-2                                                                    |
|                   | Using show Commands 20-2                                                                     |
|                   | Performing Basic Interface Troubleshooting 20-2                                              |
|                   | Serial Lines: show interfaces serial Status Line Conditions 20-3                             |
|                   | Serial Lines: Increasing Output Drops on Serial Link 20-7                                    |
|                   | Serial Lines: Increasing Input Drops on Serial Link 20-8                                     |
|                   | Serial Lines: Increasing Input Errors in Excess of 1 Percent of Total Interface Traffic 20-9 |
|                   | Serial Lines: Troubleshooting Serial Line Input Errors 20-10                                 |
|                   | Serial Lines: Increasing Interface Resets on Serial Link 20-13                               |
|                   | Serial Lines: Increasing Carrier Transitions Count on Serial Link 20-14                      |
|                   | Using Bit Error Rate Tests 20-15                                                             |
|                   | Configuring a BER Test 20-16                                                                 |
|                   | Viewing a BER Test 20-16                                                                     |
|                   | Interpreting BER Test Results 20-17                                                          |
|                   | Using loopback Commands 20-18                                                                |
|                   | Verifying Loopback Mode 20-18                                                                |
|                   | Using the Cisco IOS Event Tracer to Troubleshoot Problems 20-19                              |
|                   | Preparing for Online Insertion and Removal of a SPA <b>20-19</b>                             |
| PART 6            | Services Shared Port Adapters                                                                |
|                   |                                                                                              |
| CHAPTER 21        | Overview of the Cisco WebEx Node for ASR 1000 Series 21-1                                    |
|                   | Release History 21-1                                                                         |
|                   | Overview of the Cisco WebEx Node SPA Environment 21-1                                        |
|                   | Cisco WebEx Node Management System 21-3                                                      |
|                   | Supported Features 21-4                                                                      |
|                   | Restrictions 21-4                                                                            |
|                   | Supported MIBs 21-5                                                                          |
|                   | Displaying the SPA Hardware Type 21-6                                                        |
|                   | Example of the show interface service-engine Command 21-6                                    |
|                   | Example of the show hw-module subslot service-engine status Command 21-6                     |
| CHAPTER <b>22</b> | Configuring the Cisco WebEx Node for ASR 1000 Series 22-1                                    |
|                   | Prerequisites 22-1                                                                           |
|                   | Registering with the WebEx Data Center and the Cisco WebEx Node Management System 22-1       |

Troubleshooting the Serial SPAs 20-1

CHAPTER 20

CHAPTER 23

| Registering a Cisco WebEx Node SPA in the Cisco WebEx Node Management System  22-3  Completing the Cisco WebEx Node SPA Configuration Propagation and Configuration Propagation (Configuration Propagation) |
|----------------------------------------------------------------------------------------------------|
| Completing the Cisco WebEx Node SPA Configuration Prerequisites 22-4                                                                                                    |
| Configuration Tasks 22-4                                                                                                    |
| Specifying the Service Engine Interface Address on the Cisco WebEx Node SPA <b>22-4</b>                                                                                                    |
| Configuring the Virtual Service Engine Interface 22-5                                                                                                    |
| Virtual Service-Engine Interface Configuration Guidelines 22-5  What To Do Next 22-7                                                                                                    |
|                                                                                                    |
| Saving the Configuration 22-7 Shutting Down and Removing the Cisco WebEx Node SPA 22-8                                                                                                    |
|                                                                                                    |
| Verifying the Service Engine Configuration 22-9                                                                                                    |
| Showing Cisco WebEx Node SPA Settings and Activity 22-9 Showing Spring Status 200                                                                                                    |
| Showing Service Engine Status 22-9                                                                                                    |
| Configuration Examples 22-10                                                                                                    |
| T 11 1 4 4 6 4 6 W 15 N 1 5 4 4 500 400 6 1                                                                                                    |
| Troubleshooting the Cisco WebEx Node for the ASR 1000 Series 23-1                                                                                                    |
| General Troubleshooting Information 23-1                                                                                                    |
| Interpreting Console Error and System Messages 23-1                                                                                                    |
| Using show Commands 23-2                                                                                                    |
| show Commands to Display Cisco WebEx Node SPA Status 23-2                                                                                                    |
| show Commands to Display Cisco WebEx Node SPA IDPROM 23-2                                                                                                    |
| show Command to Display Cisco WebEx Node SPA Service Engine Status 23-2                                                                                                    |
| show Command to Display Cisco WebEx Node SPA FPD version 23-3                                                                                                    |
| show Command to Display Cisco WebEx Node SPA Error Messages on the RP Console 23-3                                                                                                    |
| Accessing the SIP and SPA Consoles for Troubleshooting 23-3                                                                                                    |
| Accessing the SIP Console 23-4                                                                                                    |
| Accessing the Cisco WebEx Node SPA Console 23-4  Handling TraceBack and Core Dump Files on the Cisco WebEx Node SPA 23-5                                                                                    |
| Collecting Core Dump Files for the Cisco WebEx Node SPA 23-5                                                                                                    |
| Collecting Traceback Information for the Cisco WebEx Node SPA 23-7                                                                                                    |
| Performing Basic Troubleshooting 23-8                                                                                                    |
| Troubleshooting Booting Failures 23-9                                                                                                    |
| Troubleshooting Longer Booting Times in the Cisco WebEx Node SPA 23-9                                                                                                    |
| Troubleshooting the Cisco WebEx Node SPA in an Out-of-Service State 23-10                                                                                                    |
| Troubleshooting Hardware Failures 23-12                                                                                                    |
| Troubleshooting Service Engine Application Status Errors 23-13                                                                                                    |
| Using the ping Command from the Cisco ASR1000 Series Router to Verify Network Connectivity 23-14                                                                                                    |
| Using the Cisco IOS Event Tracer to Troubleshoot Problems 23-15                                                                                                    |

Obtaining an Account in the Cisco WebEx Node Management System 22-2

## Preparing for Online Insertion and Removal of a SPA 23-15

| CHAPTER 24        | Overview of the Cisco DSP SPA for ASR 1000 Series 24-1                          |
|-------------------|---------------------------------------------------------------------------------|
|                   | Release History 24-1                                                            |
|                   | Pre-requisites 24-2                                                             |
|                   | Overview of the Cisco DSP SPA 24-2                                              |
|                   | High-Level System Details 24-2                                                  |
|                   | Understanding Codecs and Maximum Channels Supported 24-3                        |
|                   | Supported Features 24-4                                                         |
|                   | Inband DTMF Interworking 24-4                                                   |
|                   | Managing Jitters for Voice Packets 24-4                                         |
|                   | Comfort Noise and VAD 24-5                                                      |
|                   | Restrictions 24-5                                                               |
|                   | Supported MIBs 24-5                                                             |
| CHAPTER <b>25</b> | Configuring the Cisco DSP SPA for the ASR 1000 Series 25-1                      |
|                   | Voice Transcoding Overview 25-1                                                 |
|                   | DSP Farm Profiles 25-1                                                          |
|                   | Configuration Tasks 25-2                                                        |
|                   | Configuring a DSP Farm Profile <b>25-2</b>                                      |
|                   | What to Do Next 25-4                                                            |
|                   | Enabling or Disabling Voice Activity Detection (VAD) <b>25-4</b>                |
|                   | Configuration Examples for Universal Voice Transcoding 25-5                     |
|                   | Additional References 25-7                                                      |
|                   | Related Documents 25-7                                                          |
|                   | Standards 25-7                                                                  |
|                   | MIBs <b>25-7</b>                                                                |
|                   | RFCs 25-7                                                                       |
|                   | Technical Assistance 25-8                                                       |
| PART 7            | Field-Programmable Devices                                                      |
|                   |                                                                                 |
| CHAPTER 26        | Upgrading Field-Programmable Devices 26-1                                       |
|                   | Release History 26-1                                                            |
|                   | FPD Upgrade 26-1                                                                |
|                   | Overview of FPD Images and Packages 26-2                                        |
|                   | Upgrading Your Cisco IOS Release and FPD Image 26-2                             |
|                   | Upgrading Only Your Cisco IOS Release and Retaining Your Current FPD Image 26-2 |

CHAPTER 27

Upgrading FPD Images in a Production System Using a Non-Production System to Upgrade the Cisco ASR Series Router SPA FPD Image 26-3 Verifying System Compatibility First 26-3 Optional FPD Procedures 26-4 Manually Upgrading SPA FPD Images 26-4 Upgrading Multiple FPD Images 26-4 Displaying Current and Minimum Required FPD Image Versions 26-5 Displaying Information About the Default FPD Image Package Verifying the FPD Image Upgrade Progress **26-7** FPD Image Upgrade Examples 26-7 Automatic FPD Image Upgrade Example Manual FPD Image Upgrade Example Troubleshooting Problems with FPD Image Upgrades Power Failure or Removal of a SPA During an FPD Image Upgrade 26-9 Performing an FPD Recovery Upgrade **26-10** Verifying a Successful Upgrade

## PART 8 Quality-of-Service (QoS)

**Classifying and Scheduling Packets for ASR 1000 Series** 27-1 Release History Overview of the Ingress Classification and Scheduling Prerequisites for Ingress Classification and Scheduling 27-2 Classification and Scheduling Restrictions Information About Ingress Classification Ingress Classification Architecture Resolving Oversubscription Ingress Classification Overview 27-5 **SPA-Based Classification** SIP-Based Classification 27-7 Default Classification 27-7 High Availability and Online Insertion and Removal 27-7 Configuring the Ingress Classification **27-7** Information About Ingress Scheduling Scheduling Overview Intra-CC Scheduling 27-17 Inter-CC Scheduling 27-17

Behavioral Changes in Scheduling

Configuring Intra-CC Scheduling 27-18
Configuring Inter-CC Scheduling 27-20

GLOSSARY

INDEX

Contents

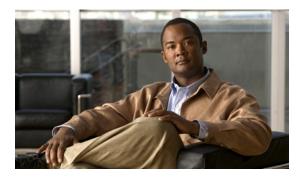

## **Preface**

This preface describes the objectives and organization of this document and explains how to find additional information on related products and services. This preface contains the following sections:

- Objectives, page xxi
- Document Revision History, page xxi
- Organization, page xxiii
- Related Documentation, page xxvi
- Document Conventions, page xxvii
- Obtaining Documentation and Submitting a Service Request, page xxviii

# **Objectives**

This document describes the configuration and troubleshooting of SPA interface processors (SIPs) and shared port adapters (SPAs) that are supported on a Cisco ASR 1000 Series Routers.

# **Document Revision History**

The Document Revision History records technical changes to this document. The table shows the Cisco IOS XE software release number and document revision number for the change, the date of the change, and a brief summary of the change.

| Release No.                  | Revision    | Date              | Change Summary                                                                                                    |
|------------------------------|-------------|-------------------|----------------------------------------------------------------------------------------------------|
| Cisco IOS XE Release<br>3.2S | OL-14127-08 | November 24, 2010 | Information pertaining to an overview and configuration of the following SPAs was added on the Cisco ASR 1000 Series Router. |
|                              |             |                   | • introduction of a 2-Port<br>Synchronous Gigabit Ethernet SPA                                                               |
|                              |             |                   | • configuration of a 2-Port<br>Synchronous Gigabit Ethernet SPA                                                              |
|                              |             |                   | • introduction of a SPA DSP                                                                                                  |
|                              |             |                   | • configuration of a SPA DSP                                                                                                 |

| Cisco IOS XE Release<br>3.1S | OL-14127-07 | July 23, 2010        | Information and features added to support the new SIP, Cisco ASR1000-SIP40.                                                                                    |
|------------------------------|-------------|----------------------|----------------------------------------------------------------------------------------------------|
| Cisco IOS XE Release 2.6     | OL-14127-06 | February 26, 2010    | Information added for support of the following SPA and other information updates:                                                                              |
|                              |             |                      | • 1-Port Channelized OC-12/STM-4<br>SPA                                                                                                    |
|                              |             |                      | <ul> <li>Updates for optics module behavior<br/>and compatibility including:</li> </ul>                                                                        |
|                              |             |                      | <ul> <li>Correction to show support for<br/>the GLC-GE-100FX optics<br/>module for the 5-Port and<br/>10-Port Gigabit Ethernet SPA.</li> </ul>                 |
|                              |             |                      | <ul> <li>Correction to the<br/>autonegotiation behavior for<br/>the SFP-GE-T module.</li> </ul>                                                                |
|                              |             |                      | <ul> <li>Correction to show support for<br/>additional modules for the<br/>2-Port, 4-Port, and 8-Port<br/>OC-3c/STM-1 and<br/>OC-12c/STM-4 POS SPA.</li> </ul> |
|                              |             |                      | <ul> <li>Added descriptions for the services<br/>SPAs and double-height SPAs.</li> </ul>                                                                       |
| Cisco IOS XE Release 2.5     | OL-14127-05 | November 25,<br>2009 | Information added for support of the following areas:                                                                                                    |
|                              |             |                      | • 1-Port Clear Channel OC-12 ATM SPA                                                                                                    |
|                              |             |                      | • The hw-module subslot ethernet vlan unlimited command was introduced to remove the restriction of a maximum of 8100 802.1Q VLANs per Ethernet SPA.           |
|                              |             |                      | <ul> <li>Additional verification and<br/>troubleshooting information was<br/>added for the Cisco WebEx Node<br/>for ASR 1000 Series.</li> </ul>                |

| Cisco IOS XE Release 2.4 | OL-14127-04 | June 30, 2009         | Information added for support of the following SPAs:                    |
|--------------------------|-------------|-----------------------|-------------------------------------------------------------------------|
|                          |             |                       | • 2-Port, 4-Port, and 8-Port<br>OC-3c/STM-1 and OC-12c/STM-4<br>POS SPA |
|                          |             |                       | • 1-Port OC-48c/STM-16 POS SPA                                          |
|                          |             |                       | • 8-Port OC-3c/STM-1 POS SPA                                            |
|                          |             |                       | 1-Port OC-192c/STM-64 POS/RPR<br>XFP SPA                                |
|                          |             |                       | Cisco WebEx Node for ASR 1000<br>Series                                 |
| Cisco IOS XE Release 2.3 | OL-14127-03 | November 24,<br>2008  | Information added for support of the following SPA:                     |
|                          |             |                       | 1-Port and 3-Port Clear Channel<br>OC-3 ATM SPA                         |
| Cisco IOS XE Release 2.2 | OL-14127-02 | September<br>10, 2008 | Information added for support of the following SPAs:                    |
|                          |             |                       | 2-Port and 4-Port OC-48c/STM-16<br>POS SPA                              |
|                          |             |                       | 1-Port Channelized STM-1/OC-3<br>SPA                                    |
| Cisco IOS XE Release 2.1 | OL-14127-01 | April 25,<br>2008     | First release.                                                          |

# **Organization**

This document contains the following chapters:

| Chapter   | Title                        | Description                                                                                                    |
|-----------|------------------------------|----------------------------------------------------------------------------------------------------|
| Chapter 1 | Using Cisco IOS XE Software  | Provides an introduction to accessing the command-line interface (CLI) and using the Cisco IOS software and related tools.                                        |
| Chapter 2 | SIP and SPA Product Overview | Provides a brief introduction to the SIP and SPA products on the Cisco ASR 1000 Series Routers, and information about the SIP and SPAs, and optics compatibility. |
| Chapter 3 | Overview of the SIP          | Describes release history, and feature and Management Information Base (MIB) support for the SIP on the Cisco ASR 1000 Series Routers.                            |
| Chapter 4 | Configuring the SIP          | Describes related configuration and verification information for the SIP on the Cisco ASR 1000 Series Routers.                                                    |

| Chapter    | Title                                                         | Description                                                                                                    |
|------------|---------------------------------------------------------------|----------------------------------------------------------------------------------------------------|
| Chapter 5  | Troubleshooting the SIP                                       | Describes techniques that you can use to troubleshoot the operation of the SIP on the Cisco ASR 1000 Series Routers.                                                                 |
| Chapter 6  | Overview of the ATM SPAs                                      | Describes release history, feature and Management Information Base (MIB) support, and an introduction to the ATM SPA architecture on the Cisco ASR 1000 Series Routers.              |
| Chapter 7  | Configuring the ATM SPAs                                      | Describes the related configuration and verification information for the ATM SPAs on the Cisco ASR 1000 Series Routers.                                                              |
| Chapter 8  | Troubleshooting the ATM SPAs                                  | Describes techniques that you can use to troubleshoot the operation of the ATM SPAs on the Cisco ASR 1000 Series Routers.                                                            |
| Chapter 9  | Overview of the Ethernet SPAs                                 | Describes release history, feature and Management Information Base (MIB) support, and an introduction to the Gigabit Ethernet SPA architecture on the Cisco ASR 1000 Series Routers. |
| Chapter 10 | Configuring the Ethernet SPAs                                 | Describes the related configuration and verification information for the Gigabit Ethernet SPAs on the Cisco ASR 1000 Series Routers.                                                 |
| Chapter 11 | Troubleshooting the Gigabit<br>Ethernet SPAs                  | Describes techniques that you can use to troubleshoot the operation of the Gigabit Ethernet SPAs on the Cisco ASR 1000 Series Routers.                                               |
| Chapter 12 | Overview of the POS SPAs                                      | Describes release history, feature and Management Information Base (MIB) support, and an introduction to the POS SPA architecture on the Cisco ASR 1000 Series Routers.              |
| Chapter 13 | Configuring the POS SPAs                                      | Describes the related configuration and verification information for the POS SPAs on the Cisco ASR 1000 Series Routers.                                                              |
| Chapter 14 | Overview of the Serial SPAs                                   | Describes release history, feature and Management Information Base (MIB) support, and an introduction to the serial SPA architecture on the Cisco ASR 1000 Series Routers.           |
| Chapter 15 | Configuring the 8-Port Channelized T1/E1 SPA                  | Describes the related configuration and verification information for the 8-Port Channelized T1/E1 Serial SPAs on the Cisco ASR 1000 Series Routers.                                  |
| Chapter 16 | Configuring the 2-Port and 4-Port<br>Channelized T3 SPAs      | Describes the related configuration and verification information for the 2-Port and 4-Port Channelized T3 SPAs on the Cisco ASR 1000 Series Routers.                                 |
| Chapter 17 | Configuring the 2-Port and 4-Port<br>Clear Channel T3/E3 SPAs | Describes the related configuration and verification information for the 2-Port and 4-Port T3/E3 Serial SPAs on the Cisco ASR 1000 Series Routers.                                   |

| Chapter    | Title                                                                                    | Description                                                                                                    |
|------------|------------------------------------------------------------------------------------------|----------------------------------------------------------------------------------------------------|
| Chapter 18 | Configuring the 4-Port Serial Interface SPA                                              | Describes the related configuration and verification information for the 4-Port Serial Interface SPA on the Cisco ASR 1000 Series Routers.                                                                                                    |
| Chapter 19 | Configuring the 1-Port Channelized OC-3/STM-1 SPA and 1-Port Channelized OC-12/STM-4 SPA | Describes the related configuration and verification information for the 1-Port Channelized STM-1/OC-3 SPA on the Cisco ASR 1000 Series Routers.                                                                                                    |
| Chapter 20 | Troubleshooting the Serial SPAs                                                          | Describes techniques that you can use to troubleshoot the operation of the serial SPAs on the Cisco ASR 1000 Series Routers.                                                                                                    |
| Chapter 21 | Overview of the Cisco WebEx<br>Node for ASR 1000 Series                                  | Describes release history, feature and Management Information Base (MIB) support, and an introduction to the Cisco WebEx Node for ASR 1000 Series on the Cisco ASR 1000 Series Aggregation Services Routers, also referred to as the Cisco WebEx Node services shared port adapter (SPA).                          |
| Chapter 22 | Configuring the Cisco WebEx<br>Node for ASR 1000 Series                                  | Describes the related configuration and verification information for the Cisco WebEx Node for ASR 1000 Series on the Cisco ASR 1000 Series Aggregation Services Routers, including information about registering the Cisco WebEx Node SPA with the Cisco WebEx Data Center and Cisco WebEx Node Management System. |
| Chapter 23 | Troubleshooting the Cisco WebEx<br>Node for the ASR 1000 Series                          | Describes techniques that you can use to troubleshoot the operation of the Cisco WebEx Node for ASR 1000 Series on the Cisco ASR 1000 Series Aggregation Services Routers.                                                                                                    |
| Chapter 24 | Overview of the Cisco DSP SPA for<br>ASR 1000 Series                                     | Describes the release history, features, and Management Information Base (MIB) support, and an introduction to the Cisco DSP SPA for the ASR 1000 Series on the Cisco ASR 1000 Series Aggregation Services Routers. The Cisco DSP SPA is referred to as the SPA-DSP shared port adapter (SPA).                     |
| Chapter 25 | Configuring the Cisco DSP SPA for<br>the ASR 1000 Series                                 | Describes the related configuration information pertaining to the Cisco DSP SPA for the ASR 1000 Series on the Cisco ASR 1000 Series Aggregation Services Routers, including information about enabling DSP SPA, and creating the profiles and commands used to configure the DSP SPA.                             |

| Chapter    | Title                                                     | Description                                                                                                    |
|------------|-----------------------------------------------------------|----------------------------------------------------------------------------------------------------|
| Chapter 26 | Upgrading Field-Programmable Devices                      | Provides information about upgrading the field-programmable devices on the Cisco ASR 1000 Series Routers.                           |
| Chapter 27 | Classifying and Scheduling Packets<br>for ASR 1000 Series | Provides information about classifying and scheduling the ingress packets on the Cisco ASR 1000 Series Aggregation Service Routers. |

## **Related Documentation**

This section refers you to other documentation that also might be useful as you configure your Cisco ASR 1000 Series Routers.

## **Cisco IOS XE Features and Software Configuration**

- Information about supported features and their configuration on the Cisco ASR 1000 Series Routers are available in the Cisco IOS XE software configuration guides at:
  - http://www.cisco.com/en/US/products/ps9587/products\_installation\_and\_configuration\_guides\_list.html
- A summary of new features in a particular release can be found at: http://www.cisco.com/en/US/products/ps9587/products\_feature\_guides\_list.html
- Command documentation for the Cisco ASR 1000 Series Routers is available at: http://www.cisco.com/en/US/products/ps9587/prod\_command\_reference\_list.html

## **Cisco ASR 1000 Series Aggregation Services Routers Documentation**

As you configure SIPs and SPAs on your Cisco Aggregation Services Router 1000 Series, you should also refer to the following companion publication for important hardware installation information:

• Cisco Aggregation Services Router 1000 Series SIP and SPA Hardware Installation Guide

Some of the following other Cisco ASR 1000 Series Routers publications might be useful to you as you configure your Cisco ASR 1000 Series Routers.

- Cisco ASR 1000 Series Routers Hardware Installation Guide
- Three Quick Start Guides:
  - Cisco ASR 1002 Router Quick Start Guide
  - Cisco ASR 1004 Router Quick Start Guide
  - Cisco ASR 1006 Router Quick Start Guide
- Command Reference Guide:
  - Cisco IOS Quality of Service Solutions Command Reference guide at the URL: http://www.cisco.com/en/US/docs/ios/qos/command/reference/qos\_book.html
- Regulatory Compliance and Safety Information for the Cisco ASR 1000 Series Routers

- Cisco ASR 1000 Series Aggregation Services Routers Software Configuration Guide
- Cisco ASR 1000 Series Routers MIB Specifications Guide
- Release Notes for Cisco ASR 1000 Series Aggregation Services Routers

Several other publications are also related to the Cisco ASR 1000 Series Routers. For a complete reference of related documentation, refer to the *Cisco ASR 1000 Series Routers Documentation Roadmap* located at the following URL:

http://www.cisco.com/en/US/products/ps9343/products\_documentation\_roadmaps\_list.html

Your router and the Cisco IOS software running on it contain extensive features. You can find documentation for Cisco products at the following URL:

http://www.cisco.com/cisco/web/psa/default.html?mode=prod

## **Document Conventions**

Within the SIP and SPA software configuration guides, the term *router* is generally used to refer to a variety of Cisco products (for example, routers, access servers, and switches). Routers, access servers, and other networking devices that support Cisco IOS software are shown interchangeably within examples. These products are used only for illustrative purposes; that is, an example that shows one product does not necessarily indicate that other products are not supported.

This documentation uses the following conventions:

| Convention | Description                                                                                                    |  |
|------------|----------------------------------------------------------------------------------------------------|--|
| ^ or Ctrl  | The ^ and Ctrl symbols represent the Control key. For example, the key combination ^D or Ctrl-D means hold down the Control key while you press the D key. Keys are indicated in capital letters but are not case sensitive.         |  |
| string     | A string is a nonquoted set of characters shown in italics. For example, when setting an SNMP <i>community</i> string to <i>public</i> , do not use quotation marks aroun the string or the string will include the quotation marks. |  |

Command syntax descriptions use the following conventions:

| Convention | Description                                                                                               |  |
|------------|----------------------------------------------------------------------------------------------------|--|
| bold       | Bold text indicates commands and keywords that you enter exactly as shown.                                |  |
| italics    | Italic text indicates arguments for which you supply values.                                              |  |
| [x]        | Square brackets enclose an optional element (keyword or argument).                                        |  |
| I          | A vertical line indicates a choice within an optional or required set of keywo or arguments.              |  |
| [x   y]    | Square brackets enclosing keywords or arguments separated by a vertical line indicate an optional choice. |  |
| {x   y}    | Braces enclosing keywords or arguments separated by a vertical line indicate a required choice.           |  |

Nested sets of square brackets or braces indicate optional or required choices within optional or required elements. For example:

| Convention         | Description                                                                                              |  |  |
|--------------------|----------------------------------------------------------------------------------------------------|--|--|
| $[x \{y \mid z\}]$ | Braces and a vertical line within square brackets indicate a required choice within an optional element. |  |  |

Examples use the following conventions:

| Convention         Description           screen         Examples of information displayed on the screen are set in Courier f |                                                                                                    |                                                                                |
|----------------------------------------------------------------------------------------------------|----------------------------------------------------------------------------------------------------|--------------------------------------------------------------------------------|
|                                                                                                    |                                                                                                    | bold screen Examples of text that you must enter are set in Courier bold font. |
| < >                                                                                                    | Angle brackets enclose text that is not printed to the screen, such as passwords.                                                                                  |                                                                                |
| !                                                                                                    | An exclamation point at the beginning of a line indicates a comment line. (Exclamation points are also displayed by the Cisco IOS software for certain processes.) |                                                                                |
| [ ]                                                                                                    | ] Square brackets enclose default responses to system prompts.                                                                                                    |                                                                                |

The following conventions are used to attract the attention of the reader:

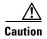

Means reader be careful. In this situation, you might do something that could result in equipment damage or loss of data.

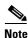

Means reader take note. Notes contain helpful suggestions or references to materials that may not be contained in this manual.

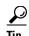

Means the following information will help you solve a problem. The tips information might not be troubleshooting or even an action, but could be useful information, similar to a Timesaver.

# **Obtaining Documentation and Submitting a Service Request**

For information on obtaining documentation, submitting a service request, and gathering additional information, see the monthly *What's New in Cisco Product Documentation*, which also lists all new and revised Cisco technical documentation, at:

http://www.cisco.com/en/US/docs/general/whatsnew/whatsnew.html

Subscribe to the *What's New in Cisco Product Documentation* as a Really Simple Syndication (RSS) feed and set content to be delivered directly to your desktop using a reader application. The RSS feeds are a free service and Cisco currently supports RSS Version 2.0.

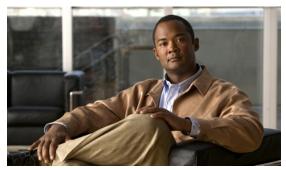

CHAPTER

# **Using Cisco IOS XE Software**

This chapter provides information to prepare you to configure a SPA interface processor (SIP) or shared port adapter (SPA) using the Cisco IOS XE software. It includes the following sections:

- Accessing the CLI Using a Router Console, page 1-1
- Using Keyboard Shortcuts, page 1-5
- Using the History Buffer to Recall Commands, page 1-5
- Understanding Command Modes, page 1-6
- Getting Help, page 1-7
- Using the no and default Forms of Commands, page 1-10
- Saving Configuration Changes, page 1-10
- Filtering Output from the show and more Commands, page 1-10
- Finding Support Information for Platforms and Cisco Software Images, page 1-11

# **Accessing the CLI Using a Router Console**

The following sections describe how to access the command-line interface (CLI) using a directly-connected console or by using Telnet to obtain a remote console:

- Accessing the CLI Using a Directly-Connected Console, page 1-1
- Accessing the CLI from a Remote Console Using Telnet, page 1-3

For more detailed information about configuring and accessing a router through various services, refer to the *Cisco IOS Terminal Services Configuration Guide* and *Cisco IOS Terminal Services Command Reference* publications.

## **Accessing the CLI Using a Directly-Connected Console**

This section describes how to connect to the console port on the router and use the console interface to access the CLI.

The console port on a Cisco ASR 1000 Series Router is an EIA/TIA-232 asynchronous, serial connection with no flow control and an RJ-45 connector. The console port is located on the front panel of each Route Processor, as shown in Figure 1-1.

Figure 1-1 Cisco ASR 1000 Series Routers Console Port Connector

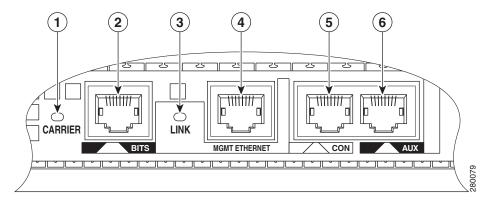

| 1 | CARRIER LED    | 4 | MGMT Ethernet connector |
|---|----------------|---|-------------------------|
| 2 | BITS connector | 5 | CON connector           |
| 3 | LINK LED       | 6 | AUX connector           |

## **Connecting to the Console Port**

Before you can use the console interface on the router using a terminal or PC, you must perform the following steps:

**Step 1** Configure your terminal emulation software with the following settings:

- 9600 bits per second (b/s)
- 8 data bits
- No parity
- 1 stop bit
- No flow control

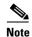

These are the default serial communication parameters on the router. For information about how to change the default settings to meet the requirements of your terminal or host, refer to the *Cisco IOS Terminal Services Configuration Guide*.

Step 2 Connect to the port using the RJ-45-to-RJ-45 cable and RJ-45-to-DB-25 DTE adapter or using the RJ-45-to-DB-9 DTE adapter (labeled "Terminal").

## **Using the Console Interface**

To access the CLI using the console interface, complete the following steps:

**Step 1** After you attach the terminal hardware to the console port on the router and you configure your terminal emulation software with the proper settings, the following prompt appears:

Press Return for Console prompt

**Step 2** Press **Return** to enter user EXEC configuration mode. The following prompt appears:

Router>

**Step 3** From user EXEC configuration mode, enter the **enable** command as shown in the following example:

Router> enable

**Step 4** At the password prompt, enter your system password. The following example shows entry of the password called "enablepass":

Password: enablepass

**Step 5** When your enable password is accepted, the privileged EXEC mode prompt appears:

Router

- **Step 6** You now have access to the CLI in privileged EXEC mode and you can enter the necessary commands to complete your desired tasks.
- **Step 7** To exit the console session, enter the **quit** command as shown in the following example:

Router# quit

## **Accessing the CLI from a Remote Console Using Telnet**

This section describes how to connect to the console interface on a router using Telnet to access the CLI.

## **Preparing to Connect to the Router Console Using Telnet**

Before you can access the router remotely using Telnet from a TCP/IP network, you need to configure the router to support virtual terminal lines (vtys) using the **line vty** global configuration command. You also should configure the vtys to require login and specify a password.

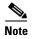

To prevent disabling login on the line, be careful that you specify a password with the **password** command when you configure the **login** line configuration command. If you are using authentication, authorization, and accounting (AAA), you should configure the **login authentication** line configuration command. To prevent disabling login on the line for AAA authentication when you configure a list with the **login authentication** command, you must also configure that list using the **aaa authentication login** global configuration command. For more information about AAA services, refer to the *Cisco IOS Security Configuration Guide* and *Cisco IOS Security Command Reference* publications.

In addition, before you can make a Telnet connection to the router, you must have a valid hostname for the router or have an IP address configured on the router. For more information about requirements for connecting to the router using Telnet, information about customizing your Telnet services, and using Telnet key sequences, refer to the *Cisco IOS Terminal Services Configuration Guide*.

## **Using Telnet to Access a Console Interface**

To access a console interface using Telnet, complete the following steps:

- **Step 1** From your terminal or PC, enter one of the following commands:
  - **connect** host [port] [keyword]
  - **telnet** host [port] [keyword]

In this syntax, *host* is the router hostname or an IP address, *port* is a decimal port number (23 is the default), and *keyword* is a supported keyword. For more information, refer to the *Cisco IOS Terminal Services Command Reference*.

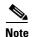

If you are using an access server, then you will need to specify a valid port number such as **telnet 172.20.52.40 2004**, in addition to the hostname or IP address.

The following example shows the **telnet** command to connect to the router named *router*:

```
unix_host% telnet router
Trying 172.20.52.40...
Connected to 172.20.52.40.
Escape character is '^]'.
unix_host% connect
```

**Step 2** At the password prompt, enter your login password. The following example shows entry of the password called "mypass":

User Access Verification

Password: mypass

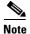

If no password has been configured, press **Return**.

**Step 3** From user EXEC mode, enter the **enable** command as shown in the following example:

Router> enable

**Step 4** At the password prompt, enter your system password. The following example shows entry of the password called "enablepass":

Password: enablepass

**Step 5** When the enable password is accepted, the privileged EXEC mode prompt appears:

Router

- **Step 6** You now have access to the CLI in privileged EXEC mode and you can enter the necessary commands to complete your desired tasks.
- **Step 7** To exit the Telnet session, use the **exit** or **logout** command as shown in the following example:

Router# logout

# **Using Keyboard Shortcuts**

Commands are not case sensitive. You can abbreviate commands and parameters if the abbreviations contain enough letters to be different from any other currently available commands or parameters.

Table 1-1 lists the keyboard shortcuts for entering and editing commands.

Table 1-1 Keyboard Shortcuts

| Keystrokes                                 | Purpose                                              |  |
|--------------------------------------------|------------------------------------------------------|--|
| Ctrl-B or the Left Arrow key <sup>1</sup>  | Move the cursor back one character                   |  |
| Ctrl-F or the Right Arrow key <sup>1</sup> | Move the cursor forward one character                |  |
| Ctrl-A                                     | Move the cursor to the beginning of the command line |  |
| Ctrl-E                                     | Move the cursor to the end of the command line       |  |
| Esc B                                      | Move the cursor back one word                        |  |
| Esc F                                      | Move the cursor forward one word                     |  |

<sup>1.</sup> The arrow keys function only on ANSI-compatible terminals such as VT100s.

# **Using the History Buffer to Recall Commands**

The history buffer stores the last 20 commands you entered. History substitution allows you to access these commands without retyping them, by using special abbreviated commands.

Table 1-2 lists the history substitution commands.

Table 1-2 History Substitution Commands

| Command                                   | Purpose                                                                                                    |
|-------------------------------------------|----------------------------------------------------------------------------------------------------|
| Ctrl-P or the Up Arrow key <sup>1</sup>   | Recall commands in the history buffer, beginning with the most recent command. Repeat the key sequence to recall successively older commands. |
| Ctrl-N or the Down Arrow key <sup>1</sup> | Return to more recent commands in the history buffer after recalling commands with <b>Ctrl-P</b> or the <b>Up Arrow</b> key.                  |
| Router# show history                      | While in EXEC mode, list the last several commands you have just entered.                                                                     |

<sup>1.</sup> The arrow keys function only on ANSI-compatible terminals such as VT100s.

# **Understanding Command Modes**

You use the CLI to access Cisco IOS XE software. Because the CLI is divided into many different modes, the commands available to you at any given time depend on the mode that you are currently in. Entering a question mark (?) at the CLI prompt allows you to obtain a list of commands available for each command mode.

When you log in to the CLI, you are in user EXEC mode. User EXEC mode contains only a limited subset of commands. To have access to all commands, you must enter privileged EXEC mode, normally by using a password. From privileged EXEC mode, you can issue any EXEC command—user or privileged mode—or you can enter global configuration mode. Most EXEC commands are one-time commands. For example, **show** commands show important status information, and **clear** commands clear counters or interfaces. The EXEC commands are not saved when the software reboots.

Configuration modes allow you to make changes to the running configuration. If you later save the running configuration to the startup configuration, these changed commands are stored when the software is rebooted. To enter specific configuration modes, you must start at global configuration mode. From global configuration mode, you can enter interface configuration mode and a variety of other modes, such as protocol-specific modes.

ROM monitor mode is a separate mode used when the Cisco IOS XE software cannot load properly. If a valid software image is not found when the software boots or if the configuration file is corrupted at startup, the software might enter ROM monitor mode.

Table 1-3 describes how to access and exit various common command modes of the Cisco IOS XE software. It also shows examples of the prompts displayed for each mode.

Table 1-3 Accessing and Exiting Command Modes

| Command<br>Mode         | Access Method                                                                                                    | Prompt             | Exit Method                                                                                                    |
|-------------------------|----------------------------------------------------------------------------------------------------|--------------------|----------------------------------------------------------------------------------------------------|
| User EXEC               | Log in.                                                                                                    | Router>            | Use the <b>logout</b> command.                                                                                                    |
| Privileged<br>EXEC      | From user EXEC mode, use the <b>enable</b> EXEC command.                                                                                           | Router#            | To return to user EXEC mode, use the <b>disable</b> command.                                                                         |
| Global configuration    | From privileged EXEC mode, use the <b>configure terminal</b> privileged EXEC command.                                                              | Router(config)#    | To return to privileged EXEC mode from global configuration mode, use the <b>exit</b> or <b>end</b> command.                         |
| Interface configuration | From global configuration mode, specify an interface using an <b>interface</b> command.                                                            | Router(config-if)# | To return to global configuration mode, use the <b>exit</b> command.  To return to privileged EXEC mode, use the <b>end</b> command. |
| ROM monitor             | From privileged EXEC mode, use the <b>reload</b> EXEC command. Press the <b>Break</b> key during the first 60 seconds while the system is booting. | >                  | To exit ROM monitor mode, use the <b>continue</b> command.                                                                           |

For more information on command modes, refer to the "Using the Command-Line Interface" chapter in the Cisco IOS Configuration Fundamentals and Network Management Configuration Guide.

# **Getting Help**

Entering a question mark (?) at the CLI prompt displays a list of commands available for each command mode. You can also get a list of keywords and arguments associated with any command by using the context-sensitive help feature.

To get help specific to a command mode, a command, a keyword, or an argument, use one of the following commands, shown in Table 1-4:

Table 1-4 Help Commands and Purpose

| Command                               | Purpose                                                                                                    |  |
|---------------------------------------|----------------------------------------------------------------------------------------------------|--|
| help                                  | Provides a brief description of the help system in any command mode.                                                     |  |
| abbreviated-command-entry?            | Provides a list of commands that begin with a particular character string. (No space between command and question mark.) |  |
| abbreviated-command-entry <tab></tab> | Completes a partial command name.                                                                                        |  |
| ?                                     | Lists all commands available for a particular command mode.                                                              |  |
| command ?                             | Lists the keywords or arguments that you must enter next on the command line. (Space between command and question mark.) |  |

## **Finding Command Options Example**

This section provides an example of how to display syntax for a command. The syntax can consist of optional or required keywords and arguments. To display keywords and arguments for a command, enter a question mark (?) at the configuration prompt or after entering part of a command followed by a space. The Cisco IOS XE software displays a list and brief description of available keywords and arguments. For example, if you were in global configuration mode and wanted to see all the keywords or arguments for the **arap** command, you would type **arap**?.

The <cr> symbol in command help output stands for "carriage return." On older keyboards, the carriage return key is the Return key. On most modern keyboards, the carriage return key is the Enter key. The <cr> symbol at the end of command help output indicates that you have the option to press **Enter** to complete the command and that the arguments and keywords in the list preceding the <cr> symbol are optional. The <cr> symbol by itself indicates that no more arguments or keywords are available and that you must press **Enter** to complete the command.

Table 1-5 shows examples of how you can use the question mark (?) to assist you in entering commands.

Table 1-5 Finding Command Options

| Command                                                                                                    |                                                                                                    | Comment                                                                                                    |  |
|----------------------------------------------------------------------------------------------------|----------------------------------------------------------------------------------------------------|----------------------------------------------------------------------------------------------------|--|
| Router> enable Password: <password> Router#</password>                                                                                                  | >                                                                                                    | Enter the <b>enable</b> command and password to access privileged EXEC commands. You are in privileged EXEC mode when the prompt changes to a "#" from the ">"; for example, Router> to Router#. |  |
| Router# configure to<br>Enter configuration<br>Router(config)#                                                                                          | erminal commands, one per line. End with CNTL/Z.                                                                                                    | Enter the <b>configure terminal</b> privileged EXEC command to enter global configuration mode. You are in global configuration mode when the prompt changes to Router(config)#.                 |  |
| <pre>Router(config)# inte   &lt;0-6&gt; Serial i Router(config)# inte   / Router(config)# inte</pre>                                                    | nterface number erface serial 4 ?                                                                                                    | Enter interface configuration mode by specifying the serial interface that you want to configure using the <b>interface serial</b> global configuration command.                                 |  |
| <pre>&lt;0-3&gt; Serial interface number Router(config)# interface serial 4/0 ? <cr> Router(config)# interface serial 4/0 Router(config-if)#</cr></pre> |                                                                                                    | Enter? to display what you must enter next on the command line. In this example, you must enter the serial interface slot number and port number, separated by a forward slash.                  |  |
|                                                                                                    |                                                                                                    | When the <cr> symbol is displayed, you can press <b>Enter</b> to complete the command.</cr>                                                                                                    |  |
|                                                                                                    |                                                                                                    | You are in interface configuration mode when the prompt changes to Router(config-if)#.                                                                                                    |  |
| Router(config-if)# ? Interface configurat ip keepalive lan-name llc2 load-interval  locaddr-priority logging loopback mac-address                       |                                                                                                    | Enter ? to display a list of all the interface configuration commands available for the serial interface. This example shows only some of the available interface configuration commands.        |  |
| <pre>mls mpoa mtu netbios  no nrzi-encoding ntp Router(config-if)#</pre>                                                                                | mls router sub/interface commands MPOA interface configuration commands Set the interface Maximum Transmission Unit (MTU) Use a defined NETBIOS access list or enable name-caching Negate a command or set its defaults Enable use of NRZI encoding Configure NTP |                                                                                                    |  |

Table 1-5 Finding Command Options (continued)

| Command                                                                                                    |                                                                                                    | Comment                                                                                                    |
|----------------------------------------------------------------------------------------------------|----------------------------------------------------------------------------------------------------|----------------------------------------------------------------------------------------------------|
| Router(config-if)# ip Interface IP configur access-group accounting address authentication bandwidth-percent broadcast-address cgmp directed-broadcast dvmrp hello-interval helper-address hold-time Router(config-if)# ip | ation subcommands:  Specify access control for packets Enable IP accounting on this interface Set the IP address of an interface authentication subcommands Set EIGRP bandwidth limit Set the broadcast address of an interface Enable/disable CGMP Enable forwarding of directed broadcasts DVMRP interface commands Configures IP-EIGRP hello interval Specify a destination address for UDP broadcasts Configures IP-EIGRP hold time | Enter the command that you want to configure for the interface. This example uses the <b>ip</b> command.  Enter ? to display what you must enter next on the command line. This example shows only some of the available interface IP configuration commands.                                                                                                    |
| Router(config-if)# ip A.B.C.D negotiated Router(config-if)# ip                                                                                                    | IP address IP Address negotiated over PPP                                                                                                    | Enter the command that you want to configure for the interface. This example uses the <b>ip address</b> command.  Enter ? to display what you must enter next on the command line. In this example, you must enter an IP address or the <b>negotiated</b> keyword.  A carriage return ( <cr>) is not displayed; therefore, you must enter additional keywords or arguments to complete the command.</cr> |
| Router(config-if)# ip A.B.C.D Router(config-if)# ip                                                                                                    | IP subnet mask                                                                                                    | Enter the keyword or argument that you want to use. This example uses the 172.16.0.1 IP address.  Enter ? to display what you must enter next on the command line. In this example, you must enter an IP subnet mask.  A <cr> A <cr> is not displayed; therefore, you must enter additional keywords or arguments to complete the command.</cr></cr>                                                     |
| secondary<br><cr></cr>                                                                                                    | address 172.16.0.1 255.255.25.0 ?  Make this IP address a secondary address  address 172.16.0.1 255.255.255.0                                                                                                    | Enter the IP subnet mask. This example uses the 255.255.255.0 IP subnet mask.  Enter? to display what you must enter next on the command line. In this example, you can enter the <b>secondary</b> keyword, or you can press <b>Enter</b> .  A <cr> is displayed; you can press <b>Enter</b> to complete the command, or you can enter another keyword.</cr>                                             |
| Router(config-if)# ip Router(config-if)#                                                                                                    | address 172.16.0.1 255.255.255.0                                                                                                    | In this example, <b>Enter</b> is pressed to complete the command.                                                                                                    |

### **Using the no and default Forms of Commands**

Almost every configuration command has a **no** form. In general, use the **no** form to disable a function. Use the command without the **no** keyword to re-enable a disabled function or to enable a function that is disabled by default. For example, IP routing is enabled by default. To disable IP routing, use the **no ip routing** command; to re-enable IP routing, use the **ip routing** command. The Cisco IOS software command reference publications provide the complete syntax for the configuration commands and describe what the **no** form of a command does.

Many CLI commands also have a **default** form. By issuing the command **default** command-name, you can configure the command to its default setting. The Cisco IOS software command reference publications describe the function of the **default** form of the command when the **default** form performs a different function than the plain and **no** forms of the command. To see what default commands are available on your system, enter **default**? in the appropriate command mode.

# **Saving Configuration Changes**

Use the **copy running-config startup-config** command to save your configuration changes to the startup configuration so that the changes will not be lost if the software reloads or a power outage occurs. For example:

```
Router# copy running-config startup-config Building configuration...
```

It might take a minute or two to save the configuration. After the configuration has been saved, the following output appears:

```
[OK]
Router#
```

On most platforms, this task saves the configuration to NVRAM. On the Class A Flash file system platforms, this task saves the configuration to the location specified by the CONFIG\_FILE environment variable. The CONFIG\_FILE variable defaults to NVRAM.

# Filtering Output from the show and more Commands

You can search and filter the output of **show** and **more** commands. This functionality is useful if you need to sort through large amounts of output or if you want to exclude output that you need not see.

To use this functionality, enter a **show** or **more** command followed by the "pipe" character (|); one of the keywords **begin**, **include**, or **exclude**; and a regular expression on which you want to search or filter (the expression is case sensitive):

**show** command | {begin | include | exclude} regular-expression

The output matches certain lines of information in the configuration file. The following example illustrates how to use output modifiers with the **show interface** command when you want the output to include only lines in which the expression "protocol" appears:

```
Router# show interface | include protocol
```

```
FastEthernet0/0 is up, line protocol is up
Serial4/0 is up, line protocol is up
Serial4/1 is up, line protocol is up
Serial4/2 is administratively down, line protocol is down
```

Serial4/3 is administratively down, line protocol is down

For more information on the search and filter functionality, refer to the "Using the Command-Line Interface" chapter in the Cisco IOS Configuration Fundamentals and Network Management Configuration Guide.

# Finding Support Information for Platforms and Cisco Software Images

Cisco software is packaged in feature sets consisting of software images that support specific platforms. The feature sets available for a specific platform depend on which Cisco software images are included in a release. To identify the set of software images available in a specific release or to find out if a feature is available in a given Cisco IOS XE software image, you can use Cisco Feature Navigator or the software release notes.

### **Using Cisco Feature Navigator**

Use Cisco Feature Navigator to find information about platform support and Cisco IOS software image support. Access Cisco Feature Navigator at <a href="http://tools.cisco.com/ITDIT/CFN/jsp/index.jsp">http://tools.cisco.com/ITDIT/CFN/jsp/index.jsp</a>. You must have an account on Cisco.com. If you do not have an account or have forgotten your username or password, click the appropriate button at the login dialog box and follow the instructions that appear.

### **Using Software Advisor**

To see if a feature is supported by a Cisco IOS release, to locate the software document for that feature, or to check the minimum software requirements of Cisco IOS software with the hardware installed on your router, Cisco maintains the Software Advisor tool on Cisco.com at <a href="http://www.cisco.com/cgi-bin/Support/CompNav/Index.pl">http://www.cisco.com/cgi-bin/Support/CompNav/Index.pl</a>.

You must be a registered user on Cisco.com to access this tool.

### **Using Software Release Notes**

Cisco IOS XE software releases include release notes that provide the following information:

- Platform support information
- Memory recommendations
- New feature information
- Open and resolved severity 1 and 2 caveats for all platforms

Release notes are intended to be release-specific for the most current release, and the information provided in these documents may not be cumulative in providing information about features that first appeared in previous releases. Refer to Cisco Feature Navigator for cumulative feature information.

Finding Support Information for Platforms and Cisco Software Images

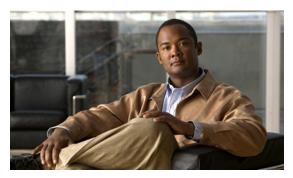

CHAPTER 2

### **SIP and SPA Product Overview**

This chapter provides an introduction to SPA interface processors (SIPs) and shared port adapters (SPAs). It includes the following sections:

- Introduction to SIPs and SPAs, page 2-1
- SIP and SPA Compatibility, page 2-3
- Modular Optics Compatibility, page 2-5

For more hardware details for the specific SIPs and SPAs that are supported on the Cisco ASR 1000 Series Aggregation Services Routers, refer to the companion publication, *Cisco ASR 1000 Series Aggregation Services Routers SIP and SPA Hardware Installation Guide*.

### Introduction to SIPs and SPAs

Cisco ASR 1000 Series Routers SIPs and SPAs are a carrier card and port adapter architecture that increases modularity, flexibility, and density across Cisco routers for network connectivity. This section describes the SIPs and SPAs and provides some guidelines for their use.

### **SPA Interface Processors**

The following list describes some of the general characteristics of a SIP:

- A SIP is a carrier card that inserts into a router slot like a line card. It provides no network connectivity on its own.
- A SIP contains one or more subslots, which are used to house one or more SPAs. The SPA provides interface ports for network connectivity.
- During normal operation, the SIP should reside in the router fully populated either with functional SPAs in all subslots, or with a blank filler plate (SPA-BLANK=) inserted in all empty subslots.
- SIPs support online insertion and removal (OIR) with SPAs inserted in their subslots. SPAs also support OIR and can be inserted or removed independently from the SIP.

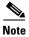

Fully populate all slots and subslots with blank filler plates or functional SPAs for maximum efficiency of the cooling system.

### **Shared Port Adapters**

The following list describes some of the general characteristics of a SPA:

- A SPA is a modular type of port adapter that inserts into a subslot of a compatible SIP carrier card
  to provide network connectivity and increased interface port density. A SIP can hold one or more
  SPAs, depending on the SIP type.
- Some SPAs provide services rather than network connectivity, and can be inserted into subslots of
  a compatible SIP. For example, the Cisco WebEx Node for ASR 1000 Series, which provides
  provides WebEx meeting services, and the DSP SPA which provides voice transcoding and
  transrating capabilities.
- SPAs are available in the following sizes, as shown in Figure 2-1 and Figure 2-2:
  - Single-height SPA—Inserts into one SIP subslot.
  - Double-height SPA—Inserts into two single, vertically aligned SIP subslots.

Figure 2-1 Single-Height and Double-Height SPA Sizes

Front of SIP

Single-height SPA

Double-height SPA

Figure 2-2 Horizontal and Vertical Chassis Slot Orientation for SPAs

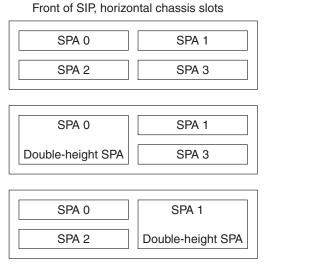

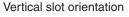

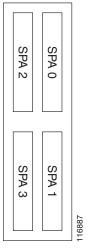

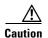

SIP subslot 0 is not available on the Cisco ASR 1002 Router as that is the slot occupied by the integrated Route Processor with native Gigabit Ethernet ports.

• Each SPA provides a certain number of connectors, or ports, that are the interfaces to one or more networks. These interfaces can be individually configured using the Cisco IOS command-line interface (CLI).

- Either a blank filler plate or a functional SPA should reside in every subslot of a SIP during normal operation to maintain cooling integrity. Blank filler plates are available in single-height form only.
- SPAs support online insertion and removal (OIR). They can be inserted or removed independently from the SIP. SIPs also support OIR with SPAs inserted in their subslots.

# **SIP and SPA Compatibility**

Table 2-1, Table 2-2, Table 2-3, Table 2-4, and Table 2-5 show SIP and SPA compatibility by SPA technology area on the Cisco ASR 1000 Series Aggregation Services Routers.

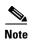

For more information about the support for different SIPs and SPAs, refer to the "Release History" section in the "Overview of the SIP" chapter of the Cisco ASR 1000 Series Aggregation Services Routers SIP and SPA Software Configuration Guide.

Table 2-1 SIP and SPA Compatibility for ATM SPAs

| SPA                                | Product ID        | SIP Supported:<br>Cisco<br>ASR1000-SIP10 | SIP Supported:<br>Cisco<br>ASR1000-SIP40 |
|------------------------------------|-------------------|------------------------------------------|------------------------------------------|
| 1-Port Clear Channel OC-3 ATM SPA  | SPA-1XOC3-ATM-V2  | Yes                                      | Yes                                      |
| 3-Port Clear Channel OC-3 ATM SPA  | SPA-3XOC3-ATM-V2  | Yes                                      | Yes                                      |
| 1-Port Clear Channel OC-12 ATM SPA | SPA-1XOC12-ATM-V2 | Yes                                      | Yes                                      |

Table 2-2 SIP and SPA Compatibility for Ethernet SPAs

| SPA                                        | Product ID                         | SIP Supported:<br>Cisco<br>ASR1000-SIP10 | SIP Supported:<br>Cisco<br>ASR1000-SIP40 |
|--------------------------------------------|------------------------------------|------------------------------------------|------------------------------------------|
| 4-Port and 8-Port Fast Ethernet SPA        | SPA-4X1FE-TX-V2<br>SPA-8X1FE-TX-V2 | Yes                                      | Yes                                      |
| 1-Port 10-Gigabit Ethernet SPA             | SPA-1X10GE-L-V2                    | Yes                                      | Yes                                      |
| 2-Port Gigabit Ethernet SPA                | SPA-2X1GE-V2                       | Yes                                      | Yes                                      |
| 5-Port Gigabit Ethernet SPA                | SPA-5X1GE-V2                       | Yes                                      | Yes                                      |
| 8-Port Gigabit Ethernet SPA                | SPA-8X1GE-V2                       | Yes                                      | Yes                                      |
| 10-Port Gigabit Ethernet SPA               | SPA-10X1GE-V2                      | Yes                                      | Yes                                      |
| 2-Port Gigabit Synchronous<br>Ethernet SPA | SPA-2X1GE-SYNC<br>E                | Yes                                      | Yes                                      |

Table 2-3 SIP and SPA Compatibility for Packet Over SONET SPAs

| SPA                                                             | Product ID                                         | SIP Supported:<br>Cisco<br>ASR1000-SIP10 | SIP Supported:<br>Cisco<br>ASR1000-SIP40 |
|-----------------------------------------------------------------|----------------------------------------------------|------------------------------------------|------------------------------------------|
| 1-Port OC-12c/STM-4 POS SPA                                     | SPA-1XOC12-POS                                     | Yes                                      | Yes                                      |
| 2-Port, 4-Port, and 8-Port OC-3c/STM-1 and OC-12c/STM-4 POS SPA | SPA-2XOC12-POS<br>SPA-4XOC12-POS<br>SPA-8XOC12-POS | Yes                                      | Yes                                      |
| 2-Port, 4-Port, and 8-Port OC-3c/STM-1<br>POS SPA               | SPA-2XOC3-POS<br>SPA-4XOC3-POS<br>SPA-8XOC3-POS    | Yes                                      | Yes                                      |
| 1-Port OC-48c/STM-16 POS SPA                                    | SPA-1XOC48-POS                                     | Yes                                      | Yes                                      |
| 2-Port and 4-Port OC-48c/STM-16<br>POS/RPR SPA                  | SPA-2XOC48-POS/R<br>PR<br>SPA-4XOC48-POS/R<br>PR   | Yes                                      | Yes                                      |
| 1-Port OC-192c/STM-64 POS/RPR XFP<br>SPA                        | SPA-1XOC192POS-X<br>FP                             | Yes                                      | Yes                                      |

Table 2-4 SIP and SPA Compatibility for Serial SPAs

| SPA                                                 | Product ID                     | SIP Supported:<br>Cisco<br>ASR1000-SIP10 | SIP Supported:<br>Cisco<br>ASR1000-SIP40 |
|-----------------------------------------------------|--------------------------------|------------------------------------------|------------------------------------------|
| 2-Port and 4-Port T3/E3 Clear Channel<br>Serial SPA | SPA-2XT3/E3<br>SPA-4XT3/E3     | Yes                                      | Yes                                      |
| 2-Port and 4-Port Channelized T3 Serial SPA         | SPA-2XCT3/DS0<br>SPA-4XCT3/DS0 | Yes                                      | Yes                                      |
| 4-Port Serial Interface SPA                         | SPA-4XT-Serial                 | Yes                                      | Yes <sup>1</sup>                         |
| 8-Port Channelized T1/E1 Serial SPA                 | SPA-8XCHT1/E1                  | Yes                                      | Yes                                      |
| 1-Port Channelized OC-3/STM-1 SPA                   | SPA-1XCHSTM1/OC3               | Yes                                      | Yes                                      |
| 1-Port Channelized OC-12/STM-4 SPA                  | SPA-1XCHOC12/DS0               | Yes                                      | Yes                                      |

<sup>1.</sup> The SPA-4XT-Serial SPA is supported on SIP-40 with the initial Cisco IOS XE Release 3.1.1S when plugged into an ASR1000 SIP-40 linecard.

Table 2-5 SIP and SPA Compatibility for Service SPAs

| SPA                                     | Product ID | SIP Supported:<br>Cisco ASR1000-SIP10 | SIP Supported:<br>Cisco ASR1000-SIP40 |
|-----------------------------------------|------------|---------------------------------------|---------------------------------------|
| Cisco WebEx Node for ASR 1000<br>Series | SPA-WMA-K9 | Yes                                   | Yes                                   |
| Cisco DSP SPA for ASR 1000<br>Series    | SPA-DSP    | Yes                                   | Yes                                   |

# **Modular Optics Compatibility**

Some SPAs implement small form-factor pluggable (SFP) optical transceivers to provide network connectivity. An SFP module is a transceiver device that mounts into the front panel to provide network connectivity.

Cisco qualifies the SFP modules that can be used with SPAs.

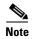

The SPAs will only accept the SFP modules listed as supported in this document. An SFP module check is run every time an SFP module is inserted into a SPA and only SFP modules that pass this check will be usable.

Table 2-6, Table 2-7, Table 2-8, Table 2-9, Table 2-10 and Table 2-11 show the types of optics modules that have been qualified for use with a SPA.

For more information about any of the supported transceivers for SPAs in these tables, refer to the Cisco Transceiver Modules site for that module on Cisco.com at:

http://www.cisco.com/en/US/products/hw/modules/ps5455/prod\_installation\_guides\_list.html

Table 2-6 ATM SPA Optics Compatibility

| SPA                            | Qualified Optics Modules (Cisco Part Numbers) |
|--------------------------------|-----------------------------------------------|
| 1-Port Clear Channel OC-3 ATM  | • SFP-OC3-MM                                  |
| SPA                            | • SFP-OC3-IR-1                                |
|                                | • SFP-OC3-LR-1                                |
| 3-Port Clear Channel OC-3 ATM  | • SFP-OC3-MM                                  |
| SPA                            | • SFP-OC3-IR-1                                |
|                                | • SFP-OC3-LR-1                                |
| 1-Port Clear Channel OC-12 ATM | • SFP-OC12-MM                                 |
| SPA                            | • SFP-OC12-SR                                 |
|                                | • SFP-OC12-IR1                                |
|                                | • SFP-OC12-LR1                                |
|                                | • SFP-OC12-LR2                                |

Table 2-7 Gigabit Ethernet SPA Optics Compatibility

| SPA                                 | Qualified Optics Modules (Cisco Part Numbers) |
|-------------------------------------|-----------------------------------------------|
| 1-Port 10-Gigabit Ethernet SPA      | XFP-10GLR-OC192SR                             |
|                                     | XFP-10GER-OC192IR                             |
|                                     | XFP-10GZR-OC192LR                             |
|                                     | XFP-10G-MM-SR                                 |
| 2-Port Gigabit Ethernet SPA         | GLC-BX-D                                      |
|                                     | • GLC-BX-U                                    |
|                                     | • SFP-GE-S                                    |
|                                     | SFP-GE-L                                      |
|                                     | SFP-GE-Z                                      |
|                                     | • SFP-GE-T                                    |
| 5-Port Gigabit Ethernet SPA         | GLC-BX-D                                      |
|                                     | • GLC-BX-U                                    |
|                                     | GLC-GE-100FX                                  |
|                                     | • SFP-GE-S                                    |
|                                     | SFP-GE-L                                      |
|                                     | • SFP-GE-Z                                    |
|                                     | • SFP-GE-T                                    |
| 8-Port Gigabit Ethernet SPA         | • SFP-GE-S                                    |
|                                     | SFP-GE-L                                      |
|                                     | SFP-GE-Z                                      |
|                                     | SFP-GE-T                                      |
| 10-Port Gigabit Ethernet SPA        | • GLC-BX-D                                    |
|                                     | • GLC-BX-U                                    |
|                                     | GLC-GE-100FX                                  |
|                                     | • SFP-GE-S                                    |
|                                     | SFP-GE-L                                      |
|                                     | SFP-GE-Z                                      |
| 2-Port Gigabit Synchronous Ethernet | • GLC-BX-D                                    |
| SPA                                 | • GLC-BX-U                                    |
|                                     | • SFP-GE-S                                    |
|                                     | SFP-GE-L                                      |
|                                     | • SFP-GE-Z                                    |
|                                     | • SFP-GE-T                                    |

Table 2-8 Gigabit Ethernet SPA CWDM Optics Compatibility for All Gigabit Ethernet SPAs Supported on the Cisco ASR 1000 Series Routers

| Qualified Optics Modules (Cisco Part Numbers) |  |
|-----------------------------------------------|--|
| CWDM-SFP-1470=                                |  |
| CWDM-SFP-1490=                                |  |
| CWDM-SFP-1510=                                |  |
| CWDM-SFP-1530=                                |  |
| CWDM-SFP-1550=                                |  |
| CWDM-SFP-1570=                                |  |
| CWDM-SFP-1590=                                |  |
| CWDM-SFP-1610=                                |  |

Table 2-9 Gigabit Ethernet SPA DWDM Optics Compatibility

| SPA                          | Qualified Optics Modules (Cisco Part Numbers) |
|------------------------------|-----------------------------------------------|
| 2-Port Gigabit Ethernet SPA  | DWDM-SFP-3033=                                |
| 5-Port Gigabit Ethernet SPA  | DWDM-SFP-3112=                                |
| 8-Port Gigabit Ethernet SPA  | DWDM-SFP-3190=                                |
| 10-Port Gigabit Ethernet SPA | DWDM-SFP-3268=                                |
|                              | DWDM-SFP-3425=                                |
|                              | DWDM-SFP-3504=                                |
|                              | DWDM-SFP-3582=                                |
|                              | DWDM-SFP-3661=                                |
|                              | DWDM-SFP-3819=                                |
|                              | DWDM-SFP-3898=                                |
|                              | DWDM-SFP-3977=                                |
|                              | DWDM-SFP-4056=                                |
|                              | DWDM-SFP-4214=                                |
|                              | DWDM-SFP-4294=                                |
|                              | DWDM-SFP-4373=                                |
|                              | DWDM-SFP-4453=                                |
|                              | DWDM-SFP-4612=                                |
|                              | DWDM-SFP-4692=                                |
|                              | DWDM-SFP-4772=                                |
|                              | DWDM-SFP-4851=                                |
|                              | DWDM-SFP-5012=                                |
|                              | DWDM-SFP-5092=                                |
|                              | DWDM-SFP-5172=                                |
|                              | DWDM-SFP-5252=                                |
|                              | DWDM-SFP-5413=                                |
|                              | DWDM-SFP-5494=                                |
|                              | DWDM-SFP-5575=                                |
|                              | DWDM-SFP-5655=                                |
|                              | DWDM-SFP-5817=                                |
|                              | DWDM-SFP-5898=                                |
|                              | DWDM-SFP-5979=                                |
|                              | DWDM-SFP-6061=                                |

Table 2-10 POS SPA SFP Optics Compatibility

| SPA                                            | Qualified Optics Modules (Cisco Part Numbers) |
|------------------------------------------------|-----------------------------------------------|
| 2-Port, 4-Port, and 8-Port OC-3c/STM-1 POS SPA | • SFP-OC3-MM                                  |
|                                                | • SFP-OC3-SR                                  |
|                                                | • SFP-OC3-IR1                                 |
|                                                | • SFP-OC3-LR1                                 |
|                                                | • SFP-OC3-LR2                                 |
| 1-Port OC-48c/STM-16 POS SPA                   | • SFP-OC48-SR                                 |
|                                                | • SFP-OC48-IR1                                |
|                                                | • SFP-OC48-LR2                                |
| 2-Port and 4-Port OC-48c/STM-16 POS/RPR SPA    | • SFP-OC48-SR                                 |
|                                                | • SFP-OC48-IR1                                |
|                                                | • SFP-OC48-LR2                                |
| 2-Port, 4-Port, and 8-Port OC-3c/STM-1 and     | SFP-OC3-MM, SFP-OC12-MM                       |
| OC-12c/STM-4 POS SPA                           | • SFP-OC3-SR, SFP-OC12-SR                     |
|                                                | • SFP-OC3-IR1, SFP-OC12-IR1                   |
|                                                | • SFP-OC3-LR1, SFP-OC12-LR1                   |
|                                                | • SFP-OC3-LR2, SFP-OC12-LR2                   |
| 1-Port OC-12c/STM-4 POS SPA                    | SFP-OC12-MM                                   |
|                                                | • SFP-OC12-SR                                 |
|                                                | • SFP-OC12-IR1                                |
|                                                | • SFP-OC12-LR1                                |
|                                                | • SFP-OC12-LR2                                |
| 1-Port OC-192c/STM-64 POS/RPR XFP SPA          | XFP-10GLR-OC192SR                             |
|                                                | • XFP-10GER-OC192IR                           |
|                                                | XFP-10GZR-OC192LR                             |
|                                                |                                               |

Table 2-11 Serial SPA SFP Optics Compatibility

| SPA                                | Qualified Optics Modules (Cisco Part Numbers) |
|------------------------------------|-----------------------------------------------|
| 1-Port Channelized OC-3/STM-1 SPA  | • SFP-OC3-MM                                  |
|                                    | • SFP-OC3-SR                                  |
|                                    | • SFP-OC3-IR1                                 |
|                                    | • SFP-OC3-LR1                                 |
|                                    | • SFP-OC3-LR2                                 |
| 1-Port Channelized OC-12/STM-4 SPA | SFP-OC12-MM                                   |
|                                    | • SFP-OC12-SR                                 |
|                                    | • SFP-OC12-IR1                                |
|                                    | • SFP-OC12-LR1                                |
|                                    | • SFP-OC12-LR2                                |

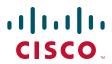

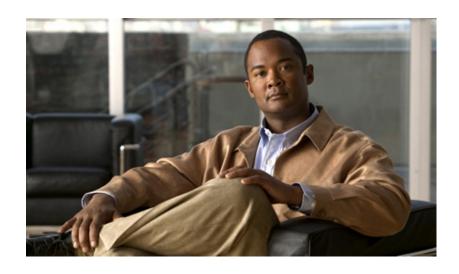

# PART 1

### **SPA Interface Processor**

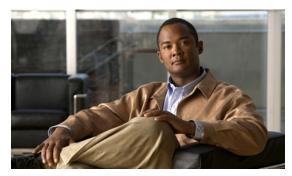

# CHAPTER 3

### **Overview of the SIP**

This chapter provides an overview of the release history, and feature and Management Information Base (MIB) support for the Cisco ASR1000-SIP10 and Cisco ASR1000-SIP40.

This chapter includes the following sections:

- Release History, page 3-1
- Supported SIP Features, page 3-2
- Supported MIBS, page 3-3
- Command Reference Information, page 3-3

# **Release History**

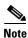

For release history information about the introduction of SPA support on the SIP, refer to the corresponding "Overview" chapters in the SPA technology sections of this document. In addition, features specific to certain SPA technologies are documented in the corresponding SPA sections of this document.

| Release           | Modification                                         |  |
|-------------------|------------------------------------------------------|--|
| Cisco IOS XE 3.1S | Information about the new Cisco ASR1000-SIP40 added. |  |
| Cisco IOS XE 2.4  | Information added for the following SPAs:            |  |
|                   | • 2-Port, 4-Port, and 8-Port OC-12 POS SPA           |  |
|                   | • 1-Port OC-48 POS SPA                               |  |
|                   | • 8-Port OC-3 POS SPA                                |  |
|                   | • 1-Port OC-192 POS SPA                              |  |
|                   | • WMA-K9 SPA                                         |  |
| Cisco IOS XE 2.3  | Information added for the following SPAs:            |  |
|                   | <ul> <li>1-Port and 3-Port OC-3 ATM SPA</li> </ul>   |  |

| Cisco IOS XE 2.2 | Information added for the following SPAs:                           |
|------------------|---------------------------------------------------------------------|
|                  | <ul> <li>2-Port and 4-Port OC-48c/STM-16 POS/RPR<br/>SPA</li> </ul> |
|                  | <ul> <li>1-Port Channelized STM-1/OC-3 SPA</li> </ul>               |
| Cisco IOS XE 2.1 | First release.                                                      |

# **Supported SIP Features**

The Cisco ASR1000-SIP10, is a high-performance, feature-rich SPA interface processor that functions as a carrier card for shared port adapters (SPAs) on the Cisco ASR 1000 Series Aggregation Services Routers. The SIP is supported on the Cisco ASR 1000 Series Routers, and is compatible with one or more platform-independent SPAs. For more information on SPA compatibility, see the "SIP and SPA Compatibility" section on page 2-3.

This section provides a list of some of the primary features supported by the SIP hardware and software. For feature compatibility information by SIP and SPA combination, and information about configuring these features, see Chapter 4, "Configuring the SIP."

#### Cisco ASR1000-SIP10 Features

The Cisco ASR1000-SIP10 supports the standard FPD upgrade methods for the Cisco ASR 1000 Series Routers. For more information about FPD support, see Chapter 26, "Upgrading Field-Programmable Devices."

#### Cisco ASR1000-SIP40 Features

The Cisco ASR1000-SIP40 supports upto 40 Gbps total bandwidth for the four SPA bays and 46 Gbps sustained through carrier card when utilizing two four-link 6.25 GHz ESIs. Following are the features of the Cisco ASR1000-SIP40:

- Supports 40 Gbps of nonoversubscribed throughput.
- Compatible with existing and future SPAs, ESPs, and RPs.
- Supports online-insertion-and-removal (OIR) of all SIP-10 SPAs and Cisco ASR1000-SIP40.
- Provides higher port density support of 48 point dual priority, and 96 point single priority.
- Enables enhanced QoS and timestamp support.
- Performs ingress packet prioritization based on Layer 2 or Layer 3 headers.
- Enables the flow-control the SPAs.
- Distributes line clocking reference from a single SPA to the RPs.
- Supports Onboard Failure Logging (OBFL).
- All the SPAs on Cisco ASR1000-SIP40 provide FPD support.

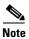

The Cisco ASR1000-SIP40 supports four half-heigh SPAs, two full-height SPAs, and a combination of two half-height and one full-height SPAs. The Cisco ASR1000-SIP40 does not support double-wide SPAs, double-high SPAs having two connectors.

#### Cisco ASR1000-SIP10 High-Availability Features

- Online insertion and removal (OIR) of the SIP and SPAs
- Nonstop Forwarding (NSF)
- Stateful switchover (SSO)
- Frame Relay switching
- VC bundle Class of Service (CoS) precedence mapping

# **Supported MIBS**

The following MIBs are supported in Cisco IOS XE Release 2.2 and later releases for the Cisco ASR1000-SIP10 on a Cisco ASR 1000 Series Router:

- ENTITY-MIB (RFC 4133)
- CISCO-ENTITY-FRU-CONTROL-MIB
- CISCO-ENTITY-ALARM-MIB
- ENTITY-SENSOR-MIB (RFC 3433)
- CISCO-ENTITY-SENSOR-MIB
- CISCO-EXTENDED-EXT-MIB

The following MIBs are supported in Cisco IOS XE Release 3.1S and later for the Cisco ASR1000-SIP40 on a Cisco ASR 1000 Series Router:

- ENTITY-MIB (RFC 4133)
- CISCO-ENTITY-FRU-CONTROL-MIB
- CISCO-ENTITY-ALARM-MIB
- ENTITY-SENSOR-MIB (RFC 3433)
- CISCO-ENTITY-SENSOR-MIB
- CISCO-EXTENDED-EXT-MIB

### **Command Reference Information**

For command reference information, refer to the Cisco IOS command reference and master index publications.

**Command Reference Information** 

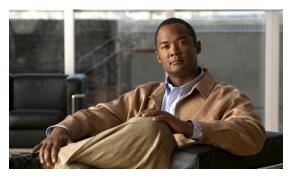

CHAPTER 4

# **Configuring the SIP**

This chapter provides information about configuring the SIP on the Cisco ASR 1000 Series Routers. It includes the following sections:

- Configuration Tasks, page 4-1
- Resetting a SIP, page 4-5

For information about managing your system images and configuration files, refer to other sections of this document, and the *Cisco IOS Configuration Fundamentals Configuration Guide* and *Cisco IOS Configuration Fundamentals Command Reference* publications that correspond to your Cisco IOS XE software release.

# **Configuration Tasks**

This section describes how to configure the SIP.

It includes the following topics:

- Identifying Slots and Subslots for the SIP and SPAs, page 4-1
- Hardware Module Scheduling Commands, page 4-3

Some of the Cisco IOS XE software features on the Cisco ASR 1000 Series Routers are supported on the SIPs. Use this chapter while also referencing the list of supported features on the SIPs in Chapter 3, "Overview of the SIP."

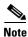

When referring to other platform documentation, be sure to note any SIP-specific configuration guidelines described in this document.

### Identifying Slots and Subslots for the SIP and SPAs

This section describes how to specify the physical locations of a SIP and SPA on the Cisco ASR 1000 Series Routers within the command-line interface (CLI) to configure or monitor the devices.

#### **Specifying the Slot Location for a SIP**

The Cisco ASR 1000 Series Routers support different chassis models, each of which supports a certain number of chassis slots.

- The Cisco ASR 1006 Router supports three chassis slots for SIPs.
- The Cisco ASR 1004 Router supports two chassis slots for SIPs.
- The Cisco ASR 1002 Router supports one chassis slot for a SIP that is permanently installed, and the integrated Route Processor and Gigabit Ethernet ports reside in SPA subslot 0.
- The Cisco ASR 1013 Router supports six chassis slot for SIPs.

Some commands such as **show platform**, **show diag**, and **show diag subslot** allow you to display information about the SIP. However, you must specify the chassis slot location where the SIP about which you want information is installed.

#### **Specifying the SIP Subslot Location for a SPA**

SIP subslots begin their numbering with "0" and have a horizontal orientation, as shown in Figure 4-1.

The Cisco ASR 1000 Series SIP supports four subslots for the installation of SPAs. The subslot locations are oriented as follows:

- SIP subslot 0—Top-left subslot
- SIP subslot 1—Top-right subslot
- SIP subslot 2—Bottom-left subslot
- SIP subslot 3—Bottom-right subslot

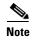

In the Cisco ASR 1002 Router, SIP subslot 0 is not available for SPA insertion. It is the slot that is used for the integrated Route Processor and Gigabit Ethernet ports.

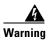

The slots 4 and 5 on Cisco ASR 1013 Series Router has limitation to support ASR-SIP40 at 40G mode.

Figure 4-1 shows the SPA numbering sequence on a Cisco ASR 1000 Series Routers SIP.

Figure 4-1 Cisco ASR 1000 Series SIP SPA Numbering

Front of SIP, horizontal chassis slots

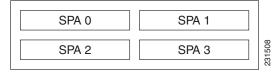

The SIP subslot numbering is indicated by a small numeric label beside the subslot on the faceplate.

Just as with the SIPs, some commands allow you to display information about the SPA itself, such as **show diag subslot**. These commands require you to specify both the physical location of the SIP and SPA in the format, *slot/subslot*, where:

- slot—Specifies the chassis slot number in the Cisco ASR 1000 Series Aggregation Services Routers
  where the SIP is installed.
- *subslot*—Specifies the slot of the SIP where the SPA is installed.

To display the operational status for a SPA installed in the SIP, enter the **show platform** command.

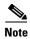

The Cisco ASR1000-SIP40 supports four half-heigh SPAs, two full-height SPAs, and a combination of two half-height and one full-height SPAs. The Cisco ASR1000-SIP40 does not support double-wide SPAs and double-high SPAs having two connectors.

The Cisco ASR 1000-SIP40 runs on the Cisco ASR 1006 and the Cisco ASR 1013 router.

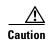

The ASR 1000-SIP40 is not supported on the Cisco ASR 1002, Cisco ASR 1002-F routers, and Cisco ASR 1004 routers in Cisco IOS XE Software Release 3.1S. Moreover, the ASR1000-SIP40 is supported only on RP-2 and later route processors (not supported on RP-1). From ESP perspective, ASR1000-SIP40 is primarily supported on ESP-40. If you are using RP-1 or ESP-10 or ESP-20, you need to first upgrade the RP-1 to RP-2 followed by upgrading ESP10 or ESP-20 to ESP-40 and then inserting ESP-40 in the system.

The Cisco ASR1000-SIP40 is also compatible with both Cisco ASR1000-RPs and the Cisco ASR 1000 ESP10, ASR1000-ESP20 and the Cisco ASR1000-ESP40 modules. The LEDs on the modules are the same for both the Cisco ASR1000-SIP10 and Cisco ASR1000-SIP40.

### **Hardware Module Scheduling Commands**

The following hardware module scheduling commands are supported on the Cisco ASR 1000 Series Routers.

| Command                                                                                                    | Purpose                                                                                                    |
|----------------------------------------------------------------------------------------------------|----------------------------------------------------------------------------------------------------|
| Router(config)# hw-module slot slot-number qos input [bandwidth value_in_Kbps   strict priority   weight weight] | This is a global configuration command.  • slot-number—Specifies the number of the SIP slot.                                                                                    |
|                                                                                                    | • <b>bandwidth</b> <i>value_in_Kbps</i> —Sets the minimum bandwidth in Kbps for QoS                                                                                             |
|                                                                                                    | • <b>strict priority</b> —Sets the minimum bandwidth for a high priority QoS queue                                                                                              |
|                                                                                                    | • weight weight—Indicates the excess QoS scheduling weight                                                                                                    |
|                                                                                                    | By default, without using this command, each SIP slot has zero minimum bandwidth and its scheduled base has an excess sharing weight proportional to CC's aggregated bandwidth. |
|                                                                                                    | The <b>no</b> form of this command sets scheduling parameters back to the default.                                                                                              |

#### **Ingress Scheduling**

Use the following command for ingress scheduling.

| Command                                                | Purpose                                                                                                    |
|--------------------------------------------------------|----------------------------------------------------------------------------------------------------|
| Router(config)# plim qos input map ip precedence-based | This command enables IP precedence-based classification. By default, without using this command, the Gigabit Ethernet SPA enables IP precedence-based classification for the Cisco ASR 1000 Series Router.  The <b>no</b> form of this command disables precedence-based classification. |

# **Resetting a SIP**

To reset a SIP, use the following command in privileged EXEC configuration mode:

| Command                                      | Purpose                                                                      |  |
|----------------------------------------------|------------------------------------------------------------------------------|--|
| Router# hw-module module slot reload   start | Resets the SIP in the specified slot, where:                                 |  |
| stop                                         | • <i>slot</i> —Specifies the chassis slot number where the SIP is installed. |  |
|                                              | • <b>reload</b> —Stops the SIP, then automatically restarts the SIP.         |  |
|                                              | • start—Starts the SIP taking it out of reset mode.                          |  |
|                                              | • <b>stop</b> —Stops the SIP holding it in reset mode.                       |  |

Resetting a SIP

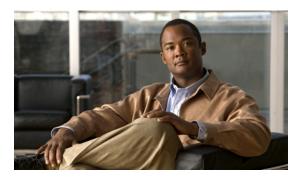

CHAPTER 5

# **Troubleshooting the SIP**

This chapter describes techniques that you can use to troubleshoot the operation of your SIPs.

It includes the following sections:

- General Troubleshooting Information, page 5-1
- Using the Cisco IOS Event Tracer to Troubleshoot Problems, page 5-2
- Preparing for Online Insertion and Removal of the SIP and SPAs, page 5-2

The first section provides information about basic interface troubleshooting.

To perform more advanced troubleshooting, see the other sections in this chapter.

### **General Troubleshooting Information**

This section describes general information for troubleshooting SIPs and SPAs. It includes the following sections:

- Interpreting Console Error Messages, page 5-1
- Using debug Commands, page 5-1
- Using show Commands, page 5-2

### **Interpreting Console Error Messages**

System error messages are organized according to the particular system facility that produces the messages. The SIP error messages use the following facility names:

- ASR1000\_SIP
- ASR1000\_SIP\_SPA

### **Using debug Commands**

Along with the other **debug** commands supported on the Cisco ASR 1000 Series Routers, you can obtain specific debug information for the SIP on the Cisco ASR 1000 Series Aggregation Services Routers using the **debug hw-module** command in privileged EXEC mode.

The **debug hw-module** command is intended for use by Cisco technical support personnel.

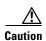

Because debugging output is assigned high priority in the CPU process, it can render the system unusable. For this reason, use **debug** commands only to troubleshoot specific problems or during troubleshooting sessions with Cisco technical support staff. Moreover, it is best to use **debug** commands during periods of lower network traffic and fewer users. Debugging during these periods decreases the likelihood that increased **debug** command processing overhead will affect system use.

For information about other **debug** commands supported on the Cisco ASR 1000 Series Routers, refer to the *Cisco IOS Debug Command Reference* publications for relevant Cisco IOS releases.

### **Using show Commands**

There are several **show** commands that you can use to monitor and troubleshoot the SIP and SPA on the Cisco ASR 1000 Series Aggregation Services Routers. This chapter describes using the **show hw-module subslot** command to perform troubleshooting of your SPA.

# **Using the Cisco IOS Event Tracer to Troubleshoot Problems**

This feature is intended for use as a software diagnostic tool and should be configured only under the direction of a Cisco Technical Assistance Center (TAC) representative.

The Event Tracer feature provides a binary trace facility for troubleshooting Cisco IOS software. This feature gives Cisco service representatives additional insight into the operation of the Cisco IOS software and can be useful in helping to diagnose problems in the unlikely event of an operating system malfunction or, in the case of redundant systems, Route Processor switchover.

Event tracing works by reading informational messages from specific Cisco IOS software subsystem components that have been preprogrammed to work with event tracing, and by logging messages from those components into system memory. Trace messages stored in memory can be displayed on the screen or saved to a file for later analysis.

The SPAs currently support the "spa" component to trace SPA OIR-related events.

For more information about using the Event Tracer feature, refer to the following URL:

http://www.cisco.com/en/US/docs/ios/12\_0s/feature/guide/evnttrcr.html.

# Preparing for Online Insertion and Removal of the SIP and SPAs

The Cisco ASR 1000 Series Routers support online insertion and removal (OIR) of the SPA interface processor (SIP), in addition to each of the shared port adapters (SPAs). Therefore, you can remove a SIP with its SPAs still intact, or you can remove a SPA independently from the SIP, leaving the SIP installed in the router.

This section includes the following topics on OIR support:

- Preparing for Online Removal of a SIP, page 5-3
- Verifying Deactivation and Activation of a SIP, page 5-4
- Preparing for Online Removal of a SPA, page 5-5

- Verifying Deactivation and Activation of a SPA, page 5-8
- Deactivation and Activation Configuration Examples, page 5-8

### **Preparing for Online Removal of a SIP**

The Cisco ASR 1000 Series Routers support OIR of a SIP. To do this, you can power down a SIP (which automatically deactivates any installed SPAs) and remove the SIP with the SPAs still intact.

Although graceful deactivation of a SIP is preferred using the **hw-module slot stop** command, the Cisco ASR 1000 Series Routers do support removal of the SIP without deactivating it first. If you plan to remove a SIP, you can deactivate the SIP first, using the **hw-module slot stop** command in global configuration mode. When you deactivate a SIP using this command, it automatically deactivates each of the SPAs that are installed in that SIP. Therefore, it is not necessary to deactivate each of the SPAs prior to deactivating the SIP.

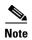

Either a blank filler plate or a functional SPA should reside in every subslot of a SIP during normal operation.

For more information about the recommended procedures for physical removal of the SIP, refer to the Cisco ASR 1000 Series Aggregation Services Routers SIP and SPA Hardware Installation Guide.

#### **Deactivating a SIP**

To deactivate a SIP and its installed SPAs prior to removal of the SIP, use the following command in global configuration mode:

| Command                                         | Purpose                                                                                    |  |
|-------------------------------------------------|--------------------------------------------------------------------------------------------|--|
| Router(config)# hw-module slot slot-number stop | Shuts down any installed interfaces, and deactivates the SIP in the specified slot, where: |  |
|                                                 | • <i>slot-number</i> —Specifies the chassis slot number where the SIP is installed.        |  |
|                                                 | • <b>stop</b> —Deactivates the SIP and places it in reset mode.                            |  |

For more information about chassis slot numbering, see the "Identifying Slots and Subslots for the SIP and SPAs" section on page 4-1.

#### **Reactivating a SIP**

If you did deactivate the SIP using the **hw-module slot stop** command, then you do not need to reactivate the SPAs after an OIR of the SIP. The installed SPAs automatically reactivate upon reactivation of the SIP in the Cisco ASR 1000 Series Routers.

For example, consider the case where you remove a SIP from the Cisco ASR 1000 Series Routers to replace it with another SIP. You reinstall the same SPAs into the new SIP. When you enter the **hw-module slot start** command on the Cisco ASR 1000 Series Routers, the SPAs automatically reactivate with the new SIP.

To activate a SIP and its installed SPAs after the SIP has been deactivated, use the following command in global configuration mode:

| Command                                                 | Purpose                                                                             |  |
|---------------------------------------------------------|-------------------------------------------------------------------------------------|--|
| Router(config)# <b>hw-module slot</b> slot-number start | Activates the SIP in the specified slot and its installed SPAs, where:              |  |
|                                                         | • <i>slot-number</i> —Specifies the chassis slot number where the SIP is installed. |  |
|                                                         | • <b>start</b> —Activates the SIP and removes it from reset mode.                   |  |

For more information about chassis slot numbering, see the "Identifying Slots and Subslots for the SIP and SPAs" section on page 4-1.

### **Verifying Deactivation and Activation of a SIP**

To verify the deactivation of a SIP, enter the **show platform** command in privileged EXEC configuration mode. Observe the State field associated with the SIP that you want to verify.

The following example shows that the Cisco ASR1000-SIP10 located in slot 1 is deactivated.

Router# show platform Chassis type: ASR1006

| Slot | Туре             | State                 | Insert time (ago) |
|------|------------------|-----------------------|-------------------|
| 0    | ASR1000-SIP10    | ok                    | 2d20h             |
| 0/0  | SPA-1XOC12-POS   | ok                    | 2d20h             |
| 0/1  | SPA-1XOC12-POS   | ok                    | 1d21h             |
| 0/2  | SPA-5X1GE-V2     | ok                    | 2d20h             |
| 0/3  | SPA-4XOC3-POS-V2 | ok                    | 2d20h             |
| 1    | ASR1000-SIP10    | disabled              | 1d23h             |
| R0   | ASR1000-RP1      | ok, active            | 1w3d              |
| F0   | ASR1000-ESP10    | ok, active            | 1w3d              |
| P0   | Unknown          | ps, fail              | never             |
| P1   | Unknown          | ps, fail              | never             |
| Slot | CPLD Version     | Firmware Version      |                   |
| 0    | 06120701         | 12.2(20071009:051408) | [gschnorr-mcp     |
| 1    | 07091401         | 12.2(20070807:170946) | [gschnorr-mcp     |
| R0   | 07010515         | 12.2(33r)XN2          |                   |
| F0   | 07021400         | 12.2(20071030:180953) | [gschnorr-mcp     |

To verify activation and proper operation of a SIP, enter the **show platform** command and observe "ok" in the State field as shown in the following example:

### Router# **show platform** Chassis type: ASR1006

| Slot | Type          | State | Insert time (ago) |
|------|---------------|-------|-------------------|
|      |               |       |                   |
| 0    | ASR1000-SIP10 | ok    | 03:19:46          |
| 0/0  | SPA-5X1GE-V2  | ok    | 03:18:28          |

| 0.14 |                 | 1          |          |
|------|-----------------|------------|----------|
| 0/1  | SPA-8X1FE-TX-V2 | ok         | 03:18:28 |
| 0/2  | SPA-2XCT3/DS0   | ok         | 03:18:19 |
| 1    | ASR1000-SIP10   | ok         | 03:19:46 |
| 1/0  | SPA-2XOC3-POS   | ok         | 03:18:28 |
| 1/1  | SPA-8XCHT1/E1   | ok         | 03:18:28 |
| 1/2  | SPA-2XT3/E3     | ok         | 03:18:18 |
| R0   | ASR1000-RP1     | ok, active | 03:19:46 |
| F0   | ASR1000-ESP10   | ok, active | 03:19:46 |
| P0   | ASR1006-PWR-AC  | ok         | 03:19:14 |
| P1   | ASR1006-FAN     | ok         | 03:19:14 |

The following example shows the Cisco ASR 1000-SIP10 installed in slot 0 and Cisco ASR1000-SIP40 installed in slots 1,2,3, and 4 for the Cisco ASR 1013 Router:

Router#show platform Chassis type: ASR1013

| Slot                                                     | Туре                                                                                                    | State                                                                                                    | Insert time (ago)                       |
|----------------------------------------------------------|----------------------------------------------------------------------------------------------------|----------------------------------------------------------------------------------------------------|-----------------------------------------|
| 0<br>1<br>1/1<br>2<br>2/1<br>2/3<br>3<br>3/3<br>4<br>4/2 | ASR1000-SIP10<br>ASR1000-SIP40<br>SPA-5X1GE-V2<br>ASR1000-SIP40<br>SPA-1X10GE-L-V2<br>SPA-1X10GE-L-V2    | ok ok ok ok ok ok ok ok ok ok ok ok ok o                                                                                                 | 1w0d 1w0d 1w0d 1w0d 1w0d 1w0d 1w0d 1w0d |
| F0<br>P0<br>P1<br>P2<br>P3                               | ASR1013-PWR-AC<br>ASR1013-PWR-AC                                                                         | ok, active ok ps, fail ok ps, fail Firmware Version                                                                                      | 1w0d<br>1w0d<br>1w0d<br>1w0d<br>1w0d    |
| 0<br>1<br>2<br>3<br>4<br>5<br>R0<br>R1<br>F0             | 00200800<br>00200800<br>00200800<br>00200800<br>00200800<br>00200800<br>10021901<br>10021901<br>1001270D | 15.0(1r) S<br>15.0(1r) S<br>15.0(1r) S<br>15.0(1r) S<br>15.0(1r) S<br>15.0(1r) S<br>15.0(1r) S<br>15.0(1r) S<br>15.0(1r) S<br>15.0(1r) S |                                         |

### **Preparing for Online Removal of a SPA**

The Cisco ASR 1000 Series Routers support OIR of a SPA independently of removing the SIP. This means that a SIP can remain installed in the Cisco Aggregation Services Router-1 with one SPA remaining active, while you remove another SPA from one of the SIP subslots. If you are not planning to immediately replace a SPA into the SIP, then be sure to install a blank filler plate in the subslot. The SIP should always be fully installed with either functional SPAs or blank filler plates.

If you are planning to remove a SIP along with its SPAs, then you do not need to follow the instructions in this section. To remove a SIP, see the "Preparing for Online Removal of a SIP" section on page 5-3.

#### **Deactivating a SPA**

Although graceful deactivation of a SPA is preferred using the **hw-module subslot stop** command in EXEC mode, the Cisco ASR 1000 Series Routers support removal of the SPA without deactivating it first. Before deactivating a SPA, ensure that the SIP is seated securely into the slot before pulling out the SPA itself.

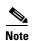

If you are preparing for an OIR of a SPA, it is not necessary to independently shut down each of the interfaces prior to deactivation of the SPA. The **hw-module subslot stop** command in global configuration mode automatically stops traffic on the interfaces and deactivates them along with the SPA in preparation for OIR. In similar fashion, you do not need to independently restart any interfaces on a SPA after OIR of a SPA or SIP.

#### Choosing the Mode of the hw-module subslot Command

You can deactivate a SPA and all of its interfaces by using the **hw-module subslot** command in one of two modes:

- If you choose to use the **hw-module subslot shutdown** command in global configuration mode, you change the configuration so that no matter how many times the router is rebooted, the SPA will not boot. This command is useful when you need to shut down a SPA in a remote location and ensure that it does not come back up if the router is rebooted.
- If you choose to use the hw-module subslot stop command in global configuration mode, you cause
  the SPA to gracefully shut down. However, the SPA will come up again when executing the
  hw-module subslot start command.

To deactivate a SPA and all of its interfaces prior to removal of the SPA, use the following commands in global configuration mode:

| Command                                                                                 | Purpose                                                                                                    |  |  |
|-----------------------------------------------------------------------------------------|----------------------------------------------------------------------------------------------------|--|--|
| Router(config)# hw-module subslot<br>slot-number/subslot-number shutdown [powered       | Deactivates the SPA in the specified slot and subslot of the SIP, where:                                                                                                    |  |  |
| unpowered]                                                                              | • <i>slot-number</i> —Specifies the chassis slot number where the SI is installed.                                                                                          |  |  |
|                                                                                         | • <i>subslot-number</i> —Specifies the subslot number on a SIP where a SPA is installed.                                                                                    |  |  |
|                                                                                         | • <b>powered</b> —(Optional) Shuts down the SPA and all of its interfaces, and leaves them in an administratively down state with power enabled. This is the default state. |  |  |
|                                                                                         | • <b>unpowered</b> —(Optional) Shuts down the SPA and all of its interfaces, and leaves them in an administratively down state without power.                               |  |  |
| Router(config)# hw-module subslot<br>slot-number/subslot-number {reload   stop   start} | Deactivates the SPA in the specified slot and subslot of the SIP, where:                                                                                                    |  |  |
|                                                                                         | • <i>slot-number</i> —Specifies the chassis slot number where the SIP is installed.                                                                                         |  |  |
|                                                                                         | • <i>subslot-number</i> —Specifies the subslot number on a SIP where a SPA is installed.                                                                                    |  |  |
|                                                                                         | • reload—Stops and restarts the specified SPA.                                                                                                    |  |  |
|                                                                                         | • stop—Stops the specified SPA.                                                                                                    |  |  |
|                                                                                         | • start—Starts the specified SPA.                                                                                                    |  |  |

For more information about chassis slot and SIP subslot numbering, refer to the "Identifying Slots and Subslots for the SIP and SPAs" section on page 4-1.

### **Reactivating a SPA**

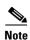

You do not need to reactivate a SPA after an OIR of either the SIP or a SPA if you did not deactivate the SPA prior to removal when using the **hw-module subslot** command in global configuration mode. If the Cisco Aggregation Services Router-1 is running, then the SPAs automatically start upon insertion into the SIP or with insertion of a SIP into the Cisco Aggregation Services Router-1.

If you deactivate a SPA using the **hw-module subslot stop** command, and need to reactivate it without performing an OIR, you must use the **hw-module subslot start** command to reactivate the SPA and its interfaces.

To activate a SPA and its interfaces after the SPA has been deactivated, use the following command in global configuration mode:

| Command                                                                  | Purpose                                                                                   |
|--------------------------------------------------------------------------|-------------------------------------------------------------------------------------------|
| Router(config)# no hw-module subslot slot-number/subslot-number shutdown | Activates the SPA and its interfaces in the specified slot and subslot of the SIP, where: |
|                                                                          | • <i>slot-number</i> —Specifies the chassis slot number where the SIP is installed.       |
|                                                                          | • <i>subslot-number</i> —Specifies subslot number on a SIP where a SPA is installed.      |

### **Verifying Deactivation and Activation of a SPA**

When you deactivate a SPA, the corresponding interfaces are also deactivated. This means that these interfaces will no longer appear in the output of the **show interface** command.

To verify the deactivation of a SPA, enter the **show hw-module subslot all oir** command in privileged EXEC mode. Observe the Operational Status field associated with the SPA that you want to verify.

In the following example, the SPA located in subslot 1 of the SIP in slot 2 of the Cisco Aggregation Services Router-1 is administratively down from the **hw-module subslot shutdown** command:

| Router# | show h | w-module subslot | all oir     |        |
|---------|--------|------------------|-------------|--------|
| Module  |        | Model            | Operational | Status |
|         |        |                  |             |        |
| subslot | 2/0    | SPA-1X10GE-L-V2  | ok          |        |
| subslot | 2/1    | SPA-8X1GE-V2     | admin do    | wn     |

To verify activation and proper operation of a SPA, enter the **show hw-module subslot all oir** command and observe "ok" in the Operational Status field as shown in the following example:

| Router# | snow | nw-module subsi | ot all oir  |        |
|---------|------|-----------------|-------------|--------|
| Module  |      | Model           | Operational | Status |
| subslot | 2/0  | SPA-1X10GE-L-   | V2 ok       |        |
| subslot | 2/1  | SPA-8X1GE-V2    | ok          |        |

### **Deactivation and Activation Configuration Examples**

This section provides the following examples of deactivating and activating SIPs and SPAs:

- Deactivation of a SIP Configuration Example, page 5-8
- Activation of a SIP Configuration Example, page 5-9
- Deactivation of a SPA Configuration Example, page 5-9
- Activation of a SPA Configuration Example, page 5-9

#### **Deactivation of a SIP Configuration Example**

Deactivate a SIP when you want to perform OIR of the SIP. The following example deactivates the SIP that is installed in slot 1 of the Cisco Aggregation Services Router-1, its SPAs, and all of the interfaces:

```
Router(config)# hw-module slot 1 stop
```

#### **Activation of a SIP Configuration Example**

Activate a SIP if you have previously deactivated it. If you did not deactivate the SPAs, the SPAs automatically reactivate with reactivation of the SIP.

The following example activates the SIP that is installed in slot 1 of the Cisco Aggregation Services Router-1, its SPAs, and all of the interfaces (as long as the **hw-module subslot shutdown** command was not issued to also deactivate the SPA):

Router(config) # hw-module slot 1 start

There are no corresponding console messages shown with activation using this command. If you re-enter the **hw-module slot start** command, a message is displayed indicating that the module is already enabled.

#### **Deactivation of a SPA Configuration Example**

Deactivate a SPA when you want to perform OIR of that SPA. The following example deactivates the SPA (and its interfaces) that is installed in subslot 0 of the SIP located in slot 1 of the Cisco Aggregation Services Router-1 and removes power to the SPA:

Router(config) # hw-module subslot 1/0 shutdown unpowered

#### **Activation of a SPA Configuration Example**

Activate a SPA if you have previously deactivated it. If you have not deactivated a SPA and its interfaces during OIR of a SIP, then the SPA is automatically reactivated upon reactivation of the SIP.

The following example activates the SPA that is installed in subslot 0 of the SIP located in slot 1 of the Cisco Aggregation Services Router-1:

Router(config) # no hw-module subslot 1/0 shutdown

Preparing for Online Insertion and Removal of the SIP and SPAs

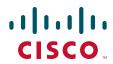

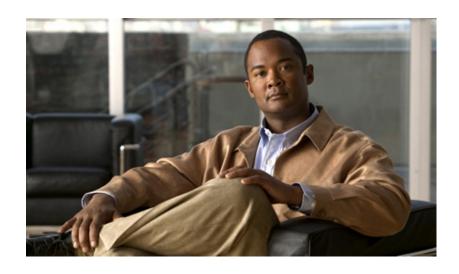

PART 2

ATM Shared Port Adapters

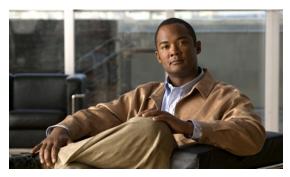

CHAPTER 6

# **Overview of the ATM SPAs**

This chapter provides an overview of the release history, features, and MIB support for the ATM SPAs on the Cisco ASR 1000 Series Aggregation Services Routers. This chapter includes the following sections:

- Release History, page 6-2
- Supported Features, page 6-2
- Restrictions, page 6-6
- Supported MIBs, page 6-7
- SPA Architecture, page 6-8
- Displaying the SPA Hardware Type, page 6-9

# **Release History**

| Release                     | Modification                                                                                                    |  |  |
|-----------------------------|----------------------------------------------------------------------------------------------------|--|--|
| Cisco IOS XE<br>Release 2.5 | The following SPA support was introduced on the Cisco ASR 1000 Series Routers in Cisco IOS XE Release 2.5:                                                                 |  |  |
|                             | <ul> <li>1-Port Clear Channel OC-12 ATM SPA</li> </ul>                                                                                                    |  |  |
|                             | The following new feature support was introduced for the ATM SPAs in Cisco IOS XE Release 2.5:                                                                             |  |  |
|                             | <ul> <li>Access Node Control Protocol (ANCP)</li> </ul>                                                                                                    |  |  |
|                             | ATM Multipoint Subinterfaces                                                                                                    |  |  |
|                             | ATM PVC Ranges                                                                                                    |  |  |
|                             | • CISCO-PPPOE-MIB                                                                                                    |  |  |
|                             | <ul> <li>Local Template-Based ATM PVC Provisioning</li> </ul>                                                                                                    |  |  |
|                             | • Point-to-Point Protocol Over Ethernet Over ATM (PPPoEoA)                                                                                                    |  |  |
|                             | PPPoE Connection Throttling                                                                                                    |  |  |
|                             | In addition to the "Configuring the ATM SPAs" chapter in this guide, see also the new features list for Cisco IOS XE Release 2.5 for more details about these features at: |  |  |
|                             | http://www.cisco.com/en/US/products/ps9587/products_feature_guides_list.html                                                                                               |  |  |
| Cisco IOS XE<br>Release 2.3 | Initial release for the 1-Port Clear Channel OC-3 ATM SPA and 3-Port Clear Channel OC-3 ATM SPA for Cisco ASR 1000 Series Routers.                                         |  |  |

# **Supported Features**

This section provides a list of some of the primary features supported by the ATM hardware and software:

- Basic Features, page 6-2
- SONET/SDH Error, Alarm, and Performance Monitoring, page 6-3
- Layer 2 Features, page 6-4
- Layer 3 Features, page 6-4
- High Availability Features, page 6-6

### **Basic Features**

- Bellcore GR-253-CORE SONET/SDH compliance (ITU-T G.707, G.783, G.957, G.958)
- Interface-compatible with other Cisco ATM adapters

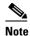

The ATM SPA is functionally similar to other ATM port adapters on the Cisco ASR 1000 Series Routers, but because it is a different card type, the configuration for the slot is lost when you replace an existing ATM port adapter with an ATM SPA in a SIP.

- RFC 2684: Multiprotocol Encapsulation over ATM Adaptation Layer 5 (formerly RFC 1483).
- Supports permanent virtual circuits (PVCs)
- IEEE 802.1QinQ
- ATM adaptation layer 5 (AAL5) for data traffic.
- Uses small form-factor pluggable (SFP) optical transceivers, allowing the same ATM SPA hardware
  to support multimode (MM), single-mode intermediate (SMI), or single-mode long (SML) reach,
  depending on the capabilities of the SPA.
- ATM section, line, and path alarm indication signal (AIS) cells, including support for F4 and F5 flows, loopback, and remote defect indication (RDI).
- Operation, Administration, and Maintenance (OAM) cells.
- Online insertion and removal (OIR) of individual ATM SPAs from the SIP, as well as OIR of the SIPs with ATM SPAs installed.

### **SONET/SDH Error, Alarm, and Performance Monitoring**

- · Fiber removed and reinserted
- Signal failure bit error rate (SF-BER)
- Signal degrade bit error rate (SD-BER)
- Signal label payload construction (C2)
- Path trace byte (J1)
- Section Diagnostics:
  - Loss of signal (SLOS)
  - Loss of frame (SLOF)
  - Error counts for B1
  - Threshold crossing alarms (TCA) for B1 (B1-TCA)
- Line Diagnostics:
  - Line alarm indication signal (LAIS)
  - Line remote defect indication (LRDI)
  - Line remote error indication (LREI)
  - Error counts for B2
  - Threshold crossing alarms for B2 (B2-TCA)
- Path Diagnostics:
  - Path alarm indication signal (PAIS)
  - Path remote defect indication (PRDI)
  - Path remote error indication (PREI)

- Error counts for B3
- Threshold crossing alarms for B3 (B3-TCA)
- Loss of pointer (PLOP)
- New pointer events (NEWPTR)
- Positive stuffing event (PSE)
- Negative stuffing event (NSE)
- The following loopback tests are supported:
  - Network (line) loopback
  - Internal (diagnostic) loopback
- Supported SONET/SDH synchronization:
  - Local (internal) timing (for inter-router connections over dark fiber or wavelength division multiplexing [WDM] equipment)
  - Loop (line) timing (for connecting to SONET/SDH equipment)
  - +/- 4.6 ppm clock accuracy over full operating temperature

## **Layer 2 Features**

- Supports the following encapsulation types:
  - AAL5SNAP (LLC/SNAP)
  - AAL5MUX (VC multiplexing)
  - AAL5NLPID
- Supports the following ATM traffic classes and per-VC traffic shaping modes:
  - Constant bit rate (CBR) with peak rate
  - Unspecified bit rate (UBR) with peak cell rate (PCR)
  - Non-real-time variable bit rate (VBR-nrt)
  - Variable bit rate real-time (VBR-rt)

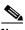

Note

ATM shaping is supported, but class queue-based shaping is not.

- ATM multipoint connections (beginning in Cisco IOS XE Release 2.5)
- ATM point-to-point connections
- Explicit Forward Congestion Indication (EFCI) bit in the ATM cell header
- AToM VP and VC Mode Cell Relay support
- RFC 2225, Classical IP and ARP over ATM (obsoletes RFC 1577)

#### **Layer 3 Features**

• ATM over MPLS (AToM) in AAL0 VC and VP mode

- No limitation on the maximum number of VCs per VPI, up to the maximum number of 4,096 total VCs per interface (so there is no need to configure this limit using the **atm vc-per-vp** command, which is required on other ATM SPAs)
- OAM flow connectivity using OAM ping for segment or end-to-end loopback
- PVC multicast (Protocol Independent Multicast [PIM] dense and sparse modes)
- PVC ranges (beginning in Cisco IOS XE Release 2.5)
- Supports oversubscription by default
- Routing protocols:
  - Border Gateway Protocol (BGP)
  - Enhanced Interior Gateway Routing Protocol (EIGRP)
  - Interior Gateway Routing Protocol (IGRP)
  - Integrated Intermediate System-to-Intermediate System (IS-IS)
  - Open Shortest Path First (OSPF)
  - Routing Information Protocol version 1 and version 2 (RIPv1 and RIPv2)

#### **High Availability Features**

- Route Processor Redundancy (RPR)
- OSPF Nonstop Forwarding (NSF)
- Stateful Switchover (SSO)

#### Restrictions

- The ATM SPAs in the Cisco ASR 1000 Series Routers do not support APS reflector and reflector channel modes. (These modes require a facing path terminating element [PTE], which is typically a Cisco ATM switch.)
- The ATM SPAs in the Cisco ASR 1000 Series Routers do not support a data path on the main interface. Data is only supported in subinterface configuration.
- Link Fragmentation and Interleaving (LFI) processing is not supported.
- Integrated Local Management Interface (ILMI) is not supported.
- Multipoint subinterfaces are not supported in releases prior to Cisco IOS XE Release 2.5.
- Routed Bridge Encapsulation Subinterface Grouping is not supported.
- For best performance, we recommend the following maximums:

#### Releases Prior to Cisco IOS XE Release 2.5

In releases before Cisco IOS XE Release 2.5, an absolute maximum of 1,000 (1K) configured VCs per ATM SPA (1,000 [1K] per interface) with the following recommended limitations:

- A recommended maximum number of 1,000 PVCs on all point-to-point subinterfaces for all ATM SPAs in a SIP.
- A recommended maximum number of 1,024 PVCs using service policies for all ATM SPAs in a SIP.

#### Cisco IOS XE Release 2.5 and Later

Beginning in Cisco IOS XE Release 2.5, the following recommended limits are supported:

- 4,000 VCs per interface
- 12,000 VCs per SPA
- 32,000 VCs per system (Cisco ASR 1000 Series Router)

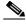

Note

These limits are flexible and depend on all factors that affect performance in the router, such as processor card, type of traffic, and so on.

- A maximum number of 4,000 PVCs configured with Modular QoS CLI (MQC) policy maps.
- In the default configuration of the transmit path trace buffer, the ATM SPA does not support
  automatic updates of remote host name and IP address (as displayed by the show controllers atm
  command). This information is updated only when the interface is shut down and reactivated (using
  the shutdown and no shutdown commands). Information for the received path trace buffer,
  however, is automatically updated.

• For ATM SPAs on the Cisco ASR1000 series routers, ISSU from releases prior to Cisco IOS XE Release 2.5.0 to Cisco IOS XE Release 2.5.0, or from Cisco IOS XE Release 2.5.0 to a release prior to Cisco IOS XE Release 2.5.0, is not supported. If you want to perform ISSU in this environment, you must first remove the configuration from the ATM SPAs on the router, and then shut down the SPAs using the **shutdown** command prior to running the ISSU process.

# **Supported MIBs**

The following MIBs are supported in Cisco IOS XE Release 2.3 and later releases for the ATM SPAs on the Cisco ASR 1000 Series Routers.

- ATM-MIB
- CISCO-AAL5-MIB
- CISCO-ATM-EXT-MIB
- CISCO-CLASS-BASED-QOS-MIB
- CISCO-ENTITY-ALARM-MIB
- CISCO-ENTITY-EXT-MIB
- CISCO-ENTITY-FRU-CONTROL-MIB
- CISCO-ENTITY-ASSET-MIB
- CISCO-ENTITY-SENSOR-MIB
- CISCO-IETF-PW-MIB
- CISCO-IETF-PW-MPLS-MIB
- CISCO-IF-EXTENSION-MIB
- CISCO-MQC-MIB
- CISCO-PPPOE-MIB (beginning in Cisco IOS XE Release 2.5)
- CISCO-SONET-MIB
- ENTITY-MIB
- ENTITY-SENSOR-MIB
- IF-MIB
- MIB-II
- MPLS-CEM-MIB
- OLD-CISCO-CHASSIS-MIB
- SONET-MIB

For more information about MIB support on a Cisco ASR 1000 Series Routers, refer to the *Cisco ASR* 1000 Series Aggregation Services Routers MIB Specifications Guide, at the following URL:

http://www.cisco.com/en/US/docs/routers/asr1000/mib/guide/asr1kmib.html

To locate and download MIBs for selected platforms, Cisco IOS releases, and feature sets, use Cisco MIB Locator found at the following URL:

http://tools.cisco.com/ITDIT/MIBS/servlet/index

If Cisco MIB Locator does not support the MIB information that you need, you can also obtain a list of supported MIBs and download MIBs from the Cisco MIBs page at the following URL:

http://www.cisco.com/public/sw-center/netmgmt/cmtk/mibs.shtml

To access Cisco MIB Locator, you must have an account on Cisco.com. If you have forgotten or lost your account information, send a blank e-mail to cco-locksmith@cisco.com. An automatic check will verify that your e-mail address is registered with Cisco.com. If the check is successful, account details with a new random password will be e-mailed to you. Qualified users can establish an account on Cisco.com by following the directions found at this URL:

http://www.cisco.com/register

### **SPA Architecture**

This section provides an overview of the data path for the ATM SPAs, for use in troubleshooting and monitoring. Figure 6-1 shows the data path for ATM traffic as it travels between the ATM optical connectors on the front panel of the ATM SPA to the backplane connector that connects the SPA to the SIP.

Figure 6-1 ATM SPA Data Architecture

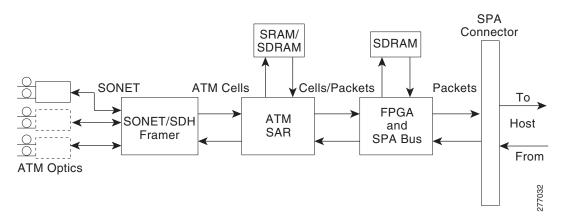

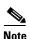

LFI processing is not supported on the Cisco ASR 1000 Series Routers.

#### **Path of Cells in the Ingress Direction**

The following steps describe the path of an ingress cell as it is received from the ATM network and converted to a data packet before transmission through the SIP to the router's processors for switching, routing, or further processing:

- 1. The SONET/SDH framer device receives incoming cells on a per-port basis from the SPA's optical circuitry. The actual number of optical ports depends on the model of ATM SPA on the Cisco ASR 1000 Series Routers.
- 2. The SONET/SDH framer removes the SONET overhead information, performs any necessary clock and data recovery, and processes any SONET/SDH alarms that might be present. The framer then extracts the 53-byte ATM cells from the data stream and forwards each cell to the ATM segmentation and reassembly (SAR) engine using one channel per physical port supported by the SPA.

3. The SAR engine receives the cells from the framer and reassembles the cells into the original packets, temporarily storing them in a per-port receive buffer until they can be forwarded (using one channel per physical port) to the field-programmable gate array (FPGA). The SAR engine discards any cells that have been corrupted in transit.

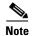

Although the SAR in SPA Hardware has two channels to send EBFC and WRED statistics packets to FPGA, the ASR does not enable WRED on SPA. Hence, WRED statistics packets are not sent by SAR to FPGA, but EBFC statistics packets are sent by SAR to FPGA.

4. The FPGA receives the packets from the SAR engine and forwards them to the host processor (using one channel per physical port) for further routing, switching, or additional processing. The FPGA also collects the traffic statistics for the packets that it passes.

#### **Path of Packets in the Egress Direction**

The following steps describe the path of an egress packet as the SPA receives it from the router through the SIP and converts it to ATM cells for transmission on the ATM network:

- 1. The FPGA receives the packets from the host processor (using one channel per physical port) and stores them in its packet buffers until the SAR engine is ready to receive them. The ATM shim header is replaced by the appropriate canonical header for the SAR and the whole packet is forwarded to the SAR.
  - The FPGA also collects the traffic statistics for the packets that it passes, and any errored packets are flagged and forwarded to the SAR. The FPGA uses two channels to forward traffic to the SAR: one for AAL5 traffic and one for cell unbundling traffic.
- 2. The SAR engine receives the packets from the FPGA. If any errored data is detected, it is dropped within the SAR. The SAR controls all of the traffic shaping and will drop traffic as necessary due to congestion. The ATM cells are transmitted to the SONET/SDH framer using one channel per physical port.

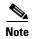

The SPA based L3 QoS features such as WRED and CBWFQ are not enabled for ATM SPAs on Cisco ASR 1000 series routers. The WRED and CBWFQ features are done in the QFP (central processing engine in ESP) as the QFP is more capable of handling these features on Cisco ASR 1000 series routers.

- 3. The SONET/SDH framer receives the cells from the SAR engine, optionally adds a header check sequence (HCS) and scrambles the cell, and then inserts each cell into the SONET payload, adding the necessary clocking, SONET overhead, and alarm information. The framer also inserts idle cells as needed to fill the payload. The framer then transmits the payload along with the SONET frame complete with all the appropriate section, line and path overhead.
- 4. The optical port conveys the optical data onto the physical layer of the ATM network.

# **Displaying the SPA Hardware Type**

To verify the SPA hardware type that is installed in your Cisco ASR 1000 Series Routers, use the **show interfaces**, or **show controllers** commands. A number of other **show** commands also provide information about the SPA hardware.

Table 6-1 shows the hardware description that appears in the **show interfaces** command output for each ATM SPA that is supported on the Cisco ASR 1000 Series Routers:

Table 6-1 ATM SPA Hardware Descriptions in show interfaces Command

| SPA               | Description in show interfaces Command |
|-------------------|----------------------------------------|
| SPA-1XOC3-ATM-V2  | "Hardware is SPA-1XOC3-ATM-V2"         |
| SPA-3XOC3-ATM-V2  | "Hardware is SPA-3XOC3-ATM-V2"         |
| SPA-1XOC12-ATM-V2 | "Hardware is SPA-1XOC12-ATM-V2"        |

### **Example of the show interfaces Command**

The following example shows output from the **show interfaces atm** command on a Cisco ASR 1000 Series Routers with an ATM SPA installed in the second subslot of a SIP that is installed in slot 0:

```
Router#show interfaces atm 0/2/2
ATM0/2/2 is up, line protocol is up
 Hardware is SPA-3XOC3-ATM-V2, address is 001a.3044.7522 (bia 001a.3044.7522)
  MTU 4470 bytes, sub MTU 4470, BW 149760 Kbit, DLY 80 usec,
    reliability 255/255, txload 1/255, rxload 1/255
  Encapsulation ATM, loopback not set
  Keepalive not supported
  Encapsulation(s): AAL5 AAL0
  4095 maximum active VCs, 1 current VCCs
  VC Auto Creation Disabled.
  VC idle disconnect time: 300 seconds
  4 carrier transitions
  Last input never, output 00:04:11, output hang never
  Last clearing of "show interface" counters never
  Input queue: 0/375/0/0 (size/max/drops/flushes); Total output drops: 0
  Queueing strategy: fifo
  Output queue: 0/40 (size/max)
  5 minute input rate 0 bits/sec, 0 packets/sec
  5 minute output rate 0 bits/sec, 0 packets/sec
     5 packets input, 540 bytes, 0 no buffer
     Received 0 broadcasts (0 IP multicasts)
     0 runts, 0 giants, 0 throttles
     0 input errors, 0 CRC, 0 frame, 0 overrun, 0 ignored, 0 abort
     5 packets output, 540 bytes, 0 underruns
     0 output errors, 0 collisions, 1 interface resets
     0 output buffer failures, 0 output buffers swapped out
```

### **Example of the show controllers Command**

The following example shows output from the **show controllers atm** command on a Cisco ASR 1000 Series Routers with an ATM SPA installed in the second subslot of a SIP that is installed in slot 0:

```
Router# show controllers atm 0/2/2
Interface ATM0/2/2 (SPA-3XOC3-ATM-V2[0/2]) is up
Framing mode: SONET OC3 STS-3c
SONET Subblock:
SECTION
                                                          BIP(B1) = 0
 I_iOF = 0
                   LOS
LINE
                                        FEBE = 55
                                                          BIP(B2) = 0
 AIS = 0
                   RDI
                          = 1
 AIS = 0
                   RDT
                          = 1
                                        FEBE = 21
                                                          BIP(B3) = 0
```

```
LOP = 1
                  NEWPTR = 0
                                    PSE = 0
                                                       NSE
                                                               = 0
Active Defects: None
Active Alarms: None
Alarm reporting enabled for: SF SLOS SLOF B1-TCA B2-TCA PLOP B3-TCA
ATM framing errors:
 HCS (correctable):
 HCS (uncorrectable): 0
APS
not configured
 COAPS = 0
                   PSBF = 0
 State: PSBF_state = False
 Rx(K1/K2): 00/00 Tx(K1/K2): 00/00
 Rx Synchronization Status S1 = 00
 S1S0 = 00, C2 = 13
PATH TRACE BUFFER : STABLE
BER thresholds: SF = 10e-3 SD = 10e-6
TCA thresholds: B1 = 10e-6 B2 = 10e-6 B3 = 10e-6
 Clock source: line
```

Displaying the SPA Hardware Type

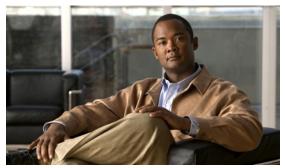

CHAPTER

# **Configuring the ATM SPAs**

This chapter provides information about configuring the ATM SPAs on the Cisco ASR 1000 Series Aggregation Services Routers. It includes the following sections:

- Configuration Tasks, page 7-1
- Verifying the Interface Configuration, page 7-27
- Configuration Examples, page 7-28

For information about managing your system images and configuration files, refer to the following publications:

- Cisco ASR 1000 Series Aggregation Services Routers Software Configuration Guide
- Cisco IOS XE Configuration Fundamentals Configuration Guide, Release 2.

For information about configuration of other features supported in the Cisco IOS XE software on the Cisco ASR 1000 Series Routers, and the commands used in this chapter, see the "Related Documentation" section on page xxvi.

# **Configuration Tasks**

This section describes the most common configurations for the ATM SPAs on Cisco ASR 1000 Series Router. It contains procedures for the following configurations:

- Required Configuration Tasks, page 7-2
- Specifying the Interface Address on a SPA, page 7-4
- Modifying the Interface MTU Size, page 7-4
- Creating a Permanent Virtual Circuit, page 7-9
- Creating a PVC on a Point-to-Point Subinterface, page 7-11
- Configuring a PVC on a Multipoint Subinterface, page 7-13
- Configuring a Range of PVCs on a Multipoint Subinterface, page 7-15
- Configuring Traffic Parameters for PVCs, page 7-17
- Configuring Virtual Circuit Classes, page 7-20
- Configuring SONET and SDH Framing, page 7-21
- Configuring AToM VP Cell Mode Relay Support, page 7-23

- Configuring QoS Features on ATM SPAs, page 7-24
- Configuring PPPoEoA on ATM SPAs, page 7-24
- Saving the Configuration, page 7-25
- Shutting Down and Restarting an Interface on a SPA, page 7-25

## **Required Configuration Tasks**

Some of the required configuration commands implement default values that might or might not be appropriate for your network. If the default value is correct for your network, then you do not need to configure the command.

To perform the basic configuration on a primary ATM interface, complete the following steps beginning in global configuration mode:

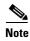

No data path is supported on the primary ATM interface for ATM SPAs on the Cisco ASR 1000 Series Routers.

|        | Command or Action                                     | Purpose                                                                                                    |
|--------|-------------------------------------------------------|----------------------------------------------------------------------------------------------------|
| Step 1 | Router(config)# interface atm slot/subslot/port       | Enters interface configuration mode for the indicated port on the specified ATM SPA.                                                                                                    |
| Step 2 | Router(config-if)# atm clock internal                 | (Required in back-to-back router configuration) Configures the interface for internal clocking.                                                                                                    |
|        |                                                       | The default clocking on all ATM interfaces is line clocking, or retrieval of the clock signal from the receive data stream. Therefore, you must configure an internal clock when the ATM link is in back-to-back configuration between two routers. In this case, one end of the link must be configured to use the internal clock. |
|        |                                                       | You do not need to configure clocking when the router is connected to a switch, which also uses line clocking by default.                                                                                                    |
| Step 3 | Router(config-if)# no atm ilmi-keepalive              | Integrated Local Management Interface (ILMI) is not supported on ATM SPAs on the Cisco ASR 1000 Series Routers. This command is the default for all ATM SPAs on the Cisco ASR 1000 Series Routers.                                                                                                    |
| Step 4 | Router(config-if)# description string                 | (Optional) Assigns an arbitrary string, up to 80 characters long, to the interface. This string can identify the purpose or owner of the interface, or any other information that might be useful for monitoring and troubleshooting.                                                                                               |
| Step 5 | Router(config-if)# no shutdown                        | Enables the interface.                                                                                                    |
|        | Note Repeat Step 1 through Step 5for each port on the | he ATM SPA to be configured.                                                                                                    |
| Step 6 | Router(config-if)# end                                | Exits interface configuration mode and returns to privileged EXEC mode.                                                                                                    |

To perform the basic configuration on each subinterface, use the following procedure beginning in global configuration mode:

|        | Command or Action                                                                                                    | Purpose                                                                                                    |
|--------|----------------------------------------------------------------------------------------------------|----------------------------------------------------------------------------------------------------|
| Step 1 | Router(config)# interface atm slot/subslot/port.sub-interface [point-to-point   multipoint]                                                                                                    | Enters subinterface configuration mode for the specified subinterface, where:                                                                                                    |
|        |                                                                                                    | • <b>point-to-point</b> —(Optional) Specifies a point-to-point subinterface for a single PVC configuration.                                                                                                    |
|        |                                                                                                    | • multipoint—(Optional) Specifies a multipoint subinterface to support PVCs for multiple routers.                                                                                                    |
| Step 2 | Router(config-subif)# ip address address mask [secondary]                                                                                                    | Assigns the specified IP address and subnet mask to the interface. Repeat the command with the optional <b>secondary</b> keyword to assign additional, secondary IP addresses to the port.                                                |
| Step 3 | Router(config-if)# <b>pvc</b> [name] vpi/vci                                                                                                    | Configures a new ATM PVC by assigning its VPI/VCI numbers and enters ATM VC configuration mode. The valid values for <i>vpi/vci</i> are:                                                                                                  |
|        |                                                                                                    | • <i>name</i> —(Optional) An arbitrary string that identifies this PVC.                                                                                                    |
|        |                                                                                                    | • <i>vpi</i> —Specifies the virtual path identifier (VPI) ID. The valid range is 0 to 255.                                                                                                    |
|        |                                                                                                    | • <i>vci</i> —Specifies the VCI ID. The valid range is 32 to 65535. Values 1 to 31 are reserved and should not be used, except for 5 for the QSAAL PVC and 16 for the ILMI PVC. ILMI is unsupported on the Cisco ASR 1000 Series Routers. |
|        | Note When using the <b>pvc</b> command, remember that the <i>vpt</i> interface and all of its subinterfaces. If you specify a subinterface, the Cisco IOS software assumes that yo automatically switches to its parent subinterface. | vpi/vci combination that has been used on another                                                                                                    |
| Step 4 | Router(config-subif)# description string                                                                                                    | (Optional) Assigns an arbitrary string, up to 80 characters long, to the interface. This string can identify the purpose or owner of the interface, or any other information that might be useful for monitoring and troubleshooting.     |
| Step 5 | Router(config-subif)# no shutdown                                                                                                    | Enables the interface.                                                                                                    |
| Step 6 | Note Repeat Step 1 through Step 5for each ATM SPA subin                                                                                                    | nterface to be configured.                                                                                                    |
| Step 7 | Router(config-subif)# end                                                                                                    | Exits interface configuration mode and returns to privileged EXEC mode.                                                                                                    |

#### **Specifying the Interface Address on a SPA**

Up to four ATM SPAs can be installed in a SIP. SPA interface ports begin numbering with "0" from left to right. Single-port SPAs use only the port number 0. To configure or monitor SPA interfaces, you need to specify the physical location of the SIP, SPA, and interface in the CLI. The interface address format is *slotlsubslotlport*, where:

- slot—Specifies the chassis slot number in the Cisco ASR 1000 Series Router where the SIP is installed.
- *subslot*—Specifies the secondary slot of the SIP where the SPA is installed.
- port—Specifies the number of the individual interface port on a SPA.

The following example shows how to specify the first interface (0) on a SPA installed in the first subslot of a SIP (0) installed in chassis slot 3:

Router(config)# interface serial 3/0/0

This command shows a serial SPA as a representative example, however the same *slot/subslot/port* format is similarly used for other SPAs (such as ATM and POS) and other non-channelized SPAs.

For more information about identifying slots and subslots, see Chapter 4, "Identifying Slots and Subslots for the SIP and SPAs".

### **Modifying the Interface MTU Size**

The maximum transmission unit (MTU) values might need to be reconfigured from their defaults on the ATM SPAs to match the values used in your network.

#### Interface MTU Configuration Guidelines

When configuring the interface MTU size on an ATM SPA, consider the following guidelines.

The Cisco IOS software supports several types of configurable MTU options at different levels of the protocol stack. You should ensure that all MTU values are consistent to avoid unnecessary fragmentation of packets. These MTU values are the following:

- Interface MTU—Configured on a per-interface basis and defines the maximum packet size (in bytes) that is allowed for traffic received on the network. The ATM SPA checks traffic coming in from the network and drops packets that are larger than this maximum value. Because different types of Layer 2 interfaces support different MTU values, choose a value that supports the maximum possible packet size that is possible in your particular network topology.
- IP MTU—Configured on a per-interface or per-subinterface basis and determines the largest maximum IP packet size (in bytes) that is allowed on the IP network without being fragmented. If an IP packet is larger than the IP MTU value, the ATM SPA fragments it into smaller IP packets before forwarding it on to the next hop.
- Multiprotocol Label Switching (MPLS) MTU—Configured on a per-interface or per-subinterface
  basis and defines the MTU value for packets that are tagged with MPLS labels or tag headers. When
  an IP packet that contains MPLS labels is larger than the MPLS MTU value, the ATM SPA
  fragments it into smaller IP packets. When a non-IP packet that contains MPLS labels is larger than
  the MPLS MTU value, the ATM SPA drops it.

All devices on a particular physical medium must have the same MPLS MTU value to allow proper MPLS operation. Because MPLS labels are added on to the existing packet and increase the packet's size, choose appropriate MTU values so as to avoid unnecessarily fragmenting MPLS-labeled packets.

If the IP MTU or MPLS MTU values are currently the same size as the interface MTU, changing the interface MTU size also automatically sets the IP MTU or MPLS MTU values to the new value. Changing the interface MTU value does not affect the IP MTU or MPLS MTU values if they are not currently set to the same size as the interface MTU.

Different encapsulation methods and the number of MPLS MTU labels add additional overhead to a packet. For example, Subnetwork Access Protocol (SNAP) encapsulation adds an 8-byte header, and each MPLS label adds a 4-byte header. Consider the maximum possible encapsulations and labels that are to be used in your network when choosing the MTU values.

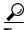

The MTU values on the local ATM SPA interfaces must match the values being used in the ATM network and remote ATM interface. Changing the MTU values on an ATM SPA does not reset the local interface, but be aware that other platforms and ATM SPAs do reset the link when the MTU value changes. This could cause a momentary interruption in service, so we recommend changing the MTU value only when the interface is not being used.

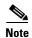

The interface MTU value on the ATM SPA also determines which packets are recorded as "giants" in the **show interfaces atm** command. The interface considers a packet to be a giant packet when it is more than 24 bytes larger than the interface MTU size. For example, if using an MTU size of 1500 bytes, the interface increments the giants counter when it receives a packet larger than 1524 bytes.

#### **Interface MTU Configuration Task**

To change the MTU values on the ATM SPA interfaces, use the following procedure beginning in global configuration mode:

|        | Command or Action                                            | Purpose                                                                                                    |  |  |
|--------|--------------------------------------------------------------|----------------------------------------------------------------------------------------------------|--|--|
| Step 1 | Router(config)# interface atm slot/subslot/port or           | Enters interface configuration mode for the indicated port on the specified ATM SPA, where:                                                                                                    |  |  |
|        | Router(config)# interface atm slot/subslot/port.subinterface | • <i>slot</i> —Specifies the chassis slot number in the Cisco ASR 1000 Series Router where the SIP is installed.                                                                                                    |  |  |
|        | J                                                            | • <i>subslot</i> —Specifies the secondary slot of the SIP where the SPA is installed.                                                                                                    |  |  |
|        |                                                              | • <i>port</i> —Specifies the number of the individual interface port on a SPA.                                                                                                    |  |  |
|        |                                                              | • <i>subinterface</i> —Specifies the number of the subinterface.                                                                                                    |  |  |
| Step 2 | Router(config-if)# mtu bytes                                 | (Optional) Configures the maximum transmission unit (MTU) size for the interface. The valid range for <i>bytes</i> is from 64 to 9216 bytes, with a default of 4470 bytes. As a general rule, do not change the MTU value unless you have a specific application need to do so. |  |  |
|        |                                                              | Note If the IP MTU or MPLS MTU values are currently the same size as the interface MTU, changing the interface MTU size also automatically sets the IP MTU or MPLS MTU values to the same value.                                                                                |  |  |
| Step 3 | Router(config-if)# ip mtu bytes                              | (Optional) Configures the MTU value, in bytes, for IP packets on this interface. The valid range for an ATM SPA is 64 to 9288, with a default value equal to the MTU value configured in Step 2.                                                                                |  |  |
| Step 4 | Router(config-if)# mpls mtu bytes                            | (Optional) Configures the MTU value, in bytes, for MPLS-labeled packets on this interface. The valid range for an ATM SPA is 64 to 9216 bytes, with a default value equal to the MTU value configured in Step 2.                                                                |  |  |
|        | Note Repeat Step 1 through Step 4 for each port              | on the ATM SPA to be configured.                                                                                                    |  |  |
| Step 5 | Router(config-if)# end                                       | Exits interface configuration mode and returns to privileged EXEC mode.                                                                                                    |  |  |

#### **Verifying the MTU Size**

To verify the MTU sizes for an interface, use the **show interface**, **show ip interface**, and **show mpls interface** commands, as in the following examples:

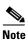

The output of the **show interfaces atm** command can display configuration of AAL5 encapsulation, but only AAL0 is supported on the Cisco ASR 1000 Series Routers.

#### Router# show interfaces atm 0/2/2

```
ATM0/2/2 is up, line protocol is up
 Hardware is SPA-3XOC3-ATM-V2, address is 001a.3044.7522 (bia 001a.3044.7522)
  MTU 4470 bytes, sub MTU 4470, BW 149760 Kbit, DLY 80 usec,
     reliability 255/255, txload 1/255, rxload 1/255
  Encapsulation ATM, loopback not set
  Keepalive not supported
  Encapsulation(s): AAL5 AAL0
  4095 maximum active VCs, 1 current VCCs
 VC Auto Creation Disabled.
 VC idle disconnect time: 300 seconds
  4 carrier transitions
  Last input never, output 00:04:11, output hang never
  Last clearing of "show interface" counters never
  Input queue: 0/375/0/0 (size/max/drops/flushes); Total output drops: 0
  Queueing strategy: fifo
  Output queue: 0/40 (size/max)
  5 minute input rate 0 bits/sec, 0 packets/sec
  5 minute output rate 0 bits/sec, 0 packets/sec
    5 packets input, 540 bytes, 0 no buffer
    Received 0 broadcasts (0 IP multicasts)
     0 runts, 0 giants, 0 throttles
     0 input errors, 0 CRC, 0 frame, 0 overrun, 0 ignored, 0 abort
     5 packets output, 540 bytes, 0 underruns
     0 output errors, 0 collisions, 1 interface resets
     0 output buffer failures, 0 output buffers swapped out
```

#### Router# show ip interface atm 0/2/2.1

```
ATM0/2/2.1 is up, line protocol is up
  Internet address is 10.4.0.2/24
  Broadcast address is 255.255.255.255
  Address determined by setup command
  MTU is 4470 bytes
  Helper address is not set
  Directed broadcast forwarding is disabled
  Outgoing access list is not set
  Inbound access list is not set
  Proxy ARP is enabled
  Local Proxy ARP is disabled
  Security level is default
  Split horizon is disabled
  ICMP redirects are always sent
  ICMP unreachables are always sent
  ICMP mask replies are never sent
  IP fast switching is enabled
  IP Flow switching is disabled
  IP CEF switching is enabled
  IP Distributed switching is disabled
  IP CEF switching turbo vector
  IP Null turbo vector
  Associated unicast routing topologies:
        Topology "base", operation state is UP
  IP multicast fast switching is enabled
  IP multicast distributed fast switching is disabled
  IP route-cache flags are Fast, CEF
  Router Discovery is disabled
  IP output packet accounting is disabled
  IP access violation accounting is disabled
  TCP/IP header compression is disabled
  RTP/IP header compression is disabled
  Probe proxy name replies are disabled
  Policy routing is disabled
```

```
Network address translation is disabled
 BGP Policy Mapping is disabled
  Input features: MCI Check
 WCCP Redirect outbound is disabled
  WCCP Redirect inbound is disabled
  WCCP Redirect exclude is disabled
Router# show mpls interface atm 0/3/2.1
Interface
                      ΙP
                                    Tunnel BGP Static Operational
ATM0/3/2.1
                      Yes (ldp)
                                    No
                                            No No
                                                       Yes
CE1#sh mpls int atm0/3/2.1 det
Interface ATM0/3/2.1:
       IP labeling enabled (ldp):
         Interface config
       LSP Tunnel labeling not enabled
       BGP labeling not enabled
       MPLS operational
       MTU = 4470
```

To view the maximum possible size for datagrams passing out the interface using the configured MTU value, use the **show atm interface atm** command:

```
Router# show atm interface atm 0/2/2
Interface ATM0/2/2:
AAL enabled: AALO , Maximum VCs: 4095, Current VCCs: 1
Max. Datagram Size: 4528
PLIM Type: SONET - 155000Kbps, TX clocking: LINE
Cell-payload scrambling: ON
sts-stream scrambling: ON
5 input, 5 output, 0 IN fast, 0 OUT fast, 0 out drop
Avail bw = 149760
Config. is ACTIVE
```

## **Creating a Permanent Virtual Circuit**

To use a permanent virtual circuit (PVC), configure the PVC in both the router and the ATM switch. PVCs remain active until the circuit is removed from either configuration. To create a PVC on the ATM interface and enter interface ATM VC configuration mode, perform the following procedure beginning in global configuration mode:

|        | Command or Action                                            | Purpose                                                                                                    |
|--------|--------------------------------------------------------------|----------------------------------------------------------------------------------------------------|
| Step 1 | Router(config)# interface atm slot/subslot/port.subinterface | Enters subinterface configuration mode for the specified port on the ATM SPA, where:                                                                                                    |
|        |                                                              | • <i>slot</i> —Specifies the chassis slot number in the Cisco ASR 1000 Series Router where the SIP is installed.                                                                                                    |
|        |                                                              | • <i>subslot</i> —Specifies the secondary slot of the SIP where the SPA is installed.                                                                                                    |
|        |                                                              | • <i>port</i> —Specifies the number of the individual interface port on a SPA.                                                                                                    |
|        |                                                              | • <i>subinterface</i> —Specifies the number of the subinterface.                                                                                                    |
| Step 2 | Router(config-if)# ip address address mask                   | Assigns the specified IP address and subnet mask to the interface or subinterface.                                                                                                    |
| Step 3 | Router(config-if)# atm tx-latency milliseconds               | (Optional) Configures the default transmit latency for VCs on this ATM SPA interface. The valid range for <i>milliseconds</i> is from 1 to 200, with a default of 100 milliseconds.                                                       |
| Step 4 | Router(config-if)# pvc [name] vpi/vci                        | Configures a new ATM PVC by assigning its VPI/VCI numbers and enters ATM VC configuration mode. The valid values for <i>vpi/vci</i> are:                                                                                                  |
|        |                                                              | • <i>name</i> —(Optional) An arbitrary string that identifies this PVC.                                                                                                    |
|        |                                                              | • <i>vpi</i> —Specifies the VPI ID. The valid range is 0 to 255.                                                                                                    |
|        |                                                              | • <i>vci</i> —Specifies the VCI ID. The valid range is 32 to 65535. Values 1 to 31 are reserved and should not be used, except for 5 for the QSAAL PVC and 16 for the ILMI PVC. ILMI is unsupported on the Cisco ASR 1000 Series Routers. |

When using the **pvc** command, remember that the *vpi/vci* combination forms a unique identifier for the interface and all of its subinterfaces. If you specify a *vpi/vci* combination that has been used on another subinterface, the Cisco IOS software assumes that you want to modify that PVC's configuration and automatically switches to its parent subinterface.

Note

|        | Command or Action                                                                       | Purpose                                                                                                    |
|--------|-----------------------------------------------------------------------------------------|----------------------------------------------------------------------------------------------------|
| Step 5 | Router(config-if-atm-vc)# protocol protocol {protocol-address   inarp} [[no] broadcast] | Configures the PVC for a particular protocol and maps it to a specific <i>protocol-address</i> .                                                                                                    |
|        |                                                                                         | • <i>protocol</i> —Typically set to <b>ip</b> or <b>pppoe</b> , but other values are possible.                                                                                                    |
|        |                                                                                         | Note PPP is not supported on the Cisco ASR 1000 Series Routers, and PPPoE is supported beginning in Cisco IOS XE Release 2.5.                                                                                                    |
|        |                                                                                         | • <i>protocol-address</i> —Destination address or virtual interface template for this PVC (if appropriate for the <i>protocol</i> ).                                                                                                    |
|        |                                                                                         | • inarp—Specifies that the PVC uses Inverse ARP to determine its address.                                                                                                    |
|        |                                                                                         | • [no] broadcast—(Optional) Specifies that this mapping should (or should not) be used for broadcast packets.                                                                                                    |
| Step 6 | Router(config-if-atm-vc)# inarp minutes                                                 | (Optional) If using Inverse ARP, configures how often the PVC transmits Inverse ARP requests to confirm its address mapping. The valid range is 1 to 60 minutes, with a default of 15 minutes.                                                                  |
| Step 7 | Router(config-if-atm-vc)# encapsulation {aal5mux protocol   aal5nlpid  aal5snap}        | (Optional) Configures the ATM adaptation layer (AAL) and encapsulation type, where:                                                                                                    |
|        |                                                                                         | • aal5mux protocol—AAL and encapsulation type for multiplex (MUX)-type VCs. A protocol must be specified when you use this encapsulation type.                                                                                                    |
|        |                                                                                         | Possible values for the <i>protocol</i> argument are as follows:                                                                                                    |
|        |                                                                                         | aal5nlpid—AAL and encapsulation type that allows<br>ATM interfaces to interoperate with High-Speed Serial<br>Interfaces (HSSIs) that are using an ATM data service<br>unit (ADSU) and running ATM-Data Exchange<br>Interface (DXI). Supported on ATM PVCs only. |
|        |                                                                                         | • aal5snap—AAL and encapsulation type that supports Inverse Address Resolution Protocol (ARP). Logical link control/Subnetwork Access Protocol (LLC/SNAP) precedes the protocol datagram. This is the default.                                                  |
| Step 8 | Router(config-if-atm-vc)# <b>tx-limit</b> buffers                                       | (Optional) Specifies the number of transmit buffers for this VC. The valid range is from 1 to 57343, with a default value that is based on the current VC line rate and on the latency value that is configured with the <b>atm tx-latency</b> command.         |
|        | Note Repeat Step 4 through Step 7 for each PVC to                                       | be configured on this interface.                                                                                                    |
| Step 9 | Router(config-if-atm-vc)# end                                                           | Exits ATM VC configuration mode and returns to privileged EXEC mode.                                                                                                    |

#### **Verifying a PVC Configuration**

To verify the configuration of a particular PVC, use the show atm pvc command:

Router# show atm pvc

|           | VCD / |     |     |      |        |     | Peak   | Av/Min | Burst |    |
|-----------|-------|-----|-----|------|--------|-----|--------|--------|-------|----|
| Interface | Name  | VPI | VCI | Type | Encaps | SC  | Kbps   | Kbps   | Cells | St |
| 0/2/2.1   | 1     | 2   | 32  | PVC  | SNAP   | UBR | 149760 |        |       | UP |

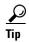

To verify the configuration and current status of all PVCs on a particular interface, you can also use the **show atm vc interface atm** command.

# **Creating a PVC on a Point-to-Point Subinterface**

Use point-to-point subinterfaces to provide each pair of routers with its own subnet. When you create a PVC on a point-to-point subinterface, the router assumes it is the only point-to-point PVC that is configured on the subinterface, and it forwards all IP packets with a destination IP address in the same subnet to this VC. To configure a point-to-point PVC, perform the following procedure beginning in global configuration mode:

|        | Command or Action                                                           | Purpose                                                                                                    |
|--------|-----------------------------------------------------------------------------|----------------------------------------------------------------------------------------------------|
| Step 1 | Router(config)# interface atm slot/subslot/port.subinterface point-to-point | Creates the specified point-to-point subinterface on the given port on the specified ATM SPA, and enters subinterface configuration mode, where:                                                                                          |
|        |                                                                             | • <i>slot</i> —Specifies the chassis slot number in the Cisco ASR 1000 Series Router where the SIP is installed.                                                                                                    |
|        |                                                                             | • <i>subslot</i> —Specifies the secondary slot of the SIP where the SPA is installed.                                                                                                    |
|        |                                                                             | • <i>port</i> —Specifies the number of the individual interface port on a SPA.                                                                                                    |
|        |                                                                             | • <i>subinterface</i> —Specifies the number of the subinterface.                                                                                                    |
| Step 2 | Router(config-subif)# ip address address mask                               | Assigns the specified IP address and subnet mask to this subinterface.                                                                                                    |
| Step 3 | Router(config-subif)# pvc [name] vpi/vci                                    | Configures a new ATM PVC by assigning its VPI/VCI numbers and enters ATM VC configuration mode. The valid values for <i>vpi/vci</i> are:                                                                                                  |
|        |                                                                             | • <i>name</i> —(Optional) An arbitrary string that identifies this PVC.                                                                                                    |
|        |                                                                             | • <i>vpi</i> —Specifies the VPI ID. The valid range is 0 to 255.                                                                                                    |
|        |                                                                             | • <i>vci</i> —Specifies the VCI ID. The valid range is 32 to 65535. Values 1 to 31 are reserved and should not be used, except for 5 for the QSAAL PVC and 16 for the ILMI PVC. ILMI is unsupported on the Cisco ASR 1000 Series Routers. |

|        | Comm  | and or Action                                                                      | Purpo            | ose                                                                                                    |
|--------|-------|------------------------------------------------------------------------------------|------------------|----------------------------------------------------------------------------------------------------|
|        | Note  | interface and all of its subinterfaces. If you spe                                 | ecify a nes that | vci combination forms a unique identifier for the vpi/vci combination that has been used on another you want to modify that PVC's configuration and                                                                                                    |
| Step 4 |       | r(config-if-atm-vc)# <b>protocol</b> col-address [[ <b>no</b> ] <b>broadcast</b> ] | a spec           | gures the PVC for a particular protocol and maps it to cific <i>protocol-address</i> .  *rotocol—Typically set to <b>ip</b> or <b>pppoe</b> for oint-to-point subinterfaces, but other values are                                                           |
|        |       |                                                                                    | Note             | ossible.  PPP is not supported on the Cisco ASR 1000 Series Routers, and PPPoE is supported beginning in Cisco IOS XE Release 2.5.                                                                                                    |
|        |       |                                                                                    | te               | protocol-address—Destination address or virtual emplate interface for this PVC (as appropriate for the pecified protocol).                                                                                                    |
|        |       |                                                                                    | n                | <b>no</b> ] <b>broadcast</b> —(Optional) Specifies that this napping should (or should not) be used for broadcast ackets.                                                                                                    |
|        |       |                                                                                    | option           | <b>protocol</b> command also has an <b>inarp</b> option, but this n is not meaningful on point-to-point PVCs that use a ally configured address.                                                                                                    |
| Step 5 |       | r(config-if-atm-vc)# encapsulation {aal5mux col   aal5nlpid  aal5snap}             | _                | onal) Configures the ATM adaptation layer (AAL) and esulation type, where:                                                                                                    |
|        |       |                                                                                    | n                | al5mux protocol—AAL and encapsulation type for nultiplex (MUX)-type VCs. A protocol must be pecified when you use this encapsulation type.                                                                                                    |
|        |       |                                                                                    | a<br>H<br>A<br>E | al5nlpid—(IP only) AAL and encapsulation type that llows ATM interfaces to interoperate with ligh-Speed Serial Interfaces (HSSIs) that are using an ATM data service unit (ADSU) and running ATM-Data exchange Interface (DXI). Supported on ATM PVCs only. |
|        |       |                                                                                    | In<br>li         | al5snap—AAL and encapsulation type that supports nverse Address Resolution Protocol (ARP). Logical ink control/Subnetwork Access Protocol (LLC/SNAP) recedes the protocol datagram. This is the default.                                                    |
|        | Note  | Repeat Step 1 through Step 5 for each point-to                                     | -point s         | subinterface to be configured on this ATM SPA.                                                                                                    |
| Step 6 | Route | r(config-if)# end                                                                  |                  | interface configuration mode and returns to privileged C mode.                                                                                                    |

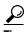

To verify the configuration and current status of all PVCs on a particular interface, you can also use the **show atm vc interface atm** command.

## **Configuring a PVC on a Multipoint Subinterface**

Creating a multipoint subinterface allows you to create a point-to-multipoint PVC that can be used as a broadcast PVC for all multicast requests. To create a PVC on a multipoint subinterface, use the following procedure beginning in global configuration mode:

|        | Command or Action                                                       | Purpose                                                                                                    |
|--------|-------------------------------------------------------------------------|----------------------------------------------------------------------------------------------------|
| Step 1 | Router(config)# interface atm slot/subslot/port.subinterface multipoint | Creates the specified point-to-multipoint subinterface on<br>the given port on the specified ATM SPA, and enters<br>subinterface configuration mode, where:                                                                               |
|        |                                                                         | • <i>slot</i> —Specifies the chassis slot number in the Cisco ASR 1000 Series Router where the SIP is installed.                                                                                                    |
|        |                                                                         | • <i>subslot</i> —Specifies the secondary slot of the SIP where the SPA is installed.                                                                                                    |
|        |                                                                         | • <i>port</i> —Specifies the number of the individual interface port on a SPA.                                                                                                    |
|        |                                                                         | • <i>subinterface</i> —Specifies the number of the subinterface.                                                                                                    |
| Step 2 | Router(config-subif)# ip address address mask                           | Assigns the specified IP address and subnet mask to this subinterface.                                                                                                    |
| Step 3 | Router(config-subif)# no ip directed-broadcast                          | (Optional) Disables the forwarding of IP directed broadcasts, which are sometimes used in denial of service (DOS) attacks.                                                                                                    |
| Step 4 | Router(config-subif)# pvc [name] vpi/vci                                | Configures a new ATM PVC by assigning its VPI/VCI numbers and enters ATM VC configuration mode. The valid values for <i>vpi/vci</i> are:                                                                                                  |
|        |                                                                         | • <i>name</i> —(Optional) An arbitrary string that identifies this PVC.                                                                                                    |
|        |                                                                         | • <i>vpi</i> —Specifies the VPI ID. The valid range is 0 to 255.                                                                                                    |
|        |                                                                         | • <i>vci</i> —Specifies the VCI ID. The valid range is 32 to 65535. Values 1 to 31 are reserved and should not be used, except for 5 for the QSAAL PVC and 16 for the ILMI PVC. ILMI is unsupported on the Cisco ASR 1000 Series Routers. |

When using the **pvc** command, remember that the *vpi/vci* combination forms a unique identifier for the interface and all of its subinterfaces. If you specify a *vpi/vci* combination that has been used on another subinterface, the Cisco IOS XE software assumes that you want to modify that PVC's configuration and automatically switches to its parent subinterface.

Note

|        | Command or Action                                                                       | Purpose                                                                                                    |
|--------|-----------------------------------------------------------------------------------------|----------------------------------------------------------------------------------------------------|
| Step 5 | Router(config-if-atm-vc)# <b>protocol</b> protocol {protocol-address   inarp} broadcast | Configures the PVC for a particular protocol and maps it to a specific <i>protocol-address</i> .                                                                                                    |
|        |                                                                                         | • <i>protocol</i> —Typically set to <b>ip</b> or <b>pppoe</b> , but other values are possible.                                                                                                    |
|        |                                                                                         | Note PPP is not supported on the Cisco ASR 1000 Series Routers, and PPPoE is supported beginning in Cisco IOS XE Release 2.5.                                                                                                    |
|        |                                                                                         | • <i>protocol-address</i> —Destination address or virtual template interface for this PVC (if appropriate for the <i>protocol</i> ).                                                                                                    |
|        |                                                                                         | • inarp—Specifies that the PVC uses Inverse ARP to determine its address.                                                                                                    |
|        |                                                                                         | • <b>broadcast</b> — Specifies that this mapping should be used for multicast packets.                                                                                                    |
| Step 6 | Router(config-if-atm-vc)# inarp minutes                                                 | (Optional) If using Inverse ARP, configures how often<br>the PVC transmits Inverse ARP requests to confirm its<br>address mapping. The valid range is 1 to 60 minutes, with<br>a default of 15 minutes.                                                         |
| Step 7 | Router(config-if-atm-vc)# encapsulation {aal5mux protocol   aal5nlpid  aal5snap}        | (Optional) Configures the ATM adaptation layer (AAL) and encapsulation type, where:                                                                                                    |
|        |                                                                                         | • <b>aal5mux</b> <i>protocol</i> —AAL and encapsulation type for multiplex (MUX)-type VCs. A protocol must be specified when you use this encapsulation type.                                                                                                   |
|        |                                                                                         | • aal5nlpid—(IP only) AAL and encapsulation type that allows ATM interfaces to interoperate with High-Speed Serial Interfaces (HSSIs) that are using an ATM data service unit (ADSU) and running ATM-Data Exchange Interface (DXI). Supported on ATM PVCs only. |
|        |                                                                                         | • aal5snap—AAL and encapsulation type that supports Inverse Address Resolution Protocol (ARP). Logical link control/Subnetwork Access Protocol (LLC/SNAP) precedes the protocol datagram. This is the default.                                                  |
|        | Note Repeat Step 1 through Step 7 for each multipoi                                     | nt subinterface to be configured on this ATM SPA.                                                                                                    |
| Step 8 | Router(config-if-atm-vc)# end                                                           | Exits interface configuration mode and returns to privileged EXEC mode.                                                                                                    |

# **Verifying a Multipoint PVC Configuration**

To verify the configuration of a particular PVC, use the **show atm pvc** command:

Router# show atm pvc 1/120

```
ATM3/1/0.120: VCD: 1, VPI: 1, VCI: 120
UBR, PeakRate: 149760
AAL5-LLC/SNAP, etype:0x0, Flags: 0xC20, VCmode: 0x0
```

```
OAM frequency: 0 second(s), OAM retry frequency: 1 second(s)
OAM up retry count: 3, OAM down retry count: 5
OAM Loopback status: OAM Disabled
OAM VC status: Not Managed
ILMI VC status: Not Managed
InARP frequency: 15 minutes(s)
Transmit priority 3
InPkts: 1394964, OutPkts: 1395069, InBytes: 1833119, OutBytes: 1838799
InPRoc: 1, OutPRoc: 1, Broadcasts: 0
InFast: 0, OutFast: 0, InAS: 94964, OutAS: 95062
InPktDrops: 0, OutPktDrops: 0
CrcErrors: 0, SarTimeOuts: 0, OverSizedSDUs: 0, LengthViolation: 0, CPIErrors: 0
Out CLP=1 Pkts: 0
OAM cells received: 0
F5 InEndloop: 0, F5 InSegloop: 0, F5 InAIS: 0, F5 InRDI: 0
F4 InEndloop: 0, F4 InSegloop: 0, F4 InAIS: 0, F4 InRDI: 0
OAM cells sent: 0
F5 OutEndloop: 0, F5 OutSegloop: 0, F5 OutRDI: 0
F4 OutEndloop: 0, F4 OutSegloop: 0, F4 OutRDI: 0
OAM cell drops: 0
Status: UP
```

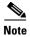

To verify the configuration and current status of all PVCs on a particular interface, you can also use the **show atm vc interface atm** command.

### Configuring a Range of PVCs on a Multipoint Subinterface

Beginning in Cisco IOS XE Release 2.5, you can configure a range of PVCs on an ATM multipoint subinterface.

To create a range of PVCs on a multipoint subinterface, use the following procedure beginning in global configuration mode:

|        | Command or Action                                                                                                    | Purpose                                                                                                    |
|--------|----------------------------------------------------------------------------------------------------|----------------------------------------------------------------------------------------------------|
| Step 1 | Router(config)# interface atm slot/subslot/port.subinterface multipoint                                                                                                    | Creates the specified point-to-multipoint subinterface on<br>the given port on the specified ATM SPA, and enters<br>subinterface configuration mode, where:                                         |
|        |                                                                                                    | • <i>slot</i> —Specifies the chassis slot number in the Cisco ASR 1000 Series Router where the SIP is installed.                                                                                    |
|        |                                                                                                    | • <i>subslot</i> —Specifies the secondary slot of the SIP where the SPA is installed.                                                                                                    |
|        |                                                                                                    | • <i>port</i> —Specifies the number of the individual interface port on a SPA.                                                                                                    |
|        |                                                                                                    | • <i>subinterface</i> —Specifies the number of the subinterface.                                                                                                    |
| Step 2 | Router(config-subif)# range [range-name] pvc [start-vpi/]start-vci [end-vpi/]end-vci                                                                                                    | Configures multiple PVCs in the specified range and enters ATM PVC range configuration mode, where:                                                                                                 |
|        |                                                                                                    | • range-name—(Optional) Identifies this PVC range with a text string.                                                                                                    |
|        |                                                                                                    | • <i>start-vpi</i> —(Optional) Specifies the beginning VPI ID in the range from 0 to 255. The default is 0.                                                                                         |
|        |                                                                                                    | • <i>start-vci</i> —Specifies the beginning VCI ID. The valid range is 32 to 65535. Values 1 to 31 are reserved and should not be used.                                                             |
|        |                                                                                                    | • <i>end-vpi</i> —(Optional) Specifies the ending VPI ID in the range from 0 to 255. If you don't specify an <i>end-vpi</i> value, the <i>end-vpi</i> value defaults to the <i>start-vpi</i> value. |
|        |                                                                                                    | • <i>end-vci</i> —Specifies the ending VCI ID. The valid range is 32 to 65535. Values 1 to 31 are reserved and should not be used.                                                                  |
| Step 3 | Once you configure the PVC range, you can configure other commands, such as the <b>protocol</b> command, for all PVCs in the specified range, and you also can go on to define options for individual PVCs using the <b>pvc-in-range</b> |                                                                                                    |
| Step 4 | Router(config-if-atm-range-pvc)# <b>pvc-in-range</b> [name] [vpilvci]                                                                                                    | (Optional) Defines an individual PVC within a PVC range, where:                                                                                                    |
|        |                                                                                                    | • name—(Optional) Identifies a name for the PVC. The PVC name can have a maximum of 15 characters.                                                                                                  |
|        |                                                                                                    | • <i>vpilvci</i> —(Optional) VPI for this PVC, from 0 to 255. The default is 0. The VCI value can be in range from 32 to 65535.                                                                     |
| Step 5 | Once you specify a specific PVC in the range, you can continue to configure options that are specific to that PVC, such as the <b>class-vc</b> command.                                                                                  |                                                                                                    |
| Step 6 | Router(config-if-atm-vc-range-pvc)# end                                                                                                    | Exits ATM PVC range configuration mode and returns to privileged EXEC mode.                                                                                                    |

#### **Configuring Traffic Parameters for PVCs**

After creating a PVC, you can also configure it for the type of traffic quality of service (QoS) class to be used over the circuit:

- Constant Bit Rate (CBR)—Configures the CBR service class and specifies the average cell rate for the PVC.
- Unspecified Bit Rate (UBR)—Configures the UBR service class and specifies the output peak rate (PCR) for the PVC. This is the default configuration.
- Variable Bit Rate-Non-real Time (VBR-nrt)—Configures the VBR-nrt service class and specifies the output PCR, output sustainable cell rate (SCR), and output maximum burst size (MBS) for the PVC.
- Variable Bit Rate—Real Time (VBR-rt)—Configures the VBR-rt service class and the peak rate and average rate burst for the PVC.

Each service class is assigned a different transmit priority, which the Cisco ASR 1000 Series Router uses to determine which queued cell is chosen to be transmitted out of an interface during any particular cell time slot. This ensures that real-time QoS classes have a higher likelihood of being transmitted during periods of congestion. Table 7-1 lists the ATM QoS classes and their default transmit priorities.

Table 7-1 ATM Classes of Service and Default Transmit Priorities

| Service Category | Transmit Priority |
|------------------|-------------------|
| CBR              | 0 (highest)       |
| VBR-rt           | 1                 |
| VBR-nrt          | 2                 |
| UBR              | 3                 |

You can configure a PVC for only one QoS service class. If you enter more than one type, only the most recently configured QoS class takes effect on the circuit.

To configure the traffic parameters for a PVC, perform the following procedure beginning in global configuration mode:

|        | Command or Action                                                                                                    | Purpose                                                                                                    |
|--------|----------------------------------------------------------------------------------------------------|----------------------------------------------------------------------------------------------------|
| Step 1 | Router(config)# interface atm slot/subslot/port or Router(config)# interface atm                                                                                                    | Enters interface or subinterface configuration mode for<br>the indicated port on the specified ATM SPA, where:                                                                                                    |
|        | Router(config)# interface atm slot/subslot/port.subinterface [multipoint   point-to-point]                                                                                                    | <ul> <li>slot—Specifies the chassis slot number in the<br/>Cisco ASR 1000 Series Router where the SIP is<br/>installed.</li> </ul>                                                                                                    |
|        |                                                                                                    | • <i>subslot</i> —Specifies the secondary slot of the SIP where the SPA is installed.                                                                                                    |
|        |                                                                                                    | • <i>port</i> —Specifies the number of the individual interface port on a SPA.                                                                                                    |
|        |                                                                                                    | • <i>subinterface</i> —Specifies the number of the subinterface.                                                                                                    |
| Step 2 | Router(config-if)# pvc [name] vpi/vci                                                                                                    | Specifies the PVC to be configured, and enters PVC configuration mode, where:                                                                                                    |
|        |                                                                                                    | • <i>name</i> —(Optional) An arbitrary string that identifies this PVC.                                                                                                    |
|        |                                                                                                    | • <i>vpi</i> —Specifies the VPI ID. The valid range is 0 to 255.                                                                                                    |
|        |                                                                                                    | • <i>vci</i> —Specifies the VCI ID. The valid range is 32 to 65535. Values 1 to 31 are reserved and should not be used, except for 5 for the QSAAL PVC and 16 for the ILMI PVC. ILMI is unsupported on the Cisco ASR 1000 Series Routers. |
|        | <b>Note</b> When using the <b>pvc</b> command, remember that the <i>vpi/vci</i> combination forms a unique identifier for the interface and all of its subinterfaces. If you specify a <i>vpi/vci</i> combination that has been used on another subinterface, the Cisco IOS XE software assumes that you want to modify that PVC's configuration and automatically switches to its parent subinterface. |                                                                                                    |
| Step 3 | Router(config-if-atm-vc)# cbr rate                                                                                                    | Configures constant bit rate (CBR) quality of service (QoS) and average cell rate for the PVC:                                                                                                    |
|        |                                                                                                    | • <i>rate</i> —Average cell rate in kbps. The valid range is 48 to 149760 (OC-3) or 599040 (OC-12).                                                                                                    |
|        | or                                                                                                    |                                                                                                    |
|        | Router(config-if-atm-vc)# <b>ubr</b> output-pcr                                                                                                    | Configures unspecified bit rate (UBR) quality of service (QoS) and peak cell rate (PCR) for the PVC:                                                                                                    |
|        |                                                                                                    | • <i>output-pcr</i> —Output PCR in kbps. The valid range is 48 to 149760 (OC-3) or 599040 (OC-12).                                                                                                    |
|        | or                                                                                                    |                                                                                                    |

|        | Command or Action                                                         | Purpose                                                                                                    |
|--------|---------------------------------------------------------------------------|----------------------------------------------------------------------------------------------------|
|        | Router(config-if-atm-vc)# <b>vbr-nrt</b> output-pcr output-scr output-mbs | Configures the variable bit rate—nonreal time (VBR-nrt) QoS, the peak cell rate (PCR), sustainable cell rate (SCR), and maximum burst cell size (MBS) for the PVC:                                              |
|        |                                                                           | • <i>output-pcr</i> —Output PCR in kbps. The valid range is 48 to 149760 (OC-3) or 599040 (OC-12).                                                                                                    |
|        |                                                                           | • <i>output-scr</i> —Output SCR in kbps. The valid range is 48 to PCR, and typically is less than the PCR value.                                                                                                |
|        |                                                                           | • <i>output-mbs</i> —Output MBS in number of cells. The valid range is 1 to 65535, depending on the PCR and SCR values. If the PCR and SCR are configured to the same value, the only valid value for MBS is 1. |
|        | or                                                                        |                                                                                                    |
|        | Router(config-if-atm-vc)# vbr-rt pcr scr burst                            | Configures the variable bit rate—real time (VBR-rt) QoS, and the PCR, average cell rate (ACR), and burst cell size (BCS) for the PVC:                                                                           |
|        |                                                                           | • <i>pcr</i> —PCR in kbps. The valid range is 48 to 149760 (OC-3) or 599040 (OC-12).                                                                                                    |
|        |                                                                           | • <i>scr</i> —SCR in kbps. The valid range is 48 to PCR, and typically is less than the PCR value.                                                                                                    |
|        |                                                                           | • burst—Burst size in number of cells. The valid range is 1 to 65535, depending on the PCR and SCR values. If the PCR and SCR are configured to the same value, the only valid value for burst is 1.            |
|        | Note Repeat Step 2 through Step 3 for each PVC to be configured.          |                                                                                                    |
| Step 4 | Router(config-if-atm-vc)# end                                             | Exits PVC configuration mode and returns to privileged EXEC mode.                                                                                                    |

#### **Verifying the Traffic Parameter Configuration**

Use the **show atm vc** command to verify the configuration of the traffic parameters for a PVC:

Router# show atm vc

Codes: DN - DOWN, IN - INACTIVE

VCD / Peak Av/Min Burst Interface Name VPI VCI Type Encaps SC Kbps Kbps Cells St 0/2/2.1 1 2 32 PVC SNAP UBR 149760 UP

To verify the configuration of all PVCs on an interface, use the **show atm vc interface atm** command:

Router# show atm vc interface atm 0/2/2.1

## **Configuring Virtual Circuit Classes**

When multiple PVCs use the same or similar configurations, you can simplify the Cisco ASR 1000 Series Router's configuration file by creating virtual circuit (VC) classes. Each VC class acts as a template, which you can apply to an ATM subinterface, or to individual PVCs.

When you apply a VC class to an ATM subinterface, all PVCs created on that subinterface inherit the VC class configuration. When you apply a VC class to an individual PVC, that particular PVC inherits the class configuration.

You can then customize individual PVCs with further configuration commands. Any commands that you apply to individual PVCs take precedence over those of the VC class that were applied to the interface or to the PVC.

To create and configure a VC class, and then apply it to a subinterface or individual PVC, use the following procedure beginning in global configuration mode:

|        | Command or Action                                                                                                    | Purpose                                                                                                    |
|--------|----------------------------------------------------------------------------------------------------|----------------------------------------------------------------------------------------------------|
| Step 1 | Router(config)# vc-class atm vc-class-name                                                                                                    | Creates an ATM virtual circuit (VC) class and enters VC-class configuration mode.                                                                                                    |
|        |                                                                                                    | • <i>vc-class-name</i> —Arbitrary name to identify this particular VC class.                                                                                                    |
| Step 2 | Router(config-vc-class)# configuration-commands                                                                                                    | Enter any PVC configuration commands for this VC class.                                                                                                    |
| Step 3 | Router(config-vc-class)# interface atm slot/subslot/port or                                                                                                    | Enters subinterface configuration mode for the specified ATM subinterface.                                                                                                    |
|        | Router(config-vc-class)# interface atm slot/subslot/port.subinterface [multipoint   point-to-point]                                                                                                    |                                                                                                    |
| Step 4 | Router(config-if)# <b>class-int</b> vc-class-name or                                                                                                    | (Optional) Applies a VC class on the ATM subinterface. This class then applies to all PVCs that                                                                                                    |
|        |                                                                                                    | are created on that interface.                                                                                                    |
|        | Router(config-subif)# class-int vc-class-name                                                                                                    | • <i>vc-class-name</i> —Name of the VC class that was created in Step 1.                                                                                                    |
| Step 5 | Router(config-if)# <b>pvc</b> [name] vpi/vci                                                                                                    | Specifies the PVC to be configured, and enters PVC configuration mode, where:                                                                                                    |
|        | or for a subinterface:  Router(config-subif)# <b>pvc</b> [name] vpi/vci                                                                                                    |                                                                                                    |
|        |                                                                                                    | • <i>name</i> —(Optional) An arbitrary string that identifies this PVC.                                                                                                    |
|        |                                                                                                    | • <i>vpi</i> —Specifies the VPI ID. The valid range is 0 to 255.                                                                                                    |
|        |                                                                                                    | • <i>vci</i> —Specifies the VCI ID. The valid range is 32 to 65535. Values 1 to 31 are reserved and should not be used, except for 5 for the QSAAL PVC and 16 for the ILMI PVC. ILMI is unsupported on the Cisco ASR 1000 Series Routers. |
|        | <b>Note</b> When using the <b>pvc</b> command, remember that the <i>vpi/vci</i> combination forms a unique identifier for the interface and all of its subinterfaces. If you specify a <i>vpi/vci</i> combination that has been used on another subinterface, the Cisco IOS XE software assumes that you want to modify that PVC's configuration and automatically switches to its parent subinterface. |                                                                                                    |

|        | Command or Action                                | Purpose                                                                                                    |
|--------|--------------------------------------------------|----------------------------------------------------------------------------------------------------|
| Step 6 | Router(config-if-atm-vc)# class-vc vc-class-name | Assigns the specified VC class to this PVC.                                                                                                    |
|        |                                                  | • <i>vc-class-name</i> —Name of the VC class that was created in Step 1.                                                                                                    |
| Step 7 | Router(config-if-atm-vc)# configuration-commands | Any other VC configuration commands to be applied to this particular PVC. Commands that are applied to the individual PVC supersede any conflicting commands that were specified in the VC class. |
| Step 8 | Router(config-if)# end                           | Exits interface configuration mode and returns to privileged EXEC mode.                                                                                                    |

#### **Verifying the Virtual Circuit Class Configuration**

To verify the virtual circuit class configuration, use the **show atm vc** command:

```
Router# show atm vc

Codes: DN - DOWN, IN - INACTIVE

VCD / Peak Av/Min Burst

Interface Name VPI VCI Type Encaps SC Kbps Kbps Cells St
0/2/2.1 1 2 32 PVC SNAP UBR 149760 UP
```

# **Configuring SONET and SDH Framing**

The default framing on the ATM OC-3 SPAs is SONET, but the interfaces also support SDH framing.

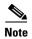

In ATM environments, the key difference between SONET and SDH framing modes is the type of cell transmitted when no user or data cells are available. The ATM forum specifies the use of idle cells when unassigned cells are not being generated. More specifically, in Synchronous Transport Module-X (STM-X) mode, an ATM interface sends idle cells for cell-rate decoupling. In Synchronous Transport Signal-Xc (STS-Xc) mode, the ATM interface sends unassigned cells for cell-rate decoupling.

To change the framing type and configure optional parameters, perform the following procedure beginning in global configuration mode:

|        | Command or Action                               | Purpose                                                                                                    |
|--------|-------------------------------------------------|----------------------------------------------------------------------------------------------------|
| Step 1 | Router(config)# interface atm slot/subslot/port | Enters interface configuration mode for the indicated port on the specified ATM SPAs.                                                                                                    |
| Step 2 | Router(config-if)# atm clock internal           | (Optional) Configures the interface to use its own internal (onboard) clock to clock transmitted data. The default ( <b>no atm clock internal</b> ) configures the interface to use the transmit clock signal that is recovered from the receive data stream, allowing the switch to provide the clocking source. |
| Step 3 | Router(config-if)# atm framing {sdh   sonet}    | (Optional) Configures the interface for either SDH or SONET framing. The default is SONET.                                                                                                    |

|        | Command or Action                                                                                                    | Purpose                                                                                                    |
|--------|----------------------------------------------------------------------------------------------------|----------------------------------------------------------------------------------------------------|
| Step 4 | Router(config-if)# [no] atm sonet report {all   b1-tca   b2-tca   b3-tca   default   lais   lrdi   pais   plop   pplm   prdi   ptim   puneq   sd-ber   sf-ber   slof   slos} | (Optional) Enables ATM SONET alarm reporting on<br>the interface. The default is for all reports to be<br>disabled. You can enable an individual alarm, or you<br>can enable all alarms with the <b>all</b> keyword.                |
|        |                                                                                                    | This command also supports a <b>none</b> [ignore] option, which cannot be used with any of the other options. See the "Configuring AToM VP Cell Mode Relay Support" section on page 7-23                                            |
| Step 5 | Router(config-if)# [no] atm sonet-threshold {b1-tca value   b2-tca value   b3-tca value   sd-ber value   sf-ber value}                                                       | (Optional) Configures the BER threshold values on the interface. The value specifies a negative exponent to the power of 10 (10 to the power of minus <i>value</i> ) for the threshold value. The default values are the following: |
|        |                                                                                                    | <ul> <li>b1-tca = 6 (10e-6)</li> <li>b2-tca = 6 (10e-6)</li> <li>b3-tca = 6 (10e-6)</li> <li>sd-ber = 6 (10e-6)</li> <li>sf-ber = 3 (10e-3)</li> </ul>                                                                              |
| Step 6 | Router(config-if)# end                                                                                                    | Exits interface configuration mode and returns to privileged EXEC mode.                                                                                                    |

#### **Verifying the SONET and SDH Framing Configuration**

To verify the framing configuration, use the show controllers atm command:

```
Router# show controllers atm 0/2/2
Interface ATM0/2/2 (SPA-3XOC3-ATM-V2[0/2]) is up
Framing mode: SONET OC3 STS-3c
SONET Subblock:
SECTION
 LOF = 0
               LOS
                      = 1
                                                       BIP(B1) = 0
LINE
                                   FEBE = 55
                                                      BIP(B2) = 0
 AIS = 0
                RDI
                        = 1
PATH
 AIS = 0
                 RDI
                       = 1
                                     FEBE = 21
                                                      BIP(B3) = 0
 LOP = 1
                 NEWPTR = 0
                                     PSE = 0
                                                      NSE
Active Defects: None
Active Alarms: None
Alarm reporting enabled for: SF SLOS SLOF B1-TCA B2-TCA PLOP B3-TCA
ATM framing errors:
 HCS (correctable):
 HCS (uncorrectable): 0
APS
not configured
 COAPS = 0
                  PSBF = 0
 State: PSBF_state = False
 Rx(K1/K2): 00/00 Tx(K1/K2): 00/00
 Rx Synchronization Status S1 = 00
 S1S0 = 00, C2 = 13
```

```
PATH TRACE BUFFER: STABLE

BER thresholds: SF = 10e-3 SD = 10e-6

TCA thresholds: B1 = 10e-6 B2 = 10e-6 B3 = 10e-6

Clock source: line
```

## **Configuring AToM VP Cell Mode Relay Support**

To configure Any Transport over MPLS (AToM) Cell Mode Relay, perform the following procedure beginning in global configuration mode:

|        | Command or Action                                                                                     | Purpose                                                                                                    |
|--------|----------------------------------------------------------------------------------------------------|----------------------------------------------------------------------------------------------------|
| Step 1 | Router(config)# interface atm slot/subslot/port.subinterface multipoint                               | Enters interface configuration mode for the indicated port on the specified ATM SPA                               |
| Step 2 | Router(config-if)# no ip address ip-address mask                                                      | Removes the IP address that is assigned to this interface (if one has been configured).                           |
| Step 3 | Router(config-if)# atm pvp vpi l2transport                                                            | Creates a permanent virtual path (PVP) used to multiplex (or bundle) one or more virtual circuits (VCs).          |
| Step 4 | Router(config-if)# xconnect peer-ip-address<br>vc-id {encapsulation mpls   pw-class<br>pw-class-name} | Routes Layer 2 packets over a specified point-to-point VC by using ATM over multiprotocol label switching (AToM). |
| Step 5 | Router(config-if)# end                                                                                | Exits interface configuration mode and returns to privileged EXEC mode.                                           |

### **VP Mode Configuration Guidelines**

When configuring ATM Cell Relay over MPLS in VP mode, use the following guidelines:

- You do not need to enter the **encapsulation aal0** command in VP mode, but only AAL0 encapsulation is supported with MPLS 12transport.
- One ATM interface can accommodate multiple types of ATM connections. VP cell relay and VC cell relay can coexist on one ATM interface.
- If a VPI is configured for VP cell relay, you cannot configure a PVC using the same VPI.
- VP trunking (mapping multiple VPs to one emulated VC label) is not supported in this release. Each VP is mapped to one emulated VC.
- Each VP is associated with one unique emulated VC ID. The AToM emulated VC type is ATM VP Cell Transport.
- The AToM control word is supported. However, if a peer PE does not support the control word, it is disabled. This negotiation is done by LDP label binding.
- VP mode (and VC mode) drop idle cells.

### **VP Mode Configuration Example**

The following example transports single ATM cells over a virtual path:

Router(config)# pseudowire-class vp-cell-relay

```
Router(config-pw)# encapsulation mpls
Router(config-pw)# exit
Router(config)# interface atm 1/2/0.1 multipoint
Router(config-if)# atm pvp 1 12transport
Router(config-if)# xconnect 10.0.0.1 123 pw-class vp-cell-relay
```

### **Verifying ATM Cell Relay VP Mode**

The following **show atm vp** command shows that the interface is configured for VP mode cell relay:

```
Router# show atm vp 1
ATM5/0 VPI: 1, Cell Relay, PeakRate: 149760, CesRate: 0, DataVCs: 1, CesVCs: 0, Status:
ACTIVE
VCD
      VCT
          Type InPkts OutPkts AAL/Encap
                                                  Status
                          0
                                   F4 OAM
            PVC.
      3
                   0
                                                  ACTIVE
            PVC
                  0
                           0
                                    F4 OAM
                                                  ACTIVE
      4
TotalInPkts: 0, TotalOutPkts: 0, TotalInFast: 0, TotalOutFast: 0,
TotalBroadcasts: 0 TotalInPktDrops: 0, TotalOutPktDrops: 0
```

### Configuring QoS Features on ATM SPAs

The Cisco ASR1000-SIP10 and the ATM SPAs on the Cisco ASR 1000 Series Routers support the following two areas of QoS:

- ATM SPA QoS—QoS on the ATM SPA is implemented in the segmentation and reassembly (SAR) function using the ATM traffic classes (CBR, VBR-nrt, VBR-rt, and UBR) configured with PCR and SCR values.
- Modular QoS CLI (MQC)—Supports per-VC policy maps with class-based weighted fair queueing (CBWFQ), weighted random early detection (WRED), priority, shaping, bandwidth remaining ratio, bandwidth remaining percent, and policing.

For more information about configuring QoS features in Cisco IOS XE software on the Cisco ASR 1000 Series Routers, refer to the *Cisco IOS XE Quality of Service Solutions Configuration Guide*, Release 2.

## **Configuring PPPoEoA on ATM SPAs**

Beginning in Cisco IOS XE Release 2.5, you can configure PPP over Ethernet (PPPoE) on ATM (PPPoEoA) to connect a network of hosts over a simple bridging-access device to a remote access concentrator. For more information about this feature, refer to the "PPPoE on ATM" feature from the New Features in Cisco IOS XE Release 2.5 at:

http://www.cisco.com/en/US/products/ps9587/products\_feature\_guides\_list.html

For a sample configuration, se the "PPPoEoA VC Class and PVC Range Configuration Example" section on page 7-30.

## **Saving the Configuration**

To save your running configuration to nonvolatile random-access memory (NVRAM), use the following command in privileged EXEC configuration mode:

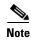

To permanently save your configuration changes, you must write them to the nonvolatile RAM (NVRAM) by entering the **copy running-config startup-config** command in privileged EXEC mode.

| Command                                    | Purpose                                |
|--------------------------------------------|----------------------------------------|
| Router# copy running-config startup-config | Writes the new configuration to NVRAM. |

For more information about managing configuration files, refer to the *Cisco IOS XE Configuration Fundamentals Configuration Guide*, Release 2 and *Cisco IOS Configuration Fundamentals Command Reference* publications for your specific software.

### Shutting Down and Restarting an Interface on a SPA

Shutting down an interface puts it into the administratively down mode and takes it offline, stopping all traffic that is passing through the interface. Shutting down an interface, though, does not change the interface configuration.

As a general rule, you do not need to shut down an interface if you are removing it and replacing it with the same exact model of SPA in an online insertion and removal (OIR) operation. However, we recommend shutting down an interface whenever you are performing one of the following tasks:

- When you do not need to use the interface in the network.
- Preparing for future testing or troubleshooting.
- Changing the interface configuration in a way that would affect the traffic flow, such as changing the encapsulation.
- Changing the interface cables.
- Removing a SPA that you do not expect to replace.
- Replacing an interface card with a different model of card.

Shutting down the interface in these situations prevents anomalies from occurring when you reinstall the new card or cables. It also reduces the number of error messages and system messages that might otherwise appear.

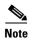

If you plan to replace an existing ATM port adapter with an ATM SPA in the Cisco ASR 1000 Series Router and want to use the same configuration, save the slot's configuration before physically replacing the hardware. This is because all slot configuration is lost when you replace one card type with another card type, even if the two cards are functionally equivalent. You can then re-enter the previous configuration after you have inserted the ATM SPA.

To shut down an interface, perform the following procedure beginning in global configuration mode:

|        | Command or Action                               | Purpose                                                                              |
|--------|-------------------------------------------------|--------------------------------------------------------------------------------------|
| Step 1 | Router(config)# interface atm slot/subslot/port | Enters interface configuration mode for the indicated port on the specified ATM SPA. |
| Step 2 | Router(config-if)# shutdown                     | Shuts down the interface.                                                            |
| Step 3 | Router(config-if)# end                          | Exits interface configuration mode and returns to privileged EXEC mode.              |

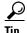

When you shut down an interface, the **show interface** command indicates that the interface is administratively down until the SPA is physically removed from the chassis or until the SPA is re-enabled.

The following shows a typical example of shutting down an ATM SPA interface:

Router> enable
Router# configure terminal
Router(config)# interface atm 0/2/2
Router(config-if)# shutdown
Router(config-if)# end
Router# show interface atm 0/2/2

#### ATM0/2/2 is administratively down, line protocol is down

```
Hardware is SPA-3XOC3-ATM, address is 000d.2959.d5ca (bia 000d.2959.d5ca)
Internet address is 10.10.10.16/24
MTU 4470 bytes, sub MTU 4470, BW 599040 Kbit, DLY 80 usec,
  reliability 255/255, txload 42/255, rxload 1/255
Encapsulation ATM, loopback not set
Encapsulation(s): AAL0
4095 maximum active VCs, 1 current VCCs
VC idle disconnect time: 300 seconds
O carrier transitions
Last input 01:01:16, output 01:01:16, output hang never
Last clearing of "show interface" counters 01:10:21
Input queue: 0/75/0/0 (size/max/drops/flushes); Total output drops: 0
Queueing strategy: fifo
Output queue: 0/0 (size/max)
30 second input rate 0 bits/sec, 0 packets/sec
30 second output rate 702176000 bits/sec, 1415679 packets/sec
   1000 packets input, 112000 bytes, 0 no buffer
   Received 0 broadcasts, 0 runts, 0 giants, 0 throttles
   0 input errors, 0 CRC, 0 frame, 0 overrun, 0 ignored, 0 abort
   2948203354 packets output, 182788653886 bytes, 0 underruns
   O output errors, O collisions, O interface resets
   0 output buffer failures, 0 output buffers swapped out
```

# **Verifying the Interface Configuration**

See the following sections to obtain configuration and operational information about the ATM SPA and its interfaces:

- Verifying Per-Port Interface Status, page 7-27
- Monitoring Per-Port Interface Statistics, page 7-28

For additional information on using these and other commands to obtain information about the configuration and operation of the ATM SPAs and interfaces, see Chapter 8, "Troubleshooting the ATM SPAs".

### **Verifying Per-Port Interface Status**

Use the **show interfaces atm** command to display detailed status information about an interface port in an ATM SPA that is installed in a Cisco ASR 1000 Series Router. The following example provides sample output for interface port 1 (the second port) on the ATM SPA that is located in subslot 2, of the SIP that is installed in slot 0 of a Cisco ASR 1000 Series Router:

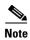

The output of the **show interfaces atm** command can display configuration of AAL5 encapsulation, but only AAL0 is supported on the Cisco ASR 1000 Series Routers.

#### Router# show interfaces atm 0/2/2

```
ATM0/2/2 is up, line protocol is up
 Hardware is SPA-3XOC3-ATM-V2, address is 001a.3044.7522 (bia 001a.3044.7522)
 MTU 4470 bytes, sub MTU 4470, BW 149760 Kbit, DLY 80 usec,
    reliability 255/255, txload 1/255, rxload 1/255
  Encapsulation ATM, loopback not set
  Keepalive not supported
  Encapsulation(s): AAL5 AAL0
  4095 maximum active VCs, 1 current VCCs
  VC Auto Creation Disabled.
  VC idle disconnect time: 300 seconds
  4 carrier transitions
  Last input never, output 00:04:11, output hang never
  Last clearing of "show interface" counters never
  Input queue: 0/375/0/0 (size/max/drops/flushes); Total output drops: 0
  Queueing strategy: fifo
  Output queue: 0/40 (size/max)
  5 minute input rate 0 bits/sec, 0 packets/sec
  5 minute output rate 0 bits/sec, 0 packets/sec
    5 packets input, 540 bytes, 0 no buffer
    Received 0 broadcasts (0 IP multicasts)
     0 runts, 0 giants, 0 throttles
     0 input errors, 0 CRC, 0 frame, 0 overrun, 0 ignored, 0 abort
     5 packets output, 540 bytes, 0 underruns
     0 output errors, 0 collisions, 1 interface resets
     O output buffer failures, O output buffers swapped out
```

### **Monitoring Per-Port Interface Statistics**

Use the **show controllers atm** command to display detailed status and statistical information on a per-port basis for an ATM SPA. The following example provides sample output for interface port 2 on the ATM SPA that is located in subslot 2 of the SIP that is installed in slot 0 of a Cisco ASR 1000 Series Router:

```
Router# show controllers atm 0/2/2
Interface ATM0/2/2 (SPA-3XOC3-ATM-V2[0/2]) is up
Framing mode: SONET OC3 STS-3c
SONET Subblock:
SECTION
                LOS = 1
                                                      BIP(B1) = 0
 LOF = 0
LINE
              RDI = 1
 AIS = 0
                                   FEBE = 55
                                                      BIP(B2) = 0
PATH
 AIS = 0
                RDI = 1
                                   FEBE = 21
                                                     BIP(B3) = 0
                NEWPTR = 0
                                    PSE = 0
 LOP = 1
                                                      NSE = 0
Active Defects: None
Active Alarms: None
Alarm reporting enabled for: SF SLOS SLOF B1-TCA B2-TCA PLOP B3-TCA
ATM framing errors:
 HCS (correctable):
 HCS (uncorrectable): 0
APS
not configured
 COAPS = 0
                   PSBF = 0
 State: PSBF_state = False
 Rx(K1/K2): 00/00 Tx(K1/K2): 00/00
 Rx Synchronization Status S1 = 00
 S1S0 = 00, C2 = 13
PATH TRACE BUFFER : STABLE
BER thresholds: SF = 10e-3 SD = 10e-6
TCA thresholds: B1 = 10e-6 B2 = 10e-6 B3 = 10e-6
```

# **Configuration Examples**

Clock source: line

This section includes the following configuration examples for the ATM SPAs:

- Basic Interface Configuration Example, page 7-29
- MTU Configuration Example, page 7-29
- PVC on a Point-to-Point Subinterface Configuration Example, page 7-29
- PVC Ranges on a Multipoint Subinterface for PPPoEoA Configuration Example, page 7-30
- PVC Ranges on a Multipoint Subinterface for PPPoEoA Configuration Example, page 7-30
- AToM VP Cell Mode Relay Configuration Example, page 7-30
- PPPoEoA VC Class and PVC Range Configuration Example, page 7-30
- SONET and SDH Framing Configuration Example, page 7-31

# **Basic Interface Configuration Example**

```
interface ATM5/1/0
mt.u 9216
no ip address
atm clock INTERNAL
interface ATM5/1/0.1 point-to-point
mtu 9216
ip address 10.1.1.1 255.255.0.0
pvc 52/100
interface ATM5/1/1
mtu 9216
no ip address
atm clock INTERNAL
interface ATM5/1/1.1 point-to-point
mtu 9216
ip address 10.2.1.1 255.255.0.0
pvc 53/100
interface ATM5/1/2
no ip address
atm clock INTERNAL
interface ATM5/1/3
no ip address
atm clock INTERNAL
```

## **MTU Configuration Example**

```
! interface ATM5/0/0.9 point-to-point mtu 4474 bandwidth 7000 ip address 192.168.100.13 255.255.255.0 ip mtu 4470
```

## **PVC on a Point-to-Point Subinterface Configuration Example**

```
interface ATM5/0/0.9 point-to-point
mtu 4474
bandwidth 34000
ip vrf forwarding vrfexample
ip address 192.168.196.18 255.255.255.252
ip mtu 4470
pvc 11/105
  ubr 38
  oam-pvc manage
  encapsulation aal5snap
!
interface ATM5/0/0.11 point-to-point
  mtu 4474
bandwidth 7000
ip address 192.168.252.141 255.255.255.252
```

```
ip mtu 4470
pvc 100/50
  cbr 7000
  encapsulation aal5snap
  service-policy input Leased_Line_Ingress
  max-reserved-bandwidth 100
```

## **PVC Ranges on a Multipoint Subinterface for PPPoEoA Configuration Example**

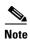

Multipoint subinterfaces, PVC ranges, and PPPoEoA support is introduced for the Cisco ASR 1000 Series Routers in Cisco IOS XE Release 2.5.

```
interface atm0/0/0.65000 multipoint
  range pvc 1/32 1/4031
  protocol pppoe group bba_group1
  pvc-in-range 1/32
    class-vc pvcr_bba_vc_class
!
  pvc-in-range 1/33
    class-vc pvcr_bba_vc_class
!
  pvc-in-range 1/34
    class-vc pvcr_bba_vc_class
!
  pvc-in-range 1/35
    class-vc pvcr_bba_vc_class
!
  pvc-in-range 1/35
    class-vc pvcr_bba_vc_class
!
  pvc-in-range 1/36
    class-vc pvcr_bba_vc_class
!
```

## **ATOM VP Cell Mode Relay Configuration Example**

```
pseudowire-class vp-cell-relay
  encapsulation mpls
  exit
interface atm 1/2/0.1 multipoint
  atm pvp 1 l2transport
  xconnect 10.0.0.1 123 pw-class vp-cell-relay
```

## PPPoEoA VC Class and PVC Range Configuration Example

```
bba-group pppoe bba_group1
virtual-template 1
!
vpdn enable
no vpdn logging
!
no virtual-template snmp
!
bba-group pppoe bba_group1
virtual-template 1
sessions per-mac limit 4000
!
vc-class atm pvcr_bba_vc_class
```

```
protocol pppoe group bba_group1
  create on-demand
  idle-timeout 30
  vbr-nrt 1000 1000 1
 interface atm0/0/0
  atm clock internal
 no shutdown
interface atm0/0/0.65000 multipoint
  range pvc 1/32 1/4031
   protocol pppoe group bba_group1
   pvc-in-range 1/32
    class-vc pvcr_bba_vc_class
   pvc-in-range 1/33
     class-vc pvcr_bba_vc_class
   pvc-in-range 1/34
     class-vc pvcr_bba_vc_class
   pvc-in-range 1/35
    class-vc pvcr_bba_vc_class
   pvc-in-range 1/36
     class-vc pvcr_bba_vc_class
interface virtual-template 1
  no snmp trap link-status
  keepalive 60
  ppp ipcp address required
  ip unnumbered loopback1
  peer default ip address pool local_pool1
  ppp mtu adaptive
  ppp authentication pap
  no logging event link-status
```

## **SONET and SDH Framing Configuration Example**

```
! interface ATMO/2/2 description Example of SONET framing-"atm framing sonet" is default and doesn't appear ip address 10.16.2.2 255.255.255.0 logging event link-status atm sonet report all atm sonet threshold sd-ber 3 atm sonet threshold sf-ber 6 atm sonet overhead c2 0x00 !
```

**Configuration Examples** 

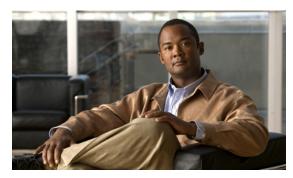

CHAPTER 8

# **Troubleshooting the ATM SPAs**

This chapter describes techniques that you can use to troubleshoot the operation of your ATM SPAs.

- General Troubleshooting Information, page 8-1
- Performing Basic Interface Troubleshooting, page 8-3
- Displaying Additional ATM SPA Data, page 8-5
- Using the Cisco IOS Event Tracer to Troubleshoot Problems, page 8-9
- Preparing for Online Insertion and Removal of a SPA, page 8-9

For more information about troubleshooting your hardware installation, refer to the Cisco Aggregation Services Router 1000 Series SIP and SPA Hardware Installation Guide.

# **General Troubleshooting Information**

This section provides the following general information for troubleshooting ATM SPA cards and their SPA interface processor (SIP) carrier cards:

- Interpreting Console Error and System Messages, page 8-1
- Using debug Commands, page 8-2
- Using show Commands, page 8-2

### **Interpreting Console Error and System Messages**

To view the explanations and recommended actions for Cisco ASR 1000 Series Routers error messages, including messages related to Cisco ASR1000-SIP10 and SPAs, refer to the *System Messages for Cisco IOS XE*.

System error messages are organized in the documentation according to the particular system facility that produces the messages. The SIP and SPA error messages use the following facility names:

- ASR1000\_RP\_ATM\_SPA
- ASR1000\_RP\_SPA
- ASR1000\_SIP
- ASR1000 SIP SPA
- ATMSPA
- SPA

### **Using debug Commands**

### **General debug Commands**

Along with the other debug commands supported on the Cisco ASR 1000 Series Routers, you can obtain specific debug information for SPAs on the Cisco ASR 1000 Series Routers using the **debug hw-module subslot** privileged exec command.

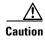

Because debugging output is assigned high priority in the CPU process, it can render the system unusable. For this reason, use **debug** commands only to troubleshoot specific problems or during troubleshooting sessions with Cisco technical support staff. Moreover, it is best to use **debug** commands during periods of lower network traffic and fewer users. Debugging during these periods decreases the likelihood that increased **debug** command processing overhead can affect system use.

The **debug hw-module subslot** command is intended for use by Cisco Systems technical support personnel. For more information about the debug hw-module subslot command and about other debug commands that can be used on a Cisco ASR 1000 Series Routers, refer to the *Cisco IOS Debug Command Reference* for your specific software.

### **ATM debug Commands**

The following debug commands can be useful when troubleshooting specific ATM problems on an ATM interface or subinterface:

- debug atm errors—Displays errors that occur on an ATM interface, such as encapsulation and framing errors, as well as any errors that might occur during configuration of the ATM interfaces.
- debug atm events—Displays information about events that occur on the ATM interfaces, such as
  changes to the ATM SPA and ATM interface configuration, card and interface resets, and PVC
  creation.

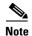

The output of **debug atm events** can be extremely verbose and can cause problems if large numbers of ATM VCs are configured. The command should only be used when a few VCs are configured.

debug atm oam—Displays the contents of ATM operation and maintenance (OAM) cells as they
arrive from the ATM network.

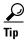

Use the no debug all command to turn off all debugging displays.

For more information about these commands, see the *Cisco IOS Debug Command Reference* for your specific software release.

### **Using show Commands**

There are several **show** commands that you can use to monitor and troubleshoot the SIP and SPA cards on Cisco ASR 1000 Series Routers. For more information on these commands, see the "Performing Basic Interface Troubleshooting" section on page 8-3 and "Verifying the Interface Configuration" section on page 7-27 in Chapter 7, "Configuring the ATM SPAs".

# **Performing Basic Interface Troubleshooting**

You can perform most of the basic interface troubleshooting using the **show interface atm**, **show atm interface atm**, and **show ip interface** commands and examining several areas of the output to determine how the interface is operating.

The following example shows output from the **show atm interface atm** and **show ip interface** commands

```
Router# show atm interface atm 0/2/2
Interface ATM0/2/2:
AAL enabled: AAL5 , Maximum VCs: 4095, Current VCCs: 1
Max. Datagram Size: 4528
PLIM Type: SONET - 155000Kbps, TX clocking: LINE
Cell-payload scrambling: ON
sts-stream scrambling: ON
5 input, 5 output, 0 IN fast, 0 OUT fast, 0 out drop
Avail bw = 149760
Config. is ACTIVE
Router# show ip interface atm 0/2/2.1
ATM0/2/2.1 is up, line protocol is up
  Internet address is 2.4.0.2/24
  Broadcast address is 255.255.255.255
  Address determined by setup command
  MTU is 4470 bytes
  Helper address is not set
  Directed broadcast forwarding is disabled
  Outgoing access list is not set
  Inbound access list is not set
  Proxy ARP is enabled
  Local Proxy ARP is disabled
  Security level is default
  Split horizon is disabled
  ICMP redirects are always sent
  ICMP unreachables are always sent
  ICMP mask replies are never sent
  IP fast switching is enabled
  IP Flow switching is disabled
  IP CEF switching is enabled
  IP Distributed switching is disabled
  IP CEF switching turbo vector
  IP Null turbo vector
  Associated unicast routing topologies:
        Topology "base", operation state is UP
  IP multicast fast switching is enabled
  IP multicast distributed fast switching is disabled
  IP route-cache flags are Fast, CEF
  Router Discovery is disabled
  IP output packet accounting is disabled
  IP access violation accounting is disabled
  TCP/IP header compression is disabled
  RTP/IP header compression is disabled
  Probe proxy name replies are disabled
  Policy routing is disabled
  Network address translation is disabled
  BGP Policy Mapping is disabled
  Input features: MCI Check
```

```
WCCP Redirect outbound is disabled
WCCP Redirect inbound is disabled
WCCP Redirect exclude is disabled
```

To verify that your interface is operating properly, complete the steps in Table 8-1:

Table 8-1 Basic Interface Troubleshooting Steps

|        | Action                                                                                | Example                                                               |
|--------|---------------------------------------------------------------------------------------|-----------------------------------------------------------------------|
| Step 1 | From global configuration mode, enter the show interface atm, show atm interface atm, | Router# show interfaces atm 0/2/2                                     |
|        | or show ip interface command.                                                         | Router# show atm interface atm 0/2/2                                  |
|        |                                                                                       | Router# show ip interface 0/2/2                                       |
| Step 2 | Verify that the interface is up.                                                      | Router# show interfaces atm 0/2/2 ATM0/2/2 is up, line protocol is up |
|        |                                                                                       | Router# show atm interface atm 0/2/2<br>Interface ATM0/2/2:           |
|        |                                                                                       | AAL enabled: AAL5 , Maximum VCs: 1023, Current VCCs: 1                |
|        |                                                                                       | Router# show ip interface brief 0/2/2                                 |
|        |                                                                                       | ATM0/2/2 unassigned YES manual up up                                  |
| Step 3 | Test the ability of an interface to send and receive packets.                         | Router# ping                                                          |

### **Using the Ping Command to Verify Network Connectivity**

The **ping** command is a convenient way to test the ability of an interface to send and receive packets over the network. The **ping** command sends ICMP echo request packets to a specified destination address, which should send an equal number of ICMP echo reply packets in reply. By measuring the numbering of packets that are successfully returned, as well as how long each packet takes to be returned, you can quickly obtain a rough idea of the Layer 3 to Layer 3 connectivity between two interfaces.

The IP **ping** command has the following syntax:

ping

or

ping ip-address [repeat count] [data hex] [size datagram-size]

If you enter just **ping**, the command interactively prompts you for all other parameters. Otherwise, you must specify at least a specific IP address as the destination for the ping. You can also optionally specify the following parameters:

- repeat count—Number of ICMP echo request packets to send. The default is five packets.
- data hex—The data pattern, in hexadecimal, to be sent in the ICMP echo request packets.
- **size** datagram-size—Specifies the size, in bytes, of the ICMP echo request packets to be sent. The range is 40 to 18024 bytes, with a default of 100 bytes.

# **Displaying Additional ATM SPA Data**

The following sections describe additional ATM SPA data that can be displayed:

- Displaying ATM SPA Hardware Information, page 8-5
- Displaying Information About PVCs, page 8-5
- Using Loopback Commands, page 8-6

### **Displaying ATM SPA Hardware Information**

Use the following commands to display different types of hardware and system information:

#### show version

Displays information about the router, its system hardware and software, and the number of each type of interface that is installed.

#### show hw-module subslot fpd

Displays information about the hardware revision of the SPA, as well as the version of the field-programmable device (FPD) that is onboard the SPA. Cisco technical engineers might need this information to debug or troubleshoot problems with a SPA installation.

#### show idprom module

Displays the serial number and board revisions for the ATM SPA.

#### · show controllers atm

Displays information about the controller hardware for an ATM interface, including framing and alarm configuration, as well as port, packet, and channel performance statistics. The syntax is **show controllers atm** *slot/sublot/port*.

#### show diag

Displays information about the type of port adapters that are installed in the router. The syntax is **show diag** *slot*, where *slot* is the slot number that contains the port adapter.

### **Displaying Information About PVCs**

Use the following commands to display information about PVCs, including mapping, traffic, and VLAN configuration information:

#### show atm vp

Displays information about the virtual paths (VPs) that are configured on the router's ATM interfaces.

#### · show atm vc

If used without any options, displays information about all of the virtual channels that are currently configured on the ATM interfaces. To display detailed information about a specific virtual connection, specify its VC descriptor (VCD) along with the command. You can also display information about the VCs on a specific ATM interface and its subinterfaces, for example:

Router# show atm vc interface atm 0/2/2

#### show atm pvc

Displays information about all PVCs that are currently configured on the router's ATM interfaces and subinterfaces. To display detailed information about a particular PVC, specify its VPI/VCI values. To display all PVCs on a particular ATM interface or subinterface, use the **show atm pvc interface atm** command. For example:

Router# show atm pvc 1/100

#### show atm ilmi-status

Displays information about Layer 2 and Layer 3 mapping.

#### show atm map

Displays the mapping between virtual circuits and Layer 3 IP addresses.

#### • show atm traffic

Displays general information about the traffic over the ATM interfaces. To display information about traffic shaping on the ATM interfaces in a particular slot, use the **show atm traffic shaping slot** command. You can also use the **show atm vc traffic** command to display traffic information for a particular VC.

## **Using Loopback Commands**

The **loopback** commands place an interface in loopback mode, which enables you to use the **ping** command to send packets through the local interface and line, so as to test connectivity. These commands are especially useful when an interface is experiencing a high number of cyclic redundancy check (CRC) errors, so that you can pinpoint where the errors are occurring.

The following describes different loopback tests:

- Using loopback diagnostic to Create a Local Loopback, page 8-6
- Using loopback line, page 8-8

### Using loopback diagnostic to Create a Local Loopback

To perform a local loopback test, in which the transmit data is looped back to the receive data at the physical (PHY) layer, use the **loopback diagnostic** command on an ATM interface. This loopback tests connectivity on the local ATM interface, verifying that the interface's framing circuitry and segmentation and reassembly (SAR) circuitry is operating correctly. This loopback, however, does not test the interface's optics circuitry and ports.

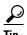

If an ATM interface is currently connected to another ATM interface and passing traffic, shut down the remote ATM interface before giving the **loopback diagnostic** command on the local ATM interface. Otherwise, the remote interface continues to send traffic to the local interface, and the remote network could also start reporting interface and network errors.

### **DETAILED STEPS**

|        | Command or Action                                                                 | Purpose                                                                                                    |  |  |
|--------|-----------------------------------------------------------------------------------|----------------------------------------------------------------------------------------------------|--|--|
| Step 1 | Router# configure terminal                                                        | Enters global configuration mode.                                                                                                    |  |  |
| Step 2 | Router(config)# interface atm slot/subslot/port                                   | Enters interface configuration mode for the indicated port on the specified ATM SPA card.                                                                                                    |  |  |
| Step 3 | Router(config-if)# loopback diagnostic                                            | Puts the ATM interface into the local loopback mode, so that data that is transmitted out the interface is internally routed back into the receive data line.                                                                                        |  |  |
| Step 4 | Router(config-if)# atm clock internal                                             | Specifies that the AMT interface should derive its clocking from its local oscillator, which is required, because the loopback command isolates the interface from the network and from the clocking signals that are derived from the network line. |  |  |
| Step 5 | Router(config-if)# end                                                            | Exits interface configuration mode and returns to privileged EXEC mode.                                                                                                    |  |  |
| Step 6 | Router# show interface atm slot/subslot/port                                      | (Optional) Verifies that the interface has been configured for loopback mode. The output should show the words "loopback set" when the interface is operating in loopback mode.                                                                      |  |  |
| Step 7 | Router(config-if)# ping ip-address [repeat count] [data hex] [size datagram-size] | Sends an ICMP echo request packet to the specified IP address.                                                                                                    |  |  |
|        |                                                                                   | • <i>ip-address</i> —Destination IP address for the ICMP echo request packet. Because the interface has been put into loopback mode, the exact IP address does not matter—any valid IP address can be specified.                                     |  |  |
|        |                                                                                   | • <b>repeat</b> <i>count</i> —(Optional) Specifies the number of ICMP echo request packets to be sent. The default is 5.                                                                                                    |  |  |
|        |                                                                                   | • data hex—(Optional) The data pattern, in hexadecimal, to be sent in the ICMP echo request packets.                                                                                                    |  |  |
|        |                                                                                   | • <b>size</b> <i>datagram-size</i> —(Optional) Specifies the size, in bytes, of the ICMP echo request packets to be sent. The range is 40 to 18024 bytes, with a default of 100 bytes.                                                               |  |  |
|        |                                                                                   | <b>Note</b> Because the interface is in loopback mode, the ping command will report that it failed. This is to be expected.                                                                                                    |  |  |
| Step 8 | Router# show interface atm slot/subslot/port                                      | Displays interface statistics, including whether any CRC or other errors occurred during the ping test. For example:                                                                                                    |  |  |
|        |                                                                                   | Router# show interface atm 5/0/1                                                                                                    |  |  |
|        |                                                                                   | Received 0 broadcasts, 0 runts, 0 giants, 0 throttles  5 input errors, 5 CRC, 0 frame, 0 overrun, 0                                                                                                    |  |  |
|        |                                                                                   | ignored, 0 abort                                                                                                    |  |  |
|        |                                                                                   | Router#                                                                                                    |  |  |
| Step 9 | Router(config)# interface atm slot/subslot/port                                   | Enters interface configuration mode for the indicated port on the specified ATM SPA card.                                                                                                    |  |  |

|         | Comm                                                                                                    | and or Action | Purpose                                                                       |  |
|---------|----------------------------------------------------------------------------------------------------|---------------|-------------------------------------------------------------------------------|--|
| Step 10 | Router(config-if)# no loopback diagnostic                                                                                     |               | Removes the local loopback and return the ATM interface to normal operations. |  |
|         | <b>Note</b> Also remember to restore the proper clocking on the local ATM interface and to reenable the remote ATM interface. |               |                                                                               |  |

### **Examples**

The following sample output shows a local loopback being set with the **loopback diagnostic** command.

```
Router# configure terminal
Router(config) # interface atm 0/2/2
Router(config-if)# loopback diagnostic
Router(config-if) # atm clock internal
Router(config-if)# end
Router# show interface atm 0/2/2
ATM0/2/2 is up, line protocol is up
 Hardware is ATM SPA, address is 000a.f330.2a80 (bia 000a.f330.2a80)
  MTU 4470 bytes, sub MTU 4470, BW 149760 Kbit, DLY 80 usec,
    reliability 255/255, txload 1/255, rxload 1/255
  Encapsulation ATM, loopback set
  Encapsulation(s): AAL5
  4095 maximum active VCs, 21 current VCCs
  VC idle disconnect time: 300 seconds
  Signalling vc = 1, vpi = 0, vci = 5
         UNI Version = 4.0, Link Side = user
  6 carrier transitions
  Last input 01:47:05, output 00:00:01, output hang never
  Last clearing of "show interface" counters 01:03:35
  Input queue: 0/75/33439/80 (size/max/drops/flushes); Total output drops: 963306
  Queueing strategy: fifo
  Output queue: 0/40 (size/max)
  5 minute input rate 0 bits/sec, 0 packets/sec
  5 minute output rate 0 bits/sec, 0 packets/sec
     9502306 packets input, 6654982829 bytes, 0 no buffer
     Received 0 broadcasts (0 IP multicast)
     0 runts, 0 giants, 0 throttles
     0 input errors, 0 CRC, 0 frame, 0 overrun, 0 ignored, 0 abort
     27827569 packets output, 21072150159 bytes, 0 underruns
     O output errors, O collisions, 3 interface resets
     O output buffer failures, O output buffers swapped out
```

### **Using loopback line**

If an ATM interface can perform a local loopback successfully, without reporting errors, you can next try a line loopback (**loopback line** command) to determine if packet errors are being generated by the ATM network between the local and remote router. In a line loopback, the interface on the remote router is configured with the loopback line command, so that it reflects every packet that it receives back to the originating router. The local router then generates traffic with the ping command to determine whether the line through the network is generating the packet errors.

# **Using the Cisco IOS Event Tracer to Troubleshoot Problems**

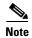

This feature is intended for use as a software diagnostic tool and should be configured only under the direction of a Cisco Technical Assistance Center (TAC) representative.

The Event Tracer feature provides a binary trace facility for troubleshooting Cisco IOS software. This feature gives Cisco service representatives additional insight into the operation of the Cisco IOS software and can be useful in helping to diagnose problems in the unlikely event of an operating system malfunction or, in the case of redundant systems, route processor switchover.

Event tracing works by reading informational messages from specific Cisco IOS software subsystem components that have been preprogrammed to work with event tracing, and by logging messages from those components into system memory. Trace messages stored in memory can be displayed on the screen or saved to a file for later analysis.

The SPAs currently support the "spa" component to trace SPA OIR-related events.

For more information about using the Event Tracer feature, refer to the following URL:

 $http://www.cisco.com/en/US/products/sw/iosswrel/ps1829/products\_feature\_guide09186a0080087164. html$ 

# **Preparing for Online Insertion and Removal of a SPA**

The Cisco ASR 1000 Series Aggregation Services Routers support online insertion and removal (OIR) of the SIP, in addition to each of the SPAs. Therefore, you can remove a SIP with its SPAs still intact, or you can remove a SPA independently from the SIP, leaving the SIP installed in the router.

This means that a SIP can remain installed in the router with one SPA remaining active, while you remove another SPA from one of the SIP subslots. If you are not planning to immediately replace a SPA into the SIP, then be sure to install a blank filler plate in the subslot. The SIP should always be fully installed with either functional SPAs or blank filler plates.

For more information about activating and deactivating SPAs in preparation for OIR, see Chapter 5, "Troubleshooting the SIP".

Preparing for Online Insertion and Removal of a SPA

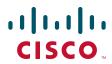

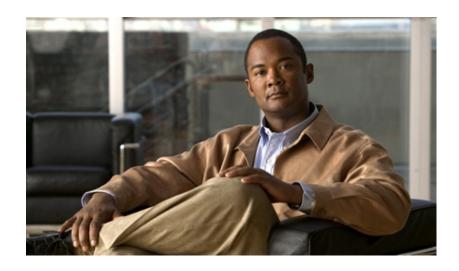

PART 3
Ethernet Shared Port Adapters

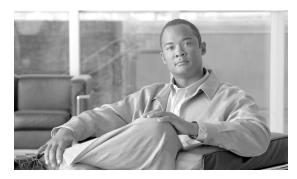

CHAPTER 9

# **Overview of the Ethernet SPAs**

This chapter provides an overview of the release history, and feature and Management Information Base (MIB) support for the Fast Ethernet and Gigabit Ethernet SPAs on the Cisco ASR 1000 Series Aggregation Services Routers.

This chapter includes the following sections:

- Release History, page 9-2
- Supported Features, page 9-2
- SPA Architecture, page 9-7
- Displaying the SPA Hardware Type, page 9-8

# **Release History**

| Release                  | Modification                                                                                                    |  |
|--------------------------|----------------------------------------------------------------------------------------------------|--|
| Cisco IOS XE Release 3.2 | Added support for the 2-Port Gigabit Synchronous Ethernet SPA on the Cisco ASR 1000 Series Aggregation Services Routers.                                            |  |
| Cisco IOS XE Release 2.5 | The maximum number of supported 802.1Q VLANs per Ethernet SPA was increased with the <b>hw-module subslot ethernet vlan unlimited</b> global configuration command. |  |
| Cisco IOS XE Release 2.1 | First release. Support for the following SPAs was introduced on the Cisco ASR1000-SIP10 on the Cisco ASR 1000 Series Routers:                                       |  |
|                          | Fast Ethernet SPAs                                                                                                    |  |
|                          | • 4-Port FastEthernet SPA                                                                                                    |  |
|                          | • 8-Port Fast Ethernet SPA                                                                                                    |  |
|                          | Gigabit Ethernet SPAs                                                                                                    |  |
|                          | • 10-Port Gigabit Ethernet SPA, Version 2                                                                                                    |  |
|                          | • 8-Port Gigabit Ethernet SPA, Version 2                                                                                                    |  |
|                          | • 5-Port Gigabit Ethernet SPA, Version 2                                                                                                    |  |
|                          | • 2-Port Gigabit Ethernet SPA, Version 2                                                                                                    |  |
|                          | • 1-Port 10-Gigabit Ethernet SPA, Version 2                                                                                                    |  |

# **Supported Features**

The following is a list of some of the significant hardware and software features supported by Gigabit Ethernet SPAs on the Cisco ASR 1000 Series Routers:

- Autonegotiation
- Auto-MDI/MDIX detection (Fast Ethernet and 2-Port Gigabit Ethernet SPAs only)
- Full-duplex operation
- 802.1Q VLAN termination
- Jumbo frames support (9216 bytes)
- Support for command-line interface (CLI)-controlled OIR
- 802.3x flow control
- The following maximum number of VLANs per SPA:
  - Up to 8100 VLANs per SPA—For all Ethernet SPAs supported on the Cisco ASR 1000 Series Routers in software releases prior to Cisco IOS XE Release 2.5.
  - Up to 4094 VLANs per port per SPA—For all Ethernet SPAs supported on the Cisco ASR 1000 Series Routers beginning in Cisco IOS XE Release 2.5 using the hw-module subslot ethernet vlan unlimited command.
- Up to 5000 MAC Accounting Entries per SPA (Source MAC Accounting on the ingress and Destination MAC Accounting on the egress)

- Per-port byte and packet counters for policy drops, oversubscription drops, CRC error drops, packet sizes, unicast, multicast, and broadcast packets
- Per-VLAN byte and packet counters for policy drops, oversubscription drops, unicast, multicast, and broadcast packets
- Per-port byte counters for good bytes and dropped bytes
- Multiprotocol Label Switching (MPLS)
- Quality of Service (QoS)
- Hot Standby Router Protocol (HSRP)

Following are the additional features supported by the 2-Port Gigabit Synchronous Ethernet SPA on the Cisco ASR 1000 Series Routers:

- L1 clock frequency distribution—In this mode, the 2-Port Gigabit Synchronous Ethernet SPA
  recovers the received clock, synchronizes it to a traceable source, and uses it to transmit data to the
  next node.
- A Building Integrated Time Source (BITS) interface for an external Synchronization Supply Unit (SSU) or a BITS device can be used as a clock source, or to clean up the accumulated wander on either a system or a recovered clock.
- The GPS timing interface is used for external GPS devices, and can be selected as either an input or an output reference. The GPS timing interface supports connectivity to the GPS clock.
- In order to maintain a communication channel in synchronous network connections, Ethernet relies on a channel called Ethernet Synchronization Messaging Channel (ESMC) based on the IEEE 802.3 Organization-Specific Slow Protocol. ESMC relays the SSM code that represents the quality level of the Ethernet Equipment Clock (EEC) in a physical layer.
- Supports IP Subscriber Awareness over Ethernet.

### Restrictions

These restrictions apply to the 2-Port Gigabit Synchronous Ethernet SPA introduced in Cisco IOS XE Release 3.2:

- Synchronous SPA features are compatible with the 2-Port Gigabit Synchronous Ethernet SPA.
- The maximum theoretical bandwidth of the 2-Port Gigabit Synchronous Ethernet SPA is 2 Gbps full duplex. The actual performance is limited by the capability of either the host or the jacket card.
- In a failover scenario, the SPA does not perform any autoswitchover to a secondary clock source, even if the secondary reference is configured on the same SPA. If the primary clock goes down, the platform explicitly sets the secondary clock as source.

### **Synchronous Ethernet**

Synchronous Ethernet (SyncE) is a procedure in which a physical layer interface is used to pass timing from node to node in the same way that timing is passed in SONET or SDH. SyncE, defined by ITU-T standards, such as G.8261, G.8262, G.8264, and G.781, leverages the PHY layer of Ethernet to transmit frequency to remote sites. SyncE over Ethernet provides a cost-effective alternative to the networks. For SyncE to work, each network element must, along with the synchronization path, support SyncE.

The 2-Port Gigabit Synchronous Ethernet SPA has a dedicated external interface known as the BITS interface to recover the clock from a SSU. The Cisco ASR 1000 Series Routers use this clock for SyncE. The BITS interface supports E1 (European SSUs) and T1 (American BITS) framing. Table 9-1 lists the framing modes for the BITS interface on a 2-Port Gigabit Synchronous Ethernet SPA.

Table 9-1 Framing Modes for BITS Interface

| BITS or SSU Interface Support<br>Matrix | Framing Modes Supported | SSM or QL support | Tx Port | Rx Port |
|-----------------------------------------|-------------------------|-------------------|---------|---------|
| T1                                      | T1 ESF                  | Yes               | Yes     | Yes     |
| T1                                      | T1 SF                   | No                | Yes     | Yes     |
| E1                                      | E1 CRC4                 | Yes               | Yes     | Yes     |
| E1                                      | E1 FAS                  | No                | Yes     | Yes     |
| E1                                      | E1 CAS                  | No                | No      | Yes     |
| E1                                      | E1 CAS CRC4             | Yes               | No      | Yes     |
| 2048kHz                                 | 2048kHz                 | No                | Yes     | Yes     |

You can implement SyncE on the 2-Port Gigabit Synchronous Ethernet SPA, with four different configurations:

- Clock Recovery from SyncE: The system clock is recovered from the SyncE clocking source (Gigabit and Tengigabit interfaces only). The router uses this clock as the Tx clock for other SyncE interfaces or ATM or CEoP interfaces.
- Clock Recovery from External Interface: The system clock is recovered from a BITS clocking source or a GPS interface.
- Line to External: The system clock received from an Ethernet is forwarded to an external Synchronization Supply Unit (SSU). During a synchronization chain, the received clock may have unacceptable wander and jitter. The router recovers the clock from the SyncE interface, converts it to the format required for the BITS interface, and sends it to an SSU through the BITS port. The SSU cleans the clock and sends it back to the BITS interface. This clock is used as the Tx clock for the SyncE ports.
- System to External: The system clock is used as the Tx clock for an external interface. By default, the system clock is not transmitted on an external interface.

### **Squelching**

Squelching is a process in which, an alarm indication signal (AIS) is sent to the Tx interfaces whenever the clock source goes down. The squelching functionality is implemented in two scenarios:

- Line to external: If the line source goes down, an AIS is transmitted on the external interface to the SSU.
- System to external: If the router loses all the clock sources, an AIS is transmitted on the external interface to the SSU.

Squelching is performed only on an external device such as an SSU or a Primary Reference Clock (PRC).

### SSM and ESMC

Network clocking uses these mechanisms to exchange the quality level of the clock between the network elements:

- Synchronization Status Message
- Ethernet Synchronization Messaging Channel

### Synchronization Status Message

Network elements use Synchronization Status Messages (SSM) to inform the neighboring elements about the Quality Level (QL) of the clock. Non-Ethernet interfaces, such as optical interfaces and SONET/T1/E1 SPA framers, use SSM. The key benefits of the SSM are:

- Prevents timing loops.
- Provides quick recovery when a part of the network fails.
- Ensures that a node derives timing from the most reliable clock source.

### **Ethernet Synchronization Messaging Channel**

In order to maintain a logical communication channel in synchronous network connections, Ethernet relies on a channel called Ethernet Synchronization Messaging Channel (ESMC) based on IEEE 802.3 Organization-Specific Slow Protocol standards. ESMC relays the SSM code that represents the quality level of the Ethernet Equipment Clock (EEC) in a physical layer.

The ESMC packets are received only for those ports configured as clock sources, and transmitted on all the SyncE interfaces in the system. These packets are then processed by the clock selection algorithm on RP. and are used to select the best clock. The Tx frame is generated based on the QL value of the selected clock source, and sent to all the enabled SyncE ports.

#### **Clock Selection Algorithm**

The clock selection algorithm selects the best available synchronization source from the nominated sources. The algorithm has a nonrevertive behavior among clock sources with the same QL value, and always selects the signal with the best QL value. For clock option 1, the default is revertive, and for clock option 2, the default is nonrevertive.

The clock selection process works in the QL-enabled and QL-disabled modes. When multiple selection processes are present in a network element, all processes work in the same mode.

#### **QL-Enabled Mode**

In QL-enabled mode, the following parameters contribute to the selection process:

- Quality level
- Signal fail via QL-FAILED
- Priority
- External commands.

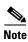

• If no external commands are active, the algorithm selects the reference (for clock selection) with the highest quality level that does not experience a signal fail condition. If multiple inputs have the same highest quality level, the input with the highest priority is selected. For multiple inputs having the

same highest priority and quality level, the existing reference is maintained (if it belongs to this group), otherwise an arbitrary reference from this group is selected.

#### **QL-Disabled Mode**

In QL-Disabled mode, the following parameters contribute to the selection process:

- · Signal failure
- Priority
- IP Subscriber Awareness over Ethernet
- External commands

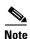

• If no external commands are active, the algorithm selects the reference (for clock selection) with the highest priority that does not experience a signal fail condition. For multiple inputs having the same highest priority, the existing reference is maintained (if it belongs to this group). Otherwise an arbitrary reference from this group is selected.

### **Supported MIBs**

The following MIBs are supported by the Gigabit Ethernet SPAs on the Cisco ASR 1000 Series Routers:

- ENTITY-MIB (RFC 4133)
- CISCO-ENTITY-FRU-CONTROL-MIB
- CISCO-ENTITY-ALARM-MIB
- ENTITY-SENSOR-MIB (RFC 3433)
- CISCO-ENTITY-SENSOR-MIB
- IF-MIB
- ETHERLIKE-MIB (RFC 3635)
- Remote Monitoring (RMON)-MIB (RFC 1757)
- CISCO-CLASS-BASED-QOS-MIB
- MPLS-related MIBs

To locate and download MIBs for selected platforms, Cisco IOS releases, and feature sets, use Cisco MIB Locator found at the following URL:

#### http://tools.cisco.com/ITDIT/MIBS/servlet/index

If Cisco MIB Locator does not support the MIB information that you need, you can also obtain a list of supported MIBs and download MIBs from the Cisco MIBs page at the following URL:

#### http://www.cisco.com/public/sw-center/netmgmt/cmtk/mibs.shtml

To access Cisco MIB Locator, you must have an account on Cisco.com. If you have forgotten or lost your account information, send a blank e-mail to cco-locksmith@cisco.com. An automatic check will verify that your e-mail address is registered with Cisco.com. If the check is successful, account details with a new random password will be e-mailed to you. Qualified users can establish an account on Cisco.com by following the directions found at this URL:

https://tools.cisco.com/RPF/register/register.do

# **Supported Ethernet SPAs**

This section lists and describes the Ethernet SPAs supported by the Cisco ASR 1000 Series Routers and the SIP line cards supporting these Ethernet SPAs.

## 2-Port Gigabit Synchronous Ethernet SPA

The 2-Port Gigabit Synchronous Ethernet SPA provides time and frequency distribution across Ethernet networks. Synchronization is not traditionally present in the all-packet networks. Synchronization is cost-effective, and especially important to service providers that migrated late to packet networks, and use an external time-division multiplexing (TDM) circuit to provide timing to remote networks. These remote networks constantly require synchronization for crucial voice services.

SPA-2X1GE-SYNCE also has the ability to interface with either an external SSU or BITS interface or a GPS timing interface. The 2-Port Gigabit Synchronous Ethernet SPA comprises these clock interfaces:

- BITS In
- BITS Out
- GPS In
- · GPS Out

The 2-Port Gigabit Synchronous Ethernet SPA (SPA-2X1GE-SYNCE) is compatible with the 2-Port GigE SPA-v2, and provides additional services, such as clock frequency and time-of-day synchronization, using the following technologies:

- Synchronous Ethernet (SyncE)
- ESMC

SyncE defined by ITU-T standards, such as G.8261, G.8262, G.8264, and G.781, and leverages the PHY layer of Ethernet to transmit frequency to remote sites. SyncE provides a cost-effective alternative to the SONET networks. For SyncE to work, each network element must along with the synchronization path, support SyncE.

## **SPA Architecture**

This section provides an overview of the architecture of the Gigabit Ethernet SPAs and describes the path of a packet in the ingress and egress directions. Some of these areas of the architecture are referenced in the SPA software and can be helpful to understand when troubleshooting or interpreting some of the SPA CLI and **show** command output.

Every incoming and outgoing packet on the Gigabit Ethernet SPAs goes through the physical (PHY) SFP optics, the Media Access Controller (MAC), and a Layer 2 Filtering/Accounting ASIC.

### Path of a Packet in the Ingress Direction

The following steps describe the path of an ingress packet through the Gigabit Ethernet SPAs:

1. For one-Gigabit Ethernet SPAs, the SFP optics receive incoming frames on a per-port basis from one of the optical fiber interface connectors.

- **2.** For ten-Gigabit Ethernet SPAs, the XFP PHY device processes the frame and sends it over a serial interface to the MAC device.
- 3. The MAC device receives the frame, strips the CRCs, and sends the packet via the SPI 4.2 bus to the ASIC.
- **4.** The ASIC takes the packet from the MAC devices and classifies the Ethernet information. CAM lookups based on Ethertype, port, VLAN, and source and destination address information determine whether the packet is dropped or forwarded to the SPA interface.

## **Path of a Packet in the Egress Direction**

The following steps describe the path of an egress packet from the SIP through the Gigabit Ethernet SPAs:

- 1. The packet is sent to the ASIC using the SPI 4.2 bus. The packets are received with Layer 2 and Layer 3 headers in addition to the packet data.
- 2. The ASIC uses port number, destination MAC address, destination address type, and VLAN ID to perform parallel CAM lookups. If the packet is forwarded, it is forwarded via the SPI 4.2 bus to the MAC device.
- **3.** For Gigabit Ethernet SPAs, the MAC device forwards the packets to the PHY laser-optic interface, which transmits the packet.

# Displaying the SPA Hardware Type

To verify the SPA hardware type that is installed in your Cisco ASR 1000 Series Routers, you can use the **show platform** command.

Table 9-2 shows the hardware description that appears in the **show interfaces** command output for each Gigabit Ethernet SPA that is supported on the Cisco ASR 1000 Series Routers.

| Table 9-2 | SPA Hardware Descriptions in show Commands |
|-----------|--------------------------------------------|
|-----------|--------------------------------------------|

| SPA                            | Description in show interfaces Command |
|--------------------------------|----------------------------------------|
| 4-Port Fast Ethernet SPA       | Hardware is SPA-4X1FE-TX-V2            |
| 8-Port Fast Ethernet SPA       | Hardware is SPA-8X1FE-TX-V2            |
| 10-Port Gigabit Ethernet SPA   | Hardware is SPA-10X1GE-V2              |
| 8-Port Gigabit Ethernet SPA    | Hardware is SPA-8X1GE-v2               |
| 5-Port Gigabit Ethernet SPA    | Hardware is SPA-5X1GE-V2               |
| 2-Port Gigabit Ethernet SPA    | Hardware is SPA-2X1GE-V2               |
| 1-Port 10-Gigabit Ethernet SPA | Hardware is SPA-1X10GE-L-V2            |

### **Example of the show interfaces Command**

The following example shows output from the **show interfaces tengigabitethernet** command on a Cisco ASR 1000 Series Routers with a 1-Port 10-Gigabit Ethernet SPA installed in slot 7:

Router# show interfaces tengigabitethernet7/0/0

TenGigabitEthernet0/0/0 is up, line protocol is up (connected)

```
Hardware is SPA-1X10GE-L-V2, address is 0000.0c00.0102 (bia 000f.342f.c340)
  Internet address is 15.1.1.2/24
  MTU 1500 bytes, BW 10000000 Kbit, DLY 10 usec,
     reliability 255/255, txload 1/255, rxload 1/255
  Encapsulation ARPA, loopback not set
  Keepalive not supported
  Full-duplex, 10Gb/s
  input flow-control is on, output flow-control is on
  ARP type: ARPA, ARP Timeout 04:00:00
  Last input never, output 00:00:10, output hang never
  Last clearing of "show interface" counters 20:24:30
  Input queue: 0/75/0/0 (size/max/drops/flushes); Total output drops: 0
  Oueueing strategy: fifo
  Output queue: 0/40 (size/max)
  5 minute input rate 0 bits/sec, 0 packets/sec
  5 minute output rate 0 bits/sec, 0 packets/sec
 L2 Switched: ucast: 0 pkt, 0 bytes - mcast: 0 pkt, 0 bytes
  L3 in Switched: ucast: 0 pkt, 0 bytes - mcast: 0 pkt, 0 bytes mcast
  L3 out Switched: ucast: 0 pkt, 0 bytes mcast: 0 pkt, 0 bytes
     237450882 packets input, 15340005588 bytes, 0 no buffer
     Received 25 broadcasts (0 IP multicasts)
     0 runts, 0 giants, 0 throttles
     0 input errors, 0 CRC, 0 frame, 0 overrun, 0 ignored
     0 watchdog, 0 multicast, 0 pause input
     0 input packets with dribble condition detected
     1676 packets output, 198290 bytes, 0 underruns
0 output errors, 0 collisions, 4 interface resets
     0 babbles, 0 late collision, 0 deferred
     0 lost carrier, 0 no carrier, 0 PAUSE output
     O output buffer failures, O output buffers swapped out
```

The following example shows a sample output of the **show interfaces gigabitethernet** command on a Cisco ASR 1000 Series Router with a 2-Port Gigabit Synchronous Ethernet SPA installed in slot 2:

```
Router# show interfaces gigabitethernet 2/0/1
```

```
GigabitEthernet2/0/1 is down, line protocol is down
   Hardware is GigEther SPA, address is 000a.f330.2e40 (bia 000a.f330.2e40)
   Internet address is 2.2.2.1/24
   MTU 1500 bytes, BW 1000000 Kbit, DLY 10 usec,
       reliability 255/255, txload 1/255, rxload 1/255
   Encapsulation ARPA, loopback not set
   Full-duplex, 1000Mb/s, link type is force-up, media type is SX
   output flow-control is on, input flow-control is on
   ARP type: ARPA, ARP Timeout 04:00:00
   Last input 03:19:34, output 03:19:29, output hang never
   Last clearing of "show interface" counters never
   Input queue: 0/75/0/0 (size/max/drops/flushes); Total output drops: 0
   Queueing strategy: fifo
   Output queue: 0/40 (size/max)
   5 minute input rate 0 bits/sec, 0 packets/sec
   5 minute output rate 0 bits/sec, 0 packets/sec
       1703 packets input, 638959 bytes, 0 no buffer
       Received 23 broadcasts (0 IP multicasts)
       0 runts, 0 giants, 0 throttles
       0 input errors, 0 CRC, 0 frame, 0 overrun, 0 ignored
       0 watchdog, 1670 multicast, 0 pause input
       1715 packets output, 656528 bytes, 0 underruns
       0 output errors, 0 collisions, 4 interface resets
       0 babbles, 0 late collision, 0 deferred
       0 lost carrier, 0 no carrier, 0 PAUSE output
O output buffer failures, O output buffers swapped out
```

Displaying the SPA Hardware Type

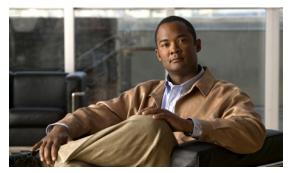

CHAPTER 10

# **Configuring the Ethernet SPAs**

This chapter provides information about configuring the Fast Ethernet and Gigabit Ethernet SPAs and on the Cisco ASR 1000 Series Router. It includes the following sections:

- Configuration Tasks, page 10-1
- Verifying the Interface Configuration, page 10-15
- Using show Commands to Check SFP Module and XFP Module Status, page 10-16
- Configuring the Network Clock for the 2-Port Gigabit Synchronous Ethernet SPA on a Cisco ASR 1000 Series Router, page 10-19

For more information about the commands used in this chapter, refer to the related Cisco IOS software command reference and master index publications and the publication that corresponds to your Cisco IOS XE software release. For more information about accessing these publications, see the "Related Documentation" section on page xxvi.

For information about managing your system images and configuration files, refer to the *Cisco ASR 1000 Series Aggregation Services Routers Software Configuration Guide*, the *Cisco IOS Configuration Fundamentals Configuration Guide*, and the *Cisco IOS Configuration Fundamentals Command Reference* publications that correspond to your Cisco IOS software release.

# **Configuration Tasks**

This section describes how to configure the Gigabit Ethernet and Fast Ethernet SPAs and includes information about verifying the configuration.

This section includes the following topics:

- Required Configuration Tasks, page 10-2
- Specifying the Interface Address on a SPA, page 10-4
- Modifying the MAC Address on an Interface, page 10-4
- Gathering MAC Address Accounting Statistics, page 10-5
- Configuring the Hot Standby Router Protocol, page 10-5
- Modifying the Interface MTU Size, page 10-6
- QoS Classification, page 10-7
- Configuring the Encapsulation Type, page 10-10
- Configuring the Autonegotiation on an Interface, page 10-10

- Configuring a Subinterface on a VLAN, page 10-12
- VLAN Classification, page 10-13
- Saving the Configuration, page 10-15
- Shutting Down and Restarting an Interface on a SPA, page 10-15

## **Required Configuration Tasks**

This section lists the required configuration steps to configure the Gigabit Ethernet SPAs. Some of the required configuration commands implement default values that might be appropriate for your network. If the default value is correct for your network, then you do not need to configure the command. These commands are indicated by "(As Required)" in the Purpose column.

To configure the Fast Ethernet or Gigabit Ethernet SPAs, complete the following steps:

|        | Command                                                                                                    | Purpose                                                                                                    |
|--------|----------------------------------------------------------------------------------------------------|----------------------------------------------------------------------------------------------------|
| Step 1 | Router# configure terminal                                                                                                    | Enters global configuration mode.                                                                                                    |
| Step 2 | Router(config)# interface gigabitethernet slot/subslot/port[.subinterface-number] or Router(config)# interface tengigabitethernet slot/subslot/port[.subinterface-number] or Router(config)# interface fastethernet slot/subslot/port[.subinterface-number] | Specifies the Gigabit Ethernet, Ten Gigabit Ethernet, or Fast Ethernet interface to configure, where:  • slot/subslot/port—Specifies the location of the interface. See the "Specifying the Interface Address on a SPA" section on page 10-4.  • .subinterface-number—(Optional) Specifies a secondary interface (subinterface) number.                                                                                                    |
| Step 3 | Router(config-if)# ip address [ip-address mask {secondary}   dhcp {client-id interface-name} {hostname host-name}]                                                                                                    | <ul> <li>Sets a primary or secondary IP address for an interface that is using IPv4, where:</li> <li>ip-address—Specifies the IP address for the interface.</li> <li>mask—Specifies the mask for the associated IP subnet.</li> <li>secondary—(Optional) Specifies that the configured address is a secondary IP address. If this keyword is omitted, the configured address is the primary IP address.</li> <li>dhcp—Specifies that IP addresses will be assigned dynamically using DHCP.</li> <li>client-id interface-name—Specifies the client identifier. The interface-name sets the client identifier to the hexadecimal MAC address of the named interface.</li> <li>hostname host-name—Specifies the hostname for the DHCP purposes. The host-name is the name of the host to be placed in the DHCP option 12 field.</li> </ul> |

|        | Command                                                               | Purpose                                                                                                    |
|--------|-----------------------------------------------------------------------|----------------------------------------------------------------------------------------------------|
| Step 4 | Router(config-if)# ip accounting mac-address {input   output}         | (Optional) Enables MAC address accounting. MAC address accounting provides accounting information for IP traffic based on the source and destination MAC addresses of the LAN interfaces, where:                                                                                                    |
|        |                                                                       | • <b>input</b> —Specifies MAC address accounting for traffic entering the interface.                                                                                                    |
|        |                                                                       | • <b>output</b> —Specifies MAC address accounting for traffic leaving the interface.                                                                                                    |
| Step 5 | Router(config-if)# mtu bytes                                          | (As Required) Specifies the maximum packet size for an interface, where:                                                                                                    |
|        |                                                                       | • <i>bytes</i> —Specifies the maximum number of bytes for a packet.                                                                                                    |
|        |                                                                       | The default is 1500 bytes; the range is 1500 to 9216.                                                                                                    |
| Step 6 | Router(config-if)# standby [group-number] ip [ip-address [secondary]] | (Required for HSRP Configuration Only) Creates (or enables) the HSRP group using its number and virtual IP address, where:                                                                                                    |
|        |                                                                       | • (Optional) <i>group-number</i> —Specifies the group number on the interface for which HSRP is being enabled. The range is 0 to 255; the default is 0. If there is only one HSRP group, you do not need to enter a group number.                                                                                                   |
|        |                                                                       | • (Optional on all but one interface if configuring HSRP) <i>ip-address</i> —Specifies the virtual IP address of the hot standby router interface. You must enter the virtual IP address for at least one of the interfaces; it can be learned on the other interfaces.                                                             |
|        |                                                                       | • (Optional) <b>secondary</b> —Specifies the IP address is a secondary hot standby router interface. If neither router is designated as a secondary or standby router and no priorities are set, the primary IP addresses are compared and the higher IP address is the active router, with the next highest as the standby router. |
|        |                                                                       | This command enables HSRP but does not configure it further. For additional information on configuring HSRP, refer to the HSRP section of the <i>Cisco IP Configuration Guide</i> publication that corresponds to your Cisco IOS software release.                                                                                  |
| Step 7 | Router(config-if)# no shutdown                                        | Enables the interface.                                                                                                    |

### **Specifying the Interface Address on a SPA**

SPA interface ports begin numbering with "0" from left to right. Single-port SPAs use only the port number 0. To configure or monitor SPA interfaces, you need to specify the physical location of the SIP, SPA, and interface in the CLI. The interface address format is *slot/subslot/port*, where:

- *slot*—Specifies the chassis slot number in the Cisco ASR 1000 Series Aggregation Services Routers where the SIP is installed.
- *subslot*—Specifies the slot of the SIP where the SPA is installed.
- port—Specifies the number of the individual interface port on a SPA.

The following example shows how to specify the first interface (0) on a SPA installed in the first subslot of a SIP (0) installed in chassis slot 0:

Router(config)# interface GigabitEthernet 0/0/0 interface GigabitEthernet0/0/0 no ip address shutdown negotiation auto no cdp enable

### Modifying the MAC Address on an Interface

The Gigabit Ethernet SPAs use a default MAC address for each port that is derived from the base address that is stored in the electrically erasable programmable read-only memory (EEPROM) on the backplane of the Cisco ASR 1000 Series Routers.

To modify the default MAC address of an interface to some user-defined address, use the following command in interface configuration mode:

| Command                                     | Purpose                                                                                                    |
|---------------------------------------------|----------------------------------------------------------------------------------------------------|
| Router(config-if)# mac-address ieee-address | Modifies the default MAC address of an interface to some user-defined address, where:  • ieee-address—Specifies the 48-bit Institute of Electrical and Electronics Engineers (IEEE) MAC address written as a dotted triple of four-digit hexadecimal numbers (xxxx.yyyy.zzzz). |

To return to the default MAC address on the interface, use the no form of the command.

### **Verifying a MAC Address**

To verify the MAC address of an interface, use the **show interfaces gigabitethernet** privileged EXEC command and observe the value shown in the "address is" field.

The following example shows that the MAC address is 000a.f330.2e40 for interface 1 on the SPA installed in subslot 0 of the SIP installed in slot 2 of the Cisco ASR 1000 Series Router:

```
Router# show interfaces gigabitethernet 2/0/1
GigabitEthernet2/0/1 is up, line protocol is up
Hardware is SPA-1X10GE-L-V2, address is 000a.f330.2e40 (bia 000a.f330.2e40)
Internet address is 2.2.2.1/24
MTU 1500 bytes, BW 1000000 Kbit, DLY 10 usec,
```

```
reliability 255/255, txload 1/255, rxload 1/255
Encapsulation ARPA, loopback not set
Keepalive not supported
Full-duplex, 1000Mb/s, link type is force-up, media type is SX
output flow-control is on, input flow-control is on
(Additional output removed for readability)
```

## **Gathering MAC Address Accounting Statistics**

The **ip accounting mac-address [input | output]** command can be entered to enable MAC Address Accounting on an interface. After enabling MAC Address Accounting, MAC address statistics can be displayed by entering the **show interfaces mac-accounting** command.

## **Configuring the Hot Standby Router Protocol**

The Hot Standby Router Protocol (HSRP) provides high network availability because it routes IP traffic from hosts without relying on the availability of any single router. HSRP is used in a group of routers for selecting an active router and a standby router. (An *active router* is the router of choice for routing packets; a *standby router* is a router that takes over the routing duties when an active router fails, or when preset conditions are met).

HSRP is enabled on an interface by entering the **standby** [group-number] **ip** [ip-address [**secondary**]] command. The **standby** command is also used to configure various HSRP elements. This document does not discuss more complex HSRP configurations. For additional information on configuring HSRP, refer to the HSRP section of the *Cisco IP Configuration Guide* publication that corresponds to your Cisco IOS XE software release. In the following HSRP configuration, standby group 2 on Gigabit Ethernet port 2/1/0 is configured at a priority of 110 and is also configured to have a preemptive delay should a switchover to this port occur:

```
Router(config)# interface GigabitEthernet 2/1/0
Router(config-if)# standby 2 ip 120.12.1.200
Router(config-if)# standby 2 priority 110
Router(config-if)# standby 2 preempt
```

#### Verifying HSRP

To verify the HSRP information, use the **show standby** command in EXEC mode:

```
Router# show standby
Ethernet0 - Group 0
Local state is Active, priority 100, may preempt
Hellotime 3 holdtime 10
Next hello sent in 0:00:00
Hot standby IP address is 198.92.72.29 configured
Active router is local
Standby router is 198.92.72.21 expires in 0:00:07
Standby virtual mac address is 0000.0c07.ac00
Tracking interface states for 2 interfaces, 2 up:
UpSerial0
UpSerial1
```

## **Modifying the Interface MTU Size**

The Cisco IOS software supports three different types of configurable maximum transmission unit (MTU) options at different levels of the protocol stack:

- Interface MTU—Checked by the SPA on traffic coming in from the network. Different interface types support different interface MTU sizes and defaults. The interface MTU defines the maximum packet size allowable (in bytes) for an interface before drops occur. If the frame is smaller than the interface MTU size, but is not smaller than the minimum frame size for the interface type (such as 64 bytes for Ethernet), then the frame continues to process.
- IP MTU—Can be configured on an interface or subinterface. If an IP packet exceeds the IP MTU size, then the packet is fragmented.
- Tag or Multiprotocol Label Switching (MPLS) MTU—Can be configured on an interface or subinterface and allows up to six different labels, or tag headers, to be attached to a packet. The maximum number of labels is dependent on your Cisco IOS software release.

Different encapsulation methods and the number of MPLS MTU labels add additional overhead to a packet. For example, Subnetwork Access Protocol (SNAP) encapsulation adds an 8-byte header, dot1q encapsulation adds a 2-byte header, and each MPLS label adds a 4-byte header (*n* labels x 4 bytes).

For Gigabit Ethernet SPAs on the Cisco ASR 1000 Series Aggregation Services Routers, the default MTU size is 1500 bytes. The maximum configurable MTU is 9216 bytes. The SPA automatically adds an additional 22 bytes to the configured MTU size to accommodate some of the additional overhead.

#### **Interface MTU Configuration Guidelines**

When configuring the interface MTU size on a Gigabit Ethernet SPA on a Cisco ASR 1000 Series Router, consider the following guidelines:

- The default interface MTU size accommodates a 1500-byte packet, plus 22 additional bytes to cover the following additional overhead:
  - Layer 2 header—14 bytes
  - Dot1q header—4 bytes
  - CRC—4 bytes
- If you are using MPLS, be sure that the **mpls mtu** command is configured for a value less than or equal to the interface MTU.
- If you are using MPLS labels, then you should increase the default interface MTU size to accommodate the number of MPLS labels. Each MPLS label adds 4 bytes of overhead to a packet.

#### **Interface MTU Configuration Task**

To modify the MTU size on an interface, use the following command in interface configuration mode:

| Command                      | Purpose                                                                   |
|------------------------------|---------------------------------------------------------------------------|
| Router(config-if)# mtu bytes | Configures the maximum packet size for an interface, where:               |
|                              | • <i>bytes</i> —Specifies the maximum number of bytes for a packet.       |
|                              | The default is 1500 bytes and the maximum configurable MTU is 9216 bytes. |

To return to the default MTU size, use the no form of the command.

#### **Verifying the MTU Size**

To verify the MTU size for an interface, use the **show interfaces gigabitethernet** privileged EXEC command and observe the value shown in the "MTU" field.

The following example shows an MTU size of 1500 bytes for interface port 1 (the second port) on the Gigabit Ethernet SPA installed in the top subslot (0) of the SIP that is located in slot 2 of the Cisco ASR 1000 Series Router:

```
Router# show interfaces gigabitethernet 2/0/1
GigabitEthernet2/0/1 is up, line protocol is up
Hardware is SPA-1X10GE-L-V2, address is 000a.f330.2e40 (bia 000a.f330.2e40)
Internet address is 2.2.2.1/24
MTU 1500 bytes, BW 1000000 Kbit, DLY 10 usec,
reliability 255/255, txload 1/255, rxload 1/255
Encapsulation ARPA, loopback not set
Keepalive not supported
```

## **QoS Classification**

The physical level interface module (PLIM) is the hardware component in the data path between the media interface and the forwarding engine.

Use the following commands in interface configuration mode to configure QoS:

| Command                                                                                                    | Purpose                                                                                                    |
|----------------------------------------------------------------------------------------------------|----------------------------------------------------------------------------------------------------|
| Router(config-if)# plim qos input map ip {precedence-based   precedence precedence-value queue low-latency} | Classifies incoming IP traffic according to the value of the IP precedence bits and places the traffic into the appropriate queue.                                                                                                    |
|                                                                                                    | • precedence-value—Specifies the value of the IP precedence bits (0 to 7). You can specify a range of values separated by a dash or a list of values. By default, the Gigabit Ethernet SPA classifies IP precedence range 6-7 as high priority. |
|                                                                                                    | • <b>low-latency</b> —Specifies the high priority queue. Enter 0 for low priority.                                                                                                    |
|                                                                                                    | Use the <b>no</b> form of the command to remove the configured values.                                                                                                    |
| Router(config-if)# plim qos input map ipv6 all                                                              | Classifies all IPv6 packets as high or low priority.                                                                                                    |
| queue low-latency   0                                                                                       | • <b>low-latency</b> —Specifies high priority traffic. Enter 0 for low priority.                                                                                                    |
|                                                                                                    | The <b>no</b> form of this command disables all IPv6 classification By default, without using this command, the command is disabled.                                                                                                    |
| Router(config-if)# plim qos input map ipv6 tc [tc-value   tc-range] queue low-latency   0                   | Classifies ingress IPv6 traffic based on the value of the traffic-class bits and places the traffic into the appropriate queue.                                                                                                    |
|                                                                                                    | • tc-value   tc-range—Specifies the value of the traffic class bits. You can specify a range of values separated by a dash or a list of values.                                                                                                 |
|                                                                                                    | • <b>low-latency</b> —Specifies the high priority queue. Enter 0 for the low priority queue.                                                                                                    |
|                                                                                                    | The <b>no</b> form of this command sets the classification according to default DSCP EF.                                                                                                    |
|                                                                                                    | By default, IPv6 traffic with a traffic-class value equal to ef uses the high-priority queue and all other traffic uses the low-priority queue. Only the most significant six bits of the traffic-class octet is used for the classification.   |
| Router(config-if)# plim qos input map mpls all queue low-latency   0                                        | Classifies all MPLS packets as high or low priority.                                                                                                    |
|                                                                                                    | • low-latency—Specifies high priority packets.<br>Enter 0 for low priority packets.                                                                                                    |
|                                                                                                    | The <b>no</b> form of this command disables MPLS classification. By default, without using this command, the command is disabled.                                                                                                    |

| Command                                                                                    | Purpose                                                                                                    |
|--------------------------------------------------------------------------------------------|----------------------------------------------------------------------------------------------------|
| Router(config-if)# plim qos input map mpls exp exp-value   exp-range queue low-latency   0 | Classifies incoming MPLS traffic according to the value of the <b>exp</b> bits and places the traffic into the appropriate queue.                                                                                                    |
|                                                                                            | • exp-value   exp-range—Specifies which MPLS exp value or range to use.                                                                                                    |
|                                                                                            | • <b>low-latency</b> —Specifies high priority MPLS traffic. Enter <b>0</b> for low priority.                                                                                                    |
|                                                                                            | By default, without using this command, the Gigabit Ethernet SPA classifies MPLS EXP range 6-7 as high priority.                                                                                                    |
|                                                                                            | The <b>no</b> form of this command sets the classification according to default <b>exp</b> range 6-7.                                                                                                    |
| Router(config-if)# plim qos input queue<br>low-latency   0 pause [enable   threshold       | Enables Ethernet pause frame generation due to flow control status.                                                                                                    |
| percent]                                                                                   | • low latency—Specifies high priority queue.<br>Enter 0 for a low priority queue.                                                                                                    |
|                                                                                            | • <b>pause</b> —Sets up the queue threshold to send a pause frame, which is a percentage of queue limit for packet drop.                                                                                                    |
|                                                                                            | • The default threshold is 90 percent.                                                                                                    |
|                                                                                            | By default, without using the command, pause frame generation is enabled for <b>low latency</b> queue.                                                                                                    |
|                                                                                            | The <b>no</b> form of this command disables pause generation for a queue.                                                                                                    |
| Router(config-if)# plim qos input [bandwidth value_in_Kbps [low-latency]] [weight weight]  | Specifies the whole port, regardless of priority, or specifies priority only ( <b>low-latency</b> ) to receive minimum bandwidth guarantee, what minimum bandwidth is demanded, and what weight value is assigned for the excess scheduling. |
|                                                                                            | The default mode (without using this command) is that minimum scheduling is <i>off</i> and only excess scheduling is in service, which uses default weight proportional to the interface bandwidth.                                          |
|                                                                                            | The <b>no</b> form of this command sets the interface to the default minimum bandwidth and weight.                                                                                                    |

#### Port-Level or Physical-Level QoS Classification

Use the following commands for port or physical level classification:

| Command                                                                                       | Purpose                                                                                                    |
|-----------------------------------------------------------------------------------------------|----------------------------------------------------------------------------------------------------|
| Router(config-if)# plim qos input map ip all queue low-latency   0                            | Allows user to specify all IPv4 packets as high or low priority.                                                                                   |
|                                                                                               | • <b>low latency</b> —Specifies high priority packets.<br>Enter <b>0</b> for a low priority packets                                                |
|                                                                                               | The <b>no</b> form of this command disables all IPv4 classification. By default, without using this command, the command is disabled.              |
| Router(config-if)# plim qos input map ip                                                      | Enables IP DSCP-based classification.                                                                                                    |
| dscp-based                                                                                    | By default, without using this command, the Gigabit Ethernet SPA enables IP precedence-based classification for the Cisco ASR 1000 Series Routers. |
|                                                                                               | ]The <b>no</b> form of this command totally disables the IP DSCP-based classification.                                                             |
| Router(config-if)#plim qos input map ip dscp<br>dscp-value   dscp-range queue low-latency   0 | Allows the user to specify an IP DSCP value or range.                                                                                              |
|                                                                                               | • <b>low-latency</b> —Specifies high priority IP DSCP value. Enter <b>0</b> for low priority.                                                      |
|                                                                                               | By default, without this command, the Gigabit Ethernet SPA classifies DSCP cs6-cs7 as high priority.                                               |
|                                                                                               | The <b>no</b> form of this command removes the IP DSCP value or range.                                                                             |

## **Configuring the Encapsulation Type**

By default, the interfaces on the Gigabit Ethernet SPAs support Advanced Research Projects Agency (ARPA) encapsulation. They do not support configuration of service access point or SNAP encapsulation for transmission of frames; however, the interfaces will properly receive frames that use service access point and SNAP encapsulation.

The only other encapsulation supported by the SPA interfaces is IEEE 802.1Q encapsulation for virtual LANs (VLANs).

## **Configuring the Autonegotiation on an Interface**

Fast Ethernet and Gigabit Ethernet interfaces use a connection-setup algorithm called *autonegotiation*. Autonegotiation allows the local and remote devices to configure compatible settings for communication over the link. Using autonegotiation, each device advertises its transmission capabilities and then agrees upon the settings to be used for the link.

For the Gigabit Ethernet interfaces on the Cisco ASR 1000 Series Aggregation Services Routers, flow control is autonegotiated when autonegotiation is enabled. Autonegotiation is enabled by default.

The following guidelines should be followed regarding autonegotiation:

- If autonegotiation is disabled on one end of a link, it must be disabled on the other end of the link. If one end of a link has autonegotiation disabled while the other end of the link does not, the link will not come up properly on both ends.
- Autonegotiation is not supported on the 10-Port Gigabit Ethernet SPA on the Cisco ASR1000-SIP10.
- Flow control is enabled by default.
- Flow control will be on if autonegotiation is disabled on both ends of the link.

#### **Disabling Autonegotiation**

Autonegotiation is automatically enabled and can be disabled on the Fast Ethernet and Gigabit Ethernet interfaces on the Cisco ASR1000-SIP10. During autonegotiation, advertisement for flow control, speed, and duplex occurs, depending on the media (fiber or copper) in use. If the interface is connected to a link that has autonegotiation disabled, autonegotiation should either be re-enabled on the other end of the link or disabled on the Fast Ethernet or Gigabit Ethernet SPA, if possible. Both ends of the link will not come up properly if only one end of the link has disabled autonegotiation.

Speed and duplex configurations can be advertised using autonegotiation. However, the only values that are negotiated are:

- For Fast Ethernet SPAs—100 Mbps for speed and full-duplex mode.
- For Gigabit Ethernet SPAs using RJ-45 copper interfaces—1000 Mbps for speed and full-duplex mode. Link speed is not negotiated when using fiber interfaces.

From a user's perspective, these settings are not really negotiated, but rather are enabled using autonegotiation. The SFPs for Gigabit Ethernet SPAS support 1000Base-X, and the IEEE 1000Base-X standard for fiber does not support negotiation of link speed.

To disable autonegotiation, use the following command in interface configuration mode:

| Command | Purpose                                                                                                    |
|---------|----------------------------------------------------------------------------------------------------|
|         | Disables autonegotiation on Fast Ethernet or Gigabit Ethernet SPA interfaces on the Cisco ASR1000-SIP10. No advertisement of flow control occurs. |

#### **Configuring Speed and Duplex**

When autonegotiation is turned off on Fast Ethernet or the RJ-45 interface in the 2-Port Gigabit Ethernet SPA, you can manually specify the speed and duplex configuration.

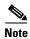

When using the SFP-GE-T, you must configure both the speed and duplex modes.

To configure the speed for a Fast Ethernet or Gigabit Ethernet interface, use the **speed** command in interface configuration mode. To return to the default setting, use the **no** form of this command:

| Command | Purpose                                                                                                    |
|---------|----------------------------------------------------------------------------------------------------|
| , , ,   | Configures the interface to transmit at 10 Mbps, 100 Mbps, or 1000 Mbps. (The <b>1000</b> keyword is only valid for Gigabit Ethernet.) |

To configure duplex operation on an interface, use the **duplex** command in interface configuration mode. Use the **no** form of this command to return to the default value.

| Command                                 | Purpose                                   |
|-----------------------------------------|-------------------------------------------|
| Router(config-if)# duplex {full   half} | Specifies full- or half-duplex operation. |

#### **Configuring the Media Type**

The 2-Port Gigabit Ethernet SPA supports RJ-45 and fiber ports. Use the **media-type** configuration command to select either the RJ-45 or fiber media for a given port.

| Command                                | Purpose                                            |
|----------------------------------------|----------------------------------------------------|
| Router(config-if)# media-type {10baset | Specifies the physical connection on an interface. |
| 100baset   rj45   gbic}                |                                                    |

#### **Enabling Autonegotiation**

To re-enable autonegotiation on a Fast Ethernet or Gigabit Ethernet interface, use the following command in interface configuration mode:

| Command | Purpose                                                                                                    |
|---------|----------------------------------------------------------------------------------------------------|
|         | Enables autonegotiation on a Fast Ethernet SPA interface on a Cisco ASR1000-SIP10 or a Gigabit Ethernet SPA interface on the Cisco ASR1000-SIP10. Advertisement of flow control occurs. |

## **Configuring a Subinterface on a VLAN**

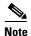

You can configure no more than 8100 802.1Q VLAN subinterfaces per Ethernet SPA in software releases prior to Cisco IOS XE Release 2.5. Beginning in Cisco IOS XE Release 2.5, you can use the **hw-module subslot ethernet vlan unlimited** command to increase the system default and enable support for configuration of up to 4094 dot1q VLANs per port per SPA. The default is 8100 VLANs.

You can configure subinterfaces on the Fast Ethernet SPA interfaces and Gigabit Ethernet SPA interfaces on a VLAN using IEEE 802.1Q encapsulation. Cisco Discovery Protocol (CDP) is disabled by default on the 2-Port Gigabit Ethernet SPA interfaces and subinterfaces on the Cisco ASR1000-SIP10.

To configure a SPA subinterface on a VLAN, use the following commands beginning in global configuration mode:

|        | Command                                                                       | Purpose                                                                                                    |
|--------|-------------------------------------------------------------------------------|----------------------------------------------------------------------------------------------------|
| Step 1 | Router(config)# hw-module subslot<br>slot/subslot ethernet vlan unlimited     | (Optional) Enables configuration of up to 4094 dot1q VLANs per port per Ethernet SPA, where:                                                                          |
|        |                                                                               | • <i>slot</i> —Specifies the chassis slot number where the SIP is installed.                                                                                          |
|        |                                                                               | • <i>subslot</i> —Specifies the slot of the SIP where the SPA is installed.                                                                                           |
| Step 2 | Router(config)# interface<br>gigabitethernet                                  | Specifies the Gigabit Ethernet interface to configure, where:                                                                                                    |
|        | <pre>slot/subslot/port.subinterface-number or Router(config)# interface</pre> | • slot/subslot/port—Specifies the location of the interface. See the "Specifying the Interface Address on a SPA" section on page 10-4.                                |
|        | tengigabitethernet<br>slot/subslot/port.subinterface-number                   | • .subinterface-number—Specifies a secondary interface (subinterface) number.                                                                                         |
| Step 3 | Router(config-subif)# encapsulation dot1q vlan-id                             | Defines the encapsulation format as IEEE 802.1Q ("dot1q"), where <i>vlan-id</i> is the number of the VLAN (1–4094).                                                   |
| Step 4 | Router(config-if)# ip address ip-address mask [secondary]                     | Sets a primary or secondary IP address for an interface, where:                                                                                                    |
|        |                                                                               | • <i>ip-address</i> —Specifies the IP address for the interface.                                                                                                    |
|        |                                                                               | • <i>mask</i> —Specifies the mask for the associated IP subnet.                                                                                                    |
|        |                                                                               | • secondary—(Optional) Specifies that the configured address is a secondary IP address. If this keyword is omitted, the configured address is the primary IP address. |

## **VLAN Classification**

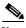

When the hw-module subslot ethernet vlan unlimited command is configured, the default classification of CoS bits 6-7 as high priority is still supported. However, other user-defined CoS values for high and low priority classification using the plim qos input map cos queue command are not supported.

To specify VLAN classification, use the following commands in subinterface configuration mode:

| Command                                                                                  | Purpose                                                                                                    |
|------------------------------------------------------------------------------------------|----------------------------------------------------------------------------------------------------|
| Router(config-subif)# plim qos input map cos enable                                      | Enables packet classification based on 802.1q VLAN COS bits.                                                                                                    |
|                                                                                          | By default, this command is enabled on the Gigabit Ethernet SPA.                                                                                                    |
|                                                                                          | The <b>no</b> form of this command totally disables the COS classification.                                                                                                    |
|                                                                                          | The command is used in the dot1q subinterface configuration mode which can be either under the main physical interface or the Gigabit EtherChannel (GEC) link bundle.                                   |
| Router(config-subif)# plim qos input map cos cos-value   cos-range queue low-latency   0 | Allows the user to specify which COS value or range for high priority ( <b>low-latency</b> ) or low priority ( <b>0</b> ).                                                                              |
|                                                                                          | By default, without this command, COS value 6-7 is classified as high priority. Only the default behavior is supported when the <b>hw-module subslot ethernet vlan unlimited</b> command is configured. |
|                                                                                          | The <b>no</b> form of this command sets the classification according to the default value (COS priority value 6-7).                                                                                     |
|                                                                                          | This command is in the VLAN subinterface configuration mode under either the main physical interface or the GEC link bundle.                                                                            |

#### **Verifying Subinterface Configuration on a VLAN**

To verify the configuration of a subinterface and its status on the VLAN, use the **show vlans** privileged EXEC command.

The following example shows the status of subinterface number 1 on port 0 on the SPA in VLAN number 200:

## **Saving the Configuration**

To save your running configuration to nonvolatile random-access memory (NVRAM), use the following command in privileged EXEC configuration mode:

| Command                                    | Purpose                                |
|--------------------------------------------|----------------------------------------|
| Router# copy running-config startup-config | Writes the new configuration to NVRAM. |

For information about managing your system image and configuration files, refer to the *Cisco IOS Configuration Fundamentals Configuration Guide* and *Cisco IOS Configuration Fundamentals Command Reference* publications that correspond to your Cisco IOS software release.

## **Shutting Down and Restarting an Interface on a SPA**

You can shut down and restart any of the interface ports on a SPA independently of each other. Shutting down an interface stops traffic and enters the interface into an "administratively down" state.

There are no restrictions for online insertion and removal (OIR) on Gigabit Ethernet SPAs. Gigabit Ethernet SPAs can be removed from a SIP at any time. SIPs populated with any type of SPAs can be removed from the router at any time.

If you are preparing for an OIR of a SPA, it is not necessary to independently shut down each of the interfaces prior to deactivation of the SPA. The **hw-module subslot stop** command automatically stops traffic on the interfaces and deactivates them along with the SPA in preparation for OIR.

In similar fashion, you do not need to independently restart any interfaces on a SPA after OIR of a SPA or SIP.

To shut down an interface on a SPA, use the following command in interface configuration mode:

| Command                     | Purpose                |
|-----------------------------|------------------------|
| Router(config-if)# shutdown | Disables an interface. |

To restart an interface on a SPA, use the following command in interface configuration mode:

| Command                        | Purpose                        |
|--------------------------------|--------------------------------|
| Router(config-if)# no shutdown | Restarts a disabled interface. |

# **Verifying the Interface Configuration**

Besides using the **show running-configuration** command to display your Cisco ASR 1000 Series Router configuration settings, you can use the **show interfaces gigabitethernet** command to get detailed information on a per-port basis for your Gigabit Ethernet SPAs.

## **Verifying Per-Port Interface Status**

To find detailed interface information on a per-port basis for the Gigabit Ethernet SPAs, use the **show interfaces gigabitethernet** command.

The following example provides sample output for interface port 1 on the SPA located in the top subslot (0) of the SIP that is installed in slot 2 of the Cisco ASR 1000 Series Router:

```
Router# show interfaces gigabitethernet 2/0/1
GigabitEthernet2/0/1 is up, line protocol is up
  Hardware is SPA-1X10GE-L-V2, address is 000a.f330.2e40 (bia 000a.f330.2e40)
  Internet address is 2.2.2.1/24
  MTU 1500 bytes, BW 1000000 Kbit, DLY 10 usec,
     reliability 255/255, txload 1/255, rxload 1/255
  Encapsulation ARPA, loopback not set
  Keepalive not supported
  Full-duplex, 1000Mb/s, link type is force-up, media type is SX
  output flow-control is on, input flow-control is on
  ARP type: ARPA, ARP Timeout 04:00:00
  Last input 03:18:49, output 03:18:44, output hang never
  Last clearing of "show interface" counters never
  Input queue: 0/75/0/0 (size/max/drops/flushes); Total output drops: 0
  Oueueing strategy: fifo
  Output queue: 0/40 (size/max)
  5 minute input rate 0 bits/sec, 0 packets/sec
  5 minute output rate 0 bits/sec, 0 packets/sec
     1703 packets input, 638959 bytes, 0 no buffer
    Received 23 broadcasts (0 IP multicasts)
     0 runts, 0 giants, 0 throttles
     0 input errors, 0 CRC, 0 frame, 0 overrun, 0 ignored
     0 watchdog, 1670 multicast, 0 pause input
     1715 packets output, 656528 bytes, 0 underruns
     O output errors, O collisions, 4 interface resets
     0 babbles, 0 late collision, 0 deferred
     0 lost carrier, 0 no carrier, 0 pause output
     0 output buffer failures, 0 output buffers swapped out
```

# Using show Commands to Check SFP Module and XFP Module Status

You can use various **show** commands to view information specific to SFP, XFP, CWDM, and DWDM optical transceiver modules.

To check or verify the status of an SFP Module or XFP Module, use the following **show** commands:

- show hw-module slot/subslot transceiver port idprom detail
- show hw-module slot/subslot transceiver port idprom brief
- show hw-module slot/subslot transceiver port idprom dump
- show hw-module slot/subslot transceiver port idprom status

Following are sample output of several show commands for SFP Modules and XFP Modules.

The following **show hw-module subslot** command sample output is for SFP-GE-S:

Router# show hw-module subslot 2/0 transceiver 0 idprom

```
IDPROM for transceiver GigabitEthernet2/0/0:
Description = SFP optics (type 3)
Transceiver Type: = GE SX (19)
Product Indentifier (PID) = FTRJ8519P1BNL-C6
Vendor Revision = A
Serial Number (SN) = FNS1037R8DH
Vendor Name = CISCO-FINISAR
Vendor OUI (IEEE company ID) = 00.90.65 (36965)
CLEI code = IPUIALJRAA
Cisco part number = 10-2143-01
Device State = Enabled.
Date code (yy/mm/dd) = 06/09/14
Connector type = LC.
Encoding = 8B10B
NR7
Nominal bitrate = GE (1300 Mbits/s)
Minimum bit rate as % of nominal bit rate = not specified
Maximum bit rate as % of nominal bit rate = not specified
```

The following **show hw-module subslot** command sample output is for CWDM 1490:

```
Router# show hw-module subslot 2/0 transceiver 2 idprom
IDPROM for transceiver GigabitEthernet2/0/2:
Description = SFP optics (type 3)
Transceiver Type: = GE CWDM 1490 (28)
Product Indentifier (PID) = FWDM-16217D49CSC
Vendor Revision = C
Serial Number (SN) = FNS10500HA9
Vendor Name = CISCO-FINISAR
Vendor OUI (IEEE company ID) = 00.90.65 (36965)
CLEI code = CNTRVX0FAA
Cisco part number = 10-1884-01
Device State = Enabled.
Date code (yy/mm/dd) = 06/12/12
Connector type = LC.
Encoding = 8B10B
NR7
Nominal bitrate = (2700 Mbits/s)
Minimum bit rate as % of nominal bit rate = not specified
Maximum bit rate as % of nominal bit rate = not specified
```

The following **show hw-module subslot** command sample output is for an XFP module:

```
Router# show hw-module subslot 2/2 transceiver 0 idprom brief
IDPROM for transceiver TenGigabitEthernet2/2/0:
Description = XFP optics (type 6)
Transceiver Type: = OC192 + 10GBASE-L (97)
Product Indentifier (PID) = TRF5011AN-LF004
Vendor Revision = 05
Serial Number (SN) = ONT11061053
Vendor Name = CISCO-OPNEXT
Vendor OUI (IEEE company ID) = 00.0B.40 (2880)
CLEI code = WMOTBEVAAB
Cisco part number = 10-1989-02
Device State = Enabled.
Date code (yy/mm/dd) = 07/02/06
Connector type = LC.
Encoding = 64B/66B
SONET Scrambled
NRZ
```

```
Minimum bit rate = 9900 Mbits/s
Maximum bit rate = 10500 Mbits/s
```

#### The following sample output is for SFP-GE-SX:

```
Router# show hw-module subslot 2/0 transceiver 0 idprom dump
IDPROM for transceiver GigabitEthernet2/0/0:
Description = SFP optics (type 3)
Transceiver Type: = GE SX (19)
Product Indentifier (PID) = FTRJ8519P1BNL-C6
Vendor Revision = A
Serial Number (SN) = FNS1037R8DH
Vendor Name = CISCO-FINISAR
Vendor OUI (IEEE company ID) = 00.90.65 (36965)
CLEI code = IPUIALJRAA
Cisco part number = 10-2143-01
Device State = Enabled.
SFP IDPROM Page 0xA0:
000: 03 04 07 00 00 00 01 00 00 00
010: 00 01 0D 00 00 00 37 1B 00 00
020: 43 49 53 43 4F 2D 46 49 4E 49
030: 53 41 52 20 20 20 00 00 90 65
040: 46 54 52 4A 38 35 31 39 50 31
050: 42 4E 4C 2D 43 36 41 20 20 20
060: 03 52 00 74 00 1A 00 00 46 4E
070: 53 31 30 33 37 52 38 44 48 20
080: 20 20 20 20 30 36 30 39 31 34
090: 20 20 58 80 01
SFP IDPROM Page 0xA2:
000: 6D 00 E3 00 67 00 F3 00 98 58
010: 69 78 90 88 71 48 1D 4C 01 F4
020: 17 70 03 E8 25 19 02 F5 25 19
030: 04 A9 E3 EE 01 DF 8F C5 02 EC
040: 00 00 00 00 00 00 00 00 00 00
050: 00 00 00 00 00 00 00 00 00
060: 00 00 00 00 00 00 00 3E 5D
070: 01 79 C0 5B AC 86 01 00 00 00
080: 00 AA FF FD 01 00 00 00 01 00
090: 00 00 00 00 00 3A 1B 70 80 D8
100: 00 62 00 28 00 22 00 00 00 00
110: 82 F8 05 40 00 00 05 40 00 00
120: 00 00 00 00 00 00 00 01 49 50
130: 55 49 41 4C 4A 52 41 41 31 30
140: 2D 32 31 34 33 2D 30 31 56 30
150: 31 20 89 FB 55 00 00 00 00 78
160: 00 00 00 00 00 00 00 00 00 00
170: 00 00 00 00 00 00 00 00 00 00
180: 00 00 00 00 00 00 00 00 00 00
190: AA AA 53 46 50 2D 47 45 2D 53
200: 20 20 20 20 20 20 20 20 20 20
210: 20 20 00 00 00 00 00 00 00 00
220: 00 00 00 A2 00 00 00 00 00 00
230: 00 00 00 00 00 00 00 00 00 00
240: 00 00 00 00 00 00 00 00 40
250: 00 40 00 00 00 00
```

Router#

# Configuring the Network Clock for the 2-Port Gigabit Synchronous Ethernet SPA on a Cisco ASR 1000 Series Router

The 2-Port Gigabit Synchronous Ethernet SPA supports time, phase, and frequency awareness through Ethernet networks. The 2-Port Gigabit Synchronous Ethernet SPA on the Cisco SIP-40 enables clock selection and translation between the various clock frequencies. If the 2-Port Gigabit Synchronous Ethernet SPA interoperates with devices that do not support synchronization, synchronization features can be disabled or partially enabled to maintain backward compatibility.

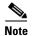

For additional details to understand how SyncE feature is implemented on Cisco ASR 1000 Series Router using 4 different configuration, please refer the chapter 'Synchronous Ethernet Support On Cisco ASR 1000 Series Routers' in the *Cisco ASR 1000 Series Software Configuration Guide*.

The network clock can be configured in global configuration mode and interface configuration mode:

- Configuring the Network Clock in Global Configuration Mode, page 10-19
- Configuring the Network Clock in Interface Configuration Mode, page 10-23

#### **Configuring the Network Clock in Global Configuration Mode**

Use the following commands to configure the network clock in global configuration mode on the Cisco SIP-40:

| Command                                                         | Purpose                                                                                                    |  |
|-----------------------------------------------------------------|----------------------------------------------------------------------------------------------------|--|
| Router(config)# [no] network-clock<br>synchronization automatic | Enables G.781 based automatic clock selection process. G.781 is the ITU-T Recommendation that specifies the synchronization layer functions. |  |
| Router(config)# [no] network-clock eec {1   2}                  | Configures the clocking system hardware with the desired parameters. These are the options:                                                  |  |
| Example Router(config)# network-clock eec 1                     | • For option 1, the default value is EEC-Option 1 (2048).                                                                                    |  |
|                                                                 | • For option 2, the default value is EEC-Option 2 (1544).                                                                                    |  |

| Command                                                                                 | Purpos                                                                                                    | e                                                                                                    |  |
|-----------------------------------------------------------------------------------------|----------------------------------------------------------------------------------------------------|----------------------------------------------------------------------------------------------------|--|
| Router(config)#[no] network-clock<br>synchronization ssm option {1  2 {GEN1  <br>GEN2}} | Configures the router to work in a synchronized network mode as described in G.781. The following are the options:                                                                                                    |                                                                                                    |  |
| Example  Router(config) #network-clock synchronization ssm option 2 GEN1                | • Option 1: refers to synchronization networks designed for Europe (SDH/ E1 framings are compatible with this option).                                                                                                    |                                                                                                    |  |
|                                                                                         | Option 2: refers to synchronization networks designed for the US (SONET/T1 framings at compatible with this option).  The default option is 1 and while choosing op you need to specify the second generation me (GEN2) or first generation message (GEN1) |                                                                                                    |  |
|                                                                                         | Note                                                                                                    | Network-clock configurations that are not common between options need to be configured again.              |  |
| Router(config)#[no] network-clock<br>synchronization mode QL-enabled                    | Configures the automatic selection process for quality level QL-enabled mode.                                                                                                    |                                                                                                    |  |
|                                                                                         | Note                                                                                                    | QL-enabled mode succeeds only if there are any synchronization interfaces that are capable of sending SSM. |  |
| Router(config)#[no] esmc process                                                        | Enables or disables the ESMC process at system level.                                                                                                    |                                                                                                    |  |
|                                                                                         | Note                                                                                                    | This command fails if there is no SyncE capable interface installed in the platform.                       |  |
| Router(config)#network-clock hold-off {0   <50-10000>} global                           | Configures general hold-off timer in milliseconds. default value is 300 milliseconds.                                                                                                    |                                                                                                    |  |
| <pre>Example Router(config) #network-clock hold-off 75 global</pre>                     | Note Displays a warning message for values below 300 ms and above 1800 ms.                                                                                                    |                                                                                                    |  |
| Router(config)#network-clock external                                                   | Overrides hold-off timer value for external interface.                                                                                                    |                                                                                                    |  |
| <slot card="" port=""> hold-off {0   &lt;50-10000&gt;}</slot>                           | Note                                                                                                    | Displays a warning message for values above                                                                |  |
| <pre>Example Router(config) #network-clock external 3/1/1 hold-off 300</pre>            | 1800 ms, as waiting longer causes the clogo into the holdover mode.                                                                                                    |                                                                                                    |  |
| Router(config)#network-clock                                                            | Sets the value for the wait-to-restore timer globally.                                                                                                    |                                                                                                    |  |
| wait-to-restore <0-86400> global                                                        | The wait to restore time is configurable in the range of                                                                                                    |                                                                                                    |  |
| Example                                                                                 |                                                                                                    | 400 seconds. The default value is 300 seconds.                                                             |  |
| Router(config) #network-clock external wait-to-restore 1000 global                      | Caution                                                                                                    | Ensure that you set the wait-to-restore values above 50 seconds to avoid a timing flap.                    |  |

| Command                                                                                                    | Purpose                                                                                                    |  |  |
|----------------------------------------------------------------------------------------------------|----------------------------------------------------------------------------------------------------|--|--|
| Router(config)# [no] network-clock input-source <pri>priority&gt; {interface <interface_name> <slot card="" port="">   top <slot card="" port="" session="">   {external <slot card="" port=""> [t1 {sf   efs   d4}   e1 [crc4 </slot></slot></slot></interface_name></pri> | Configures a clock source line interface, an external timing input interface, GPS interface, or a packet-based timing recovered clock as the input clock for the system and defines its priority. Priority is a number between 1 and 250.                                                                                                    |  |  |
| fas  cas [crc4]   2m   10m]}} Example                                                                                                    | This command also configures the type of signal for an external timing input interface. These signals are:                                                                                                    |  |  |
| Router(config)# network-clock input-source 23 top 2/0/1/3                                                                                                    | • T1 with Standard Frame format or Extended Standard Frame format.                                                                                                    |  |  |
| <pre>Example for GPS interface Router(config) # network-clock input-source 1 external 3/0/0 10m</pre>                                                                                                    | <ul> <li>E1 with or without CRC4</li> <li>2 MHz signal</li> <li>Default for Europe or Option I is e1 crc4 if the</li> </ul>                                                                                                    |  |  |
|                                                                                                    | <ul> <li>signal type is not specified.</li> <li>Default for North America or Option II is t1 esf if signal type is not specified.</li> </ul>                                                                                                    |  |  |
|                                                                                                    | Note The no version of the command reverses the command configuration, implying that the priority has changed to undefined and the state machine is informed.                                                                                                    |  |  |
| Router(config)#[no] network-clock revertive                                                                                                    | Specifies whether or not the clock source is revertive. Clock sources with the same priority are always non-revertive. The default value is non-revertive.  In non-revertive switching, a switch to an alternate reference is maintained even after the original reference recovers from the failure that caused the switch. In revertive switching, the clock switches back to the original reference after that reference recovers from the failure, independent of the condition of the alternate reference. |  |  |

| Command                                                                                                    | <ul> <li>Purpose</li> <li>Specifies the QL value for line or external timing input or output. The value is based on a global interworking Option.</li> <li>If Option 1 is configured, the available values are QL-PRC, QL-SSU-A, QL-SSU-B, QL-SEC, and QL-DNU.</li> <li>If Option 2 is configured with GEN 2, the available values are QL-PRS, QL-STU, QL-ST2, QL-TNC, QL-ST3, QL-SMC, QL-ST4 and QL-DUS.</li> <li>If option 2 is configured with GEN1, the available values are QL-PRS, QL-STU, QL-ST2, QL-SMC, QL-ST4 and QL-DUS</li> <li>Note This command is not supported for synchronous ethernet interfaces.</li> </ul> |  |
|----------------------------------------------------------------------------------------------------|----------------------------------------------------------------------------------------------------|--|
| Router(config)#network-clock quality-level {tx   rx} <value> {interface   <interface name=""> <slot card="" port="">   external <slot card="" port="">   controller   <slot card="" port="">}  Example  Router(config)# network-clock quality-level rx QL-PRC external 4/0/0 e1 crc4</slot></slot></slot></interface></value>                                                                                                    |                                                                                                    |  |
| Router(config)#network-clock output-source line <pri>priority&gt; {interface} <interface_name>   controller {t1   e1} &lt;<slot card="" port="">} {external} <slot card="" port=""> [t1 {sf   efs   d4}   e1 [crc4  fas  cas [crc4]   2m   10m] }  Example  Router(config)# network-clock output-source line 1 interface GigabitEthernet3/0/0</slot></slot></interface_name></pri>                                                                                                    | Transmits the line clock sources to external timing output interfaces.  Note A line can be configured to be the output source for only one external interface.  This command provides the station clock output as per G.781. We recommend that you use the interface level command instead of global commands. Global command should preferably be used for interfaces that do not have an interface sub mode. For more information on configuring network clock in interface level mode, see Configuring the Network Clock in Interface Configuration Mode, page 10-23.                                                       |  |
| Router(config)#network-clock output-source system <pri>system <pri>system <pri>system <pri>fercy   fercy   fer</pri></pri></pri></pri> | Allows transmitting the system clock to external timing output interfaces.  This command provides station clock output as per G.781. We recommend that you use the interface level command instead of global commands. Global command should preferably be used for interfaces that do not have an interface sub mode. For more information on configuring network clock in interface level mode, see Configuring the Network Clock in Interface Configuration Mode, page 10-23.                                                                                                    |  |
| Router(config)#[no] network-clock<br>synchronization participate <slot number=""></slot>                                                                                                    | Enables or disables a slot from participating in network-clock algorithm.                                                                                                    |  |
| Example  Router(config)#[no] network-clock synchronization participate 2                                                                                                    | Note A slot cannot be disabled from participation if it's primary source, secondary source, or system to external is valid.                                                                                                    |  |

## **Configuring the Network Clock in Interface Configuration Mode**

Use the following commands in the interface configuration mode to configure the network clock and timers on the Cisco ASR 1000 Series Router SIP-40.

| Command                                                                                                    | Purpose                                                                                                    |  |  |
|----------------------------------------------------------------------------------------------------|----------------------------------------------------------------------------------------------------|--|--|
| Router(config-if)#synchronous mode                                                                                                    | Configures the ethernet interface to synchronous mod<br>and this automatically enables the ESMC and Quality<br>Level process on the interface.                                                                                                    |  |  |
|                                                                                                    | Note This command is applicable to Synchronous Ethernet capable interfaces. The default value asynchronous mode.                                                                                                    |  |  |
| Router(config-if)# <b>esmc mode</b> [ $tx \mid rx \mid < cr >$ ]                                                                                     | Enables or disables ESMC process on the interface.                                                                                                    |  |  |
| <pre>Example: Router(config-if)#esmc mode tx</pre>                                                                                                   | Note If the interface is configured as line source but does not receive ESMC message from peer not on the interface, then the interface is removed from selectable clock source list. By default the is enabled for synchronous mode and disabled for asynchronous mode.                                                                                                    |  |  |
|                                                                                                    | Note This command is not supported for non-synchronous ethernet interfaces.                                                                                                    |  |  |
| Router(config-if)#network-clock source quality-level <value> {tx   rx}  Example: Router(config-if)#network-clock source quality-level QL-PRC</value> | <ul> <li>The command forces QL value to local clock selection process and it is considered by the clock selection process as a value from network. The value is based on global interworking Option.</li> <li>If Option 1 is configured, the available values are QL-PRC, QL-SSU-A, QL-SSU-B, QL-SEC, and QL-DNU.</li> <li>If Option 2 is configured with GEN 2, the available values are QL-PRS, QL-STU, QL-ST2, QL-TNC, QL-ST3, QL-SMC, QL-ST4 and QL-DUS.</li> <li>If option 2 is configured with GEN1, the available values are QL-PRS, QL-STU, QL-ST2, QL-SMC, QL-ST4 and QL-DUS</li> <li>Note This command is applicable to Synchronous Ethernet capable interfaces.</li> </ul> |  |  |
| Router(config-if)# <b>network-clock hold-off</b> <0   50-10000>                                                                                      | Configures hold-off timer for interface. The default value is 300 milliseconds.                                                                                                    |  |  |
| <pre>Example: Router(config-if)#network-clock hold-off 1000</pre>                                                                                    | Note Displays a warning for values below 300 ms are above 1800 ms.                                                                                                    |  |  |

| Command                                                        | Purpose                                                                                       |  |  |
|----------------------------------------------------------------|-----------------------------------------------------------------------------------------------|--|--|
| Router(config-if)#[no] network-clock wait-to-restore <0-86400> | Configures the wait-to-restore timer on the SyncE interface.                                  |  |  |
| Example:                                                       | $\wedge$                                                                                      |  |  |
| Router(config-if)#network-clock wait-to-restore 1000           | Caution Ensure that you set the wait-to-restore values above 50 seconds to avoid timing flap. |  |  |
| Router(config-if)# [no] esmc mode ql-disabled                  | Disables the quality level mode. The default mode for synchronous ethernet is ql-enabled.     |  |  |
|                                                                | Note This command is not supported for non-synchronous ethernet interfaces.                   |  |  |

## **Managing Synchronization**

You can manage the synchronization using the following management commands:

| Command                                                                                                    | Purpose                                                                                                    |
|----------------------------------------------------------------------------------------------------|----------------------------------------------------------------------------------------------------|
| Router# network-clock set lockout {interface interface_name slot/card/port   external slot/card/port}  Example:  Router#network-clock set lockout interface GigabitEthernet 0/0/0  Router#network-clock clear lockout interface GigabitEthernet 0/0/0 | Locks out a clock source. A clock source flagged as lock-out is not selected for SyncE.  To clear the lock-out on a source, use network-clock clear lockout {interface interface_name slot/card/port   external slot/card/port} command.  Note Lockout takes precedence over force switch and force switch overrides the manual switch. |
| Router# network-clock switch force {interface interface_name slot/card/port   external slot/card/port   internal T0}  Example:  Router#network-clock switch force interface GigabitEthernet 0/0/0 external 0/2/0                                      | Forcefully selects a synchronization source irrespective of whether the source is available and is within the range.                                                                                                    |

| Command                                                                                                    | Purpose                                                                                              |
|----------------------------------------------------------------------------------------------------|----------------------------------------------------------------------------------------------------|
| Router# network-clock switch manual {interface interface_name slot/card/port   external slot/card/port   internal T0} | Manually selects a synchronization source, provided the source is available and is within the range. |
| Example:                                                                                                    |                                                                                                    |
| Router#network-clock switch manual interface GigabitEthernet 0/0/0 TO                                                 |                                                                                                    |
| Router#network-clock clear switch {t0   external < slot/card/port> [10m   2m]}                                        | Clears the forced switch and manual switch commands.                                                 |
| Example:                                                                                                    |                                                                                                    |
| Router#network-clock clear switch t0                                                                                  |                                                                                                    |

#### **Sample Configuration**

#### Example 10-1 Configuration for QL-Enabled Mode Clock Selection.

```
network-clock synchronization automatic
network-clock synchronization mode QL-enabled
network-clock input-source 1 interface GigabitEthernet0/2/0
network-clock input-source 1 interface ATM6/0/0
!
interface GigabitEthernet0/2/1
no ip address
clock source line
synchronous mode
end
!
interface ATM6/0/0
no ip address
atm framing sdh
no atm enable-ilmi-trap
end
```

#### Example 10-2 Configuration for Line to External

```
network-clock synchronization automatic
network-clock synchronization mode QL-enabled
network-clock input-source 1 External 3/0/0
network-clock output-source line 1 interface GigabitEthernet3/0/0 External 3/0/0 e1 crc4
interface GigabitEthernet3/0/0
no ip address
no negotiation auto
synchronous mode
```

#### Example 10-3 GPS Configuration

```
10MHz signal
network-clock input-source 1 External 3/0/0 10m
2M signal
```

```
network-clock input-source 1 External 3/0/0 10m
```

#### **Verifying Synchronous Ethernet Configuration**

Use the **show network-clocks synchronization** command to display the sample output as shown here:

```
Router#show network-clocks synchronization
Router# show network-clocks synchronization
           En - Enable, Dis - Disable, Adis - Admin Disable
Symbols:
            NA - Not Applicable
            * - Synchronization source selected
            # - Synchronization source force selected
            & - Synchronization source manually switched
Automatic selection process : Enable
Equipment Clock: 2048 (EEC-Option1)
Clock Mode : QL-Enable
ESMC : Enabled
SSM Option: 1
T0 : GigabitEthernet1/1/0
Hold-off (global) : 300 ms
Wait-to-restore (global) : 30 sec
Tsm Delay : 180 ms
Revertive : No
Nominated Interfaces
                                Mode/QL
                                            Prio QL_IN ESMC Tx ESMC Rx
Interface
                     SigType
Internal
                     NA
                                NA/Dis
                                             251 OL-SEC NA
                                                                   NA
*Gi1/1/0
                     NA
                                 Sync/En
                                                   QL-PRC
```

Use the **show network-clocks synchronization detail** command to display all the details of the network clock synchronization parameters at the global and interface levels, as shown here:

```
Router# show network-clocks synchronization detail
            En - Enable, Dis - Disable, Adis - Admin Disable
Symbols:
            NA - Not Applicable
             * - Synchronization source selected
             # - Synchronization source force selected
             & - Synchronization source manually switched
Automatic selection process : Enable
Equipment Clock: 2048 (EEC-Option1)
Clock Mode : QL-Enable
ESMC : Enabled
SSM Option: 1
T0 : GigabitEthernet1/1/0
Hold-off (global) : 300 ms
Wait-to-restore (global) : 30 sec
Tsm Delay : 180 ms
Revertive : No
Force Switch: FALSE
Manual Switch: FALSE
Number of synchronization sources: 2
sm(netsync NETCLK_QL_ENABLE), running yes, state 1A
Last transition recorded: (ql_mode_enable) -> 1A (begin) -> 1A (sf_change) -> 1A
(sf_change) -> 1A (ql_change) -> 1A (ql_change) -> 1A (ql_change) -> 1A (ql_change) -> 1A
Nominated Interfaces
 Interface
                      SigType
                                  Mode/QL
                                               Prio QL_IN ESMC Tx ESMC Rx
```

```
Internal
                    NA
                                NA/Dis
                                            251 QL-SEC
                                                            NA
                                                                      NA
                                NA/DIS
Sync/En
*Gi1/1/0
                    NA
                                            1
                                                  QL-PRC
External 1/3/0
                    E1 CRC4
                                NA/En
                                            2
                                                  QL-FAILED NA
                                                                     NΑ
Interface:
_____
Local Interface: Internal
Signal Type: NA
Mode: NA(Q1-enabled)
SSM Tx: DISABLED
SSM Rx: DISABLED
Priority: 251
QL Receive: QL-SEC
QL Receive Configured: -
QL Receive Overrided: -
QL Transmit: -
QL Transmit Configured: -
Hold-off: 0
Wait-to-restore: 30
Lock Out: FALSE
Signal Fail: FALSE
Alarms: FALSE
Slot Disabled: FALSE
Local Interface: Gi1/1/0
Signal Type: NA
Mode: Synchronous (Q1-enabled)
ESMC Tx: ENABLED
ESMC Rx: ENABLED
Priority: 1
QL Receive: QL-PRC
OL Receive Configured: -
QL Receive Overrided: -
QL Transmit: QL-DNU
QL Transmit Configured: -
Hold-off: 300
Wait-to-restore: 30
Lock Out: FALSE
Signal Fail: FALSE
Alarms: FALSE
Slot Disabled: FALSE
```

Use the **show interface accounting** command to display packets accounting statistics, as shown here:

#### Router#show interfaces GigabitEthernet 0/2/0 accounting

GigabitEthernet0/2/0

| Protocol | Pkts In | Chars In | Pkts Out | Chars Out |
|----------|---------|----------|----------|-----------|
| DEC MOP  | 14      | 1134     | 14       | 1806      |
| ARP      | 0       | 0        | 2        | 224       |
| CDP      | 145     | 55970    | 145      | 63049     |
| ESMC     | 3246    | 194760   | 7099     | 823484    |

Use the **show esmc** command to display the sample output, as shown here:

```
Router#show esmc

SYNCE-2RU#show esmc

Interface: GigabitEthernet0/2/0

Administative configurations:

Mode: Synchronous

ESMC TX: Enable

ESMC RX: Enable

QL TX: -

QL RX: -

Operational status:
```

```
Port status: UP
    QL Receive: QL-DNU
    QL Transmit: QL-SEC
    QL rx overrided: QL-DNU
    ESMC Information rate: 1 packet/second
    ESMC Expiry: 5 second
Interface: GigabitEthernet0/2/1
  Administative configurations:
    Mode: Synchronous
    ESMC TX: Enable
    ESMC RX: Enable
    QL TX: -
    QL RX: -
  Operational status:
    Port status: UP
    QL Receive: QL-DNU
    QL Transmit: QL-SEC
    QL rx overrided: QL-DNU
    ESMC Information rate: 1 packet/second
    ESMC Expiry: 5 second
Interface: GigabitEthernet0/3/0
  Administative configurations:
    Mode: Synchronous
    ESMC TX: Enable
    ESMC RX: Enable
    QL TX: -
    QL RX: -
  Operational status:
    Port status: UP
    OL Receive: OL-DNU
    QL Transmit: QL-SEC
    QL rx overrided: QL-DNU
    ESMC Information rate: 1 packet/second
    ESMC Expiry: 5 second
Interface: GigabitEthernet0/3/1
  Administative configurations:
    Mode: Synchronous
    ESMC TX: Enable
    ESMC RX: Enable
    QL TX: -
    QL RX: -
  Operational status:
    Port status: DOWN
    QL Receive: QL-DNU
    QL Transmit: -
    QL rx overrided: QL-DNU
    ESMC Information rate: 1 packet/second
    ESMC Expiry: 5 second
```

Use the **show esmc detail** command to display all the details of the ESMC parameters at the global and interface levels, as shown here:

```
Router#show esmc detail
Interface: GigabitEthernet0/2/0
Administative configurations:
Mode: Synchronous
ESMC TX: Enable
ESMC RX: Enable
QL TX: -
```

```
QL RX: -
  Operational status:
   Port status: UP
    QL Receive: QL-DNU
    QL Transmit: QL-SEC
    QL rx overrided: QL-DNU
   ESMC Information rate: 1 packet/second
    ESMC Expiry: 5 second
    ESMC Tx Timer: Running
    ESMC Rx Timer: Running
    ESMC Tx interval count: 1
   ESMC INFO pkts in: 0
    ESMC INFO pkts out: 629451
    ESMC EVENT pkts in: 0
    ESMC EVENT pkts out: 0
Interface: GigabitEthernet0/2/1
 Administative configurations:
   Mode: Synchronous
    ESMC TX: Enable
   ESMC RX: Enable
   QL TX: -
   QL RX: -
  Operational status:
    Port status: UP
    QL Receive: QL-DNU
    QL Transmit: QL-SEC
    QL rx overrided: QL-DNU
    ESMC Information rate: 1 packet/second
    ESMC Expiry: 5 second
    ESMC Tx Timer: Running
   ESMC Rx Timer: Running
   ESMC Tx interval count: 1
    ESMC INFO pkts in: 0
    ESMC INFO pkts out: 629451
    ESMC EVENT pkts in: 0
    ESMC EVENT pkts out: 0
Interface: GigabitEthernet0/3/0
 Administative configurations:
   Mode: Synchronous
   ESMC TX: Enable
   ESMC RX: Enable
   QL TX: -
    QL RX: -
  Operational status:
    Port status: UP
    QL Receive: QL-DNU
    QL Transmit: QL-SEC
    QL rx overrided: QL-DNU
   ESMC Information rate: 1 packet/second
    ESMC Expiry: 5 second
    ESMC Tx Timer: Running
    ESMC Rx Timer: Running
    ESMC Tx interval count: 1
    ESMC INFO pkts in: 0
    ESMC INFO pkts out: 624901
    ESMC EVENT pkts in: 0
    ESMC EVENT pkts out: 0
Interface: GigabitEthernet0/3/1
  Administative configurations:
   Mode: Synchronous
    ESMC TX: Enable
```

```
ESMC RX: Enable
 QL TX: -
 QL RX: -
Operational status:
 Port status: DOWN
 QL Receive: QL-DNU
 QL Transmit: -
 QL rx overrided: QL-DNU
 ESMC Information rate: 1 packet/second
 ESMC Expiry: 5 second
 ESMC Tx Timer: Running
 ESMC Rx Timer: Running
 ESMC Tx interval count: 0
 ESMC INFO pkts in: 0
 ESMC INFO pkts out: 0
 ESMC EVENT pkts in: 0
 ESMC EVENT pkts out: 0
```

#### **Troubleshooting the Synchronous Ethernet Configuration**

The following debug commands are available for troubleshooting the synchronous Ethernet configuration on the Cisco ASR 1000 Series Router:

Table 10-1 Debug Commands for Troubleshooting

| Debug Command                                                                                   | Purpose                                                                                                    |
|-------------------------------------------------------------------------------------------------|----------------------------------------------------------------------------------------------------|
| debug platform network-clock                                                                    | Debugs issues related to the network clock such as alarms, OOR, active-standby sources not selected correctly, and so on. |
| debug esmc error debug esmc event debug esmc packet [interface <interface name="">]</interface> | Verifies whether the ESMC packets are transmitted and received with the correct quality-level values.                     |
| <pre>debug esmc packet rx [interface   <interface name="">]</interface></pre>                   |                                                                                                    |
| <pre>debug esmc packet tx [interface <interface name="">]</interface></pre>                     |                                                                                                    |

#### **Troubleshooting Scenarios**

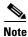

Before you troubleshoot, ensure that all the network clock synchronization configurations are complete.

Table 10-2 provides the troubleshooting scenarios encountered while configuring the synchronous ethernet.

Table 10-2 Troubleshooting scenarios

| Problem         | Solution                                                                                                    |
|-----------------|----------------------------------------------------------------------------------------------------|
| Clock selection | Verify that there are no alarms on the interfaces. Use the show network-clock synchronization detail command to check this.                                                                                                    |
|                 | • Ensure that the nonrevertive configurations are in place.                                                                                                    |
|                 | <ul> <li>Reproduce the issue and collate the logs using the debug network-clock errors, debug network-clock event, and debug network-clock sm commands.</li> <li>Contact the Cisco technical support if the issue persists.</li> </ul> |

| Problem             | Solution                                                                                                    |
|---------------------|----------------------------------------------------------------------------------------------------|
| Incorrect QL values | Ensure that there is no framing mismatch with the SSM option.                                                                                                    |
|                     | <ul> <li>Reproduce the issue using the debug<br/>network-clock errors, debug<br/>network-clock event, and debug platform<br/>ssm commands. Also, enable the debug<br/>hw-module subslot command.</li> </ul> |
| Alarms              | Reproduce the issue using the debug platform network-clock command enabled in the route processor. Alternatively, enable the debug network-clock event and debug network-clock errors commands.             |

# **Configuration Examples**

This section includes the following configuration examples:

- Basic Interface Configuration Example, page 10-33
- MAC Address Configuration Example, page 10-33
- MAC Address Accounting Configuration Example, page 10-34
- MTU Configuration Example, page 10-34
- VLAN Configuration Example, page 10-35

# **Basic Interface Configuration Example**

The following example shows how to enter global configuration mode to specify the interface that you want to configure, configure an IP address for the interface, and save the configuration. This example configures interface port 1 on the SPA that is located in subslot 0 of the SIP that is installed in slot 0 of the Cisco ASR 1000 Series Router:

```
! Enter global configuration mode.
!
Router# configure terminal
! Enter configuration commands, one per line. End with CNTL/Z.
!
! Specify the interface address.
!
Router(config)# interface gigabitethernet 0/0/1
!
! Configure an IP address.
!
Router(config-if)# ip address 192.168.50.1 255.255.255.0
!
! Start the interface.
!
Router(config-if)# no shut
!
! Save the configuration to NVRAM.
!
Router(config-if)# exit
Router* copy running-config startup-config
```

## **MAC Address Configuration Example**

The following example changes the default MAC address on the interface to 1111.2222.3333:

```
! Enter global configuration mode.
!
Router# configure terminal
! Enter configuration commands, one per line. End with CNTL/Z.
!
! Specify the interface address
!
Router(config)# interface gigabitethernet 0/0/1
!
! Modify the MAC address.
!
Router(config-if)# mac-address 1111.2222.3333
```

## **MAC Address Accounting Configuration Example**

The following example enables MAC Address Accounting:

```
! Enter global configuration mode.
Router# configure terminal
! Enter configuration commands, one per line. End with CNTL/Z.
! Enable MAC address accounting
Router(config) # ip accounting mac-address {input | output}
Router(config-if) # ip accounting ?
access-violations Account for IP packets violating access lists on this interface
mac-address Account for MAC addresses seen on this interface
output-packets Account for IP packets output on this interface
precedence Count packets by IP precedence on this interface
Router(config-if) # ip accounting mac-address ?
input Source MAC address on received packets
output Destination MAC address on transmitted packets
Router(config-if)# ip accounting mac-address input ?
<cr>
! Specify MAC address accounting for traffic entering the interface.
Router(config-if) # ip accounting mac-address input
! Specify MAC address accounting for traffic leaving the interface.
Router(config-if) # ip accounting mac-address output
Router(config-if) # end
! Verify the MAC Address on the interface.
Router# show interfaces GigabitEthernet 4/0/2 mac-accounting
GigabitEthernet4/0/2
Input (511 free)
000f.f7b0.5200(26 ): 124174 packets, 7450440 bytes, last: 1884ms ago
Total: 124174 packets, 7450440 bytes
Output (511 free)
000f.f7b0.5200(26): 135157 packets, 8109420 bytes, last: 1884ms ago
Total: 135157 packets, 8109420 bytes
```

## **MTU Configuration Example**

The following example sets the interface MTU to 9216 bytes:

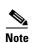

The SPA automatically adds an additional 38 bytes to the configured interface MTU size.

```
! Enter global configuration mode.
!
Router# configure terminal
! Enter configuration commands, one per line. End with CNTL/Z.
!
! Specify the interface address
!
Router(config)# interface gigabitethernet 0/0/1
!
! Configure the interface MTU.
!
Router(config-if)# mtu 9216
```

## **VLAN Configuration Example**

The following example creates subinterface number 268 on SPA interface port 2 (the third port), and configures the subinterface on the VLAN with ID number 268, using IEEE 802.1Q encapsulation:

```
! Enter global configuration mode.
!
Router# configure terminal
! Enter configuration commands, one per line. End with CNTL/Z.
!
! Specify the interface address
!
Router(config)# interface gigabitethernet 2/0/1.268
!
! Configure dot1q encapsulation and specify the VLAN ID.
!
Router(config-subif)# encapsulation dot1q 268
```

**Configuration Examples** 

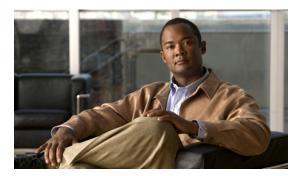

CHAPTER 11

# **Troubleshooting the Gigabit Ethernet SPAs**

This chapter describes techniques that you can use to troubleshoot the operation of your Gigabit Ethernet SPAs.

It includes the following sections:

- General Troubleshooting Information, page 11-1
- Performing Basic Interface Troubleshooting, page 11-2
- Understanding SPA Automatic Recovery, page 11-6
- Using the Cisco IOS Event Tracer to Troubleshoot Problems, page 11-6
- Preparing for Online Insertion and Removal of a SPA, page 11-7

The first section provides information about basic interface troubleshooting. If you are having a problem with your SPA, use the steps in the "Performing Basic Interface Troubleshooting" section on page 11-2 to begin your investigation of a possible interface configuration problem.

To perform more advanced troubleshooting, see the other sections in this chapter.

# **General Troubleshooting Information**

This section describes general information for troubleshooting SIPs and SPAs. It includes the following sections:

- Using debug Commands, page 11-2
- Using show Commands, page 11-2

## **Using debug Commands**

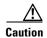

Because debugging output is assigned high priority in the CPU process, it can render the system unusable. For this reason, use **debug** commands only to troubleshoot specific problems or during troubleshooting sessions with Cisco technical support staff. Moreover, it is best to use **debug** commands during periods of lower network traffic and fewer users. Debugging during these periods decreases the likelihood that increased **debug** command processing overhead will affect system use.

Along with the other **debug** commands supported on the Cisco ASR 1000 Series Aggregation Services Routers, you can obtain specific debug information for SPAs on the Cisco ASR 1000 Series Routers using the **debug hw-module subslot** privileged EXEC command.

The debug hw-module subslot command is intended for use by Cisco technical support personnel.

For information about other **debug** commands supported on the Cisco ASR 1000 Series Routers, refer to the *Cisco IOS Debug Command Reference* and any related feature documents for the applicable Cisco IOS release.

## **Using show Commands**

There are several **show** commands that you can use to monitor and troubleshoot the SIPs and SPAs on the Cisco ASR 1000 Series Aggregation Services Routers. This chapter describes using the **show interfaces** command to perform troubleshooting of your SPA.

For more information about **show** commands to verify and monitor SIPs and SPAs, see Chapter 5, "Troubleshooting the SIP", Chapter 10, "Configuring the Ethernet SPAs", and the Cisco IOS technology area command reference books.

# **Performing Basic Interface Troubleshooting**

You can perform most of the basic interface troubleshooting using the **show interfaces fastethernet**, **show interfaces gigabitethernet**, or **show interfaces tengigabitethernet** command and examining several areas of the output to determine how the interface is operating.

The following example shows output from both the **show interfaces gigabitethernet** and **show interfaces tengigabitethernet** commands with some of the significant areas of the output to observe shown in bold:

```
Router# show interfaces gigabitethernet 2/0/1
GigabitEthernet2/0/1 is down, line protocol is down

Hardware is SPA-1X10GE-L-V2, address is 000a.f330.2e40 (bia 000a.f330.2e40)
Internet address is 2.2.2.1/24

MTU 1500 bytes, BW 1000000 Kbit, DLY 10 usec,
    reliability 255/255, txload 1/255, rxload 1/255
Encapsulation ARPA, loopback not set
Keepalive not supported

Full-duplex, 1000Mb/s, link type is force-up, media type is SX
output flow-control is on, input flow-control is on
ARP type: ARPA, ARP Timeout 04:00:00
Last input 03:18:49, output 03:18:44, output hang never
Last clearing of "show interface" counters never
Input queue: 0/75/0/0 (size/max/drops/flushes); Total output drops: 0
Queueing strategy: fifo
```

```
Output queue: 0/40 (size/max)
  5 minute input rate 0 bits/sec, 0 packets/sec
  5 minute output rate 0 bits/sec, 0 packets/sec
     1703 packets input, 638959 bytes, 0 no buffer
     Received 23 broadcasts (0 IP multicasts)
     0 runts, 0 giants, 0 throttles
     0 input errors, \mathbf{0} CRC, \mathbf{0} frame, \mathbf{0} overrun, \mathbf{0} ignored
     0 watchdog, 1670 multicast, 0 pause input
     1715 packets output, 656528 bytes, 0 underruns
     0 output errors, 0 collisions, 4 interface resets
     0 babbles, 0 late collision, 0 deferred
     0 lost carrier, 0 no carrier, 0 pause output
     0 output buffer failures, 0 output buffers swapped out
Router# show interfaces tengigabitethernet 0/0/0
TenGigabitEthernet7/0/0 is up, line protocol is up (connected)
  Hardware is TenGigEther SPA, address is 0000.0c00.0102 (bia 000f.342f.c340)
  Internet address is 15.1.1.2/24
  MTU 1500 bytes, BW 10000000 Kbit, DLY 10 usec,
     reliability 255/255, txload 1/255, rxload 1/255
  Encapsulation ARPA, loopback not set
  Keepalive not supported
  Full-duplex, 10Gb/s
  input flow-control is on, output flow-control is on
  ARP type: ARPA, ARP Timeout 04:00:00
  Last input never, output 00:00:10, output hang never
  Last clearing of "show interface" counters 20:24:30
  Input queue: 0/75/0/0 (size/max/drops/flushes); Total output drops: 0
  Queueing strategy: fifo
  Output queue: 0/40 (size/max)
  5 minute input rate 0 bits/sec, 0 packets/sec
  5 minute output rate 0 bits/sec. 0 packets/sec
  L2 Switched: ucast: 0 pkt, 0 bytes - mcast: 0 pkt, 0 bytes
  L3 in Switched: ucast: 0 pkt, 0 bytes - mcast: 0 pkt, 0 bytes mcast
  L3 out Switched: ucast: 0 pkt, 0 bytes mcast: 0 pkt, 0 bytes
     237450882 packets input, 15340005588 bytes, 0 no buffer
     Received 25 broadcasts (0 IP multicasts)
     0 runts, 0 giants, 0 throttles
     0 input errors, 0 CRC, 0 frame, 0 overrun, 0 ignored
     0 watchdog, 0 multicast, 0 pause input
     0 input packets with dribble condition detected
     1676 packets output, 198290 bytes, 0 underruns
     0 output errors, 0 collisions, 4 interface resets
     0 babbles, 0 late collision, 0 deferred
     0 lost carrier, 0 no carrier, 0 PAUSE output
     0 output buffer failures, 0 output buffers swapped out
```

To verify that your interface is operating properly, complete the steps in Table 11-1:

Table 11-1 Basic Interface Troubleshooting Steps

|                                                                                                    | Action                                     | Example                                                                                                    |
|----------------------------------------------------------------------------------------------------|--------------------------------------------|----------------------------------------------------------------------------------------------------|
| Step 1 From global configuration mode, enter the show interfaces gigabitethernet, show interfaces tengigabitethernet, or show interfaces fastethernet command. | •                                          | Router# show interfaces gigabitethernet 2/0/1                                                                   |
|                                                                                                    | interfaces tengigabitethernet, or show     | Router# show interfaces tengigabitethernet 7/0/0                                                                |
|                                                                                                    | Router# show interfaces fastethernet 3/0/0 |                                                                                                    |
| Step 2                                                                                                    | Step 2 Verify that the interface is up.    | Router# show interfaces gigabitethernet 2/0/1 GigabitEthernet2/0/1 is up, line protocol is up                   |
|                                                                                                    |                                            | Router# show interfaces tengigabitethernet 7/0/0 TenGigabitEthernet7/0/0 is up, line protocol is up (connected) |
|                                                                                                    |                                            | Router# show interfaces fastethernet 3/0/0 FastEthernet3/0/0 is up, line protocol is up                         |
| Step 3                                                                                                    | Verify that the line protocol is up.       | Router# show interfaces gigabitethernet 2/0/1 GigabitEthernet2/0/1 is up, line protocol is up                   |
|                                                                                                    |                                            | Router# show interfaces tengigabitethernet 7/0/0 TenGigabitEthernet7/0/0 is up, line protocol is up (connected) |
|                                                                                                    |                                            | Router# show interfaces fastethernet 3/0/0 FastEthernet3/0/0 is up, line protocol is up                         |
| Step 4                                                                                                    | Observe the CRC counter.                   | 0 input errors, <b>0 CRC</b> , 0 frame, 130043940 overrun, 0 ignored                                            |
| Step 5                                                                                                    | Observe the carrier signal counters.       | 0 lost carrier, 0 no carrier, 0 pause output<br>0 output buffer failures, 0 output buffers swapped out          |

For more information about the verification steps and possible responses to correct detected problems, see the following sections:

- Verifying the Interface Is Up, page 11-4
- Verifying the Line Protocol Is Up, page 11-5
- Verifying the CRC Counter, page 11-5
- Verifying the Carrier Signal, page 11-5

## **Verifying the Interface Is Up**

In the output from the **show interfaces gigabitethernet**, **show interfaces tengigabitethernet**, or **show interfaces fastethernet** command, verify that the interface is up. If the interface is down, perform the following corrective actions:

- If the interface is *administratively down*, use the **no shutdown** interface configuration command to enable the interface.
- Be sure that the cable is fully connected.
- Verify that the cable is not bent or damaged. If the cable is bent or damaged, the signal will be degraded.

- Verify that a hardware failure has not occurred. Observe the LEDs to confirm the failure. See the
  other troubleshooting sections of this chapter, and refer to the Cisco ASR 1000 Series Aggregation
  Services Router Hardware Installation Guide. If the hardware has failed, replace the SPA as
  necessary.
- Check the autonegotiation status.

## **Verifying the Line Protocol Is Up**

In the output from the **show interfaces gigabitethernet**, **show interfaces tengigabitethernet**, or **show interfaces fastethernet** command, verify that the line protocol is up. If the line protocol is down, the line protocol software processes have determined that the line is unusable.

Perform the following corrective actions:

- · Replace the cable.
- Check the local and remote interface for misconfiguration.
- Verify that a hardware failure has not occurred. Observe the LEDs to confirm the failure. See the
  other troubleshooting sections of this chapter, and refer to the Cisco ASR 1000 Series Aggregation
  Services Router Hardware Installation Guide. If the hardware has failed, replace the SPA as
  necessary.

#### **Verifying the CRC Counter**

In the output from the **show interfaces gigabitethernet**, **show interfaces tengigabitethernet**, or **show interfaces fastethernet** command, observe the value of the CRC counter. Excessive noise will cause high CRC errors accompanied by a low number of collisions.

Perform the following corrective actions if you encounter high CRC errors:

- Check the cables for damage.
- Verify that the correct cables are being used for the SPA interface.

## **Verifying the Carrier Signal**

In the output from the **show interfaces gigabitethernet**, **show interfaces tengigabitethernet**, or **show interfaces fastethernet** command, observe the value of the carrier signal counters. The lost carrier counter shows the number of times that the carrier was lost during transmission. The no carrier counter shows the number of times that the carrier was not present during transmission.

Carrier signal resets can occur when an interface is in loopback mode or shut down.

Perform the following corrective actions if you observe the carrier signal counter incrementing outside of these conditions:

- Check the interface for a malfunction.
- Check for a cable problem.

## **Understanding SPA Automatic Recovery**

When Gigabit Ethernet SPAs encounter thresholds for certain types of errors and identify a fatal error, the SPAs initiate an automatic recovery process.

You do not need to take any action unless the error counters reach a certain threshold, and multiple attempts for automatic recovery by the SPA fail.

The Gigabit Ethernet SPAs might perform automatic recovery for the following types of errors:

- SPI4 TX/RX out of frame
- SPI4 TX train valid
- SPI4 TX DIP4
- SPI4 RX DIP2

#### **When Automatic Recovery Occurs**

If the SPI4 errors occur more than 25 times within 10 milliseconds, the SPA automatically deactivates and reactivates itself. Error messages are logged on the console indicating the source of the error and the status of the recovery.

## **If Automatic Recovery Fails**

If the SPA attempts automatic recovery more than five times in an hour, then the SPA deactivates itself and remains deactivated.

To troubleshoot automatic recovery failure for a SPA, perform the following steps:

- **Step 1** Use the **show hw-module subslot** *slot/subslot* **oir** command to verify the status of the SPA. The status is shown as "failed" if the SPA has been powered off due to five consecutive failures.
- **Step 2** If you verify that automatic recovery has failed, perform OIR of the SPA. For information about performing OIR, see the "Preparing for Online Insertion and Removal of a SPA" section on page 11-7.
- Step 3 If reseating the SPA after OIR does not resolve the problem, replace the SPA hardware.

# **Using the Cisco IOS Event Tracer to Troubleshoot Problems**

This feature is intended for use as a software diagnostic tool and should be configured only under the direction of a Cisco Technical Assistance Center (TAC) representative.

The Event Tracer feature provides a binary trace facility for troubleshooting Cisco IOS software. This feature gives Cisco service representatives additional insight into the operation of the Cisco IOS software and can be useful in helping to diagnose problems in the unlikely event of an operating system malfunction or, in the case of redundant systems, Route Processor switchover.

Event tracing works by reading informational messages from specific Cisco IOS software subsystem components that have been preprogrammed to work with event tracing, and by logging messages from those components into system memory. Trace messages stored in memory can be displayed on the screen or saved to a file for later analysis.

The SPAs currently support the "spa" component to trace SPA OIR-related events.

For more information about using the Event Tracer feature, refer to the following URL:

http://www.cisco.com/en/US/docs/ios/12 0s/feature/guide/evnttrcr.html

# Preparing for Online Insertion and Removal of a SPA

The Cisco ASR 1000 Series Routers support online insertion and removal (OIR) of the SIP, in addition to each of the SPAs. Therefore, you can remove a SIP with its SPAs still intact, or you can remove a SPA independently from the SIP, leaving the SIP installed in the router.

This means that a SIP can remain installed in the router with one SPA remaining active, while you remove another SPA from one of the SIP subslots. If you are not planning to immediately replace a SPA into the SIP, then be sure to install a blank filler plate in the subslot. The SIP should always be fully installed with either functional SPAs or blank filler plates.

For more information about activating and deactivating SPAs in preparation for OIR, see Chapter 5, "Troubleshooting the SIP."

Preparing for Online Insertion and Removal of a SPA

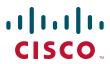

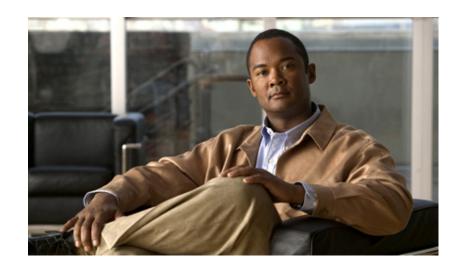

# PART 4 Packet over SONET Shared Port Adapters

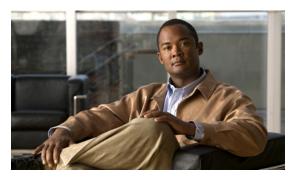

CHAPTER 12

# **Overview of the POS SPAs**

This chapter provides an overview of the release history, and feature and Management Information Base (MIB) support for the Packet over SONET (POS) SPAs on the Cisco ASR 1000 Series Aggregation Services Routers.

This chapter includes the following sections:

- Release History, page 12-2
- POS Technology Overview, page 12-2
- Supported Features, page 12-3
- Restrictions, page 12-5
- Supported MIBs, page 12-5
- SPA Architecture, page 12-6
- Displaying the SPA Hardware Type, page 12-9

## **Release History**

| Release                  | Modification                                                                            |  |
|--------------------------|-----------------------------------------------------------------------------------------|--|
| Cisco IOS XE Release 2.4 | Support for the following SPAs was introduced on the Cisco ASR 1000 Series Routers:     |  |
|                          | <ul> <li>2-Port, 4-Port, and 8-Port OC-3c/STM-1 and OC-12c/STM-4 POS<br/>SPA</li> </ul> |  |
|                          | • 1-Port OC-48c/STM-16 POS SPA                                                          |  |
|                          | • 8-Port OC-3c/STM-1 POS SPA                                                            |  |
|                          | • 1-Port OC-192c/STM-64 POS XFP SPA                                                     |  |
| Cisco IOS XE Release 2.2 | Support for the following SPAs was introduced on the Cisco ASR 1000 Series Routers:     |  |
|                          | • 2-Port OC-48c/STM-16 POS/RPR SPA                                                      |  |
|                          | <ul> <li>4-Port OC-48c/STM-16 POS/RPR SPA</li> </ul>                                    |  |
| Cisco IOS XE Release 2.1 | Support for the following SPAs was introduced on the Cisco ASR 1000 Series Routers:     |  |
|                          | • 2-Port OC-3c/STM-1 POS SPA                                                            |  |
|                          | • 4-Port OC-3c/STM-1 POS SPA                                                            |  |
|                          | • 1-Port OC-12c/STM-4 POS SPA                                                           |  |

# **POS Technology Overview**

Packet-over-SONET is a high-speed method of transporting IP traffic between two points. This technology combines the Point-to-Point Protocol (PPP), High-level Data Link Control (HDLC), or Frame Relay with Synchronous Optical Network (SONET) and Synchronous Digital Hierarchy (SDH) interfaces.

SONET is an octet-synchronous multiplex scheme defined by the American National Standards Institute (ANSI) standard (T1.1051988) for optical digital transmission at hierarchical rates from 51.840 Mbps to 9.95 Gbps (Synchronous Transport Signal, STS-1 to STS-48) and greater. SDH is an equivalent international standard for optical digital transmission at hierarchical rates from 155.520 Mbps (Synchronous Transfer Mode-1 [STM-1]) to 9.95 Gbps (STM-16) and greater.

SONET specifications have been defined for single-mode fiber and multimode fiber. The POS SPAs allow transmission over single-mode and multimode optical fiber at Optical Carrier 3, 12, 48, and 192 (OC-3, OC-12, OC-48, and OC-192) rates.

SONET/SDH transmission rates are integral multiples of 51.840 Mbps. The following transmission multiples are currently specified and used on the POS SPAs on the Cisco ASR 1000 Series Routers:

- OC-3c/STM-1—155.520 Mbps
- OC-12c/STM-4—622.080 Mbps
- OC-48c/STM-16—2.488 Gbps
- OC-192/STM-64 XFP—9.95 Gbps

# **Supported Features**

- Small form-factor pluggable (SFP) and XFP optics module OIR
- Field-programmable gate array (FPGA) upgrade support
- IPv4 and IPv6 addressing

#### **SONET/SDH Compliance Features**

- American National Standards Institute (ANSI) T1.105
- ITU-T G.707, G.783, G.957, G.958
- Telcordia GR-253-CORE: SONET Transport Systems: Common Generic Criteria
- Telcordia GR-1244: Clocks for the Synchronized Network: Common Generic Criteria

#### **SONET/SDH Error, Alarm, and Performance Monitoring Features**

- Signal failure bit error rate (SF-BER)
- Signal degrade bit error rate (SD-BER)
- Signal label payload construction (C2)
- Path trace byte (J1)
- Section:
  - Loss of signal (LOS)
  - Loss of frame (LOF)
  - Error counts for B1
  - Threshold crossing alarms (TCA) for B1
- Line:
  - Line alarm indication signal (LAIS)
  - Line remote defect indication (LRDI)
  - Line remote error indication (LREI)
  - Error counts for B2
  - Threshold crossing alarms (TCA) for B2
- Path:
  - Path alarm indication signal (PAIS)
  - Path remote defect indication (PRDI)
  - Path remote error indication (PREI)
  - Error counts for B3
  - Threshold crossing alarms (TCA) for B3
  - Loss of pointer (LOP)
  - New pointer events (NEWPTR)

- Positive stuffing event (PSE)
- Negative stuffing event (NSE)

#### **SONET/SDH Synchronization Features**

- Local (internal) timing (for inter-router connections over dark fiber or Wavelength Division Multiplex [WDM] equipment)
- Loop (line) timing (for connecting to SONET/SDH equipment)
- +/- 20 ppm clock accuracy over full operating temperature

#### **WAN Protocol Features**

- HDLC and Frame Relay IETF encapsulation
- Multiprotocol Label Switching (MPLS)
- RFC 1661, The Point-to-Point Protocol (PPP)
- RFC 1662, PPP in HDLC framing
- RFC 2615, PPP over SONET/SDH (with 1+x43 self-synchronous payload scrambling)

#### **Network Management Features**

- Simple Network Management Protocol (SNMP) Management Information Base (MIB) counters
- Local (diagnostic) loopback
- Network loopback
- NetFlow Data Export
- RFC 3592 performance statistics for timed intervals (current, 15-minute, multiple 15-minute, and 1-day intervals):
  - Section CV (code violations)
  - Section ES (error seconds)
  - Section SES (severly errored seconds)
  - Near end & Far end Line CV
  - Near end & Far end Line ES
  - Near end & Far end Line SES
  - Near end & Far end Line UAS (unavailable seconds)
  - Near end & Far end Path CV
  - Near end & Far end Path ES
  - Near end & Far end Path SES
  - Near end & Far end Path UAS

#### Restrictions

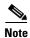

For other SIP-specific features and restrictions see also Chapter 3, "Overview of the SIP".

Table 12-1 provides information about POS feature compatibility and restrictions by SIP and SPA combination.

Table 12-1 POS Feature Compatibility and Restrictions by SIP and SPA Combination

| Feature                                                | Cisco ASR1000-SIP10            |
|--------------------------------------------------------|--------------------------------|
| Bridge Control Protocol (BCP)                          | Not supported on any POS SPAs. |
| Dynamic Packet Transport (DPT), which includes RPR/SRP | Not supported on any POS SPAs. |
| Frame Relay                                            | Supported on all POS SPAs.     |

# **Supported MIBs**

The following MIBs are supported for the POS SPAs on the Cisco ASR 1000 Series Routers:

- CISCO-ENTITY-ASSET-MIB
- CISCO-ENTITY-FRU-CONTROL-MIB
- CISCO-ENVMON-MIB (For NPEs, NSEs, line cards, and MSCs only)
- CISCO-EXTENDED-ENTITY-MIB
- CISCO-OPTICAL-MIB
- ENTITY-MIB
- OLD-CISCO-CHASSIS-MIB
- IF-MIB
- SONET-MIB (RFC 2558, Definitions of Managed Objects for SONET/SDH Interface Type)
- MIB II

To locate and download MIBs for selected platforms, Cisco IOS releases, and feature sets, use Cisco MIB Locator found at the following URL:

http://tools.cisco.com/ITDIT/MIBS/servlet/index

If Cisco MIB Locator does not support the MIB information that you need, you can also obtain a list of supported MIBs and download MIBs from the Cisco MIBs page at the following URL:

http://www.cisco.com/public/sw-center/netmgmt/cmtk/mibs.shtml

To access Cisco MIB Locator, you must have an account on Cisco.com. If you have forgotten or lost your account information, send a blank e-mail to cco-locksmith@cisco.com. An automatic check will verify that your e-mail address is registered with Cisco.com. If the check is successful, account details with a new random password will be e-mailed to you. Qualified users can establish an account on Cisco.com by following the directions found at this URL:

http://www.cisco.com/register

#### **SPA Architecture**

This section provides an overview of the architecture of the POS SPAs and describes the path of a packet in the ingress and egress directions. Some of these areas of the architecture are referenced in the SPA software and can be helpful to understand when troubleshooting or interpreting some of the SPA CLI and **show** command output.

#### 4-Port OC-3c/STM-1 POS SPA Architecture

Figure 12-1 identifies some of the hardware devices that are part of the POS SPA architecture. The figure shows the four ports that are supported by the 4-Port OC-3c/STM-1 POS SPA only.

Figure 12-1 4-Port OC-3c/STM-1 POS SPA Architecture

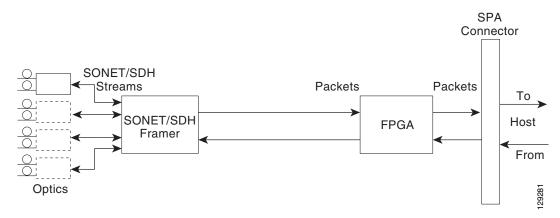

Every incoming and outgoing packet on the 4-Port OC-3c/STM-1 POS SPA goes through the SONET/SDH framer and field-programmable gate array (FPGA) devices.

#### Path of a Packet in the Ingress Direction

The following steps describe the path of an ingress packet through the 4-Port OC-3c/STM-1 POS SPA:

- 1. The framer receives SONET/SDH streams from the SFP optics, extracts clocking and data, and processes the section, line, and path overhead.
- 2. The framer extracts the POS frame payload and verifies the frame size and frame check sequence (FCS).
- **3.** The framer passes valid frames to the field-programmable gate array (FPGA) on the SPA.
- **4.** The FPGA on the SPA transfers frames to the host through the SPI4.2 bus for further processing and switching.

#### Path of a Packet in the Egress Direction

The following steps describe the path of an egress packet through the 4-Port OC-3c/STM-1 POS SPA:

- 1. The host sends packets to the FPGA on the SPA using the SPI4.2 bus.
- 2. The FPGA on the SPA stores the data in the appropriate channel first-in first-out (FIFO) queue.
- 3. The FPGA on the SPA passes the packet to the framer.

- 4. The framer accepts the data and stores it in the appropriate channel queue.
- **5.** The framer adds the FCS and SONET/SDH overhead.

The framer sends the data to the SFP optics for transmission onto the network.

#### 2-Port OC-48c/STM-16 POS SPA Architecture

Figure 2 identifies the primary hardware devices that are part of the 2-Port OC-48c/STM-16 POS SPA architecture.

Figure 2 2-Port OC-48c/STM-16 POS SPA Architecture

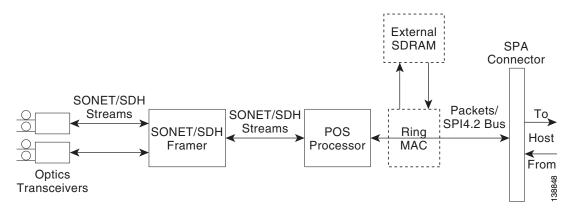

#### Path of a Packet in the Ingress Direction

The following steps describe the path of an ingress packet through the 2-Port OC-48c/STM-16 POS SPA:

- 1. The framer receives SONET/SDH streams from the SFP optics, extracts clocking and data, and processes the section, line, and path overhead.
- 2. The framer detects Loss of Signal (LOS), Loss of Frame (LOF), Severely Errored Frame (SEF), Line Alarm Indication Signal (AIS-L), Loss of Pointer (LOP), Line Remote Defect Indication Signal (Enhanced RDI-L), Path Alarm Indication Signal (AIS-P), Standard and Enhanced Path Remote Defect Indication Signal (RDI-P), Path Remote Error Indication (Enhanced REI-P). The framer extracts or inserts DCC bytes.
- **3.** The framer processes the S1 synchronization status byte, the pointer action bytes (per Telcordia GR-253-CORE), and extracts or inserts DCC bytes.
- **4.** The POS processor extracts the POS frame payload and verifies the frame size and frame check sequence (FCS).
- 5. The POS processor supports PPP, Frame Relay, or HDLC modes and optionally performs payload scrambling.
- **6.** The POS processor passes valid frames to the System Packet Level Interface 4.2 (SPI4.2) interface on the SPA.
- 7. The SPI4.2 interface transfers frames to the host through the SPI4.2 bus for further processing and switching.

#### Path of a Packet in the Egress Direction

The following steps describe the path of an egress packet through the 2-Port OC-48c/STM-16 POS SPA:

- 1. The host sends packets to the SPA using the SPI4.2 bus.
- 2. The SPA stores the data in the appropriate SPI4 channel's first-in first-out (FIFO) queue.
- **3.** The SPA passes the packet from the SPI4 interface to the POS processor where it is encapsulated in a POS frame and FCS is added.
- 4. The POS frame is sent to the SONET/SDH framer where it is placed into the SONET payload.
- 5. The framer adds the FCS and SONET/SDH overhead.
- **6.** The framer sends the data to the SFP optics for transmission onto the network.

#### 1-Port OC-192c/STM-64 POS XFP SPA Architecture

Figure 3 identifies the primary hardware devices that are part of the POS SPA architecture. The figure shows a single optics transceiver. The 1-Port OC-192c/STM-64 POS XFP SPA supports XFP optics.

Figure 3 1-Port OC-192c/STM-64 POS XFP SPA Architecture

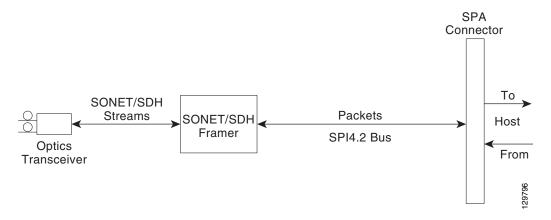

In POS mode, every incoming and outgoing packet on the OC-192 POS SPAs goes through the SONET/SDH framer and SPI4.2 interface.

#### Path of a Packet in the Ingress Direction

The following steps describe the path of an ingress packet through the 1-Port OC-192c/STM-64 POS XFP SPA:

- 1. The framer receives SONET/SDH streams from the XFP optics, extracts clocking and data, and processes the section, line, and path overhead.
- 2. The framer extracts the POS frame payload and verifies the frame size and frame check sequence (FCS).
- **3.** The framer passes valid frames to the System Packet Level Interface 4.2 (SPI4.2) interface on the SPA.
- **4.** The SPI4.2 interface transfers frames to the host through the SPI4.2 bus for further processing and switching.

#### Path of a Packet in the Egress Direction

The following steps describe the path of an egress packet through the 1-Port OC-192c/STM-64 POS XFP SPA:

- 1. The host sends packets to the SPA using the SPI4.2 bus.
- 2. The SPA stores the data in the appropriate channel's first-in first-out (FIFO) queue.
- **3.** The SPA passes the packet to the framer.
- **4.** The framer accepts the data and stores it in the appropriate channel queue.
- 5. The framer adds the FCS and SONET/SDH overhead.
- **6.** The framer sends the data to the XFP optics for transmission onto the network.

# **Displaying the SPA Hardware Type**

To verify information about the SPA hardware that is installed in your Cisco ASR 1000 Series Routers, you can use the **show interfaces** command or the **show controllers** command. There are several other commands on the Cisco ASR 1000 Series Routers that also provide SPA hardware information.

Table 12-2 shows the hardware description that appears in the **show** command output for each POS SPA that is supported on the Cisco ASR 1000 Series Routers.

| Table 12-2 Si | PA Hardware D | Descriptions in | show | Commands |
|---------------|---------------|-----------------|------|----------|
|---------------|---------------|-----------------|------|----------|

| SPA                              | Description in show interfaces command |
|----------------------------------|----------------------------------------|
| 2-Port OC-3c/STM-1 POS SPA       | Hardware is Packet over Sonet          |
| 4-Port OC-3c/STM-1 POS SPA       | Hardware is Packet over Sonet          |
| 8-Port OC-3c/STM-1 POS SPA       | Hardware is Packet over Sonet          |
| 1-Port OC-12c/STM-4 POS SPA      | Hardware is Packet over Sonet          |
| 2-Port OC-12c/STM-4 POS SPA      | Hardware is Packet over Sonet          |
| 4-Port OC-12c/STM-4 POS SPA      | Hardware is Packet over Sonet          |
| 8-Port OC-12c/STM-4 POS SPA      | Hardware is Packet over Sonet          |
| 1-Port OC-48c/STM-16 POS SPA     | Hardware is Packet over Sonet          |
| 2-Port OC-48c/STM-16 POS/RPR SPA | Hardware is Packet over Sonet          |
| 4-Port OC-48c/STM-16 POS/RPR SPA | Hardware is Packet over Sonet          |
| 1-Port OC-192 POS-XFP SPA        | SPA-OC192POS-XFP                       |

## **Example of the show interfaces Command**

The following example shows output from the **show interfaces pos** command on a Cisco ASR 1000 Series Router with a 1-Port OC-192c/STM-64 POS XFP SPA installed in slot 1:

```
Router# show interfaces POS1/0/0
POS1/0/0 is up, line protocol is up
Hardware is SPA-OC192POS-XFP
MTU 4470 bytes, BW 9952000 Kbit, DLY 100 usec,
reliability 255/255, txload 1/255, rxload 1/255
Encapsulation HDLC, crc 16, loopback not set
```

```
Keepalive set (10 sec)
Scramble disabled
Last input 00:00:00, output 00:00:00, output hang never
Last clearing of ''show interface'' counters never
Input queue: 0/375/0/0 (size/max/drops/flushes); Total output drops: 0
Queueing strategy: fifo
Output queue: 0/40 (size/max)
5 minute input rate 0 bits/sec, 0 packets/sec
5 minute output rate 0 bits/sec, 0 packets/sec
   138525 packets input, 3324600 bytes, 0 no buffer
   Received 0 broadcasts (0 IP multicasts)
   1 runts, 6 giants, 0 throttles
            0 parity
   3951 input errors, 3944 CRC, 0 frame, 0 overrun, 0 ignored, 0 abort
   138522 packets output, 3324528 bytes, 0 underruns
   0 output errors, 0 applique, 1 interface resets
   0 output buffer failures, 0 output buffers swapped out
   1 carrier transitions
```

#### **Example of the show controllers Command**

The following example shows output from the **show controllers pos** command on Cisco ASR 1000 Series Routers with a 4-Port OC-3c/STM-1 POS SPA installed in slot 1:

```
Router# show controllers pos 1/0/1
POS5/0/1
SECTION
 LOF = 0 LOS = 0 BIP(B1) = 0
LINE
 AIS = 0 RDI = 0 FEBE = 0 BIP(B2) = 0
 AIS = 0 RDI = 0 FEBE = 0 BIP(B3) = 0
 LOP = 0 NEWPTR = 0 PSE = 0 NSE = 0
Active Defects: None
Active Alarms: None
Alarm reporting enabled for: SF SLOS SLOF B1-TCA B2-TCA PLOP B3-TCA
BER thresholds: SF = 10e-3, SD = 10e-6
TCA thresholds: B1 = 10e-6, B2 = 10e-6, B3 = 10e-6
APS
  COAPS = 0 PSBF = 0
  State: PSBF_state = False
  Rx(K1/K2): 00/00 Tx(K1/K2): 00/00
  S1S0 = 00, C2 = CF
CLOCK RECOVERY
 RDOOL = 0
 State: RDOOL state = False
PATH TRACE BUFFER: STABLE
  Remote hostname : c7600-1
  Remote interface: POS7/1/3
 Remote IP addr : 10.5.5.4
 Remote Rx(K1/K2): 00/00 Tx(K1/K2): 00/00
BER thresholds: SF = 10e-3 SD = 10e-6
TCA thresholds: B1 = 10e-6 B2 = 10e-6 B3 = 10e-6
Clock source: internal
```

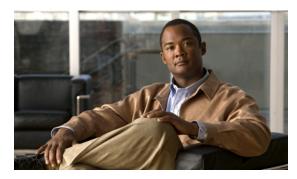

CHAPTER 13

# **Configuring the POS SPAs**

This chapter provides information about configuring the Packet over SONET (POS) shared port adapters (SPAs) on the Cisco ASR 1000 Series Aggregation Services Routers. This chapter includes the following sections:

- Configuration Tasks, page 13-1
- Verifying the Interface Configuration, page 13-11
- Configuration Examples, page 13-12

For information about managing your system images and configuration files, refer to the *Cisco IOS XE Configuration Fundamentals Configuration Guide*, Release 2 and *Cisco IOS Configuration Fundamentals Command Reference* publications that correspond to your Cisco IOS XE software release.

## **Configuration Tasks**

This section describes how to configure POS SPAs and includes information about verifying the configuration.

It includes the following topics:

- Specifying the Interface Address on a SPA, page 13-1
- Modifying the Interface MTU Size, page 13-2
- Modifying the POS Framing, page 13-3
- Modifying the Keepalive Interval, page 13-5
- Modifying the CRC Size, page 13-6
- Modifying the Clock Source, page 13-6
- Modifying SONET Payload Scrambling, page 13-8
- Configuring the Encapsulation Type, page 13-8
- Configuring POS Alarm Trigger Delays, page 13-9

## **Specifying the Interface Address on a SPA**

SPA interface ports begin numbering with "0" from left to right. Single-port SPAs use only the port number 0. To configure or monitor SPA interfaces, you need to specify the physical location of the SIP, SPA, and interface in the CLI. The interface address format is *slot/subslot/port*, where:

- slot—Specifies the chassis slot number in the Cisco ASR 1000 Series Routers where the SIP is installed.
- *subslot*—Specifies the slot of the SIP where the SPA is installed.
- port—Specifies the number of the individual interface port on a SPA.

The following example shows how to specify the first interface (0) on a SPA installed in the first subslot of a SIP (0) installed in chassis slot 2:

Router(config)# interface serial 2/0/0

This command shows a serial SPA as a representative example, however the same *slot/subslot/port* format is similarly used for other SPAs (such as ATM and POS) and other non-channelized SPAs.

For more information about identifying slots and subslots, see the "Identifying Slots and Subslots for the SIP and SPAs" section on page 4-1.

#### **Modifying the Interface MTU Size**

The Cisco IOS software supports three different types of configurable maximum transmission unit (MTU) options at different levels of the protocol stack:

- Interface MTU—Checked by the SPA on traffic coming in from the network. Different interface types support different interface MTU sizes and defaults. The interface MTU defines the maximum packet size allowable (in bytes) for an interface before drops occur. If the frame is smaller than the interface MTU size, but is not smaller than three bytes of payload size, then the frame continues to process.
- IP MTU—Can be configured on a subinterface and is used by the Cisco IOS software to determine whether fragmentation of a packet takes place. If an IP packet exceeds the IP MTU size, then the packet is fragmented.
- Tag or Multiprotocol Label Switching (MPLS) MTU—Can be configured on a subinterface and allows up to six different labels, or tag headers, to be attached to a packet. The maximum number of labels is dependent on your Cisco IOS software release.

Different encapsulation methods and the number of MPLS MTU labels add additional overhead to a packet. For example, for an Ethernet packet, SNAP encapsulation adds an 8-byte header, dot1q encapsulation adds a 2-byte header, and each MPLS label adds a 4-byte header (*n* labels x 4 bytes).

#### **Interface MTU Configuration Guidelines**

When configuring the interface MTU size on the POS SPAs, consider the following guidelines:

- If you are also using MPLS, be sure that the **mpls mtu** command is configured for a value less than or equal to the interface MTU.
- If you change the interface MTU size, the giant counter increments when the interface receives a packet that exceeds the MTU size that you configured, plus an additional 24 bytes for overhead, and an additional 2 or 4 bytes for the configured cyclic redundancy check (CRC).

For example, with a maximum MTU size of 9216 bytes, the giant counter increments:

- For a 16-bit CRC (or FCS), when receiving packets larger than 9306 bytes (9216 + 24 + 2).
- For a 32-bit CRC, when receiving packets larger than 9308 bytes (9216 + 24 + 4).

- The Frame Relay Local Management Interface (LMI) protocol requires that all permanent virtual circuit (PVC) status reports fit into a single packet. Using the default MTU of 4470 bytes, this limits the number of data-link connection identifiers (DLCIs) to 890. The following formula demonstrates how to determine the maximum DLCIs for a configured interface MTU:
  - Maximum DLCIs = (MTU bytes 20)/(5 bytes per DLCI)
  - Maximum DLCIs for the default MTU = (4470 20)/5 = 890 DLCIs per interface

#### **Interface MTU Configuration Task**

To modify the MTU size on an interface, use the following command in interface configuration mode:

| Command                      | Purpose                                                                                |  |
|------------------------------|----------------------------------------------------------------------------------------|--|
| Router(config-if)# mtu bytes | Configures the maximum packet size for an interface, where:                            |  |
|                              | • bytes—Specifies the maximum number of bytes for a packet. The default is 4470 bytes. |  |

To return to the default MTU size, use the **no** form of the command.

#### **Verifying the MTU Size**

To verify the MTU size for an interface, use the **show interfaces pos** privileged EXEC command and observe the value shown in the "MTU" field.

The following example shows an MTU size of 4470 bytes for interface port 0 (the first port) on the SPA installed in subslot 1 of the SIP that is located in slot 2 of the Cisco ASR 1000 Series Routers:

```
Router# show interfaces pos 2/1/0
POS2/1/0 is up, line protocol is up
Hardware is Packet over Sonet
Internet address is 10.1.1.1/24
MTU 4470 bytes, BW 155000 Kbit, DLY 100 usec,
reliability 255/255, txload 1/255, rxload 1/255.
```

#### **Modifying the POS Framing**

POS framing can be specified as SONET (Synchronous Optical Network) or SDH (Synchronous Digital Hierarchy). SONET and SDH are a set of related standards for synchronous data transmission over fiberoptic networks. SONET is the United States version of the standard published by the American National Standards Institute (ANSI). SDH is the international version of the standard published by the International Telecommunications Union (ITU).

To modify the POS framing, use the following command in interface configuration mode:

| Command                                      | Purpose                                                                                                  |
|----------------------------------------------|----------------------------------------------------------------------------------------------------|
| Router(config-if)# pos framing {sonet   sdh} | Specifies the POS framing type, where:                                                                   |
|                                              | • sonet—Enables Synchronous Optical Network framing for optical carrier (OC) rates. This is the default. |
|                                              | • <b>sdh</b> —Enables Synchronous Digital Hierarchy framing for synchronous transfer mode (STM) rates.   |
|                                              | The POS framing type must be configured to be the same on both ends of the POS link.                     |

To return to the default, use the **no** form of the command.

Router# show controllers pos 3/2/0

#### **Verifying the POS Framing**

To verify the POS framing, use the **show controllers pos** privileged EXEC command and observe the value shown in the "Framing" field. The following example shows that POS framing mode is set to SONET for the first interface (0) on the POS SPA installed in subslot 2 of a SIP installed in chassis slot 3:

```
POS3/2/0
SECTION
LOF = 0 LOS = 0 BIP(B1) = 0
LINE
AIS = 0 RDI = 0 FEBE = 0 BIP(B2) = 0
PATH
AIS = 0 RDI = 0 FEBE = 0 BIP(B3) = 0
PLM = 0 UNEQ = 0 TIM = 0 TIU = 0
LOP = 0 NEWPTR = 0 PSE = 0 NSE = 0
Active Defects: None
Active Alarms: None
Alarm reporting enabled for: SF SLOS SLOF B1-TCA B2-TCA PLOP B3-TCA
Framing: SONET
APS
COAPS = 0 PSBF = 0
State: PSBF_state = False
Rx(K1/K2): 00/00 Tx(K1/K2): 00/00
Rx Synchronization Status S1 = 00
S1S0 = 00, C2 = CF
Remote aps status (none); Reflected local aps status (none)
CLOCK RECOVERY
RDOOL = 0
State: RDOOL_state = False
PATH TRACE BUFFER: STABLE
Remote hostname: sip-sw-7600-2
Remote interface: POS3/2/1
Remote IP addr : 0.0.0.0
Remote Rx(K1/K2): 00/00 Tx(K1/K2): 00/00
BER thresholds: SF = 10e-3 SD = 10e-6
TCA thresholds: B1 = 10e-6 B2 = 10e-6 B3 = 10e-6
Clock source: internal
```

## **Modifying the Keepalive Interval**

When the keepalive feature is enabled, a keepalive packet is sent at the specified time interval to keep the interface active. The keepalive interval *must* be configured to be the same on both ends of the POS link.

To modify the keepalive interval, use the following command in interface configuration mode:

| Command                                         | Purpose                                                                                                    |
|-------------------------------------------------|----------------------------------------------------------------------------------------------------|
| Router(config-if)# keepalive [period [retries]] | Specifies the frequency at which the Cisco IOS software sends messages to the other end of the link, to ensure that a network interface is alive, where:                       |
|                                                 | • <i>period</i> —Specifies the time interval in seconds for sending keepalive packets. The default is 10 seconds.                                                              |
|                                                 | • retries—Specifies the number of times that the device will continue to send keepalive packets without response before bringing the interface down. The default is 5 retries. |

To disable keepalive packets, use the **no** form of this command.

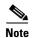

If keepalives are enabled and you are trying to configure line loopback on a POS interface, the keepalive protocol will fail and periodically reset the interface based on the keepalive timeout and cause Layer 1 errors on the other end of the link that is trying to do the loopbacks.

You can avoid this by using the **no keepalive** command on the POS interface that is configured for line loopback. The side that is not in line loopback detects that its keepalive is being looped back and functions properly. An interface configured for internal loopback also functions properly with keepalives enabled.

#### **Verifying the Keepalive Interval**

To verify the keepalive interval, use the **show interfaces pos** privileged EXEC command and observe the value shown in the "Keepalive" field.

The following example shows that keepalive is enabled for interface port 0 on the POS SPA installed in subslto 0 of the SIP that is located in chassis slot 2 of the Cisco ASR 1000 Series Router:

```
Router# show interfaces pos 2/0/0

POS2/0/0 is up, line protocol is up
Hardware is Packet over Sonet
Internet address is 10.1.1.1.2

MTU 9216 bytes, BW 622000 Kbit, DLY 100 usec, reliability 255/255, txload 1/255, rxload 1/255

Keepalive set (10 sec)
```

#### **Modifying the CRC Size**

CRC is an error-checking technique that uses a calculated numeric value to detect errors in transmitted data. The CRC size indicates the length in bits of the FCS.

The CRC size *must* be configured to be the same on both ends of the POS link.

To modify the CRC size, use the following command in interface configuration mode:

| Command                          | Purpose                                                                         |
|----------------------------------|---------------------------------------------------------------------------------|
| Router(config-if)# crc [16   32] | (As Required) Specifies the length of the cyclic redundancy check (CRC), where: |
|                                  | • 16—Specifies a 16-bit length CRC. This is the default.                        |
|                                  | • 32—Specifies a 32-bit length CRC.                                             |
|                                  | The CRC size must be configured to be the same on both ends of the POS link.    |

To return to the default CRC size, use the **no** form of the command.

#### **Verifying the CRC Size**

To verify the CRC size, use the **show interfaces pos** privileged EXEC command and observe the value shown in the "CRC" field.

The following example shows that the CRC size is 16 for interface port 0 on the POS SPA installed in subslot 0 of the SIP that is located in chassis slot 2 of the Cisco ASR 1000 Series Router:

```
Router# show interfaces pos 2/0/0

Hardware is Packet over Sonet

Internet address is 10.1.1.2.1

MTU 9216 bytes, BW 622000 Kbit, DLY 100 usec reliability 255/255, txload 1/255, rxload 1/255

Encapsulation HDLC, crc 16, loopback not set
```

## **Modifying the Clock Source**

A clock source of **internal** specifies that the interface clocks its transmitted data from its internal clock. A clock source of **line** specifies that the interface clocks its transmitted data from a clock recovered from the line's receive data stream.

For information about the recommended clock source settings for POS router interfaces, refer to *Configuring Clock Settings on POS Router Interfaces* at the following URL:

http://www.cisco.com/en/US/tech/tk482/tk607/technologies\_tech\_note09186a0080094bb9.shtml

To modify the clock source, use the following command in interface configuration mode:

| Command                                           | Purpose                                                                      |  |
|---------------------------------------------------|------------------------------------------------------------------------------|--|
| Router(config-if)# clock source {line   internal} | Specifies the clock source for the POS link, where:                          |  |
|                                                   | • line—The link uses the recovered clock from the line. This is the default. |  |
|                                                   | • internal—The link uses the internal clock source.                          |  |

To return to the default clock source, use the **no** form of this command.

#### **Verifying the Clock Source**

To verify the clock source, use the **show controllers pos** privileged EXEC command and observe the value shown in the "Clock source" field.

The following example shows that the clock source is internal for interface port 0 on the POS SPA installed in subslot 0 of the SIP that is located in slot 2 of the Cisco ASR 1000 Series Routers:

```
Router# show controllers pos 2/0/0
POS2/0/0
SECTION
LOF = 0 LOS = 1 BIP(B1) = 7
LINE
AIS = 0 \text{ RDI} = 1 \text{ FEBE} = 20 \text{ BIP}(B2) = 9
PATH
AIS = 0 \text{ RDI} = 0 \text{ FEBE} = 0 \text{ BIP(B3)} = 5
PLM = 0 UNEO = 0 TIM = 0 TIU = 0
LOP = 0 NEWPTR = 0 PSE = 0 NSE = 0
Active Defects: None
Active Alarms: None
Alarm reporting enabled for: SF SLOS SLOF B1-TCA LAIS LRDI B2-TCA PAIS PLOP PRDI PUNEQ
B3-TCA RDOOL
APS
COAPS = 2 PSBF = 0
State: PSBF_state = False
Rx(K1/K2): 00/00 Tx(K1/K2): 00/00
Rx Synchronization Status S1 = 00
S1S0 = 02, C2 = CF
CLOCK RECOVERY
RDOOL = 0
State: RDOOL_state = False
PATH TRACE BUFFER: STABLE
Remote hostname : RouterTester. Port 102/1
Remote interface:
Remote IP addr :
Remote Rx(K1/K2): / Tx(K1/K2): /
BER thresholds: SF = 10e-5 SD = 10e-6
TCA thresholds: B1 = 10e-6 B2 = 10e-6 B3 = 10e-6
```

Clock source: internal

#### **Modifying SONET Payload Scrambling**

SONET payload scrambling applies a self-synchronous scrambler (x43+1) to the Synchronous Payload Envelope (SPE) of the interface to ensure sufficient bit transition density.

The default configuration is SONET payload scrambling disabled.

SONET payload scrambling *must* be configured to be the same on both ends of the POS link.

To modify SONET payload scrambling, use the following command in interface configuration mode:

| Command                             | Purpose                           |
|-------------------------------------|-----------------------------------|
| Router(config-if)# pos scramble-atm | Enables SONET payload scrambling. |

To disable SONET payload scrambling, use the no form of this command.

#### Verifying SONET Payload Scrambling

To verify SONET payload scrambling, use the **show interfaces pos** privileged EXEC command and observe the value shown in the "Scramble" field.

The following example shows that SONET payload scrambling is disabled for interface port 0 on the POS SPA installed in subslot 0 of the SIP that is located in slot 2 of the Cisco ASR 1000 Series Routers:

```
Router# show interfaces pos 2/0/0

Hardware is Packet over Sonet

Internet address is 10.0.0.1/24

MTU 9216 bytes, BW 622000 Kbit, DLY 100 usec,

reliability 255/255, txload 1/255, rxload 1/255

Encapsulation HDLC, crc 16, loopback not set

Keepalive not set

Scramble disabled
```

#### **Configuring the Encapsulation Type**

By default, the POS interfaces support High-Level Data Link Control (HDLC) encapsulation. The encapsulation method can be specified as HDLC, Point-to-Point Protocol (PPP), or Frame Relay. The encapsulation type *must* be configured to be the same on both ends of the POS link.

To modify the encapsulation method, use the following command in interface configuration mode:

| Command                                             | Purpose                                                                     |  |
|-----------------------------------------------------|-----------------------------------------------------------------------------|--|
| Router(config-if)# encapsulation encapsulation-type | Specifies the encapsulation method used by the interface, where:            |  |
|                                                     | • encapsulation-type—Can be HDLC, PPP, or Frame Relay. The default is HDLC. |  |

#### **Verifying the Encapsulation Type**

To verify the encapsulation type, use the **show interfaces pos** privileged EXEC command and observe the value shown in the "Encapsulation" field.

The following example shows the encapsulation type is HDLC for port 0 on the POS SPA installed in subslot 0 of the SIP that is located in slot 2 of the Cisco ASR 1000 Series Router:

```
Router# show interfaces pos 2/0/0
Hardware is Packet over Sonet
Internet address is 10.0.0.1/24
MTU 9216 bytes, BW 622000 Kbit, DLY 100 usec,
reliability 255/255, txload 1/255, rxload 1/255
Encapsulation HDLC, crc 16, loopback not set
Keepalive not set
Scramble disabled
```

#### **Configuring POS Alarm Trigger Delays**

A trigger is an alarm that, when activated, causes the line protocol to go down. The POS alarm trigger delay helps to ensure uptime of a POS interface by preventing intermittent problems from disabling the line protocol. The POS alarm trigger delay feature delays the setting of the line protocol to down when trigger alarms are received. If the trigger alarm was sent because of an intermittent problem, the POS alarm trigger delay can prevent the line protocol from going down when the line protocol is functional.

#### Path-Level Triggers

You can issue the **pos delay triggers path** command to configure various path alarms as triggers and to specify an activation delay between 0 and 10000 milliseconds. The default delay value is 100 milliseconds. The following path alarms are not triggers by default. You can configure these path alarms as triggers and also specify a delay:

- Path alarm indication signal (PAIS)
- Path remote defect indication (PRDI)
- Path loss of pointer (PLOP)

The **pos delay triggers path** command can also bring down the line protocol when the higher of the B2 and B3 error rates is compared with the signal failure (SF) threshold. If the SF threshold is crossed, the line protocol of the interface goes down.

To configure POS path-level triggers, use the following command in interface configuration mode:

| Command                                       | Purpose                                                                                                    |
|-----------------------------------------------|----------------------------------------------------------------------------------------------------|
| Router(config-if)# pos delay triggers path ms | Specifies that path-level alarms should act as triggers and specifies a delay for setting the line protocol to down when a path-level trigger alarm is received, where:  • ms—Specifies the delay in milliseconds. The default delay is 100 milliseconds. |

To disable path-level triggers, use the **no** form of this command.

#### **Verifying POS Alarm Trigger Delays**

To verify POS alarm trigger delays, use the **show controllers pos** privileged EXEC command and observe the values shown in the "Line alarm trigger delay" and "Path alarm trigger delay" fields.

The following example shows the POS alarm trigger delays for interface port 0 on the POS SPA installed in the SIP that is located in slot 2 of the Cisco ASR 1000 Series Router:

```
Router# show controllers pos 2/0/0 details
POS2/0/0
SECTION
LOF = 0 LOS = 1 BIP(B1) = 5
LINE
AIS = 0 RDI = 1 FEBE = 5790 BIP(B2) = 945
PATH
AIS = 0 RDI = 0 FEBE = 0 BIP(B3) = 5
PLM = 0 UNEQ = 0 TIM = 0 TIU = 0
LOP = 1 NEWPTR = 0 PSE = 0 NSE = 0
Active Defects: None
Active Alarms: None
Alarm reporting enabled for: SF SLOS SLOF B1-TCA B2-TCA PLOP B3-TCA
Line alarm trigger delay = 100 ms
Path alarm trigger delay = 100 ms
```

## **Saving the Configuration**

To save your running configuration to nonvolatile random-access memory (NVRAM), use the following command in privileged EXEC configuration mode:

| Command                                    | Purpose                                |
|--------------------------------------------|----------------------------------------|
| Router# copy running-config startup-config | Writes the new configuration to NVRAM. |

For more information about managing your system image and configuration files, refer to the *Cisco IOS XE Configuration Fundamentals Configuration Guide*, Release 2 and *Cisco IOS Configuration Fundamentals Command Reference* publications that correspond to your Cisco IOS XE software release.

## Shutting Down and Restarting an Interface on a SPA

You can shut down and restart any of the interface ports on a SPA independently of each other. Shutting down an interface stops traffic and then enters the interface into an "administratively down" state.

If you are preparing for an OIR of a SPA, it is not necessary to independently shut down each of the interfaces prior to deactivation of the SPA. You do not need to independently restart any interfaces on a SPA after OIR of a SPA or SIP. For more information about performing an OIR for a SPA, see the "Identifying Slots and Subslots for the SIP and SPAs" section on page 4-1.

To shut down an interface on a SPA, use the following command in interface configuration mode:

| Command                     | Purpose                |
|-----------------------------|------------------------|
| Router(config-if)# shutdown | Disables an interface. |

To restart an interface on a SPA, use the following command in interface configuration mode:

| Command                        | Purpose                        |
|--------------------------------|--------------------------------|
| Router(config-if)# no shutdown | Restarts a disabled interface. |

## **Verifying the Interface Configuration**

Besides using the **show running-configuration** command to display your Cisco ASR 1000 Series Routers configuration settings, you can use the **show interfaces pos** and **show controllers pos** commands to get detailed information on a per-port basis for your POS SPAs.

#### **Verifying Per-Port Interface Status**

To find detailed interface information on a per-port basis for the POS SPAs, use the **show interfaces pos** command. For an example of the command output for a POS SPA at location 0/3/0, see the following:

```
router#show interfaces POS 0/3/0
```

```
POS0/3/0 is administratively down, line protocol is down
  Hardware is Packet over Sonet
  MTU 4470 bytes, BW 155000 Kbit, DLY 100 usec,
     reliability 255/255, txload 1/255, rxload 1/255
  Encapsulation HDLC, crc 16, loopback not set
  Keepalive set (10 sec)
  Scramble disabled
  Last input never, output never, output hang never
  Last clearing of "show interface" counters never
  Input queue: 0/375/0/0 (size/max/drops/flushes); Total output drops: 0
  Queueing strategy: fifo
  Output gueue: 0/40 (size/max)
  5 minute input rate 0 bits/sec, 0 packets/sec
  5 minute output rate 0 bits/sec, 0 packets/sec
     0 packets input, 0 bytes, 0 no buffer
     Received 0 broadcasts (0 IP multicasts)
     0 runts, 0 giants, 0 throttles
              0 parity
     0 input errors, 0 CRC, 0 frame, 0 overrun, 0 ignored, 0 abort
     0 packets output, 0 bytes, 0 underruns
     0 output errors, 0 applique, 1 interface resets
     0 output buffer failures, 0 output buffers swapped out
     0 carrier transitions
```

#### **Monitoring Per-Port Interface Statistics**

To find detailed alarm and error information on a per-port basis for the POS SPAs, use the **show controllers pos** command. For an example of the command output for a POS SPA at location 0/3/0, see the following:

#### router#show controllers pos

| POS0/3/0<br>SECTION |      |     |          |             |
|---------------------|------|-----|----------|-------------|
| LOF = 0             | LOS  | = 0 |          | BIP(B1) = 0 |
| LINE                |      |     |          |             |
| AIS = 0             | RDI  | = 0 | FEBE = 0 | BIP(B2) = 0 |
| PATH                |      |     |          |             |
| AIS = 0             | RDI  | = 0 | FEBE = 0 | BIP(B3) = 0 |
| PLM = 0             | UNEQ | = 0 | TIM = 0  | TIU = 0     |

```
NEWPTR = 0
                                     PSE = 0
  LOP = 0
                                                      NSE
                                                                = 0
Active Defects: None
Active Alarms: None
Alarm reporting enabled for: SF SLOS SLOF B1-TCA B2-TCA PLOP B3-TCA
Framing: SONET
APS
  COAPS = 0
                   PSBF = 0
 State: PSBF_state = False
 Rx(K1/K2): 00/00 Tx(K1/K2): 00/00
 Rx Synchronization Status S1 = 00
 S1S0 = 00, C2 = 00
 Remote aps status (none); Reflected local aps status (none)
                                  CLOCK RECOVERY
 --More--
 RDOOL = 0
 State: RDOOL_state = False
PATH TRACE BUFFER: UNSTABLE
 Remote hostname :
 Remote interface:
 Remote IP addr :
 Remote Rx(K1/K2):
                          Tx(K1/K2):
BER thresholds: SF = 10e-3 SD = 10e-6
TCA thresholds: B1 = 10e-6 B2 = 10e-6 B3 = 10e-6
  Clock source: line
```

# **Configuration Examples**

This section includes the following examples for configuring a POS SPA installed in a Cisco ASR 1000 Series Router:

- Basic Interface Configuration Example, page 13-13
- MTU Configuration Example, page 13-13
- POS Framing Configuration Example, page 13-14
- Keepalive Configuration Example, page 13-14
- CRC Configuration Example, page 13-14
- Clock Source Configuration Example, page 13-15
- SONET Payload Scrambling Configuration Example, page 13-15
- Encapsulation Configuration Example, page 13-15
- POS Alarm Trigger Delays Configuration Example, page 13-16

#### **Basic Interface Configuration Example**

The following example shows how to enter global configuration mode to specify the interface that you want to configure, configure an IP address for the interface, enable the interface, and save the configuration. This example configures interface port 0 (the first port) of the SPA located in subslot 0 of the SIP that is installed in slot 2 of the Cisco ASR 1000 Series Router:

```
!Enter global configuration mode
!
Router# configure terminal
!
! Specify the interface address
!
Router(config)# interface pos 2/0/0
!
! Configure an IP address
!
Router(config-if)# ip address 192.168.50.1 192.255.255.0
!
! Enable the interface
!
Router(config-if)# no shutdown
!
! Save the configuration to NVRAM
!
Router(config-if)# exit
Router# copy running-config startup-config
```

## **MTU Configuration Example**

The following example sets the MTU to 4470 bytes on interface port 1 (the second port) of the SPA located in the bottom subslot (1) of the SIP that is installed in slot 2 of the Cisco ASR 1000 Series Router:

```
!Enter global configuration mode
!
Router# configure terminal
!
! Specify the interface address
!
Router(config)# interface pos 2/1/1
!
! Configure MTU
!
Router(config-if)# mtu 4470
```

## **POS Framing Configuration Example**

The following example shows how to change from the default POS framing of SONET to SDH:

```
!Enter global configuration mode
!
Router# configure terminal
!
! Specify the interface address
!
Router(config)# interface pos 2/1/1
! (The default pos framing is sonet)
!
!Modify the framing type
!
Router(config-if)# pos framing sdh
```

# **Keepalive Configuration Example**

The following example shows how to change from the default keepalive period of 10 seconds to 20 seconds:

```
!Enter global configuration mode
!
Router# configure terminal
!
! Specify the interface address
!
Router(config)# interface pos 2/1/1
!
! Configure keepalive 20
!
Router(config-if)# keepalive 20
```

## **CRC Configuration Example**

The following example shows how to change the CRC size from 32 bits to the default 16 bits for POS SPAs:

```
!Enter global configuration mode
!
Router# configure terminal
!
! Specify the interface address
!
Router(config)# interface pos 2/1/1
!
! Configure crc 16
!
Router(config-if)# crc 16
```

#### **Clock Source Configuration Example**

The following example shows how to change from the default clock source of internal to line:

```
!Enter global configuration mode
!
Router# configure terminal
!
! Specify the interface address
!
Router(config)# interface pos 2/1/1
!
! Configure the clock source
!
Router(config-if)# clock source line
```

## **SONET Payload Scrambling Configuration Example**

The following example shows how to change from a default SONET payload scrambling of disabled to enabled:

```
!Enter global configuration mode
!
Router# configure terminal
!
! Specify the interface address
!
Router(config)# interface pos 2/1/1
!
! Configure the SONET payload scrambling
!
Router(config-if)# pos scramble-atm
```

## **Encapsulation Configuration Example**

The following example shows how to change from the default encapsulation method of HDLC to PPP:

```
!Enter global configuration mode
!
Router# configure terminal
! Specify the interface address
Router(config)# interface pos 2/1/1
!
! Configure ppp
!
Router(config-if)# encapsulation ppp
```

## **POS Alarm Trigger Delays Configuration Example**

The following example shows how to change POS line-level and path-level alarm trigger delays from the default of 100 milliseconds to 200 milliseconds:

```
!Enter global configuration mode
!
Router# configure terminal
!
! Specify the interface address
!
Router(config)# interface pos 2/1/1
!
Router(config-if)# pos delay triggers line 200
Router(config-if)# pos delay triggers path 200
```

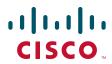

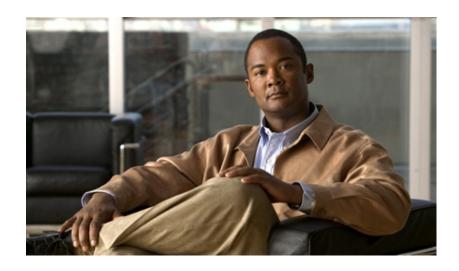

PART 5

**Serial Shared Port Adapters** 

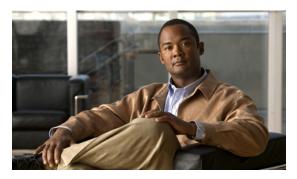

CHAPTER 14

# **Overview of the Serial SPAs**

This chapter provides an overview of the release history, supported features, restrictions, and Management Information Base (MIB) support for the serial SPAs on the Cisco ASR 1000 Series Aggregation Services Routers.

This chapter includes the following sections:

- Release History, page 14-1
- Supported Features, page 14-2
- Restrictions, page 14-4
- Supported MIBs, page 14-5
- Displaying the SPA Hardware Type, page 14-7

# **Release History**

| Release                  | Modification                                                                    |  |
|--------------------------|---------------------------------------------------------------------------------|--|
| Cisco IOS XE Release 2.6 | Support for the following SPA was introduced on the Cisco ASR 1000 Series SIP:  |  |
|                          | • 1-Port Channelized OC-12/STM-4 SPA                                            |  |
| Cisco IOS XE Release 2.2 | Support for the following SPA was introduced on the Cisco ASR 1000 Series SIP:  |  |
|                          | • 1-Port Channelized OC-3/STM-1 SPA                                             |  |
| Cisco IOS XE Release 2.1 | Support for the following SPAs was introduced on the Cisco ASR 1000 Series SIP: |  |
|                          | • 2-Port Clear Channel T3/E3 SPA (SPA-2XT3/E3)                                  |  |
|                          | • 4-Port Clear Channel T3/E3 SPA (SPA-4XT3/E3)                                  |  |
|                          | • 8-Port Channelized T1/E1 SPA (SPA-8XCHT1/E1)                                  |  |
|                          | • 2-Port Channelized T3 SPA(SPA-2XCT3/DS0)                                      |  |
|                          | • 4-Port Channelized T3 SPA (SPA-4XCT3/DS0)                                     |  |
|                          | • 4-Port Serial SPA (SPA-4TX-Serial)                                            |  |

# **Supported Features**

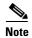

There are some variations in support by SPA model and software release. These differences are identified here, in the "Restrictions" section on page 14-4, and in the corresponding configuration chapter for that SPA.

The following is a list of some of the significant software features supported by the serial SPAs on the Cisco ASR 1000 Series Routers:

- Software selectable between T1, E1, T3, or E3 framing on each card (ports are configured as all T1, E1, T3, or E3). Applies to the 2-Port and 4-Port Clear Channel T3/E3 SPA and 8-Port Channelized T1/E1 SPA.
- Layer 2 encapsulation support:
  - Point-to-Point Protocol (PPP)
  - High-level Data Link Control (HDLC)
  - Frame Relay
- Internal or network clock (selectable per port).
- Online insertion and removal (OIR).
- Hot Standby Router Protocol (HSRP).
- Alarm reporting: 24-hour history maintained, 15-minute intervals on all errors.
- 16- and 32-bit cyclic redundancy checks (CRC) supported (16-bit default).
- Local and remote loopback.
- Bit error rate testing (BERT) pattern generation and detection per port.
- Programmable BERT patterns enhancements.

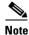

The programmable BERT patterns enhancements are not supported on the 2- and 4-Port T3/E3 SPAs or the 8-Port Channelized T1/E1 SPA.

- Dynamic provisioning—Allows for the addition of new customer circuits within a channelized interface without affecting other customers.
- Field-programmable device (FPD) upgrades.
- End-to-end FRF.12 fragmentation support (Quantum Flow Processor [QFP] based).
- QFP-based Multilink PPP (MLPPP) and Link Fragmentation and Interleaving (LFI).
- Support for MLPPP across all SPAs.
- Support for MLPPP using any combination of E1, T1, and NxDS0 member links.
- Compressed Real-Time Protocol (cRTP)—8-Port Channelized T1/E1 SPA and 2-Port and 4-Port Channelized T3 SPAs only.
- T1 features
  - All ports can be fully channelized down to DS0.
  - Data rates in multiples of 56 Kbps or 64 Kbps per channel.
  - Maximum 1.536 Mbps for each T1 port.

- D4 Superframe (SF) and Extended Superframe (ESF) support for each T1 port.
- ANSI T1.403 and AT&T TR54016 CI FDL support.
- Internal and receiver recovered clocking modes.
- Short haul and long haul channel service unit (CSU) support.
- Bipolar eight zero substitution (B8ZS) and alternate mark inversion (AMI) line encoding.

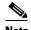

B8ZS and AMI line encoding are not configurable for TW on the 2-Port and 4-Port Channelized T3 SPA.

E1 features

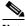

Note

E1 is not supported on the 1-Port Channelized OC-12/STM-4 SPA in Cisco IOS XE Release 2.6.

- Maximum 1.984 Mbps for each E1 port in framed mode and a 2.048 Mbps in unframed E1 mode.
- All ports can be fully channelized down to DS0.
- Compliant with ITU G7.03, G.704, ETSI and ETS300156.
- Internal and receiver recovered clocking modes.
- Hi-density bipolar with three zones (HDB3) and AMI line encoding.
- E3 features

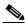

Note

E3 is not supported on the 1-Port Channelized OC-12/STM-4 SPA in Cisco IOS XE Release 2.6.

- Full duplex connectivity at E3 rate (34.368 MHz).
- Supports ITU-T G.751 or G.832 framing (software selectable).
- HD3B line coding.
- Compliant with E3 pulse mask.
- Line build-out: configured for up to 450 feet (135 m) of type 728A or equivalent coaxial cable.
- Loopback modes: data terminal equipment (DTE), local, dual, and network.
- E3 alarm/event detection (once per second polling):
  - Alarm indication signal (AIS)
  - Loss of frame (LOF)
  - Remote alarm indication (RAI)
- Subrate and scrambling features for these data service unit (DSU) vendors:
  - Digital Link
  - ADC Kentrox
- T3 features
  - Binary 3-zero substitution (B3ZS) line coding.
  - Compliant with DS3 pulse mask per ANSI T1.102-1993.

- DS3 far-end alarm and control (FEAC) channel support.
- Full duplex connectivity at DS3 rate (44.736 MHz).
- 672 DS0s per T3.
- Loopback modes: DTE, local, remote, dual, and network.
- C-bit or M23 framing (software selectable).
- Line build-out: configured for up to 450 feet (135 m) of type 734A or equivalent coaxial cable.
- DS3 alarm/event detection (once per second polling):
  - AIS
  - Out of frame (OOF)
  - Far-end receive failure (FERF)
- Generation and termination of DS3 Maintenance Data Link (MDL) in C-bit framing.
- Full FDL support and FDL performance monitoring.

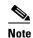

FDL support is not supported on the 2-Port and 4-Port Clear Channel T3/E3 SPAs. It applies to the 2-Port and 4-Port Channelized T3 SPAs, the 1-Port Channelized OC-3/STM-1 SPA, and the 1-Port Channelized OC-12/STM-4 SPA.

- Subrate and scrambling features for these DSU vendors:
  - Cisco
  - Digital Link
  - ADC Kentrox
  - Adtran
  - Verilink
  - Larscom

# Restrictions

Consider the following restrictions when configuring the serial SPAs on the Cisco ASR 1000 Series Routers:

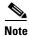

For additional information, see also the configuration chapters for the corresponding SPA model. For other SIP-specific features and restrictions see also Chapter 3, "Overview of the SIP".

- FRF.16—Multilink Frame Relay (MLFR) is not supported.
- MLPPP is only supported on serial PPP interfaces. MLPPP is not supported over Frame Relay, ATM, or PPPoE interfaces.
- Virtual-template interfaces are not supported with MLPPP.
- On a 2-Port and 4-Port Channelized T3 SPA, when one of the T3 ports is configured as a DS3 clear channel interface and the other T3s are configured with a large number (greater than or equal to 400) of low bandwidth channels (NxDS0, N=1, 2, 3, or 4), the DS3 clear channel interface is not able to

run at 100 percent DS3 line rate when those low bandwidth channels are idle (that is, not transmitting or receiving packets). This issue does not occur if those low bandwidth channels are not idle.

- The maximum number of channels supported on the channelized SPAs are:
  - 1023 channels per SPA—On a 2-Port and 4-Port Channelized T3 SPA or 1-Port Channelized OC-3/STM-1 SPA.
  - 2000 NxDS0 per SPA—On a 1-Port Channelized OC-12/STM-4 SPA.
- On a 2-Port and 4-Port Channelized T3 SPA or 1-Port Channelized OC-3/STM-1 SPA, the maximum number of FIFO buffers is 4096. The FIFO buffers are shared among the interfaces; how they are shared is determined by speed. If all the FIFO buffers have been assigned to existing interfaces, a new interface cannot be created, and the "%Insufficient FIFOs to create channel group" error message is seen.

To find the number of available FIFO buffers, use the **show controller t3** command:

```
Router# show controller t3 1/0/0
```

```
T3 1/0/0 is up.

Hardware is SPA-4XCT3/DS0

IO FPGA version: 2.6, HDLC Framer version: 0

T3/T1 Framer(1) version: 2, T3/T1 Framer(2) version: 2

SUBRATE FPGA version: 1.4

HDLC controller available FIFO buffers 3112
```

FIFO allocation information is provided in Table 14-1.

Table 14-1 FIFO Allocation

| Number of Time Slots | Number of FIFO Buffers |
|----------------------|------------------------|
| 1-6 DS0              | 4                      |
| 7–8 DS0              | 6                      |
| 9 DS0                | 6                      |
| 10–12 DS0            | 8                      |
| 13-23 DS0            | 12                     |
| 1–6 E1 TS            | 4                      |
| 7–9 E1 TS            | 6                      |
| 11–16 E1 TS          | 8                      |
| 17–31 E1 TS          | 16                     |
| T1                   | 12                     |
| E1                   | 16                     |
| DS3                  | 336                    |

# **Supported MIBs**

The following MIBs are supported for the serial SPAs on the Cisco ASR 1000 Series Routers.

#### **Serial SPAs**

• CISCO-ENTITY-ALARM-MIB

- CISCO-CLASS-BASED-QOS-MIB
- CISCO-ENTITY-ASSET-MIB
- CISCO-ENTITY-FRU-CONTROL-MIB
- CISCO-ENTITY-SENSOR-MIB
- ENTITY-MIB
- IF-MIB
- RMON-MIB
- MPLS-LDP-STD-MIB
- MPLS-LSR-STD-MIB
- MPLS-TE-MIB
- MPLS-VPN-MIB

#### 2-Port and 4-Port Clear Channel T3/E3 SPAs

• DS3-MIB

#### 8-Port Channelized T1/E1 SPA

• DS1-MIB

#### 2-Port and 4-Port Channelized T3 SPA

- DS1-MIB
- DS3-MIB
- CISCO-FRAME-RELAY-MIB
- IANAifType-MIB -- not in MIB doc
- RFC1381-MIB -- not in MIB doc

#### 1-Port Channelized STM-1/OC-3 SPA

- DS1-MIB
- DS3-MIB
- SONET-MIB

#### 1-Port Channelized OC-12/STM-4 SPA

- CISCO-ENTITY-ALARM-MIB
- CISCO-ENTITY-FRU-CONTROL-MIB
- CISCO-ENTITY-SENSOR-MIB
- CISCO-ENTITY-VENDORTYPE-OID-MIB
- CISCO-SONET-MIB
- DS1-MIB
- DS-3-MIB
- ENTITY-MIB
- ENTITY-SENSOR-MIB

- IF-MIB
- SONET-MIB

To locate and download MIBs for selected platforms, Cisco IOS XE releases, and feature sets, use Cisco MIB Locator found at the following URL:

http://tools.cisco.com/ITDIT/MIBS/servlet/index

If Cisco MIB Locator does not support the MIB information that you need, you can also obtain a list of supported MIBs and download MIBs from the Cisco MIBs page at the following URL:

http://www.cisco.com/public/sw-center/netmgmt/cmtk/mibs.shtml

To access Cisco MIB Locator, you must have an account on Cisco.com. If you have forgotten or lost your account information, send a blank e-mail to cco-locksmith@cisco.com. An automatic check will verify that your e-mail address is registered with Cisco.com. If the check is successful, account details with a new random password will be e-mailed to you. Qualified users can establish an account on Cisco.com by following the directions found at this URL:

http://www.cisco.com/register

# **Displaying the SPA Hardware Type**

To verify the SPA hardware type that is installed in your Cisco ASR 1000 Series Routers, you can use the **show platform** command or the **show interface** command (once the interface has been configured). There are several other commands on the Cisco ASR 1000 Series Routers that also provide SPA hardware information.

Table 14-2 shows the hardware description that appears in the **show** command output for each type of SPA that is supported on the Cisco ASR 1000 Series Routers.

| Table 14-2 | SPA Hardware Descriptions in show Commands |
|------------|--------------------------------------------|
|------------|--------------------------------------------|

| SPA                                | Description in show interfaces and show controllers Commands |
|------------------------------------|--------------------------------------------------------------|
| 2-Port Clear Channel T3/E3 SPA     | "Hardware is SPA-4XT3/E3"                                    |
| 4-Port Clear Channel T3/E3 SPA     | "Hardware is SPA-2XT3/E3"                                    |
| 8-Port Channelized T1/E1 SPA       | "Hardware is SPA-8XCHT1/E1"                                  |
| 2-Port Channelized T3 SPA          | "Hardware is SPA-2XCT3/DS0"                                  |
| 4-Port Channelized T3 SPA          | "Hardware is SPA-4XCT3/DS0"                                  |
| 4-Port Serial Interface SPA        | "Hardware is SPA-4XT-SERIAL"                                 |
| 1-Port Channelized OC-3/STM-1 SPA  | "Hardware is SPA-1XCHSTM1/OC3"                               |
| 1-Port Channelized OC-12/STM-4 SPA | "Hardware is SPA-1XCHOC12/DS0"                               |

# **Examples of the show interfaces Command**

The following example shows output from the **show interfaces serial** command on a Cisco ASR 1000 Series Router with a 4-Port Clear Channel T3/E3 SPA installed in slot 2:

router#: show interfaces serial 2/0/0
Serial2/0/0 is up, line protocol is up
Hardware is SPA-4XT3/E3[3/0]

```
MTU 4470 bytes, BW 44210 Kbit, DLY 200 usec,
reliability 248/255, txload 1/255, rxload 1/255
Encapsulation HDLC, crc 16, loopback not set
Keepalive set (10 sec)
Last input 00:00:06, output 00:00:07, output hang never
Last clearing of ''show interface'' counters 00:00:01
Input queue: 0/75/0/0 (size/max/drops/flushes); Total output drops: 0
Queueing strategy: fifo
Output queue: 0/40 (size/max)
5 minute input rate 0 bits/sec, 0 packets/sec
5 minute output rate 0 bits/sec, 0 packets/sec
0 packets input, 0 bytes, 0 no buffer
Received 0 broadcasts (0 IP multicast)
0 runts, 0 giants, 0 throttles
0 parity
0 input errors, 0 CRC, 0 frame, 0 overrun, 0 ignored, 0 abort
0 packets output, 0 bytes, 0 underruns
0 output errors, 0 applique, 0 interface resets
0 output buffer failures, 0 output buffers swapped out
0 carrier transitions
```

The following example shows output from the **show interfaces serial** command on a Cisco ASR 1000 Series Router with an 8-Port Channelized T1/E1 SPA installed in slot 0:

```
router#:show interfaces serial 0/3/0:0
Serial0/3/0:0 is up, line protocol is up
  Hardware is SPA-8XCHT1/E1
  Internet address is 79.1.1.2/16
  MTU 1500 bytes, BW 1984 Kbit, DLY 20000 usec,
     reliability 255/255, txload 240/255, rxload 224/255
  Encapsulation HDLC, crc 16, loopback not set
  Keepalive not set
  Last input 3d21h, output 3d21h, output hang never
  Last clearing of ''show interface'' counters never
  Input queue: 0/375/0/0 (size/max/drops/flushes); Total output drops: 2998712
  Queueing strategy: fifo
  Output queue: 0/40 (size/max)
  5 minute input rate 1744000 bits/sec, 644 packets/sec
  5 minute output rate 1874000 bits/sec, 690 packets/sec
     180817311 packets input, 61438815508 bytes, 0 no buffer
     Received 0 broadcasts (0 IP multicasts)
     0 runts, 0 giants, 0 throttles
     2 input errors, 0 CRC, 0 frame, 0 overrun, 0 ignored, 2 abort
     180845200 packets output, 61438125092 bytes, 0 underruns
     0 output errors, 0 collisions, 2 interface resets
     0 output buffer failures, 0 output buffers swapped out
     1 carrier transitions no alarm present
  Timeslot(s) Used:1-31, subrate: 64Kb/s, transmit delay is 0 flags 2
```

# **Examples of the show controllers Command**

The following example shows output from the **show controllers serial** command on a Cisco ASR 1000 Series Router with a 2-Port Clear Channel T3/E3 SPA installed in slot 2:

```
Router# show controllers serial 2/2/0
Serial2/2/0 - (SPA-2XT3/E3) is up
   Current mode is T3

Framing is c-bit, Clock Source is Line
Bandwidth limit is 44210, DSU mode 0, Cable length is 10 feet
rx FEBE since last clear counter 0, since reset 0
Data in current interval (820 seconds elapsed):
```

```
O Line Code Violations, O P-bit Coding Violation
   0 C-bit Coding Violation
   0 P-bit Err Secs, 0 P-bit Sev Err Secs
   0 Sev Err Framing Secs, 0 Unavailable Secs
   O Line Errored Secs, O C-bit Errored Secs, O C-bit Sev Err Secs
   O Severely Errored Line Secs
   {\tt O} Far-End Errored Secs, {\tt O} Far-End Severely Errored Secs
   0 CP-bit Far-end Unavailable Secs
   O Near-end path failures, O Far-end path failures
   O Far-end code violations, O FERF Defect Secs
   O AIS Defect Secs, O LOS Defect Secs
Data in Interval 1:
   O Line Code Violations, O P-bit Coding Violation
   0 C-bit Coding Violation
   0 P-bit Err Secs, 0 P-bit Sev Err Secs
   O Sev Err Framing Secs, O Unavailable Secs
```

The following example shows output from the **show controllers** command on a Cisco ASR 1000 Series Router with an 8-Port Channelized T1/E1 SPA installed in slot 0:

```
Router# show controllers e1 0/3/0 brief
E1 0/3/0 is up.

Applique type is SPA-8XCHT1/E1
No alarms detected.

alarm-trigger is not set
Framing is crc4, Line Code is HDB3, Clock Source is Line.
Data in current interval (571 seconds elapsed):

0 Line Code Violations, 0 Path Code Violations
0 Slip Secs, 0 Fr Loss Secs, 0 Line Err Secs, 0 Degraded Mins
0 Errored Secs, 0 Bursty Err Secs, 0 Severely Err Secs, 0 Unavail Secs
Total Data (last 24 hours)
0 Line Code Violations, 0 Path Code Violations,
0 Slip Secs, 0 Fr Loss Secs, 0 Line Err Secs, 0 Degraded Mins,
0 Errored Secs, 0 Bursty Err Secs, 0 Severely Err Secs, 0 Unavail Secs
```

The following example shows output from the **show controllers** command on a Cisco ASR 1000 Series Router with a 4-Port Channelized T3 SPA installed in slot 2:

```
Router# show controllers t3
T3 2/0/0 is up.
  Hardware is SPA-2XCT3/DS0
  IO FPGA version: 2.7, HDLC Framer version: 0
  T3/T1 Framer(1) version: 2
  SUBRATE FPGA version: 1.4
  HDLC controller available FIFO buffers 4084
  Applique type is Channelized T3/T1
  No alarms detected.
  MDL transmission is disabled
  FEAC code received: No code is being received
  Framing is C-BIT Parity, Line Code is B3ZS, Cablelength is 224
  Clock Source is Internal
  Equipment customer loopback
  Data in current interval (204 seconds elapsed):
     2 Line Code Violations, 6 P-bit Coding Violation
     O C-bit Coding Violation, 1 P-bit Err Secs
     1 P-bit Severely Err Secs, 1 Severely Err Framing Secs
     O Unavailable Secs, 1 Line Errored Secs
     1 C-bit Errored Secs, 1 C-bit Severely Errored Secs
     O Severely Errored Line Secs
     O Far-End Errored Secs, O Far-End Severely Errored Secs
     11 CP-bit Far-end Unavailable Secs
     O Near-end path failures, 1 Far-end path failures
     0 Far-end code violations, 10 FERF Defect Secs
     O AIS Defect Secs, O LOS Defect Secs
  T1 1 is down
  timeslots: 1-24
  FDL per AT&T 54016 spec.
  Transmitter is sending LOF Indication.
  Receiver is getting AIS.
  Framing is ESF, Clock Source is Internal
  Data in current interval (202 seconds elapsed):
     O Line Code Violations, O Path Code Violations
     O Slip Secs, O Fr Loss Secs, O Line Err Secs, O Degraded Mins
     O Errored Secs, O Bursty Err Secs, O Severely Err Secs
     9 Unavail Secs, 0 Stuffed Secs
     5 Near-end path failures, 0 Far-end path failures, 0 SEF/AIS Secs
   Not configured.
  T1 3
   Not configured.
```

The following example shows output from the **show controllers sonet** command on a Cisco ASR 1000 Series Router with a 1-Port Channelized STM-1/OC-3 SPA installed in slot 1:

Router#show controllers sonet 1/0/0

```
SONET 1/0/0 is up.

Hardware is SPA-1XCHSTM1/OC3

IO FPGA version: 1.7, HDLC Framer version: 0

T3/T1 Framer(1) version: 1

Sonet/SDH Framer version: 0

SUBRATE FPGA version: 1.4

HDLC controller available FIFO buffers 3760

Applique type is Channelized Sonet/SDH
```

```
Clock Source is Line
Medium info:
 Type: Sonet, Line Coding: NRZ,
SECTION:
 LOS = 0
               LOF = 0
                                              BIP(B1) = 85
SONET/SDH Section Tables
 INTERVAL CV ES
                       SES SEFS
                  0
                       0
             0
 23:15-23:20
 23:00-23:15
                    0
                         0
                               0
                   1
 22:45-23:00 85
                         1
                              0
Total of Data in Current and Previous Intervals
 22:45-23:20 85 1
                        1
(remaining text not shown)
```

Displaying the SPA Hardware Type

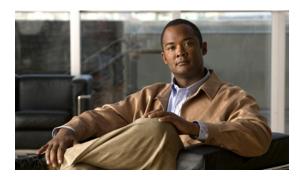

CHAPTER 15

# Configuring the 8-Port Channelized T1/E1 SPA

This chapter provides information about configuring the 8-Port Channelized T1/E1 SPA on the Cisco ASR 1000 Series Routers. It includes the following sections:

- Configuration Tasks, page 15-1
- Verifying the Interface Configuration, page 15-13
- Configuration Examples, page 15-14

For information about managing your system images and configuration files, refer to the *Cisco IOS Configuration Fundamentals Configuration Guide* and *Cisco IOS Configuration Fundamentals Command Reference* publications.

For more information about the commands used in this chapter, refer to the Cisco IOS Command Reference publication for your Cisco IOS software release.

For more information, see the "Related Documentation" section on page xxvi.

# **Configuration Tasks**

This section describes how to configure the 8-Port Channelized T1/E1 SPA for the Cisco ASR 1000 Series Routers and includes information about verifying the configuration.

It includes the following topics:

- Required Configuration Tasks, page 15-1
- Specifying the Interface Address on a SPA, page 15-6
- Optional Configurations, page 15-7
- Saving the Configuration, page 15-13

# **Required Configuration Tasks**

This section lists the required configuration steps to configure the 8-Port Channelized T1/E1 SPA. Some of the required configuration commands implement default values that might be appropriate for your network. If the default value is correct for your network, then you do not need to configure the command.

- Setting the Card Type, page 15-2
- Enabling the Interfaces on the Controller, page 15-4
- Verifying Controller Configuration, page 15-5

- Setting the IP Address, page 15-6
- Verifying Interface Configuration, page 15-6

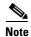

To better understand the address format used to specify the physical location of the SIP, SPA, and interfaces, see the "Specifying the Interface Address on a SPA" section on page 15-6.

## **Setting the Card Type**

The SPA is not functional until the card type is set. Information about the SPA is not indicated in the output of any **show** commands until the card type has been set. There is no default card type.

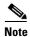

Mixing of interface types is not supported. All ports on a SPA must be of the same type.

To set the card type for the 8-Port Channelized T1/E1 SPA, complete these steps:

|        | Command                    | Purpose                           |
|--------|----------------------------|-----------------------------------|
| Step 1 | Router# configure terminal | Enters global configuration mode. |

|                                                         | Command                                                                                                    | Purpose                                                                                                    |
|---------------------------------------------------------|----------------------------------------------------------------------------------------------------|----------------------------------------------------------------------------------------------------|
| Step 2 Router(config)# card type {e1   t1} slot subslot | Router(config)# card type {e1   t1} slot subslot                                                                                                    | Sets the serial mode for the SPA:                                                                          |
|                                                         | • t1—Specifies T1 connectivity of 1.536 Mbps. B8ZS is the default line code for T1.                                                                                                    |                                                                                                    |
|                                                         | • e1—Specifies a wide-area digital transmission scheme used predominantly in Europe that carries data at a rate of 1.984 Mbps in framed mode and 2.048 Mbps in unframed E1 mode.                                                                                                    |                                                                                                    |
|                                                         | • slot subslot—Specifies the location of the SPA. See the "Specifying the Interface Address on a SPA" section on page 15-6.                                                                                                    |                                                                                                    |
|                                                         | Note To change the current card type for a SPA-8XCHT1/E1, you must either:                                                                                                    |                                                                                                    |
|                                                         | <ul> <li>Remove the SPA-8XCHT1/E1 from current slot and reinsert the SPA to another slot. The slot in which the SPA-8XCHT1/E1 is being reinserted must not have previously been installed with a SPA-8XCHT1/E1. This is because the CLI configuration is stored for a slot or subslot and not for a SPA.</li> </ul> |                                                                                                    |
|                                                         |                                                                                                    | OR                                                                                                    |
|                                                         | <ul> <li>Reload the router without saving the configuration.</li> </ul>                                                                                                    |                                                                                                    |
|                                                         |                                                                                                    | Note The SPA module must be reset after configurations are done to ensure that the SPA passes diagnostics. |
| Step 3                                                  | Router(config)# exit                                                                                                    | Exits configuration mode and returns to the EXEC command interpreter prompt.                               |

# **Enabling the Interfaces on the Controller**

To create the interfaces for the 8-Port Channelized T1/E1 SPA, complete these steps:

| Command                                                                                                    | Purpose                                                                                                    |
|----------------------------------------------------------------------------------------------------|----------------------------------------------------------------------------------------------------|
| Router(config)# controller {t1   e1} slot/subslot/port                                                                 | Selects the controller to configure and enters controller configuration mode.                                                                                                    |
|                                                                                                    | • t1—Specifies the T1 controller.                                                                                                    |
|                                                                                                    | • e1—Specifies the E1 controller.                                                                                                    |
|                                                                                                    | • <i>slot/subslot/port</i> —Specifies the location of the interface. See the "Specifying the Interface Address on a SPA" section on page 15-6.                                                                                                    |
| Router(config-controller)# clock source                                                                                | Sets the clock source.                                                                                                    |
| {internal   line}                                                                                                    | Note The clock source is set to internal if the opposite end of the connection is set to line and the clock source is set to line if the opposite end of the connection is set to internal.                                                                                                    |
|                                                                                                    | • <b>internal</b> —Specifies that the internal clock source is used.                                                                                                    |
|                                                                                                    | • <b>line</b> —Specifies that the network clock source is used. This is the default for T1 and E1.                                                                                                    |
| Router(config-controller)# linecode {ami                                                                               | Selects the linecode type.                                                                                                    |
| b8zs   hdb3}                                                                                                    | • <b>ami</b> —Specifies Alternate Mark Inversion (AMI) as the linecode type. Valid for T1 and E1 controllers.                                                                                                    |
|                                                                                                    | Note After configuring the linecode as Alternate Mark Inversion (AMI), you need to configure invert-data by executing the invert-data command from interface configuration mode. For additional details, please refer http://www.ciscosystems.com/en/US/docs/ios/12_2t/inter/command/reference/irftint.html. |
|                                                                                                    | • <b>b8zs</b> —Specifies binary 8-zero substitution (B8ZS) as the linecode type. Valid for T1 controller only. This is the default for T1 lines.                                                                                                    |
|                                                                                                    | • hdb3—Specifies high-density binary 3 (HDB3) as the linecode type. Valid for E1 controller only. This is the default for E1 lines.                                                                                                    |
|                                                                                                    | Selects the framing type.                                                                                                    |
| Router(config-controller)# framing {sf   esf}  For E1 controllers  Router(config-controller)# framing {crc4   no-crc4} | • sf—Specifies Super Frame as the T1 frame type.                                                                                                    |
|                                                                                                    | • <b>esf</b> —Specifies Extended Super Frame as the T1 frame type. This is the default for E1.                                                                                                    |
|                                                                                                    | • <b>crc4</b> —Specifies CRC4 as the E1 frame type. This is the default for E1.                                                                                                    |
| 20 02 0 1 )                                                                                                    |                                                                                                    |

| Command                                                                                              | Purpose                                                                                                    |
|----------------------------------------------------------------------------------------------------|----------------------------------------------------------------------------------------------------|
| Router(config-controller)# channel-group t1 t1-number {timeslots range   unframed} [speed {56   64}] | <ul> <li>Defines the time slots that belong to each T1 or E1 circuit.</li> <li>t1 t1-number— Channel-group number. When configuring a T1 data line, channel-group numbers can be values from 1 to 28. When configuring an E1 data line, channel-group numbers can be values from 0 to 30.</li> </ul> |
|                                                                                                    | • <b>timeslots</b> range— One or more time slots or ranges of time slots belonging to the channel group. The first time slot is numbered 1. For a T1 controller, the time slot range is from 1 to 24. For an E1 controller, the time slot range is from 1 to 31.                                     |
|                                                                                                    | • <b>unframed</b> —Unframed mode (G.703) uses all 32 time slots for data. None of the 32 time slots are used for framing signals.                                                                                                    |
|                                                                                                    | • <b>speed</b> —(Optional) Specifies the speed of the underlying DS0s in kilobits per second. Valid values are 56 and 64.                                                                                                    |
|                                                                                                    | <b>Note</b> The default is 64. Speed is not mentioned in the configuration.                                                                                                    |
|                                                                                                    | Note Each channel group is presented to the system as a serial interface that can be configured individually.                                                                                                    |
|                                                                                                    | Note Once a channel group has been created with the channel-group command, the channel group cannot be changed without removing the channel group. To remove a channel group, see the "Changing a Channel Group Configuration" section on page 15-12.                                                |
| Router(config)# exit                                                                                 | Exits configuration mode and returns to the EXEC command interpreter prompt.                                                                                                    |

# **Verifying Controller Configuration**

Use the **show controllers** command to verify the controller configuration:

```
Router(config) # show controllers e1 0/3/0 brief
E1 0/3/0 is up.
Applique type is SPA-8XCHT1/E1
No alarms detected.
alarm-trigger is not set
Framing is crc4, Line Code is HDB3, Clock Source is Line.
Data in current interval (571 seconds elapsed):
        0 Line Code Violations, 0 Path Code Violations
        0 Slip Secs, 0 Fr Loss Secs, 0 Line Err Secs, 0 Degraded Mins
        0 Errored Secs, 0 Bursty Err Secs, 0 Severely Err Secs, 0 Unavail Secs
Total Data (last 24 hours)
        0 Line Code Violations, 0 Path Code Violations,
        0 Slip Secs, 0 Fr Loss Secs, 0 Line Err Secs, 0 Degraded Mins,
```

```
0 Errored Secs, 0 Bursty Err Secs, 0 Severely Err Secs, 0 Unavail Secs
```

#### **Setting the IP Address**

To set the IP address for the 8-Port Channelized T1/E1 SPA, complete these steps:

|          | Command                                                          | Purpose                                                                                                    |
|----------|------------------------------------------------------------------|----------------------------------------------------------------------------------------------------|
| Step 1   | Router(config)# interface serial slot/subslot/port:channel-group | Selects the interface to configure and enters interface configuration mode.                                                                                  |
|          |                                                                  | • <i>slot/subslot/port:channel-group</i> —Specifies the location of the interface. See the "Specifying the Interface Address on a SPA" section on page 15-6. |
| Step 2   | Router(config-if)# ip address                                    | Sets the IP address and subnet mask.                                                                                                    |
| <i>a</i> | address mask                                                     | • address—IP address.                                                                                                    |
|          |                                                                  | • mask—Subnet mask.                                                                                                    |
| Step 3   | Router(config)# exit                                             | Exits interface configuration mode and returns to the EXEC command interpreter prompt.                                                                       |

## **Verifying Interface Configuration**

Use the **show interfaces** command to verify the interface configuration:

```
Router(config) # show interfaces
Serial6/0/1:0 is up, line protocol is up
Hardware is SPA-8XCHT1/E1
  MTU 1500 bytes, BW 1536 Kbit, DLY 20000 usec,
    reliability 255/255, txload 1/255, rxload 1/255
  Encapsulation HDLC, crc 16, loopback not set
  Keepalive set (10 sec)
  LCP Open, multilink Open
  Last input 00:00:03, output 00:00:03, output hang never
  Last clearing of "show interface" counters 5d17h
  Input queue: 0/75/0/0 (size/max/drops/flushes); Total output drops: 3194905708
  Queueing strategy: fifo
  Output queue: 0/40 (size/max)
  30 second input rate 0 bits/sec, 0 packets/sec
  30 second output rate 0 bits/sec, 0 packets/sec
    74223 packets input, 1187584 bytes, 0 no buffer
     Received 0 broadcasts (0 IP multicast)
     0 runts, 0 giants, 0 throttles
     0 input errors, 0 CRC, 0 frame, 0 overrun, 0 ignored, 0 abort
     74227 packets output, 1187751 bytes, 0 underruns
     O output errors, O collisions, 2 interface resets
     0 output buffer failures, 0 output buffers swapped out
     4 carrier transitions no alarm present
  Timeslot(s) Used:1-24, subrate: 64Kb/s, transmit delay is 0 flags
```

# Specifying the Interface Address on a SPA

SPA interface ports begin numbering with "0" from left to right. Single-port SPAs use only the port number 0. To configure or monitor SPA interfaces, you need to specify the physical location of the SIP, SPA, and interface in the CLI. The interface address format is *slot/subslot/port*, where:

- slot—Specifies the chassis slot number in the Cisco ASR 1000 Series Routers where the SIP is installed.
- *subslot*—Specifies the slot of the SIP where the SPA is installed.
- port—Specifies the number of the individual interface port on a SPA.

The following example shows how to specify the first interface (0) on a SPA installed in the first subslot of a SIP (0) installed in chassis slot 3:

```
Router(config) # interface serial 3/0/0
```

This command shows a serial SPA as a representative example, however the same *slot/subslot/port* format is similarly used for other SPAs (such as ATM and POS) and other non-channelized SPAs.

For the 8-Port Channelized T1/E1 SPA, the interface address format is *slot/subslot/port*:*channel-group*, where:

• channel-group—Specifies the logical channel group assigned to the time slots within the T1 link.

For more information about identifying slots and subslots, see the "Identifying Slots and Subslots for the SIP and SPAs" section on page 4-1.

# **Optional Configurations**

There are several standard, but optional, configurations that might be necessary to complete the configuration of your serial SPA.

- Configuring Framing, page 15-8
- Configuring Encapsulation, page 15-9
- Configuring the CRC Size for T1, page 15-10
- Configuring FDL, page 15-11
- Invert Data on the T1/E1 Interface, page 15-11
- Changing a Channel Group Configuration, page 15-12
- Configuring QoS Features on Serial SPAs, page 15-12

## **Configuring Framing**

Framing is used to synchronize data transmission on the line. Framing allows the hardware to determine when each packet starts and ends. To configure framing, use the following commands.

| Command                                              | Purpose                                                                                                    |
|------------------------------------------------------|----------------------------------------------------------------------------------------------------|
| Router# configure terminal                           | Enters global configuration mode.                                                                                                    |
| Router(config)# controller {t1   e1}                 | Selects the controller to configure.                                                                                                    |
| slot/subslot/port                                    | • t1—Specifies the T1 controller.                                                                                                    |
|                                                      | • e1—Specifies the E1 controller.                                                                                                    |
|                                                      | • slot/subslot/port—Specifies the location of the controller. See the "Specifying the Interface Address on a SPA" section on page 15-6. |
| For T1 controllers                                   | Set the framing on the interface.                                                                                                    |
| Router(config-controller)# <b>framing</b> {sf   esf} | • sf—Specifies Super Frame as the T1 frame                                                                                              |
| For E1 controllers                                   | type.                                                                                                    |
| Router(config-controller)# framing {crc4   no-crc4}  | • esf—Specifies Extended Super Frame as the T1 frame type. This is the default. for T1.                                                 |
|                                                      | • <b>crc4</b> —Specifies CRC4 frame as the E1 frame type. This is the default for E1.                                                   |
|                                                      | • <b>no-crc4</b> —Specifies no CRC4 as the E1 frame type.                                                                               |

#### **Verifying Framing Configuration**

Use the **show controllers** command to verify the framing configuration:

```
Router(config) # show controllers e1 0/3/0 brief
E1 0/3/0 is up.
Applique type is SPA-8XCHT1/E1
No alarms detected.
alarm-trigger is not set
Framing is crc4, Line Code is HDB3, Clock Source is Line.
Data in current interval (571 seconds elapsed):
        0 Line Code Violations, 0 Path Code Violations
        0 Slip Secs, 0 Fr Loss Secs, 0 Line Err Secs, 0 Degraded Mins
        0 Errored Secs, 0 Bursty Err Secs, 0 Severely Err Secs, 0 Unavail Secs
Total Data (last 24 hours)
        0 Line Code Violations, 0 Path Code Violations,
        0 Slip Secs, 0 Fr Loss Secs, 0 Line Err Secs, 0 Degraded Mins,
        0 Errored Secs, 0 Bursty Err Secs, 0 Severely Err Secs, 0 Unavail Secs
```

## **Configuring Encapsulation**

When traffic crosses a WAN link, the connection needs a Layer 2 protocol to encapsulate traffic. To set the encapsulation method, use the following commands:

| Command                                                                        | Purpose                                                                                                    |
|--------------------------------------------------------------------------------|----------------------------------------------------------------------------------------------------|
| Router# configure terminal                                                     | Enters global configuration mode.                                                                                                    |
| Router(config)# interface serial slot/subslot/port:channel-group               | Selects the interface to configure.  • slot/subslot/port:channel-group—Specifies the location of the interface. See the "Specifying the Interface Address on a SPA" section on page 15-6                                                                                                    |
| Router(config-if)# encapsulation encapsulation-type {hdlc   ppp   frame-relay} | Sets an encapsulation type on the interface:  • hdlc—High-Level Data Link Control (HDLC) protocol for serial interface. This encapsulation method provides the synchronous framing and error detection functions of HDLC without windowing or retransmission. This is the default for synchronous serial interfaces.  • ppp—PPP (for serial interface).  • frame-relay—Frame Relay (for serial interface). |

#### **Verifying Encapsulation**

Use the **show interfaces serial** command to verify encapsulation on the interface:

```
Router# show interfaces serial 2/0/0:0
Serial2/0/0:0 is down, line protocol is down
  Hardware is SPA-8XCHT1/E1
  MTU 1500 bytes, BW 1536 Kbit, DLY 20000 usec,
     reliability 255/255, txload 1/255, rxload 1/255
  Encapsulation PPP, crc 32, loopback not set
  Keepalive set (10 sec)
  LCP Closed, multilink Closed
  Last input 1w0d, output 1w0d, output hang never
  Last clearing of "show interface" counters 6d23h
  Input queue: 0/75/0/0 (size/max/drops/flushes); Total output drops: 0
  Queueing strategy: weighted fair
  Output queue: 0/1000/64/0 (size/max total/threshold/drops)
     Conversations 0/0/256 (active/max active/max total)
     Reserved Conversations 0/0 (allocated/max allocated)
     Available Bandwidth 1152 kilobits/sec
  30 second input rate 0 bits/sec, 0 packets/sec
  30 second output rate 0 bits/sec, 0 packets/sec
     0 packets input, 0 bytes, 0 no buffer
     Received 0 broadcasts (0 IP multicast)
     0 runts, 0 giants, 0 throttles
     0 input errors, 0 CRC, 0 frame, 0 overrun, 0 ignored, 0 abort
     0 packets output, 0 bytes, 0 underruns
     O output errors, O collisions, O interface resets
     O output buffer failures, O output buffers swapped out
     O carrier transitions alarm present
```

Timeslot(s) Used:1-24, subrate: 64Kb/s, transmit delay is 0 flags

## **Configuring the CRC Size for T1**

All 8-Port Channelized T1/E1 SPA interfaces use a 16-bit cyclic redundancy check (CRC) by default, but also support a 32-bit CRC. CRC is an error-checking technique that uses a calculated numeric value to detect errors in transmitted data. The designators 16 and 32 indicate the length (in bits) of the frame check sequence (FCS). A CRC of 32 bits provides more powerful error detection, but adds overhead. Both the sender and receiver must use the same setting.

CRC-16, the most widely used CRC throughout the United States and Europe, is used extensively with WANs. CRC-32 is specified by IEEE 802 and as an option by some point-to-point transmission standards. It is often used on Switched Multimegabit Data Service (SMDS) networks and LANs.

To set the length of the cyclic redundancy check (CRC) on a T1 interface, use the following:

| Command                                                          | Purpose                                                                                                    |
|------------------------------------------------------------------|----------------------------------------------------------------------------------------------------|
| Router# configure terminal                                       | Enters global configuration mode.                                                                                                    |
| Router(config)# interface serial slot/subslot/port:channel-group | Selects the interface to configure.  • slot/subslot/port:channel-group—Specifies the location of the interface. See the "Specifying the Interface Address on a SPA" section on page 15-6. |
| Router(config-if)# crc {16   32}                                 | <ul> <li>Selects the CRC size in bits.</li> <li>16—16-bit CRC. This is the default</li> <li>32—32-bit CRC.</li> </ul>                                                                     |

#### **Verifying the CRC Size**

Use the **show interfaces serial** command to verify the CRC size set on the interface:

```
Router# show interfaces serial 6/0/0:0
Serial6/0/0:0 is up, line protocol is up
  Hardware is SPA-T1E1
  MTU 1500 bytes, BW 1536 Kbit, DLY 20000 usec,
     reliability 255/255, txload 1/255, rxload 1/255
  Encapsulation PPP, crc 32, loopback not set
  Keepalive set (10 sec)
  LCP Open, multilink Open
  Last input 00:00:38, output 00:00:00, output hang never
  Last clearing of "show interface" counters 01:46:16
  Input queue: 0/75/0/0 (size/max/drops/flushes); Total output drops: 0
  Queueing strategy: fifo
  Output queue: 0/40 (size/max)
  30 second input rate 0 bits/sec, 0 packets/sec
  30 second output rate 0 bits/sec, 0 packets/sec
     1272 packets input, 20396 bytes, 0 no buffer
     Received 0 broadcasts (0 IP multicast)
     0 runts, 0 giants, 0 throttles
     6 input errors, 3 CRC, 0 frame, 0 overrun, 0 ignored, 3 abort
     1276 packets output, 20460 bytes, 0 underruns
     O output errors, O collisions, O interface resets
     0 output buffer failures, 0 output buffers swapped out
     O carrier transitions no alarm present
  Timeslot(s) Used:1-24, subrate: 64Kb/s, transmit delay is 0 flags
```

## **Configuring FDL**

Facility Data Link (FDL) is a 4-kbps channel provided by the Extended Super Frame (ESF) T1 framing format. The FDL performs outside the payload capacity and allows you to check error statistics on terminating equipment without intrusion.

| Command                                            | Purpose                                                                                                    |
|----------------------------------------------------|----------------------------------------------------------------------------------------------------|
| Router# configure terminal                         | Enters global configuration mode.                                                                                                    |
| Router(config)# controller t1 slot/subslot/port    | Selects the controller to configure and enters controller configuration mode.                                                                   |
|                                                    | • <i>slot/subslot/port</i> —Specifies the location of the controller. See the "Specifying the Interface Address on a SPA" section on page 15-6. |
| Router(config-controller)# fdl [ansi   att   both] | If the framing format was configured for <b>esf</b> , configures the format used for Facility Data Link (FDL).                                  |
|                                                    | • ansi—Specifies the ANSI T1.403 standard.                                                                                                    |
|                                                    | • att—Specifies the AT&T TR54016 standard.                                                                                                    |
|                                                    | • <b>both</b> —Specifies support for both AT&T technical reference 54016 and ANSI T1.403 for ESF FDL exchange support.                          |

#### **Verifying FDL**

Use the **show controllers t1** command to verify the FDL setting:

```
Router# show controllers t1 0/2/0
T1 0/2/0 is up.

Applique type is SPA-8XCHT1/E1
Cablelength is long gain36 0db
No alarms detected.

alarm-trigger is not set
Soaking time: 3, Clearance time: 10
AIS State:Clear LOS State:Clear LOF State:Clear
Framing is ESF, Line Code is B8ZS, Clock Source is Line.
Data in current interval (750 seconds elapsed):

4000 Line Code Violations, 0 Path Code Violations
0 Slip Secs, 0 Fr Loss Secs, 1 Line Err Secs, 0 Degraded Mins
0 Errored Secs, 0 Bursty Err Secs, 0 Severely Err Secs, 0 Unavail Secs
0 Near-end path failures, 0 Far-end path failures, 0 SEF/AIS Secs
```

## **Invert Data on the T1/E1 Interface**

If the interface on the 8-Port Channelized T1/E1 SPA is used to drive a dedicated T1 line that does not have B8ZS encoding, you must invert the data stream on the connecting CSU/DSU or on the interface. Be careful not to invert data on both the CSU/DSU and the interface, as two data inversions will cancel each other out. To invert data on a T1/E1 interface, use the following commands:

| Command                                                          | Purpose                                                                                                    |
|------------------------------------------------------------------|----------------------------------------------------------------------------------------------------|
| Router# configure terminal                                       | Enters global configuration mode.                                                                               |
| Router(config)# interface serial slot/subslot/port:channel-group | Selects the serial interface and enters interface configuration mode.  • channel-group—The channel group number |
|                                                                  | for channel-associated signaling or robbed-bit signaling.                                                       |
| Router(config-if)# invert data                                   | Inverts the data stream.                                                                                        |

#### Verifying Invert Data on the T1/E1 Interface

Use the show running configuration command to verify that invert data has been set:

```
Router# show running configuration
```

interface Serial6/0/0:0
no ip address
encapsulation ppp
logging event link-status
load-interval 30
invert data
no cdp enable
ppp chap hostname group1
ppp multilink
multilink-group 1

## **Changing a Channel Group Configuration**

To alter the configuration of an existing channel group, the channel group needs to be removed first. To remove an existing channel group, use the following commands:

| Command                                                                                   | Purpose                                                                                                    |
|-------------------------------------------------------------------------------------------|----------------------------------------------------------------------------------------------------|
| Router# configure terminal                                                                | Enters global configuration mode.                                                                                                    |
| Router(config)# controller {t1   e1} slot/subslot/port                                    | Selects the controller to configure and enters controller configuration mode.                                                                  |
|                                                                                           | • <i>slot/subslot/port</i> —Specifies the location of the interface. See the "Specifying the Interface Address on a SPA" section on page 15-6. |
| Router(config-controller)# no channel-group t1                                            | Selects the channel group you want to remove.                                                                                                  |
| t1-number                                                                                 | • t1 t1-number—Channel-group number.                                                                                                    |
| Follow the steps in the "Enabling the Interfaces on the Controller" section on page 15-4. | Creates a new channel group with the new configuration.                                                                                        |

# **Configuring QoS Features on Serial SPAs**

The SIPs and SPAs support many QoS features using modular QoS CLI (MQC) configuration. Since there are no serial SPA-specific QoS features, refer to your network processor documentation for QoS configuration information.

# **Saving the Configuration**

To save your running configuration to nonvolatile random-access memory (NVRAM), use the following command in privileged EXEC configuration mode:

| Command                                    | Purpose                                |
|--------------------------------------------|----------------------------------------|
| Router# copy running-config startup-config | Writes the new configuration to NVRAM. |

For information about managing your system images and configuration files, refer to the *Cisco IOS Configuration Fundamentals Configuration Guide* and *Cisco IOS Configuration Fundamentals Command Reference* publications.

# **Verifying the Interface Configuration**

Besides using the **show running-configuration** command to display your Cisco ASR 1000 Series Routers configuration settings, you can use the **show interfaces serial** and the **show controllers serial** commands to get detailed information on a per-port basis for your 8-Port Channelized T1/E1 SPA.

# **Verifying Per-Port Interface Status**

To find detailed interface information on a per-port basis for the 8-Port Channelized T1/E1 SPA, use the **show interfaces serial** command.

```
Router# show interfaces serial 3/0/1:0
Serial0/3/0:0 is up, line protocol is up
 Hardware is SPA-8XCHT1/E1
  Internet address is 79.1.1.2/16
  MTU 1500 bytes, BW 1984 Kbit, DLY 20000 usec,
    reliability 255/255, txload 240/255, rxload 224/255
  Encapsulation HDLC, crc 16, loopback not set
  Keepalive not set
  Last input 3d21h, output 3d21h, output hang never
  Last clearing of ''show interface'' counters never
  Input queue: 0/375/0/0 (size/max/drops/flushes); Total output drops: 2998712
  Queueing strategy: fifo
  Output queue: 0/40 (size/max)
  5 minute input rate 1744000 bits/sec, 644 packets/sec
  5 minute output rate 1874000 bits/sec, 690 packets/sec
     180817311 packets input, 61438815508 bytes, 0 no buffer
    Received 0 broadcasts (0 IP multicasts)
     0 runts, 0 giants, 0 throttles
     2 input errors, 0 CRC, 0 frame, 0 overrun, 0 ignored, 2 abort
    180845200 packets output, 61438125092 bytes, 0 underruns
     O output errors, O collisions, 2 interface resets
     0 output buffer failures, 0 output buffers swapped out
     1 carrier transitions no alarm present
  Timeslot(s) Used:1-31, subrate: 64Kb/s, transmit delay is 0 flags 2
```

# **Configuration Examples**

This section includes the following configuration examples:

- Framing and Encapsulation Configuration Example, page 15-14
- CRC Configuration Example, page 15-14
- Facility Data Link Configuration Example, page 15-15
- Invert Data on the T1/E1 Interface Example, page 15-15

# **Framing and Encapsulation Configuration Example**

The following example sets the framing and encapsulation for the controller and interface:

```
! Specify the controller and enter controller configuration mode
!
Router(config)# controller t1 2/0/0
!
! Specify the framing method
!
Router(config-controller)# framing esf
!
! Exit controller configuration mode and return to global configuration mode
!
Router(config-controller)# exit
!
! Specify the interface and enter interface configuration mode
!
Router(config)# interface serial 2/0/0:0
!
! Specify the encapsulation protocol
!
Router(config-if)# encapsulation ppp
!
! Exit interface configuratin mode
!
Router(config-if)# exit
!
! Exit global configuration mode
!
Router(config)# exit
```

# **CRC Configuration Example**

The following example sets the CRC size for the interface:

```
! Specify the interface and enter interface configuration mode
!
Router(config)# interface serial 2/0/0:0
!
! Specify the CRC size
!
Router(config-if)# crc 32
!
! Exit interface configuration mode and return to global configuration mode
!
Router(config-if)# exit
!
```

```
! Exit global configuration mode
!
Router(config)# exit
```

# **Facility Data Link Configuration Example**

The following example configures Facility Data Link:

```
! Specify the controller and enter controller configuration mode
!
Router(config) # controller t1 2/0/0
!
! Specify the FDL specification
!
Router(config-controller) # fdl ansi
!
! Exit controller configuration mode and return to global configuration mode
!
Router(config-controller) # exit
!
! Exit global configuration mode
!
Router(config) # exit
```

# **Invert Data on the T1/E1 Interface Example**

The following example inverts the data on the serial interface:

```
! Enter global configuration mode
!
Router# configure terminal
!
! Specify the serial interface and enter interface configuration mode
!
Router(config)# interface serial 2/1/3:0
!
! Configure invert data
!
Router(config-if)# invert data
!
! Exit interface configuration mode and return to global configuration mode
!
Router(config-if)# exit
!
! Exit global configuration mode
!
Router(config)# exit
```

Configuration Examples

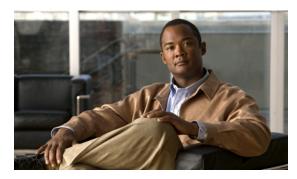

CHAPTER 16

# Configuring the 2-Port and 4-Port Channelized T3 SPAs

This chapter provides information about configuring the 2-Port and 4-Port Channelized T3 SPAs on the Cisco ASR 1000 Series Routers. It includes the following sections:

- Configuration Tasks, page 16-1
- Verifying the Interface Configuration, page 16-16
- Configuration Examples, page 16-17

For information about managing your system images and configuration files, refer to the *Cisco IOS Configuration Fundamentals Configuration Guide* and *Cisco IOS Configuration Fundamentals Command Reference* publications that corresponds to your Cisco IOS software release.

For more information about the commands used in this chapter, refer to the *Cisco IOS Software Releases Command Reference* for your Cisco IOS release. For more information, see the "Related Documentation" section on page -xxvi.

# **Configuration Tasks**

This section describes how to configure the 2-Port and 4-Port Channelized T3 SPA for the Cisco ASR 1000 Series Routers and includes information about verifying the configuration.

It includes the following topics:

- Required Configuration Tasks, page 16-2
- Specifying the Interface Address on a SPA, page 16-7
- Optional Configurations, page 16-8
- Saving the Configuration, page 16-16

# **Required Configuration Tasks**

This section lists the required configuration steps to configure the 2-Port and 4-Port Channelized T3 SPA. Some of the required configuration commands implement default values that might be appropriate for your network.

- Configuring the T3 Controller, page 16-2
- Configuring the Logical T1 Interfaces, page 16-3
- Verifying T3 Controller Configuration, page 16-5
- Verifying Interface Configuration, page 16-6

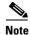

To better understand the address format used to specify the physical location of the SIP, SPA, and interfaces, see the "Specifying the Interface Address on a SPA" section on page 16-7.

## **Configuring the T3 Controller**

To configure the T3 controller for the 2-Port and 4-Port Channelized T3 SPA, complete the following steps:

| Command                                         | Purpose                                                                                                    |
|-------------------------------------------------|----------------------------------------------------------------------------------------------------|
| Router# configure terminal                      | Enters global configuration mode.                                                                                                    |
| Router(config)# controller t3 slot/subslot/port | Selects the controller to configure and enters controller configuration mode.                                                                                |
|                                                 | • <i>slot/subslot/port</i> —Specifies the location of the Channelized T3 SPA port. See the "Specifying the Interface Address on a SPA" section on page 16-7. |
| Router(config-controller)# [no] channelized     | (Optional) Specifies the channelization mode.                                                                                                    |
|                                                 | • channelized—In channelized mode, the T3 link can be channelized into 28 T1s, and each T1 can be further channelized into 24 DS0s. This is the default.     |
|                                                 | <ul> <li>no channelized—In the unchannelized mode,<br/>the T3 link provides a single high-speed data<br/>channel of 44210 kbps.</li> </ul>                   |

| Command                                                        | Purpose                                                                                                    |
|----------------------------------------------------------------|----------------------------------------------------------------------------------------------------|
| Router(config-controller)# framing {auto-detect   c-bit   m23} | (Optional) Specifies the framing type in channelized mode.                                                                                                    |
|                                                                | • auto-detect—Detects the framing type at the device at the end of the line and switches to that framing type. If both devices are set to auto-detect, c-bit framing is used. |
|                                                                | • <b>c-bit</b> —Specifies c-bit parity framing. This is the default.                                                                                                    |
|                                                                | • m23—Specifies M23 framing.                                                                                                    |
|                                                                | Note To set the framing type for an unchannelized T3, see the "Configuring T3 Framing" section on page 16-13.                                                                 |
| Router(config-controller)# clock source                        | (Optional) Specifies the clock source.                                                                                                    |
| {internal   line}                                              | • <b>internal</b> —Specifies that the internal clock source is used. Default for channelized mode.                                                                            |
|                                                                | • <b>line</b> —Specifies that the network clock source is used. Default for unchannelized mode.                                                                               |
| Router(config-controller)# cablelength {0 - 450                | (Optional) Specifies the cable length.                                                                                                    |
|                                                                | • 0-450—Cable length in feet. The default is 224 ft.                                                                                                    |

## **Configuring the Logical T1 Interfaces**

If channelized mode is configured for the T3 controller, use the following procedure to configure the logical T1 interfaces:

|   | Command                                         | Purpose                                                                                                    |
|---|-------------------------------------------------|----------------------------------------------------------------------------------------------------|
| 1 | Router# configure terminal                      | Enters global configuration mode.                                                                                                    |
| 2 | Router(config)# controller t3 slot/subslot/port | Selects the controller to configure and enters controller configuration mode.                                                                        |
|   |                                                 | • slot/subslot/port—Specifies the location of the Channelized T3 SPA port. See the "Specifying the Interface Address on a SPA" section on page 16-7. |

|        | Command                                                                                                | Purpose                                                                                                    |
|--------|----------------------------------------------------------------------------------------------------|----------------------------------------------------------------------------------------------------|
| Step 3 | Router(config-controller)# t1 t1-number channel-group channel-number timeslots range [speed {56   64}] | Specifies the T1 channel and time slots to be mapped to each channel.                                                                                                    |
|        |                                                                                                    | • <i>t1-number</i> —T1 number from 1 to 28.                                                                                                    |
|        |                                                                                                    | • <i>channel-number</i> —Specifies a channel-group mapping (0 to 23) under the designated T1.                                                                                                    |
|        |                                                                                                    | • range—List of time slots under the channel group. Time slots assigned to this T1 can be 1–24 or a combination of subranges within 1–24. You can indicate a range using a hyphen, commas, or a combination of both. One time slot equals one DS0. |
|        |                                                                                                    | • <b>speed</b> — (Optional) Specifies the speed of a time slot in kilobits per second. Valid values are 56 and 64. The default speed of 64 kbps is not mentioned in the configuration.                                                             |
| Step 4 | Router(config-controller)# t1 t1-number framing {esf   sf [hdlc-idle {0x7e   0xff}] [mode {j1}]]}      | (Optional) Specifies the T1 framing type using the <b>framing</b> command.                                                                                                    |
|        |                                                                                                    | • <b>sf</b> —Specifies Super Frame as the T1 frame type.                                                                                                    |
|        |                                                                                                    | () per                                                                                                    |
|        |                                                                                                    | Note If you select sf framing, you should consider disabling yellow alarm detection because the yellow alarm can be incorrectly detected with sf framing.                                                                                          |
|        |                                                                                                    | • <b>esf</b> —Specifies Extended Super Frame as the T1 frame type. This is the default.                                                                                                    |
|        |                                                                                                    | • hdlc-idle—Allows you to set the idle pattern for the T1 interface to either 0x7e (the default) or 0xff.                                                                                                    |
|        |                                                                                                    | • mode j1—(Optional) Specifies the JT-G704 Japanese frame type.                                                                                                    |

|        | Command                                                                     | Purpose                                                                                                    |
|--------|-----------------------------------------------------------------------------|----------------------------------------------------------------------------------------------------|
| Step 5 | Router(config-controller)# t1 channel-number clock source {internal   line} | <ul> <li>(Optional) Specifies the T1 clock source.</li> <li>internal—Specifies that the internal clock source is used. This is the default.</li> <li>line—Specifies that the network clock source</li> </ul> |
|        |                                                                             | is used.                                                                                                    |

#### **Step 6** Configure the serial interfaces.

Note After a T1 channel is configured, it appears to the Cisco IOS software as a serial interface; therefore, all the configuration commands for a serial interface are available. However, not all commands are applicable to the T1 interface. All the encapsulation formats, such as PPP, HDLC, and Frame Relay are applicable to the configured T1. Encapsulation can be set via the serial interface configuration commands.

For detailed interface configuration information, see the *Cisco IOS Interface Configuration Guide* for your Cisco IOS software release.

## Verifying T3 Controller Configuration

Use the **show controllers** command to verify the controller configuration:

```
Router# show controller t3 2/0/0
T3 2/0/0 is up.
  Hardware is SPA-2XCT3/DS0
  IO FPGA version: 2.7, HDLC Framer version: 0
  T3/T1 Framer(1) version: 2
  SUBRATE FPGA version: 1.4
  HDLC controller available FIFO buffers 4084
  Applique type is Channelized T3/T1
  No alarms detected.
  MDL transmission is disabled
FEAC code received: No code is being received
  Framing is C-BIT Parity, Line Code is B3ZS, Cablelength is 224
  Clock Source is Internal
  Equipment customer loopback
  Data in current interval (726 seconds elapsed):
     O Line Code Violations, O P-bit Coding Violation
     O C-bit Coding Violation, O P-bit Err Secs
     0 P-bit Severely Err Secs, 0 Severely Err Framing Secs
     O Unavailable Secs, O Line Errored Secs
     O C-bit Errored Secs, O C-bit Severely Errored Secs
     O Severely Errored Line Secs
     O Far-End Errored Secs, O Far-End Severely Errored Secs
     0 CP-bit Far-end Unavailable Secs
     O Near-end path failures, O Far-end path failures
     O Far-end code violations, O FERF Defect Secs
     O AIS Defect Secs, O LOS Defect Secs
  Data in Interval 1:
     2 Line Code Violations, 6 P-bit Coding Violation
     O C-bit Coding Violation, 1 P-bit Err Secs
     1 P-bit Severely Err Secs, 1 Severely Err Framing Secs
     O Unavailable Secs, 1 Line Errored Secs
     1 C-bit Errored Secs, 1 C-bit Severely Errored Secs
     O Severely Errored Line Secs
     O Far-End Errored Secs, O Far-End Severely Errored Secs
     10 CP-bit Far-end Unavailable Secs
     0 Near-end path failures, 1 Far-end path failures
     0 Far-end code violations, 10 FERF Defect Secs
```

```
O AIS Defect Secs, O LOS Defect Secs
  Total Data (last 1 15 minute intervals):
     2 Line Code Violations, 6 P-bit Coding Violation,
     0 C-bit Coding Violation, 1 P-bit Err Secs,
     1 P-bit Severely Err Secs, 1 Severely Err Framing Secs,
     0 Unavailable Secs, 1 Line Errored Secs,
     1 C-bit Errored Secs, 1 C-bit Severely Errored Secs
     O Severely Errored Line Secs
     O Far-End Errored Secs, O Far-End Severely Errored Secs
     10 CP-bit Far-end Unavailable Secs
     O Near-end path failures, 1 Far-end path failures
     0 Far-end code violations, 10 FERF Defect Secs
     0 AIS Defect Secs, 0 LOS Defect Secs
T1 1 is down
  timeslots: 1-24
  FDL per AT&T 54016 spec.
  Transmitter is sending LOF Indication.
  Receiver is getting AIS.
  Framing is ESF, Clock Source is Internal
  Data in current interval (734 seconds elapsed):
     O Line Code Violations, O Path Code Violations
     O Slip Secs, O Fr Loss Secs, O Line Err Secs, O Degraded Mins
     O Errored Secs, O Bursty Err Secs, O Severely Err Secs
     733 Unavail Secs, 0 Stuffed Secs
     367 Near-end path failures, 0 Far-end path failures, 0 SEF/AIS Secs
  Data in Interval 1:
     O Line Code Violations, O Path Code Violations
     O Slip Secs, O Fr Loss Secs, O Line Err Secs, O Degraded Mins
     O Errored Secs, O Bursty Err Secs, O Severely Err Secs
     706 Unavail Secs, 0 Stuffed Secs
     353 Near-end path failures, 0 Far-end path failures, 0 SEF/AIS Secs
  Total Data (last 1 15 minute intervals):
     O Line Code Violations, O Path Code Violations,
     O Slip Secs, O Fr Loss Secs, O Line Err Secs, O Degraded Mins,
     O Errored Secs, O Bursty Err Secs, O Severely Err Secs
     706 Unavail Secs, 0 Stuffed Secs
     353 Near-end path failures, 0 Far-end path failures, 0 SEF/AIS Secs
T1 2
   Not configured.
```

## **Verifying Interface Configuration**

Use the **show interface serial** command to verify the interface configuration. The following example shows the output for the serial interface for an unchannelized T3:

```
Router# show interface serial3/0/0
Serial3/0/0 is down, line protocol is down
  Hardware is SPA-4XCT3/DS0
  MTU 4470 bytes, BW 44210 Kbit, DLY 200 usec,
     reliability 255/255, txload 1/255, rxload 1/255
  Encapsulation HDLC, crc 16, loopback not set
  Keepalive set (10 sec)
  Last input never, output never, output hang never
  Last clearing of "show interface" counters never
  Input queue: 0/75/0/0 (size/max/drops/flushes); Total output drops: 0
  Queueing strategy: fifo
  Output queue: 0/40 (size/max)
  5 minute input rate 0 bits/sec, 0 packets/sec
  5 minute output rate 0 bits/sec, 0 packets/sec
     0 packets input, 0 bytes, 0 no buffer
     Received 0 broadcasts (0 IP multicast)
     0 runts, 0 giants, 0 throttles
```

```
0 parity
0 input errors, 0 CRC, 0 frame, 0 overrun, 0 ignored, 0 abort
0 packets output, 0 bytes, 0 underruns
0 output errors, 0 applique, 2 interface resets
0 output buffer failures, 0 output buffers swapped out
1 carrier transitions alarm present
DSU mode 0, bandwidth 44210 Kbit, scramble 0, VC 0
```

The following example shows the output for a serial interface for the first T1 on a channelized T3:

```
Router# show interface serial2/0/1/1:0
serial2/0/1/1:0 is administratively down, line protocol is down
 Hardware is SPA-4XCT3/DS0
  MTU 1500 bytes, BW 832 Kbit, DLY 20000 usec,
    reliability 255/255, txload 1/255, rxload 1/255
  Encapsulation HDLC, crc 16, loopback not set
  Keepalive set (10 sec)
  Last input never, output never, output hang never
  Last clearing of "show interface" counters never
  Input queue: 0/75/0/0 (size/max/drops/flushes); Total output drops: 0
  Queueing strategy: fifo
  Output queue: 0/40 (size/max)
  5 minute input rate 0 bits/sec, 0 packets/sec
  5 minute output rate 0 bits/sec, 0 packets/sec
     0 packets input, 0 bytes, 0 no buffer
    Received 0 broadcasts (0 IP multicast)
     0 runts, 0 giants, 0 throttles
     0 input errors, 0 CRC, 0 frame, 0 overrun, 0 ignored, 0 abort
    0 packets output, 0 bytes, 0 underruns
     0 output errors, 0 collisions, 1 interface resets
     O output buffer failures, O output buffers swapped out
     O carrier transitions alarm present
  VC 1: timeslot(s): 2-14, Transmitter delay 0, non-inverted data
```

# **Specifying the Interface Address on a SPA**

SPA interface ports begin numbering with "0" from left to right. Single-port SPAs use only the port number 0. To configure or monitor SPA interfaces, you need to specify the physical location of the SIP, SPA, and interface in the CLI. The interface address format is *slot/subslot/port*, where:

- *slot*—Specifies the chassis slot number in the Cisco ASR 1000 Series Routers where the SIP is installed.
- *subslot*—Specifies the slot of the SIP where the SPA is installed.
- port—Specifies the number of the individual interface port on a SPA.

The following example shows how to specify the first interface (0) on a SPA installed in the first subslot of a SIP (0) installed in chassis slot 2:

```
Router(config) # interface serial 2/0/0
```

This command shows a serial SPA as a representative example, however the same *slot/subslot/port* format is similarly used for other SPAs (such as ATM and POS) and other non-channelized SPAs.

For the 4-Port Channelized T3 SPA, the interface address format is *slot/subslot/port/t1-number:channel-group*, where:

- **t1-number**—Specifies the logical T1 number in channelized mode.
- channel-group—Specifies the logical channel group assigned to the time slots within the T1 link.

For more information about identifying slots and subslots, see the "Identifying Slots and Subslots for the SIP and SPAs" section on page 4-1.

# **Optional Configurations**

There are several standard, but optional, configurations that might be necessary to complete the configuration of your serial SPA.

- Configuring Data Service Unit Mode, page 16-8
- Configuring Maintenance Data Link, page 16-9
- Configuring Encapsulation, page 16-11
- Configuring T3 Framing, page 16-13
- Configuring FDL, page 16-13
- Configuring Scramble, page 16-15

## **Configuring Data Service Unit Mode**

Configure the SPA to connect with customer premises Data Service Units (DSUs) by setting the DSU mode. Subrating a T3 or E3 interface reduces the peak access rate by limiting the data transfer rate. To configure the DSU mode, use the following commands:

|        | Command                                            | Purpose                                                                                                    |
|--------|----------------------------------------------------|----------------------------------------------------------------------------------------------------|
| Step 1 | Router# configure terminal                         | Enters global configuration mode.                                                                                                    |
| Step 2 | Router(config)# interface serial slot/subslot/port | Selects the interface to configure and enters interface configuration mode.                                                                         |
|        |                                                    | • <i>slot/subslot/port</i> —Specifies the location of the interface. See also the "Specifying the Interface Address on a SPA" section on page 16-7. |

|        | Command                                                                                     | Purpose                                                                                                    |
|--------|---------------------------------------------------------------------------------------------|----------------------------------------------------------------------------------------------------|
| Step 3 | Router(config-if)# <b>dsu mode</b> { <b>0</b>   <b>1</b>   <b>2</b>   <b>3</b>   <b>4</b> } | Specifies the interoperability mode used by the T3 controller.                                                                                          |
|        |                                                                                             | • <b>0</b> —Connects a T3 controller to another T3 controller or to a Digital Link DSU. Bandwidth range is from 300 to 44210 kbps. This is the default. |
|        |                                                                                             | • 1—Connects a T3 controller to a Kentrox DSU. Bandwidth range is from 1500 to 35000, or 44210 kbps.                                                    |
|        |                                                                                             | <b>Note</b> If the bandwidth is set between 35000 and 44210 kbps, an error message is displayed.                                                        |
|        |                                                                                             | • 2—Connects a T3 controller to a Larscom DSU. Bandwidth range is from 3100 to 44210 kbps.                                                              |
|        |                                                                                             | • 3—Connects a T3 controller to an Adtran T3SU 300. Bandwidth range is from 75 to 44210 kbps.                                                           |
|        |                                                                                             | • 4—Connects a T3 controller to a Verilink HDM 2182. Bandwidth range is from 1500 to 44210 kbps.                                                        |
| Step 4 | ep 4 Router(config-if)# dsu bandwidth kbps                                                  | Specifies the maximum allowable bandwidth.                                                                                                    |
|        |                                                                                             | • <i>kbps</i> —Bandwidth range is from 1 to 44210 kbps.                                                                                                 |

#### **Verifying DSU Mode**

Use the **show controllers serial** command to display the DSU mode of the controller:

```
Router# show controllers serial
Serial2/1/0 -
   Framing is c-bit, Clock Source is Internal
   Bandwidth limit is 44210, DSU mode 0, Cable length is 10
   rx FEBE since last clear counter 0, since reset 0
   Data in current interval (0 seconds elapsed):
     O Line Code Violations, O P-bit Coding Violation
     0 C-bit Coding Violation
     0 P-bit Err Secs, 0 P-bit Sev Err Secs
     0 Sev Err Framing Secs, 0 Unavailable Secs
     O Line Errored Secs, O C-bit Errored Secs, O C-bit Sev Err Secs
     O Severely Errored Line Secs
     O Far-End Errored Secs, O Far-End Severely Errored Secs
     0 CP-bit Far-end Unavailable Secs
     O Near-end path failures, O Far-end path failures
     O Far-end code violations, O FERF Defect Secs
     O AIS Defect Secs, O LOS Defect Secs
Transmitter is sending AIS.
```

## **Configuring Maintenance Data Link**

MDL messages are used to communicate identification information between local and remote ports. The type of information included in MDL messages includes the equipment identification code (EIC), location identification code (LIC), frame identification code (FIC), unit, Path Facility Identification (PFI), port number, and Generator Identification numbers.

To configure Maintenance Data Link (MDL), use the following commands:

| Command                                                                                                    | Purpose                                                                                                    |
|----------------------------------------------------------------------------------------------------|----------------------------------------------------------------------------------------------------|
| Router# configure terminal                                                                                   | Enters global configuration mode.                                                                                                    |
| Router(config)# controller t3 slot/subslot/port                                                              | Selects the controller to configure and enters controller configuration mode.                                                                        |
|                                                                                                    | • <i>slot/subslot/port</i> —Specifies the location of the controller. See also the "Specifying the Interface Address on a SPA" section on page 16-7. |
| Router(config-controller)# mdl [string {eic   fic                                                            | Configures the MDL message.                                                                                                    |
| <pre>generator   lic   pfi   port   unit } string } ]   [transmit {idle-signal   path   test-signal }]</pre> | • string eic—Specifies the Equipment Identification Code; can be up to 10 characters.                                                                |
|                                                                                                    | • string fic—Specifies the Frame Identification Code; can be up to 10 characters.                                                                    |
|                                                                                                    | • string generator—Specifies the Generator number string sent in the MDL Test Signal message; can be up to 38 characters.                            |
|                                                                                                    | • string lic— Specifies the Location Identification Code; can be up to 11 characters.                                                                |
|                                                                                                    | • string pfi—Specifies the Path Facility Identification Code sent in the MDL Path message; can be up to 38 characters.                               |
|                                                                                                    | • <b>string port</b> —Specifies the port number string sent in the MDL Idle Signal message; can be up to 38 characters.                              |
|                                                                                                    | • <b>string unit</b> —Specifies the Unit Identification Code.                                                                                        |
|                                                                                                    | • <i>string</i> —Specifies the length of the Unit Identification Code, up to 6 characters.                                                           |
|                                                                                                    | • transmit idle-signal—Enables MDL Idle-Signal message transmission.                                                                                 |
|                                                                                                    | • transmit path—Enables MDL Path message transmission.                                                                                               |
|                                                                                                    | • transmit test-signal—Enables MDL Test-Signal message transmission.                                                                                 |

#### **Verifying MDL**

Use the **show controllers t3** command to display the MDL settings:

```
Router# show controllers t3 3/0/0
T3 3/0/0 is down. Hardware is 2 ports CT3 SPA
ATLAS FPGA version: 0, FREEDM336 version: 0
TEMUX84(1) version: 0, TEMUX84(1) version: 0
```

```
SUBRATE FPGA version: 0
Applique type is Subrate T3
Receiver has loss of signal.
MDL transmission is enabled
   EIC: new, LIC: US, FIC: 23, UNIT: myunit
   Path FI: test pfi
   Idle Signal PORT_NO: New-port
   Test Signal GEN_NO: test-message
FEAC code received: No code is being received
Framing is C-BIT Parity, Line Code is B3ZS, Clock Source is Line
Equipment customer loopback
Data in current interval (869 seconds elapsed):
   O Line Code Violations, O P-bit Coding Violation
   0 C-bit Coding Violation, 0 P-bit Err Secs
   0 P-bit Severely Err Secs, 0 Severely Err Framing Secs
   869 Unavailable Secs, 0 Line Errored Secs
   O C-bit Errored Secs, O C-bit Severely Errored Secs
   O Severely Errored Line Secs
   0 Far-End Errored Secs, 0 Far-End Severely Errored Secs
   869 CP-bit Far-end Unavailable Secs
   O Near-end path failures, O Far-end path failures
   O Far-end code violations, O FERF Defect Secs
   0 AIS Defect Secs, 870 LOS Defect Secs
```

## **Configuring Encapsulation**

When traffic crosses a WAN link, the connection needs a Layer 2 protocol to encapsulate traffic. To set the encapsulation method, use the following commands:

| Command                    | Purpose                           |
|----------------------------|-----------------------------------|
| Router# configure terminal | Enters global configuration mode. |

| Command                                                          | Purpose                                                                                                    |
|------------------------------------------------------------------|----------------------------------------------------------------------------------------------------|
| Channelized Router(config)# interface serial                     | Selects the interface to configure and enters interface configuration mode.                                                                                                    |
| slot/subslot/port/t1-number:channel-group                        | Channelized:                                                                                                    |
| Unchannelized Router(config)# interface serial slot/subslot/port | slot/subslot/port/t1-number:channel-group— Specifies the location of the interface. See also the "Specifying the Interface Address on a SPA" section on page 16-7.                                                                                                   |
|                                                                  | Unchannelized:                                                                                                    |
|                                                                  | slot/subslot/port—Specifies the location of the interface. See also the "Specifying the Interface Address on a SPA" section on page 16-7.                                                                                                    |
| Router(config-if)# encapsulation                                 | Sets the encapsulation type on the interface:                                                                                                    |
| encapsulation-type {hdlc   ppp   frame-relay}                    | hdlc—High-Level Data Link Control (HDLC) protocol for serial interface. This encapsulation method provides the synchronous framing and error detection functions of HDLC without windowing or retransmission. This is the default for synchronous serial interfaces. |
|                                                                  | • <b>ppp</b> —Point-to-Point Protocol (PPP) (for serial interface).                                                                                                    |
|                                                                  | • frame-relay—Frame Relay (for serial interface).                                                                                                    |

#### **Verifying Encapsulation**

Use the **show interfaces serial** command to display the encapsulation method:

```
Router# show interfaces serial2/0/0
Serial3/0/0 is down, line protocol is down
 Hardware is SPA-2XCT3/DS0
 MTU 4470 bytes, BW 44210 Kbit, DLY 200 usec,
    reliability 255/255, txload 1/255, rxload 1/255
  Encapsulation HDLC, crc 16, loopback not set
  Keepalive set (10 sec)
  Last input never, output never, output hang never
  Last clearing of "show interface" counters never
  Input queue: 0/75/0/0 (size/max/drops/flushes); Total output drops: 0
  Queueing strategy: fifo
  Output queue: 0/40 (size/max)
  5 minute input rate 0 bits/sec, 0 packets/sec
  5 minute output rate 0 bits/sec, 0 packets/sec
     0 packets input, 0 bytes, 0 no buffer
     Received 0 broadcasts (0 IP multicast)
     0 runts, 0 giants, 0 throttles 0 parity
     0 input errors, 0 CRC, 0 frame, 0 overrun, 0 ignored, 0 abort
     0 packets output, 0 bytes, 0 underruns
     0 output errors, 0 applique, 2 interface resets
     0 output buffer failures, 0 output buffers swapped out
     1 carrier transitions alarm present
  DSU mode 0, bandwidth 44210 Kbit, scramble 0, VC 0
```

## **Configuring T3 Framing**

To set the T3 framing type, use the following commands:

| Command                                            | Purpose                                                                                                    |
|----------------------------------------------------|----------------------------------------------------------------------------------------------------|
| Router# configure terminal                         | Enters global configuration mode.                                                                                                    |
| Router(config)# interface serial slot/subslot/port | Selects the interface to configure and enters interface configuration mode.                                                                         |
|                                                    | • <i>slot/subslot/port</i> —Specifies the location of the interface. See also the "Specifying the Interface Address on a SPA" section on page 16-7. |
| Router(config-if)# framing {c-bit   m13}           | Specifies the framing type in unchannelized mode.                                                                                                   |
|                                                    | • <b>c-bit</b> —Specifies C-bit parity framing. This is the default.                                                                                |
|                                                    | • m13—Specifies DS3 Framing M13 (same as M23).                                                                                                    |

#### **Verifying Framing**

Use the **show controller** command to display the framing type:

```
Router# show controller t3 3/0/0
T3 3/0/0 is down. Hardware is 2 ports CT3 SPA
  ATLAS FPGA version: 0, FREEDM336 version: 0
  TEMUX84(1) version: 0, TEMUX84(1) version: 0
  SUBRATE FPGA version: 0
  Applique type is Subrate T3
  Receiver has loss of signal.
  Framing is M13, Line Code is B3ZS, Clock Source is Line
  Equipment customer loopback
  Data in current interval (656 seconds elapsed):
     O Line Code Violations, O P-bit Coding Violation
     O C-bit Coding Violation, O P-bit Err Secs
     O P-bit Severely Err Secs, O Severely Err Framing Secs
     666 Unavailable Secs, O Line Errored Secs
     0 C-bit Errored Secs, 0 C-bit Severely Errored Secs
     O Severely Errored Line Secs
     0 Far-End Errored Secs, 0 Far-End Severely Errored Secs
     0 CP-bit Far-end Unavailable Secs
     O Near-end path failures, O Far-end path failures
     O Far-end code violations, O FERF Defect Secs
     O AIS Defect Secs, 666 LOS Defect Secs
```

## **Configuring FDL**

Facility Data Link (FDL) is a far-end performance reporting tool. In ANSI mode, you can enable one-second transmissions of performance reports on both ends of the T1 connection. To configure FDL, use the following commands:

| Command                                         | Purpose                                                                                                    |
|-------------------------------------------------|----------------------------------------------------------------------------------------------------|
| Router# configure terminal                      | Enters global configuration mode.                                                                                                    |
| Router(config)# controller t3 slot/subslot/port | Selects the controller to configure and enters interface configuration mode.                                                                         |
|                                                 | • <i>slot/subslot/port</i> —Specifies the location of the controller. See also the "Specifying the Interface Address on a SPA" section on page 16-7. |
| Router(config-controller)# t1 number fdl {ansi} | (Optional) Enables FDL.                                                                                                    |
|                                                 | • number—Specifies the T1 channel number.                                                                                                    |
|                                                 | • ansi—Specifies the FDL bit per the ANSI T1.403 specification.                                                                                      |

#### **Verifying FDL**

Use the **show controller** command to display the FDL setting:

```
Router# show controller t3 3/0/1/1
T3 3/0/1 is down. Hardware is 2 ports CT3 SPA
  ATLAS FPGA version: 0, FREEDM336 version: 0
  TEMUX84(1) version: 0, TEMUX84(1) version: 0
  SUBRATE FPGA version: 0
  Applique type is Channelized T3
  Receiver has loss of signal.
  Framing is M23, Line Code is B3ZS, Clock Source is Internal
  Equipment customer loopback
  Data in current interval (456 seconds elapsed):
     O Line Code Violations, O P-bit Coding Violation
     0 C-bit Coding Violation, 0 P-bit Err Secs
     0 P-bit Severely Err Secs, 0 Severely Err Framing Secs
     456 Unavailable Secs, O Line Errored Secs
     O C-bit Errored Secs, O C-bit Severely Errored Secs
     O Severely Errored Line Secs
     O Far-End Errored Secs, O Far-End Severely Errored Secs
     0 CP-bit Far-end Unavailable Secs
     O Near-end path failures, O Far-end path failures
     0 Far-end code violations, 0 FERF Defect Secs
     O AIS Defect Secs, 456 LOS Defect Secs
T1 1 is down
  timeslots: 2-14
  FDL per ANSI T1.403 and AT&T 54016 spec.
  Configured for FDL remotely line looped (bell)
  Transmitter is sending LOF Indication.
  Receiver is getting AIS.
  Framing is ESF, Clock Source is Line
  BERT running on timeslots 2,3,4,5,6,7,8,9,10,11,12,13,14,
  BERT test result (running)
     Test Pattern: All 1's, Status: Not Sync, Sync Detected: 0
     Interval : 2 minute(s), Time Remain : 2 minute(s)
     Bit Errors (since BERT started): 0 bits,
     Bits Received (since BERT started): 0 Kbits
     Bit Errors (since last sync): 0 bits
     Bits Received (since last sync): 0 Kbits
  Data in current interval (703 seconds elapsed):
     O Line Code Violations, O Path Code Violations
     O Slip Secs, O Fr Loss Secs, O Line Err Secs, O Degraded Mins
```

```
0 Errored Secs, 0 Bursty Err Secs, 0 Severely Err Secs
713 Unavail Secs, 0 Stuffed Secs
357 Near-end path failures, 0 Far-end path failures, 0 SEF/AIS Secs
```

## **Configuring Scramble**

T3 scrambling is used to assist clock recovery on the receiving end. Scrambling is designed to randomize the pattern of 1s and 0s carried in the physical layer frame. Randomizing the digital bits can prevent continuous, nonvariable bit patterns—in other words, long strings of all 1s or all 0s. Several physical layer protocols rely on transitions between 1s and 0s to maintain clocking.

Scrambling can prevent some bit patterns from being mistakenly interpreted as alarms by switches placed between the Data Service Units (DSUs).

To configure scrambling, use the following commands:

| Command                                            | Purpose                                                                                                    |
|----------------------------------------------------|----------------------------------------------------------------------------------------------------|
| Router# configure terminal                         | Enters global configuration mode.                                                                                                    |
| Router(config)# interface serial slot/subslot/port | Selects the interface to configure and enters interface configuration mode.                                                                         |
|                                                    | • <i>slot/subslot/port</i> —Specifies the location of the interface. See also the "Specifying the Interface Address on a SPA" section on page 16-7. |
| Router(config-if)# scramble [0   1]                | Enables scrambling. Scrambling is disabled by default.                                                                                              |
|                                                    | • 1—Enabled.                                                                                                    |
|                                                    | • 0—Disabled.                                                                                                    |

#### **Verifying Scramble Configuration**

Use the **show interface serial** command to display the scramble setting:

```
Router# show interface serial3/0/0
Serial3/0/0 is down, line protocol is down
 Hardware is SPA-2XCT3/DS0
 MTU 4470 bytes, BW 44210 Kbit, DLY 200 usec,
    reliability 255/255, txload 1/255, rxload 1/255
 Encapsulation HDLC, crc 16, loopback not set
  Keepalive set (10 sec)
  Last input never, output never, output hang never
  Last clearing of "show interface" counters never
  Input queue: 0/75/0/0 (size/max/drops/flushes); Total output drops: 0
  Queueing strategy: fifo
  Output queue: 0/40 (size/max)
  5 minute input rate 0 bits/sec, 0 packets/sec
  5 minute output rate 0 bits/sec, 0 packets/sec
     0 packets input, 0 bytes, 0 no buffer
     Received 0 broadcasts (0 IP multicast)
     0 runts, 0 giants, 0 throttles
              0 parity
     0 input errors, 0 CRC, 0 frame, 0 overrun, 0 ignored, 0 abort
     0 packets output, 0 bytes, 0 underruns
     0 output errors, 0 applique, 4 interface resets
     0 output buffer failures, 0 output buffers swapped out
```

```
1 carrier transitions alarm present DSU mode 0, bandwidth 44210 Kbit, scramble 1, VC 0
```

## **Saving the Configuration**

To save your running configuration to nonvolatile random-access memory (NVRAM), use the following command in privileged EXEC configuration mode:

| Command                                    | Purpose                                |
|--------------------------------------------|----------------------------------------|
| Router# copy running-config startup-config | Writes the new configuration to NVRAM. |

For information about managing your system images and configuration files, refer to the *Cisco IOS Configuration Fundamentals Configuration Guide* and *Cisco IOS Configuration Fundamentals Command Reference* publications that corresponds to your Cisco IOS software release.

# **Verifying the Interface Configuration**

Besides using the **show running-configuration** command to display your Cisco ASR 1000 Series Routers configuration settings, you can use the **show interfaces serial** and the **show controllers serial** commands to get detailed information on a per-port basis for your 2-Port and 4-Port Channelized T3 SPA.

## **Verifying Per-Port Interface Status**

To find detailed interface information on a per-port basis for the 2-Port and 4-Port Channelized T3 SPA, use the **show interfaces serial** command.

The following example provides sample output for the serial interface on an unchannelized T3:

```
Router# show interfaces serial3/0/0
Serial3/0/0 is down, line protocol is down
  Hardware is SPA-2XCT3/DS0
  MTU 4470 bytes, BW 44210 Kbit, DLY 200 usec,
    reliability 255/255, txload 1/255, rxload 1/255
  Encapsulation HDLC, crc 16, loopback not set
  Keepalive set (10 sec)
  Last input never, output never, output hang never
  Last clearing of "show interface" counters never
  Input queue: 0/75/0/0 (size/max/drops/flushes); Total output drops: 0
  Queueing strategy: fifo
  Output queue: 0/40 (size/max)
  5 minute input rate 0 bits/sec, 0 packets/sec
  5 minute output rate 0 bits/sec, 0 packets/sec
     0 packets input, 0 bytes, 0 no buffer
    Received 0 broadcasts (0 IP multicast)
     0 runts, 0 giants, 0 throttles 0 parity
     0 input errors, 0 CRC, 0 frame, 0 overrun, 0 ignored, 0 abort
     0 packets output, 0 bytes, 0 underruns
     0 output errors, 0 applique, 4 interface resets
     0 output buffer failures, 0 output buffers swapped out
     1 carrier transitions alarm present
  DSU mode 0, bandwidth 44210 Kbit, scramble 1, VC 0
```

The following example provides sample output for the serial interface on a channelized T3:

```
Router# show interfaces serial2/0/1/1:0
serial2/0/1/1:0 is down, line protocol is down
  Hardware is SPA-2XCT3/DS0
 MTU 1500 bytes, BW 832 Kbit, DLY 20000 usec,
    reliability 255/255, txload 1/255, rxload 1/255
  Encapsulation HDLC, crc 16, loopback not set
  Keepalive set (10 sec)
  Last input never, output never, output hang never
  Last clearing of "show interface" counters never
  Input queue: 0/75/0/0 (size/max/drops/flushes); Total output drops: 0
  Queueing strategy: fifo
  Output queue: 0/40 (size/max)
  5 minute input rate 0 bits/sec, 0 packets/sec
  5 minute output rate 0 bits/sec, 0 packets/sec
    0 packets input, 0 bytes, 0 no buffer
    Received 0 broadcasts (0 IP multicast)
    0 runts, 0 giants, 0 throttles
    0 input errors, 0 CRC, 0 frame, 0 overrun, 0 ignored, 0 abort
    0 packets output, 0 bytes, 0 underruns
     O output errors, O collisions, 2 interface resets
     0 output buffer failures, 0 output buffers swapped out
     O carrier transitions alarm present
  VC 1: timeslot(s): 2-14, Transmitter delay 0, non-inverted data
```

To find detailed status and statistical information on a per-port basis for the 2-Port and 4-Port Channelized T3 SPA, use the **show controllers serial** command:

```
Router# show controllers serial 0/2/0
Serial0/2/0 - (SPA-4XT3/E3) is up
  Current mode is T3
Framing is c-bit, Clock Source is Line
  Bandwidth limit is 44210, DSU mode 0, Cable length is 10 feet
   rx FEBE since last clear counter 0, since reset 0
   Data in current interval (30 seconds elapsed):
    1 Line Code Violations, 0 P-bit Coding Violation
    0 C-bit Coding Violation
     0 P-bit Err Secs, 0 P-bit Sev Err Secs
     0 Sev Err Framing Secs, 1 Unavailable Secs
     1 Line Errored Secs, 0 C-bit Errored Secs, 0 C-bit Sev Err Secs
     O Severely Errored Line Secs
     O Far-End Errored Secs, O Far-End Severely Errored Secs
     10 CP-bit Far-end Unavailable Secs
     O Near-end path failures, O Far-end path failures
     0 Far-end code violations, 10 FERF Defect Secs
     0 AIS Defect Secs, 0 LOS Defect Secs
   No alarms detected.
  No FEAC code is being received
  MDL transmission is disabled
```

# **Configuration Examples**

This section includes the following configuration examples:

- DSU Configuration Example, page 16-18
- MDL Configuration Example, page 16-18
- Encapsulation Configuration Example, page 16-18

- Framing in Unchannelized Mode Configuration Example, page 16-19
- Facility Data Link Configuration Example, page 16-19
- Scrambling Configuration Example, page 16-19
- Creating a Multilink Bundle Configuration Example, page 16-19
- Assigning a T1 Interface to a Multilink Bundle Configuration Example, page 16-20

## **DSU Configuration Example**

The following example sets the DSU mode on interface port 0 on slot 4, subslot 1:

```
! Specify the interface and enter interface configuration mode.
!
Router(config-int) # interface t3 4/1/0
!
!Specifies the interoperability mode used by the T3 interface.
!
Router(config-int) # dsu mode 2
!
!Specifies the maximum allowable bandwidth.
Router(config-int) # dsu bandwidth 23000
```

## **MDL Configuration Example**

The following example configures the MDL strings on controller port 0 on slot 4, subslot 1:

```
! Enter controller configuration mode.
!
Router(config) # controller t3 4/1/0
!
! Specify the mdl strings.
!
Router(config-controller) # mdl string eic beic
Router(config-controller) # mdl string lic beic
Router(config-controller) # mdl string fic bfix
Router(config-controller) # mdl string fic bfix
Router(config-controller) # mdl string unit bunit
Router(config-controller) # mdl string pfi bpfi
Router(config-controller) # mdl string port bport
Router(config-controller) # mdl string generator bgen
Router(config-controller) # mdl transmit jath
Router(config-controller) # mdl transmit idle-signal
Router(config-controller) # mdl transmit test-signal
```

# **Encapsulation Configuration Example**

The following example configures encapsulation on a channelized T1 interface:

```
! Specify the interface to configure and enter interface configuration mode.
!
Router(config) # interface serial 4/1/1/1:0
!
! Specify the encapsulation method.
!
Router(config-if) # encapsulation ppp
```

The following example configures encapsulation and framing on a unchannelized T3 interface:

```
! Specify the interface to configure and enter interface configuration mode.
!
Router(config) # interface serial 4/1/1
!
! Specify the encapsulation method.
!
Router(config-if) # encapsulation ppp
```

## Framing in Unchannelized Mode Configuration Example

The following example configures framing on an unchannelized T3 interface:

```
! Specify the interface to configure and enter interface configuration mode. !

Router(config) # interface serial 4/1/1
!
! Specify the framing type.
!
Router(config-if) # framing m13
```

## **Facility Data Link Configuration Example**

The following example configures FDL on a channelized T1 interface:

```
! Specify the controller to configure and enter controller configuration mode.
!
Router(config) # controller t3 3/1/0
!
! Specify the T1 controller and set the FDL bit.
!
Router(config-controller) # t1 1 fdl ansi
```

# **Scrambling Configuration Example**

The following example configures scrambling on the T3 interface:

```
! Enter global configuration mode.
!
Router# configure terminal
!
! Specify the interface to configure and enter interface configuration mode.
!
Router(config)# interface serial 4/1/3
!
! Enable scrambling.
!
Router(config-if)# scramble
```

## **Creating a Multilink Bundle Configuration Example**

The following example configures multilink bundle 1 on the T3 interface:

```
! ! Enter global configuration mode.
!
Router# configure terminal
```

```
! Create a multilink interface and enter interface configuration mode. !
Router(config)# interface multilink 1
! ! Specify the IP address for the interface. !
Router(config-if)# ip address 123.1.1.1 255.255.255.0
```

## Assigning a T1 Interface to a Multilink Bundle Configuration Example

The following example assigns a T1 interface to multilink group 1:

```
! ! Enter global configuration mode.
!
Router# configure terminal
!
! Specify the T1 interface and enter interface configuration mode.
!
Router(config)# interface serial 1/0/1/1:0
!
! Specify PPP encapsulation.
!
Router(config-if)# encapsulation ppp
!
! Specify the multilink bundle the T1 will belong to.
!
Router(config-if)# ppp multilink group 1
!
```

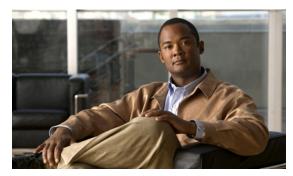

CHAPTER 17

# **Configuring the 2-Port and 4-Port Clear Channel T3/E3 SPAs**

This chapter provides information about configuring the 2-Port and 4-Port Clear Channel T3/E3 SPAs on the Cisco ASR 1000 Series Routers. It includes the following sections:

- Configuration Tasks, page 17-1
- Verifying the Interface Configuration, page 17-16
- Configuration Examples, page 17-18

For information about managing your system image and configuration files, refer to the *Cisco IOS Configuration Fundamentals Configuration Guide* and *Cisco IOS Configuration Fundamentals Command Reference* publications for your Cisco IOS software release.

For more information, see the "Related Documentation" section on page xxvi.

# **Configuration Tasks**

This section describes how to configure the 2-Port and 4-Port Clear Channel T3/E3 SPA for the Cisco ASR 1000 Series Routers and includes information about verifying the configuration.

It includes the following topics:

- Required Configuration Tasks, page 17-2
- Specifying the Interface Address on a SPA, page 17-5
- Optional Configurations, page 17-5
- Saving the Configuration, page 17-16

# **Required Configuration Tasks**

This section lists the required configuration steps to configure the 2-Port and 4-Port Clear Channel T3/E3 SPA. Some of the required configuration commands implement default values that might be appropriate for your network. If the default value is correct for your network, then you do not need to configure the command.

- Setting the Card Type, page 17-2
- Setting the IP Address, page 17-3
- Verifying Controller Configuration, page 17-3
- Verifying Interface Configuration, page 17-4

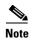

To better understand the address format used to specify the physical location of the SIP, SPA, and interfaces, see the "Specifying the Interface Address on a SPA" section on page 17-5.

## **Setting the Card Type**

The SPA is not functional until the card type is set. Information about the SPA is not indicated in the output of any **show** commands until the card type has been set. There is no default card type.

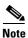

Mixing of interface types is not supported. All ports on a SPA must be of the same type.

To set the card type for the 2-Port and 4-Port Clear Channel T3/E3 SPA, complete these steps:

|        | Command                                          | Purpose                                                                                                    |
|--------|--------------------------------------------------|----------------------------------------------------------------------------------------------------|
| Step 1 | Router# configure terminal                       | Enters global configuration mode.                                                                                                   |
| Step 2 | Router(config)# card type {t3   e3} slot subslot | Sets the serial mode for the SPA:                                                                                                   |
|        |                                                  | • t3—Specifies T3 connectivity of 44210 kbps through the network, using B3ZS coding.                                                |
|        |                                                  | • e3—Specifies a wide-area digital transmission scheme used predominantly in Europe that carries data at a rate of 34010 kbps.      |
|        |                                                  | • <i>slot subslot</i> —Specifies the location of the SPA. See the "Specifying the Interface Address on a SPA" section on page 17-5. |
| Step 3 | Router(config)# exit                             | Exits configuration mode and returns to the EXEC command interpreter prompt.                                                        |

## **Setting the IP Address**

To set the IP address for the 2-Port and 4-Port Clear Channel T3/E3 SPA, complete these steps:

|        | Command                                            | Purpose                                                                                                    |
|--------|----------------------------------------------------|----------------------------------------------------------------------------------------------------|
| Step 1 | Router(config)# interface serial slot/subslot/port | Selects the interface to configure and enters interface configuration mode.                                                                    |
|        |                                                    | • <i>slot/subslot/port</i> —Specifies the location of the interface. See the "Specifying the Interface Address on a SPA" section on page 17-5. |
| Step 2 | Router(config-if)# ip address<br>address mask      | Sets the IP address and subnet mask.                                                                                                    |
|        |                                                    | • address—IP address.                                                                                                    |
|        |                                                    | • mask—Subnet mask.                                                                                                    |
| Step 3 | Router(config-if)# clock source {internal   line}  | Sets the clock source.                                                                                                    |
|        |                                                    | • internal—Specifies that the internal clock source is used.                                                                                   |
|        |                                                    | • <b>line</b> —Specifies that the network clock source is used. This is the default.                                                           |
| Step 4 | Router(config-if)# no shut                         | Enables the interface.                                                                                                    |
| Step 5 | Router(config)# exit                               | Exits interface configuration mode and returns to the EXEC command interpreter prompt.                                                         |

## **Verifying Controller Configuration**

Use the **show controllers** command to verify the controller configuration:

```
Router# show controllers serial 2/0/0
Serial2/0/0 -
   Framing is c-bit, Clock Source is Line
   Bandwidth limit is 44210, DSU mode 0, Cable length is 10
   rx FEBE since last clear counter 2, since reset 0
   Data in current interval (546 seconds elapsed):
     O Line Code Violations, O P-bit Coding Violation
     0 C-bit Coding Violation
     0 P-bit Err Secs, 0 P-bit Sev Err Secs
     O Sev Err Framing Secs, O Unavailable Secs
     0 Line Errored Secs, 0 C-bit Errored Secs, 0 C-bit Sev Err Secs
  Data in Interval 1:
     O Line Code Violations, O P-bit Coding Violation
     0 C-bit Coding Violation
     O P-bit Err Secs, O P-bit Sev Err Secs
     O Sev Err Framing Secs, O Unavailable Secs
     O Line Errored Secs, O C-bit Errored Secs, O C-bit Sev Err Secs
Data in Interval 44:
     O Line Code Violations, O P-bit Coding Violation
     0 C-bit Coding Violation
     O P-bit Err Secs, O P-bit Sev Err Secs
     O Sev Err Framing Secs, O Unavailable Secs
     560 Line Errored Secs, 0 C-bit Errored Secs, 0 C-bit Sev Err Secs
   Total Data (last 44 15 minute intervals):
     O Line Code Violations, O P-bit Coding Violation,
     0 C-bit Coding Violation,
     0 P-bit Err Secs, 0 P-bit Sev Err Secs,
     0 Sev Err Framing Secs, 0 Unavailable Secs,
```

```
24750 Line Errored Secs, 0 C-bit Errored Secs, 0 C-bit Sev Err Secs
Transmitter is sending AIS.

Receiver has loss of signal.

40434 Sev Err Line Secs, 0 Far-End Err Secs, 0 Far-End Sev Err Secs
0 P-bit Unavailable Secs, 0 CP-bit Unavailable Secs
0 CP-bit Far-end Unavailable Secs
0 Near-end path failures, 0 Far-end path failures

No FEAC code is being received
MDL transmission is disabled
```

Use the **show controllers brief** command to view a subset of the **show controllers** output:

```
Router# show controllers serial 2/0/2 brief
Serial2/0/2 -
Framing is c-bit, Clock Source is Internal
Bandwidth limit is 44210, DSU mode 0, Cable length is 10
rx FEBE since last clear counter 0, since reset 22

No alarms detected.

No FEAC code is being received
MDL transmission is disabled
```

#### **Verifying Interface Configuration**

Use the **show interfaces** command to verify the interface configuration:

```
Router# show interfaces serial 2/0/0
Serial2/0/0 is up, line protocol is up
  Hardware is SPA-4T3E3
  MTU 4470 bytes, BW 44210 Kbit, DLY 200 usec,
    reliability 255/255, txload 12/255, rxload 56/255
  Encapsulation FRAME-RELAY, crc 16, loopback not set
  Keepalive set (10 sec)
  LMI eng sent 13477, LMI stat recvd 13424, LMI upd recvd 0, DTE LMI up
  LMI eng recvd 19, LMI stat sent 0, LMI upd sent 0
  LMI DLCI 1023 LMI type is CISCO frame relay DTE
  FR SVC disabled, LAPF state down
  Broadcast queue 0/256, broadcasts sent/dropped 0/0, interface broadcasts 0
  Last input 00:00:09, output 00:00:09, output hang never
  Last clearing of "show interface" counters 1d13h
  Input queue: 0/75/3/3891 (size/max/drops/flushes); Total output drops: 5140348
  Queueing strategy: fifo
  Output queue: 0/40 (size/max)
  5 minute input rate 9716000 bits/sec, 28149 packets/sec
  5 minute output rate 2121000 bits/sec, 4466 packets/sec
     14675957334 packets input, 645694448563 bytes, 0 no buffer
     Received 0 broadcasts (0 IP multicast)
     0 runts, 0 giants, 0 throttles
              0 parity
     0 input errors, 0 CRC, 0 frame, 0 overrun, 0 ignored, 0 abort
     14562482078 packets output, 640892196653 bytes, 0 underruns
     0 output errors, 0 applique, 4 interface resets
     0 output buffer failures, 0 output buffers swapped out
     0 carrier transitions
   rxLOS inactive, rxLOF inactive, rxAIS inactive
   txAIS inactive, rxRAI inactive, txRAI inactive
Serial2/0/0.16 is up, line protocol is up
  Hardware is SPA-4T3E3
```

```
Internet address is 110.1.1.2/24
MTU 4470 bytes, BW 44210 Kbit, DLY 200 usec,
   reliability 255/255, txload 11/255, rxload 53/255
Encapsulation FRAME-RELAY
```

## Specifying the Interface Address on a SPA

SPA interface ports begin numbering with "0" from left to right. Single-port SPAs use only the port number 0. To configure or monitor SPA interfaces, you need to specify the physical location of the SIP, SPA, and interface in the CLI. The interface address format is *slot/subslot/port*, where:

- slot—Specifies the chassis slot number in the Cisco ASR 1000 Series Routers where the SIP is installed.
- *subslot*—Specifies the slot of the SIP where the SPA is installed.
- port—Specifies the number of the individual interface port on a SPA.

The following example shows how to specify the first interface (0) on a SPA installed in the first subslot of a SIP (0) installed in chassis slot 2:

```
Router(config) # interface serial 2/0/0
```

This command shows a serial SPA as a representative example, however the same *slot/subslot/port* format is similarly used for other SPAs (such as ATM and POS) and other non-channelized SPAs.

For more information about identifying slots and subslots, see the "Identifying Slots and Subslots for the SIP and SPAs" section on page 4-1.

## **Optional Configurations**

There are several standard, but optional configurations, that might be necessary to complete the configuration of your serial SPA.

- Configuring Data Service Unit Mode, page 17-5
- Configuring Maintenance Data Link, page 17-7
- Configuring Scramble, page 17-9
- Configuring Framing, page 17-11
- Configuring Encapsulation, page 17-12
- Configuring Cable Length, page 17-13
- Configuring Invert Data, page 17-14
- Configuring the Trace Trail Buffer, page 17-15
- Configuring QoS Features on Serial SPAs, page 17-16

## **Configuring Data Service Unit Mode**

Configure the SPA to connect with customer premises Data Service Units (DSUs) by setting the DSU mode. Subrating a T3 or E3 interface reduces the peak access rate by limiting the data transfer rate.

To configure the DSU mode and bandwidth, use the following commands:

| Command                                            | Purpose                                                                                                    |
|----------------------------------------------------|----------------------------------------------------------------------------------------------------|
| Router# configure terminal                         | Enters global configuration mode.                                                                                                    |
| Router(config)# interface serial slot/subslot/port | Selects the interface to configure and enters interface configuration mode.                                                                          |
|                                                    | • slot/subslot/port—Specifies the location of the interface. See the "Specifying the Interface Address on a SPA" section on page 17-5.               |
| T3 Router(config-if)# dsu mode {0   1   2   3   4} | Specifies the interoperability mode used by a T3 controller.                                                                                         |
| E3 Router(config-if)# dsu mode {0   1}             | O—Connects a T3/E3 controller to another T3/E3 controller or to a Digital Link DSU (DL3100 in T3 mode and DL3100E in E3 mode). This is the default.  |
|                                                    | 1—Connects a T3/E3 controller to a Kentrox<br>DataSMART T3/E3 IDSU.                                                                                  |
|                                                    | • 2—Connects a T3 controller to a Larscom Access-T45 DS3 DSU.                                                                                        |
|                                                    | • 3—Connects a T3 controller to an Adtran T3SU 300.                                                                                                  |
|                                                    | • 4—Connects a T3 controller to a Verilink HDM 2182.                                                                                                 |
| Router(config-if)# dsu bandwidth kbps              | Specifies the allowable bandwidth.                                                                                                    |
|                                                    | • <i>kbps</i> —The bandwidth range and increment values are based on the specific DSU. Default for T3 mode is 44010 kbps and 34010 kbps for E3 mode. |
|                                                    | <ul> <li>Digital Link DL3100 bandwidth range is<br/>300 to 44210 kbps.</li> </ul>                                                                    |
|                                                    | <ul> <li>Digital Link DL3100E bandwidth range is<br/>358 to 34010 kbps.</li> </ul>                                                                   |
|                                                    | <ul> <li>Kentrox DataSMART T3/E3 IDSU<br/>bandwidth range is 1000 to 34000 kbps<br/>for E3 mode and 1500 to 44210 kbps for<br/>T3 mode.</li> </ul>   |
|                                                    | <ul> <li>Larscom Access-T45 DS3 bandwidth<br/>range is 3100 to 44210 kbps.</li> </ul>                                                                |
|                                                    | <ul> <li>Adtran T3SU 300 bandwidth range is 80 to 44210 kbps.</li> </ul>                                                                             |
|                                                    | <ul> <li>Verilink HDM 2182 bandwidth range is<br/>1600 to 31600 kbps.</li> </ul>                                                                     |

| Command                                       | Purpose                                                               |
|-----------------------------------------------|-----------------------------------------------------------------------|
| Router(config-if)# remote {accept   fullrate} | Specifies where the DSU bandwidth is set.                             |
|                                               | • accept—Accepts incoming remote requests to reset the DSU bandwidth. |
|                                               | • <b>fullrate</b> —Sets far end DSU to its fullrate bandwidth.        |

#### **Verifying DSU Mode**

Use the **show controllers serial** command to display the DSU mode of the controller:

```
Router# show controllers serial 2/0/0
Serial2/0/0 -
  Framing is c-bit, Clock Source is Line
   Bandwidth limit is 44210, DSU mode 0, Cable length is 10
  rx FEBE since last clear counter 2, since reset 0
  Data in current interval (546 seconds elapsed):
     O Line Code Violations, O P-bit Coding Violation
     0 C-bit Coding Violation
    0 P-bit Err Secs, 0 P-bit Sev Err Secs
    O Sev Err Framing Secs, O Unavailable Secs
     O Line Errored Secs, O C-bit Errored Secs, O C-bit Sev Err Secs
  Data in Interval 1:
     O Line Code Violations, O P-bit Coding Violation
     0 C-bit Coding Violation
    O P-bit Err Secs, O P-bit Sev Err Secs
     O Sev Err Framing Secs, O Unavailable Secs
     O Line Errored Secs, O C-bit Errored Secs, O C-bit Sev Err Secs
```

## **Configuring Maintenance Data Link**

MDL messages are used to communicate identification information between local and remote ports. The type of information included in MDL messages includes the equipment identification code (EIC), location identification code (LIC), frame identification code (FIC), unit, Path Facility Identification (PFI), port number, and Generator Identification numbers.

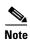

C-bit framing must be enabled in order to transport MDL messages between source and destination T3 ports.

To configure Maintenance Data Link (MDL), use the following commands.

| Command                                            | Purpose                                                                                                    |
|----------------------------------------------------|----------------------------------------------------------------------------------------------------|
| Router# configure terminal                         | Enters global configuration mode.                                                                                                    |
| Router(config)# interface serial slot/subslot/port | Selects the interface to configure.                                                                                                    |
|                                                    | • slot/subslot/port—Specifies the location of the interface. See the "Specifying the Interface Address on a SPA" section on page 17-5. |

| Command                                                                                                    | Purpose                                                                                                    |
|----------------------------------------------------------------------------------------------------|----------------------------------------------------------------------------------------------------|
| Router(config-if)# mdl [string {eic   fic   generator   lic   pfi   port   unit} string}]   [transmit {idle-signal   path   test-signal}] | Configures the Maintenance Data Link (MDL) message.                                                                                                    |
|                                                                                                    | • eic string—Specifies the Equipment Identification Code (up to 10 characters), which is a value used to describe a specific piece of equipment according to ANSI T1.107-1995.                                                                           |
|                                                                                                    | • <b>fic</b> <i>string</i> —Specifies the Frame Identification Code (up to 10 characters), which is a value used to identify where the equipment is located within a building at a given location according to ANSI T1.107-1995.                         |
|                                                                                                    | • <b>generator</b> <i>string</i> —Specifies the Generator number string sent in the MDL Test Signal message; can be up to 38 characters.                                                                                                    |
|                                                                                                    | • <b>lic</b> <i>string</i> —Specifies the Location Identification Code (up to 11 characters), which is a value used to describe a specific location according to ANSI T1.107-1995.                                                                       |
|                                                                                                    | • <b>pfi</b> string—Specifies the Path Facility Identification Code sent in the MDL Path message; can be up to 38 characters.                                                                                                    |
|                                                                                                    | • <b>port</b> <i>string</i> —Specifies the port number string sent in the MDL Idle Signal message; can be up to 38 characters.                                                                                                    |
|                                                                                                    | • unit string—Specifies the Unit Identification Code (up to 6 characters), which is a value that identifies the equipment location within a subslot according to ANSI T1.107-1995.                                                                       |
|                                                                                                    | • transmit idle-signal—Enables transmission of the MDL Idle-Signal message. An MDL Idle-Signal message, as defined by ANSI T1.107, is distinguished from path and test signal messages in that it contains a port number as its final data element.      |
|                                                                                                    | • transmit path—Enables transmission of the MDL Path message. An MDL Path message, as defined by ANSI T1.107, is distinguished from idle and test signal messages in that it contains a facility identification code as its final data element.          |
|                                                                                                    | • transmit test-signal—Enables transmission of the MDL Test-Signal message. An MDL Test-Signal message, as defined by ANSI T1.107, is distinguished from path and idle signal messages in that it contains a generator number as its final data element. |

#### **Verifying MDL**

Use the **show controllers serial** command to display the MDL settings:

```
Router# show controllers serial 2/0/0
Serial2/0/0 -
   Framing is c-bit, Clock Source is Line
   Bandwidth limit is 44210, DSU mode 0, Cable length is 10
   rx FEBE since last clear counter 2, since reset 0
   Data in current interval (546 seconds elapsed):
     O Line Code Violations, O P-bit Coding Violation
     0 C-bit Coding Violation
     O P-bit Err Secs, O P-bit Sev Err Secs
     {\tt 0} Sev Err Framing Secs, {\tt 0} Unavailable Secs
     O Line Errored Secs. O C-bit Errored Secs. O C-bit Sev Err Secs
  Data in Interval 1:
     O Line Code Violations, O P-bit Coding Violation
     0 C-bit Coding Violation
     0 P-bit Err Secs, 0 P-bit Sev Err Secs
     O Sev Err Framing Secs, O Unavailable Secs
     O Line Errored Secs, O C-bit Errored Secs, O C-bit Sev Err Secs
  Data in Interval 96:
     O Line Code Violations, O P-bit Coding Violation
     0 C-bit Coding Violation
     O P-bit Err Secs, O P-bit Sev Err Secs
     O Sev Err Framing Secs, O Unavailable Secs
     O Line Errored Secs, O C-bit Errored Secs, O C-bit Sev Err Secs
   Total Data (last 24 hours)
     O Line Code Violations, O P-bit Coding Violation,
     0 C-bit Coding Violation,
     O P-bit Err Secs, O P-bit Sev Err Secs,
     O Sev Err Framing Secs, O Unavailable Secs,
     O Line Errored Secs, O C-bit Errored Secs, O C-bit Sev Err Secs
   No alarms detected.
    0 Sev Err Line Secs, 1 Far-End Err Secs, 0 Far-End Sev Err Secs
    0 P-bit Unavailable Secs, 0 CP-bit Unavailable Secs
    0 CP-bit Far-end Unavailable Secs
    0 Near-end path failures, 0 Far-end path failures
No FEAC code is being received
  MDL transmission is enabled
     EIC: tst, LIC: 67,
     Test Signal GEN_NO: test
  Far-End MDL Information Received
     EIC: tst, LIC: 67,
     Test Signal GEN_NO: test
```

## **Configuring Scramble**

T3/E3 scrambling is used to assist clock recovery on the receiving end. Scrambling is designed to randomize the pattern of 1s and 0s carried in the physical layer frame. Randomizing the digital bits can prevent continuous, nonvariable bit patterns—in other words, long strings of all 1s or all 0s. Several physical layer protocols rely on transitions between 1s and 0s to maintain clocking.

Scrambling can prevent some bit patterns from being mistakenly interpreted as alarms by switches placed between the Data Service Units (DSUs).

To configure scrambling, use the following commands:

| Command                                            | Purpose                                                                                                    |  |
|----------------------------------------------------|----------------------------------------------------------------------------------------------------|--|
| Router# configure terminal                         | Enters global configuration mode.                                                                                                    |  |
| Router(config)# interface serial slot/subslot/port | Selects the interface to configure and enters interface configuration mode.                                                                    |  |
|                                                    | • <i>slot/subslot/port</i> —Specifies the location of the interface. See the "Specifying the Interface Address on a SPA" section on page 17-5. |  |
| Router(config-if)# [no] scramble                   | Enables scrambling. Scrambling is disabled by default.                                                                                         |  |
|                                                    | • scramble—Enables scramble.                                                                                                    |  |
|                                                    | • no scramble—Disables scramble.                                                                                                    |  |
|                                                    | Note When using framing bypass, no scrambling must be configured.                                                                              |  |

#### **Verifying Scramble Configuration**

Use the **show controllers serial** command to display the scrambling setting:

```
Router# show controllers serial 2/0/0
Serial2/0/0 -
  Framing is c-bit, Clock Source is Line
  Bandwidth limit is 44210, DSU mode 0, Cable length is 10
  rx FEBE since last clear counter 2, since reset 0
  Scrambling is enabled
  Data in current interval (356 seconds elapsed):
     O Line Code Violations, O P-bit Coding Violation
     0 C-bit Coding Violation
    0 P-bit Err Secs, 0 P-bit Sev Err Secs
     O Sev Err Framing Secs, O Unavailable Secs
     O Line Errored Secs, O C-bit Errored Secs, O C-bit Sev Err Secs
  Data in Interval 1:
     O Line Code Violations, O P-bit Coding Violation
     0 C-bit Coding Violation
     O P-bit Err Secs, O P-bit Sev Err Secs
     0 Sev Err Framing Secs, 0 Unavailable Secs
     O Line Errored Secs, O C-bit Errored Secs, O C-bit Sev Err Secs
```

## **Configuring Framing**

Framing is used to synchronize data transmission on the line. Framing allows the hardware to determine when each packet starts and ends. To configure framing, use the following commands:

| Command                                             | Purpose                                                                                                    |  |
|-----------------------------------------------------|----------------------------------------------------------------------------------------------------|--|
| Router# configure terminal                          | Enters global configuration mode.                                                                                                    |  |
| Router(config)# interface serial slot/subslot/port  | Selects the interface to configure and enters interface configuration mode.                                                                  |  |
|                                                     | • slot/subslot/port—Specifies the location of the T3/E3 interface. See the "Specifying the Interface Address on a SPA" section on page 17-5. |  |
| T3                                                  | Sets the framing on the interface.                                                                                                    |  |
| Router(config-if)# framing {bypass   c-bit   m13}   | • <b>bypass</b> —Configures framing bypass to use the full T3 or E3 bandwidth.                                                               |  |
| E3 Router(config-if)# framing {bypass   g751  g832} | • <b>c-bit</b> —Specifies C-bit parity framing. This is the default for T3.                                                                  |  |
|                                                     | • m13—Specifies M13 framing.                                                                                                    |  |
|                                                     | • <b>g751</b> — Specifies g751 framing. This is the default for E3.                                                                          |  |
|                                                     | • <b>g832</b> —Specifies g832 framing.                                                                                                    |  |

#### **Verifying Framing Configuration**

Use the **show controllers serial** command to display the framing method:

```
Router# show controllers serial 2/0/0
Serial2/0/0 -
   Framing is c-bit, Clock Source is Line
   Bandwidth limit is 44210, DSU mode 0, Cable length is 10
   rx FEBE since last clear counter 2, since reset 0
   Data in current interval (546 seconds elapsed):
     O Line Code Violations, O P-bit Coding Violation
     0 C-bit Coding Violation
     0 P-bit Err Secs, 0 P-bit Sev Err Secs
     0 Sev Err Framing Secs, 0 Unavailable Secs
     O Line Errored Secs, O C-bit Errored Secs, O C-bit Sev Err Secs
  Data in Interval 1:
     O Line Code Violations, O P-bit Coding Violation
     0 C-bit Coding Violation
     0 P-bit Err Secs, 0 P-bit Sev Err Secs
     O Sev Err Framing Secs, O Unavailable Secs
     O Line Errored Secs, O C-bit Errored Secs, O C-bit Sev Err Secs
```

## **Configuring Encapsulation**

When traffic crosses a WAN link, the connection needs a Layer 2 protocol to encapsulate traffic. To set the encapsulation method, use the following commands:

| Command                                                                        | Purpose                                                                                                    |  |
|--------------------------------------------------------------------------------|----------------------------------------------------------------------------------------------------|--|
| Router# configure terminal                                                     | Enters global configuration mode.                                                                                                    |  |
| Router(config)# interface serial slot/subslot/port                             | Selects the interface to configure and enters interface configuration mode.                                                                                                    |  |
|                                                                                | • <i>slot/subslot/port</i> —Specifies the location of the interface. See the "Specifying the Interface Address on a SPA" section on page 17-5.                                                          |  |
| Router(config-if)# encapsulation encapsulation-type {hdlc   ppp   frame-relay} | Sets the encapsulation type on the interface:  • hdlc—High-Level Data Link Control (HDLC) protocol for serial interface. This encapsulation method provides the synchronous framing and error detection |  |
|                                                                                | functions of HDLC without windowing or retransmission. This is the default for synchronous serial interfaces.                                                                                           |  |
|                                                                                | • <b>ppp</b> —PPP (for serial interface).                                                                                                    |  |
|                                                                                | • <b>frame-relay</b> —Frame Relay (for serial interface).                                                                                                    |  |

#### **Verifying Encapsulation**

Use the **show interfaces serial** command to verify encapsulation on the interface:

```
Router# show interfaces serial 2/0/1
Serial2/0/1 is up, line protocol is up
  Hardware is SPA-4T3E3
  MTU 4470 bytes, BW 44210 Kbit, DLY 200 usec,
     reliability 255/255, txload 223/255, rxload 222/255
  Encapsulation FRAME-RELAY, crc 16, loopback not set
  Keepalive set (10 sec)
  LMI eng sent 13076, LMI stat recvd 13076, LMI upd recvd 0, DTE LMI up
  LMI enq recvd 0, LMI stat sent 0, LMI upd sent 0
  LMI DLCI 0 LMI type is ANSI Annex D frame relay DTE
  FR SVC disabled, LAPF state down
  Broadcast queue 0/256, broadcasts sent/dropped 0/0, interface broadcasts 0
  Last input 00:00:04, output 00:00:04, output hang never
  Last clearing of "show interface" counters 1d12h
  Input queue: 0/75/0/0 (size/max/drops/flushes); Total output drops: 0
  Queueing strategy: fifo
  Output queue: 0/40 (size/max)
  5 minute input rate 38579000 bits/sec, 109611 packets/sec
  5 minute output rate 38671000 bits/sec, 109852 packets/sec
     14374551065 packets input, 632486376132 bytes, 0 no buffer
     Received 0 broadcasts (0 IP multicast)
     0 runts, 0 giants, 0 throttles
              0 parity
     0 input errors, 0 CRC, 0 frame, 0 overrun, 0 ignored, 0 abort
     14408526130 packets output, 633974757440 bytes, 0 underruns
     0 output errors, 0 applique, 0 interface resets
```

```
0 output buffer failures, 0 output buffers swapped out
0 carrier transitions
rxLOS inactive, rxLOF inactive, rxAIS inactive
txAIS inactive, rxRAI inactive, txRAI inactive
```

## **Configuring Cable Length**

The **cablelength** command compensates for the loss in decibels based on the distance from the device to the first repeater in the circuit. A longer distance from the device to the repeater requires that the signal strength on the circuit be boosted to compensate for loss over that distance. To configure cable length, use the following commands:

| Command                                            | Purpose  Enters global configuration mode.                                                                                                    |  |
|----------------------------------------------------|----------------------------------------------------------------------------------------------------|--|
| Router# configure terminal                         |                                                                                                    |  |
| Router(config)# interface serial slot/subslot/port | Selects the interface to configure and enters interface configuration mode.                                                                    |  |
|                                                    | • <i>slot/subslot/port</i> —Specifies the location of the interface. See the "Specifying the Interface Address on a SPA" section on page 17-5. |  |
| Router(config-if)# cablelength length              | Sets the cable length.                                                                                                    |  |
|                                                    | • <i>length</i> —Range is 0 to 450 feet. The default is 10 feet.                                                                               |  |

#### **Verifying Cable Length Setting**

Use the **show interfaces serial** command to verify the cable length setting:

```
Router# show interfaces serial 2/0/0
Serial2/0/0 -
   Framing is c-bit, Clock Source is Internal
   Bandwidth limit is 44210, DSU mode 0, Cable length is 200
   rx FEBE since last clear counter 0, since reset 22
   Data in current interval (446 seconds elapsed):
     O Line Code Violations, O P-bit Coding Violation
     0 C-bit Coding Violation
     0 P-bit Err Secs, 0 P-bit Sev Err Secs
     O Sev Err Framing Secs, O Unavailable Secs
     O Line Errored Secs, O C-bit Errored Secs, O C-bit Sev Err Secs
  Data in Interval 1:
     O Line Code Violations, O P-bit Coding Violation
     0 C-bit Coding Violation
     0 P-bit Err Secs, 0 P-bit Sev Err Secs
     O Sev Err Framing Secs, O Unavailable Secs
     O Line Errored Secs, O C-bit Errored Secs, O C-bit Sev Err Secs
  Data in Interval 2:
     O Line Code Violations, O P-bit Coding Violation
     0 C-bit Coding Violation
     0 P-bit Err Secs, 0 P-bit Sev Err Secs
     O Sev Err Framing Secs, O Unavailable Secs
     O Line Errored Secs, O C-bit Errored Secs, O C-bit Sev Err Secs
```

## **Configuring Invert Data**

Delays between the terminal equipment (TE) clock and data transmission indicate that the transmit clock signal might not be appropriate for the interface rate and length of cable being used. Different ends of the wire may have variances that differ slightly. Invert the clock signal to compensate for these factors. To configure invert data, use the following commands:

| Command                                            | Purpose                                                                                                    |  |
|----------------------------------------------------|----------------------------------------------------------------------------------------------------|--|
| Router# configure terminal                         | Enters global configuration mode.                                                                                                    |  |
| Router(config)# interface serial slot/subslot/port | Selects the interface to configure and enters interface configuration mode.  • slot/subslot/port—Specifies the location of the interface. See the "Specifying the Interface Address on a SPA" section on page 17-5. |  |
| Router(config-if)# invert data                     | Inverts the data stream.                                                                                                    |  |

#### **Verifying Invert Data Setting**

Use the **show running configuration** command to verify that invert data was set on the interface:

```
Router# show running configuration
interface Serial2/0/0
ip address 51.1.1.1 255.255.255.0
logging event link-status
dsu bandwidth 44210
framing c-bit
cablelength 10
clock source internal
invert data
mdl string eic tst
mdl string lic 67
mdl string generator test
mdl transmit path
mdl transmit test-signal
no cdp enable
!
```

#### **Configuring the Trace Trail Buffer**

Configure Trace Trail Buffer (TTB) to send messages to the remote device. The TTB messages check for the continued presence of the transmitter. To configure TTB, use the following commands:

| Command                                                                          | Purpose                                                                                                    |  |
|----------------------------------------------------------------------------------|----------------------------------------------------------------------------------------------------|--|
| Router# configure terminal                                                       | Enters global configuration mode.                                                                                                    |  |
| Router(config)# interface serial slot/subslot/port                               | Selects the interface to configure and enters interface configuration mode.                                                                    |  |
|                                                                                  | • <i>slot/subslot/port</i> —Specifies the location of the interface. See the "Specifying the Interface Address on a SPA" section on page 17-5. |  |
| Router(config-if)# ttb {country   rnode   serial   snode   soperator   x} string | Sends a Trace Trail Buffer message in E3 g.832 framing mode.                                                                                   |  |
|                                                                                  | • <b>country</b> —Two character country code.                                                                                                  |  |
|                                                                                  | • rnode—Receive node code.                                                                                                    |  |
|                                                                                  | • serial—M.1400 serial.                                                                                                    |  |
|                                                                                  | • snode—Sending location/Node ID code.                                                                                                    |  |
|                                                                                  | • <b>soperator</b> —Sending operator code (must be numeric).                                                                                   |  |
|                                                                                  | • <b>x</b> —X0.                                                                                                    |  |
|                                                                                  | • string—TTB message.                                                                                                    |  |

#### **Verifying TTB Settings**

Use the **show controllers serial** command to display the TTB settings for the interface:

```
Router# show controllers serial 2/0/0
Serial2/0/0 -
   Framing is c-bit, Clock Source is Line
   Bandwidth limit is 44210, DSU mode 0, Cable length is 10
   rx FEBE since last clear counter 2, since reset 0
   Data in current interval (546 seconds elapsed):
     O Line Code Violations, O P-bit Coding Violation
     0 C-bit Coding Violation
     0 P-bit Err Secs, 0 P-bit Sev Err Secs
     O Sev Err Framing Secs, O Unavailable Secs
     O Line Errored Secs, O C-bit Errored Secs, O C-bit Sev Err Secs
  Data in Interval 1:
     O Line Code Violations, O P-bit Coding Violation
     0 C-bit Coding Violation
     O P-bit Err Secs, O P-bit Sev Err Secs
     O Sev Err Framing Secs, O Unavailable Secs
     O Line Errored Secs, O C-bit Errored Secs, O C-bit Sev Err Secs
No alarms detected.
TTB transmission is disabled
TTB Rx: country: us soperator: s snode: sn rnode: rn x: x serial: 1
```

#### Configuring QoS Features on Serial SPAs

The SIPs and SPAs support many QoS features using modular QoS CLI (MQC) configuration. Since there are no serial SPA-specific QoS features, refer to your network processor documentation for QoS configuration information.

## **Saving the Configuration**

To save your running configuration to nonvolatile random-access memory (NVRAM), use the following command in privileged EXEC configuration mode:

| Command                                    | Purpose                                |  |
|--------------------------------------------|----------------------------------------|--|
| Router# copy running-config startup-config | Writes the new configuration to NVRAM. |  |

For information about managing your system image and configuration files, refer to the *Cisco IOS Configuration Fundamentals Configuration Guide* and *Cisco IOS Configuration Fundamentals Command Reference* publications for your Cisco IOS software release.

# **Verifying the Interface Configuration**

Besides using the **show running-configuration** command to display your Cisco ASR 1000 Series Routers configuration settings, you can use the **show interfaces serial** and the **show controllers serial** commands to get detailed information on a per-port basis for your 2-Port and 4-Port Clear Channel T3/E3 SPA.

## **Verifying Per-Port Interface Status**

To find detailed interface information on a per-port basis for the 2-Port and 4-Port Clear Channel T3/E3 SPA, use the **show interfaces serial** command.

The following example provides sample output for interface port 1 on the SPA located in the first subslot of the SIP installed in slot 2 of a Cisco ASR 1000 Series Routers:

```
Router# show interface serial 2/0/1
Serial2/0/1 is up, line protocol is up
 Hardware is SPA-4T3E3
  Internet address is 120.1.1.1/24
  MTU 4470 bytes, BW 44210 Kbit, DLY 200 usec,
    reliability 255/255, txload 234/255, rxload 234/255
  Encapsulation HDLC, crc 16, loopback not set
  Keepalive set (10 sec)
  Last input 00:00:00, output 00:00:01, output hang never
  Last clearing of "show interface" counters never
  Input queue: 0/75/0/0 (size/max/drops/flushes); Total output drops: 0
  Queueing strategy: fifo
  Output queue: 0/40 (size/max)
  5 minute input rate 40685000 bits/sec, 115627 packets/sec
  5 minute output rate 40685000 bits/sec, 115624 packets/sec
     4652915554 packets input, 204728203496 bytes, 0 no buffer
     Received 4044 broadcasts (0 IP multicast)
     130 runts, 0 giants, 0 throttles
```

```
0 parity
1595 input errors, 543 CRC, 0 frame, 0 overrun, 0 ignored, 922 abort
4653081242 packets output, 204735493748 bytes, 0 underruns
0 output errors, 0 applique, 4 interface resets
0 output buffer failures, 0 output buffers swapped out
2 carrier transitions
```

## **Monitoring Per-Port Interface Statistics**

To find detailed status and statistical information on a per-port basis for the 2-Port and 4-Port Clear Channel T3/E3 SPA, use the **show controllers serial** command.

The following example provides sample output for interface port 1 on the SPA located in the first subslot of the SIP that is installed in slot 2 of the Cisco ASR 1000 Series Router:

```
Router#show controllers serial 2/0/2
Serial2/0/2 -
  Framing is c-bit. Clock Source is Line
  Bandwidth limit is 44210, DSU mode 0, Cable length is 10
   rx FEBE since last clear counter 0, since reset 0
  Data in current interval (807 seconds elapsed):
     O Line Code Violations, O P-bit Coding Violation
     0 C-bit Coding Violation
     O P-bit Err Secs, O P-bit Sev Err Secs
     O Sev Err Framing Secs, 306 Unavailable Secs
     500 Line Errored Secs, 0 C-bit Errored Secs, 0 C-bit Sev Err Secs
  Data in Interval 1:
     O Line Code Violations, O P-bit Coding Violation
     0 C-bit Coding Violation
     0 P-bit Err Secs, 0 P-bit Sev Err Secs
     O Sev Err Framing Secs, O Unavailable Secs
     564 Line Errored Secs, 0 C-bit Errored Secs, 0 C-bit Sev Err Secs
  Data in Interval 2:
     O Line Code Violations, O P-bit Coding Violation
     0 C-bit Coding Violation
     O P-bit Err Secs, O P-bit Sev Err Secs
     0 Sev Err Framing Secs, 0 Unavailable Secs
     564 Line Errored Secs, 0 C-bit Errored Secs, 0 C-bit Sev Err Secs
  Data in Interval 3:
     O Line Code Violations, O P-bit Coding Violation
     0 C-bit Coding Violation
     0 P-bit Err Secs, 0 P-bit Sev Err Secs
     O Sev Err Framing Secs, O Unavailable Secs
     562 Line Errored Secs, 0 C-bit Errored Secs, 0 C-bit Sev Err Secs
  Data in Interval 4:
     O Line Code Violations, O P-bit Coding Violation
     0 C-bit Coding Violation
     0 P-bit Err Secs, 0 P-bit Sev Err Secs
     O Sev Err Framing Secs, O Unavailable Secs
     560 Line Errored Secs, 0 C-bit Errored Secs, 0 C-bit Sev Err Secs
   Total Data (last 44 15 minute intervals):
        O Line Code Violations, O P-bit Coding Violation,
        0 C-bit Coding Violation,
        0 P-bit Err Secs, 0 P-bit Sev Err Secs,
        O Sev Err Framing Secs, O Unavailable Secs,
        24750 Line Errored Secs, 0 C-bit Errored Secs, 0 C-bit Sev Err Secs
      Transmitter is sending AIS.
      Receiver has loss of signal.
       40434 Sev Err Line Secs, 0 Far-End Err Secs, 0 Far-End Sev Err Secs
```

```
0 P-bit Unavailable Secs, 0 CP-bit Unavailable Secs
0 CP-bit Far-end Unavailable Secs
0 Near-end path failures, 0 Far-end path failures
No FEAC code is being received
MDL transmission is disabled
```

# **Configuration Examples**

This section includes the following configuration examples:

- DSU Configuration Example, page 17-18
- MDL Configuration Example, page 17-18
- Scrambling Configuration Example, page 17-19
- Framing Configuration Example, page 17-19
- Encapsulation Configuration Example, page 17-19
- Cable Length Configuration Example, page 17-19
- Invert Data Configuration Example, page 17-20
- Trace Trail Buffer Configuration Example, page 17-20

## **DSU Configuration Example**

The following example configures DSU on interface port 0 on slot 2, subslot:

```
! Specify the serial interface and enter interface configuration mode
!
Router(config)# interface serial 2/1/0
!
! Specify the DSU mode
!
Router(config-if)# dsu mode 0
!
! Specify the DSU bandwidth
!
Router(config-if)# dsu bandwidth 10000
!
! Set the DSU bandwidth to accept or reject the incoming remote requests
!
Router(config-if)# dsu remote accept
```

# **MDL Configuration Example**

The following example configures the MDL strings on interface port 0 on slot 2, subslot 1:

```
! Specify the serial interface and enter interface configuration mode
!
Router(config) # interface serial 2/1/0
!
! Specify the MDL strings
!
Router(config-if) # mdl string eic beic
Router(config-if) # mdl string lic beic
Router(config-if) # mdl string fic bfix
```

```
Router(config-if)# mdl string unit bunit
Router(config-if)# mdl string pfi bpfi
Router(config-if)# mdl string port bport
Router(config-if)# mdl string generator bgen
Router(config-if)# mdl transmit path
Router(config-if)# mdl transmit idle-signal
Router(config-if)# mdl transmit test-signal
```

## **Scrambling Configuration Example**

The following example configures scrambling on the T3/E3 interface:

```
! Enter global configuration mode
!
Router# configure terminal
!
! Specify the serial interface and enter interface configuration mode
!
Router(config)# interface serial 2/1/3
!
! Enable scrambling
!
Router(config-if)# scramble
```

# **Framing Configuration Example**

The following example configures framing on interface port 1 on slot 2, subslot 1:

```
! Specify the serial interface and enter interface configuration mode
!
Router(config) # interface serial 2/1/1
!
! Specify the framing method
!
Router(config-if) # framing m13
```

## **Encapsulation Configuration Example**

The following example configures encapsulation on interface port 1 on slot 2, subslot 1:

```
! Specify the serial interface and enter interface configuration mode
!
Router(config) # interface serial 2/1/1
!
! Specify the encapsulation method
!
Router(config-if) # encapsulation PPP
```

## **Cable Length Configuration Example**

The following example sets the cable length to 200 feet:

```
! Enter global configuration mode !
Router# configure terminal
```

```
! Specify the serial interface and enter interface configuration mode
!
Router(config) # interface serial 2/1/3
!
! Specify the cable length
!
Router(config-if) # cablelength 200
```

# **Invert Data Configuration Example**

The following example enables invert data:

```
! Enter global configuration mode
!
Router# configure terminal
!
! Specify the serial interface and enter interface configuration mode
!
Router(config)# interface serial 2/1/3
!
! Enable invert data
!
Router(config-if)# invert data
```

# **Trace Trail Buffer Configuration Example**

The following example configures the TTB attributes:

```
! Enter global configuration mode
!
Router# configure terminal
!
! Specify the serial interface and enter interface configuration mode
!
Router(config)# interface serial 2/1/3
!
! Specify the TTB attributes
!
Router(config-if)# ttb country ab
Router(config-if)# ttb soperator 56
Router(config-if)# ttb snode 34
Router(config-if)# ttb rnode cd
Router(config-if)# ttb x 7
Router(config-if)# ttb serial 12
```

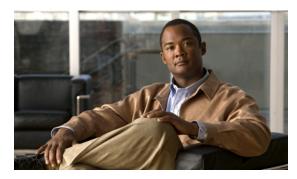

CHAPTER 18

# **Configuring the 4-Port Serial Interface SPA**

This chapter provides information about configuring the 4-Port Serial Interface SPA on Cisco ASR 1000 Series Routers. It includes the following sections:

- Configuration Tasks, page 18-1
- Verifying the Interface Configuration, page 18-12
- Configuration Examples, page 18-13

For information about managing your system images and configuration files, refer to the *Cisco IOS Configuration Fundamentals Configuration Guide* and *Cisco IOS Configuration Fundamentals Command Reference* publications for your Cisco IOS software release.

For more information about the commands used in this chapter, refer to the *Cisco IOS Software Releases Command Reference* for your Cisco IOS software release. For more information, see the "Related Documentation" section on page xxvi.

# **Configuration Tasks**

This section describes how to configure the 4-Port Serial Interface SPA for the Cisco ASR 1000 Series Routers and includes information about verifying the configuration.

It includes the following topics:

- Configuring the 4-Port Serial Interface SPA, page 18-2
- Verifying the Configuration, page 18-2
- Verifying the Configuration, page 18-2
- Optional Configurations, page 18-7
- Saving the Configuration, page 18-12

## **Configuring the 4-Port Serial Interface SPA**

To configure the 4-Port Serial Interface SPA, complete these steps:

|        | Command                                            | Purpose                                                                                                    |  | Purpose |  |
|--------|----------------------------------------------------|----------------------------------------------------------------------------------------------------|--|---------|--|
| Step 1 | Router# configure terminal                         | Enters global configuration mode.                                                                                                    |  |         |  |
| Step 2 | Router(config)# interface serial slot/subslot/port | Selects the interface to configure and enters interface configuration mode.                                                                                                    |  |         |  |
|        |                                                    | • <i>slot/subslot/port</i> —Specifies the location of the interface. See the "Verifying the Configuration" section on page 18-2 and the "Specifying the Interface Address on a SPA" section on page 18-7. |  |         |  |
| Step 3 | Router(config-if)# ip address address mask         | Sets the IP address and subnet mask.  • address—IP address.                                                                                                    |  |         |  |
|        |                                                    | • mask—Subnet mask.                                                                                                    |  |         |  |
| Step 4 | Router(config-if)# clock rate bps                  | Configures the clock rate for the hardware to an acceptable bit rate per second (bps).                                                                                                    |  |         |  |

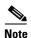

Each port should first be connected with the appropriate cable before attempting full configuration. Some commands are enabled only based upon the cable type connected to the port.

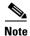

The bandwidth of each interface is 2 MB by default; setting the clock rate does not change the interface bandwidth. We recommend that you configure the bandwidth value with the **clock rate** command at the DCE and DTE side.

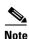

A clock rate of 2016000 does not appear in the configuration because it is the default value.

## **Verifying the Configuration**

After configuring the new interface, use the **show** commands to display the status of the new interface or all interfaces, and use the **ping** and **loopback** commands to check connectivity. This section includes the following subsections:

- Using show Commands, page 18-3
- Using the ping Command to Verify Network Connectivity, page 18-6
- Using loopback Commands, page 18-6

#### **Using show Commands**

The table below shows the **show** commands you can use to verify the operation of the 4-Port Serial Interface SPA. Sample displays of the output of selected **show** commands appear in the section that follows. For complete command descriptions and examples, refer to the publications listed in the "Related Documentation" section on page xxvi.

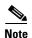

The outputs that appear in this document may not match the output you receive when running these commands. The outputs in this document are examples only.

| Command                                                                      | Purpose                                                                                                    |  |
|------------------------------------------------------------------------------|----------------------------------------------------------------------------------------------------|--|
| Router# show version                                                         | Displays system hardware configuration, the number of each interface type installed, Cisco IOS software version, names and sources of configuration files, and boot images. |  |
| Router# show controllers                                                     | Displays all the current interface processors and their interfaces.                                                                                                    |  |
| Router# show controllers serial                                              | Displays serial line statistics.                                                                                                    |  |
| Router# show interfaces type port-adapter-slot-number/ interface-port-number | Displays status information about a specific type of interface (for example, serial).                                                                                       |  |
| Router# show platform                                                        | Displays types of hardware installed in your system and the firmware version.                                                                                               |  |
| Router# show running-config                                                  | Displays the running configuration file.                                                                                                    |  |
| Router# show startup-config                                                  | Displays the configuration stored in NVRAM.                                                                                                    |  |

#### **Verification Examples**

The following is an example of the **show version** command with the 4-Port Serial Interface SPA:

#### Router# show version

Cisco IOS Software, IOS-XE Software (PPC\_LINUX\_IOSD-ADVIPSERVICESK9-M), Version 12.2(33)XN1, RELEASE SOFTWARE (fc1) Technical Support: http://www.cisco.com/techsupport Copyright (c) 1986-2008 by Cisco Systems, Inc. Compiled Thu 14-Feb-08 08:59 by

ROM: IOS-XE ROMMON

mcp-2ru-2 uptime is 4 minutes

Uptime for this control processor is 6 minutes System returned to ROM by reload System image file is

''tftp:/tftpboot/mcp-2ru-1/asr1000rp1-advipservicesk9.02.00.01.122-33.XN1.bin''Last reload reason: Reload command

This product contains cryptographic features and is subject to United States and local country laws governing import, export, transfer and use. Delivery of Cisco cryptographic products does not imply third-party authority to import, export, distribute or use encryption.

Importers, exporters, distributors and users are responsible for compliance with U.S. and local country laws. By using this product you agree to comply with applicable laws and regulations. If you are unable to comply with U.S. and local laws, return this product immediately.

```
A summary of U.S. laws governing Cisco cryptographic products may be found at: http://www.cisco.com/wwl/export/crypto/tool/stqrg.html

If you require further assistance please contact us by sending email to export@cisco.com.

cisco ASR1002 (RP1) processor with 1647841K/6147K bytes of memory.

4 Gigabit Ethernet interfaces

6 Serial interfaces

2 Channelized T3 ports

32768K bytes of non-volatile configuration memory.

3728208K bytes of physical memory.

7798783K bytes of eUSB flash at bootflash:.

Configuration register is 0x0
```

The following is an example of the **show controllers serial** command with the 4-Port Serial Interface SPA:

#### Router# show controllers serial 2/1/1

```
Serial2/1/1 - (SPA-4XT-SERIAL) is up
Encapsulation: Frame Relay
Cable type: RS-232 DTE
mtu 1500, max_buffer_size 1524, max_pak_size 1608 enc 84
loopback: Off, crc: 16, invert_data: Off
nrzi: Off, idle char: Flag
tx_invert_clk: Off, ignore_dcd: Off
rx_clockrate: 552216, rx_clock_threshold: 0
serial_restartdelay:60000, serial_restartdelay_def:60000

RTS up, CTS up, DTR up, DCD up, DSR up
```

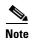

The acronyms are defined as follows: RTS (Request to Send); CTS (Clear To Send); DTR (Data Transmit Ready); DCD (Data Carrier Detect); DSR (Data Set Ready).

The following is an example of the **show interfaces serial** command with the 4-Port Serial Interface SPA:

```
Router# show interfaces serial2/0/0
Serial 2/0/0 is up, line protocol is up
Hardware is SPA-4XT-SERIAL
  Internet address is 192.168.33.1/29
  MTU 4470 bytes, BW 8000 Kbit, DLY 100 usec, rely 255/255, load 1/255
  Encapsulation HDLC, loopback not set, keepalive not set
         Clock Source Internal.
  Last input 00:00:01, output 00:00:00, output hang never
  Last clearing of "show interface" counters 1h
  Output queue 0/40, 0 drops; input queue 0/75, 0 drops
  5 minute input rate 0 bits/sec, 0 packets/sec
  5 minute output rate 0 bits/sec, 0 packets/sec
     0 packets input, 0 bytes, 0 no buffer
     Received 0 broadcasts, 0 runts, 0 giants, 0 parity
     0 input errors, 0 CRC, 0 frame, 0 overrun, 0 ignored, 0 abort
     0 packets output, 0 bytes, 0 underruns
     0 output errors, 0 applique, 0 interface resets
     0 output buffer failures, 0 output buffers swapped out
     O carrier transitions
```

The following is an example of the **show platform** command:

```
Router# show platform Chassis type: ASR1002
```

| Slot | Type           | State                   | Insert time (ago) |
|------|----------------|-------------------------|-------------------|
| 0    | ASR1002-SIP10  | ok ok ok ok ok ok ok ok | 5d04h             |
| 0/0  | 4XGE-BUILT-IN  |                         | 5d04h             |
| 0/1  | SPA-4XT-SERIAL |                         | 4d05h             |
| 0/2  | SPA-4XT3/E3    |                         | 4d04h             |
| 0/3  | SPA-8XCHT1/E1  |                         | 4d04h             |
| R0   | ASR1002-RP1    |                         | 5d04h             |
| F0   | ASR1000-ESP5   | ok, active              | 5d04h             |
| P0   | ASR1002-PWR-AC | ok                      | 5d04h             |
| P1   | ASR1002-PWR-AC | ok                      | 5d04h             |
| Slot | CPLD Version   | Firmware Version        |                   |
| 0    | 07092701       | 12.2(33r)XN2            |                   |
| R0   | 07100216       | 12.2(33r)XN2            |                   |
| F0   | 07091401       | 12.2(33r)XN2            |                   |

The following is an example of the **show running-config** command with the 4-Port Serial Interface SPA:

```
Router# show running-config serial
Building configuration...

Current configuration : 54 bytes
!
interface Serial2/0/0
no ip address
shutdown
end
```

The following is an example of the **show running interface** command with the 4-Port Serial Interface SPA:

```
Router# show running interface ser2/0/1
Building configuration...

Current configuration : 54 bytes
!
interface Serial2/0/1
no ip address
shutdown
end
```

The following is an example of the **show startup-config** command with the 4-Port Serial Interface SPA:

```
Router# show startup-config | b Serial2/0/0
interface Serial2/0/0
no ip address
shutdown
!
interface Serial2/0/1
no ip address
shutdown
!
interface Serial2/0/2
no ip address
shutdown
!
interface Serial2/0/3
no ip address
shutdown
!
```

## **Using the ping Command to Verify Network Connectivity**

Using the **ping** command, you can verify that an interface port is functioning properly. This section provides a brief description of this command. Refer to the publications listed in the "Related Documentation" section on page xxvi for detailed command descriptions and examples.

The **ping** command sends echo request packets out to a remote device at an IP address that you specify. After sending an echo request, the system waits a specified time for the remote device to reply. Each echo reply is displayed as an exclamation point (!) on the console terminal; each request that is not returned before the specified timeout is displayed as a period (.). A series of exclamation points (!!!!!) indicates a good connection; a series of periods (.....) or the messages [timed out] or [failed] indicate a bad connection.

Following is an example of a successful **ping** command to a remote server with the address 10.0.0.10:

```
Router# ping 10.0.0.10
Type escape sequence to abort.
Sending 5, 100-byte ICMP Echoes to 10.0.0.10, timeout is 2 seconds:
!!!!!
Success rate is 100 percent (5/5), round-trip min/avg/max = 1/15/64 ms
Router#
```

If the connection fails, verify that you have the correct IP address for the destination and that the device is active (powered on), and repeat the **ping** command.

Proceed to the next section, "Using loopback Commands," to finish checking network connectivity.

## **Using loopback Commands**

With the loopback test, you can detect and isolate equipment malfunctions by testing the connection between the 4-Port Serial Interface SPA and a remote device such as a modem or a channel service unit (CSU) or a data service unit (DSU). The **loopback** command places an interface in loopback mode, which enables test packets that are generated from the **ping** command to loop through a remote device or compact serial cable. If the packets complete the loop, the connection is good. If not, you can isolate a fault to the remote device or compact serial cable in the path of the loopback test.

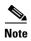

You must configure a clock rate on the port *before* performing a loopback test. However, if no cable is attached to the port, the port is administratively up, and the port is in loopback mode; you do not have to configure a clock rate on the port *before* performing a loopback test.

Depending on the mode of the port, issuing the loopback command checks the following path:

- When no compact serial cable is attached to the 4-Port Serial Interface SPA port, or if a data communication equipment (DCE) cable is attached to a port that is configured as line protocol up, the **loopback** command tests the path between the network processing engine and the interface port only (without leaving the network processing engine and port adapter).
- When a data terminal equipment (DTE) cable is attached to the port, the **loopback** command tests the path between the network processing engine and the near (network processing engine) side of the DSU or modem to test the 4-Port Serial Interface SPA and compact serial cable. (The X.21 DTE interface cable does not support this loopback test.)

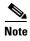

The X.21 interface definition does not include a loopback definition. On the 4-Port Serial Interface SPA, the X.21 DTE interface does not support the loopback function. Because of the internal clock signal present on the 4-Port Serial Interface SPAs, loopback will function on an X.21 DCE interface.

## **Specifying the Interface Address on a SPA**

SPA interface ports begin numbering with "0" from left to right. Single-port SPAs use only the port number 0. To configure or monitor SPA interfaces, you need to specify the physical location of the SIP, SPA, and interface in the CLI. The interface address format is *slot/subslot/port*, where:

- *slot*—Specifies the chassis slot number in the Cisco ASR 1000 Series Routers where the SIP is installed.
- *subslot*—Specifies the slot of the SIP where the SPA is installed.
- port—Specifies the number of the individual interface port on a SPA.

The following example shows how to specify the first interface (0) on a SPA installed in the first subslot of a SIP (0) installed in chassis slot 2:

```
Router(config) # interface serial 2/0/0
```

For more information about identifying slots and subslots, see the "Identifying Slots and Subslots for the SIP and SPAs" section on page 4-1.

## **Optional Configurations**

There are several, but optional, configurations that may be necessary to complete the configuration of your serial SPA.

- Configuring Timing Signals, page 18-7
- Inverting the Clock Signal, page 18-9
- Configuring NRZI Format, page 18-9
- Configuring Cyclic Redundancy Checks, page 18-10
- Configuring Encapsulation, page 18-10

### **Configuring Timing Signals**

All interfaces support both DTE and DCE mode, depending on the mode of the compact serial cable attached to the port. To use a port as a DTE interface, you need only connect a DTE compact serial cable to the port. When the system detects the DTE mode cable, it automatically uses the external timing signal. To use a port in DCE mode, you must connect a DCE compact serial cable and set the clock speed with the clock rate configuration command. You must also set the clock rate to perform a loopback test. This section describes how to set the clock rate on a DCE port and, if necessary, how to invert the clock to correct a phase shift between the data and clock signals.

Use the following commands when configuring timing signals:

| Command                                            | Purpose                                                                                                    |
|----------------------------------------------------|----------------------------------------------------------------------------------------------------|
| Router# configure terminal                         | Enters global configuration mode.                                                                                                    |
| Router(config)# interface serial slot/subslot/port | Selects the interface to configure and enters interface configuration mode.                                                                                                    |
|                                                    | • <i>slot/subslot/port</i> —Specifies the location of the interface. For further information, see the "Specifying the Interface Address on a SPA" section on page 18-7.                                                                                                    |
| Router(config-if)# invert txclock                  | Inverts the transmit clock signal. When the EIA/TIA-232 interface is a DTE, the <b>invert txclock</b> command inverts the TxC signal the DTE receives from the remote DCE. When the EIA/TIA-232 interface is a DCE, the <b>invert txclock</b> command inverts the clock signal to the remote DTE port. |
|                                                    | The <b>no</b> form of this command changes the clock signal back to its original phase.                                                                                                    |
| Router(config-if)# clock rate bps                  | Set standard clock rate, in bits per second: 1200, 2400, 4800, 9600, 19200, 38400, 56000, 64000, 72000, 125000, 148000, 250000, 500000, 800000, 1000000, 1300000, 2000000, 4000000, or 8000000.                                                                                                    |
|                                                    | Any nonstandard clock rates that are entered are rounded off to the nearest hardware-supported clock rate. The actual clock rate is then displayed on the console.                                                                                                    |
|                                                    | The <b>no</b> form of this command removes a clock rate that has been set.                                                                                                    |
| Router(config-if)# invert data                     | Inverts the data signal.                                                                                                    |
|                                                    | The <b>no</b> form of this command disables the inversion of the data signal.                                                                                                    |

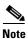

Clock rates supported for EIA/TIA-232: 1.2K, 2.4K, 4.8K, 9.6K, 14.4K, 19.2K, 28.8K, 32K, 38.4K, 56K, 64K, 128K.

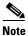

Clock rates supported for EIA-530, EIA-530A, EIA-449, V.35(bps): 1.2K, 2.4K, 4.8K, 9.6K, 14.4K, 19.2K, 28.8K, 32K, 38.4K, 56K, 64K, 72K, 115.2K, 2.048M, 2.341M, 2.731M, 3.277M, 4.09M, 5.461M, 8.064K.

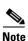

Clock rates supported for X.21: 1.2K, 2.4K, 4.8K, 9.6K, 14.4K, 19.2K, 28.8K, 32K, 38.4K, 56K, 64K, 72K, 115.2K, 2.016M.

#### **Inverting the Clock Signal**

Systems that use long cables or cables that are not transmitting the TxC (clock) signal might experience high error rates when operating at higher transmission speeds. If a 4-Port Serial Interface SPA port is reporting a high number of error packets, a phase shift might be the problem; inverting the clock might correct this phase shift.

When the EIA/TIA-232 interface is a DTE, the **invert-txclock** command inverts the TxC signal the DTE receives from the remote DCE. When the EIA/TIA-232 interface is a DCE, the **invert-txclock** command inverts the clock signal to the remote DTE port. Use the **no invert-txclock** command to change the clock signal back to its original phase.

Use the following commands when inverting the clock signal:

| Command                                            | Purpose                                                                                                    |
|----------------------------------------------------|----------------------------------------------------------------------------------------------------|
| Router# configure terminal                         | Enters global configuration mode.                                                                                                    |
| Router(config)# interface serial slot/subslot/port | Selects the interface to configure and enters interface configuration mode.                                                                                                    |
|                                                    | • <i>slot/subslot/port</i> —Specifies the location of the interfaceFor further information, see the "Specifying the Interface Address on a SPA" section on page 18-7.                                                                                                    |
| Router(config-if)# invert txclock                  | Inverts the transmit clock signal. When the EIA/TIA-232 interface is a DTE, the <b>invert txclock</b> command inverts the TxC signal the DTE receives from the remote DCE. When the EIA/TIA-232 interface is a DCE, the <b>invert txclock</b> command inverts the clock signal to the remote DTE port. |
|                                                    | The <b>no</b> form of this command changes the clock signal back to its original phase.                                                                                                    |
| Router(config-if)# invert data                     | Invert the data signal.                                                                                                    |
|                                                    | The <b>no</b> form of this command disables the inversion of the data stream.                                                                                                    |

#### **Configuring NRZI Format**

All EIA/TIA-232 interfaces on the 4-Port Serial Interface SPA support non-return-to-zero (NRZ) and non-return-to-zero inverted (NRZI) formats. Both formats use two different voltage levels for transmission. NRZ signals maintain constant voltage levels with no signal transitions—no return to a zero voltage level—during a bit interval and are decoded using absolute values: 0 and 1. NRZI uses the same constant signal levels but interprets the absence of data—a space—at the beginning of a bit interval as a signal transition and the presence of data—a mark—as no signal transition. NRZI uses relational encoding to interpret signals rather than determining absolute values.

Use the following commands when configuring NRZI format:

| Command                                            | Purpose                                                                                                    |
|----------------------------------------------------|----------------------------------------------------------------------------------------------------|
| Router# configure terminal                         | Enters global configuration mode.                                                                                                    |
| Router(config)# interface serial slot/subslot/port | Selects the interface to configure and enters interface configuration mode.                                                                                           |
|                                                    | • <i>slot/subslot/port</i> —Specifies the location of the interfaceFor further information, see the "Specifying the Interface Address on a SPA" section on page 18-7. |
| Router(config-if)#nrzi-encoding                    | Enables NRZI encoding.                                                                                                    |
| Router(config-if)#no nrzi-encoding                 | Disables NRZI encoding.                                                                                                    |

#### **Configuring Cyclic Redundancy Checks**

Cyclic redundancy checking (CRC) is an error-checking technique that uses a calculated numeric value to detect errors in transmitted data. All interfaces use a 16-bit CRC (CRC-CITT) by default but also support a 32-bit CRC. The designators 16 and 32 indicate the length (in bits) of the frame check sequence (FCS). The sender of a data frame calculates the frame check sequence (FCS). Before it sends a frame, the sender appends the FCS value to the message. The receiver recalculates the FCS and compares its calculation to the FCS from the sender. If there is a difference between the two calculations, the receiver assumes that a transmission error occurred and sends a request to the sender to resend the frame.

To set the length of the cyclic redundancy checks (CRC), use the following commands:

| Command                                            | Purpose                                                                                                    |
|----------------------------------------------------|----------------------------------------------------------------------------------------------------|
| Router# configure terminal                         | Enters global configuration mode.                                                                                                    |
| Router(config)# interface serial slot/subslot/port | Selects the interface to configure and enters interface configuration mode.                                                                                             |
|                                                    | • <i>slot/subslot/port</i> —Specifies the location of the interface. For further information, see the "Specifying the Interface Address on a SPA" section on page 18-7. |
| Router(config-if)# crc {16   32}                   | Specifies the length of the CRC, where:                                                                                                    |
|                                                    | • 16—Specifies a 16-bit length CRC. This is the default.                                                                                                    |
|                                                    | • 32—Specifies a 32-bit length CRC.                                                                                                    |
|                                                    | To set the CRC length to the default value, use the <b>no</b> form of this command.                                                                                     |

### **Configuring Encapsulation**

When traffic crosses a WAN link, the connection needs a Layer 2 protocol to encapsulate traffic. To set the encapsulation method, use the following commands:

| Command                                            | Purpose                                                                                                    |
|----------------------------------------------------|----------------------------------------------------------------------------------------------------|
| Router# configure terminal                         | Enters global configuration mode.                                                                                                |
| Router(config)# interface serial slot/subslot/port | Selects the interface to configure and enters interface configuration mode.                                                      |
|                                                    | • <i>slot/subslot/port</i> —Specifies the location of the interface. See the "Verifying the Configuration" section on page 18-2. |
| Router(config-if)# encapsulation                   | Sets the encapsulation type on the interface.                                                                                    |
| encapsulation-type {hdlc   ppp   frame-relay}      | hdlc—High-Level Data Link Control (HDLC) protocol for serial interface. This is the default.                                     |
|                                                    | • <b>ppp</b> —Point-to-Point Protocol (PPP) (for serial interface).                                                              |
|                                                    | • <b>frame-relay</b> —Frame Relay (for serial interface).                                                                        |

#### **Verifying Encapsulation**

Use the **show interfaces serial** command to display the encapsulation method:

Router# show interfaces serial3/1/1

```
Serial3/1/1 is up, line protocol is down
 Hardware is SPA-4XT-SERIAL
 MTU 1500 bytes, BW 2016 Kbit, DLY 20000 usec,
    reliability 255/255, txload 1/255, rxload 1/255
  Encapsulation FRAME-RELAY, crc 16, loopback not set
 Keepalive set (10 sec)
  LMI enq sent 13698, LMI stat recvd 0, LMI upd recvd 0, DTE LMI down
  LMI enq recvd 0, LMI stat sent 0, LMI upd sent 0
  LMI DLCI 1023 LMI type is CISCO frame relay DTE
  FR SVC disabled, LAPF state down
  Broadcast queue 0/64, broadcasts sent/dropped 0/0, interface broadcasts 0
  Last input never, output 00:00:05, output hang never
  Last clearing of "show interface" counters 1d14h
  Input queue: 0/75/0/0 (size/max/drops/flushes); Total output drops: 3
  Queueing strategy: fifo
  Output queue: 0/40 (size/max)
  5 minute input rate 0 bits/sec, 0 packets/sec
  5 minute output rate 0 bits/sec, 0 packets/sec
    0 packets input, 0 bytes, 0 no buffer
    Received 0 broadcasts (0 IP multicasts)
     0 runts, 0 giants, 0 throttles
     0 input errors, 0 CRC, 0 frame, 0 overrun, 0 ignored, 0 abort
     19344 packets output, 254168 bytes, 0 underruns
     O output errors, O collisions, 2283 interface resets
     0 output buffer failures, 0 output buffers swapped out
     4566 carrier transitions
     RTS up, CTS up, DTR up, DCD up, DSR up
```

## **Saving the Configuration**

To save your running configuration to nonvolatile random-access memory (NVRAM), use the following command in privileged EXEC configuration mode:

| Command                                    | Purpose                                |
|--------------------------------------------|----------------------------------------|
| Router# copy running-config startup-config | Writes the new configuration to NVRAM. |

For more information about managing your system image and configuration files, refer to the Cisco IOS Configuration Fundamentals Configuration Guide and Cisco IOS Configuration Fundamentals Command Reference publications for your Cisco IOS software release.

# **Verifying the Interface Configuration**

Besides using the **show running-configuration** command to display your Cisco ASR 1000 Series Routers configuration settings, you can use the **show interfaces serial** and the **show controllers serial** commands to get detailed information on a per-port basis for your 4-Port Serial Interface SPA.

## **Verifying Per-Port Interface Status**

To find detailed interface information on a per-port basis for the 4-Port Serial Interface SPA, use the **show interfaces serial** command.

The following example provides sample output for the serial interface:

```
Router# show interface serial4/0/0
Serial4/0/0 is down, line protocol is down
Hardware is SPA-4XT-SERIAL
  MTU 1500 bytes, BW 1544 Kbit, DLY 20000 usec,
     Reliability 255/255, txload 1/255, rxload 1/255
  Encapsulation HDLC, crc 16, loopback not set
  Keepalive set (10 sec)
  Restart-Delay is 0 secs
  Last input never, output never, output hang never
  Last clearing of "show interface" counters never
  Input queue: 0/75/0/0 (size/max/drops/flushes); Total output drops: 0
  Queueing strategy: fifo
  Output queue: 0/40 (size/max)
  5 minute input rate 0 bits/sec, 0 packets/sec
  5 minute output rate 0 bits/sec, 0 packets/sec
     0 packets input, 0 bytes, 0 no buffer
     Received 0 broadcasts (0 IP multicast)
     0 runts, 0 giants, 0 throttles
     0 input errors, 0 CRC, 0 frame, 0 overrun, 0 ignored, 0 abort
     0 packets output, 0 bytes, 0 underruns
     O output errors, O collisions, O interface resets
     0 output buffer failures, 0 output buffers swapped out
     0 carrier transitions
            RTS down, CTS down, DTR down, DCD down, DSR down
```

To find detailed status and statistical information on a per-port basis for the 4-Port Serial Interface SPA, use the **show controllers serial** command:

```
Router# show controllers serial 2/0/0
```

```
Serial2/0/0 - (SPA-4XT-SERIAL) is down
Encapsulation: HDLC
Cable type: RS-232 DTE
mtu 1500, max_buffer_size 1524, max_pak_size 1656 enc 132
loopback: Off, crc: 16, invert_data: Off
nrzi: Off, idle char: Flag
tx_invert_clk: Off, ignore_dcd: Off
rx_clockrate: 0, rx_clock_threshold: 0
serial_restartdelay:60000, serial_restartdelay_def:60000

RTS up, CTS down, DTR up, DCD down, DSR down
```

# **Configuration Examples**

This section includes the following configuration examples:

- Inverting the Clock Signal Configuration Example, page 18-13
- NRZI Format Configuration Example, page 18-13
- Cyclic Redundancy Checks Configuration Example, page 18-13
- Encapsulation Configuration Example, page 18-14
- Distributed Multilink PPP Configuration Example, page 18-14

## **Inverting the Clock Signal Configuration Example**

The following example configures the interface to invert the clock signal:

## **NRZI Format Configuration Example**

The following example configures the interface for NRZI format:

## **Cyclic Redundancy Checks Configuration Example**

The following example configures the interface for 32-bit CRC error-checking:

```
Router(config-if)# crc ?
16  crc word-size
32  crc word-size
Router(config-if)# crc 32
```

# **Encapsulation Configuration Example**

The following example configures Point-to-Point Protocol encapsualtion method on the Serial SPA:

Router(config-if) # encapsulation ppp

# **Distributed Multilink PPP Configuration Example**

The following example configures multilink Point-to-Point Protocol encapsulation method for port 0 of the Serial SPA in subslot 2 of the SIP in slot 1 of the router and sets the IP address and subnet mask:

Router(config) # interface multilink1
Router(config-if) # ip addr 10.0.0.1 255.255.255.0
Router(config) # interface serial3/2/0
Router(config-if) # encapsulation ppp
Router(config-if) # ppp chap hostname X1
Router(config-if) # ppp multilink gr 1

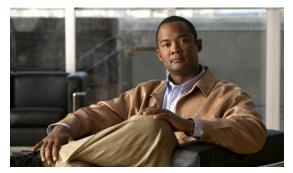

CHAPTER 19

# Configuring the 1-Port Channelized OC-3/STM-1 SPA and 1-Port Channelized OC-12/STM-4 SPA

This chapter provides information about configuring the 1-Port Channelized OC-3/STM-1 SPA and the 1-Port Channelized OC-12/STM-4 SPA on the Cisco ASR 1000 Series Aggregation Services Routers. It includes the following sections:

- Restrictions for Configuring the 1-Port Channelized OC-12/STM-4 SPA, page 19-1
- Configuration Tasks, page 19-2
- Verifying the Interface Configuration, page 19-25
- Configuration Examples, page 19-27

For information about managing your system images and configuration files, refer to the Cisco ASR 1000 Series Aggregation Services Routers Software Configuration Guide and Cisco IOS XE Configuration Fundamentals Configuration Guide, Release 2.

For more information about the commands used in this chapter, refer to the *Cisco IOS XE Software Command References* site on Cisco.com. For more information, see the "Related Documentation" section on page -xxvi.

# Restrictions for Configuring the 1-Port Channelized OC-12/STM-4 SPA

This chapter contains information for configuring two models of the channelized SPAs on the Cisco ASR 1000 Series Routers, but some features are not yet supported on both models.

Consider the following restrictions when configuring the 1-Port Channelized OC-12/STM-4 SPA on the Cisco ASR 1000 Series Routers in Cisco IOS XE Release 2.6:

- E3 and E1 framing and related functionality is not supported.
- Synchronous digital hierarchy (SDH) framing is not supported.
- Multilink Frame Relay (MLFR) is not supported.
- A maximum of 2000 NxDS0 channels are supported.

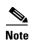

Before Cisco IOS XE Release 3.1S, APS (Automatic Protection Switching) was not supported for POS SPAs. The Cisco IOS XE Release 3.1S implements 1+1 bidirectional SR APS feature support for POS SPAs. Hence, 1+1 bidirectional SR APS feature will be supported in Cisco IOS XE Release 3.1S and later releases for POS SPAs.

# **Configuration Tasks**

This section describes how to configure the 1-Port Channelized OC-3/STM-1 SPA and 1-Port Channelized OC-12/STM-4 SPA on the Cisco ASR 1000 Series Router, including required and optional configurations. It includes information about configuring the SPAs in either synchronous optical network (SONET) or synchronous digital hierarchy (SDH) framing modes.

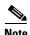

In Cisco IOS XE Release 2.6, only SONET framing is supported on the 1-Port Channelized OC-12/STM-4 SPA.

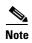

The SDH mode is supported on 1-Port Channelized OC-12/STM-4 SPA from Cisco IOS XE Release 3.1.2 onwards.

It includes the following topics:

- Specifying the Physical Address for Controller and Interface Configuration, page 19-2
- Required Configuration Tasks, page 19-3
- Optional Configurations, page 19-15
- Saving the Configuration, page 19-25

## **Specifying the Physical Address for Controller and Interface Configuration**

This section describes how to specify the physical location of the SIP, SPAs, and interfaces on the 1-Port Channelized OC-3/STM-1 SPA and 1-Port Channelized OC-12/STM-4 SPA.

To specify the physical address for controller or interface configuration, use the **interface** and **controller sonet** commands, where:

- slot—Specifies the chassis slot number in the Cisco ASR 1000 Series Router where the SIP is installed.
- *subslot*—Specifies the slot of the SIP where the SPA is installed.
- port—Specifies the SONET port number. There is only one port on a 1-Port Channelized OC-3/STM-1 SPA and 1-Port Channelized OC-12/STM-4 SPA, therefore the port number is always 0.

For example, if the 1-Port Channelized OC-3/STM-1 SPA or 1-Port Channelized OC-12/STM-4 SPA is installed in subslot 0 of a Cisco ASR 1000 SIP in slot 3 of the chassis, the controller configuration address is specified as **controller sonet 3/0/0**.

For channelized SPA configuration, the interface address format is: *slot/subslot/port:channel-group*, where:

• channel-group—Specifies the logical channel group assigned to the time slots within the T1 link.

For more information about identifying slots and subslots, see the "Identifying Slots and Subslots for the SIP and SPAs" section on page 4-1.

#### **Naming the Interface**

Interface names are automatically generated, and the format will be dependent on the mode each particular linecard is operating on. The name formats of the serial interface created are listed below.

#### **Channelized T3 mode**

If framing is SONET or SDH with au-3:

interface serial [slot/subslot/port][ds3|ds1]:[channel-group]

#### **SONET Mode**

- If framing is SONET and mode is vt-15:
  - interface serial [slot/subslot/port].[sts1/vtg/t1]:[channel-group]
- If framing is SONET and mode is CT3
  - interface serial [slot/subslot/port].[ds3/t1]:[channel-group]
- If framing is SONET and mode is T3:
  - **interface serial** [slot/subslot/port].[ds3]

#### **SDH Mode**

If the aug mapping is au-4, the au-4 value is always 1; if the aug mapping is au-3, then the only supported mode is c-11 (carrying a T1).

- If SDH-AUG mapping is au-4 and if the tug-3 is mode t3/e3:
  - interface serial [slot/subslot/port].[au-4/tug-3/tug-2/e1]:[channel-group]
- If SDH-AUG mapping is au-3:
  - **interface serial** [slot/subslot/port/au-3/tug-2/t1]:[channel-group]

#### POS on the 1-Port Channelized OC-12/STM-4 SPA

If framing is SONET and n is from 1-12:

interface pos slot/subslot/port:nsts-1

## **Required Configuration Tasks**

This section lists the required configuration steps to configure the 1-Port Channelized OC-3/STM-1 SPA. Some of the required configuration commands implement default values that might be appropriate for your network.

This section includes the following topics:

- Configuring the Controller for SONET or SDH Mode, page 19-4
- Configuring SONET Mode, page 19-4
- Configuring SDH Mode, page 19-6
- Configuring Channelized DS3 Mode, page 19-8

- Configuring DS1 (Channelized T3 mode), page 19-9
- Configuring E1 (Channelized T3/E3 mode), page 19-12
- Configuring Unchannelized E3 Serial Interface, page 19-13
- Verifying the Interface Configuration, page 19-14

# **Configuring the Controller for SONET or SDH Mode**

Controller configuration is required for both SONET and SDH framing modes. To configure the controller on the 1-Port Channelized OC-3/STM-1 SPA or 1-Port Channelized OC-12/STM-4 SPA, complete the following step:

| Command                        | Purpose                                                                                                    |
|--------------------------------|----------------------------------------------------------------------------------------------------|
| slot/subslot/port control • sl | Selects the controller to configure and enters controller configuration mode, where:                                 |
|                                | • <i>slot/subslot/port</i> —Specifies the location of the interface.                                                 |
|                                | Note The port number is always zero on the 1-Port Channelized OC-3/STM-1 SPA and 1-Port Channelized OC-12/STM-4 SPA. |

#### **Configuring SONET Mode**

To configure SONET mode, complete the following steps:

|        | Command                                                   | Purpose                                                                                                    |
|--------|-----------------------------------------------------------|----------------------------------------------------------------------------------------------------|
| Step 1 | Router(config-controller)# framing sonet                  | Specifies SONET as the frame type. This is the default.                                                                                                    |
| Step 2 | Router(config-controller)# clock source {internal   line} | <ul> <li>Sets the clock source, where:</li> <li>internal—Specifies that the internal clock source is used.</li> <li>line—Specifies that the network clock source is used. This is the default for T1 and E1.</li> </ul>                                                                    |
| Step 3 | Router(config-controller)# loopback {local   network}     | <ul> <li>Enables or disables loopback mode on a SONET controller, where:</li> <li>local loopback—Loops data from the transmit path to the receive path.</li> <li>network loopback—Loops data received on the external port to the transmit path and back out the external port.</li> </ul> |
|        |                                                           | The default is disabled loopback.                                                                                                    |

|        | Command                                 | Purpose                                                                                                    |
|--------|-----------------------------------------|----------------------------------------------------------------------------------------------------|
| Step 4 | Router(config-controller)# sts-1 sts1-# | Specifies the SONET Synchronous Transport Signal (STS) level and enters STS1 configuration mode, where:                                |
|        |                                         | • <i>sts-1</i> #—Number from 1 to 3 for the 1-Port Channelized OC-3/STM-1 SPA, and 1 to 12 for the 1-Port Channelized OC-12/STM-4 SPA. |
| Step 5 | Router(config-ctrlr-sts1)# mode {ct3    | Specifies the mode of operation of an STS-1 path, where:                                                                               |
|        | ct3-e1   t3   vt-15}                    | • ct3—A STS-1 carrying a DS3 signal is divided into 28 T1s (Plesiochronous Digital Hierarchy [PDH]).                                   |
|        |                                         | • ct3-e1—The channelized T3 is carrying E1 circuits.                                                                                   |
|        |                                         | • t3—STS-1 carries an unchannelized (clear channel) T3.                                                                                |
|        |                                         | • vt-15—A STS-1 is divided into seven Virtual Tributary Groups (VTG). Each VTG is then divided into four VT1.5's, each carrying a T1.  |
|        |                                         | Note In Cisco IOS XE Release 2.6, ct3-e1 is not supported on the 1-Port Channelized OC-12/STM-4 SPA.                                   |
| Step 6 | Router(config-ctrlr-sts1)# vtg vtg#     | Configures the T1 on the VTG, where:                                                                                                   |
|        |                                         | • vtg#—Specifies the VTG number. For SONET framing, values are 1 to 7.                                                                 |

## **Configuring SDH Mode**

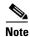

In Cisco IOS XE Release 2.6, SDH mode is not supported on the 1-Port Channelized OC-12/STM-4 SPA.

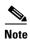

The SDH mode is supported on 1-Port Channelized OC-12/STM-4 SPA from Cisco IOS XE Release 3.1.2 onwards.

To configure SDH mode, complete the following steps:

|        | Command                                                      | Purpose                                                                                                    |
|--------|--------------------------------------------------------------|----------------------------------------------------------------------------------------------------|
| Step 1 | Router(config-controller)# framing sdh                       | Specifies SDH as the frame type.                                                                                                    |
| Step 2 | Router(config-controller)# aug mapping {au-3   au-4}         | Configures AUG mapping for SDH framing.  If the AUG mapping is configured to be AU-4, then the following muxing, alignment, and mapping will be used:  TUG-3 <> VC-4 <> AU-4 <> AUG  If the mapping is configured to be AU-3, then the following muxing, alignment, and mapping will be used:  VC-3 <> AU-3 <> AUG |
| Step 3 | Router(config-controller)# clock<br>source {internal   line} | Default is au-4.  Sets the clock source, where:  • internal—Specifies that the internal clock source is used.  • line—Specifies that the network clock source is used.  This is the default for T1 and E1.                                                                                                    |

|        | Command                                                               | Purpose                                                                                                    |
|--------|-----------------------------------------------------------------------|----------------------------------------------------------------------------------------------------|
| Step 4 | Router(config-controller)# au-4 au-4# tug-3 tug-3#                    | Configures AU-3, AU-4, and tributory unit groups, type 3 (TUG-3) for AU-4 and enters specific configuration mode.                                                                                                    |
|        | or<br>Router(config-controller)# <b>au-3</b> au-3#                    | Depending on the framing mode of SONET or SDH, each STS-1, AU-3, TUG-3, and AU-4 of a 1-Port Channelized OC-3/STM-1 SPA can be configured with one of these commands.                                                                                                    |
|        |                                                                       | Depending on currently configured AUG mapping setting, this command further specifies TUG-3, AU-3, AU-4 or STS-1 muxing. The CLI command parser enters into config-ctrlr-tug3 (SDH mode), config-ctrlr-au3 (SDH mode), or config-ctrlr-sts1 parser mode (SONET mode), which makes only relevant commands visible. |
|        |                                                                       | • <i>au-4#</i> —Range is from 1 to 4.                                                                                                    |
|        |                                                                       | • tug-3#—Range is from 1 to 3.                                                                                                    |
|        |                                                                       | • au-3#—Range is from 1 to 12.                                                                                                    |
| Step 5 | In SDH framing in AU-4 mode:                                          | Configures mode of operation for AU-3 or AU-4 mode, where:                                                                                                    |
|        | Router(config-ctrlr-tug3)# mode {c-11   c-12   t3   e3}               | C-11 and C-12 are container level-n (SDH) channelized T3s. They are types of T3 channels that are subdivided into 28 T1                                                                                                    |
|        | In SDH framing AU-3 mode:                                             | channels.                                                                                                    |
|        | Router(config-ctrlr-au3)# mode {c-11   c-12   t3   e3   ct3   ct3-e1} | • c-11—Specifies an AU-3/AU-4 TUG-3 divided into seven TUG-2s. Each TUG-2 is then divided into four TU11s, each carrying a C-11 T1.                                                                                                    |
|        |                                                                       | • c-12—Specifies an AU-3/AU-4 TUG-3 divided into seven TUG-2. Each TUG-2 is then divided into three TU12s, each carrying a C-12 E1.                                                                                                    |
|        |                                                                       | • t3—Specifies an AU-3/AU-4 TUG-3 carrying an unchannelized (clear channel) T3.                                                                                                    |
|        |                                                                       | • e3—Specifies an AU-3/AU-4 TUG-3 carrying an unchannelized (clear channel) E3.                                                                                                    |
|        |                                                                       | • ct3—Specifies an AU-3 carrying a DS3 signal divided into 28 T1s Plesiochronous Digital Hierarchy [PDH]).                                                                                                    |
|        |                                                                       | • ct3-e1—Specifies a channelized T3 carrying E1 circuits.                                                                                                    |

# **Configuring Channelized DS3 Mode**

To configure channelized DS3 mode, complete the following steps:

|        | Command                                                          | Purpose                                                                                                    |
|--------|------------------------------------------------------------------|----------------------------------------------------------------------------------------------------|
| Step 1 | Router(config)# controller sonet slot/subslot/port               | Selects the controller to configure and enters controller configuration mode, where:                                                                                                    |
|        |                                                                  | • <i>slotlsubslotlport</i> —Specifies the location of the interface. See the "Specifying the Physical Address for Controller and Interface Configuration" section on page 19-2.                    |
| Step 2 | Router(config-controller)# sts-1                                 | Selects STS mode and enters sts1 configuration mode.                                                                                                    |
|        | sts1-#                                                           | • sts-1#—A value from 1 to y, y being the SONET STS level.                                                                                                    |
| Step 3 | Router(config-ctrlr-sts1)# t3                                    | Specifies the framing mode, where:                                                                                                    |
|        | framing {c-bit   m23   auto-detect}                              | • <b>c-bit</b> —Specifies C-bit parity framing.                                                                                                    |
|        | auto-detect)                                                     | • m23—Specifies M23 framing.                                                                                                    |
|        |                                                                  | • auto-detect—Detects the framing type of the device at the end of the line and switches to that framing type. If both devices are set to auto-detect, c-bit framing is used. This is the default. |
| Step 4 | Router(config-ctrlr-sts1)# t3 clock source {internal   line}     | Sets the clock source, where:                                                                                                    |
|        |                                                                  | • internal—Specifies that the internal clock source is used.                                                                                                    |
|        |                                                                  | • <b>line</b> —Specifies that the network clock source is used. This is the default.                                                                                                    |
|        |                                                                  | Note The clock source is set to internal if the opposite end of the connection is set to line and the clock source is set to line if the opposite end of the connection is set to internal.        |
| Step 5 | Router(config-ctrlr-sts1)# t3<br>loopback {local   network [line | Enables or disables loopback mode on a SONET controller, where:                                                                                                    |
|        | payload]   remote [line   payload]}                              | • <b>local loopback</b> —Loops data from the transmit path to the receive path.                                                                                                    |
|        |                                                                  | <ul> <li>network loopback—Loops data received on the external<br/>port to the transmit path and back out the external port.</li> </ul>                                                             |
|        |                                                                  | • remote loopback—Applicable only to c-bit framing.                                                                                                    |
|        |                                                                  | The default is no loopback.                                                                                                    |

|        | Command                                                                                                 | Purpose                                                                                                    |
|--------|----------------------------------------------------------------------------------------------------|----------------------------------------------------------------------------------------------------|
| Step 6 | Router(config-ctrlr-sts1)# t3 mdl<br>string {eic   fic   generator   lic  <br>pfi   port   unit} string | Configures maintenance data link (MDL) support parameters, where:                                                            |
|        |                                                                                                    | • eic—Specifies equipment ID code.                                                                                           |
|        |                                                                                                    | • fic—Specifies frame ID code.                                                                                               |
|        |                                                                                                    | • <b>generator</b> —Specifies the generator number in MDL test signal.                                                       |
|        |                                                                                                    | • lic—Specifies location ID code.                                                                                            |
|        |                                                                                                    | • <b>pfi</b> —Specifies the Path Facility Identification code in MDL the path message.                                       |
|        |                                                                                                    | • <b>port</b> — Specifies the port number in the MDL idle string message.                                                    |
|        |                                                                                                    | • unit—Specifies unit identification code.                                                                                   |
|        |                                                                                                    | • <i>string</i> —Specifies user identifier for the chosen support parameter.                                                 |
|        |                                                                                                    | The default is <b>no mdl string</b> .                                                                                        |
| Step 7 | Router(config-ctrlr-sts1)# t3 mdl<br>transmit {path   idle-signal  <br>test-signal}                     | Configures MDL transmit parameters, where:                                                                                   |
|        |                                                                                                    | • path—Enables MDL path message transmission.                                                                                |
|        |                                                                                                    | • idle-signal—Enables MDL idle signal message transmission.                                                                  |
|        |                                                                                                    | • <b>test-signal</b> —Enables MDL test-signal message transmission.                                                          |
|        |                                                                                                    | The default is <b>no mdl transmit</b> .                                                                                      |
| Step 8 | Router(config-ctrlr-sts1)# t3 equipment {customer   network} loopback                                   | Enables the port to honor remote loopback request. Equipment network loopback disables this functionality.                   |
|        |                                                                                                    | <b>Note</b> Remote loopbacks are only available in c-bit framing mode.                                                       |
| Step 9 | Router(config-ctrlr-sts1)# <b>t3 bert</b> pattern pattern interval 1-14400                              | Enables Bit Error Rate Testing (BERT), where:                                                                                |
|        |                                                                                                    | • pattern—Specifies the length of the repeating BERT test pattern. Allowed values are 0s, 1s, 2^15, 2^20, 2^23, and alt-0-1. |
|        |                                                                                                    | • interval—Specifies the duration of the BERT test, in minutes. The interval can be a value from 1 to 14400.                 |

## **Configuring DS1 (Channelized T3 mode)**

To configure DS1, complete the following steps:

|        | Command                                                                            | Purpose                                                                                                    |
|--------|------------------------------------------------------------------------------------|----------------------------------------------------------------------------------------------------|
| Step 1 | Router(config)# controller sonet slot/subslot/port                                 | Selects the controller to configure and enters controller configuration mode, where:                                                                                            |
|        |                                                                                    | • <i>slotlsubslotlport</i> —Specifies the location of the interface. See the "Specifying the Physical Address for Controller and Interface Configuration" section on page 19-2. |
| Step 2 | Router(config-controller)# sts-1 sts-1#                                            | Specifies the SONET Synchronous Transport Signal (STS) level and enters STS configuration mode, where:                                                                          |
|        |                                                                                    | • sts-1#—STS values are 1 to 3.                                                                                                    |
| Step 3 | Router(config-ctrlr-sts1)# mode                                                    | Specifies the mode of operation of an STS-1 path, where:                                                                                                    |
|        | {ct3   vt-15}                                                                      | • ct3—A STS-1 carrying a DS31 signal is divided into 28 T1s (Plesiochronous Digital Hierarchy [PDH])                                                                            |
|        |                                                                                    | • vt-15—A STS-1 is divided into seven Virtual Tributary Groups (VTG). Each VTG is then divided into four VT1.5's, each carrying a T1.                                           |
| Step 4 | Router(config-ctrlr-sts1)# t1 t1# clock source {internal   line}                   | Configures the clocking source, where:                                                                                                    |
|        |                                                                                    | • <i>t1#</i> —Number indicating the T1 channel.                                                                                                    |
|        |                                                                                    | • internal—Specifies that the internal clock source is used.                                                                                                    |
|        |                                                                                    | • line—Specifies that the network clock source is used. This is the default.                                                                                                    |
| Step 5 | Router(config-ctrlr-sts1)# t1 t1# fdl ansi                                         | Enables the one-second transmission of the remote performance reports using Facility Data Link (FDL), where:                                                                    |
|        |                                                                                    | • t1#—Number indicating the T1 channel.                                                                                                    |
|        |                                                                                    | • fdl ansi—Specifies FDL and ANSI T1.403 standard.                                                                                                    |
|        |                                                                                    | Without this command, FDL runs in ATT, the default mode. ATT is the AT&T TR54016 standard.                                                                                      |
| Step 6 | Router(config-ctrlr-sts1)# <b>t1</b> t1# <b>framing</b> { <b>sf</b>   <b>esf</b> } | Specifies the type of framing, where:                                                                                                    |
|        |                                                                                    | • t1#—Number indicating the T1 channel.                                                                                                    |
|        |                                                                                    | • sf— Specifies that Super Frame (SF) is used as the T1 framing type.                                                                                                    |
|        |                                                                                    | • <b>esf</b> —Specifies that Extended Super Frame (ESF) is used as the T1 framing type.                                                                                         |
| Step 7 | Router(config-ctrlr-sts1)# t1 t1#                                                  | Enables detection and generation of DS1 yellow alarms, where:                                                                                                    |
|        | yellow {detection   generation}                                                    | • detection—Detects yellow alarms.                                                                                                    |
|        |                                                                                    | • <b>generation</b> —Generates yellow alarms.                                                                                                    |

|         | Command                                                                                                    | Purpose                                                                                                    |
|---------|----------------------------------------------------------------------------------------------------|----------------------------------------------------------------------------------------------------|
| Step 8  | Router(config-ctrlr-sts1)# t1 t1# channel-group channel-group# timeslots list-of-timeslots speed [56   64] | Configures a T1 or E1 interface, where:                                                                                                    |
|         |                                                                                                    | • t1#—Number indicating the T1 channel.                                                                                                    |
|         |                                                                                                    | • <i>channel-group#</i> —Specifies the channel-group number, from 0 to 23.                                                                                                    |
|         |                                                                                                    | • list-of-timeslots—Specifies one or more time slots.                                                                                                    |
|         |                                                                                                    | • speed [56   64]—(Optional) Specifies the line speed in kilobits per second. Valid values are 56 and 64.                                                                                                    |
| Step 9  | Router(config-ctrlr-sts1)# <b>t1</b> t1#                                                                   | Enables specific t1 channels to loopback, where:                                                                                                    |
|         | loopback [local   network {line                                                                            | • t1#—Number indicating the T1 channel.                                                                                                    |
|         | payload   remote {line {fdl {ansi   bellcore}   inband}   payload [fdl] [ansi]}]                           | • local loopback—(Optional) Loops data from the transmit path to the receive path.                                                                                                    |
|         |                                                                                                    | • <b>network loopback</b> —(Optional) Loops data received on the external port to the transmit path and back out the external port.                                                                                                    |
|         |                                                                                                    | • remote line fdl {ansi   bellcore}—(Optional) Sends a repeating, 16-bit Extended Superframe (ESF) data link code word to the remote end requesting that it enter into a network line loopback. Specify the ansi keyword to enable the remote line Facility Data Link (FDL) ANSI bit loopback on the T1 channel. Specify the bellcore keyword to enable the remote SmartJack loopback on the T1 channel. |
|         |                                                                                                    | • <b>remote line inband</b> — (Optional) Sends a repeating, 5-bit inband pattern (00001) to the remote end requesting that it enter into a network line loopback.                                                                                                    |
|         |                                                                                                    | • remote payload [fdl] [ansi]—(Optional) Sends a repeating, 16-bit ESF data link code word to the remote end requesting that it enter into a network payload loopback. Enables the remote payload FDL ANSI bit loopback on the T1 channel.                                                                                                    |
| Step 10 | Router(config-ctrlr-sts1)# <b>t1</b> t1#                                                                   | Shuts down the specified T1 channel, where:                                                                                                    |
|         | shutdown                                                                                                   | • t1#—Number indicating the T1 channel.                                                                                                    |

# Configuring E1 (Channelized T3/E3 mode)

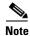

In Cisco IOS XE Release 2.6, E1 is not supported on the 1-Port Channelized OC-12/STM-4 SPA.

E1 configuration must be done in channelized DS3 mode. To configure E1, complete the following steps:

|        | Command                                                                                                    | Purpose                                                                                       |
|--------|----------------------------------------------------------------------------------------------------|-----------------------------------------------------------------------------------------------|
| Step 1 | Router(config-controller)# e1 e1# channel-group channel-group# timeslots list-of-timeslots speed [56   64] | Creates a logical channel group on an E1 line, where:                                         |
|        |                                                                                                    | • e1#—A number in the range of 1 to 3.                                                        |
|        |                                                                                                    | • <b>channel-group</b> —Defines a logical channel group to be a channelized E1 line.          |
|        |                                                                                                    | • channel-group#—Specifies the channel group number.                                          |
|        |                                                                                                    | • <i>list-of-timeslots</i> —Specifies the number of timeslots that make up the E1 line.       |
|        |                                                                                                    | • speed [56   64]—Specifies the line speed in kilobits per second. Valid values are 56 and 64 |
| Step 2 | Router(config-controller)# e1 e1# unframed                                                                 | Creates an E1 unframed (clear channel) logical channel group on an E1 line, where:            |
|        |                                                                                                    | • e1#—A number in the range of 1 to 3.                                                        |
| Step 3 | Router(config-controller)# e1 e1# [unframed   framing] {crc4   no-crc4}                                    | Sets the type of framing (including unframed) used by an E1 line, where:                      |
|        |                                                                                                    | • e1#—A number in the range of 1 to 3.                                                        |
|        |                                                                                                    | • <b>crc4</b> —Specifies 4-bit cyclic redundancy check (CRC) framing.                         |
|        |                                                                                                    | • no-crc4—Specifies basic framing.                                                            |
| Step 4 | Router(config-controller)# e1 e1# clock source {internal   line}                                           | Sets the clock source on an E1 line, where:                                                   |
|        |                                                                                                    | • internal—Specifies that the internal clock source is used.                                  |
|        |                                                                                                    | • line—Specifies the E1 line as the clock source.                                             |
| Step 5 | Router(config-controller)# e1 e1#                                                                          | Sets the national reserved bits on an E1 line, where:                                         |
|        | national bits pattern                                                                                      | • e1#—A number in the range of 1 to 3.                                                        |
|        |                                                                                                    | • pattern—A hexadecimal value in the range 0x0 to 0x1F (hexadecimal) or 0 to 31 (decimal).    |

|        | Command                                                      | Purpose                                                                                                    |
|--------|--------------------------------------------------------------|----------------------------------------------------------------------------------------------------|
| Step 6 | Router(config-controller)# e1 e1# loopback [local   network] | Specifies a loopback on an E1 line, where:                                                                                          |
|        |                                                              | • e1#—A number in the range of 1 to 3.                                                                                              |
|        |                                                              | • local loopback—(Optional) Loops data from the transmit path to the receive path.                                                  |
|        |                                                              | • <b>network loopback</b> —(Optional) Loops data received on the external port to the transmit path and back out the external port. |
| Step 7 | Router(config-controller)# e1 e1# shutdown                   | Shuts down an individual E1 line, where:  • e1#—A number in the range of 1 to 3.                                                    |

## **Configuring Unchannelized E3 Serial Interface**

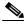

—— Note

In Cisco IOS XE Release 2.6, E3 is not supported on the 1-Port Channelized OC-12/STM-4 SPA.

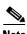

E3 channelization is not supported.

To configure an unchannelized E3 serial interface, complete the following:

|        | Command                                                                    | Purpose                                                                                 |
|--------|----------------------------------------------------------------------------|-----------------------------------------------------------------------------------------|
| Step 1 | Router(config-controller)# dsu<br>mode {cisco   digital-link  <br>kentrox} | Specifies the interoperability mode used by a T3 or E3 controller, where:               |
|        | Kentrox                                                                    | • <b>cisco</b> —Specifies cisco as the data service unit (DSU) mode.                    |
|        |                                                                            | • <b>digital-link</b> —Specifies Digital link as the DSU mode. Range is from 300-34010. |
|        |                                                                            | • <b>kentrox</b> —Specifies kentrox as the DSU mode. Range is 1000-24500, or 34010.     |
|        |                                                                            | The default is <b>cisco</b> .                                                           |
| Step 2 | Router(config-controller)# dsu<br>bandwidth number                         | Specifies the maximum allowed bandwidth in kbps, where:                                 |
|        |                                                                            | • <i>number</i> —Allowed values are 0 to 34368. The default is 34368.                   |
| Step 3 | Router(config-controller)# scramble                                        | Enables scrambling for the E3 physical layer interface. The default is no scramble.     |
| Step 4 | Router(config-controller)# national bit {0   1}                            | Sets the national reserved bits on an E3 line. The default is 0.                        |

|        | Command                                                             | Purpose                                                                                                    |
|--------|---------------------------------------------------------------------|----------------------------------------------------------------------------------------------------|
| Step 5 | Router(config-controller)# framing {bypass   g751   g832}           | Sets the framing on the interface, where:                                                                                            |
|        |                                                                     | • <b>bypass</b> —Configures framing bypass to use the full E3 bandwidth.                                                             |
|        |                                                                     | • g751— Specifies g751 framing. This is the default for E3.                                                                          |
|        |                                                                     | • g832—Specifies g832 framing.                                                                                                    |
| Step 6 | Router(config-controller)# crc                                      | Selects the CRC size in bits, where:                                                                                                 |
|        | {16   32}                                                           | • 16—16-bit CRC. This is the default                                                                                                 |
|        |                                                                     | • <b>32</b> —32-bit CRC.                                                                                                    |
| Step 7 | Router(config-controller)# loopback {network   local   remote}      | Specifies loopback is enabled for the unchannelized E3 serial interface, where:                                                      |
|        |                                                                     | • local loopback—Loops data from the transmit path to the receive path.                                                              |
|        |                                                                     | • <b>network loopback</b> —Loops data received on the external port to the transmit path and back out the external port.             |
|        |                                                                     | • remote loopback—Sends a far-end alarm control request to the remote end requesting that it enter into a network line loopback.     |
| Step 8 | Router(config-controller)# shutdown                                 | Shuts down the E3 interface.                                                                                                    |
| Step 9 | Router(config-controller)# bert<br>pattern pattern interval 1-14400 | Sends a BERT pattern on an E3 line, where:                                                                                           |
|        |                                                                     | • <i>pattern</i> —Specifies the length of the repeating BERT test pattern. Allowed values are 2^15, 2^20, 2^23, 0s, 1s, and alt-0-1. |
|        |                                                                     | • <i>interval time</i> —Specifies the duration of the BERT test, in minutes. The interval can be a value from 1 to 14400.            |

#### **Verifying the Interface Configuration**

Use the **show interface serial** command to verify the interface configuration:

```
Router# show interface serial 1/0/0.1/1:0
Serial1/0/0.1/1:0 is up, line protocol is up
 Hardware is SPA-1XCHSTM1/OC3
 Internet address is 10.1.1.1/16
  MTU 1500 bytes, BW 64 Kbit, DLY 20000 usec,
    reliability 255/255, txload 1/255, rxload 1/255
  Encapsulation HDLC, crc 16, loopback not set
  Keepalive not set
  Last input never, output never, output hang never
  Last clearing of "show interface" counters never
  Input queue: 0/375/0/0 (size/max/drops/flushes); Total output drops: 0
  Queueing strategy: fifo
  Output queue: 0/40 (size/max)
  5 minute input rate 0 bits/sec, 0 packets/sec
  5 minute output rate 0 bits/sec, 0 packets/sec
     0 packets input, 0 bytes, 0 no buffer
     Received 0 broadcasts (0 IP multicasts)
     0 runts, 0 giants, 0 throttles
     0 input errors, 0 CRC, 0 frame, 0 overrun, 0 ignored, 0 abort
```

```
0 packets output, 0 bytes, 0 underruns
0 output errors, 0 collisions, 2 interface resets
0 output buffer failures, 0 output buffers swapped out
1 carrier transitions no alarm present
VC 0: timeslot(s): 1, Transmitter delay 0, non-inverted data
```

## **Optional Configurations**

There are several standard, but optional, configurations that might be necessary to complete the configuration of your serial SPA.

- Configuring Encapsulation, page 19-15
- Configuring the CRC Size for T1, page 19-16
- Configuring FDL, page 19-17
- Configuring FRF.12, page 19-18
- Configuring Multilink Point-to-Point Protocol (Hardware-Based on the QFP), page 19-18
- Configuring LFI, page 19-21
- Inverting Data on the T1/E1 Interface, page 19-21
- Inverting Data on the T1/E1 Interface, page 19-21
- Changing a Channel Group Configuration, page 19-22
- Configuring BERT, page 19-22
- Configuring QoS Features on Serial SPAs, page 19-24

### **Configuring Encapsulation**

When traffic crosses a WAN link, the connection needs a Layer 2 protocol to encapsulate traffic. To set the encapsulation method, use the following commands:

|        | Command                                                          | Purpose                                                                                                    |
|--------|------------------------------------------------------------------|----------------------------------------------------------------------------------------------------|
| Step 1 | Router# configure terminal                                       | Enters global configuration mode.                                                                                                    |
| Step 2 | Router(config)# interface serial slot/subslot/port:channel-group | Selects the interface to configure and enters interface configuration mode.                                                                                                    |
|        |                                                                  | • <i>slot/subslot/port:channel-group</i> —Specifies the location of the interface.                                                                                                    |
|        |                                                                  | For addressing information, refer to the "Specifying the Physical Address for Controller and Interface Configuration" section on page 19-2. and "Naming the Interface" section on page 19-3. |

|        | Command                                                                           | Purpose                                                                                                    |
|--------|-----------------------------------------------------------------------------------|----------------------------------------------------------------------------------------------------|
| Step 3 | Router(config-if)# encapsulation<br>encapsulation-type {hdlc   ppp   frame-relay} | Sets the encapsulation method on the interface, where:                                                                                                    |
|        |                                                                                   | hdlc—Sets the High-Level Data Link<br>Control (HDLC) protocol for serial<br>interface. This encapsulation method<br>provides the synchronous framing and<br>error detection functions of HDLC<br>without windowing or retransmission.<br>This is the default for synchronous serial<br>interfaces. |
|        |                                                                                   | • <b>ppp</b> —Sets point-to-point protocol (PPP) for serial interface.                                                                                                    |
|        |                                                                                   | • <b>frame-relay</b> —Sets Frame Relay (for serial interface).                                                                                                    |
| Step 4 | Router(config-if)# crc {16   32}                                                  | Selects the CRC size in bits, where:                                                                                                    |
|        |                                                                                   | • 16—16-bit CRC. This is the default                                                                                                    |
|        |                                                                                   | • <b>32</b> —32-bit CRC.                                                                                                    |

#### **Configuring the CRC Size for T1**

CRC is an error-checking technique that uses a calculated numeric value to detect errors in transmitted data. The 1-Port Channelized OC-3/STM-1 SPA and 1-Port Channelized OC-12/STM-4 SPA uses a 16-bit cyclic redundancy check (CRC) by default, but also supports a 32-bit CRC. The designators 16 and 32 indicate the length (in bits) of the frame check sequence (FCS). A CRC of 32 bits provides more powerful error detection, but adds overhead. Both the sender and receiver must use the same setting.

To set the length of the cyclic redundancy check (CRC) on a T1 interface, use these commands:

|        | Command                                                          | Purpose                                                                                                    |
|--------|------------------------------------------------------------------|----------------------------------------------------------------------------------------------------|
| Step 1 | Router# configure terminal                                       | Enters global configuration mode.                                                                                                    |
| Step 2 | Router(config)# interface serial slot/subslot/port:channel-group | Selects the interface to configure and enters interface configuration mode.                                                                                                    |
|        |                                                                  | • <i>slot/subslot/port:channel-group</i> —Specifies the location of the interface.                                                                                                    |
|        |                                                                  | For addressing information, refer to the "Specifying the Physical Address for Controller and Interface Configuration" section on page 19-2 and "Naming the Interface" section on page 19-3. |
| Step 3 | Router(config-if)# crc {16   32}                                 | Selects the CRC size in bits, where:                                                                                                    |
|        |                                                                  | • 16—16-bit CRC. This is the default.                                                                                                    |
|        |                                                                  | • <b>32</b> —32-bit CRC.                                                                                                    |

### **Configuring FDL**

Facility Data Link (FDL) is a 4-kbps channel provided by the Extended Super Frame (ESF) T1 framing format. The FDL performs outside the payload capacity and allows you to check error statistics on terminating equipment without intrusion. To configure FDL, use the following commands:

|        | Command                                                  | Purpose                                                                                                    |
|--------|----------------------------------------------------------|----------------------------------------------------------------------------------------------------|
| Step 1 | Router# configure terminal                               | Enters global configuration mode.                                                                                                    |
| Step 2 | Router(config)# controller sonet slot/subslot/port       | Selects the controller to configure and enters controller configuration mode.                                                               |
|        |                                                          | • slot/subslot/port—Specifies the location of the controller.                                                                               |
|        |                                                          | For addressing information, refer to the "Specifying the Physical Address for Controller and Interface Configuration" section on page 19-2. |
| Step 3 | Router(config)# sts-1 sts-#                              | Specifies the SONET Synchronous Transport Signal (STS) level and enters STS1 configuration mode, where:                                     |
|        |                                                          | sts-1#—STS values are 1 to 3.                                                                                                    |
| Step 4 | Router(config-ctrlr-sts1)# mode                          | Specifies the mode of operation of an STS-1 path, where:                                                                                    |
|        | {ct3   ct3-e1  <br>t3   vt-15}                           | • ct3—A STS-1 carrying a DS3 signal is divided into 28 T1s (Plesiochronous Digital Hierarchy [PDH]).                                        |
|        |                                                          | • ct3-e1—The channelized T3 is carrying E1 circuits.                                                                                        |
|        |                                                          | • t3—STS-1 carries an unchannelized (clear channel) T3.                                                                                     |
|        |                                                          | • vt-15—A STS-1 is divided into seven Virtual Tributary Groups (VTG). Each VTG is then divided into four VT1.5's, each carrying a T1.       |
| Step 5 | If vt-15 mode was selected:                              | Configures the T1 on the VTG, where:                                                                                                    |
|        | Router(config-ctrlr-sts1)# <b>vtg</b> vtg#               | • vtg#—Specifies the VTG number. Values are 1 to 7.                                                                                         |
| Step 6 | Router(config-ctrlr-sts1)# t1 t1# framing {sf   esf}     | Specifies the type of framing, where:                                                                                                    |
|        |                                                          | • <i>t1#</i> —Number indicating the T1 channel.                                                                                             |
|        |                                                          | • <b>sf</b> — Specifies that Super Frame (SF) is used as the T1 framing type.                                                               |
|        |                                                          | • <b>esf</b> —Specifies that Extended Super Frame (ESF) is used as the T1 framing type. Select <b>esf</b> to configure FDL.                 |
| Step 7 | Router(config-ctrlr-sts1)# <b>t1</b> t1# <b>fdl</b> ansi | Configures the format used for Facility Data Link (FDL) if the framing format was configured for <b>esf</b> , where:                        |
|        |                                                          | • t1#—Number indicating the T1 channel.                                                                                                    |
|        |                                                          | • <b>fdl</b> <i>ansi</i> —Selects ANSI for FDL to use the ANSI T1.403 standard.                                                             |

#### **Verifying FDL**

Use the **show controllers t1** command to verify the **fdl** setting:

Router# show controllers t1

```
T1 6/0/1 is up.

Applique type is Channelized T1
Cablelength is long gain36 0db
No alarms detected.

alarm-trigger is not set
Framing is ESF, FDL is ansi, Line Code is B8ZS, Clock Source is Line.
Data in current interval (742 seconds elapsed):

0 Line Code Violations, 0 Path Code Violations
0 Slip Secs, 0 Fr Loss Secs, 0 Line Err Secs, 0 Degraded Mins
0 Errored Secs, 0 Bursty Err Secs, 0 Severely Err Secs, 0 Unavail Secs
Total Data (last 73 15 minute intervals):

1278491 Line Code Violations, 3 Path Code Violations,
0 Slip Secs, 1 Fr Loss Secs, 177 Line Err Secs, 0 Degraded Mins,
3 Errored Secs, 0 Bursty Err Secs, 1 Severely Err Secs, 227 Unavail Secs
.
```

#### **Configuring FRF.12**

The 1-Port Channelized OC-3/STM-1 SPA and 1-Port Channelized OC-12/STM-4 SPA support FRF.12 end-to-end fragmentation for Frame Relay. For information about how to configure Frame Relay fragmentation support, see the "Frame Relay Queueing and Fragmentation at the Interface" chapter of the Cisco IOS XE Wide-Area Networking Configuration Guide, Release 2 at:

http://www.cisco.com/en/US/docs/ios/xe/wan/configuration/guide/wan\_frque\_frag\_if\_xe.html

#### Configuring Multilink Point-to-Point Protocol (Hardware-Based on the QFP)

Multilink Point-to-Point Protocol (MLPPP) allows you to combine interfaces which correspond to an entire T1 or E1 multilink bundle. You can choose the number of bundles and the number of T1 or E1 lines in each bundle in any any combination of E1, T1, and NxDS0 member links interfaces.

On the Cisco ASR 1000 Series Router, MLPPP functionality is implemented on the Quantum Flow Processor (QFP)—not the SPA. On other platforms that implement SPA-based MLPPP, the MLPPP member links must reside on the same SPA—this is not a restriction on the Cisco ASR 1000 Series Routers. QFP-based MLPPP supports member links in the MLPPP bundle across different SPAs and SIPs on the Cisco ASR 1000 Series Routers.

For more information about configuring MLPPP in Cisco IOS XE software, see the "Configuring Media-Independent PPP and Multilink PPP" chapter of the *Cisco IOS XE Wide-Area Networking Configuration Guide, Release 2*.

This section includes the following topics:

- MLPPP Configuration Guidelines, page 19-18
- Creating a Multilink Bundle, page 19-19 (required)
- Assigning an Interface to a Multilink Bundle, page 19-19 (required)
- Configuring Fragmentation Size and Delay on an MLPPP Bundle, page 19-20 (optional)
- Disabling Fragmentation on an MLPPP Bundle, page 19-20 (optional)

#### **MLPPP Configuration Guidelines**

When configuring MLPPP, consider the following guidelines:

• Only T1, E1, or NxDS0 links are supported in a bundle. The configuration will not prohibit higher bandwidth links from being added to the bundle, but they are not supported.

- Links of differing bandwidths are supported in the same bundle.
- PPP encapsulation must be enabled before configuring multilink-related commands.

#### **Creating a Multilink Bundle**

To create a multilink bundle, use the following commands:

|        | Command                                             | Purpose                                                                   |
|--------|-----------------------------------------------------|---------------------------------------------------------------------------|
| Step 1 | Router# configure terminal                          | Enters global configuration mode.                                         |
| Step 2 | Router(config)# interface<br>multilink group-number | Creates a multilink interface and enters multilink interface mode, where: |
|        |                                                     | • <i>group-number</i> —The group number for the multilink bundle.         |
| Step 3 | Router(config-if)# ip address<br>address mask       | Sets the IP address for the multilink group, where:                       |
|        |                                                     | • address—The IP address.                                                 |
|        |                                                     | • mask—The IP netmask.                                                    |

#### Assigning an Interface to a Multilink Bundle

To assign an interface to a multilink bundle, use the following commands:

|        | Command                                                                                   | Purpose                                                                                                    |
|--------|-------------------------------------------------------------------------------------------|----------------------------------------------------------------------------------------------------|
| Step 1 | Router# configure terminal                                                                | Enters global configuration mode.                                                                                                    |
| Step 2 | Router(config)# interface serial slot/subslot/port                                        | Selects the interface to configure and enters interface configuration mode, where:                                                          |
|        |                                                                                           | • <i>slot/subslot/port</i> —Specifies the location of the controller.                                                                       |
|        |                                                                                           | For addressing information, refer to the "Specifying the Physical Address for Controller and Interface Configuration" section on page 19-2. |
| Step 3 | Router(config-if)# encapsulation ppp                                                      | Enables PPP encapsulation.                                                                                                    |
| Step 4 | Router(config-if)# ppp multilinl                                                          | Assigns the interface to a multilink bundle, where:                                                                                         |
|        | group group-number                                                                        | • <i>group-numbe</i> r—The multilink group number for the T1 or E1 bundle.                                                                  |
| Step 5 | Router(config-if)# ppp multilinl                                                          | Enables multilink PPP on the interface.                                                                                                    |
| Step 6 | Note Repeat these commands for each interface you want to assign to the multilink bundle. |                                                                                                    |

#### **Configuring Fragmentation Size and Delay on an MLPPP Bundle**

To configure the fragmentation size on a multilink PPP bundle, use the following commands:

|        | Command                                                     | Purpose                                                                                         |  |
|--------|-------------------------------------------------------------|-------------------------------------------------------------------------------------------------|--|
| Step 1 | Router# configure terminal                                  | Enters global configuration mode.                                                               |  |
| Step 2 | Router(config)# interface<br>multilink group-number         | Creates a multilink interface and enters multilink interface mode, where:                       |  |
|        |                                                             | • <i>group-number</i> —The group number for the multilink bundle. Range 1-2147483647            |  |
| Step 3 | Router(config-if)# multilink<br>fragment size fragment-size | Sets the fragmentation size in bytes. Fragmentation is disabled by default.                     |  |
| Step 4 | Router(config-if)# ppp multilink fragment-delay delay       | Sets the configured delay on the multilink bundle that satisfies the fragmentation size, where: |  |
|        |                                                             | • delay—Delay in milliseconds.                                                                  |  |

The following example of the **show ppp multilink** command shows the MLPPP type and the fragmentation size:

```
Router# show ppp multilink
Multilink1, bundle name is test2
Bundle up for 00:00:13
Bundle is Distributed
0 lost fragments, 0 reordered, 0 unassigned
0 discarded, 0 lost received, 206/255 load
0x0 received sequence, 0x0 sent sequence
Member links: 2 active, 0 inactive (max not set, min not set)
Se4/2/0/1:0, since 00:00:13, no frags rcvd
Se4/2/0/2:0, since 00:00:10, no frags rcvd
Distributed fragmentation on. Fragment size 512. Multilink in Hardware..
```

#### **Disabling Fragmentation on an MLPPP Bundle**

By default, PPP multilink fragmentation is enabled. To disable fragmentation on a multilink bundle, use the following commands:

|        | Command                                             | Purpose                                                                              |  |
|--------|-----------------------------------------------------|--------------------------------------------------------------------------------------|--|
| Step 1 | Router# configure terminal                          | Enters global configuration mode.                                                    |  |
| Step 2 | Router(config)# interface<br>multilink group-number | Specifies the multilink interface and enters multilink interface mode, where:        |  |
|        |                                                     | • <i>group-number</i> —The group number for the multilink bundle. Range 1-2147483647 |  |
| Step 3 | Router(config-if)# ppp multilink fragment disable   | Disables PPP multilink fragmentation.                                                |  |

#### **Configuring LFI**

Link Fragmentation and Interleaving (LFI) is implemented on the QFP on the Cisco ASR 1000 Series Routers. QFP-based LFI supports LFI on a bundle with any number of links—from one link, up to the maximum number supported by the router. When using LFI on MLPPP, the QFP load balances the priority packets across all links in the bundle to minimize the latency on the priority interleaved traffic.

#### **LFI Configuration Guidelines**

When you configure LFI, consider the following guidelines:

- Configure LFI using the **ppp multilink interleave** command. For MLPPP, this is on the multilink interface.
- Configure and apply an output QoS service-policy that classifies the priority and non-priority traffic. For MLPPP, you can apply the output policy on the multilink interface.

#### **LFI Restrictions**

When you configure LFI, note the following restrictions:

- Virtual-template interfaces are not supported.
- Packet ordering is not guaranteed for priority traffic sent interleaved on an MLPPP bundle with multiple links.
- IP header compression (such as, cRTP, cUDP, or cTCP) is not supported on packets classified by QoS as priority packets when using LFI on an MLPPP bundle with multiple links. IP header compression requires packet ordering. LFI sends all priority packets using PPP encapsulation, which does not preserve packet order when there are multiple links in the bundle. If you must support IP header compression, then you should not configure LFI or you should not make the LFI traffic priority. MLP encapsulation on non-priority QoS classes does preserve packet ordering.

To configure LFI on a multilink interface, use the following commands:

|        | Command                                             | Purpose                                                                                 |
|--------|-----------------------------------------------------|-----------------------------------------------------------------------------------------|
| Step 1 | Router# configure terminal                          | Enters global configuration mode.                                                       |
| Step 2 | Router(config)# interface<br>multilink group-number | Creates or specifies a multilink interface and enters multilink interface mode, where:  |
|        |                                                     | • <i>group-number</i> —The group number for the multilink bundle. Range 1-2147483647    |
| Step 3 | Router(config-if) ppp multilink                     | Enables Multilink PPP.                                                                  |
| Step 4 | Router(config-if)# ppp multilink interleave         | Enables interleaving of packets among the fragments of larger packets on an MLP bundle. |
|        |                                                     |                                                                                         |

## **Inverting Data on the T1/E1 Interface**

If the interface on the channelized SPA is used to drive a dedicated T1 line that does not have B8ZS encoding, you must invert the data stream on the connecting CSU/DSU or on the interface. Be careful not to invert data on both the CSU/DSU and the interface, as two data inversions will cancel each other out. To invert data on a T1/E1 interface, use the following commands:

|        | Command                                            | Purpose                                                                                                    |  |
|--------|----------------------------------------------------|----------------------------------------------------------------------------------------------------|--|
| Step 1 | Router# configure terminal                         | Enters global configuration mode.                                                                                                    |  |
| Step 2 | Router(config)# interface serial slot/subslot/port | Selects the serial interface and enters interface configuration mode, where:                                                                |  |
|        |                                                    | • <i>slot/subslot/port</i> —Specifies the location of the controller.                                                                       |  |
|        |                                                    | For addressing information, refer to the "Specifying the Physical Address for Controller and Interface Configuration" section on page 19-2. |  |
| Step 3 | Router(config-if)# invert data                     | Inverts the data stream.                                                                                                    |  |

Use the **show running configuration** command to verify that invert data has been set:

router# show running configuration

interface Serial6/0/0:0
no ip address
encapsulation ppp
logging event link-status
load-interval 30
invert data
no cdp enable
ppp chap hostname group1
ppp multilink
ppp multilink group 1

#### **Changing a Channel Group Configuration**

To alter the configuration of an existing channel group, the channel group needs to be removed first using the **no** form of the **channel-group** command. To remove an existing channel group, use the following commands:

|        | Command                                            | Purpose                                                                                                    |  |
|--------|----------------------------------------------------|----------------------------------------------------------------------------------------------------|--|
| Step 1 | Router# configure terminal                         | Enters global configuration mode.                                                                                                    |  |
| Step 2 | Router(config)# interface serial slot/subslot/port | Select the controller to configure and enters controller configuration mode, where:                                                         |  |
|        |                                                    | • <i>slot/subslot/port</i> —Specifies the location of the controller.                                                                       |  |
|        |                                                    | For addressing information, refer to the "Specifying the Physical Address for Controller and Interface Configuration" section on page 19-2. |  |
| Step 3 | Router(config-controller)# no                      | Selects the channel group you want to remove, where:                                                                                        |  |
|        | channel-group t1 t1-number                         | • t1-number—Channel-group number.                                                                                                    |  |

## **Configuring BERT**

BERT (Bit-Error Rate Testing) is used for analyzing quality and for problem resolution of digital transmission equipments. BERT tests the quality of an interface by directly comparing a pseudorandom or repetitive test pattern with an identical locally generated test pattern.

The BERT operation is data-intensive. Regular data cannot flow on the path while the test is in progress. The path is reported to be in alarm state when BERT is in progress and restored to a normal state after BERT has been terminated.

#### **BERT Test Configuration Guidelines**

When configuring BERT on the 1-Port Channelized OC-3/STM-1 SPA or 1-Port Channelized OC-12/STM-4 SPA, consider the following guidelines:

- Only DS1/T1 and DS3/T3 paths are supported on the 1-Port Channelized OC-12/STM-4 SPA.
- A maximum of 27 concurrent tests across all paths on the SPA is supported.

#### **BERT Pattern Descriptions**

Table 19-1 and Table 19-2 describe the supported BERT patterns on the 1-Port Channelized OC-3/STM-1 SPA and 1-Port Channelized OC-12/STM-4 SPA.

Table 19-1 DS1/T1/E1 BERT Patterns

| Pattern       | Description                                                                                             |
|---------------|----------------------------------------------------------------------------------------------------|
| 0s            | All 0's in the test pattern (000).                                                                      |
| 1-in-8        | 8-bit test pattern where 1 out of 8 bits is set to 1.                                                   |
| 1s            | All 1's in the test pattern (111).                                                                      |
| 2^11          | Pseudorandom 1 test pattern that is 2,048 bits in length.                                               |
| 2^15          | Pseudorandom 1 O.151 test pattern that is 32,768 bits in length.                                        |
| 2^15-inverted | Pseudorandom 1 inverted O.151 test pattern that is 32,768 bits in length.                               |
| 2^20-O153     | Pseudorandom 1 O.153 test pattern that is 1,048,575 bits in length.                                     |
| 2^20-QRSS     | Pseudorandom 1 quasi-random signal sequence (QRSS) 0.153 test pattern that is 1,048,575 bits in length. |
| 2^23          | Pseudorandom 1 O.151 test pattern that is 8,388,607 bits in length.                                     |
| 2^23-inverted | Pseudorandom 1 inverted O.151 test pattern that is 8,388,607 bits in length.                            |
| 2^9           | Pseudorandom 1 O.150 test pattern that is 511 bits in length.                                           |
| 3-in-24       | 24-bit test pattern where 3 out of 24 bits is set to 1.                                                 |
| alt-0-1       | Repeating test pattern of alternating 0's and 1's (01010).                                              |

Table 19-2 DS3/T3/E3 BERT Patterns

| Pattern | Description                                                         |
|---------|---------------------------------------------------------------------|
| 0s      | All 0's in the test pattern (000).                                  |
| 1s      | All 1's in the test pattern (111).                                  |
| 2^15    | Pseudorandom 1 O.151 test pattern that is 32,768 bits in length.    |
| 2^20    | Pseudorandom 1 O.153 test pattern that is 1,048,575 bits in length. |
| 2^23    | Pseudorandom 1 O.151 test pattern that is 8,388,607 bits in length. |
| alt-0-1 | Repeating test pattern of alternating 0's and 1's (01010).          |

To configure a BERT pattern for DS1/T1/E1, use one of the following commands:

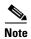

In Cisco IOS XE Release 2.6, E1 is not supported on the 1-Port Channelized OC-12/STM-4 SPA.

| Command                                                                                                    | Purpose                                                                                                    |
|----------------------------------------------------------------------------------------------------|----------------------------------------------------------------------------------------------------|
| Router(config-controller)# t1 channel-number bert pattern pattern interval time or Router(config-ctrlr-sts1)# e1 e1-number bert pattern pattern interval time | <ul> <li>Sends a BERT pattern on a line, where:</li> <li>channel-number—Number identifying the specific T1 channel where you want to run BERT.</li> <li>e1-number—Number identifying the specific E1 channel where you want to run BERT.</li> <li>pattern—Specifies the type of repeating BERT test pattern. Supported values are 0s, 1s, 1-in-8, 2^11, 2^15, 2^15-inverted, 2^20-0.153, 2^20-QRSS, 2^23, 2^23-inverted, 2^9, 3-in-24, and alt-0-1.</li> <li>interval time—Specifies the duration of the BERT test, in minutes. The range is 1 to 14400.</li> </ul> |

To configure a BERT pattern for DS3/T3/E3, use the following command in controller configuration mode:

| Command                                                                                        | Purpose                                                                                               |
|------------------------------------------------------------------------------------------------|----------------------------------------------------------------------------------------------------|
| Router(config-controller)# bert pattern {0s   1s                                               | Sends a BERT pattern on the DS3 channel, where:                                                       |
| 2^15   2^20   2^23   alt-0-1} interval <i>time</i>                                             | • <b>interval</b> <i>time</i> —Specifies the duration of the BERT test, in minutes. The range is 1 to |
| Router(config-ctrlr-sts1)# bert pattern {0s   1s   2^15   2^20   2^23   alt-0-1} interval time | 14400.  Note See Table 19-2 for pattern descriptions.                                                 |

## **Configuring QoS Features on Serial SPAs**

The SIPs and SPAs support many QoS features using modular QoS CLI (MQC) configuration. Since there are no serial SPA-specific QoS features, refer to your network processor documentation for QoS configuration information.

## **Saving the Configuration**

To save your running configuration to nonvolatile random-access memory (NVRAM), use the following command in privileged EXEC configuration mode:

| Command                                    | Purpose                                |
|--------------------------------------------|----------------------------------------|
| Router# copy running-config startup-config | Writes the new configuration to NVRAM. |

For more information about managing configuration files, refer to the Cisco IOS XE Configuration Fundamentals Configuration Guide, Release 2 and Cisco IOS Configuration Fundamentals Command Reference publications.

# **Verifying the Interface Configuration**

Besides using the **show running-configuration** command to display your Cisco ASR 1000 Series Router configuration settings, you can use the **show interface serial** and the **show controllers sonet** commands to get detailed information on a per-port basis for your channelized SPA.

## **Verifying Per-Port Interface Status**

To find detailed interface information on a per-port basis for the channelized SPAs, use the **show** interface serial and **show controllers sonet** commands.

See the "Verifying the Interface Configuration" section on page 14 for an example of the **show interface** serial command.

The following example provides sample output for interface port 0 on the SPA located in subslot 0 of the Cisco ASR 1000 SIP installed in slot 1 of a Cisco ASR 1000 Series Router:

#### Router#show controllers sonet 1/0/0

```
SONET 1/0/0 is up.
 Hardware is SPA-1XCHSTM1/OC3
 IO FPGA version: 1.7, HDLC Framer version: 0
 T3/T1 Framer(1) version: 1
 Sonet/SDH Framer version: 0
 SUBRATE FPGA version: 1.4
 HDLC controller available FIFO buffers 3760
 Applique type is Channelized Sonet/SDH
Clock Source is Line
Medium info:
 Type: Sonet, Line Coding: NRZ,
 SECTION:
 LOS = 0
                LOF = 0
                                                 BIP(B1) = 85
SONET/SDH Section Tables
                         SES SEFS
 INTERVAL CV ES
 23:15-23:20 0 0 0
 23:00-23:15 0 0
                           0
                                 Ω
 22:45-23:00 85
                     1
                           1
                                 0
Total of Data in Current and Previous Intervals
 22:45-23:20
             85
                     1
                          1
```

```
LINE:
                RDI = 1
                                REI = 65
                                                 BIP(B2) = 207
 AIS = 0
Active Defects: None
Active Alarms: None
Alarm reporting enabled for: SF SLOS SLOF B1-TCA B2-TCA
BER thresholds: SF = 10e-3 SD = 10e-6
TCA thresholds: B1 = 10e-6 B2 = 10e-6
SONET/SDH Line Tables
             CA
 INTERVAL
                     ES
                         SES
                                UAS
              0
0
 23:15-23:20
                     0
                          0
                                 0
                     0
 23:00-23:15
                            Ω
                                  0
 22:45-23:00 272
                     1
                           0
Total of Data in Current and Previous Intervals
 22:45-23:20 272 1 0
SONET/SDH Path Tables
 INTERVAL CV
                     ES
                          SES
                                UAS
 23 • 15 - 23 • 20
               0
                      0
                          0
                                0
 23:15-23:20 0
                     0
                           0
 22:45-23:00 187382
                      2
                            0
Total of Data in Current and Previous Intervals
 22:45-23:20 187382
                     2 0 0
T3 1/0/0 Path 1 is up.
 Hardware is SPA-1XCHSTM1/OC3
 IO FPGA version: 1.7, HDLC Framer version: 0
 T3/T1 Framer(1) version: 1
 Sonet/SDH Framer version: 0
 SUBRATE FPGA version: 1.4
 HDLC controller available FIFO buffers 3760
 Applique type is T3
 No alarms detected.
 MDL transmission is enabled
 FEAC code received: No code is being received
 Framing is C-BIT Parity, Cablelength is 224
 Clock Source is Line
  Equipment customer loopback
 Data in current interval (346 seconds elapsed):
    O Line Code Violations, O P-bit Coding Violation
    O C-bit Coding Violation, O P-bit Err Secs
    0 P-bit Severely Err Secs, 0 Severely Err Framing Secs
    O Unavailable Secs, O Line Errored Secs
    O C-bit Errored Secs, O C-bit Severely Errored Secs
    O Severely Errored Line Secs
    O Far-End Errored Secs, O Far-End Severely Errored Secs
    0 CP-bit Far-end Unavailable Secs
    O Near-end path failures, O Far-end path failures
    O Far-end code violations, O FERF Defect Secs
    0 AIS Defect Secs, 0 LOS Defect Secs
CT3 1/0/0.2 is up.
 Hardware is SPA-1XCHSTM1/OC3
 IO FPGA version: 1.7, HDLC Framer version: 0
 T3/T1 Framer(1) version: 1
  Sonet/SDH Framer version: 0
  SUBRATE FPGA version: 1.4
```

```
HDLC controller available FIFO buffers 3760
 Applique type is Channelized T3 to T1
 No alarms detected.
 Framing is M23, Cablelength is 224
 Clock Source is Internal
 Equipment customer loopback
 Data in current interval (356 seconds elapsed):
    0 Line Code Violations, 0 P-bit Coding Violation
    O C-bit Coding Violation, O P-bit Err Secs
    O P-bit Severely Err Secs, O Severely Err Framing Secs
    O Unavailable Secs, O Line Errored Secs
    O C-bit Errored Secs, O C-bit Severely Errored Secs
    O Severely Errored Line Secs
    O Far-End Errored Secs, O Far-End Severely Errored Secs
    0 CP-bit Far-end Unavailable Secs
    O Near-end path failures, O Far-end path failures
    O Far-end code violations, O FERF Defect Secs
    0 AIS Defect Secs, 0 LOS Defect Secs
(Remaining output omitted)
```

# **Configuration Examples**

This section includes the following configuration examples:

- T3 Framing Configuration Example, page 19-27
- Cyclic Redundancy Check Configuration Example, page 19-27
- Facility Data Link Configuration Example, page 19-28
- Invert Data on T1/E1 Interface Example, page 19-28

## **T3 Framing Configuration Example**

The following example configures framing on a T3 interface:

```
! Specify the interface to configure and enter interface configuration mode.
!
Router(config) # controller somet 3/0/0
!
! Select the STS mode.
!
Router(config-controller) # sts-1 2
!
!Select the framing mode.
!
Router(config-controller) # t3 framing m23
```

# **Cyclic Redundancy Check Configuration Example**

The following example configures CRC on a T1 interface:

```
! Specify the interface to configure and enter interface configuration mode. !
Router(config) # interface serial 2/0/0.1
!
! Specify the CRC type.
```

```
!
Router(config-if)# crc 32
```

# **Facility Data Link Configuration Example**

The following example configures FDL on a T1 interface:

```
! Specify the interface to configure and enter interface configuration mode. !

Router(config) # interface serial 1/0/0.2
!
! Specify the T1 number and select fdl.
!

Router(config-controller) #t1 2 fdl ansi
```

# **Invert Data on T1/E1 Interface Example**

The following example inverts the data on the serial interface:

```
! Specify the interface to configure and enter interface configuration mode.
!
Router(config) # interface serial 3/0/0.1/2/1:0
!
! Configure invert data.
!
Router(config-if) # invert data
```

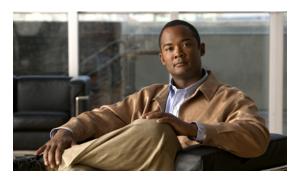

CHAPTER 20

## **Troubleshooting the Serial SPAs**

This chapter describes techniques that you can use to troubleshoot the operation of your serial SPAs.

It includes the following sections:

- General Troubleshooting Information, page 20-1
- Performing Basic Interface Troubleshooting, page 20-2
- Using Bit Error Rate Tests, page 20-15
- Using loopback Commands, page 20-18
- Using the Cisco IOS Event Tracer to Troubleshoot Problems, page 20-19
- Preparing for Online Insertion and Removal of a SPA, page 20-19

The first section provides information about basic interface troubleshooting. If you are having a problem with your SPA, use the steps in the "General Troubleshooting Information" section on page 20-1 to begin your investigation of a possible interface configuration problem.

To perform more advanced troubleshooting, see the other sections in this chapter.

For more information about troubleshooting serial lines, see the *Internetwork Troubleshooting Handbook* at http://www.cisco.com/univercd/cc/td/doc/cisintwk/itg\_v1/index.htm.

## **General Troubleshooting Information**

This section describes general information for troubleshooting SIPs and SPAs. It includes the following sections:

- Interpreting Console Error Messages, page 20-1
- Using debug Commands, page 20-2
- Using show Commands, page 20-2

#### **Interpreting Console Error Messages**

To view the explanations and recommended actions for Cisco 7600 series router error messages, including messages related to Cisco 7600 series router SIPs and SPAs, refer to the *System Error Messages for Cisco IOS Release* publication for your Cisco IOS software release.

System error messages are organized in the documentation according to the particular system facility that produces the messages. The SIP and SPA error messages for serial SPAs use the following facility names:

- Cisco ASR 1000 Series SIP—ASR1000\_SIP
- 2-Port and 4-Port Channelized T3 SPA—SPA\_CHOC\_DSX
- 2-Port and 4-Port Clear Channel T3/E3 Serial SPA—SPA\_T3E3

#### **Using debug Commands**

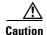

Because debugging output is assigned high priority in the CPU process, it can render the system unusable. For this reason, use **debug** commands only to troubleshoot specific problems or during troubleshooting sessions with Cisco technical support staff. Moreover, it is best to use **debug** commands during periods of lower network traffic and fewer users. Debugging during these periods decreases the likelihood that increased **debug** command processing overhead will affect system use.

Along with the other **debug** commands supported on the Cisco 7600 series router, you can obtain specific debug information for SPAs on the Cisco 7600 series router using the **debug hw-module subslot** privileged EXEC command.

The **debug hw-module subslot** command is intended for use by Cisco technical support personnel. For information about other **debug** commands supported on the Cisco 7600 series router, refer to the *Cisco IOS Debug Command Reference* and any related feature documents for your Cisco IOS software release.

#### **Using show Commands**

There are several **show** commands that you can use to monitor and troubleshoot the SIPs and SPAs on the Cisco 7600 series router. This chapter describes using the **show interfaces** and **show controllers** commands to perform troubleshooting of your SPA.

For more information about **show** commands to verify and monitor SIPs and SPAs, see the following chapters of this guide:

- Chapter 15, "Configuring the 8-Port Channelized T1/E1 SPA"
- Chapter 16, "Configuring the 2-Port and 4-Port Channelized T3 SPAs"
- Chapter 17, "Configuring the 2-Port and 4-Port Clear Channel T3/E3 SPAs"
- Chapter 18, "Configuring the 4-Port Serial Interface SPA"
- Chapter 19, "Configuring the 1-Port Channelized OC-3/STM-1 SPA and 1-Port Channelized OC-12/STM-4 SPA"

## **Performing Basic Interface Troubleshooting**

You can perform most of the basic interface troubleshooting using the **show interfaces serial** command and examining several areas of the output to determine how the interface is operating.

The output of the **show interfaces serial** EXEC command displays information specific to serial interfaces.

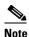

The output of the **show interfaces serial** command will vary depending on the type of serial SPA.

This section describes how to use the **show interfaces serial** command to diagnose serial line connectivity problems in a wide-area network (WAN) environment. The following sections describe some of the important fields of the command output:

- Serial Lines: show interfaces serial Status Line Conditions, page 20-3
- Serial Lines: Increasing Output Drops on Serial Link, page 20-7
- Serial Lines: Increasing Input Drops on Serial Link, page 20-8
- Serial Lines: Increasing Input Errors in Excess of 1 Percent of Total Interface Traffic, page 20-9
- Serial Lines: Troubleshooting Serial Line Input Errors, page 20-10
- Serial Lines: Increasing Interface Resets on Serial Link, page 20-13
- Serial Lines: Increasing Carrier Transitions Count on Serial Link, page 20-14

#### **Serial Lines: show interfaces serial Status Line Conditions**

You can identify five possible problem states in the interface status line of the **show interfaces serial** display:

- Serial x is down, line protocol is down
- Serial x is up, line protocol is down
- Serial x is up, line protocol is up (looped)
- Serial x is up, line protocol is down (disabled)
- Serial x is administratively down, line protocol is down

The following example shows the interface statistics on the first port of a 4-Port Clear Channel T3/E3 SPA installed in subslot 0 of the SIP located in chassis slot 5:

#### Router# show interfaces serial

```
Serial5/0/0 is up, line protocol is up
 Hardware is SPA-4T3E3
  Internet address is 110.1.1.2/24
  MTU 4470 bytes, BW 44210 Kbit, DLY 200 usec,
    reliability 255/255, txload 234/255, rxload 234/255
  Encapsulation HDLC, crc 16, loopback not set
  Keepalive set (10 sec)
  Last input 00:00:05, output 00:00:00, output hang never
  Last clearing of "show interface" counters never
  Input queue: 0/75/0/0 (size/max/drops/flushes); Total output drops: 0
  Queueing strategy: fifo
  Output queue: 0/40 (size/max)
  5 minute input rate 40685000 bits/sec, 115624 packets/sec
  5 minute output rate 40685000 bits/sec, 115627 packets/sec
     4653081241 packets input, 204735493724 bytes, 0 no buffer
     Received 4044 broadcasts (0 IP multicast)
     0 runts, 0 giants, 0 throttles
              0 parity
     0 input errors, 0 CRC, 0 frame, 0 overrun, 0 ignored, 0 abort
     4652915555 packets output, 204728203520 bytes, 0 underruns
     0 output errors, 0 applique, 4 interface resets
```

```
\boldsymbol{0} output buffer failures, \boldsymbol{0} output buffers swapped out \boldsymbol{2} carrier transitions
```

Table 20-1 shows the interface status conditions, possible problems associated with the conditions, and solutions to those problems.

Table 20-1 Serial Lines: show interfaces serial Status Line Conditions

| Status Line<br>Condition                       | Possible Problem                                                                        | Solution                                                                                                    |  |
|------------------------------------------------|-----------------------------------------------------------------------------------------|----------------------------------------------------------------------------------------------------|--|
| Serial <i>x</i> is up, line protocol is up     | _                                                                                       | This is the proper status line condition. No action is required.                                                                                                |  |
| Serial <i>x</i> is down, line protocol is down | The router is not sensing a carrier detect (CD) signal (that is, the CD is not active). | 1. Check the CD LEDs to see whether the CD is active, or insert a breakout box on the line to check for the CD signal.                                          |  |
|                                                | The line is down or is not connected on the far end.                                    | <b>2.</b> Verify that you are using the proper cable (see your hardware installation documentation).                                                            |  |
|                                                | Cabling is faulty or incorrect. Hardware failure has                                    | <b>3.</b> Insert a breakout box and check all control leads.                                                                                                    |  |
| occurre<br>service                             | occurred in the channel service unit/data service unit                                  | <b>4.</b> Contact your leased-line or other carrier service to see whether there is a problem.                                                                  |  |
|                                                | (CSU/DSU).                                                                              | <b>5.</b> Swap faulty parts.                                                                                                    |  |
|                                                |                                                                                         | 6. If you suspect faulty router hardware, change the serial line to another port. If the connection comes up, the previously connected interface has a problem. |  |

Table 20-1 Serial Lines: show interfaces serial Status Line Conditions (continued)

| Status Line                                                                                                    |                                                                                                    |                                                                                                    |
|----------------------------------------------------------------------------------------------------|----------------------------------------------------------------------------------------------------|----------------------------------------------------------------------------------------------------|
| Condition                                                                                                    | Possible Problem                                                                                                    | Solution                                                                                                    |
| Serial x is up, line protocol is down                                                                           | A local or remote router is misconfigured.                                                                             | 1. Put the line in local loopback mode and use the <b>show interfaces serial</b> command to determine whether the line protocol comes up.                                                                                                    |
|                                                                                                    | Keepalives are not being sent by the remote router.                                                                    | Note If the line protocol comes up, a failed                                                                                                    |
|                                                                                                    | A leased-line or other carrier<br>service problem has occurred<br>(noisy line or misconfigured<br>or failed switch).   | remote device is the likely problem.  This solution will only work with High-Level Data Link Control (HDLC) encapsulation. For Frame Relay (FR) and                                                                                                    |
|                                                                                                    | A timing problem has occurred on the cable.                                                                            | Point-to-Point Protocol (PPP) encapsulation, a looped interface will                                                                                                    |
| A local or remote CSU/DSU has failed.  A local or remote CSU/DSU always have the line pr addition, you may need | always have the line protocol down. In addition, you may need to change the encapsulation to HDLC to debug this issue. |                                                                                                    |
|                                                                                                    | Router hardware (local or remote) has failed.                                                                          | 2. If the problem appears to be on the remote end, repeat Step 1 on the remote interface.                                                                                                    |
|                                                                                                    |                                                                                                    | 3. Verify all cabling. Make certain that the cable is attached to the correct interface, the correct CSU/DSU, and the correct remote termination point.                                                                                                    |
|                                                                                                    |                                                                                                    | 4. Enable the <b>debug serial interface</b> EXEC command.                                                                                                    |
|                                                                                                    |                                                                                                    | <b>Note</b> First enable per-interface debugging using the command <b>debug interface serial</b> <i>x</i> , and depending on the encapsulation, enable the corresponding debug:                                                                                                    |
|                                                                                                    |                                                                                                    | For HDLC: debug serial interface For PPP: debug ppp negotiation For FR: debug frame-relay lmi                                                                                                    |
|                                                                                                    |                                                                                                    | Because debugging output is assigned high priority in the CPU process, it can render the system unusable. For this reason, use debug commands only to troubleshoot specific problems or during troubleshooting sessions with Cisco technical support staff. Moreover, it is best to use debug commands during periods of lower network traffic and fewer users. Debugging during these periods decreases the likelihood that increased debug command processing overhead will affect system use. |

Table 20-1 Serial Lines: show interfaces serial Status Line Conditions (continued)

| Status Line<br>Condition                     | Possible Problem                                                                             | Solution                                                                                                    |
|----------------------------------------------|----------------------------------------------------------------------------------------------|----------------------------------------------------------------------------------------------------|
|                                              |                                                                                              | 5. If the line protocol does not come up in local loopback mode, and if the output of the <b>debug</b> serial interface EXEC command shows that the keepalive counter is not incrementing, a router hardware problem is likely. Swap router interface hardware. |
|                                              |                                                                                              | <b>6.</b> If the line protocol comes up and the keepalive counter increments, the problem is <i>not</i> in the local router.                                                                                                    |
|                                              |                                                                                              | 7. If you suspect faulty router hardware, change the serial line to an unused port. If the connection comes up, the previously connected interface has a problem.                                                                                               |
| Serial x is up, line protocol is up (looped) | A loop exists in the circuit.<br>The sequence number in the<br>keepalive packet changes to a | 1. Use the <b>show running-config</b> privileged EXEC command to look for any <b>loopback</b> interface configuration command entries.                                                                                                    |
|                                              | random number when a loop<br>is initially detected. If the<br>same random number is          | 2. If you find a <b>loopback</b> interface configuration command entry, use the <b>no loopback</b> interface configuration command to remove the loop.                                                                                                    |
|                                              | returned over the link, a loop exists.                                                       | 3. If you do not find the <b>loopback</b> interface configuration command, examine the CSU/DSU to determine whether they are configured in manual loopback mode. If they are, disable manual loopback.                                                          |
|                                              |                                                                                              | <b>4.</b> Reset the CSU or DSU, and inspect the line status. If the line protocol comes up, no other action is needed.                                                                                                    |
|                                              |                                                                                              | <b>5.</b> If the CSU or DSU is not configured in manual loopback mode, contact the leased-line or other carrier service for line troubleshooting assistance.                                                                                                    |

Table 20-1 Serial Lines: show interfaces serial Status Line Conditions (continued)

| Status Line<br>Condition                                                                                                    | Possible Problem                                                                                                    | Sol | lution                                                                                                    |
|----------------------------------------------------------------------------------------------------|----------------------------------------------------------------------------------------------------|-----|----------------------------------------------------------------------------------------------------|
| protocol is down (disabled)  A CSU or DSU hardware problem has occurred.  Router hardware (interface)  Dreakout box.  Examine the output of show controller T1 or show controller T3 or show controller serial x or the SPA is an 8-Port Characteristics. | Examine the output of <b>show controller T1</b> or <b>show controller T3</b> or <b>show controller serial</b> <i>x</i> depending on whether the SPA is an 8-Port Channelized T1/E1 SPA, 4-Port Channelized T3 SPA, or 4-Port Clear |     |                                                                                                    |
|                                                                                                    |                                                                                                    | 2.  | Loop CSU/DSU (DTE loop). If the problem continues, it is likely that there is a hardware problem. If the problem does not continue, it is likely that there is a telephone company problem. |
|                                                                                                    |                                                                                                    | 3.  | Swap out bad hardware, as required (CSU, DSU, switch, local or remote router).                                                                                                    |
| Serial <i>x</i> is administratively                                                                                                    | The router configuration includes the <b>shutdown</b>                                                                                                    | 1.  | Check the router configuration for the <b>shutdown</b> command.                                                                                                    |
| down, line<br>protocol is down                                                                                                    | interface configuration command.  A duplicate IP address exists.                                                                                                    | 2.  | Use the <b>no shutdown</b> interface configuration command to remove the <b>shutdown</b> command.                                                                                           |
|                                                                                                    |                                                                                                    | 3.  | Verify that there are no identical IP addresses using the <b>show running-config</b> privileged EXEC command or the <b>show interfaces</b> EXEC command.                                    |
|                                                                                                    |                                                                                                    | 4.  | If there are duplicate addresses, resolve the conflict by changing one of the IP addresses.                                                                                                 |

## **Serial Lines: Increasing Output Drops on Serial Link**

Output drops appear in the output of the **show interfaces serial** command when the system is attempting to hand off a packet to a transmit buffer but no buffers are available.

Symptom: Increasing output drops on serial link

Table 20-2 outlines the possible problem that might cause this symptom and describes solutions to that problem.

Table 20-2 Serial Lines: Increasing Output Drops on Serial Link

| Possible Problem                                                          | Solution                                                                                                    |  |
|---------------------------------------------------------------------------|----------------------------------------------------------------------------------------------------|--|
| Input rate to serial interface exceeds bandwidth available on serial link | 1. Minimize periodic broadcast traffic, such as routing and Service Advertising Protocol (SAP) updates, by using access lists or by other means. For example, to increase the delay between SAP updates, use the ipx sap-interval interface configuration command.                                                                                                    |  |
|                                                                           | 2. Increase the output hold queue size in small increments (for instance, 25 percent), using the <b>hold-queue out</b> interface configuration command.                                                                                                    |  |
|                                                                           | 3. Implement priority queuing on slower serial links by configuring priority lists. For information on configuring priority lists, see the Cisco IOS configuration guides and command references for your Cisco IOS software release.                                                                                                    |  |
|                                                                           | Note Output drops are acceptable under certain conditions. For instance, if a link is known to be overused (with no way to remedy the situation), it is often considered more preferable to drop packets than to hold them. This is true for protocols that support flow control and can retransmit data (such as TCP/IP and Novell Internetwork Packet Exchange [IPX]). However, some protocols, such as DECnet and local-area transport, are sensitive to dropped packets and accommodate retransmission poorly, if at all. |  |

## **Serial Lines: Increasing Input Drops on Serial Link**

Input drops appear in the output of the **show interfaces serial** EXEC command when too many packets from that interface are still being processed in the system.

Symptom: Increasing number of input drops on serial link

Table 20-3 outlines the possible problem that might cause this symptom and describes solutions to that problem.

Table 20-3 Serial Lines: Increasing Input Drops on Serial Link

| Possible Problem                                                                                               | Solution                                                                                                    |
|----------------------------------------------------------------------------------------------------|----------------------------------------------------------------------------------------------------|
| Input rate exceeds<br>the capacity of the<br>router, or input<br>queues exceed the<br>size of output<br>queues | <ul> <li>Note Input drop problems are typically seen when traffic is being routed between faster interfaces (such as Ethernet, Token Ring, and Fiber Distributed Data Interface [FDDI]) and serial interfaces. When traffic is light, there is no problem. As traffic rates increase, backups start occurring. Routers drop packets during these congested periods.</li> <li>1. Increase the output queue size on common destination interfaces for the interface that is dropping packets. Use the hold-queue number out interface configuration command. Increase these queues by small increments (for instance, 25 percent) until you no longer see drops in the show interfaces command output. The default output hold queue limit is 40 packets.</li> </ul> |
|                                                                                                    | 2. Reduce the input queue size, using the <b>hold-queue</b> <i>number</i> <b>in</b> interface configuration command, to force input drops to become output drops. Output drops have less impact on the performance of the router than do input drops. The default input hold queue is 75 packets.                                                                                                    |

## Serial Lines: Increasing Input Errors in Excess of 1 Percent of Total Interface Traffic

If input errors appear in the **show interfaces serial** command output, there are several possible sources of those errors. The most likely sources, along with possible solutions, are summarized in Table 20-4.

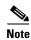

Any input error value for cyclic redundancy check (CRC) errors, framing errors, or aborts above 1 percent of the total interface traffic suggests some kind of link problem that should be isolated and repaired.

Symptom: Increasing number of input errors in excess of 1 percent of total interface traffic

Table 20-4 Serial Lines: Increasing Input Errors in Excess of 1 Percent of Total Interface Traffic

| Possible Problem                                                          | Solution                                                                                                    |
|---------------------------------------------------------------------------|----------------------------------------------------------------------------------------------------|
| The following problems can result in this symptom:                        | Note We strongly recommend against the use of data converters when you are connecting a router to a WAN or a serial network.                                                                 |
| • Faulty telephone company equipment                                      | 1. Use a serial analyzer to isolate the source of the input errors. If you detect errors, there likely is a hardware problem or a clock mismatch in a device that is external to the router. |
| <ul> <li>Noisy serial line</li> </ul>                                     | 2. Use the loopback and ping tests to isolate the specific problem source.                                                                                                    |
| <ul> <li>Incorrect clocking configuration</li> </ul>                      | 3. Look for patterns. For example, if errors occur at a consistent interval, they could be related to a periodic function, such as the sending of                                            |
| • Incorrect cable or cable that is too long                               | routing updates.                                                                                                    |
| <ul> <li>Bad cable or connection</li> </ul>                               |                                                                                                    |
| • Bad CSU or DSU                                                          |                                                                                                    |
| • Bad router hardware                                                     |                                                                                                    |
| Data converter or<br>other device being<br>used between router<br>and DSU |                                                                                                    |

## **Serial Lines: Troubleshooting Serial Line Input Errors**

Table 20-5 describes the various types of input errors displayed by the **show interfaces serial** command, possible problems that might be causing the errors, and solutions to those problems.

Table 20-5 Serial Lines: Troubleshooting Serial Line Input Errors

| Input Error Type<br>(Field Name) | Possible Problem                                                                                                    | Solution                                                                                                    |
|----------------------------------|----------------------------------------------------------------------------------------------------|----------------------------------------------------------------------------------------------------|
| CRC errors<br>(CRC)              | CRC errors occur when the CRC calculation does not pass (indicating that data is corrupted) for one of the following reasons:  • The serial line is noisy.  • The serial cable is too long, or the cable from the CSU/DSU to the router is not shielded.  • Serial clock transmit external (SCTE) mode is not enabled on the DSU.  • The CSU line clock is incorrectly configured.  • A ones density problem has occurred on the T1 link (incorrect framing or coding specification). | <ol> <li>Ensure that the line is clean enough for transmission requirements. Shield the cable, if necessary.</li> <li>Make sure that the cable is within the recommended length (no more than 50 feet [15.24 meters], or 25 feet [7.62 meters] for a T1 link).</li> <li>Ensure that all devices are properly configured for a common line clock. Set SCTE on the local and remote DSU. If your CSU/DSU does not support SCTE, see the "Configuring Invert Data" section on page 17-14 to invert the transmit clock signal.</li> <li>Make certain that the local and remote CSU/DSU are configured for the same framing and coding scheme as that used by the leased-line or other carrier service (for example, Extended Superframe Format/binary eight-zero substitution [ESF/B8ZS]).</li> <li>Contact your leased-line or other carrier service, and have it perform integrity tests on the line.</li> </ol> |

Table 20-5 Serial Lines: Troubleshooting Serial Line Input Errors (continued)

| Input Error Type<br>(Field Name) | Possible Problem                                                                                                    | Solution                                                                                                    |
|----------------------------------|----------------------------------------------------------------------------------------------------|----------------------------------------------------------------------------------------------------|
| Framing errors (frame)           | A framing error occurs when a packet does not end on an 8-bit byte boundary for one of the following reasons:                                                                                                    | 1. Ensure that the line is clean enough for transmission requirements. Shield the cable, if necessary. Make certain that you are using the correct cable.                                                                                                    |
|                                  | <ul> <li>The serial line is noisy.</li> <li>The cable is improperly designed, the serial cable is too long, or the cable from the CSU or DSU to the router is not shielded.</li> <li>SCTE mode is not enabled on the DSU, the CSU line clock is incorrectly configured, or one of the clocks is configured for local clocking.</li> </ul> | <ol> <li>Make sure that the cable is within the recommended length (no more than 50 feet [15.24 meters], or 25 feet [7.62 meters] for a T1 link).</li> <li>Ensure that all devices are properly configured to use a common line clock. Set SCTE on the local and remote DSU.</li> <li>Make certain that the local and remote CSU/DSU are configured for the same framing and coding scheme as that used by the leased-line or other carrier service (for example, ESF/B8ZS).</li> </ol> |
|                                  | • A ones density problem has occurred on the T1 link (incorrect framing or coding specification).                                                                                                    | <b>5.</b> Contact your leased-line or other carrier service, and have it perform integrity tests on the line.                                                                                                    |

Table 20-5 Serial Lines: Troubleshooting Serial Line Input Errors (continued)

| Input Error Type<br>(Field Name) | Possible Problem                                                                                                    | Solution                                                                                                    |
|----------------------------------|----------------------------------------------------------------------------------------------------|----------------------------------------------------------------------------------------------------|
| Aborted transmission (abort)     | Aborts indicate an illegal sequence of 1 bit (more than seven in a row).                                                                                                    | Ensure that all devices are properly configured to use a common line clock. Set SCTE on the local and remote DSU.                                                                                                    |
|                                  | <ul> <li>The following are possible reasons for this to occur:</li> <li>SCTE mode is not enabled on the DSU.</li> <li>The CSU line clock is incorrectly configured.</li> <li>The serial cable is too long, or the cable from the CSU or DSU to the router is not shielded.</li> <li>A ones density problem has occurred on the T1 link (incorrect framing or coding specification).</li> <li>A packet was terminated in the middle of transmission (typical cause is an interface reset or a framing error or a buffer overrun).</li> <li>A hardware problem has occurred (bad circuit, bad CSU/DSU, or bad sending interface on remote router).</li> </ul> | <ol> <li>Shield the cable, if necessary. Make certain that the cable is within the recommended length (no more than 50 feet [15.24 meters], or 25 feet [7.62 meters] for a T1 link). Ensure that all connections are good.</li> <li>Check the hardware at both ends of the link. Swap faulty equipment, as necessary.</li> <li>Lower data rates and determine whether aborts decrease.</li> <li>Use local and remote loopback tests to determine where aborts are occurring.</li> <li>Contact your leased-line or other carrier service, and have it perform integrity tests on the line.</li> </ol> |

### **Serial Lines: Increasing Interface Resets on Serial Link**

Interface resets that appear in the output of the **show interfaces serial** EXEC command are the result of missed keepalive packets.

Symptom: Increasing interface resets on serial link

Table 20-6 outlines the possible problems that might cause this symptom and describes solutions to those problems.

Table 20-6 Serial Lines: Increasing Interface Resets on Serial Link

| Possible Problem Solution                                                            |                                                                                                    |  |
|--------------------------------------------------------------------------------------|----------------------------------------------------------------------------------------------------|--|
| The following problems can result in this symptom:  • Congestion on link             | interfaces serial command output to determine the source of the problem.  Assuming that an increase in interface resets is being recorded, examine the following fields:                                                                                                    |  |
| (typically associated with output drops)  • Bad line causing CD transitions          | 1. Check the Carrier Transitions field in the <b>show interfaces serial</b> command display. If carrier transitions are high while interface resets are being registered, the problem is likely to be a bad link or a bad CSU or DSU. Contact your leased-line or carrier service, and swap faulty equipment, as necessary. |  |
| <ul> <li>Possible hardware<br/>problem at the<br/>CSU, DSU, or<br/>switch</li> </ul> | 2. Examine the Input Errors field in the <b>show interfaces serial</b> command display. If input errors are high while interface resets are increasing, the problem is probably a bad link or a bad CSU/DSU. Contact your leased-line or other carrier service, and swap faulty equipment, as necessary.                    |  |
|                                                                                      | If there is a high number of output drops in the <b>show interfaces serial</b> output, see the "Serial Lines: Increasing Output Drops on Serial Link" section on page 20-7.                                                                                                    |  |

#### **Serial Lines: Increasing Carrier Transitions Count on Serial Link**

Carrier transitions appear in the output of the **show interfaces serial** EXEC command whenever there is an interruption in the carrier signal (such as an interface reset at the remote end of a link).

**Symptom:** Increasing carrier transitions count on serial link

Table 20-7 outlines the possible problems that might cause this symptom and describes solutions to those problems.

Table 20-7 Serial Lines: Increasing Carrier Transitions Count on Serial Link

| Possible Problem                                                                                                    | Solution                                                                                                    |
|----------------------------------------------------------------------------------------------------|----------------------------------------------------------------------------------------------------|
| The following problems can result in this symptom:  • Line interruptions due to an external source (such as physical separation of cabling, red or yellow T1 alarms, or lightning striking somewhere along the network) | <ol> <li>Check hardware at both ends of the link (attach a breakout box or a serial analyzer, and test to determine the source of problems).</li> <li>If an analyzer or breakout box is incapable of identifying any external problems, check the router hardware.</li> <li>Swap faulty equipment, as necessary.</li> </ol> |
| • Faulty switch, DSU, or router hardware                                                                                                    |                                                                                                    |

## **Using Bit Error Rate Tests**

BERT (Bit-Error Rate Testing) is used for analyzing quality and for problem resolution of digital transmission equipments. BERT tests the quality of an interface by directly comparing a pseudorandom or repetitive test pattern with an identical locally generated test pattern.

The BERT operation is data-intensive. Regular data cannot flow on the path while the test is in progress. The path is reported to be in alarm state when BERT is in progress and restored to a normal state after BERT has been terminated.

BERT is built into most of the serial SPAs. With BER tests, you can test cables and signal problems in the field.

- For the 2-Port and 4-Port Channelized T3 SPA, you can configure individual T1 lines to run BER tests, but only one BER test circuit exists for all 28 T1 lines. Hence, only one BER test can be run on a single T3 port at any given time.
- For the 8-port Channelized T1/E1 SPA, there are six framer-assisted BERT engines, and six BER tests may run concurrently.
- For the 1-Port Channelized OC-3/STM-1 SPA and 1-Port Channelized OC-12/STM-4 SPA, you can run a maximum of 27 concurrent tests across all paths on the SPA.

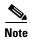

BERT operation is data-intensive. Regular data cannot flow on the path while the test is in progress. The path is reported to be in alarm state when BERT is in progress and restored to a normal state after BERT has been terminated.

There are two categories of test patterns that can be generated by the onboard BER test circuitry: pseudorandom and repetitive. Pseudorandom test patterns are exponential numbers and conform to the CCITT/ITU O.151 and O.153 specifications; repetitive test patterns are all zeros, all ones, or alternating zeros and ones.

A description of the test patterns follows:

- Pseudorandom test patterns:
  - 2<sup>15</sup> (per CCITT/ITU 0.151)
  - 2^20 (per CCITT/ITU O.153)
  - 2<sup>23</sup> (per CCITT/ITU 0.151)
  - QRSS (quasi-random signal sequence) (per CCIT/ITU 0.151)
- Repetitive test patterns:
  - All zeros (0s)
  - All ones (1s)
  - Alternating zeros (0s) and ones (1s)

Table 20-8 provides information about some additiona BERT patterns supported by some of the channelized SPAs on the Cisco ASR 1000 Series Routers:

Table 20-8 Additional BERT Pattern Support on the Channelized SPAs

| Pattern                        | 1-Port Channelized OC-3/STM-1 SPA | 1-Port Channelized<br>OC-12/STM-4 SPA | 2-Port and 4-Port Channelized T3<br>SPA |
|--------------------------------|-----------------------------------|---------------------------------------|-----------------------------------------|
| 1-in-8                         | Yes                               | Yes                                   | Yes                                     |
| 3-in-24                        | Yes                               | Yes                                   | Yes                                     |
| 2^9                            | Yes                               | Yes                                   | Yes                                     |
| 2^11                           | Yes                               | Yes                                   | Yes                                     |
| 2^15-inverted                  | Yes                               | Yes                                   | Yes                                     |
| 2^20-QRSS                      | Yes                               | Yes                                   | Yes                                     |
| 2^23-inverted                  | Yes                               | Yes                                   | Yes                                     |
| 55Octet                        | Yes                               | No                                    | Yes                                     |
| 55Daly                         | Yes                               | No                                    | Yes                                     |
| DS0-1, DS0-2, DS0-3, and DS0-4 | Yes                               | No                                    | Yes                                     |
| Single Bit Error Injection     | No                                | Yes                                   | No                                      |

Both the total number of error bits received and the total number of bits received are available for analysis. You can set the testing period from 1 minute to 14,400 minutes (240 hours), and you can also retrieve the error statistics anytime during the BER test.

When running a BER test, your system expects to receive the same pattern that it is transmitting. To help ensure this:

- Use a loopback at a location of your choice in the link or network. To see how to configure a loopback, go to the "Using loopback Commands" section on page 20-18.
- Configure remote testing equipment to transmit the same BER test pattern at the same time.

#### **Configuring a BER Test**

To send a BER test pattern on an interface, use the **bert pattern** command. For more information, see Chapter 19, "Configuring the 1-Port Channelized OC-3/STM-1 SPA and 1-Port Channelized OC-12/STM-4 SPA."

#### **Viewing a BER Test**

You can view the results of a BER test with the show controllers command.

You can view the results of a BER test at the following times:

- After you terminate the test using the **no bert** command.
- After the test runs completely.
- Anytime during the test (in real time).

```
Router# show controllers serial T3 1/0/0
T3 1/0/0 is up.
C2T3 H/W Version : 3, C2T3 ROM Version : 0.79, C2T3 F/W Version : 0.29.0
T3 1/0/0 T1 1
No alarms detected.
Clock Source is internal.
BERT test result (running)
   Test Pattern : 2^15, Status : Sync, Sync Detected : 1
   Interval : 5 minute(s), Time Remain : 5 minute(s)
   Bit Errors(Since BERT Started): 6 bits,
   Bits Received(Since BERT start): 8113 Kbits
   Bit Errors(Since last sync): 6 bits
   Bits Received(Since last sync): 8113 Kbits
```

#### **Interpreting BER Test Results**

Table 20-9 explains the output of the **show controllers** command.

Table 20-9 Interpreting BER Test Results

| Field                                              | Description                                                                                                    |  |
|----------------------------------------------------|----------------------------------------------------------------------------------------------------|--|
| BERT test result (running)                         | Indicates the current state of the test. In this case, "running" indicates that the BER test is still in progress. After a test is completed, "done" is displayed.                                                            |  |
| Test Pattern: 2^15, Status: Sync, Sync Detected: 1 | Indicates the test pattern you selected for the test (2^15), the current synchronization state (Sync), and the number of times synchronization has been detected during this test (1).                                        |  |
| Interval : 5 minute(s), Time Remain : 5 minute(s)  | Indicates the time the test takes to run and the time remaining for the test to run.                                                                                                    |  |
|                                                    | If you terminate a BER test, you receive a message similar to the following:                                                                                                    |  |
|                                                    | <pre>Interval : 5 minute(s), Time Remain : 2 minute(s) (unable to complete)</pre>                                                                                                    |  |
|                                                    | "Interval: 5 minutes" indicates the configured run time for the test. "Time Remain: 2 minutes" indicates the time remaining in the test prior to termination. "(unable to complete)" signifies that you interrupted the test. |  |
| Bit Errors(Since BERT Started): 6 bits             | These four lines show the bit errors that have been detected                                                                                                    |  |
| Bits Received(Since BERT start): 8113 Kbits        | versus the total number of test bits that have been received since the test started and since the last synchronization was detected.                                                                                          |  |
| Bit Errors(Since last sync): 6 bits                | detected.                                                                                                    |  |
| Bits Received(Since last sync): 8113 Kbits         |                                                                                                    |  |

## **Using loopback Commands**

Loopback support is useful for testing the interface without connectivity to the network, or for diagnosing equipment malfunctions between the interface and a device. The 2-Port and 4-Port Clear Channel T3/E3 SPA supports both an internal and an external loopback mode. The external loopback mode requires the use of a loopback cable and implements a loopback through the transceiver on the SPA.

You can also configure an internal loopback without the use of a loopback cable that implements a loopback at the PHY device internally. By default, loopback is disabled.

To configure loopback, use the following commands:

| Command                                                                          | Purpose                                                                                 |  |
|----------------------------------------------------------------------------------|-----------------------------------------------------------------------------------------|--|
| Router# configure terminal                                                       | Enters global configuration mode.                                                       |  |
| T3/E3 Router(config)# interface serial slot/subslot/port                         | Selects the interface to configure and enters interface configuration mode.             |  |
| T1/E1                                                                            | • <i>slot/subslot/port</i> —Specifies the location of the T3/E3 interface.              |  |
| Router(config)# controller slot/subslot/port                                     | • <i>slot/subslot/port</i> —Specifies the location of the T1/E1 controller.             |  |
| T3/E3                                                                            | Specifies the loopback mode.                                                            |  |
| Router(config-if)# loopback {local   dte   network<br>{line   payload}   remote} | • <b>local</b> —Loops back after going through the framer toward the terminal.          |  |
| T1/E1                                                                            | • <b>dte</b> —Loops back after the LIU towards the terminal.                            |  |
| Router(config-controller)# loopback {local [line   payload]   diag}              | • network—Loops back towards the network.                                               |  |
|                                                                                  | • remote—Sends FEAC to set remote in loopback.                                          |  |
|                                                                                  | • line—Loops back toward network before going through framer.                           |  |
|                                                                                  | <ul> <li>payload—Loops back toward network after<br/>going through framer.</li> </ul>   |  |
|                                                                                  | • <b>diag</b> —Loops back after going through the HDLC controller towards the terminal. |  |

#### **Verifying Loopback Mode**

The following example shows that local loopback is set:

```
Router# show interfaces serial 2/0/0
Serial2/0/0 is up, line protocol is up (looped)
Hardware is SPA-4T3E3
MTU 4470 bytes, BW 44210 Kbit, DLY 200 usec,
reliability 255/255, txload 225/255, rxload 221/255
Encapsulation FRAME-RELAY, crc 16, loopback set (local)
Keepalive set (10 sec)
LMI enq sent 13281, LMI stat recvd 13280, LMI upd recvd 0, DTE LMI up
LMI enq recvd 1, LMI stat sent 0, LMI upd sent 0
```

```
LMI DLCI 1023 LMI type is CISCO frame relay DTE
FR SVC disabled, LAPF state down
Broadcast queue 0/256, broadcasts sent/dropped 0/0, interface broadcasts 0
Last input 00:00:07, output 00:00:00, output hang never
Last clearing of "show interface" counters 1d12h
Input queue: 0/75/0/0 (size/max/drops/flushes); Total output drops: 612756
Queueing strategy: fifo
Output queue: 0/40 (size/max)
5 minute input rate 38446000 bits/sec, 109217 packets/sec
5 minute output rate 39023000 bits/sec, 110854 packets/sec
   14601577951 packets input, 642478074437 bytes, 0 no buffer
   Received 0 broadcasts (0 IP multicast)
   0 runts, 0 giants, 0 throttles
            0 parity
   0 input errors, 0 CRC, 0 frame, 0 overrun, 0 ignored, 0 abort
   14545044296 packets output, 639982568049 bytes, 0 underruns
   0 output errors, 0 applique, 1 interface resets
   0 output buffer failures, 0 output buffers swapped out
   O carrier transitions
 rxLOS inactive, rxLOF inactive, rxAIS inactive
 txAIS inactive, rxRAI inactive, txRAI inactive
```

## **Using the Cisco IOS Event Tracer to Troubleshoot Problems**

This feature is intended for use as a software diagnostic tool and should be configured only under the direction of a Cisco Technical Assistance Center (TAC) representative.

The Event Tracer feature provides a binary trace facility for troubleshooting Cisco IOS software. This feature gives Cisco service representatives additional insight into the operation of the Cisco IOS software and can be useful in helping to diagnose problems in the unlikely event of an operating system malfunction or, in the case of redundant systems, Route Processor switchover.

Event tracing works by reading informational messages from specific Cisco IOS software subsystem components that have been preprogrammed to work with event tracing, and by logging messages from those components into system memory. Trace messages stored in memory can be displayed on the screen or saved to a file for later analysis.

The SPAs currently support the "spa" component to trace SPA OIR-related events.

For more information about using the Event Tracer feature, refer to the following URL:

http://www.cisco.com/en/US/docs/ios/12\_0s/feature/guide/evnttrcr.html

## Preparing for Online Insertion and Removal of a SPA

The Cisco ASR 1000 Series Aggregation Services Routers support online insertion and removal (OIR) of the SIP, in addition to each of the SPAs. Therefore, you can remove a SIP with its SPAs still intact, or you can remove a SPA independently from the SIP, leaving the SIP installed in the router.

This means that a SIP can remain installed in the router with one SPA remaining active, while you remove another SPA from one of the SIP subslots. If you are not planning to immediately replace a SPA into the SIP, then be sure to install a blank filler plate in the subslot. The SIP should always be fully installed with either functional SPAs or blank filler plates.

For more information about activating and deactivating SPAs in preparation for OIR, see Chapter 5, "Troubleshooting the SIP".

Preparing for Online Insertion and Removal of a SPA

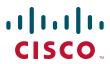

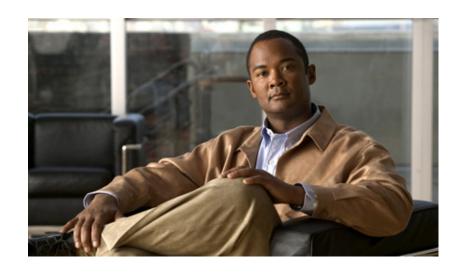

PART 6

**Services Shared Port Adapters** 

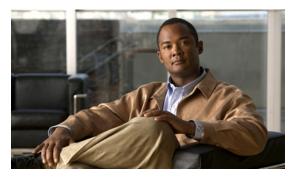

**CHAPTER 21** 

# Overview of the Cisco WebEx Node for ASR 1000 Series

This chapter provides an overview of the release history, features, and MIB support for the Cisco WebEx Node for ASR 1000 Series on the Cisco ASR 1000 Series Aggregation Services Routers, also referred to in this document as the Cisco WebEx Node services shared port adapter (SPA).

This chapter includes the following sections:

- Release History, page 21-1
- Displaying the SPA Hardware Type, page 21-6
- Supported Features, page 21-4
- Restrictions, page 21-4
- Supported MIBs, page 21-5
- Displaying the SPA Hardware Type, page 21-6

## **Release History**

| Release      | Modification                                                           |
|--------------|------------------------------------------------------------------------|
| Cisco IOS XE | Support for the Cisco WebEx Node for ASR 1000 Series was introduced on |
| Release 2.4  | the Cisco ASR 1000 Series Aggregation Services Routers.                |

#### Overview of the Cisco WebEx Node SPA Environment

The Cisco WebEx Node is a SPA for the Cisco ASR 1000 Series Routers that integrates transparently with the Cisco WebEx collaboration cloud. The shared port adapter runs WebEx software that enables the module to act like a private extension of the WebEx service.

The Cisco WebEx Node for the Cisco ASR 1000 Series provides enhanced performance and reduced bandwidth consumption for WebEx web, voice over IP (VoIP), and video sessions in a large enterprise. This is achieved by extending the hosted Cisco WebEx collaboration cloud into a large enterprise by deploying primary software components of the WebEx platform to an embedded processor within the onsite router.

The Cisco WebEx Node SPA is a full-height SPA designed to run an application that is part of the Cisco WebEx Data Center. The Cisco WebEx node SPA improves the functionality of WebEx meeting services by adding the meeting servers into the SPA itself. This technology provides the following advantages:

- Improves performance for users inside the company firewall.
- Reduces the bandwidth going out of the company firewall (to the WebEx Data Center).
- Provides better security by reducing traffic outside the company firewall.

Software that runs on the Cisco WebEx Node for the ASR 1000 Series includes Cisco WebEx collaboration cloud software components that are integral to meeting collaboration and voice and video conferencing. By moving these components and functions into the Cisco WebEx node SPA, the Cisco WebEx clients in the enterprise network need only connect to the Cisco WebEx node SPA. This reduces the traffic between the enterprise network and the Cisco WebEx Data Center, greatly reducing the customer's Internet bandwidth requirements.

By moving the switching components of the Cisco WebEx collaboration cloud into the Cisco WebEx Node for ASR 1000 Series, the Cisco WebEx clients in the enterprise network need only connect to the Cisco WebEx Node SPA. This reduces the traffic between the enterprise network and the Cisco WebEx Data Center, greatly reducing the customer's Internet bandwidth requirements, as shown in Figure 21-1.

Instead of individual meeting streams from the Cisco WebEx Data Center to the enterprise, the use of the Cisco ASR 1000 Series router to implement some of the Cisco WebEx conferencing functions, allows for a single meeting stream from the Cisco WebEx Data Center to support enterprise conferencing traffic.

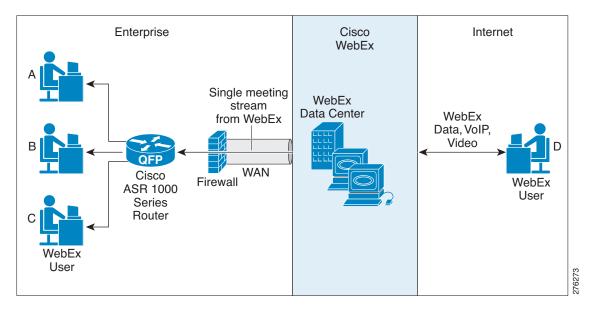

Figure 21-1 Cisco WebEx Network

Each Cisco WebEx node SPA can be configured to perform either web conferencing or voice/video conferencing, but not both features at the same time. Each Cisco WebEx node SPA uses the same software package that includes both features; the conferencing features that actually run on each SPA are determined by the Cisco WebEx Service Plan the customer has purchased. The WebEx Data Center retains the Cisco WebEx node SPA configuration files that the SPA retrieves each time the SPA boots. Multiple Cisco WebEx node SPAs can be installed on the same Cisco ASR 1000 Series Router to increase performance or to provide coverage for both media and video/VoIP sessions.

#### **Cisco WebEx Node Management System**

A web-based management tool located in the Cisco WebEx Data Center called the Cisco WebEx Node Management System (NMS) is available to access the following information though a web browser:

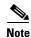

For more information about getting started with the Cisco WebEx Node Management System, see Chapter 22, "Configuring the Cisco WebEx Node for ASR 1000 Series."

For details about working with the Cisco WebEx Node Management System, refer to the Cisco WebEx Node Management System Administrator's Guide.

- Administration Account Management
  - Add or delete users and change passwords
  - Login history
- System Information
  - Memory usage and memory history (previous 24 hours)
  - CPU usage and CPU usage history (previous 24 hours)
  - Basic OS information
- Server Process Information
  - Check server version number on the SPA. Show the server version number in the Cisco WebEx Data Center.
  - Check server status
  - Number of server processes that are running and the up time
  - Memory and CPU usage of each server process
  - Server restart history for the last 30 days
- Cisco WebEx Meeting Information
  - Number of meetings on the SPA
  - Number of attendees on the SPA
  - Number of connections to the Cisco WebEx Data Center
  - Number of audio sessions on each multimedia platform.
  - Number of video sessions each multimedia platform.
  - Peak number of meetings and number of attendees in last 24 hours
- Server Management
  - Suspend, resume, or stop the server
  - Restart the server
- Troubleshooting and Support
  - Upload core and log files to Cisco WebEx Data Center
  - Turn on details traces
  - Performance information such as round trip time (RTT) to the top Cisco WebEx Data Center,
     RTT to client average, and so forth

- Test network connection to the Cisco WebEx Data Center.
- Configuration
  - Configure auto restart time

## **Supported Features**

The Cisco WebEx Node for the ASR 1000 Series includes some of the following basic features:

- 4-GB RAM
- 250-GB hard disk drive, with self-monitoring, analysis, and reporting technology (SMART) support, for application data and system log storage
- Faceplate LEDs to indicate SPA status, hard disk drive activity, and system status
- A Shutdown button to stop hard drive access activity before removing the SPA to prevent data corruption
- Voltage and temperature monitoring
- Online insertion and removal (OIR)
- Downloadable configuration from the WebEx Data Center
- Support for web conferencing or voice and video conferencing, and up to 500 clients for media or 600 streams for mixed audio and multipoint video
- Secure Socket Layer (SSL) connection between the Cisco WebEx node SPA and the WebEx Data Center, and secure connection between the Cisco WebEx node SPA and Cisco WebEx clients
- Monitoring of the Cisco WebEx node SPA from the Cisco WebEx Data Center
- Automatic recovery for service failures on a Cisco WebEx Node SPA by another Cisco WebEx Node SPA, or by the Cisco WebEx collaboration cloud

For more detailed information about the hardware features and benefits of the Cisco WebEx Node for the Cisco ASR 1000 Series, refer to the product data sheet at:

http://www.cisco.com/en/US/prod/collateral/vpndevc/ps10128/ps10339/ps10353/data\_sheet\_c78-530577.html

#### **Restrictions**

- Performance can be affected if there is a slow connection to the WebEx Data Center because communication between different Cisco WebEx node SPAs has to go through the WebEx Data Center
- Before the Cisco WebEx node SPA is removed, the software and hard drive should be gracefully shut down, either using the Shutdown button or the **hw-module subslot stop** command.
- Either web conferencing or voice/video conferencing are supported, but not both on the same Cisco WebEx Node SPA.

## **Supported MIBs**

The following MIBs are supported in Cisco IOS XE Release 2.4 for the Cisco WebEx node SPA on Cisco ASR 1000 Series Routers:

#### Common MIBs

- ENTITY-MIB
- IF-MIB
- MIB-II

#### **Cisco-Specific Common MIBs**

- CISCO-ENTITY-EXT-MIB
- OLD-CISCO-CHASSIS-MIB
- CISCO-ENTITY-FRU-CONTROL-MIB
- CISCO-ENTITY-ASSET-MIB
- CISCO-ENTITY-SENSOR-MIB
- CISCO-ENTITY-VENDORTYPE-OID-MIB

For more information about MIB support on a Cisco ASR 1000 Series Routers, refer to the *Cisco ASR* 1000 Series Aggregation Services Routers MIB Specifications Guide, at the following URL:

http://www.cisco.com/en/US/docs/routers/asr1000/mib/guide/asr1kmib.html

To locate and download MIBs for selected platforms, Cisco IOS releases, and feature sets, use Cisco MIB Locator found at the following URL:

http://tools.cisco.com/ITDIT/MIBS/servlet/index

If Cisco MIB Locator does not support the MIB information that you need, you can also obtain a list of supported MIBs and download MIBs from the Cisco MIBs page at the following URL:

http://www.cisco.com/public/sw-center/netmgmt/cmtk/mibs.shtml

To access Cisco MIB Locator, you must have an account on Cisco.com. If you have forgotten or lost your account information, send a blank e-mail to cco-locksmith@cisco.com. An automatic check will verify that your e-mail address is registered with Cisco.com. If the check is successful, account details with a new random password will be e-mailed to you. Qualified users can establish an account on Cisco.com by following the directions found at this URL:

http://www.cisco.com/register

## **Displaying the SPA Hardware Type**

To verify the SPA hardware type that is installed in your Cisco ASR 1000 Series Routers, you can use the **show interfaces service-engine** or **show hw-module subslot service-engine status** command.

Table 21-1 shows the hardware description that appears in the **show** command output for each Cisco WebEx node SPA that is supported on the Cisco ASR 1000 Series Routers.

Table 21-1 Cisco WebEx Node SPA Hardware Descriptions in show Commands

| SPA                               | Description in show interfaces<br>Command | Description in show hw-module subslot<br>Command |
|-----------------------------------|-------------------------------------------|--------------------------------------------------|
| Cisco WebEx Node for ASR 1000 SPA |                                           | "Service Engine is Cisco<br>SPA-WMA-K9"          |

#### **Example of the show interface service-engine Command**

The following example shows output from the **show interfaces service-engine** command on a Cisco ASR 1000 Series Router with a Cisco WebEx Node SPA installed in subslot 0 of a SIP that is installed in slot 0:

Router# show interfaces Service-Engine 0/0/0 Service-Engine0/0/0 is up, line protocol is up Hardware is SPA-WMA-K9

#### **Example of the show hw-module subslot service-engine status Command**

The following example shows output from the **show hw-module subslot service-engine status** command on a Cisco ASR 1000 Series Routers with a Cisco WebEx Node SPA installed in subslot 0 of a SIP that is installed in slot 0:

Router# show hw-module subslot 0/0 service-engine status Service Engine is Cisco SPA-WMA-K9

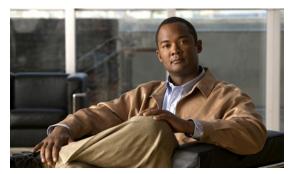

**CHAPTER 22** 

# Configuring the Cisco WebEx Node for ASR 1000 Series

This chapter provides information about configuring the Cisco WebEx Node for ASR 1000 Series on the Cisco ASR 1000 Series Aggregation Services Routers, also referred to in this document as the Cisco WebEx Node SPA. This chapter includes the following sections:

- Prerequisites, page 22-1
- Configuration Tasks, page 22-4
- Verifying the Service Engine Configuration, page 22-9
- Configuration Examples, page 22-10

For information about managing your system images and configuration files, refer to the *Cisco IOS XE Configuration Fundamentals Configuration Guide*, Release 2 and *Cisco IOS Configuration Fundamentals Command Reference* publications that correspond to your Cisco IOS XE software release.

## **Prerequisites**

Complete the following prerequisites to successfully activate your Cisco WebEx Node for ASR 1000 Series:

- Registering with the WebEx Data Center and the Cisco WebEx Node Management System, page 22-1
- Completing the Cisco WebEx Node SPA Configuration Prerequisites, page 22-4

# Registering with the WebEx Data Center and the Cisco WebEx Node Management System

To successfully activate a Cisco WebEx Node for ASR 1000 Series, certain registration and provisioning activities must be performed with the WebEx Data Center using the Cisco WebEx Node Management System. The Cisco WebEx Node Management System also provides monitoring and reporting for Cisco WebEx nodes.

Once the SPA is registered with the WebEx Data Center, certain node security information must be gathered and then configured on the Cisco WebEx Node for ASR 1000 Series.

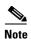

Registering your Cisco WebEx Node SPA and establishing an account in the Cisco WebEx Node Management System are two separate activities. If you are responsible for the management of Cisco WebEx Node SPAs for your enterprise, then it is likely that you will also acquire an account in the Cisco WebEx Node Management System application. Otherwise, you will work with your enterprise WebEx administrator to exchange the appropriate information to properly provision your Cisco WebEx Node SPA with the WebEx Data Center and configure it locally at the Cisco ASR 1000 Series Router.

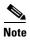

For details about working with the Cisco WebEx Node Management System, refer to the Cisco WebEx Node Management System Administrator's Guide.

#### Obtaining an Account in the Cisco WebEx Node Management System

If you will be monitoring and maintaining Cisco WebEx Node SPAs for your enterprise, then you will need to obtain an account in the Cisco WebEx Node Management System.

Consider the following important information about Cisco WebEx Node Management System accounts:

- You must change your password within 90 days. If you do not change your password, your account will move to "Inactive" status.
- If you do not successfully log in to the Cisco WebEx Node Management System after three attempts, the account moves to "Locked" status.

To acquire an account in the Cisco WebEx Node Management System, perform the following steps:

Step 1 Contact your Cisco WebEx administrator with the following information to set up your initial account information:

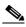

Note

The first account associated with a Cisco WebEx Node SPA will already have the organization name automatically created by the WebEx provisioning team.

- User name—This name should be unique per organization.
- Password—Must contain at least 8 characters, a minimum of one mixed-case letters, and a minimum of one number. Your Cisco WebEx administrator will assign an initial password that you can change after logging into your account.
- · Email address
- Step 2 Once your Cisco WebEx Node Management System account is created, you can log in to the application by going to the following URL:

https://wma.webex.com

Step 3 On the login page for the Cisco WebEx Node Management System, enter your username and temporary password in the appropriate boxes.

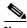

Note

You can obtain login assistance by submitting your email address and your login information will be sent to you.

From the Account List page, go to the Edit Account page to change your password by checking the box Step 4 next to your user account and click the pencil icon to access your account information page.

Step 5 In the Password field, click the **Change Password** link to open the Change your password dialog box. Enter your old password, new password, and confirmation of your new password in the specified fields and click **OK**.

#### Registering a Cisco WebEx Node SPA in the Cisco WebEx Node Management System

This section describes the information required to perform initial activation of your Cisco WebEx Node SPA in the Cisco WebEx Node Management System.

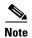

This task must be performed by a registered Cisco WebEx Node Management user. This could be someone in the role of a Cisco WebEx administrator for your enterprise, or multiple individuals responsible for Cisco WebEx Node management for your enterprise.

- Step 1 To register and provision your Cisco WebEx Node for ASR 1000 Series, contact your Cisco WebEx administrator with the following information to register your Cisco WebEx node SPA with the WebEx Data Center:
  - · Company name
  - Phone number (this number is used to uniquely identify a customer location, not as a number for actual contact)
  - Site name (for example, cisco.webex.com)
  - SPA serial number
  - Assigned hostname
  - Conferencing mode (either Web Conferencing or Voice and Video Conferencing)
- Step 2 Once the Cisco WebEx Node SPA has been registered in the Cisco WebEx Node Management System, you need to obtain the following information from the Node Information page for the SPA in the Cisco WebEx Node Management System:
  - wma-passcode—Must match the value in the **service-engine wma-passcode** configuration command on the Cisco WebEx Node SPA.
  - wma-token—Must match the value in the service-engine wma-token configuration command on the Cisco WebEx Node SPA.
  - wma-url—The URL string from the Cisco WebEx Node Management System must be configured on the Cisco WebEx Node SPA using the **service-engine wma-url** command.

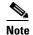

This security information must be configured on the Cisco WebEx Node for ASR 1000 Series SPA using the CLI. For more information about configuring the CLI, see the "Configuring the Virtual Service Engine Interface" section on page 22-5.

#### **Completing the Cisco WebEx Node SPA Configuration Prerequisites**

Prior to configuring the Cisco WebEx Node SPA, you must ensure that the following tasks are completed:

- A Cisco IOS XE software image is loaded on your Cisco ASR 1000 Series Router that is compatible with the Cisco WebEx Node SPA. The Cisco WebEx Node SPA provides K9 encryption, and you must also download and install the optional "sipspawmak9" sub-package.
  - For more information about Cisco IOS XE package compatibility and installation instructions, see the Cisco ASR 1000 Series Aggregation Services Routers Software Configuration Guide.
- A DNS entry for the IP address is assigned to each Cisco WebEx Node SPA.
- An IP address is assigned for the Cisco IOS XE interface configuration on the Cisco ASR 1000 Series Router side.
- An IP address is also assigned for the internal interface configuration on the Cisco WebEx Node SPA side.
- A default gateway IP address is assigned for the SPA internal interface.
- The IP address that is assigned for the Cisco IOS XE interface configuration on the Cisco ASR 1000
  Series Router side and the IP address that is assigned for the internal interface configuration on the
  Cisco WebEx Node SPA side must be on the same subnet.
- Verify that certain WebEx Data Center servers (such as the Cisco WebEx Data Center SSL gateway
  and the Cisco WebEx Node Management server) are reachable and not blocked from access by the
  Cisco ASR 1000 Series Router. If access to these servers is blocked, then the Cisco WebEx Node
  SPA might not activate properly.

## **Configuration Tasks**

This section describes how to configure the Cisco WebEx Node for ASR 1000 Series and includes information about verifying the configuration.

It includes the following topics:

- Specifying the Service Engine Interface Address on the Cisco WebEx Node SPA, page 22-4 (Required)
- Configuring the Virtual Service Engine Interface, page 22-5 (Required)
- Saving the Configuration, page 22-7 (Required)
- Shutting Down and Removing the Cisco WebEx Node SPA, page 22-8 (Optional)

## Specifying the Service Engine Interface Address on the Cisco WebEx Node SPA

To configure or monitor SPA interfaces, you need to specify the physical location of the SIP, SPA, and interface in the CLI. The interface address format is *slot/subslot/port*, where:

- slot—Specifies the chassis slot number in the Cisco ASR 1000 Series Routers where the SIP is installed.
- *subslot*—Specifies the subslot of the SIP where the SPA is installed.

 port—Specifies the number of the individual interface port, which is virtual and always 0 on the Cisco WebEx Node SPA.

The following example shows how to specify the service engine interface on a Cisco WebEx Node SPA installed in the first subslot of a SIP (0) installed in chassis slot 2:

Router(config) # interface service-engine 2/0/0

For more information about identifying slots and subslots, see the "Identifying Slots and Subslots for the SIP and SPAs" section on page 4-1.

#### **Configuring the Virtual Service Engine Interface**

Configuration of the Cisco WebEx Node SPA begins with the setup of a virtual service engine interface. This Cisco IOS XE virtual interface is created to allow services running on the Cisco WebEx Node SPA to communicate through the Cisco ASR 1000 Series Router with the Internet. The interface simulates a 2.5-GB Ethernet interface and facilitates the connection between the Cisco WebEx Data Center and Cisco WebEx clients.

A service-engine interface on the Cisco WebEx Node SPA has two IP addresses:

- Router-side IP address—Configured with the **ip address** command. The IP address on the router side acts like a gateway to the WebEx services running on the SPA side.
- Internal SPA interface IP address—Configured with the service-engine ip address command.

#### **Virtual Service-Engine Interface Configuration Guidelines**

To successfully configure the virtual service-engine interface, complete the following guidelines:

- The router-side IP address must be configured using the **ip address** command.
- The service-engine IP address must be on the same subnet as the router-side IP address for the service-engine interface (configured using the **ip address** command.)
- The **service-engine ip address** command must be configured before you configure the **service-engine default-gateway** command.
- The service-engine default-gateway IP address must match the router-side IP address.

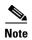

Before you can configure the Cisco WebEx Node SPA, you must shut down the service-engine interface using the **shutdown** interface configuration command. To activate the service-engine interface, use the **no shutdown** command.

|        | Command                                                 | Purpose                                                                                                    |
|--------|---------------------------------------------------------|----------------------------------------------------------------------------------------------------|
| Step 1 | Router(config)# interface service-engine slot/subslot/0 | Specifies the service engine interface to configure, where:  • slot/subslot/0—Specifies the location of the interface. See the "Specifying the Service Engine Interface Address on the Cisco WebEx Node SPA" section on page 22-4. The port value is always 0. |
| Step 2 | Router(config-if)# ip address<br>router-side-ip-address | Specifies the IP address of the router-side interface.                                                                                                    |

|        | Command                                                              | Purpose                                                                                                    |  |
|--------|----------------------------------------------------------------------|----------------------------------------------------------------------------------------------------|--|
| Step 3 | Router(config-if)# service-engine ip address module-side-ip-address  | Configures the Cisco WebEx Node SPA service engine IP address, where:                                                                                                    |  |
|        | subnet-mask                                                          | • <i>module-side-ip-address</i> —Specifies the IP address for the service engine interface.                                                                                                    |  |
|        |                                                                      | • <i>subnet mask</i> —Specifies the mask for the associated IP subnet.                                                                                                    |  |
|        |                                                                      | Note The service-engine IP address must be on the same subnet as the router-side IP address for the service-engine interface.                                                                                                    |  |
| Step 4 | Router(config-if)# service-engine default-gateway gateway-ip-address | Specifies the IP address for the service engine default gateway.                                                                                                    |  |
|        |                                                                      | Note This IP address must mach the IP address configured in the <b>ip address</b> command for the router-side IP address.                                                                                                    |  |
| Step 5 | Router(config-if)# service-engine nameserver name-server1-ip-address | Specifies the primary and secondary domain name server that will be used by the WebEx Node SPA, where:                                                                                                    |  |
|        | name-server2-ip-address                                              | • <i>name-server1-ip-address</i> —Specifies the IP address of the primary domain name server.                                                                                                    |  |
|        |                                                                      | • name-server2-ip-address—Specifies the IP address of the secondary domain nameserver.                                                                                                    |  |
| Step 6 | Router(config-if)# service-engine<br>hostname module-side-hostname   | Specifies the host name and domain name given to the Cisco WebEx Node SPA, where:                                                                                                    |  |
|        | module-side-domain-name                                              | • <i>module-side-hostname</i> —Specifies the host name of the service engine interface. The default host name is "service-spa."                                                                                                    |  |
|        |                                                                      | • <i>module-side-domain-name</i> —Specifies the domain name of the service engine interface.                                                                                                    |  |
|        |                                                                      | Note The domain name must be assigned as a preliminary step. See the "Registering with the WebEx Data Center and the Cisco WebEx Node Management System" section on page 22-1.                                                                                    |  |
| Step 7 | Router(config-if)# service-engine<br>wma-url url-string              | Specifies the URL provided by registration and provisioning of the SPA in the Cisco WebEx Node Management System.                                                                                                    |  |
|        |                                                                      | For more information, see the "Registering with the WebEx Data Center and the Cisco WebEx Node Management System" section on page 22-1.                                                                                                    |  |
|        |                                                                      | Specifies the encrypted token string provided by the Cisco WebEx Node Management System.                                                                                                    |  |
|        |                                                                      | Note The <i>token-string</i> must match the code provisioned in the Cisco WebEx Node Management System for the named SPA. For more information, see the "Registering with the WebEx Data Center and the Cisco WebEx Node Management System" section on page 22-1. |  |

|         | Command                                                                  | Purpose                                                                                                    |  |
|---------|--------------------------------------------------------------------------|----------------------------------------------------------------------------------------------------|--|
| Step 9  | Router(config-if)# service-engine<br>wma-passcode name-string key-string | Specifies the WebEx Node SPA name and key used for authentication, where:                                                                                                    |  |
|         |                                                                          | • name-string—Specifies the SPA's assigned name.                                                                                                    |  |
|         |                                                                          | • <i>key-string</i> —Specifies the password to use for encrypted authentication.                                                                                                    |  |
|         |                                                                          | Note The key-string must match the passcode provisioned in the Cisco WebEx Node Management System for the named SPA. For more information, see the "Registering with the WebEx Data Center and the Cisco WebEx Node Management System" section on page 22-1. |  |
| Step 10 | Router(config-if)# no shutdown                                           | Activates the interface.                                                                                                    |  |

The following is an example of the use of these configurations:

```
interface Service-Engine1/0/0
ip address 10.200.72.17 255.255.255.252
ip nat inside
ip virtual-reassembly
service-engine ip address 10.200.72.18 255.255.255.252
service-engine default-gateway 10.200.72.17
service-engine nameserver 10.100.4.10 10.100.4.20
service-engine hostname spawma1 cisco.com
service-engine wma-url https://wmabts.webex.com/wmams
service-engine wma-token 45484b3e-8ea5-41e5-b050-49409006d14e
service-engine wma-passcode SPAWMA1
0552055C271A4B5C4D5D424A5B5E007F73722B6B33264457125659500C0E555159
```

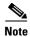

Because the passcode is encrypted, the output will not reveal the configured token or passcode.

#### What To Do Next

Verify the configuration in the "Verifying the Service Engine Configuration" section on page 22-9.

#### **Saving the Configuration**

To save your running configuration to nonvolatile random-access memory (NVRAM), use the following command in privileged EXEC configuration mode:

| Command                                    | Purpose                                |
|--------------------------------------------|----------------------------------------|
| Router# copy running-config startup-config | Writes the new configuration to NVRAM. |

For more information about managing your system images and configuration files, refer to the *Cisco IOS XE Configuration Fundamentals Configuration Guide*, Release 2 and *Cisco IOS Configuration Fundamentals Command Reference* publications that correspond to your Cisco IOS XE software release.

#### Shutting Down and Removing the Cisco WebEx Node SPA

Because the Cisco WebEx Node SPA has a hard disk drive (HDD), it is necessary to shut down gracefully before physically removing the SPA from the Cisco ASR 1000 Series Router. This action allows the operating system to unmount the file system and put the HDD in standby mode to prevent data corruption or physical damage to the HDD.

The Cisco WebEx Node SPA can be shut down in one of two ways:

• You can use the **hw-module subslot stop** command to gracefully shut down the SPA before physically removing the hardware from the chassis. To shut down the Cisco WebEx Node SPA, use the following command in EXEC mode:

| Command                                | Purpose                                            |
|----------------------------------------|----------------------------------------------------|
| Router# hw-module subslot slot/subslot | Shuts down the Cisco WebEx Node SPA located in the |
| stop                                   | slot and subslot locations indicated.              |

• You can use the Shutdown button located on the left side of the faceplate. Use the tip of a pen or other similar blunt object to press the button.

Once the shutdown operation is initiated by either method, the SYS LED starts to blink (green) to indicate the shutdown operation is in progress. Once the shutdown operation is completed, the SYS LED turns off to show that the SPA can now be removed.

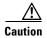

Make sure to wait until the SYS LED turns off before removing the SPA.

The following example shows the use of the **hw-module subslot stop** command:

### Router# hw-module subslot 0/0 stop ASR1004#

\*Feb 18 12:37:32.260: %SPA\_OIR-6-OFFLINECARD: SPA (SPA-WMA-K9) offline in subslot 0/0 \*Feb 18 12:37:32.260: %ASR1000\_OIR-6-SOFT\_STOPSPA: SPA(SPA-WMA-K9) stopped in subslot 0/0, interfaces disabled

## ASR1004# **show platform** Chassis type: ASR1004

| Slot | Туре           | State                    | Insert time (ago) |
|------|----------------|--------------------------|-------------------|
| 0    | ASR1000-SIP10  | ok stopped ok ok, active | 16:20:50          |
| 0/0  | SPA-WMA-K9     |                          | 00:00:13          |
| 0/1  | SPA-WMA-K9     |                          | 16:18:32          |
| R0   | ASR1000-RP1    |                          | 16:20:50          |
| F0   | ASR1000-ESP10  | ok, active               | 16:20:50          |
| P0   | ASR1004-PWR-AC | ok                       | 16:19:23          |
| P1   | ASR1004-PWR-AC | ok                       | 16:19:23          |
| Slot | CPLD Version   | Firmware Version         |                   |
| 0    | 07091401       | 12.2(33r)XN2             |                   |
| R0   | 07062111       | 12.2(33r)XN2             |                   |
| F0   | 07051680       | 12.2(33r)XN2             |                   |

# **Verifying the Service Engine Configuration**

There are several commands that provide current information and status of the Cisco WebEx Node SPA, service engine, and other components.

## **Showing Cisco WebEx Node SPA Settings and Activity**

You can use the **show interfaces service-engine** command to display Cisco WebEx Node SPA configuration settings and current activity. After configuration, be sure that the service-engine interface is "up" and the line protocol is "up" as shown in the following example:

```
Router# show interfaces service-engine 1/0/0
Service-Engine0/1/0 is up, line protocol is up
 Hardware is SPA-WMA-K9, address is 001f.6c25.bd10 (bia 001f.6c25.bd10)
  Internet address is 10.200.72.18/30
 MTU 1500 bytes, BW 2500000 Kbit, DLY 1000 usec,
    reliability 255/255, txload 1/255, rxload 1/255
  Encapsulation ARPA, loopback not set
  Keepalive not supported
  ARP type: ARPA, ARP Timeout 04:00:00
  Last input 03:43:59, output 00:00:35, output hang never
  Last clearing of "show interface" counters never
  Input queue: 0/375/0/0 (size/max/drops/flushes); Total output drops: 2
  Queueing strategy: fifo
  Output queue: 0/40 (size/max)
  5 minute input rate 0 bits/sec, 0 packets/sec
  5 minute output rate 0 bits/sec, 0 packets/sec
     19 packets input, 1302 bytes, 0 no buffer
     Received 0 broadcasts (0 IP multicasts)
     0 runts, 0 giants, 0 throttles
     0 input errors, 0 CRC, 0 frame, 0 overrun, 0 ignored
     0 input packets with dribble condition detected
    1091 packets output, 371289 bytes, 0 underruns
     0 output errors, 0 collisions, 1 interface resets
     O babbles, O late collision, O deferred
     0 lost carrier, 0 no carrier
     0 output buffer failures, 0 output buffers swapped out
```

### **Showing Service Engine Status**

To show service engine status including a listing of the applications that are active, use the **show hw-module subslot service-engine status** command as shown in the following example:

```
Router# show hw-module subslot 1/0 service-engine status
Service Engine is Cisco SPA-WMA-K9
Service Engine state: Steady (0x300)
Service Engine OS Version: 1.0.0, Application Version: 1.0.0

Application: WebEx Node (Web Conferencing)
Application Status: Online
Configuration:
   Int ip address: 10.200.72.18 , mask: 255.255.255.252
   GW ip address: 10.200.72.17
   Nameserver 1: 10.100.4.10 , Nameserver 2: 10.100.4.20
   Hostname: spawma1, Domain name: cisco.com
   WMA URL - https://wmabts.webex.com/wmams
   WMA Token - 45484b3e-8ea5-41e5-b050-49409006d14e
   WMA Passcode Name - cisco_test, key:0552055C271A4B5C4D5D424A5B5E007F
```

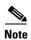

Since the passcode and token are encrypted, the actual content is not displayed.

Verify that the service engine is reported in "Steady" state, and the Application Status is "Online." If the Application Status is "Online," then verify that the indicated operation mode ("Web Conferencing" or "Voice and Video Conferencing") is correct. If not, contact Cisco WebEx Technical Support to correct the problem.

If the Application Status field is "Offline" then the operation mode (indicated in parenthesis in "Application" field) will show that it is not configured, as shown in the following sample output:

```
Router# show hw-module subslot 1/0 service-engine status
Service Engine is Cisco SPA-WMA-K9
Service Engine state: Steady (0x300)
Service Engine OS Version: 1.0.0, Application Version: 1.0.0
Application: WebEx Node (operation mode not configured)
Application Status: Offline
```

This occurs when the connection to the Cisco WebEx Data Center fails, and therefore provisioning information about the operation mode can not be retrieved. For more information about provisioning, see the "Registering with the WebEx Data Center and the Cisco WebEx Node Management System" section on page 22-1. For additional troubleshooting information, refer to Chapter 23, "Troubleshooting the Cisco WebEx Node for the ASR 1000 Series."

# **Configuration Examples**

This section includes an example for configuring a Cisco WebEx Node SPA installed in a Cisco ASR 1000 Series Router:

```
Router# config t
Router(config)# interface service-engine 1/0/0
Router(config-if)# ip address 10.200.72.17 255.255.252
Router(config-if)# service-engine ip address 10.200.72.18 255.255.252
Router(config-if)# service-engine default-gateway 10.200.72.17
Router(config-if)# service-engine nameserver 10.100.4.10 10.100.4.20
Router(config-if)# service-engine hostname spawma1 cisco.com
Router(config-if)# service-engine wma-url https://wmabts.webex.com/wmams
Router(config-if)# service-engine wma-passcode spawma1 2b51221d2c08f405913bbee1eb9f6ec6
Router(config-if)# service-engine wma-token 45484b3e-8ea5-41e5-b050-49409006d14e
Router(config-if)# no shutdown
```

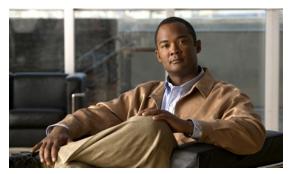

CHAPTER 23

# Troubleshooting the Cisco WebEx Node for the ASR 1000 Series

This chapter describes techniques that you can use to troubleshoot the operation of the Cisco WebEx Node for ASR 1000 Series on the Cisco ASR 1000 Series Aggregation Services Routers, also referred to in this document as the Cisco WebEx Node SPA.

- General Troubleshooting Information, page 23-1
- Performing Basic Troubleshooting, page 23-8
- Using the Cisco IOS Event Tracer to Troubleshoot Problems, page 23-15
- Preparing for Online Insertion and Removal of a SPA, page 23-15

For more information about troubleshooting your hardware installation, see also the Cisco ASR 1000 Series Aggregation Services Router SIP and SPA Hardware Installation Guide.

# **General Troubleshooting Information**

This section provides the following general information for troubleshooting the Cisco WebEx Node SPA:

- Interpreting Console Error and System Messages, page 23-1
- Using show Commands, page 23-2
- Accessing the SIP and SPA Consoles for Troubleshooting, page 23-3
- Handling TraceBack and Core Dump Files on the Cisco WebEx Node SPA, page 23-5

#### **Interpreting Console Error and System Messages**

To view the explanations and recommended actions for Cisco ASR 1000 Series Routers error messages, including messages related to Cisco ASR1000-SIP10 and SPAs, refer to the *System Messages for Cisco IOS XE*.

System error messages are organized in the documentation according to the particular system facility that produces the messages. The SIP and SPA error messages use the following facility names:

- Cisco ASR 1000 Series SIP:
  - ASR1000\_SIP
  - ASR1000\_SIP\_SPA

- Cisco WebEx Node SPA:
  - SPA\_SE1
  - SPA WMA
- Cisco WebEx Node SPA Service Engine:
  - SPA\_SRVCS\_ENGINE
  - SPA\_SRVCS\_IF
- SPA Online Insertion and Removal—SPA\_OIR

#### **Using show Commands**

There are several **show** commands, used in privileged EXEC mode, that you can use to monitor and troubleshoot the Cisco WebEx Node SPA on Cisco ASR 1000 Series Routers. For more information on these commands, refer to the Cisco IOS command references and see also the "Performing Basic Troubleshooting" section on page 23-8, and the "Verifying the Service Engine Configuration" section of the "Configuring the Cisco WebEx Node for ASR 1000 Series" chapter in this guide.

#### show Commands to Display Cisco WebEx Node SPA Status

- **show platform**—Displays the status of all modules installed in the Cisco ASR 1000 Series Router chassis. This command is not useful for out-of-service issues.
- **show hw-module subslot all oir**—Displays the OIR status of each Cisco WebEx Node SPA in the chassis. This command is useful for displaying out-of-service issues.
- show hw-module subslot oir—Displays the OIR status for a specified Cisco WebEx Node SPA.
- show hw-module subslot service-engine status—Displays the application and operational status
  and configuration of a specified Cisco WebEx Node SPA.

#### show Commands to Display Cisco WebEx Node SPA IDPROM

- show diag subslot eeprom—Displays main fields of the Cisco WebEx Node SPA IDPROM.
- show diag subslot detail—Display all the fields of the Cisco WebEx Node SPA IDPROM.
- show diag subslot dump—Dumps the content of the Cisco WebEx Node SPA IDPROM in hexadecimal format.

#### show Command to Display Cisco WebEx Node SPA Service Engine Status

The **show hw-module subslot service-engine status** command displays the operational status and configuration of the Cisco WebEx Node SPA. For successful configuration of the service-engine interface, the application status should be "Online." You can also confirm the provisioned operation mode for the CiscoWex Node, which is "Web Conferencing" in the following example:

```
Router# show hw-module subslot 0/0 service-engine status
Service Engine is Cisco SPA-WMA-K9
Service Engine state: Steady (0x300)
Service Engine OS Version: 1.0.0, Application Version: 1.0.0
Application: WebEx Node (Web Conferencing)
Application Status: Online
```

```
Configuration:
Int ip address: 10.200.72.18 , mask: 255.255.255.252
GW ip address: 10.200.72.17
Nameserver 1: 10.100.4.10 , Nameserver 2: 10.100.4.20
Hostname: spawma1, Domain name: cisco.com
WMA URL - https://wmabts.webex.com/wmams
WMA Token - 45484b3e-8ea5-41e5-b050-49409006d14e
WMA Passcode Name - cisco_test, key:0552055C271A4B5C4D5D424A5B5E007F
```

#### show Command to Display Cisco WebEx Node SPA FPD version

The **show hw-module all fpd** command displays the FPD version of each Cisco WebEx Node SPA in the Cisco ASR 1000 Series Router. The following example shows some sample output:

Router# show hw-module all fpd

| ==== | ======================================= | ===== | ======================================= | ======== | :=========    |
|------|-----------------------------------------|-------|-----------------------------------------|----------|---------------|
|      |                                         | H/W   | Field Programmable                      | Current  | Min. Required |
| Slot | Card Type                               | Ver.  | Device: "ID-Name"                       | Version  | Version       |
| ==== | GD2 1:00                                | 0 160 | 4. A DM1.0.C.                           |          | 0 5           |
| 0/0  | SPA-WMA-K9                              | 0.169 | 4-ADM1066                               |          |               |
|      |                                         |       | 5-CPLD                                  |          | 1.2           |
|      |                                         |       | 1-Appl I/O FPGA                         | 1.2      | 1.2           |
|      |                                         |       | 2-ROMMON                                | 1.1      | 1.1           |
| 0/1  | SPA-5X1GE-V2                            | 1.2   | 1-GE I/O FPGA                           | 1.10     | 1.10          |
|      |                                         |       |                                         |          |               |
| 0/3  | SPA-2X1GE-V2                            |       |                                         |          |               |
| 1/0  | SPA-WMA-K9                              |       |                                         |          |               |
|      |                                         |       | 5-CPLD                                  | 1.2      | 1.2           |
|      |                                         |       | 1-Appl I/O FPGA                         | 1.2      | 1.2           |
|      |                                         |       | 2-ROMMON                                |          |               |
|      |                                         |       |                                         |          |               |
| 1/1  | SPA-WMA-K9                              | 0.165 | 4-ADM1066                               |          | 0.5           |
|      |                                         |       | 5-CPLD                                  | 1.2      | 1.2           |
|      |                                         |       | 1-Appl I/O FPGA                         | 1.2      | 1.2           |
|      |                                         |       | 2-ROMMON                                | 1.1      | 1.1           |

#### show Command to Display Cisco WebEx Node SPA Error Messages on the RP Console

The **show logging** command displays the logged messages that have appeared on the RP console. The following is an example of a software error message that might appear when you run the **show logging** command:

```
Router# show logging
*May 22 17:11:58.712: %SPA_SRVCS_ENGINE-3-APP_MSG_ERR: SIP0/0: SPA-WMA-K9[0/0]: Connect
CWNMS server failed, check network availability to CWNMS server.
```

## Accessing the SIP and SPA Consoles for Troubleshooting

Some troubleshooting for the Cisco WebEx Node SPA requires that you access the SIP or SPA consoles and run some commands to gather debug information or take other action. Under normal operation there is no need to access these consoles. However, sometimes it can be necessary to troubleshoot more complex problems and gather certain debug information.

#### **Accessing the SIP Console**

Use the **request platform software console attach** command to access the SIP console through the Cisco ASR 1000 Series Router RP console. The SIP console is used to collect debug information about the Cisco IOS code that is running on the SIP.

The following example shows how to access the SIP console and enter enable mode:

```
Router# request platform software console attach 0/0 # # Connecting to the SPA console on 0/0. # Enter Control-C to exit the console connection. # Router>enable Router#
```

To exit the SIP console, enter Control-C.

#### Accessing the Cisco WebEx Node SPA Console

Use the **hw-module subslot service-engine session** command to access the Cisco WebEx Node SPA console through the Cisco ASR 1000 Series Router RP console. You will see a VEGAS Shell prompt and have access to the console commands.

#### **Prerequisites**

Before you can open a console session on a Cisco WebEx Node SPA, the SPA must first be configured with a minimum of the following commands and be in the "up" state:

- ip address
- service-engine ip address
- service-engine default-gateway

The **service-engine ip address** command must be configured before the **service-engine default-gateway** command.

#### Opening the Cisco WebEx Node SPA Console

The following example shows how to open the SPA console:

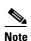

The SPA console default prompt is "service-spa." This prompt can be changed by configuring the **service-engine hostname** command.

```
Router# hw-module subslot 0/0 service-engine session
```

```
MontaVista(R) Linux(R) Carrier Grade Edition 5.0 (custom)
Linux/mips64 2.6.21_mvlcge500-octeon-mips64_octeon_v2_be
Vegas Shell -- CGE 5.0 Version
Copyright (c) 1985-2008 by Cisco Systems, Inc.
All rights reserved.
service-spa#
```

#### **Listing the Available Cisco WebEx SPA Console Commands**

The Cisco WebEx SPA console supports a similar help function as the RP console. You can enter ? at the console to obtain a list of the available commands as shown in the following example:

```
service-spa# ?
Exec commands:
 clean
            Clean commands
            Copy files from src to destination
 vaoo
 delete
           Remove files
 dir
            Directory listing for files
  exit
            Exit from the EXEC
  format.
            Format a device with ext3/fat16/dummy file system
  fsck
             Perform file system check operation
  less
             Shows content of file
 load
             Load plug-in image
 mkdir
            Create new directory
           Move files
 move
            Send echo messages
 ping
 rmdir
           Remove existing directory
 show
            Show system information
  terminal
             Set terminal line parameters
 traceroute Trace route to destination
             Webex Application Commands
```

Some of the most useful commands include:

- **show eventlog**—Dumps the content of the /var/log/messages file.
- show disk partitions—Displays the partitions available on the hard disk drive (HDD).
- **show disk smart**—Displays S.M.A.R.T. output of the HDD.
- show tech-support—Gathers information for troubleshooting.
- ping—Sends echo messages.
- copy tftp: disk0:—Copies files from a TFTP server to the HDD first partition.
- load—Loads a plug-in image.
- exit—Exits from the Cisco WebEx Node SPA console.

#### **Exiting the Cisco WebEx Node SPA Console**

To exit the SPA console, use the **exit** command as shown in the following example:

```
service-spa# exit
Router#
```

### Handling TraceBack and Core Dump Files on the Cisco WebEx Node SPA

This section describes how to gather traceback and core dump file information for troubleshooting by Cisco technical support.

#### Collecting Core Dump Files for the Cisco WebEx Node SPA

Linux utilities on the Cisco WebEx Node SPA and the WebEx application software can create core dump files when errors occur. When this happens an error message is logged on the RP console as shown in the following example:

```
*May 22 17:12:02.210: %SPA_SRVCS_ENGINE-2-APP_MSG_CRIT: SIP1/0: SPA-WMA-K9[1/0]: Core dump generated for 'smartd' (corefile:smartd-626-11-1242970631.core.gz). If the problem persists, contact your technical support representative for assistance.
```

The core file is saved on the hard disk on the Cisco WebEx Node SPA. Using commands from the Cisco WebEx Node SPA console, you can copy the file from the SPA to an external TFTP server. This file should be given to Cisco technical support as necessary for analysis of the problem.

To access the core dump file and copy it to a TFTP server, complete the following steps:

**Step 1** From the RP console, access the Cisco WebEx Node SPA console as shown in the following example:

Router# hw-module subslot 0/0 service-engine session

```
MontaVista(R) Linux(R) Carrier Grade Edition 5.0 (custom)
Linux/mips64 2.6.21_mvlcge500-octeon-mips64_octeon_v2_be

Vegas Shell -- CGE 5.0 Version
Copyright (c) 1985-2008 by Cisco Systems, Inc.
All rights reserved.
```

**Step 2** From the Cisco WebEx Node SPA console, run the **dir core:** command to display the smartd file as shown in the following example:

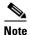

service-spa#

The core dump file is compressed in gzip format before it is saved to the SPA hard disk.

**Step 3** Copy the core dump file from the SPA to a TFTP server as shown in the following example:

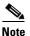

Copying the core file to a storage device on the RP is not supported.

#### Collecting Traceback Information for the Cisco WebEx Node SPA

Traceback information is generated during booting of the Cisco WebEx Node SPA and can be used to troubleshoot problems. You can access the traceback information from the SIP console.

No error messages are logged on the RP to indicate that a traceback event has occurred. These events are usually associated with other failures whose errors are reported on the RP console such as SYSINIT\_FAILURE messages, as shown in the following example:

\*May 1 07:46:32.650: %SPA\_SE1-3-SYSINIT\_FAILURE: SIP0/0: SPA-WMA-K9[0/0]: System init failure was detected during bootup - application installation error. SPA will be disabled because of this failure.

To collect traceback information for the Cisco WebEx Node SPA, complete the following steps:

**Step 1** From the RP console, access the SIP console and enter enable mode as shown in the following example:

```
Router# request platform software console attach 0/0 # # Connecting to the SPA console on 0/0. # Enter Control-C to exit the console connection. # Router> enable Router#
```

Step 2 From the SIP console, enter the show hw-module subslot bay bootlog cpu-prev or show hw-module subslot bay bootlog cpu-last commands to access the traceback from either the previous SPA boot (cpu-prev option) or last SPA boot (cpu-last option), as shown in the following examples:

```
Router# show hw-module subslot 0 bootlog cpu-last % CPU boog log not available from last SPA-WMA-K9[0/0] bootup.
```

The following excerpt of a traceback shows a problem with the kernel that eventually causes the Cisco WebEx Node SPA to timeout. After 5 attempts to reload the Cisco WebEx Node SPA, the SPA enters an out-of-service state:

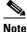

Some output has been removed to make the example more readable.

```
Router# show hw-module subslot 0 bootlog cpu-prev
----- CPU boot log from previous SPA-WMA-K9[0/0] bootup -----
Checking for the multiply/shift bug... no.
Checking for the daddi bug... no.
Checking for the daddiu bug... no.
CPU 0 Unable to handle kernel paging request at virtual address 00000000000000000,
epc == ffffffff8c029fb4, ra == ffffffff8c02a0bc
Oops[#1]:
Cpu 0
   : 000000000000000 ffffffff8c4a3400 ffffffff8c4a5c00 ffffffff8c4a3400
   $12
   $24
   : a800000414484000 a800000414487e60 00000000000000 ffffffff8c02a0bc
   : 00000000000000000
   : 0000000000000000
   : ffffffff8c029fb4 octeon_unmask_ciu_irq+0x24/0x30
                                       Not tainted
   : ffffffff8c02a0bc octeon_irq_ciu_unmask+0x84/0xc8
Status: 10008ce2
            KX SX UX KERNEL EXI
```

```
Cause : 00000008
BadVA : 0000000000000008
PrId : 000d030b
Modules linked in:
Process swapper (pid: 1, threadinfo=a800000414484000, task=a800000414481440)
ffffffff8c4a5c00 fffffffff8c02a164 000000000000001 ffffffff8c046a20
      ffffffff8c095c7c fffffffff8c095afc 000000000000028 000000000000080
      ffffffff8c0068d8 ffffffff8c0068d8 ffffffff8c40fa18 a800000414469b80
      ffffffff8c006be8 0000000000000000 ffffffff8c4c68b0 000000000000000
      a800000414484000 a800000414487fe0 00000000000000 000000000000000
      Call Trace:
[<\!fffffff8c029fb4>] octeon\_unmask\_ciu\_irq+0x24/0x30
[<ffffffff8c02a0bc>] octeon_irq_ciu_unmask+0x84/0xc8
[<fffffff8c02a164>] octeon_irq_ciu_startup+0x64/0x78
[<fffffff8c095c7c>] setup_irq+0x234/0x2b0
[<fffffff8c095dec>] request_irq+0xf4/0x118
[<fffffff8c006be8>] plat_prepare_cpus+0x98/0xe0
[<ffffffff8c4c68b0>] smp_prepare_cpus+0xf8/0x140
[<fffffff8c4b1b24>] init+0x94/0x748
[<fffffff8c022808>] kernel_thread_helper+0x10/0x18
Code: 0061182d 0043102d dc460020 <dcd90008> 03200008 00000000 7082fa32 3c030000
3c018c4a
Kernel panic - not syncing: Attempted to kill init!
Call Trace:
[<fffffff8c026570>] dump_stack+0x8/0x48
[<fffffff8c052220>1 panic+0xb0/0x350
[<ffffffff8c058a94>] do exit+0xc7c/0xc80
[<ffffffff8c02647c>] die+0x1ac/0x1b0
[<fffffff8c038034>] do_page_fault+0x1d4/0x480
[<ffffffff8c01ff84>] ret_from_exception+0x0/0x10
[<ffffffff8c029fb4>] octeon_unmask_ciu_irq+0x24/0x30
[<ffffffff8c02a0bc>] octeon_irq_ciu_unmask+0x84/0xc8
[<ffffffff8c02a164>] octeon_irq_ciu_startup+0x64/0x78
[<ffffffff8c095c7c>] setup_irq+0x234/0x2b0
[<fffffff8c095dec>] request_irq+0xf4/0x118
[<fffffff8c006be8>] plat_prepare_cpus+0x98/0xe0
[<fffffff8c4c68b0>] smp_prepare_cpus+0xf8/0x140
[<fffffff8c4b1b24>] init+0x94/0x748
[<fffffff8c022808>] kernel_thread_helper+0x10/0x18
----- End of CPU previous boot log ------
```

# **Performing Basic Troubleshooting**

This section includes the following topics:

- Troubleshooting Booting Failures, page 23-9
- Troubleshooting Hardware Failures, page 23-12
- Troubleshooting Service Engine Application Status Errors, page 23-13
- Using the ping Command from the Cisco ASR1000 Series Router to Verify Network Connectivity, page 23-14

### **Troubleshooting Booting Failures**

You can perform most of the troubleshooting for booting failures using the **show platform** and **show hw-module subslot all oir** commands and examining the output to determine the source of an operational problem. Check the output of the **show platform** command to verify that the SIP and SPA are operational.

The following sections provide information about troubleshooting booting failures on the Cisco WebEx Node SPA:

- Troubleshooting Longer Booting Times in the Cisco WebEx Node SPA, page 23-9
- Troubleshooting the Cisco WebEx Node SPA in an Out-of-Service State, page 23-10

#### Troubleshooting Longer Booting Times in the Cisco WebEx Node SPA

Sometimes the Cisco WebEx Node SPA can remain in a booting state for longer-than-usual periods of time. There can be normal reasons for this, or it can be an indication of a problem.

Use the **show hw-module subslot all oir** command to display the operational status of the Cisco WebEx Node SPA. The following example shows sample output from the **show hw-module subslot all oir** command that shows the Cisco WebEx Node SPA in subslot 1/1 in the booting state:

| Router#sh hw- | module subslot all oi | r                  |
|---------------|-----------------------|--------------------|
| Module        | Model                 | Operational Status |
|               |                       |                    |
| subslot 0/0   | SPA-2X1GE-V2          | ok                 |
| subslot 0/1   | SPA-WMA-K9            | ok                 |
| subslot 1/1   | SPA-WMA-K9            | booting            |

To troubleshoot a Cisco WebEx Node SPA that is remaining in the boot state, complete the following steps:

**Step 1** Review some of the possible causes for longer booting times for the Cisco WebEx Node SPA that are described in Table 23-1.

If none of the reasons described in Table 23-1 are found, and the SPA remains in a booting state for more than 2 minutes, then the SPA will eventually timeout in 6 minutes. The OIR process will automatically try to recover from the problem. The OIR process will make 5 attempts to bring up the Cisco WebEx Node SPA before powering off the SPA.

**Step 2** Use the **show logging** command to look for the SPA\_OIR-3-SPA\_POWERED\_OFF message as shown in the following example:

```
*Mar 3 23:27:39.884: %SPA_OIR-3-SPA_POWERED_OFF: subslot 1/0: SPA WMA SERVICES SPA powered off after 5 failures within 1200 seconds
```

**Step 3** Reload the SIP as shown in the following example to try to correct the problem:

```
Router# hw-module subslot slot 1 reload
```

Table 23-1 describes the possible reasons why the Cisco WebEx Node SPA might remain in a booting state for a longer length of time than usual.

Table 23-1 Possible Reasons for Longer Booting Times in the Cisco WebEx Node SPA

| Possible Problem                                                                       | Observations and Comments                                                                                                    | Solutions                                                                                                    |
|----------------------------------------------------------------------------------------|----------------------------------------------------------------------------------------------------|----------------------------------------------------------------------------------------------------|
| An FPD upgrade is in progress.                                                         | When the system detects an incompatible FPD version on the Cisco WebEx Node SPA, it will attempt to perform an automatic FPD upgrade. | From EXEC mode, enter the <b>show upgrade fpd progress</b> command to check if a field-programmable devices (FPD) upgrade is in progress.                                                                                                    |
|                                                                                        | This operation can take up to 4 minutes to complete.                                                                                  | You can also check if the STATUS LED is blinking in amber color.                                                                                                    |
| Automatic file system checking and recovery of the hard disk drive is being performed. | This process can take around 7 minutes to complete.                                                                                   | Confirm that the following message appears on the RP console:  *Mar 3 23:29:29.763:  *SPA_SE1-3-CHECKING_DISK: SIP1/0: SPA-WMA-K9[1/0]: Disk is being checked because of previous unclean shutdown of the SPA. Boot time might take longer because of this operation. |

#### Troubleshooting the Cisco WebEx Node SPA in an Out-of-Service State

Both hardware and software problems can cause "out of service" states on the Cisco WebEx Node SPA.

To verify the out-of-service reason for the Cisco WebEx Node SPA, use the **show hw-module subslot all oir** command as shown in the following example:

| Router#  | show | hw-module | subslot | a11 | oir  |      |       |      |         |        |      |
|----------|------|-----------|---------|-----|------|------|-------|------|---------|--------|------|
| Module   |      | Model     |         |     | Oper | rati | onal  | Stat | tus     |        |      |
|          |      |           |         |     |      |      |       |      |         |        |      |
| subslot  | 0/0  | SPA-2X1GE | I-V2    |     | ok   |      |       |      |         |        |      |
| subslot  | 0/1  | SPA-WMA-K | .9      |     | ok   |      |       |      |         |        |      |
| subslot. | 1/1  | SPA-WMA-K | 9       |     | out. | of   | servi | ce   | (Incomp | atible | FPD) |

Table 23-2 describes the possible problems and solutions for software-based out-of-service states. For more information about other hardware-based out-of-service states, refer to the troubleshooting chapter for the Cisco WebEx Node SPA in the Cisco ASR 1000 Series Aggregation Services Router SIP and SPA Hardware Installation Guide.

Table 23-2 Possible Problems for Software-Based Out-of-Service States on the Cisco WebEx Node SPA

| Possible Problem                                                                                                 | Observations and Comments                                                                                                    | Solutions                                                                                                    |
|----------------------------------------------------------------------------------------------------|----------------------------------------------------------------------------------------------------|----------------------------------------------------------------------------------------------------|
| The FPD image was corrupted for some of the following possible reasons:  • SPA was removed during an FPD upgrade | The <b>show hw-module subslot all oir</b> command displays a "failed too many time" reason code for the out of service operational status and the <b>show logging</b> command displays a HW-INIT-TIMEOUT failure.                                                                                                    | Enter the upgrade hw-module subslot fpd bundled command to start recovery of the FPD upgrade.  If the problem was due to an FPD image corruption problem, then the SPA should                                                                                                    |
| A reload of the router<br>occurred during an FPD                                                                 | The following is an example of a HW-INIT-TIMEOUT message:                                                                                                    | boot normally after the upgrade is complete.                                                                                                    |
| <ul> <li>A power failure occurred on the router during an FPD upgrade.</li> </ul>                                | *Mar 3 23:27:05.903:  %SPA_OIR-6-ONLINECARD: SPA (SPA-WMA-K9) online in subslot 1/1  *Mar 3 23:27:16.488:  %SPA_OIR-3-HW_INIT_TIMEOUT: subslot 1/0  *Mar 3 23:27:21.488:  %SPA_OIR-3-RECOVERY_RELOAD: subslot 1/0: Attempting recovery by reloading SPA  *Mar 3 23:27:21.489:  %SPA_OIR-6-OFFLINECARD: SPA (SPA-WMA-K9) offline in subslot 1/0 | <ol> <li>If the FPD upgrade completes successfully but you still have an error, then the SPA probably has a hardware problem.</li> <li>Refer to the troubleshooting steps in the the Cisco ASR 1000 Series Aggregation Services Router SIP and SPA Hardware Installation Guide.</li> </ol> |

Table 23-2 Possible Problems for Software-Based Out-of-Service States on the Cisco WebEx Node SPA (continued)

| Possible Problem                                                | Observations and Comments                                                                                                    | Solutions                                                                                                    |
|-----------------------------------------------------------------|----------------------------------------------------------------------------------------------------|----------------------------------------------------------------------------------------------------|
| The FPD upgrade was unable to be performed.                     | The show hw-module subslot all oir command displays an "Incompatible FPD" reason code for the out of service operational status.                                                                                                    | <ol> <li>Enter the show hw-module all fpd command to verify the FPD versions.</li> <li>Refer to the "Upgrading Field-Programmable Devices" chapter of this guide to get information about upgrading your FPD image.</li> </ol>                                                                                                    |
| The Cisco WebEx Node SPA software sub-package is not installed. | The show hw-module subslot all oir command displays a "not allowed online" reason code for the out of service operational status, and the show logging command displays the ASR1000_RP_SPA-3-MISSING_SPA_PKG_ERR as shown in the following example:  *Mar 24 22:39:49.832:  *ASR1000_RP_SPA-3-MISSING_SPA_PKG_ERR: sipspawma package is not installed for slot = 0 and subslot = 0, SPA bootup failed. | <ul> <li>The Cisco WebEx Node SPA requires you to install an independent software sub-package called "sipspawmak9." To successfully install this sub-package you must complete the following steps:</li> <li>1. Extract the individual system sub-packages from the consolidated package for the router into a directory with the provisioning file (.conf file).</li> <li>Note You cannot boot the router from a consolidated package when you are installing a Cisco WebEx Node SPA.</li> <li>2. Download the optional sipspawmak9 sub-package to the same location as the individual sub-packages and the provisioning file.</li> <li>3. Configure the router to boot from a provisioning file.</li> <li>4. Reload the router.</li> <li>For more detailed information about installing the software for the Cisco WebEx Node SPA, refer to the Cisco ASR 1000 Series Aggregation Services Router Software Configuration Guide.</li> </ul> |

## **Troubleshooting Hardware Failures**

Depending on the severity of the error, the SPA may initiate a reload to recover from the failure. Any error message that is of SPA\_CPU\_ERR error type is an indication of a hardware problem on the SPA.

For more information about hardware-related failures, refer to the troubleshooting chapter of the Cisco ASR 1000 Series Aggregation Services Router SIP and SPA Hardware Installation Guide.

## **Troubleshooting Service Engine Application Status Errors**

After you configure the virtual service-engine interface, you should verify the configuration using the **show hw-module subslot service-engine status** command, and look for the Application Status field to be "Online" as shown in the following example:

```
Router# show hw-module subslot 1/0 service-engine status
Service Engine is Cisco SPA-WMA-K9
Service Engine state: Steady (0x300)
Service Engine OS Version: 1.0.0, Application Version: 1.0.0
Application: WebEx Node (Web Conferencing)
Application Status: Online
Configuration:
```

If the Application Status is "Offline," refer to Table 23-3, which describes the possible reasons and solutions for this state.

Table 23-3 Possible Reasons for Application Status Problems for the Cisco WebEx Node SPA

| Possible Problem                                                                                                    | Observations and Comments                                                                                                    | Solutions                                                                                                    |
|----------------------------------------------------------------------------------------------------|----------------------------------------------------------------------------------------------------|----------------------------------------------------------------------------------------------------|
| Provisioning error at the Cisco WebEx Data Center  The output from the show hw-module subslot service-engine status command shows "Online" in the Application Status field, and "Web Conferencing" as the mistaken operation mode, when the desired mode is "Voice and Video Conferencing" as shown in the following example:  Router# show hw-module subslot 1/0 service-engine status Service Engine is Cisco SPA-WMA-K9 Service Engine os Version: 1.0.0, Application Version: 1.0.0  Application: WebEx Node (Web Conferencing) Application Status: Online |                                                                                                    | Contact Cisco WebEx Data Center support to verify that the Cisco WebEx Node for ASR 1000 Series has been provisioned for the expected "Web Conferencing" or "Voice and Video Conferencing" mode.  For more information, see the "Registering with the WebEx Data Center and the Cisco WebEx Node Management System" topic in Chapter 22, "Configuring the Cisco WebEx Node for ASR 1000 Series." |
| Provisioning error at the Cisco WebEx Data Center                                                                                                    | <ul> <li>The output from the show hw-module subslot service-engine status command shows "Offline" in the Application Status field.</li> <li>Confirm that a message similar to the following example appears on the RP console:         Nov 3 20:42:29.791: %SPA_SRVCS_ENGINE-3-APP_MSG_ERR: SIP0/1: SPA-WMA-K9[0/1]: Authentication failed with Cisco WebEx Data Center SSL server. Please contact with WebEx support for assistance     </li> </ul> | Contact Cisco WebEx support as directed by the system error message.                                                                                                    |

Table 23-3 Possible Reasons for Application Status Problems for the Cisco WebEx Node SPA (continued)

# Using the ping Command from the Cisco ASR1000 Series Router to Verify Network Connectivity

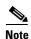

The Cisco WebEx Node SPA might not activate properly if network access between the Cisco ASR Series 1000 Aggregation Services Router and certain Cisco WebEx servers is blocked, such as the Cisco WebEx Data Center SSL Gateway or Cisco WebEx Node Management server. Be sure to verify connectivity to these servers from the Cisco ASR 1000 Series Router.

The **ping** command is a convenient way to test the ability of an interface to send and receive packets over the network. The **ping** command sends ICMP echo request packets to a specified destination address, which should send an equal number of ICMP echo reply packets in reply. By measuring the numbering of packets that are successfully returned, as well as how long each packet takes to be returned, you can quickly obtain a rough idea of the Layer 3 to Layer 3 connectivity between two interfaces.

The IP **ping** command has the following syntax:

#### ping

or

ping ip-address [repeat count] [data hex] [size datagram-size]

If you enter just **ping**, the command interactively prompts you for all other parameters. Otherwise, you must specify at least a specific IP address as the destination for the ping. You can also optionally specify the following parameters:

- repeat count—Number of ICMP echo request packets to send. The default is five packets.
- data hex—The data pattern, in hexadecimal, to be sent in the ICMP echo request packets.
- **size** datagram-size—Specifies the size, in bytes, of the ICMP echo request packets to be sent. The range is 40 to 18024 bytes, with a default of 100 bytes.

# **Using the Cisco IOS Event Tracer to Troubleshoot Problems**

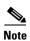

This feature is intended for use as a software diagnostic tool and should be configured only under the direction of a Cisco Technical Assistance Center (TAC) representative.

The Event Tracer feature provides a binary trace facility for troubleshooting Cisco IOS software. This feature gives Cisco service representatives additional insight into the operation of the Cisco IOS software and can be useful in helping to diagnose problems in the unlikely event of an operating system malfunction or, in the case of redundant systems, route processor switchover.

Event tracing works by reading informational messages from specific Cisco IOS software subsystem components that have been preprogrammed to work with event tracing, and by logging messages from those components into system memory. Trace messages stored in memory can be displayed on the screen or saved to a file for later analysis.

The SPAs currently support the "spa" component to trace SPA OIR-related events.

# **Preparing for Online Insertion and Removal of a SPA**

The Cisco ASR 1000 Series Aggregation Services Routers support online insertion and removal (OIR) of the SIP, in addition to each of the SPAs. Therefore, you can remove a SIP with its SPAs still intact, or you can remove a SPA independently from the SIP, leaving the SIP installed in the router.

This means that a SIP can remain installed in the router with one SPA remaining active, while you remove another SPA from one of the SIP subslots. If you are not planning to immediately replace a SPA into the SIP, then be sure to install a blank filler plate in the subslot. The SIP should always be fully installed with either functional SPAs or blank filler plates.

For more information about activating and deactivating SPAs in preparation for OIR, see Chapter 5, "Troubleshooting the SIP."

Preparing for Online Insertion and Removal of a SPA

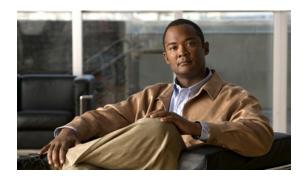

**24** 

# Overview of the Cisco DSP SPA for ASR 1000 Series

This chapter provides an overview of the release history, features, and MIB support for the Cisco Voice SPAfor ASR 1000 Series on the Cisco ASR 1000 Series Aggregation Services Routers, also referred to in this document as the SPA-DSP.

This chapter includes the following sections:

- Release History, page 24-1
- Pre-requisites, page 24-2
- Overview of the Cisco DSP SPA, page 24-2
- Supported Features, page 24-4
- Restrictions, page 24-5
- Supported MIBs, page 24-5

# **Release History**

| Release      | Modification                                                            |
|--------------|-------------------------------------------------------------------------|
| Cisco IOS XE | Introduced a new DSP SPA, for the ASR 1000 Series to enable transcoding |
| Release 3.2  | and transrating services for voice.                                     |

## **Pre-requisites**

Table 24-1 provides the software and hardware compatibility requirement matrix for installing a SPA-DSP:

Table 24-1 SPA-DSP Hardware and Software Compatibility Requirements

| Type of DSP SPA<br>(Product ID) | ASR1000 Router<br>Chassis<br>supported            | Route<br>Processor<br>supported | SIPs<br>supported  | ESPs<br>supported  | Minimum Cisco<br>IOS XE Software<br>Release<br>supported |
|---------------------------------|---------------------------------------------------|---------------------------------|--------------------|--------------------|----------------------------------------------------------|
| SPA-DSP                         | ASR 1002,<br>ASR 1004, and<br>ASR 1006<br>Chassis | RP1 and<br>RP2                  | SIP10 and<br>SIP40 | ESP10 and<br>ESP40 | Cisco IOS XE<br>Release 3.2s                             |

## **Overview of the Cisco DSP SPA**

The Cisco DSP SPA has been introduced on Cisco ASR 1000 Series Routers to provide voice transcoding and transrating functionalities. The DSP SPA is a half-height SPA. The Product ID of DSP SPA is SPA-DSP. The SPA-DSP is a service SPA and does not have external physical interfaces on the front panel. The SPA-DSP has 21 Digital Signal Processors (DSPs) which perform the encoding and decoding of voice streams. The SPA-DSP works in conjunction with the SBC application to provide the voice transcoding and transrating functionalities. The CUBE (ENT) can also use the SPA-DSP for transcoding and transrating.

The SPA-DSP in the transcoder case, provides functionality to translate one type of media stream using a specific codec type to another type of media stream that uses a different type of codec technologies. This not only includes translation between differing codecs, but also functionality such as the translation between different packetization settings (transrating), and the ability to perform DTMF interworking.

The SBC on the Cisco ASR1000 Series Router, externally known as Cisco Unified Border Element, Service Provider - CUBE (SP) can be configured as a Unified SBC or as a Distributed SBC. When configured as a distributed SBC, the SPA-DSP can be used externally as a centralized resource for other SBCs.

## **High-Level System Details**

Based on the type of operational management, the SPA-DSP functions can be divided into two modules: Data Plane and Control Plane.

The data plane module is responsible for processing and sending the data. The SPA-DSP does not have any interfaces towards the network. The DSPs on the SPA process the voice packets that they receive from the QFP side and send the transcoded voice packets back to the QFP.

After initial set up a boot image is uploaded to the SPA-DSP. The full SPA-DSP image is then uploaded and the SPA-DSP is controlled through the DSP control packets.

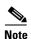

The SPA-DSP does not have a CPU or a hard disk.

## **Understanding Codecs and Maximum Channels Supported**

Each SPA-DSP comprises of seven SP2603 DSP chips having a total of 21 DSP cores (3 DSP cores per SP2603). Based on the complexity of codec (low, medium, high), the density or maximum number of channels supported per DSP core and maximum channels supported per SPA-DSP are defined. Following table provides a matrix for maximum channels supported on DSP core and SPA-DSP and the complexity type:

Table 24-2 Codec -Complexity-and-Density-Supported Matrix

| Codec Complexity or Service           | Maximum supported Density per DSP Core | Maximum supported Density per SPA-DSP |
|---------------------------------------|----------------------------------------|---------------------------------------|
| LC (Low complexity)<br>Voice/xcode    | 43                                     | 903                                   |
| MC (Medium complexity)<br>Voice/xcode | 28                                     | 588                                   |
| HC (High Complexity)<br>Voice/xcode   | 17                                     | 357                                   |
| ISAC Voice/xcode                      | 8                                      | 168                                   |

Table 24-3 SPA-DSP-Supported Transcoding Codec List

| Codec Name | Codec Description     |  |
|------------|-----------------------|--|
| g711alaw   | G.711 A Law 64000 bps |  |
| g711ulaw   | G.711 u Law 64000 bps |  |
| g722-64    | G722r64               |  |
| g723r53    | G.723.1 5300 bps      |  |
| g723r63    | G.723.1 6300 bps      |  |
| g726r16    | G.726 16000 bps       |  |
| g726r24    | G.726 24000 bps       |  |
| g726r32    | G.726 32000 bps       |  |
| g726r40    | G.726 40000 bps       |  |
| g728       | G.728 codec           |  |
| g729abr8   | G.729ab 8000 bps      |  |
| g729ar8    | G.729a 8000 bps       |  |
| g729br8    | G.729b 8000 bps       |  |
| g729r8     | G.729 8000 bps        |  |
| gsmamr-nb  | GSMAMR codec          |  |
| ilbc       | ILBC codec            |  |
| isac       | ISAC codec            |  |

# **Supported Features**

The Cisco SPA-DSP for the ASR 1000 Series includes some of the following basic features:

- Enhances ASR 1000 Series Router capabilities by providing DSP based voice transcoding and transrating solutions.
- Translates one type of media stream (voice) to another type of media stream that uses different media encoding and decoding technologies.
- Enables translation between different packetization settings (transrating), and provides DTMF interworking.
- Provision to configure S/BC as a Unified SBC or Distributed SBC with on-board DSPs or as a centralized DSP providing trancoding for number of external SBCs.
- Faceplates LEDs to indicate SPA status.
- Voltage and temperature monitoring.
- Supports online insertion and removal (OIR).
- Provides a jitter buffer to be able to do packet loss concealment.
- Enables transcoding of voice packets for IPv4 (VoIPv4) as well as IPv6 (VoIPv6).

## **Inband DTMF Interworking**

The Dual-Tone Multifrequency (DTMF) dialing consists of simultaneous voice-band tones generated when a button is pressed on a telephone. The use of DTMF signaling for this feature enables support for advanced telephony services. Currently there are a number of application servers and service creation platforms that do not support media connections. To provide value-added services to the network, these servers and platforms need to be aware of signaling events from a specific participant in the call. Once the server or platform is aware of the DTMF events that are being signaled, it can use third-party call control, or other signaling mechanisms, to provide enhanced services. Examples of the types of services and platforms that are supported by this feature are various voice web browser services, Centrex switches or business service platforms, calling card services, and unified message servers. All of these applications require a method for the user to communicate with the application outside of the media connection. The DTMF Events Through SIP Signaling feature provides this signaling capability.

This feature is related to the SIP INFO Method for DTMF Tone Generation feature, which adds support for out-of-band DTMF tone generation using the SIP INFO method. Together the two features provide a mechanism to both send and receive DTMF digits along the signaling path. The SPA-DSP supports the detection and reporting of inband DTMF tones and their conversion to RFC2833 based DTMF tones or out-of-band signalling (and vice versa).

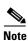

The SPA-DSP supports the conversion from RFC2833 DTMF tones to inband tones.

## **Managing Jitters for Voice Packets**

This section explains how jitter in voice packets are managed by SPA-DSP to provide smooth flow of voice streams. Jitter is defined as the variation in the delay of received packets. In a packet-voice environment, the sender is expected to reliably transmit voice packets at a regular interval (for example, send one frame every 20 ms). These voice packets can be delayed throughout the packet network and not

arrive at that same regular interval at the receiving station (for example, they might not be received every 20 ms). The difference between when the packet is expected and when it is actually received is defined as a jitter.

To handle the jitters, the SPA-DSP maintains a jitter buffer to store a certain amount of voice frames in the buffer and wait for late arriving voice frames. The jitter buffer size is determined by counting the number of packets that arrive late and createa ratio of late arriving packets to the number of packets that are successfully processed. This ratio can be used to determine the jitter buffer size to determine a predetermined allowable later-packet ratio. After the jitter buffer is full with the specific voice packets, it plays all the RTP audio stream for VoIP in a steady stream to the SPA-DSP to be able to convert them into a steady audio stream.

#### **Comfort Noise and VAD**

This section discusses about how to deal with voice packets and silence period during a voice call. It also talks about how these voice quality issues can be rectified by using the voice activity detection (VAD) feature. The IP-based telephony systems need a voice activity detector to detect silence periods in the voice signal and temporarily discontinue transmission of the signal during the silence period. This saves bandwidth and allows the far-end to adjust its jitter-buffer. The downside is that during silence periods, the far-end phone has to generate its own signal to play to the listener. Usually, comfort noise is played out to the listener to mask the absence of an audio signal from the far-end. Comfort noise is usually modeled on the far-end noise so that there is not a stark contrast when you switch from the actual background noise to the comfort noise.

There are two possibilities to which comfort noise is injected in a voice call. The foremost is the use of VAD. Whenever VAD kicks-in, comfort noise packets are introduced in the audio stream. The second possibility (not a major contributor) is the kicking-in of echo-cancellation. Whenever echo-cancellation becomes active, comfort noise packets are introduced in the audio stream. The characteristics of these comfort packets is determined through an algorithm which includes monitoring on-going speech and receiving a signature of the background noise.

The SPA-DSP provides voice-activity detection and comfort noise functionalities by default. You can enable the local VAD settings by using the **vad on override** command from config-dspfarm-profile mode. Using the vad on override command will override the external vad settings. To disable the local vad settins use the **vad off override** command from config-dspfarm-profile mode.

## **Restrictions**

To enable voice transcoding and transrating functionality, first you need to enable the DSP SPA, create a dspfarm profile, and attach it to an SBC application. See the Chapter 25, "Configuring the Cisco DSP SPA for the ASR 1000 Series." for these details.

# **Supported MIBs**

The following MIBs are supported in Cisco IOS XE Release 3.2 for the DSP SPA on Cisco ASR 1000 Series Routers:

#### Common MIBs

ENTITY-MIB

ENTITY-SENSOR-MIB

#### **Cisco-Specific Common MIBs**

- CISCO-DSP-MGMT-MIB
- OLD-CISCO-CHASSIS-MIB
- CISCO-ENTITY-FRU-CONTROL-MIB
- CISCO-ENTITY-SENSOR-MIB
- CISCO-ENTITY-ALARM-MIB
- CISCO-ENTITY-VENDORTYPE-OID-MIB

For more information about MIB support on a Cisco ASR 1000 Series Routers, refer to the *Cisco ASR* 1000 Series Aggregation Services Routers MIB Specifications Guide, at the following URL:

http://www.cisco.com/en/US/docs/routers/asr1000/mib/guide/asr1kmib.html

To locate and download MIBs for selected platforms, Cisco IOS releases, and feature sets, use Cisco MIB Locator found at the following URL:

http://tools.cisco.com/ITDIT/MIBS/servlet/index

If Cisco MIB Locator does not support the MIB information that you need, you can also obtain a list of supported MIBs and download MIBs from the Cisco MIBs page at the following URL:

http://www.cisco.com/public/sw-center/netmgmt/cmtk/mibs.shtml

To access Cisco MIB Locator, you must have an account on Cisco.com. If you have forgotten or lost your account information, send a blank e-mail to cco-locksmith@cisco.com. An automatic check will verify that your e-mail address is registered with Cisco.com. If the check is successful, account details with a new random password will be e-mailed to you. Qualified users can establish an account on Cisco.com by following the directions found at this URL:

https://tools.cisco.com/RPF/register/register.do

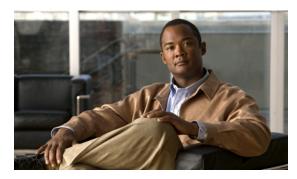

CHAPTER 25

# **Configuring the Cisco DSP SPA for the ASR 1000 Series**

This chapter provides information about configuring the DSP SPA for ASR 1000 Series on the Cisco ASR 1000 Series Aggregation Services Routers, also referred to in this document as the SPA-DSP. This chapter includes the following sections:

- Voice Transcoding Overview, page 25-1
- DSP Farm Profiles, page 25-1
- Configuration Tasks, page 25-2

For information about SPA-DSP hardware details, refer the *Cisco ASR 1000 SIP and SPA Hardware Installation Guide*, managing your system images and configuration files, refer to the *Cisco IOS XE Configuration Fundamentals Configuration Guide*, Release 2 and *Cisco IOS Configuration Fundamentals Command Reference* publications that correspond to your Cisco IOS XE software release.

# **Voice Transcoding Overview**

This section provides a high-level overview of how the voice transcoding functionality is configured. After you insert the SPA-DSP in the SIP, the SPA-DSP is activated, and you can identify the status of the SPA-DSP, by executing the **show platform** command. If the SPA-DSP is operational and working fine, the **show platform** command output will display OK in the Status for SPA-DSP. Before you configure the voice transcoding functionality, you must enable the SPA-DSP. After you enable the voice card and set the SPA-DSP in DSP farm mode using the **dsp services dspfarm** command, you can create the DSP-farm service profiles.

#### **DSP Farm Profiles**

DSP-farm profiles are created to allocate DSP-farm resources. DSP-farm profiles can only be created after you set the DSP SPA in DSP farm mode. Under the profile, you select the service type (transcode), associate an application (SBC), and specify service-specific parameters such as codecs and maximum number of sessions. A DSP-farm profile allows you to group DSP resources based on the service type. Applications associated with the profile, such as SBC, can use the resources allocated under the profile. You can configure multiple profiles for the same service. The profile ID and service type uniquely identify a profile, allowing the profile to uniquely map to a SBC application. After creating the profile, you need to attach the profile to an application and enable the DSP farm profile.

The SPA-DSP and SBC application work in conjunction to provide voice transcoding and transrating functionalities. After the DSP-farm profiles are created, each profile is uniquely attached to a unique SBC identifier. The SBC configuration of Call-admission-control (CAC) and DTMF internetworking has been explained in the *Cisco Unified Border Element (SP Edition) Configuration Guide: Unified Model*.

# **Configuration Tasks**

Perform this procedure to enable a SPA-DSP and define a DSP farm profile. Additionally, you can enable or disable local voice activity detection (vad) irrespective of external configuration.

#### **Prerequisites**

Complete the following prerequisites to successfully enable the SPA-DSP and to set DSP SPA in DSP Farm mode on Cisco ASR 1000 Series Router:

- Requires Cisco IOS XE Software Release 3.2 or a later release installed on Cisco ASR 1000 Series Router
- DSP SPA installed and in operational state.

## **Configuring a DSP Farm Profile**

Execute the following steps to enable the SPA-DSP and set DSP SPA in DSP farm mode.

#### **SUMMARY STEPS**

- 1. enable
- 2. configure terminal
- 3. voice-card slot/sub-slot
- 4. dsp services dspfarm
- 5. exit
- 6. **dspfarm profile** profile-identifier {transcoder [universal]}
- 7. description text
- **8. codec** *codec-type*
- 9. maximum sessions number
- 10. associate application sbc
- 11. no shutdown
- 12. exit

#### **DETAILED STEPS**

|        | Command or Action                                                                                      | Purpose                                                                                                    |  |  |
|--------|----------------------------------------------------------------------------------------------------|----------------------------------------------------------------------------------------------------|--|--|
| Step 1 | enable                                                                                                 | Enables privileged EXEC mode.                                                                                                    |  |  |
|        |                                                                                                    | Enter your password if prompted.                                                                                                    |  |  |
|        | Example:                                                                                               |                                                                                                    |  |  |
| _      | Router> enable                                                                                         |                                                                                                    |  |  |
| Step 2 | configure terminal                                                                                     | Enters global configuration mode.                                                                                                    |  |  |
|        | Example: Router# configure terminal                                                                    |                                                                                                    |  |  |
| Step 3 | voice-card slot/subslot                                                                                | Enters voice card configuration mode for the SPA-DSP on which you want to enable DSP-farm services.                                                                                                    |  |  |
|        | <pre>Example: Router(config) # voice-card 1/1</pre>                                                    |                                                                                                    |  |  |
| Step 4 | dsp services dspfarm                                                                                   | Enables DSP-farm services for the SPA-DSP voice card.                                                                                                    |  |  |
|        | Example: Router(config-voicecard)# dsp services dspfarm                                                |                                                                                                    |  |  |
| Step 5 | exit                                                                                                   | Exits voice card configuration mode.                                                                                                    |  |  |
|        | <pre>Example: Router(config-voicecard)# exit</pre>                                                     |                                                                                                    |  |  |
| Step 6 | <pre>dspfarm profile profile-identifier {transcode [universal]}</pre>                                  | Enters DSP farm profile configuration mode to define a profile for DSP farm services.                                                                                                    |  |  |
|        | <pre>Example: Router(config) # dspfarm profile 1 transcode universal</pre>                             | Note The <i>profile-identifier</i> and service type uniquely identify a profile. If the service type and <i>profile-identifier</i> pair are not unique, you are prompted to choose a different <i>profile-identifier</i> . |  |  |
| Step 7 | description text                                                                                       | (Optional) Includes a specific description about the Cisco DSP farm profile.                                                                                                    |  |  |
|        | <pre>Example: Router(config-dspfarm-profile)# description low2mediumcomp</pre>                         |                                                                                                    |  |  |
| Step 8 | codec codec-type                                                                                       | Specifies the codecs supported by a DSP farm profile.                                                                                                    |  |  |
|        | Example: Router(config-dspfarm-profile) # codec g723r63 Router(config-dspfarm-profile) # codec g723r53 | Note By default, the codecs g711ulaw, g711alaw, g729ar8, and g729abr8 are created for each DSP farm profile.                                                                                                    |  |  |

|         | Command or Action                                                             | Purpose                                                                                                    |  |  |
|---------|-------------------------------------------------------------------------------|----------------------------------------------------------------------------------------------------|--|--|
| Step 9  | maximum sessions number                                                       | Specifies the maximum number of sessions that are supported by the profile.                                                                                                    |  |  |
|         | Example:                                                                      | • <i>number</i> —Range is determined by the available registered DSP resources. Default is 0.                                                                                                    |  |  |
|         | Router(config-dspfarm-profile)# maximum sessions 4                            | Note By default, the maximum sessions are counted from the subslot where the SPA-DSP is available. If there are more than one SPA-DSPs and the maximum sessions exceed the session limit per SPA-DSP, the remaining sessions are managed by the second SPA-DSP. |  |  |
| Step 10 | associate application sbc                                                     | Associates the SBC application to the DSP farm profile.                                                                                                    |  |  |
|         | <pre>Example: Router(config-dspfarm-profile)# associate application sbc</pre> |                                                                                                    |  |  |
| Step 11 | no shutdown                                                                   | Enables the profile, allocates DSP farm resources, and associates the application.                                                                                                    |  |  |
|         | Example: Router(config-dspfarm-profile)# no shutdown                          |                                                                                                    |  |  |
| Step 12 | exit                                                                          | Exits DSP farm profile configuration mode.                                                                                                    |  |  |
|         | <pre>Example: Router(config-dspfarm-profile)# exit</pre>                      |                                                                                                    |  |  |

#### What to Do Next

For more information related to associating an SBC to a DSP farm profile, see the 'Cisco Unified Border Element (SP Edition) - SPA DSP Services' chapter in the 'Cisco Unified Border Element (SP Edition) Configuration Guide: Unified Model' at the following link:

http://www.cisco.com/en/US/docs/routers/asr1000/configuration/guide/sbcu/sbc\_spadsp.html

Also, see the the *Cisco Unified Border Element (SP Edition) Configuration Guide: Unified Model* for SBC configuration information (Call-admission-control (CAC) and DTMF internetworking).

## **Enabling or Disabling Voice Activity Detection (VAD)**

Execute the following steps to enable or disable local VAD settings irrespective of external VAD settings.

#### **SUMMARY STEPS**

- 1. enable
- 2. configure terminal
- 3. dspfarm profile profile-identifier
- 4. vad on override

#### 5. do show running-config

#### **DETAILED STEPS**

|        | Command or Action                                      | Purpose                                                                                                    |
|--------|--------------------------------------------------------|----------------------------------------------------------------------------------------------------|
| Step 1 | enable                                                 | Enables privileged EXEC mode.                                                                                   |
|        |                                                        | • Enter your password if prompted.                                                                              |
|        | Example:                                               |                                                                                                    |
|        | Router> enable                                         |                                                                                                    |
| Step 2 | configure terminal                                     | Enters global configuration mode.                                                                               |
|        | Example:                                               |                                                                                                    |
|        | Router# configure terminal                             |                                                                                                    |
| Step 3 | dspfarm profile profile-identifier                     | Enters DSP farm profile configuration mode to enable or disable voice activity detection settings (VAD).        |
|        | Example:                                               |                                                                                                    |
|        | Router(config)# dspfarm profile 1                      |                                                                                                    |
| Step 4 | vad on override                                        | Enables the voice activity detection (VAD) feature locally and overrides the external VAD settings.             |
|        | Example:                                               |                                                                                                    |
|        | Router(config-dspfarm-profile) # vad on override       |                                                                                                    |
| Step 5 | do show running-config                                 | Displays the local VAD settings which will override the external VAD settings for the current DSP farm profile. |
|        | Example:                                               |                                                                                                    |
|        | Router(config-dspfarm-profile)# do show running-config |                                                                                                    |
|        | 111                                                    |                                                                                                    |
|        | dspfarm profile 1 transcode                            |                                                                                                    |
|        | codec g711ulaw                                         |                                                                                                    |
|        | codec g711alaw                                         |                                                                                                    |
|        | codec g729ar8                                          |                                                                                                    |
|        | codec g729abr8<br>maximum sessions 588                 |                                                                                                    |
|        | associate application SBC                              |                                                                                                    |
|        | vad on override                                        |                                                                                                    |
|        | !                                                      |                                                                                                    |

# **Configuration Examples for Universal Voice Transcoding**

This section includes an example for configuring a Cisco SPA-DSP installed in a Cisco ASR 1000 Series Router:

```
Router# config t
Router(config)# voice-card 1/1
Router(config-voice-card)# dsp services dspfarm
Router(config-voice-card)# exit
Router(config)# dspfarm profile 2 transcode universal
Router(config-dspfarm-profile)# description low2mediumcomp
```

```
Router(config-dspfarm-profile) # codec g723r63
Router(config-dspfarm-profile)# codec g723r53
Router(config-dspfarm-profile)# maximum sessions 10
Router(config-dspfarm-profile) # associate application sbc
Router(config-dspfarm-profile) # no shutdown
Router(config-dspfarm-profile)# exit
Router(config)# exit
Router#show running-config
voice-card 1/1
dsp services dspfarm
!
dspfarm profile 2 transcode universal
description low2mediumcomp
codec g711ulaw
codec g711alaw
codec g729ar8
codec g729abr8
codec g723r63
codec g723r53
maximum sessions 10
associate application SBC
```

# **Additional References**

The following sections provide references related to the SPA-DSP and Voice Transcoding Support.

## **Related Documents**

| Related Topic                | Document Title                                                                  |
|------------------------------|---------------------------------------------------------------------------------|
| SBC configuration            | Cisco Unified Border Element (SP Edition) Configuration Guide:<br>Unified Model |
| SPA-DSP Hardware information | Cisco ASR 1000 SIP and SPA Hardware Installation Guide                          |

## **Standards**

| Standard | Title |
|----------|-------|
| None     |       |

#### **MIBs**

| MIB                                    | MIBs Link                                                                                                    |
|----------------------------------------|----------------------------------------------------------------------------------------------------|
| Common MIBs                            | To locate and download MIBs for selected platforms, Cisco IOS                                                                   |
| • ENTITY-MIB                           | releases, and feature sets, use Cisco MIB Locator found at the                                                                  |
| • ENTITY-SENSOR-MIB                    | following URL:                                                                                                    |
|                                        | http://www.cisco.com/go/mibs                                                                                                    |
| Cisco-Specific Common MIBs             | For more information about MIB support on a Cisco ASR 1000                                                                      |
| <ul> <li>CISCO-DSP-MGMT-MIB</li> </ul> | Series Routers, refer to the Cisco ASR 1000 Series Aggregation Services Routers MIB Specifications Guide, at the following URL: |
| • OLD-CISCO-CHASSIS-MIB                |                                                                                                    |
| CISCO-LIVITI I-I RO-CONTROL-MID        | http://www.cisco.com/en/US/docs/routers/asr1000/mib/guide/asr1kmib.html                                                         |
| • CISCO-ENTITY-SENSOR-MIB              | mio.num                                                                                                    |
| • CISCO-ENTITY-ALARM-MIB               |                                                                                                    |
| CISCO-ENTITY-VENDORTYPE-OID-MIB        |                                                                                                    |

#### **RFCs**

| RFC  | Title |
|------|-------|
| None | _     |

# **Technical Assistance**

| Description                                            | Link                             |
|--------------------------------------------------------|----------------------------------|
| The Cisco Technical Support & Documentation            | http://www.cisco.com/techsupport |
| website contains thousands of pages of searchable      |                                  |
| technical content, including links to products,        |                                  |
| technologies, solutions, technical tips, tools, and    |                                  |
| technical documentation. Registered Cisco.com users    |                                  |
| can log in from this page to access even more content. |                                  |

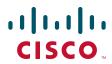

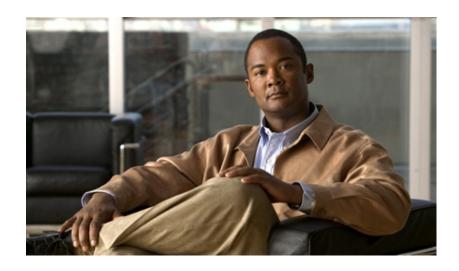

PART 7

# Field-Programmable Devices

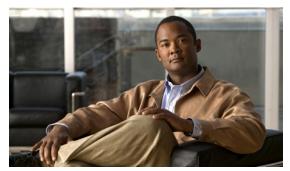

CHAPTER 26

# **Upgrading Field-Programmable Devices**

In general terms, field-programmable devices (FPDs) are hardware devices implemented on router cards that support separate upgrades. The term "FPD" has been introduced to collectively and generically describe any type of programmable hardware device on SPAs. FPDs were introduced on the Cisco ASR 1000 Series Aggregation Services Routers to support the SPAs.

This chapter describes the information that you need to know to verify image versions and to perform SPA FPD upgrades.

This chapter includes the following sections:

- Release History, page 26-1
- FPD Upgrade, page 26-1
- Optional FPD Procedures, page 26-4
- FPD Image Upgrade Examples, page 26-7
- Troubleshooting Problems with FPD Image Upgrades, page 26-9

# **Release History**

Table 26-1 provides the release history for all FPD-related features on the Cisco ASR 1000 Series Routers.

Table 26-1 FPD Release History

| Release      | Modification                                                             |
|--------------|--------------------------------------------------------------------------|
| Cisco IOS XE | SIPs and SPAs were released on the Cisco ASR 1000 Series Routers for the |
| Release 2.1  | first time. FPD images were introduced to support these SPAs.            |

## **FPD Upgrade**

This section provides information if you want to upgrade FPDs for SPAs. These instructions are not always feasible for operating network environments. If these methods of upgrade are not suitable for your situation, see other sections of this document for other methods of upgrading FPDs.

This section contains the following topics:

- Overview of FPD Images and Packages, page 26-2
- Upgrading Your Cisco IOS Release and FPD Image, page 26-2

- Upgrading Only Your Cisco IOS Release and Retaining Your Current FPD Image, page 26-2
- Upgrading FPD Images in a Production System, page 26-2

### **Overview of FPD Images and Packages**

With the Cisco ASR 1000 Series Routers, the Cisco IOS image comes bundled with the FPD image. An FPD incompatibility on a SPA disables all interfaces on that SPA until the incompatibility is addressed.

### **Upgrading Your Cisco IOS Release and FPD Image**

To upgrade your Cisco IOS release and your FPD image, do the following steps:

- **Step 1** Download the SPA package for the Cisco IOS release that you are upgrading to. The package contains both the Cisco IOS image and the FPD image.
- **Step 2** Boot the new version of Cisco IOS. When the new version of Cisco IOS boots, search for the bundled FPD image. The FPD images will be updated automatically as part of the Cisco IOS boot process.
- Step 3 When the router has booted, verify the upgrade was successful by entering the **show hw-module all fpd** command.

## **Upgrading Only Your Cisco IOS Release and Retaining Your Current FPD Image**

You may choose to upgrade your Cisco IOS release with or without retaining your current FPD image. You may choose to upgrade your Cisco IOS image and retain your current FPD image, although this is not recommended.

Step 1 Use the **no upgrade fpd auto** command to disable the bundled FPD image.

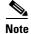

The automatic upgrade feature is disabled once you enter the **no upgrade fpd auto** command.

- **Step 2** Save the configuration before loading the new image.
- **Step 3** Load the new image.

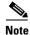

If your current FPD image is not compatible with the new image, the SPAs do not come online.

#### **Upgrading FPD Images in a Production System**

Adding a SPA to a production system presents the possibility that the SPA may contain versions of FPD images that are incompatible with the Cisco IOS release currently running the router. In addition, the FPD upgrade operation can be a very CPU-intensive operation and therefore the upgrade operation may

take more time when it is performed on a production system. The performance impact will vary depending on various factors, including network traffic load, the type of processing engine used, type of SPA, and the type of service configured.

For these reasons, we recommend that one of the following alternatives be used to perform the FPD upgrade on a production system if possible:

- Using a Non-Production System to Upgrade the Cisco ASR Series Router SPA FPD Image, page 26-3
- Verifying System Compatibility First, page 26-3

### Using a Non-Production System to Upgrade the Cisco ASR Series Router SPA FPD Image

Before beginning the upgrade, ensure:

- The spare system is running the same version of the Cisco IOS software release that the target production system is running.
- The automatic upgrade feature is enabled on the spare system. (The automatic upgrade feature is enabled by default. It can also be enabled using the **upgrade fpd auto** command).

Use the following procedure to perform an upgrade on a spare system:

**Step 1** Insert the SPA into the spare system.

If an upgrade is required, the system will perform the necessary FPD image updates so that when this SPA is inserted to the target production system it will not trigger an FPD upgrade operation there.

- Step 2 Verify the upgrade was successful by entering the show hw-module all fpd command.
- **Step 3** Remove the SPA from the spare system after the upgrade.
- **Step 4** Insert the SPA into the target production system.

### **Verifying System Compatibility First**

If a spare system is not available to perform an upgrade, you can check for system compatibility by disabling the automatic upgrade feature before inserting the SPA. (The automatic upgrade feature is enabled by default. It can be disabled using the **no upgrade fpd auto** command.)

- If the FPD images on the SPA are compatible with the system, you will only need to re-enable the automatic upgrade feature (the automatic upgrade feature can be re-enabled using the **upgrade fpd auto** command).
- If the FPD images on the SPA are not compatible with the system, the SPA is disabled but will not impact system performance by attempting to perform an automatic upgrade.

Use the following procedure to check the FPD images on the SPA for system compatibility:

- **Step 1** Disable the automatic upgrade feature using the **no upgrade fpd auto** global configuration command.
- **Step 2** Insert the SPA into the system.

If the FPD images are compatible, the SPA will operate successfully after bootup.

If the FPD images are not compatible, the SPA is disabled. At this point we recommend that you wait for a scheduled maintenance when the system is offline to manually perform the FPD upgrade as described in the "Manually Upgrading SPA FPD Images" section on page 26-4.

Step 3 Re-enable the automatic upgrade feature using the upgrade fpd auto global configuration command.

# **Optional FPD Procedures**

This section provides information for optional FPD-related functions. None of the topics discussed in this section are necessary for completing FPD upgrades, but may be useful in some FPD-related scenarios. It covers the following topics:

- Manually Upgrading SPA FPD Images, page 26-4
- Upgrading Multiple FPD Images, page 26-4
- Displaying Current and Minimum Required FPD Image Versions, page 26-5
- Displaying Information About the Default FPD Image Package, page 26-6
- Verifying the FPD Image Upgrade Progress, page 26-7

# **Manually Upgrading SPA FPD Images**

To manually upgrade the current FPD version on a SPA, use the following command:

Router# upgrade hw-module subslot [slot-number/subslot-number] fpd bundle [reload]

In this example, *slot-number* is the slot where the SIP is installed, *subslot-number* is the subslot number where the SPA is located, **fpd** indicates the type of upgrade required, **bundle** selects the bundled FPD package, and **reload** specifies that the SPA is automatically reloaded after the upgrade. Note that **subslot** *slot-number*/subslot-number is used to specify a SPA FPD upgrade. The SPA will automatically be reloaded to complete the FPD upgrade.

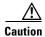

An image upgrade can require a long period of time to complete depending on the SPA.

# **Upgrading Multiple FPD Images**

A single piece of hardware can contain multiple FPD images. The Cisco ASR 1000 Series Routers can upgrade up to three FPD images simultaneously. However, only one FPD upgrade per router slot can occur at a time, so all FPD images on all SPAs in a single slot will have to wait for another FPD upgrade to finish.

Users should note that some FPD images require the SPA to reload to complete. The FPD upgrade process will perform this step automatically, so users do not have to intervene. However, the other FPDs in the hardware of the specified slot will have to wait for this reload to complete before their upgrade process begins.

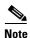

With a manual upgrade, you must include the **reload** option to cause the SPA to reload automatically. See the "Manually Upgrading SPA FPD Images" section on page 26-4.

During an automatic upgrade, the Cisco ASR 1000 Series Routers will upgrade as many FPDs as possible at a time. No user intervention is possible or necessary. The upgrade process will not stop until all FPD images have been updated.

During manual upgrades, it is important to note that users can only specify upgrades for a single piece of hardware each time the **upgrade hw-module subslot** [slot-number/subslot-number] command is entered. The maximum of three simultaneous upgrades applies to manual upgrades as well. If you individually specify multiple manual FPD upgrades, only three FPDs can be upgraded simultaneously and that can only occur when the hardware is in different router slots. The FPD upgrade process will stop when all FPDs for the specified hardware have been upgraded.

# **Displaying Current and Minimum Required FPD Image Versions**

To display the current version of FPD images on the SPAs installed on your router, use the **show hw-module** [slot-number/subslot-number | **all**] **fpd** command, where slot-number is the slot number where the SIP is installed, and subslot-number is the number of the SIP subslot where a target SPA is located. Entering the **all** keyword shows information for hardware in all router slots.

The following examples show the output when using this show command.

The output display in this example shows that FPD versions on the SPAs in the system meet the minimum requirements:

Router# show hw-module all fpd

| ==== | ======================================= | ====== | =======================================     |                    | =========                 |
|------|-----------------------------------------|--------|---------------------------------------------|--------------------|---------------------------|
| Slot | Card Type                               |        | Field Programmable Device: "ID-Name"        |                    | -                         |
|      | SPA-5X1GE-V2                            |        |                                             |                    |                           |
|      | SPA-8X1FE-TX-V2                         | 1.1    | 1-FE I/O FPGA                               | 1.1                | 1.1                       |
| 0/2  | SPA-2XCT3/DS0                           | 1.1    | 1-ROMMON<br>2-I/O FPGA<br>3-T3 SUBRATE FPGA | 2.12<br>2.7<br>1.4 | 2.12<br>2.7<br>1.4        |
| 1/0  | SPA-2XOC3-POS                           | 1.0    | 1-I/O FPGA                                  | 3.4                | 3.4                       |
| 1/1  | SPA-8XCHT1/E1                           | 1.1    | 1-ROMMON<br>2-I/O FPGA                      | 2.12               | 2.12<br>2.7               |
| 1/2  | SPA-2XT3/E3                             |        | 1-ROMMON<br>2-I/O FPGA                      | 2.12<br>1.0<br>1.4 | 2.12<br>1.0<br>1.4<br>1.4 |

This example shows the output when using the *slot-numberlsubslot-number* argument to identify a particular SPA:

Router# show hw-module subslot 1/0 fpd

| ==== | ======================================= | =====  | ======================================= | ======== | =========     |
|------|-----------------------------------------|--------|-----------------------------------------|----------|---------------|
|      |                                         | H/W    | Field Programmable                      | Current  | Min. Required |
| Slot | Card Type                               | Ver.   | Device: "ID-Name"                       | Version  | Version       |
| ==== | ======================================= | =====  | ======================================= |          | =========     |
| 1/0  | SPA-2XOC3-POS                           | 1.0    | 1-I/O FPGA                              | 3.4      | 3.4           |
| ==== | ======================================= | ====== |                                         | :======= | =========     |

The output display in this example shows that the SPA in subslot 0/1 is disabled because one of the programmable devices does not meet the minimum version requirements.

Router# show hw-module all fpd

| ====<br>Slot | Card Type                         | H/W<br>Ver. | Field Programmable Device: "ID-Name"             |                    | Min. Required Version           |
|--------------|-----------------------------------|-------------|--------------------------------------------------|--------------------|---------------------------------|
| 0/0          |                                   | 1.0         | 1-I/O FPGA                                       | 3.4                | 3.4                             |
| 0/1          | SPA-2XT3/E3 <disabled></disabled> | 1.0         | 1-ROMMON<br>2-I/O FPGA<br>3-E3 FPGA<br>4-T3 FPGA | 2.12<br>0.6<br>1.0 | 2.12<br>1.0 *<br>1.4 *<br>1.4 * |
| 0/2          | SPA-1X10GE-L-V2                   | 1.0         | 1-10GE I/O FPGA                                  | 1.9                | 1.9                             |
| 0/3          | SPA-1X10GE-L-V2                   | 1.0         | 1-10GE I/O FPGA                                  | 1.9                | 1.9                             |
| NOTI         | - FPD images that are             | Iinimal     | Required Version" fi                             | eld.               |                                 |

# **Displaying Information About the Default FPD Image Package**

You can use the **show upgrade fpd package default** command to find out which SPAs are supported with your current Cisco IOS release and which FPD image package you need for an upgrade.

#### Router# show upgrade fpd package default

asr1000-fpd-bundle.pkg

This Cisco IOS software image requires the following default FPD Image Package for the automatic upgrade of FPD images (the package is available from Cisco.com and is accessible from the Cisco Software Center page where this IOS software image can be downloaded):

Version: 12.2(XN)

Package Filename: asr1000-fpd-bundle.pkg

List of card type supported in this package:

|   |     |                | Minimal |
|---|-----|----------------|---------|
| 1 | No. | Card Type      | HW Ver. |
|   |     |                |         |
|   | 1)  | 4xT SERIAL SPA | 0.0     |
|   | 2)  | 1xCHSTM1 SPA   | 0.0     |
|   | 3)  | 2xCT3 SPA      | 0.100   |
|   | 4)  | 2xCT3 SPA      | 0.200   |
|   | 5)  | 4xCT3 SPA      | 0.100   |

<additional output removed for readability>

# **Verifying the FPD Image Upgrade Progress**

You can use the **show upgrade fpd progress** command to view a "snapshot" of the upgrade progress while an FPD image upgrade is taking place. The following example shows the type of information this command displays:

# FPD Image Upgrade Examples

This section provides examples of automatic and manual FPD image upgrades. It includes the following examples:

- Automatic FPD Image Upgrade Example, page 26-7
- Manual FPD Image Upgrade Example, page 26-8

operation.

# **Automatic FPD Image Upgrade Example**

The following example shows the output displayed when a SPA in slot 0 subslot 1 requires an FPD image upgrade and the **upgrade fpd auto** command is *enabled*. The required FPD image is automatically upgraded.

\*Nov 28 13:14:22.782: %FPD\_MGMT-3-INCOMP\_IMG\_VER: Incompatible I/O FPGA (FPD ID=2) image version detected for SPA-2XT3/E3 card in subslot 0/1. Detected version = 0.6, minimum required version = 1.0. Current HW version = 1.0. \*Nov 28 13:14:22.783: %FPD\_MGMT-5-UPGRADE\_ATTEMPT: Attempting to automatically upgrade the FPD image(s) for SPA-2XT3/E3 card in subslot 0/1. Use 'show upgrade fpd progress' command to view the upgrade progress ... \*Nov 28 13:14:22.841: %FPD\_MGMT-6-BUNDLE\_DOWNLOAD: Downloading FPD image bundle for SPA-2XT3/E3 card in subslot 0/1 ... \*Nov 28 13:14:22.981: %FPD\_MGMT-6-UPGRADE\_TIME: Estimated total FPD image upgrade time for SPA-2XT3/E3 card in subslot 0/1 = 00:01:00. \*Nov 28 13:14:22.983: %FPD\_MGMT-6-UPGRADE\_START: I/O FPGA (FPD ID=2) image upgrade in progress for SPA-2XT3/E3 card in subslot 0/1. Updating to version 1.1. PLEASE DO NOT INTERRUPT DURING THE UPGRADE PROCESS (estimated upgrade completion time = 00:01:00) ... \*Nov 28 13:14:43.267: %FPD\_MGMT-6-UPGRADE\_PASSED: I/O FPGA (FPD ID=2) image in the SPA-2XT3/E3 card in subslot 0/1 has been successfully updated from version 0.6 to version 1.0. Upgrading time = 00:00:20.285 \*Nov 28 13:14:43.267: %FPD\_MGMT-6-OVERALL\_UPGRADE: All the attempts to upgrade the required FPD images have been completed for SPA-2XT3/E3 card in subslot 0/1. Number of successful/failure upgrade(s): 1/0.

\*Nov 28 13:14:43.268: %FPD\_MGMT-5-CARD\_POWER\_CYCLE: SPA-2XT3/E3 card in subslot 0/1 is being power cycled for the FPD image upgrade to take effect.

# **Manual FPD Image Upgrade Example**

In the following example, FPD for the 2-port T3/E3 SPA in subslot 0/3 is upgraded manually from the bundled FPD image package file. The command excludes the **reload** option so the SPA does not automatically reload.

Router#upgrade hw-module subslot 0/3 fpd bundled % The following FPD will be upgraded for SPA-2XT3/E3 (H/W ver = 1.1) in subslot 0/3:

| ==========                              | ========  | ========  | =========    |
|-----------------------------------------|-----------|-----------|--------------|
| Field Programmable                      | Current   | Upgrade   | Estimated    |
| Device: "ID-Name"                       | Version   | Version   | Upgrade Time |
| ======================================= | ========  | ========  | ========     |
| 2-I/O FPGA                              | 1.0       | 1.1       | 00:01:00     |
| ===========                             | ========= | ========= | =========    |

#### % NOTES:

- Use 'show upgrade fpd progress' command to view the progress of the FPD upgrade.
- You must reload the card after the upgrade. The FPD upgrade is not finalized until the card is reloaded.
- The output of 'show hw-module <target> fpd' will not reflect the upgraded FPD version until the card is reloaded to finalize the upgrade.
- % Are you sure that you want to perform this operation? [no]: yes
  % Initiating the upgrade operation on the target card ...
  (Use "show upgrade fpd progress" command to see upgrade progress)

#### Router#

\*Mar 4 16:13:17.230: %FPD\_MGMT-6-UPGRADE\_TIME: Estimated total FPD image upgrade time for SPA-2XT3/E3 card in subslot 0/3 = 00:01:00.

\*Mar 4 16:13:17.232: %FPD\_MGMT-6-UPGRADE\_START: I/O FPGA (FPD ID=2) image upgrade in progress for SPA-2XT3/E3 card in subslot 0/3. Updating to version 1.1. PLEASE DO NOT INTERRUPT DURING THE UPGRADE PROCESS (estimated upgrade completion time = 00:01:00) ...
\*Mar 4 16:13:42.909: %FPD\_MGMT-6-UPGRADE\_PASSED: I/O FPGA (FPD ID=2) image in the SPA-2XT3/E3 card in subslot 0/3 has been successfully updated from version 1.0 to version 1.1. Upgrading time = 00:00:25.676

\*Mar 4 16:13:42.909: %FPD\_MGMT-6-OVERALL\_UPGRADE: All the attempts to upgrade the required FPD images have been completed for SPA-2XT3/E3 card in subslot 0/3. Number of successful/failure upgrade(s): 1/0.

In the following example, FPD for the 2-port T3/E3 SPA in subslot 0/3 is upgraded manually from the bundled FPD image package file. The command includes the **reload** option so the SPA automatically reloads so the new FPD image takes effect immediately.

Router#upgrade hw-module subslot 0/3 fpd bundled reload % The following FPD will be upgraded for SPA-2XT3/E3 (H/W ver = 1.1) in subslot 0/3:

| ======================================= | ========  | ========  | ========     |
|-----------------------------------------|-----------|-----------|--------------|
| Field Programmable                      | Current   | Upgrade   | Estimated    |
| Device: "ID-Name"                       | Version   | Version   | Upgrade Time |
| ==========                              | ========  | ========  | ========     |
| 2-I/O FPGA                              | 1.0       | 1.1       | 00:01:00     |
| ======================================= | ========= | ========= | =========    |

```
% NOTES:
  - Use 'show upgrade fpd progress' command to view the progress of the FPD
   upgrade.
  - The target card will be automatically reloaded after the upgrade
   operation. This reload will interrupt normal operation of the card. If
   necessary, ensure that appropriate actions have been taken to redirect
    card traffic before starting the FPD upgrade.
% Are you sure that you want to perform this operation? [no]: yes
% Initiating the upgrade operation on the target card ...
  (Use "show upgrade fpd progress" command to see upgrade progress)
Router#
*Mar 4 16:15:22.862: %FPD_MGMT-6-UPGRADE_TIME: Estimated total FPD image upgrade time for
SPA-2XT3/E3 card in subslot 0/3 = 00:01:00.
*Mar 4 16:15:22.864: %FPD_MGMT-6-UPGRADE_START: I/O FPGA (FPD ID=2) image upgrade in
progress for SPA-2XT3/E3 card in subslot 0/3. Updating to version 1.1. PLEASE DO NOT
INTERRUPT DURING THE UPGRADE PROCESS (estimated upgrade completion time = 00:01:00) ...
*Mar 4 16:15:47.795: %FPD_MGMT-6-UPGRADE_PASSED: I/O FPGA (FPD ID=2) image in the
SPA-2XT3/E3 card in subslot 0/3 has been successfully updated from version 1.0 to version
1.1. Upgrading time = 00:00:24.931
*Mar 4 16:15:47.795: %FPD_MGMT-6-OVERALL_UPGRADE: All the attempts to upgrade the
required FPD images have been completed for SPA-2XT3/E3 card in subslot 0/3. Number of
successful/failure upgrade(s): 1/0.
*Mar 4 16:15:47.796: %FPD_MGMT-5-CARD_POWER_CYCLE: SPA-2XT3/E3 card in subslot 0/3 is
being power cycled for the FPD image upgrade to take effect.
```

# **Troubleshooting Problems with FPD Image Upgrades**

This section contains information to help troubleshoot problems that can occur during the upgrade process.

It contains the following topics:

- Power Failure or Removal of a SPA During an FPD Image Upgrade, page 26-9
- Performing an FPD Recovery Upgrade, page 26-10
- Verifying a Successful Upgrade, page 26-12

# Power Failure or Removal of a SPA During an FPD Image Upgrade

These instructions should only be used if a previous upgrade attempt has failed due to an external factor such as a power failure or a SPA removal.

If the FPD upgrade operation is interrupted by a power failure or the removal of the SPA, it could corrupt the FPD image. This corruption of the FPD image file makes the SPA unusable by the router and the system will display the following messages when it tries to power up the SPA:

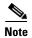

To find more information about FPD-related messages, check the system error messages guide for your Cisco IOS XE software release.

```
Nov.28 11:30:36:%SPA_OIR-3-RECOVERY_RELOAD:subslot 0/1:Attempting recovery by reloading SPA
Nov.28 11:30:51:%SPA_OIR-3-HW_INIT_TIMEOUT:subslot 0/1
Nov.28 11:30:56:%SPA_OIR-3-RECOVERY_RELOAD:subslot 0/1:Attempting recovery by reloading SPA
```

```
Nov.28 11:31:11:%SPA_OIR-3-HW_INIT_TIMEOUT:subslot 0/1
Nov.28 11:31:16:%SPA_OIR-3-RECOVERY_RELOAD:subslot 0/1:Attempting
recovery by reloading SPA
Nov.28 11:31:31:%SPA_OIR-3-HW_INIT_TIMEOUT:subslot 0/1
Nov.28 11:31:31:%SPA_OIR-3-SPA_POWERED_OFF:subslot 0/1:SPA 4xOC3 POS
SPA powered off after 5 failures within 600 seconds
```

The **show hw-module all fpd** command can be used to verify that the SPA is using a corrupted FPD image. In this example, the SPA in slot 0/1 is corrupted.

#### Router# show hw-module all fpd

| ====<br>Slot | Card Type                          |     | Field Programmable Device: "ID-Name" | Current Version | Min. Required Version |
|--------------|------------------------------------|-----|--------------------------------------|-----------------|-----------------------|
| 0/0          | SPA-4XOC3-POS                      | 1.0 | 1-I/O FPGA                           | 3.4             | 3.4                   |
| 0/1          | SPA-4XOC3-PO <disabled></disabled> | 1.0 | ??????????                           | ?.?             | ?.?                   |
| 0/2          | SPA-1X10GE-L-V2                    | 1.0 | 1-10GE I/O FPGA                      | 1.9             | 1.9                   |
| 0/3          | SPA-1X10GE-L-V2                    | 1.0 | 1-10GE I/O FPGA                      | 1.9<br>======   | 1.9                   |

# **Performing an FPD Recovery Upgrade**

The recovery upgrade procedure can only be performed on a SPA that has been powered off by the system after it has failed all of the retries attempted to initialize the SPA.

The following example displays the output of an attempt to perform a recovery upgrade before all the initialization retries have been attempted for the SPA in subslot 0/1.

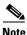

Because a recovery upgrade is done at a more conservative speed, it may take more than the estimated upgrade time.

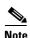

Other factors can cause the system to ask "Do you want to perform the recovery upgrade operation?" Only answer **y** to this question if you have attempted an FPD upgrade that has failed due to a power failure or a SPA removal.

If you are prompted for this question without having previously had a failed upgrade attempt for one of the aforementioned reasons, contact Cisco Technical Support.

```
Nov.28 11:29:55:%SPA_OIR-3-RECOVERY_RELOAD:subslot 0/1:Attempting recovery by reloading SPA
Nov.28 11:30:10:%SPA_OIR-3-HW_INIT_TIMEOUT:subslot 0/1
Nov.28 11:30:15:%SPA_OIR-3-RECOVERY_RELOAD:subslot 0/1:Attempting recovery by reloading SPA
Nov.28 11:30:31:%SPA_OIR-3-HW_INIT_TIMEOUT:subslot 0/1
Router# upgrade hw-module subslot 0/1 fpg bundled

% Cannot get FPD version information for version checking. If a previous upgrade attempt has failed for the target card, then a recovery upgrade would be required to fix the failure.

% The following FPD(s) will be upgraded for SPA-4XOC3-POS (H/W ver = 1.0) in subslot 0/1:
```

\$ Do you want to perform the recovery upgrade operation? [no]: $\mathbf{y}$  \$ Cannot perform recovery upgrade operation because the target card is not in a failed state. Please try again later.

Once the following error message is displayed, you can perform the recovery upgrade:

Nov.28 11:31:31:31:31:35PA\_OIR-3-SPA\_POWERED\_OFF:subslot 0/1:SPA 4xOC3 POS SPA powered off after 5 failures within 600 seconds

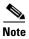

You must wait to see this error message before you attempt the upgrade.

Perform the manual FPD image upgrade method using the **upgrade hw-module subslot** command to recover from a corrupted image after the SPA has been powered off by the system. In this command, *slot-number* is the slot where the SIP is installed, *subslot-number* is the subslot of the SIP where the SPA is located.

The following example displays the console output of a recovery upgrade operation:

Router# upgrade hw-module subslot 0/1 fpd bundled

% Cannot get FPD version information from SPA-4XOC3-POS in subslot 0/1.

If a previous upgrade attempt on the target card was interrupted, then the corruption of FPD image might have prevented the card from coming online. If this is the case, then a recovery upgrade would be required to fix the failure.

(Hit ENTER to proceed with recovery upgrade operation) [confirm]

% The following FPD will be upgraded for SPA-4XOC3-POS (H/W ver = 1.0) in subslot 0/1:

| ======================================= | ======== | ======== | ========     |
|-----------------------------------------|----------|----------|--------------|
| Field Programmable                      | Current  | Upgrade  | Estimated    |
| Device: "ID-Name"                       | Version  | Version  | Upgrade Time |
| 4 - / 2 2                               |          |          |              |
| 1-I/O FPGA                              | ?.?      | 3.4      | 00:00:50     |
|                                         | ======== | ======== | ========     |

- % NOTES:
  - Use 'show upgrade fpd progress' command to view the progress of the FPD upgrade.
  - Since the target card is currently in disabled state, it will be automatically reloaded after the upgrade operation for the changes to take effect.
- % Do you want to perform the recovery upgrade operation? [no]: y
  % Starting recovery upgrade operation in the backgroung ...
  (Use "show upgrade fpd progress" command to see upgrade progress)

#### Router#

\*Nov 28 17:46:10.191: %FPD\_MGMT-6-UPGRADE\_TIME: Estimated total FPD image upgrade time for SPA-4XOC3-POS card in subslot 0/1 = 00:00:50.

\*Nov 28 17:46:10.233: %FPD\_MGMT-6-UPGRADE\_START: I/O FPGA (FPD ID=1) image upgrade in progress for SPA-4XOC3-POS card in subslot 0/1. Updating to version 3.4. PLEASE DO NOT INTERRUPT DURING THE UPGRADE PROCESS (estimated upgrade completion time = 00:00:50) ... \*Nov 28 17:46:55.948: %FPD\_MGMT-6-UPGRADE\_PASSED: I/O FPGA (FPD ID=1) image in the SPA-4XOC3-POS card in subslot 0/1 has been successfully updated from version ?.? to version 3.4. Upgrading time = 00:00:45.715

\*Nov 28 17:46:55.948: %FPD\_MGMT-6-OVERALL\_UPGRADE: All the attempts to upgrade the required FPD images have been completed for SPA-4XOC3-POS card in subslot 0/1. Number of successful/failure upgrade(s): 1/0.

\*Nov 28 17:46:55.949: %FPD\_MGMT-5-CARD\_POWER\_CYCLE: SPA-4XOC3-POS card in subslot 0/1 is being power cycled for the FPD image upgrade to take effect.

# **Verifying a Successful Upgrade**

After the upgrade process is complete, you can use the **show hw-module all fpd** command to verify that the FPD image has been successfully upgraded:

#### Router# show hw-module all fpd

| ====<br>Slot | Card Type       | =====<br>H/W<br>Ver. | Field Programmable Device: "ID-Name" | Current<br>Version | Min. Required Version |
|--------------|-----------------|----------------------|--------------------------------------|--------------------|-----------------------|
| 0/0          | SPA-4XOC3-POS   | 1.0                  | 1-I/O FPGA                           | 3.4                | 3.4                   |
| 0/1          | SPA-4XOC3-POS   | 1.0                  | 1-I/O FPGA                           | 3.4                | 3.4                   |
| 0/2          | SPA-1X10GE-L-V2 | 1.0                  | 1-10GE I/O FPGA                      | 1.9                | 1.9                   |
| 0/3          | SPA-1X10GE-L-V2 | 1.0                  | 1-10GE I/O FPGA                      | 1.9                | 1.9                   |

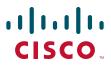

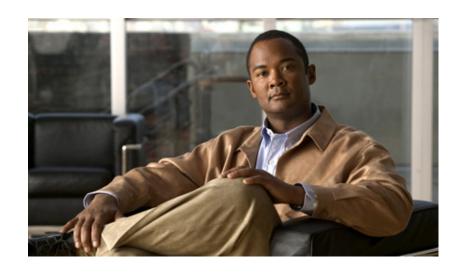

PART 8

Quality-of-Service (QoS)

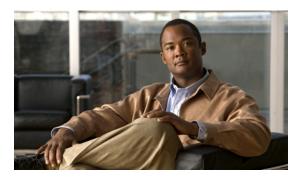

CHAPTER 27

# Classifying and Scheduling Packets for ASR 1000 Series

This chapter provides an overview of the release history, prerequisites, restrictions, overview of classification and scheduling and configuring the classification and scheduling for ingress packets on the Cisco ASR 1000 Series Aggregation Services Routers.

This chapter includes the following sections:

- Release History, page 27-1
- Overview of the Ingress Classification and Scheduling, page 27-2
- Prerequisites for Ingress Classification and Scheduling, page 27-2
- Classification and Scheduling Restrictions, page 27-3
- Information About Ingress Classification, page 27-3
- Information About Ingress Scheduling, page 27-16

# **Release History**

Table 27-1 Ingress Classification and Scheduling Release History

| Release                                | Modification                                                                                                    |
|----------------------------------------|----------------------------------------------------------------------------------------------------|
| Cisco IOS XE Software,<br>Release 3.1S | Classification and scheduling for ingress packets was introduced on the Cisco ASR 1000 Series Aggregation Services Routers to resolve the oversubscription of bandwidth on ingress side. |

# **Overview of the Ingress Classification and Scheduling**

The ASR 1000 Series Routers contain a variety of SIPs and SPAs with a combination of low and high speed interfaces ranging from DS1 to 10 Gbps. Due to a variety of SPAs inserted in the ASR 1000 Series Router, both the Carrier Card (CC) and the SPA get oversubscribed in the ingress or egress direction. Currently, all the existing components of the ASR 1000 Series Router such as CC and ESP, prioritize the traffic in the egress direction. To resolve the oversubscription issue on the ingress side, ingress classification and scheduling have been introduced in Cisco IOS XE Software, Release 3.1S.

This technology provides the following advantages:

- Classifies and schedules the packets marked as high priority.
- Reduces the latency and jitters for packets (example video and voice) classifed as high priority.

# **Prerequisites for Ingress Classification and Scheduling**

Table 27-2 shows the hardware and software compatibility prerequisites for the ingress classification and scheduling feature.

Table 27-2 Hardware and Software Compatibility Matrix for Ingress Classification and Scheduling

| Platform                        | Processor Engine                                    | Forwarding Processors,<br>Carrier Cards, and SPA Types<br>Supported                                                                                                    | New and Modified Commands                                                                                                    |
|---------------------------------|-----------------------------------------------------|----------------------------------------------------------------------------------------------------|----------------------------------------------------------------------------------------------------|
| Cisco ASR 1000 Series<br>Router | • Route Processor 1 (RP1) • Route Processor 2 (RP2) | Forwarding Processors supported  ESP 5, ESP 10, ESP 20, ESP 40  SIPs supported  CC 10  CC 40  SPAs supported  POS SPA: OC3, OC12, OC48, and OC192 flavors  Channelized SPA: ChT1/E1, ChT3/DS0, ChSTM1/OC3, and ChOC12/DS0 SPAs  Clear Channel SPA: T3/E3 and 12-in-1 SPAs  Ethernet SPAs: FE, 1 GE, 10 GE SPAs.  ATM SPAs: OC-3 and OC-12 flavour SPAs. | Following is the list of new and modified commands:  ingress-class-map  map ip all queue  map ip dscp-based  map ip dscp  map ip precedence-based  map ip precedence  map ipv6 all queue  map ipv6 tc  map mpls all queue  map mpls exp  plim qos input class-map  show ingress-class-map  plim qos input map cos {enable   inner-based   outer-based   {inner   outer} {cos-value   cos-range} queue {strict-priority   0}}  hw-module subslot {slot/subslot} qos input {weight} |

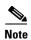

The above listed new commands for ingress classification and scheduling are documented in the *Cisco IOS Quality of Service Solutions Command Reference guide* at the URL http://www.cisco.com/en/US/docs/ios/qos/command/reference/qos\_book.html.

# **Classification and Scheduling Restrictions**

Following are the restrictions pertaining to the classification feature:

- The maximum number of ingress class map templates configured per CC is 62 templates.
- Classification support is not enabled for logical interfaces such as multilink and tunnel interfaces.
- Packet classification CLI is disabled for mulitlink member links.
- Classification CLI cannot be enabled for frame relay subinterfaces.
- Classification is not supported for service SPAs such as WebEx.

Following are the restrictions pertaining to the scheduling feature:

- For clear-channel SPAs such as Ethernet, Serial, POS, and ATM SPAs, excess bandwidth settings
  are configured at the physical interface level. For channelized SPAs, the excess bandwidth settings
  can be set at the SPA level.
- Configurations built using high capacity CC or ESP, will be restored with best effort when a
  low-capacity CC or ESP replaces the high-capacity CC or ESP. Also, any per-CC minimum
  bandwidth configuration exceeding its ESI link capacity will be replaced with the corresponding ESI
  link's maximum capacity.
- When configuring the minimum CC bandwidth, the available range is 0 to the minimum carrier-card bandwidth and ESP bandwidth.

# **Information About Ingress Classification**

The following sections provide details of the Ingress classification feature:

- Ingress Classification Architecture, page 27-3
- Resolving Oversubscription, page 27-5
- Ingress Classification Overview, page 27-5

# **Ingress Classification Architecture**

The Cisco ASR 1000 Series Routers support ingress oversubscription. However, in case of oversubscription, it is important that the processing of the high-priority packets such as Internet control, L2 keepalives, signaling protocols, and high-priority data packets is done by the SIP or SPA over the low-priority packets. Table 27-3 illustrates the various SPA, SIP, and ESP combinations that cause oversubcription.

Table 27-3 SIP-10 Oversubscription Details

| ASR 1000 Chassis Type                                                                                | ESP Type                                                          | Oversubscription State                                                |
|----------------------------------------------------------------------------------------------------|-------------------------------------------------------------------|-----------------------------------------------------------------------|
| • ASR1000-SIP10G                                                                                     | ESP-2.5 G and                                                     | No ESP oversubcription.                                               |
| • Incoming rate from SPAs.  Maximum 4 multiplied by 11.2  Gbps  ESP-5 G (Supported only on ASR-1002) | ESPs interconnect device handles the entire 10G incoming traffic. |                                                                       |
| • Outgoing rate towards ESP 11.2                                                                     | ESP-10G                                                           | ESP is oversubscribed.                                                |
| Gbps                                                                                                 | LSI 10G                                                           | Example:                                                              |
| Conclusion: SIP10G is always oversubscribed.                                                         |                                                                   | Input rate from (example) 3 carrier cards is 3 multiplied by 11.2Gbps |
|                                                                                                    |                                                                   | Output rate towards QFP=12.8Gbps                                      |
|                                                                                                    | ESP-20G                                                           | ESP is oversubscribed.                                                |
|                                                                                                    |                                                                   | Example:                                                              |
|                                                                                                    |                                                                   | Input rate from (example) 3 carrier cards is 3 multiplied by 11.2Gbps |
|                                                                                                    |                                                                   | Output rate towards QFP=25.6 Gbps                                     |
|                                                                                                    | ESP-40G                                                           | No ESP oversubscription.                                              |
|                                                                                                    |                                                                   | Example:                                                              |
|                                                                                                    |                                                                   | Input rate from (example) 3 carrier cards is 3 multiplied by 11.2Gbps |
|                                                                                                    |                                                                   | Output rate towards QFP=2*25.6 Gbps                                   |

Table 27-4 SIP-40 Oversubscription Details

| ASR 1000 Chassis Type                                                                          | ESP Type                                                    | Oversubscription State                                                                                                    |
|------------------------------------------------------------------------------------------------|-------------------------------------------------------------|----------------------------------------------------------------------------------------------------|
| <ul> <li>ASR1000-SIP40G</li> <li>Incoming rate<br/>from SPAs.<br/>Maximum 4</li> </ul>         | ESP-2.5 G and<br>ESP-5 G<br>(Supported only<br>on ASR-1002) | Not supported.                                                                                                    |
| multiplied by 11.2 Gbps  Outgoing rate towards ESP depends on the ESP type  Conclusion: SIP40G | ESP-10G                                                     | ASR1000-SIP40G operates as ASR1000-SIP10G.  Example: Input rate from (example) 3 carrier cards is 3 multiplied by 11.2 Gbps  Output rate towards QFP=12.8 Gbps  ESP is oversubscribed. |
| oversubscription<br>depends on the ESP<br>type.                                                | ESP-20G                                                     | ASR1000-SIP40G operates as ASR1000-SIP10G.  Example: Input rate from (example) 3 carrier cards is 3 multiplied by 11.2 Gbps  Output rate towards QFP=25.6 Gbps  ESP is oversubscribed. |
|                                                                                                | ESP-40G                                                     | ASR1000-SIP40G operates as ASR1000-SIP40G.  Example: Input rate from (example) 3 carrier cards is 3 multiplied by 23 Gbps  Output rate towards QFP=51.2 Gbps  ESP is oversubscribed.   |

# **Resolving Oversubscription**

Following are the two high-level tasks which need to performed to resolve the bandwidth oversubscription on the ingress side:

- Classifying the incoming traffic as high priority and low priority. Depending on the SPA type, the classification is done by either a SIP or a SPA.
- Scheduling the high-priority packets first and then processing the low-priority traffic. Depending on the scheduling configuration, weight can be assigned to low-priority packets.

# **Ingress Classification Overview**

To solve the bandwidth oversubscription issue, packets must be classified as high-priority data traffic and control traffic, and guarantee their trasmit to the QFP. Ingress Classification can be broadly divided into two:

• SPA-based classification—Some of the SPAs support the classification performed within the SPA hardware.

SIP-based classification—SPAs rely on the classification performed inside the CC.

The SPAs supported on a Cisco ASR 1000 Series Router can be broadly classified into the following categories:

- Ethernet SPAs—Fast Ethernet (FE), 1-Gigabit Ethernet (GE), 10-Gigabit Ethernet SPAs
- ATM SPAs—OC3 and OC12 flavours
- Channelized SPAs—ChT1/E1, ChT3/DS0, ChSTM1/OC3, and ChOC12/DS0 SPAs
- Clear Channel SPAs—T3/ E3 and 12-in-1 SPAs
- POS SPAs—OC3, OC12, OC48, and OC192 flavors

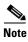

The Ethernet and ATM SPAs have classification capability at the SPA level, while the other types of SPAs rely on the SIP for ingress classification.

Table 27-5 shows the classification models followed by the various SPAs:

Table 27-5 SPA-Based Matrix for Ingress Classification at the SIP or SPA level

| Classification at the SPA Level | Classification at the SIP Level |
|---------------------------------|---------------------------------|
| Ethernet SPAs                   | Serial and Channelized SPA      |
| • SPA-4X1FE-TX-V2               | • SPA-2XCT3/DS0                 |
| • SPA-8X1FE-TX-V2               | • SPA-4XCT3/DS0                 |
| • SPA-2X1GE-V2                  | • SPA-8XCHT1/E1                 |
| • SPA-5X1GE-V2                  | • SPA-1XCHSTM1/OC3              |
| • SPA-8X1GE-V2                  | • SPA-1XCHOC12/DS0              |
| • SPA-10X1GE-V2                 | • SPA-2xT3/E3                   |
| • SPA-1X10GE-L-V2               | • SPA-4xT3/E3                   |
|                                 | • SPA-4xT-SERIAL                |
| ATM SPAs                        | POS SPAs                        |
| • SPA-1XOC3-ATM-V2              | • SPA-2XOC3-POS                 |
| • SPA-3XOC3-ATM-V2              | • SPA-4XOC3-POS                 |
| • SPA-1XOC12-ATM-V2             | • SPA-1XOC12-POS                |
|                                 | • SPA-2XOC12-POS                |
|                                 | • SPA-4XOC12-POS                |
|                                 | • SPA-8XOC12-POS                |
|                                 | • SPA-8XOC3-POS                 |
|                                 | • SPA-1XOC48POS/RPR             |
|                                 | • SPA-2XOC48POS/RPR             |
|                                 | • SPA-4XOC48POS/RPR             |
|                                 | • SPA-OC192POS-XFP              |

#### **SPA-Based Classification**

Ethernet and ATM SPAs perform classification at the SPA level. In the SPA-based classification model, the SPA performs both L2 and L3 classification, and decides on the priority of the packet. After classifying the packets into high priority and low priority, the SPA has unique SPI4 channels per priority, and all the high-priority packets are sent on separate SPI4 channels other than the low-priority SPI4 channel. In such a scenario, the SPA queues the packets on high SPI4 channels to high-priority buffers and low-SPI4 channels to low-priority buffers. After the packets are classified into high priority and low priority, the packets are sent to the ESP for further processing.

#### SIP-Based Classification

POS SPAs, channelized, and clear-channel SPAs support packet classification at SIP level. In SIP-based classification, the SIP does the classification for SPAs and classifies the packet into high-priority and low-priority.

Commands have been introduced in Release 3.1S to configure SIP based classification. To classify high-priority packets such as IPv4, IPv6, or MPLS, in a SIP or SPA, the classification template is defined using the **ingress-class map** *index* command. The classification template-specific details are defined inside the template, and the template is attached to an interface using the **plim qos class-map** *index* command.

#### **Default Classification**

Commands are used to configure the L3 packet classification criteria. If no L3 classification rule has been configured, the SIP classifies the packet with the following L3 settings as high priority by default:

- IPv4 DSCP-based— If no values are specified as high priority for IPv4 DSCP values, the system considers packets with DSCP EF as high priority.
- IPv4 precedence-based— If no values are specified as high priority for IPv4 precedence values, the system considers packets with precedence 6-7 as high priority.
- IPv6 TC-based— If no values are specified as high-priority for IPv6 DSCP values, the system considers packets with DSCP EF as high priority.
- MPLS EXP bits— If no values are specified as high-priority for MPLS EXP values, the system considers packets with EXP values 6-7 as high priority.

### **High Availability and Online Insertion and Removal**

- CLI configured under an interface are retained after SPA online-insertion-and-removal (OIR). When
  one type of SPA is replaced by another type of the SPA, the interface configuration is not retained.
  However, if the earlier SPA type is reinserted, the configuration added on that SPA type is restored.
- All the configurations are synced to the standby route processor (RP). Hence, the router configuration is retained even after the RP switchover.

# **Configuring the Ingress Classification**

The following section provides configuration details for classifying IPv4, IPv6, and MPLS packets for POS, serial, channelized, and clear-channel SPAs.

#### **Defining the L3 Classification Template**

To classify high-priority packets such as IPv4, IPv6, or MPLS in either a SIP or SPA, the classification template is defined using the **ingress-class map** *index* command. The classification rules are defined inside the template, and the template is attached to an interface using the **plim qos input class-map** *index-id* command.

#### **SUMMARY STEPS**

- 1. enable
- 2. configure terminal
- 3. ingress-class-map {index-id}
- 4. interface {POS | Serial} interface-path-id
- 5. plim qos input class-map index-id

#### **DETAILED STEPS**

|        | Command or Action                                                 | Purpose                                                                                                    |
|--------|-------------------------------------------------------------------|----------------------------------------------------------------------------------------------------|
| Step 1 | enable                                                            | Enables privileged EXEC mode. Enter your password when prompted.                                                                                                    |
|        | Example: Router> enable                                           |                                                                                                    |
| Step 2 | configure terminal                                                | Enters the global configuration mode.                                                                                                    |
|        | Example: Router# configure terminal                               |                                                                                                    |
| Step 3 | ingress-class-map index-id                                        | Creates a classification template for L3 classification for POS, channelized, and clear-channel SPAs.                                                                                        |
|        | <pre>Example: Router(config) # ingress-class-map 1</pre>          |                                                                                                    |
| Step 4 | <pre>interface {POS   Serial} interface-path-id  Example:</pre>   | Enters the interface configuation mode and specifies the POS or Serial interface name with the notation <i>slot/sub-slot/interface-id</i> . Possible interface types for this procedure are: |
|        | Router(config) # interface POS 0/2/0                              | • POS                                                                                                    |
|        |                                                                   | • Serial                                                                                                    |
|        |                                                                   | Note The example indicates a 0 port in the POS SPA adapter at sub-slot 2 in the SIP at slot 0.                                                                                               |
| Step 5 | plim qos input class-map index-id                                 | Attaches the ingress classification class-map template with the specified index-id to the POS or Serial interface.                                                                           |
|        | <pre>Example: Router(config-if)# plim qos input class-map 1</pre> |                                                                                                    |

#### **Classifying IPv4 Packets**

To configure and verify IPv4 packets as either high or low based on either the DSCP value or precedence value, execute the following set of commands in the Configuration ingress class map mode:

#### **SUMMARY STEPS**

- 1. enable
- 2. configure terminal
- 3. ingress-class-map index-id
- 4. map ip all queue strict-priority
- 5. map ip dscp-based
- 6. map ip dscp dscp-value queue 0
- 7. map ip precedence-based
- 8. map ip precedence precedence-value queue strict-priority
- 9. exit
- 10. interface {POS | Serial} interface-path-id
- 11. plim qos input class-map index-id

#### **DETAILED STEPS**

|        | Command or Action                                                                             | Purpose                                                                                                    |  |
|--------|-----------------------------------------------------------------------------------------------|----------------------------------------------------------------------------------------------------|--|
| Step 1 | enable                                                                                        | Enables privileged EXEC mode. Enter your password when prompted.                                                       |  |
|        | Example: Router> enable                                                                       |                                                                                                    |  |
| Step 2 | configure terminal                                                                            | Enters global configuration mode.                                                                                      |  |
|        | Example: Router# configure terminal                                                           |                                                                                                    |  |
| Step 3 | ingress-class-map index-id                                                                    | Enters the ingress classification template settings for the specified template ID and enables the configuration of the |  |
|        | <pre>Example: Router(config-ing-class-map)# ingress-class-map 1</pre>                         | classifications for IPv4, IPv6, or MPLS.                                                                               |  |
| Step 4 | map ip all queue strict-priority                                                              | Sets the priority for all IPv4 packets as high.                                                                        |  |
|        | <pre>Example: Router(config-ing-class-map)# map ip all queue strict-priority</pre>            |                                                                                                    |  |
| Step 5 | map ip dscp-based                                                                             | Enables classification based on the DSCP value in IPv4.                                                                |  |
|        | <pre>Example: Router(config-ing-class-map)# map ip dscp-based</pre>                           |                                                                                                    |  |
| Step 6 | map ip dscp dscp-value queue 0                                                                | Classifies IPv4 packets, with DSCP values cs1 and cs2 as low-priority packets.                                         |  |
|        | <pre>Example: Router(config-ing-class-map)# map ip dscp cs1 cs2 queue 0</pre>                 |                                                                                                    |  |
| Step 7 | map ip precedence-based                                                                       | Enables classification for IPv4 packets based on IP precedence.                                                        |  |
|        | <pre>Example: Router(config-ing-class-map)# map ip precedence-based</pre>                     |                                                                                                    |  |
| Step 8 | map ip precedence precedence-value queue strict-priority                                      | Classifies the IPv4 packets, with precedence values 5 and 7 as strict priority.                                        |  |
|        | <pre>Example: Router(config-ing-class-map)# map ip precedence 5 7 queue strict-priority</pre> |                                                                                                    |  |
| Step 9 | exit                                                                                          | Exits the ingress-class-map mode and goes back to the global configuration mode.                                       |  |
|        | <pre>Example: Router(config-ing-class-map)# exit</pre>                                        |                                                                                                    |  |

|         | Command or Action                                                                                   | Purpose                                                                                                    |
|---------|----------------------------------------------------------------------------------------------------|----------------------------------------------------------------------------------------------------|
| Step 10 | <pre>interface {POS   Serial} interface-path-id  Example: Router(config)# interface POS 0/2/0</pre> | Enters the interface configuation mode and specifies the POS or Serial interface name with the notation <i>slot/sub-slot/interface-id</i> . Possible interface types for this procedure are: |
|         |                                                                                                    | <ul> <li>POS</li> <li>Serial</li> </ul>                                                                                                    |
|         |                                                                                                    | Note The example indicates a 0 port in the POS SPA adapter at sub-slot 2 in the SIP at slot 0.                                                                                               |
| Step 11 | plim qos input class-map index-id                                                                   | Attaches the ingress classification class-map template with the specified index-id to the POS or Serial interface.                                                                           |
|         | <pre>Example: Router(config-if)# plim qos input class-map 1</pre>                                   |                                                                                                    |

#### **Classifying IPv6 Packets**

To classify all the IPv6 packets as either high priority or low priority, or to classify the IPv6 packets with specific traffic class values such as high or low, execute the following set of commands in the Configuration ingress class map mode:

#### **SUMMARY STEPS**

- 1. enable
- 2. configure terminal
- 3. ingress-class-map index-id
- 4. map ipv6 all queue
- 5. map ipv6 tc af43 strict-priority
- 6. exit
- 7. interface {POS | Serial} interface-path-id
- 8. plim qos input class-map index-id

#### **DETAILED STEPS**

|        | Command or Action                                                                        | Purpose                                                                                                    |  |
|--------|------------------------------------------------------------------------------------------|----------------------------------------------------------------------------------------------------|--|
| Step 1 | enable                                                                                   | Enables privileged EXEC mode. Enter your password when prompted.                                                                                                    |  |
|        | Example: Router> enable                                                                  |                                                                                                    |  |
| Step 2 | configure terminal                                                                       | Enters global configuration mode.                                                                                                    |  |
|        | Example: Router# configure terminal                                                      |                                                                                                    |  |
| Step 3 | ingress-class-map 1                                                                      | Enters the ingress classification template settings for the specified template ID and enables the configuration of the classifications for IPv4, IPv6, or MPLS.               |  |
|        | <pre>Example: Router(config-ing-class-map)#</pre>                                        |                                                                                                    |  |
| Step 4 | map ipv6 all queue strict-priority                                                       | Sets the priority for all IPv6 packets as high.                                                                                                    |  |
|        | <pre>Example: Router(config-ing-class-map)# map ipv6 all queue strict-priority</pre>     |                                                                                                    |  |
| Step 5 | map ipv6 tc tc-value queue strict-priority                                               | Classifies IPv6 traffic class values with af43 as high priority.                                                                                                    |  |
|        | <pre>Example: Router(config-ing-class-map)# map ipv6 tc af43 queue strict-priority</pre> |                                                                                                    |  |
| Step 6 | exit                                                                                     | Exits the ingress-class-map mode and goes back to the global configuration mode.                                                                                              |  |
|        | <pre>Example: Router(config-ing-class-map)# exit</pre>                                   |                                                                                                    |  |
| Step 7 | interface {POS   Serial} interface-path-id                                               | Enters the interface configuation mode and specifies the POS or Serial interface name with the notation <i>slot/sub-slot/interface-id</i> . Possible interface types for this |  |
|        | <pre>Example: Router(config) # interface POS 0/2/0</pre>                                 | procedure are:                                                                                                    |  |
|        |                                                                                          | <ul><li>POS</li><li>Serial</li></ul>                                                                                                    |  |
|        |                                                                                          | Note The example indicates a 0 port in the POS SPA adapter at sub-slot 2 in the SIP at slot 0.                                                                                |  |
| Step 8 | plim qos input class-map index-id                                                        | Attaches the ingress classification class-map template with the specified index-id to the POS or Serial interface.                                                            |  |
|        | <pre>Example: Router(config-if)# plim qos input class-map 1</pre>                        |                                                                                                    |  |

#### **Classifying MPLS Packets**

To classify either all the MPLS packets or the MPLS packets based on EXP bits of the MPLS header as either high or low, execute the following set of commands in the Configuration ingress class map mode:

#### **SUMMARY STEPS**

- 1. enable
- 2. configure terminal
- 3. ingress-class-map index-id
- 4. map mpls all queue
- 5. map mpls exp exp-value queue strict-priority
- 6. exit
- 7. interface {POS | Serial} interface-path-id
- 8. plim qos input class-map index-id

#### **DETAILED STEPS**

|        | Command or Action                                                                      | Purpose                                                                                                    |
|--------|----------------------------------------------------------------------------------------|----------------------------------------------------------------------------------------------------|
| Step 1 | enable                                                                                 | Enables privileged EXEC mode. Enter your password when prompted.                                                                                            |
|        | Example: Router> enable                                                                |                                                                                                    |
| Step 2 | configure terminal                                                                     | Enters global configuration mode.                                                                                                    |
|        | Example: Router# configure terminal                                                    |                                                                                                    |
| Step 3 | ingress-class-map 1                                                                    | Enters the ingress classification template settings for the specified template ID and enables configuration of the classifications for IPv4, IPv6, or MPLS. |
|        | <pre>Example: Router(config-ing-class-map)#</pre>                                      | classifications for if v4, if v0, or will E3.                                                                                                    |
| Step 4 | map mpls all queue strict-priority                                                     | Sets the priority for all MPLS packets as high priority.                                                                                                    |
|        | <pre>Example: Router(config-ing-class-map)# map mpls all queue strict-priority</pre>   |                                                                                                    |
| Step 5 | map mpls exp exp-value queue strict-priority                                           | Classifies MPLS packets with EXP value 1 as high.                                                                                                    |
|        | <pre>Example: Router(config-ing-class-map)# map mpls exp 1 queue strict-priority</pre> |                                                                                                    |
| Step 6 | exit                                                                                   | Exits the ingress-class-map mode and goes back to the global configuration mode.                                                                            |
|        | Example: Router(config-ing-class-map)# exit                                            |                                                                                                    |

|        | Command or Action                                                                                    | Purpose                                                                                                    |
|--------|----------------------------------------------------------------------------------------------------|----------------------------------------------------------------------------------------------------|
| Step 7 | <pre>interface {POS   Serial} interface-path-id  Example: Router(config) # interface POS 0/2/0</pre> | Enters the interface configuation mode and specifies the POS or Serial interface name with the notation <i>slot/sub-slot/interface-id</i> . Possible interface types for this procedure are: |
|        |                                                                                                    | • POS                                                                                                    |
|        |                                                                                                    | • Serial                                                                                                    |
|        |                                                                                                    | <b>Note</b> The example indicates a 0 port in the POS SPA adapter at sub-slot 2 in the SIP at slot 0.                                                                                        |
| Step 8 | plim qos input class-map index-id                                                                    | Attaches the ingress classification class-map template with the specified index-id to the POS or Serial interface.                                                                           |
|        | <pre>Example: Router(config-if)# plim qos input class-map 1</pre>                                    |                                                                                                    |

#### **Classifying Inner or Outer VLAN COS Values**

To enable packet classification based on VLAN COS values for Inner or Outer VLAN of a 802.1Q subinterface or qinq subinterface, execute the following set of commands from QinQ subinterface configuration mode:

#### **SUMMARY STEPS**

- 1. enable
- 2. configure terminal
- 3. interface gigabitEthernet 0/0/0.1
- 4. plim qos input map cos inner-based
- 5. plim qos input map cos inner 5 6 queue strict-priority
- 6. plim qos input map cos outer-based
- 7. plim qos input map cos outer 4 queue strict-priority

#### **DETAILED STEPS**

|        | Command or Action                                                                      | Purpose                                                                                                |
|--------|----------------------------------------------------------------------------------------|----------------------------------------------------------------------------------------------------|
| Step 1 | enable                                                                                 | Enables privileged EXEC mode. Enter your password when prompted.                                       |
|        | Example: Router> enable                                                                |                                                                                                    |
| Step 2 | configure terminal                                                                     | Enters global configuration mode.                                                                      |
|        | Example: Router# configure terminal                                                    |                                                                                                    |
| Step 3 | interface gigabitEthernet 0/0/0.1                                                      | Enters the subinterface mode for Gigabit Ethernet 0/0/0.1.                                             |
|        | <pre>Example: Router(config) # interface gigabitEthernet 0/0/0.1</pre>                 |                                                                                                    |
| Step 4 | plim qos input map cos inner-based                                                     | Enables and allows configuration for inner VLAN COS values.                                            |
|        | <pre>Example: Router(config-subif)# plim qos input map cos inner-based</pre>           | Note The VLAN COS values can be enabled by default by executing the plim qos input map enable command. |
| Step 5 | plim qos input map cos inner 5 6 queue strict-priority                                 | Configures the COS values or the range of the inner VLAN of a qinq subinterface to high priority.      |
|        | Example: Router(config-subif) # plim qos input map cos inner 5 6 queue strict-priority |                                                                                                    |
| Step 6 | plim qos input map cos outer-based                                                     | Enables configuration for outer VLAN COS values.                                                       |
|        | <pre>Example: Router(config-subif)# plim qos input map cos outer-based</pre>           | Note The VLAN COS values can be enabled by default by executing the command plim qos input map enable. |
| Step 7 | plim qos input map cos outer 4 queue strict-priority                                   | Configures the COS values or range for outer-vlan of a qinq sub-interface to high-priority.            |
|        | Example: Router(config-subif) # plim qos input map cos outer 4 queue strict-priority   |                                                                                                    |

# **Information About Ingress Scheduling**

The following sections provide details regarding the Ingress Scheduling feature:

- Scheduling Overview, page 27-17
- Intra-CC Scheduling, page 27-17

- Inter-CC Scheduling, page 27-17
- Behavioral Changes in Scheduling, page 27-17
- Configuring Intra-CC Scheduling, page 27-18
- Configuring Inter-CC Scheduling, page 27-20

# **Scheduling Overview**

The ASR 1000 Series Routers support ingress oversubscription. After the ingress packets are classified as high priority and low priority, the packets are scheduled according to the priority. The ingress classification and scheduling features have to work in conjunction to handle oversubscription. Bandwidth oversubscription occurs at two levels, the SIP level (intra carrier card scheduling) and at ESP (inter carrier card scheduling) level. The decision to configure scheduling at the SIP level is based on the number of SPAs within a SIP and the scheduling decision to configure the scheduling at either SIP or ESP level is based on the number of SIPs in a router. The following section describes intra-CC scheduling and inter-CC scheduling.

#### Intra-CC Scheduling

Under intra-CC scheduling, the high-priority packets that are already classified by the SIP or the SPA are scheduled and processed first. By default, all high-priority packets are processed first, and then the excess bandwidth is shared among the low-priority packets, based on either the weight assigned to the interface or the entire SPA. Configuring weights provides an option in distributing the excess bandwidth among different interfaces to schedule low priority packets. Intra-CC scheduling is supported in all SPAs, SIP-10, and SIP-40.

To assign excess weight to a clear-channel SPA (POS, ATM, Ethernet, or Serial SPAs), execute the **plim qos input** [weight weight] command from Main interface configuration mode. This command was earlier supported on only Ethernet SPAs. From Cisco IOS XE Release 3.1S onwards, the command is supported on all clear-channel SPA on Cisco ASR 1000 Series Router.

To assign excess weight to low-priority packets on channelized SPAs, execute the **hw-module subslot** { *slot/subslot*} **qos** [weight weight] command in Global configuration mode.

### **Inter-CC Scheduling**

Oversubscription occurs at both the SIP level and the ESP level. Inter-CC scheduling has been introduced to handle the oversubscription at the ESP level. In this scenario, the traffic sent from all the SIPs to the ESP. It is not mandatory to configure scheduling at the ESP level. It depends on the number of SIPs connected to the ESP. Inter-CC scheduling is needed whenever an oversubcription situation is encountered or there is a need to prioritize certain traffic or there is a need to give different bandwidth allocation to different types of traffic. To configure the minimum bandwidth service for the SIP and distribute the excess weight to the low priority packets on the per ESI link per CC, execute the **hw-module slot** *slot-number* **qos input link** *link-index* {**bandwidth** *value* | **weight** *weight*} command from the Global configuration mode.

### **Behavioral Changes in Scheduling**

In Cisco IOS XE Release 6.0 and earlier images, by default, the SIP-10 scheduler and the ESP scheduler ran in port-fairness and ESP-fairness mode where each buffer is scheduled at a rate proportional to its interface bandwidth. As a result, even high-priority packets were treated based on a rate that was

proportional to its interface bandwidth. In Cisco IOS XE Release 3.1S, the SIP-10 scheduler, SIP-40 scheduler, and ESP scheduler ran in strict-priority mode. In this mode, if the high-priority queues of either a participating SPA port or a participating SIP has data to send, these queues will be scheduled first. The remaining bandwidth, if any, will then be shared among the low-priority buffers at a weight that is proportional to the interface bandwidth or at a weight that is equal to the weight of all the SIPs.

The supported excess weight range from Cisco IOS XE Release 3.1S and onwards for intra-SIP scheduling is as follows:

- SIP-10— 40 to 10000
- SIP-40— 40 to 10000

The supported minimum bandwidth range from Cisco IOS XE Release 3.1S and onwards for Inter-SIP scheduling depends on the combination of SIP and ESP. Following is the range for minimum bandwidth configuration for various combination of SIP and ESP:

- SIP-10 with all ESP: 1 Mbps to 11.2 Gbps
- SIP-40 with ESP10/ESP20: 1 Mbps to 11.2 Gbps
- SIP-40 with ESP40: 1Mbps to 23 Gbps on each ESI link

The supported excess weight range for inter carrier card scheduling (ESP level) is as follows:

• All ESPs— 50 to 100

### **Configuring Intra-CC Scheduling**

By default, ingress packets that are classified as high-priority by a SIP or SPA, are processed first, and then sent. After processing the high-priority packets, the available excess bandwidth can be shared by low-priority packets depending on the weight assigned to the interface or to the SPA. Execute the following commands to configure the weight on an interface or for the entire SPA:

#### **SUMMARY STEPS**

- 1. enable
- 2. configure terminal
- 3. interface gigabitethernet 0/0/2
- 4. plim qos input [wieght weight]
- 5. hw-module subslot slot/subslot qos input [weight weight]
- 6. show platform hardware {slot/subslot/port} plim qos input bandwidth

### **DETAILED STEPS**

|        | Command or Action                                                      | Purpose                                                                                                    |
|--------|------------------------------------------------------------------------|----------------------------------------------------------------------------------------------------|
| Step 1 | enable                                                                 | Enables privileged EXEC mode. Enter your password when prompted.                                                                                                    |
|        | Example: Router> enable                                                |                                                                                                    |
| Step 2 | configure terminal                                                     | Enters global configuration mode.                                                                                                    |
|        | Example: Router# configure terminal                                    |                                                                                                    |
| Step 3 | interface gigabitEthernet 0/0/0                                        | Enters the interface configuration mode for Gigabit-Ethernet 0/0/0.                                                                                                    |
|        | <pre>Example: Router(config-if)# interface gigabitEthernet 0/0/0</pre> |                                                                                                    |
| Step 4 | plim qos input weight 100                                              | Assigns excess weight of 100 for bandwidth distribution to the Gigabit Ethernet 0/0/0.                                                                                                    |
|        | <pre>Example: Router(config-if)# plim qos input weight 100</pre>       | Note The plim qos input weight command is applicable for only clear-channel SPAs.                                                                                                    |
| Step 5 | exit                                                                   | Exits from the interface configuration mode, and goes back to the configuration mode.                                                                                                    |
|        | <pre>Example: Router(config-if)# exit</pre>                            |                                                                                                    |
| Step 6 | hw-module subslot 0/1 qos input weight 150                             | Assigns excess weight of 150 for bandwidth distribution to the channelized SPA at slot 0/1.                                                                                                    |
|        | Example:                                                               |                                                                                                    |
|        | Router(config)# hw-module subslot 0/1 qos input weight 150             | Note The hw-module subslot 0/1 qos input weight 150 command is applicable for all the channelized SPAs. The excess weight is assigned to all the channelized SPAs, while for clear-channel SPAs, weight is assigned to the SPA interface. |

| Command or Action  exit |                                            | Purpose                                                                                                    |  |
|-------------------------|--------------------------------------------|----------------------------------------------------------------------------------------------------|--|
|                         |                                            | Exits from the configuration mode and goes back to the privilege execution mode.                                 |  |
| Example                 | :                                          |                                                                                                    |  |
| Router                  | :                                          |                                                                                                    |  |
| show pl                 | atform hardware slot 0 plim qos in         | Displays the interface-level excess weight configured for all the interfaces of all the SPAs, present in Slot 0. |  |
| Example                 | :                                          |                                                                                                    |  |
|                         | show platform hardware slot 0 plinandwidth | m qos                                                                                                    |  |
| Ingress                 | QOS Scheduling Mode: Strict Prior          | ity                                                                                                    |  |
| 0/0, SI                 | PA-5X1GE-V2                                |                                                                                                    |  |
| Inter                   | face 0/0/0                                 |                                                                                                    |  |
| BW:                     | 1000000 Kbps, Min BW: N/A , Exce           | ssive                                                                                                    |  |
| Weight:                 | 100000 Kbps, HP Polices                    |                                                                                                    |  |
| Inter                   | face 0/0/1                                 |                                                                                                    |  |
| BW:                     | 1000000 Kbps, Min BW: N/A , Exce           | ssive                                                                                                    |  |
| Weight:                 | 1000000 Kbps, HP Polices                   |                                                                                                    |  |
| Inter                   | face 0/0/2                                 |                                                                                                    |  |
|                         | 1000000 Kbps, Min BW: N/A , Exce           | ssive                                                                                                    |  |
| _                       | 1000000 Kbps, HP Polices                   |                                                                                                    |  |
|                         | face 0/0/3                                 |                                                                                                    |  |
|                         | 1000000 Kbps, Min BW: N/A , Exce           | ssive                                                                                                    |  |
| _                       | 1000000 Kbps, HP Polices                   |                                                                                                    |  |
|                         | face 0/0/4                                 |                                                                                                    |  |
|                         | 1000000 Kbps, Min BW: N/A , Exce           | ssive                                                                                                    |  |
| Weight:                 | 1000000 Kbps, HP Polices                   |                                                                                                    |  |
|                         | PA-1XCHOC12/DS0                            |                                                                                                    |  |
| BW:                     | ± 4                                        | ssive                                                                                                    |  |
| Weight:                 | 150000 Kbps, HP Polices                    |                                                                                                    |  |
|                         | PA-2XCT3/DS0                               |                                                                                                    |  |
| BW:                     |                                            | ssive                                                                                                    |  |
| Weight:                 | 88000 Kbps, HP Polices                     |                                                                                                    |  |

# **Configuring Inter-CC Scheduling**

The ESP-level scheduling feature helps to assign minimum guaranteed bandwidth for the entire SIP, and to assign a specific weight to the SIP for distribution of the excess bandwidth. Execute the following commands to either assign the minimum guaranteed bandwidth or to configure the weight for the entire SIP for excess bandwidth distribution:

#### **SUMMARY STEPS**

- 1. enable
- 2. configure terminal
- 3. hw-module slot slot-number qos input link link-index bandwidth value\_in\_Kbps
- 4. hw-module slot slot-number qos input link link-index weight weight
- 5. show platform hardware slot f0 serdes qos

### **DETAILED STEPS**

|        | Command or Action                                                                                                | Purpose                                                                                |
|--------|----------------------------------------------------------------------------------------------------|----------------------------------------------------------------------------------------|
| Step 1 | enable                                                                                                    | Enables privileged EXEC mode. Enter your password when prompted.                       |
|        | Example:                                                                                                    |                                                                                        |
|        | Router> enable                                                                                                   |                                                                                        |
| Step 2 | configure terminal                                                                                               | Enters global configuration mode.                                                      |
|        | Example: Router# configure terminal                                                                              |                                                                                        |
| Step 3 | hw-module slot 1 qos input link A bandwidth 512                                                                  | Assigns a guaranteed minimum bandwidth of 512 Kbps for ESI link A.                     |
|        | <pre>Example: Router(config) # hw-module slot 1 qos input link A bandwidth 512</pre>                             |                                                                                        |
| Step 4 | hw-module slot 1 gos input link A weight 50                                                                      | Assigns excess weight of 50 to the ESI link A of the SIP.                              |
|        | Example: Router(config) # hw-module slot 1 gos input link A weight 50                                            |                                                                                        |
| Step 5 | exit                                                                                                    | Exits from the configuration mode and goes back to the privilege execution mode.       |
|        | <pre>Example: Router(config-if)# exit</pre>                                                                      |                                                                                        |
| Step 6 | show platform hardware slot f0 serdes gos                                                                        | Displays the minimum guaranteed bandwidth and weight configured for all the SIP slots. |
|        | <b>Example:</b> Router# show platform hardware slot f0 serdes qos                                                |                                                                                        |
|        | Qos Settings on FP:<br>slot # Min BW (Kbps) Min BW Mode Slot Weight<br>RPO 99975 HILO 256<br>SIPO 11199981 HI 50 |                                                                                        |

Information About Ingress Scheduling

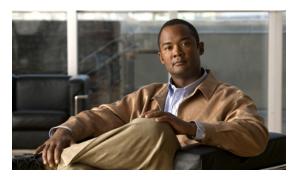

#### GLOSSARY

Α

ARPA Advanced Research Projects Agency of the U.S. Department of Defense. ARPA funded research and

experimentation with ARPANET, the predecessor to the Internet.

**ATM** Asynchronous Transfer Mode

В

**blank filler plate** An empty panel used to fill vacant subslots on a SIP. For proper operation, a SIP should be fully installed with either functional SPAs or blank filler plates.

F

**FPD** field-programmable device. General term for any hardware component implemented on router cards

that supports separate software upgrades. SIPs and SPAs must have the correct FPD version to function properly; an FPD incompatibility will disable all interfaces on the SPA or all SPAs within the SIP.

FPD image package

A software file used to upgrade FPD images. Whenever a Cisco IOS image is released that supports SPAs, a companion SPA FPD image package is also released for that Cisco IOS software release.

L

LAN

local-area network. High-speed, low-error data network covering a relatively small geographic area (up to a few thousand meters). LANs connect workstations, peripherals, terminals, and other devices in a single building or other geographically limited area. LAN standards specify cabling and signaling at the physical and data link layers of the OSI model. Ethernet, FDDI, and Token Ring are widely used LAN technologies.

#### M

MAC

media access control. Lower of the two sublayers of the data link layer defined by the IEEE. The MAC sublayer handles access to shared media.

**MIB** 

Management Information Base. Database of network management information that is used and maintained by a network management protocol such as SNMP or CMIP. The value of a MIB object can be changed or retrieved using SNMP or CMIP commands, usually through a GUI network management system. MIB objects are organized in a tree structure that includes public (standard) and private (proprietary) branches.

#### 0

**OIR** 

online insertion and removal. Feature supported by SIPs and SPAs allowing removal of the cards while the router and the cards are activated, without affecting the operation of other cards or the router. Although this removal can be done while the SIP or SPA is activated, it is generally recommended that you gracefully deactivate the hardware using the appropriate commands for your platform prior to removal of the hardware.

#### P

**PPP** 

Point-to-Point Protocol. A link-layer encapsulation method for dialup or dedicated circuits.

#### Q

QoS

quality of service. Measure of performance for a transmission system that reflects its transmission quality and service availability.

#### S

**SFP** 

small form-factor pluggable optical transceiver. A type of fiber optic receptacle device that mounts flush with the front panel to provide network connectivity.

single height

Describes the dimension of a SPA that occupies a single SIP subslot, or half of the SIP.

SIP SPA interface processor. A SIP is a platform-specific carrier card that inserts into a router slot like a

line card. A SIP can hold one or more SPAs in its subslots, depending on the SIP type. The SPA provides the network interface. The SIP provides the connection between the Route Processor (RP) and

the SPA.

**SNMP** Simple Network Management Protocol. The protocol governing network management and monitoring

of network devices and their functions.

**SPA** shared port adapter. A SPA is a modular, platform-independent port adapter that inserts into a subslot

of a compatible SIP carrier card to provide network connectivity and increased interface port density.

The SPA provides the interface between the network and the SIP.

subslot Slot on a SIP where a SPA is installed. The primary slot is the chassis slot on the where the SIP is

installed.

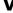

**VLAN** 

Virtual LAN. Group of devices on one or more LANs that are configured (using management software) so that they can communicate as if they were attached to the same wire, when in fact they are located on a number of different LAN segments. Because VLANs are based on logical instead of physical connections, they are extremely flexible. See also *LAN*.

Glossary

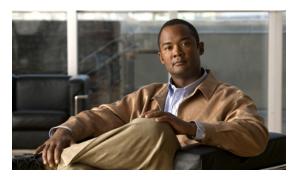

### INDEX

configuring encapsulation 17-12

|                                            | configuring framing 17-11                    |
|--------------------------------------------|----------------------------------------------|
| <cr> 1-7</cr>                              | configuring maintenance data link 17-7       |
| ? command 1-7                              | configuring scramble 17-9                    |
|                                            | interface addresses 17-5                     |
| Numerics                                   | 4-Port Serial Interface SPA                  |
| Numerics                                   | configuring 18-2                             |
| 1-Port Channelized STM-1/OC-3 SPA          | show commands 18-3                           |
| configuring                                | specifying interface address 18-7            |
| channelized DS3 mode 19-8                  | verifying configuration 18-2                 |
| DS1, channelized T3 mode 19-9              | verifying the interface configuration 18-12  |
| E1, channelized T3/E3 mode 19-12           | 8-Port Channelized T1/E1 SPA                 |
| SDH mode 19-6                              | configuring 15-1                             |
| SONET mode 19-4                            | configuring CRC 15-10                        |
| creating the interface, SONET 19-4         | configuring FDL 15-11                        |
| interface names 19-3                       | encapsulation 15-9                           |
| SDH mode 19-3                              | framing 15-8                                 |
| selecting the physical port 19-2           | setting IP address 15-6                      |
| SONET mode 19-3                            | verifying the configuration 15-13            |
| 2-Port and 4-Port Channelized T3 SPA       |                                              |
| configuring 16-1                           | A                                            |
| configuring data service unit mode 16-8    | A                                            |
| configuring encapsulation 16-11            | activation                                   |
| configuring FDL 16-13                      | verifying for SIPs 5-4                       |
| configuring maintenance data link 16-9     | verifying for SPAs 5-8                       |
| configuring scramble 16-15                 | administratively down state 10-15            |
| specifying interface address 16-7          | Advanced Research Projects Agency. See ARPA. |
| T3 framing <b>16-13</b>                    | associate application sccp command 25-4      |
| verifying the configuration 16-16          | Asynchronous Transfer Mode. See ATM.         |
| 2-Port and 4-Port Clear Channel T3/E3 SPAs | ATM                                          |
| configuring 17-1                           | AIS <b>8-6</b>                               |
| configuring cable length 17-13             | FERF 8-6                                     |
| configuring data service unit mode 17-5    | HCSE 8-6                                     |
|                                            |                                              |

**Symbols** 

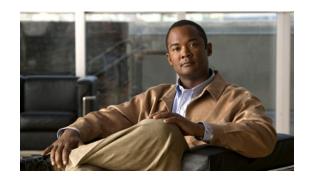

line coding errors 8-6

| LOF <b>8-6</b>                                                                            | Cisco MIB Locator 9-6                                                |
|-------------------------------------------------------------------------------------------|----------------------------------------------------------------------|
| RAI <b>8-6</b>                                                                            | CLI 1-1                                                              |
| SPA system messages 8-6                                                                   | clock signal, inverting 18-9                                         |
| ATMSPA system messages 8-6                                                                | codec (DSP profile) command 25-3                                     |
| automatic SPA FPD image upgrade                                                           | command-line interface. See CLI.                                     |
| (example) 26-7                                                                            | command line processing 1-5                                          |
| disabling 26-3                                                                            | command modes 1-6                                                    |
| re-enabling 26-4                                                                          | command modes, understanding 1-6                                     |
| autonegotiation                                                                           | commands                                                             |
| configuring 10-10                                                                         | context-sensitive help for abbreviating 1-7                          |
| disabling on fiber interfaces 10-11                                                       | debug 5-1                                                            |
| enabling on fiber interfaces 10-12                                                        | default form, using 1-10                                             |
|                                                                                           | hardware module slot 4-3                                             |
| D                                                                                         | no form, using 1-10                                                  |
| В                                                                                         | resetting a SIP 4-3                                                  |
| blank filler plate                                                                        | show <b>5-2</b>                                                      |
| for empty subslots in a SIP 2-1                                                           | show interfaces serial                                               |
| single-height size 2-3                                                                    | troubleshooting serial lines 20-4                                    |
|                                                                                           | command syntax                                                       |
|                                                                                           | conventions i-xxvii                                                  |
| C                                                                                         | displaying (example) 1-7                                             |
| carriage return ( <cr>) 1-7 cautions, usage in text i-xxviii CEF 6-1, 7-1, 8-1, 23-1</cr> | conditions - status line, show interfaces serial command <b>20-3</b> |
|                                                                                           | configurations, saving 1-10                                          |
|                                                                                           | configuration tasks, required                                        |
| CEF for PFC2                                                                              | 4-Port Serial Interface SPA 18-2                                     |
| See CEF  channel group, changing configuration 15-12                                      | for the Fast Ethernet SPA 10-2                                       |
|                                                                                           | for the Gigabit Ethernet SPA 10-2                                    |
| channelized DS3 mode, configuring 19-8                                                    | configure terminal command 10-2                                      |
| Cisco ASR 1000 Series Routers                                                             | configuring SPAs                                                     |
| SIP description 3-2                                                                       | Fast Ethernet 10-1                                                   |
| SIP features 3-2                                                                          | copy command 10-15                                                   |
| Cisco Discovery Protocol 10-12                                                            | course wave division multiplexer (CWDM)                              |

Cisco IOS configuration changes, saving 1-10

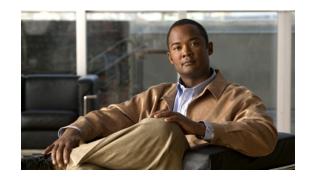

Optics Compatibility 2-7

| optics compatibility 2-7                 | configuring <b>10-10, 19-15</b>                      |
|------------------------------------------|------------------------------------------------------|
| qualified optics modules 2-7             | dot1q 10-10                                          |
| CRC, configuring 15-10, 18-10            | configuration (example) 10-35                        |
| CRC size, configuring 19-16              | configuring 10-12                                    |
| cyclic redundancy checking. See CRC.     | SNAP <b>10-6, 10-10</b>                              |
|                                          | encapsulation, configuring 15-9, 16-11, 17-12, 18-10 |
| <u> </u>                                 | encapsulation dot1q command 10-13                    |
| D                                        | error messages 5-1                                   |
| data service unit mode, configuring 16-8 | event tracer feature 8-9, 23-15                      |
| deactivation                             |                                                      |
| verifying for SIPs 5-4                   | <del></del>                                          |
| verifying for SPAs 5-8                   | <b>r</b>                                             |
| debug atm errors command 8-2             | FDL, configuring 15-11, 16-13, 19-17                 |
| debug atm events command 8-2             | field-programmable devices (FPDs)                    |
| debug atm oam command 8-2                | displaying image versions 26-5                       |
| debug command 5-1, 11-2                  | manually upgrading SIP and SPA images 26-4           |
| debug hw-module subslot command 11-2     | upgrades 26-1                                        |
| dense wave division multiplexer (DWDM)   | field-programmable devices. See FPD.                 |
| optics compatibility 2-8                 | filtering output, show and more commands 1-10        |
| qualified optics modules 2-8             | for <b>10-17</b>                                     |
| description (DSP profile) command 25-3   | FPD image packages                                   |
| dot1q encapsulation 10-10                | displaying default information 26-6                  |
| configuration (example) 10-35            | overview <b>26-2</b>                                 |
| configuring 10-12                        | FPD images                                           |
| DS1, configuring 19-9                    | displaying minimum and current versions 26-5         |
| dspfarm profile command 25-3, 25-5       | manually upgrading 26-4                              |
| dsp services dspfarm command 25-3        | troubleshooting upgrades 26-9 to 26-12               |
|                                          | upgrade failure recovery (example) 26-10 to ??       |
| <br>E                                    | upgrading in production 26-2 to 26-4                 |
| <b>-</b>                                 | verifying successful upgrade 26-12                   |
| E1, channelized T3/E3, configuring 19-12 | verifying upgrade progress 26-7                      |
| encapsulation                            | FPD image upgrades <b>26-2</b>                       |
| ARPA 10-10                               | examples <b>26-7</b>                                 |

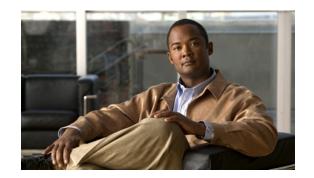

troubleshooting 26-9

| FPDs                                                |                                                                     |  |
|-----------------------------------------------------|---------------------------------------------------------------------|--|
| description 26-1                                    | •                                                                   |  |
| framing, configuring 15-8, 16-13, 17-11             | IEEE 802.1Q encapsulation 10-10 configuration (example) 10-35       |  |
| G                                                   | configuring 10-12 images                                            |  |
| giant packets 7-5                                   | FPD <b>26-2</b>                                                     |  |
| Gigabit Ethernet SPAs                               | upgrading 26-2                                                      |  |
| configuring 10-1                                    | upgrading multiple FPD <b>26-2</b>                                  |  |
| features supported 9-2                              | interface                                                           |  |
| MAC address 10-4                                    | basic configuration (example) 10-33                                 |  |
| modifying MTU 10-6                                  | enabling 10-3                                                       |  |
| QoS 10-7                                            | restarting 10-15                                                    |  |
| SPA automatic recovery 11-6                         | shutting down 10-15                                                 |  |
| troubleshooting 11-1                                | verifying configuration 10-15 to 10-16                              |  |
| using show commands 10-16                           | interface address, specifying 10-4                                  |  |
| VLAN 10-12                                          | interface configuration mode, summary of 1-6                        |  |
| global configuration mode, summary of 1-6           | interface gigabitethernet command 10-2, 10-13, 22-5                 |  |
|                                                     | interface status line - states, show interfaces serial command 20-3 |  |
| H                                                   | interface tengigabitethernet command 10-2, 10-13                    |  |
| hardware platforms                                  | invert the data stream 15-11                                        |  |
| hardware platforms  See platforms, supported        | ip address command 10-2, 10-13                                      |  |
| help command 1-7                                    |                                                                     |  |
| Hot Standby Router Protocol . See HSRP.             | K                                                                   |  |
| HSRP, verifying configuration 10-5                  | keyboard shortcuts 1-5                                              |  |
| hw-module slot start command 5-4, 5-9               |                                                                     |  |
| hw-module slot stop command 5-3                     |                                                                     |  |
| hw-module sublsot start   stop   relaod command 5-3 | L                                                                   |  |
| hw-module subslot command 10-15                     |                                                                     |  |
| hw-module subslot shutdown command 5-7, 5-8, 5-9    | lines - interface status 20-3                                       |  |
|                                                     | lines - states, show interfaces serial command 20-3                 |  |
|                                                     | loopback command 8-6                                                |  |

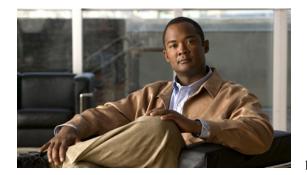

loopback commands, using 18-6

mtu command 10-3, 10-7 loopback diagnostic command 8-6, 8-8 loopback line command 8-8 N M negotiation auto command 10-12 MAC address no hw-module subslot shutdown command 5-9 configuration (example) 10-33 no negotiation auto command 10-11, 10-12 modifying 10-4 non-return-to-zero inverted. See NRZI. verifying 10-4 nonvolatile random-access memory. See NVRAM. MAC address accounting, configuration example 10-34 no shut command 10-3 maintenance data link, configuring 16-9 notes, usage in text i-xxviii Management Information Base (MIB) no upgrade fpd auto command 26-3 downloading 9-6 NRZI, configuring 18-9 supported on SIP 3-3 NVRAM 10-15 supported on SPAs 9-6 maximum sessions command 25-4 0 MIB. See Management Information Base. modes. See command modes OIR (online insertion and removal) mpls mtu command 10-6, 13-2 and shutting down or restarting interfaces 10-15 MTU (maximum transmission unit) event tracing for SPAs 8-9, 23-15 configuration (example) 10-34 for SIPs 2-1, 5-3 default size 10-6 for SPAs 2-3, 5-5 interface MTU troubleshooting 8-9, 23-15 additional overhead 10-6 online insertion and removal. See OIR. configuration guidelines 10-6 optics modules configuring 10-7 qualified for SPAs (table) 2-5, 2-6, 2-7, 2-8 description 10-6 verifying 10-7 P IP MTU, description 10-6 maximum size 10-6 packet flow, on Fast Ethernet or Gigabit Ethernet SPA 9-7 to 9-8 MPLS MTU, description 10-6 Packet over SONET (POS) SPAs 12-1 tag MTU, description 10-6 alarm trigger delays 13-9 types 10-6

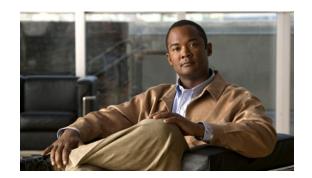

architecture 12-6

| configuring 13-1, 22-1, 25-1                        | serial lines                                     |
|-----------------------------------------------------|--------------------------------------------------|
| framing 13-3                                        | troubleshooting                                  |
| interface address 13-1                              | show interfaces serial command 20-4              |
| keepalive 13-5                                      | Serial SPAs                                      |
| modifying CRC size 13-6                             | 2-Port and 4-Port Channelized T3 SPA <b>16-1</b> |
| payload scrambling 13-8                             | 2-Port and 4-Port Clear Channel T3/E3 SPAs 17-1  |
| restrictions 12-5                                   | 8-Port Channelized T1/E1 SPA 15-1                |
| supported features 12-3                             | release history 14-1                             |
| ping command <b>8-4, 23-15</b>                      | restrictions 14-4                                |
| platforms, supported - release notes 1-11           | serial SPAs                                      |
| privileged EXEC mode, summary of 1-6                | 1-Port Channelized STM-1-OC-3 19-1               |
| prompts, system 1-6                                 | 4-Port Serial Interface SPA 18-1                 |
|                                                     | SFP (small form-factor pluggable) optics         |
|                                                     | - Cisco qualification check <b>2-5</b>           |
| Q                                                   | qualified for SPAs (table) 2-5, 2-6, 2-7, 2-8    |
| question mark (?) command 1-7                       | SFP-GE-T                                         |
|                                                     | speed and duplex configuration 10-11             |
|                                                     | - shared port adapter. See SPA.                  |
| R                                                   | show atm interface atm command 7-8               |
| release history                                     | show atm pvc command 7-11                        |
| Fast Ethernet SPAs 9-2                              | show atm pvc interface atm command 8-6           |
| Gigabit Ethernet SPAs 9-2                           | show atm traffic shaping slot command 8-6        |
| SIP <b>3-1</b>                                      | show atm vc interface atm command 7-11           |
| ROM monitor mode, summary of 1-6                    | show command 11-2                                |
| router console 1-1                                  | show controllers atm command 6-6                 |
| connecting 1-2                                      | example 6-10                                     |
| running configuration, saving to NVRAM <b>10-15</b> | show controllers command 6-9                     |
|                                                     | show diag slot command 4-2                       |
|                                                     | show diag sub-slot command 4-2                   |
| S                                                   | show history command 1-5                         |
| saving configuration changes 1-10                   | show hw-module subslot all oir command 5-8       |
| scramble, configuring 16-15, 17-9                   | show hw-module subslot command 26-5              |
| SDH mode, configuring 19-6                          | show hw-module subslot fpd command <b>26-10</b>  |

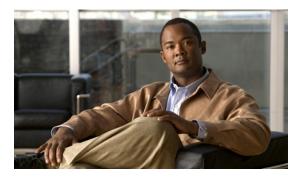

show hw-module subslot service-engine status

| example <b>21-6</b>                                            | hardware type, displaying ?? to 3-3                         |
|----------------------------------------------------------------|-------------------------------------------------------------|
| show hw-module subslot service-engine status                   | identifying slots and subslots 4-1                          |
| command 21-6                                                   | reactivating 5-3                                            |
| show hw-module subslot transceiver idprom command 10-16, 10-17 | release history 3-1                                         |
| show interface command <b>7-6</b>                              | SPA compatibility (table) 2-3, 2-4                          |
| show interfaces atm command 7-5                                | subslots                                                    |
| example 6-10                                                   | description 2-1                                             |
| show interfaces command 6-9, 9-8, 11-2                         | numbering 4-2                                               |
| show interface serial command 19-14                            | specifying location in CLI 4-2                              |
| show interface service-engine command 21-6                     | troubleshooting 5-1                                         |
| example 21-6                                                   | SNAP (Subnetwork Access Protocol) encapsulation 10-6, 10-10 |
| show interfaces fastethernet 11-2                              | SONET mode, configuring 19-4                                |
| show interfaces gigabitethernet command 10-4, 10-7, 11-2       | SPA (shared port adapter)                                   |
| show interfaces serial command 20-4                            | activation (example) 5-9                                    |
| show interfaces tengigabitethernet command 9-8, 11-2           | architecture, description 9-7                               |
| show ip interface command 5-8, 7-6                             | automatic recovery 11-6                                     |
| show module command 5-4                                        | deactivating 5-6                                            |
| show mpls interface command 7-6                                | deactivation (example) 5-9                                  |
| show platform command 4-2                                      | definition 2-2                                              |
| show standby command 10-5                                      | double-height description 2-2                               |
| show upgrade package default command 26-6                      | FPD image packages, overview 26-2                           |
| show upgrade progress command 26-7                             | Gigabit Ethernet 9-1                                        |
| show vlans command 10-14                                       | interfaces 2-2                                              |
| shutdown command 10-15                                         | online removal 5-5                                          |
| SIP (SPA interface processor)                                  | optics compatibility (table) 2-5, 2-6, 2-7, 2-8             |
| activation (example) 5-9                                       | POS SPA architecture 12-6                                   |
| blank filler plates 2-1                                        | reactivating 5-7                                            |
| configuring 4-1                                                | single-height description 2-2                               |
| deactivating 5-3                                               | SIP compatibility (table) 2-3, 2-4                          |
| deactivation (example) 5-8                                     | SPA architecture                                            |
| definition 2-1                                                 | description ?? to 9-8                                       |
| features supported 3-2                                         | POS SPA description ?? to 12-8                              |
| general characteristics 2-1                                    | 100 of A description :: to 12-0                             |
|                                                                |                                                             |

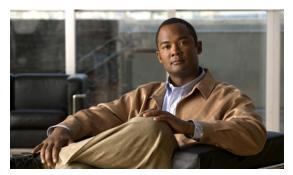

SPA hardware type, displaying 9-8

SPA interface processor. See SIP. configuring on a subinterface 10-12 states - interface status line, show interfaces serial verifying configuration 10-14 command 20-3 voice-card command 25-3 subinterfaces, configuring 10-12 to 10-13 Subnetwork Access Protocol. See SNAP. subslots description 2-1 numbering 4-2 specifying location in CLI 4-2 syntax 1-7 T Tab key, command completion 1-7 telnet 1-3 timing signals, configuring 18-7 tips, usage in text i-xxviii troubleshooting Fast Ethernet SPA 11-1 Gigabit Ethernet SPA 11-1 U

unchannelized E3 serial interface, configuring 19-13 upgrade fpd auto command 26-4, 26-7 upgrade hw-module subslot command 26-4 user EXEC mode, summary of 1-6

#### V

virtual LAN. See VLAN.

VLANs (virtual LANs)

configuration (example) 10-35